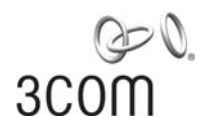

## **Wireless LAN Mobility System** Wireless LAN Switch and Controller Command Reference

WX4400 3CRWX440095A WX1200 3CRWX120695A WXR100 3CRWXR10095A

**http://www.3com.com/**

Part No. 10015086 Published April 2006

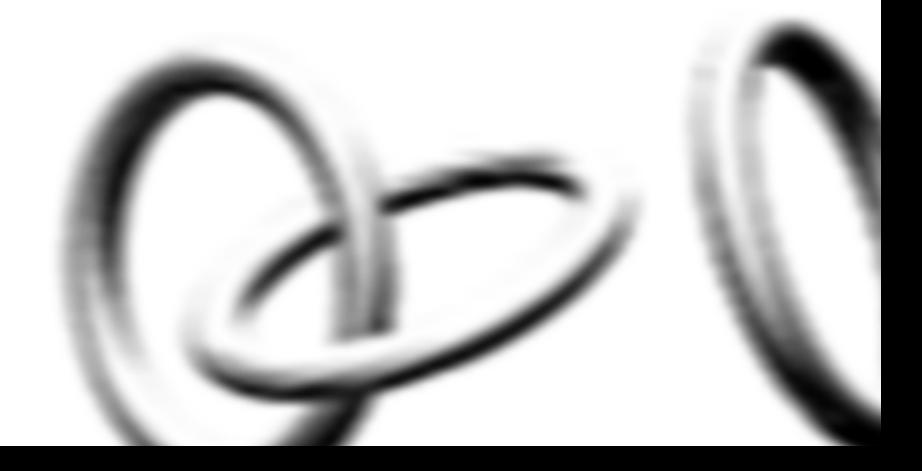

#### **3Com Corporation 350 Campus Drive Marlborough, MA USA 01752-3064**

Copyright © 2006, 3Com Corporation. All rights reserved. No part of this documentation may be reproduced in any form or by any means or used to make any derivative work (such as translation, transformation, or adaptation) without written permission from 3Com Corporation.

3Com Corporation reserves the right to revise this documentation and to make changes in content from time to time without obligation on the part of 3Com Corporation to provide notification of such revision or change.

3Com Corporation provides this documentation without warranty, term, or condition of any kind, either implied or expressed, including, but not limited to, the implied warranties, terms or conditions of merchantability, satisfactory quality, and fitness for a particular purpose. 3Com may make improvements or changes in the product(s) and/or the program(s) described in this documentation at any time.

If there is any software on removable media described in this documentation, it is furnished under a license agreement included with the product as a separate document, in the hard copy documentation, or on the removable media in a directory file named LICENSE.TXT or !LICENSE.TXT. If you are unable to locate a copy, please contact 3Com and a copy will be provided to you.

#### **UNITED STATES GOVERNMENT LEGEND**

*If you are a United States government agency, then this documentation and the software described herein are provided to you subject to the following:* 

All technical data and computer software are commercial in nature and developed solely at private expense. Software is delivered as "Commercial Computer Software" as defined in DFARS 252.227-7014 (June 1995) or as a "commercial item" as defined in FAR 2.101(a) and as such is provided with only such rights as are provided in 3Com's standard commercial license for the Software. Technical data is provided with limited rights only as provided in DFAR 252.227-7015 (Nov 1995) or FAR 52.227-14 (June 1987), whichever is applicable. You agree not to remove or deface any portion of any legend provided on any licensed program or documentation contained in, or delivered to you in conjunction with, this User Guide.

Unless otherwise indicated, 3Com registered trademarks are registered in the United States and may or may not be registered in other countries.

3Com is a registered trademark of 3Com Corporation. The 3Com logo is a trademark of 3Com Corporation.

Mobility Domain, Mobility Point, Mobility Profile, Mobility System, Mobility System Software, MP, MSS, and SentrySweep are trademarks of Trapeze Networks, Inc.

Intel and Pentium are registered trademarks of Intel Corporation. Microsoft, MS-DOS, Windows, Windows XP, and Windows NT are registered trademarks of Microsoft Corporation.

All other company and product names may be trademarks of the respective companies with which they are associated.

#### **ENVIRONMENTAL STATEMENT**

It is the policy of 3Com Corporation to be environmentally-friendly in all operations. To uphold our policy, we are committed to:

Establishing environmental performance standards that comply with national legislation and regulations.

Conserving energy, materials and natural resources in all operations.

Reducing the waste generated by all operations. Ensuring that all waste conforms to recognized environmental standards. Maximizing the recyclable and reusable content of all products.

Ensuring that all products can be recycled, reused and disposed of safely.

Ensuring that all products are labelled according to recognized environmental standards.

Improving our environmental record on a continual basis.

#### **End of Life Statement**

3Com processes allow for the recovery, reclamation and safe disposal of all end-of-life electronic components.

#### **Regulated Materials Statement**

3Com products do not contain any hazardous or ozone-depleting material.

#### **Environmental Statement about the Documentation**

The documentation for this product is printed on paper that comes from sustainable, managed forests; it is fully biodegradable and recyclable, and is completely chlorine-free. The varnish is environmentally-friendly, and the inks are vegetable-based with a low heavy-metal content.

# **CONTENTS**

#### **[ABOUT THIS GUIDE](#page-18-0)**

[Conventions 19](#page-18-1) [Documentation 20](#page-19-0) [Documentation Comments 21](#page-20-0)

#### **[1](#page-22-0) USING [THE COMMAND-LINE INTERFACE](#page-22-1)**

[Overview 23](#page-22-2) [CLI Conventions 24](#page-23-0) [Command Prompts 24](#page-23-1) [Syntax Notation 24](#page-23-2) [Text Entry Conventions and Allowed Characters 25](#page-24-0) [MAC Address Notation 25](#page-24-1) [IP Address and Mask Notation 26](#page-25-0) [User Globs, MAC Address Globs, and VLAN Globs 26](#page-25-1) [Port Lists 28](#page-27-0) [Virtual LAN Identification 29](#page-28-0) [Command-Line Editing 29](#page-28-1) [Keyboard Shortcuts 29](#page-28-2) [History Buffer 30](#page-29-0) [Tabs 30](#page-29-1) [Single-Asterisk \(\\*\) Wildcard Character 30](#page-29-2) [Double-Asterisk \(\\*\\*\) Wildcard Characters 30](#page-29-3) [Using CLI Help 31](#page-30-0) [Understanding Command Descriptions 32](#page-31-0)

#### **[2](#page-32-0) [ACCESS COMMANDS](#page-32-1)**

[Commands by Usage 33](#page-32-2) [disable 33](#page-32-3) [enable 34](#page-33-0) [quit 34](#page-33-1) [set enablepass 35](#page-34-0)

## **[3](#page-36-0) [SYSTEM SERVICE COMMANDS](#page-36-1)**

[Commands by Usage 37](#page-36-2) [clear banner motd 38](#page-37-0) [clear history 39](#page-38-0) [clear prompt 39](#page-38-1) [clear system 40](#page-39-0) [display banner motd 41](#page-40-0) [display base-information 41](#page-40-1) [display license 42](#page-41-0) [display load 43](#page-42-0) [display system 43](#page-42-1) [help 46](#page-45-0) [history 47](#page-46-0) [quickstart 48](#page-47-0) [set auto-config 48](#page-47-1) [set banner motd 51](#page-50-0) [set confirm 52](#page-51-0) [set length 53](#page-52-0) [set license 53](#page-52-1) [set prompt 54](#page-53-0) [set system contact 55](#page-54-0) [set system countrycode 56](#page-55-0) [set system idle-timeout 58](#page-57-0) [set system ip-address 59](#page-58-0) [set system location 59](#page-58-1) [set system name 60](#page-59-0)

#### **[4](#page-62-0) [PORT COMMANDS](#page-62-1)**

[Commands by Usage 63](#page-62-2) [clear dap 64](#page-63-0) [clear port counters 65](#page-64-0) [clear port-group 65](#page-64-1) [clear port media-type 66](#page-65-0) [clear port name 66](#page-65-1) [clear port preference 67](#page-66-0) [clear port type 68](#page-67-0) [display port counters 69](#page-68-0)

[display port-group 70](#page-69-0) [display port poe 71](#page-70-0) [display port preference 72](#page-71-0) [display port status 73](#page-72-0) [display port media-type 75](#page-74-0) [monitor port counters 76](#page-75-0) [reset port 81](#page-80-0) [set dap 81](#page-80-1) [set port 83](#page-82-0) [set port-group 84](#page-83-0) [set port media-type 85](#page-84-0) [set port name 86](#page-85-0) [set port negotiation 86](#page-85-1) [set port poe 87](#page-86-0) [set port preference 88](#page-87-0) [set port speed 89](#page-88-0) [set port trap 90](#page-89-0) [set port type ap 91](#page-90-0) [set port type wired-auth 94](#page-93-0)

#### **[5](#page-96-0) [VLAN COMMANDS](#page-96-1)**

[Commands by usage 97](#page-96-2) [clear fdb 98](#page-97-0) [clear security 12-restrict 99](#page-98-0) [clear security 12-restrict counters 100](#page-99-0) [clear vlan 101](#page-100-0) [display fdb 102](#page-101-0) [display fdb agingtime 104](#page-103-0) [display fdb count 105](#page-104-0) [display roaming station 106](#page-105-0) [display roaming vlan 108](#page-107-0) [display security 12-restrict 109](#page-108-0) [display tunnel 110](#page-109-0) [display vlan config 111](#page-110-0) [set fdb 113](#page-112-0) [set fdb agingtime 114](#page-113-0) [set security l2-restrict 114](#page-113-1)

[set vlan name 116](#page-115-0) [set vlan port 117](#page-116-0) [set vlan tunnel-affinity 118](#page-117-0)

#### **[6](#page-118-2) QUALITY [OF SERVICE COMMANDS](#page-118-0)**

[Commands by Usage 119](#page-118-1) [clear qos 120](#page-119-0) set gos cos-to-dscp-map 121 [set qos dscp-to-cos-map 122](#page-121-0) [display qos 123](#page-122-0) [display qos dscp-table 124](#page-123-0)

#### **[7](#page-124-0) [IP SERVICES COMMANDS](#page-124-1)**

[Commands by Usage 125](#page-124-2) [clear interface 127](#page-126-0) [clear ip alias 128](#page-127-0) [clear ip dns domain 129](#page-128-0) [clear ip dns server 129](#page-128-1) [clear ip route 130](#page-129-0) [clear ip telnet 131](#page-130-0) [clear ntp server 131](#page-130-1) [clear ntp update-interval 132](#page-131-0) [clear snmp community 133](#page-132-0) [clear snmp notify profile 133](#page-132-1) [clear snmp notify target 134](#page-133-0) [clear snmp usm 134](#page-133-1) [clear summertime 135](#page-134-0) [clear system ip-address 136](#page-135-0) [clear timezone 136](#page-135-1) [display arp 137](#page-136-0) [display dhcp-client 138](#page-137-0) [display dhcp-server 140](#page-139-0) [display interface 142](#page-141-0) [display ip alias 143](#page-142-0) [display ip dns 144](#page-143-0) [display ip https 145](#page-144-0) [display ip route 146](#page-145-0)

[display ip telnet 148](#page-147-0) [display ntp 149](#page-148-0) [display snmp community 151](#page-150-0) [display snmp counters 152](#page-151-0) [display snmp notify profile 152](#page-151-1) [display snmp notify target 152](#page-151-2) [display snmp status 153](#page-152-0) [display snmp usm 154](#page-153-0) [display summertime 154](#page-153-1) [display timedate 155](#page-154-0) [display timezone 155](#page-154-1) [ping 156](#page-155-0) [set arp 158](#page-157-0) [set arp agingtime 159](#page-158-0) [set interface 160](#page-159-0) [set interface dhcp-client 161](#page-160-0) [set interface dhcp-server 162](#page-161-0) [set interface status 163](#page-162-0) [set ip alias 164](#page-163-0) [set ip dns 164](#page-163-1) [set ip dns domain 165](#page-164-0) [set ip dns server 166](#page-165-0) [set ip https server 167](#page-166-0) [set ip route 167](#page-166-1) [set ip snmp server 169](#page-168-0) [set ip ssh 170](#page-169-0) [set ip ssh server 171](#page-170-0) [set ip telnet 171](#page-170-1) [set ip telnet server 172](#page-171-0) [set ntp 173](#page-172-0) [set ntp server 174](#page-173-0) [set ntp update-interval 175](#page-174-0) [set snmp community 175](#page-174-1) [set snmp notify profile 177](#page-176-0) [set snmp notify target 181](#page-180-0) [SNMPv3 with Informs 181](#page-180-1) [SNMPv3 with Traps 183](#page-182-0) [SNMPv2c with Informs 183](#page-182-1)

[SNMPv2c with Traps 184](#page-183-0) [SNMPv1 with Traps 184](#page-183-1) [set snmp protocol 186](#page-185-0) [set snmp security 187](#page-186-0) [set snmp usm 188](#page-187-0) [set summertime 191](#page-190-0) [set system ip-address 192](#page-191-0) [set timedate 193](#page-192-0) [set timezone 194](#page-193-0) [telnet 195](#page-194-0) [traceroute 197](#page-196-0)

#### **[8](#page-200-0) [AAA COMMANDS](#page-200-1)**

[Commands by Usage 201](#page-200-2) [clear accounting 203](#page-202-0) [clear authentication admin 204](#page-203-0) [clear authentication console 205](#page-204-0) [clear authentication dot1x 206](#page-205-0) [clear authentication last-resort 207](#page-206-0) [clear authentication mac 208](#page-207-0) [clear authentication proxy 209](#page-208-0) [clear authentication web 209](#page-208-1) [clear location policy 210](#page-209-0) [clear mac-user 211](#page-210-0) [clear mac-user attr 212](#page-211-0) [clear mac-user group 212](#page-211-1) [clear mac-usergroup 213](#page-212-0) [clear mac-usergroup attr 214](#page-213-0) [clear mobility-profile 215](#page-214-0) [clear user 215](#page-214-1) [clear user attr 216](#page-215-0) [clear user group 217](#page-216-0) [clear usergroup 217](#page-216-1) [clear usergroup attr 218](#page-217-0) [display aaa 219](#page-218-0) [display accounting statistics 222](#page-221-0) [display location policy 224](#page-223-0)

[display mobility-profile 224](#page-223-1) [set accounting {admin | console} 225](#page-224-0) [set accounting {dot1x | mac | web | last-resort} 227](#page-226-0) [set authentication admin 229](#page-228-0) [set authentication console 231](#page-230-0) [set authentication dot1x 233](#page-232-0) [set authentication last-resort 236](#page-235-0) [set authentication mac 239](#page-238-0) [set authentication proxy 241](#page-240-0) [set authentication web 242](#page-241-0) [set location policy 244](#page-243-0) [set mac-user 248](#page-247-0) [set mac-user attr 249](#page-248-0) [set mac-usergroup attr 254](#page-253-0) [set mobility-profile 255](#page-254-0) [set mobility-profile mode 257](#page-256-0) [set user 258](#page-257-0) [set user attr 259](#page-258-0) [set user group 260](#page-259-0) [set usergroup 261](#page-260-0) [set web-portal 262](#page-261-0)

#### **[9](#page-264-0) [MOBILITY DOMAIN COMMANDS](#page-264-1)**

[Commands by Usage 265](#page-264-2) [clear mobility-domain 266](#page-265-0) [clear mobility-domain member 266](#page-265-1) [display mobility-domain config 267](#page-266-0) [display mobility-domain status 267](#page-266-1) [set mobility-domain member 269](#page-268-0) [set mobility-domain mode member seed-ip 270](#page-269-0) [set mobility-domain mode seed domain-name 271](#page-270-0)

#### **[10](#page-272-2) [NETWORK DOMAIN COMMANDS](#page-272-0)**

[Network Domain Commands by Usage 273](#page-272-1) [clear network-domain 274](#page-273-0) [clear network-domain mode 275](#page-274-0) [clear network-domain peer 276](#page-275-0)

[clear network-domain seed-ip 277](#page-276-0) [display network-domain 278](#page-277-0) [set network-domain mode member seed-ip 280](#page-279-0) [set network-domain peer 281](#page-280-0) [set network-domain mode seed domain-name 282](#page-281-0)

#### **[11](#page-282-0) [MANAGED ACCESS POINT COMMANDS](#page-282-1)**

[MAP Access Point Commands by Usage 283](#page-282-2) [clear {ap | dap} radio](#page-285-0) 286 [clear radio-profile](#page-287-0) 288 [clear service-profile](#page-288-0) 289 [display {ap | dap} config](#page-289-0) 290 [display {ap | dap} counters](#page-293-0) 294 [display {ap | dap} qos-stats 300](#page-299-0) [display {ap | dap} etherstats 301](#page-300-0) [display {ap | dap} group](#page-302-0) 303 [display {ap | dap} status](#page-303-0) 304 [display auto-tune attributes 309](#page-308-0) [display auto-tune neighbors 311](#page-310-0) [display dap connection 313](#page-312-0) [display dap global 314](#page-313-0) [display dap unconfigured 316](#page-315-0) [display radio-profile](#page-316-0) 317 [display service-profile](#page-320-0) 321 [reset {ap | dap}](#page-323-0) 324 [set dap auto 325](#page-324-0) [set dap auto radiotype 326](#page-325-0) [set dap auto mode 327](#page-326-0) [set {ap | dap} bias](#page-327-0) 328 [set {ap | dap} blink](#page-329-0) 330 [set dap fingerprint 331](#page-330-0) [set {ap | dap} group](#page-331-0) 332 [set {ap | dap} name](#page-332-0) 333 [set {ap | dap} radio antennatype](#page-333-0) 334 [set {ap | dap} radio auto-tune max-power 335](#page-334-0) [set {ap | dap} radio auto-tune max-retransmissions 337](#page-336-0) [set {ap | dap} radio channel](#page-338-0) 339

[set {ap | dap} radio auto-tune min-client-rate 340](#page-339-0) [set {ap | dap} radio mode](#page-340-0) 341 [set {ap | dap} radio radio-profile](#page-342-0) 343 [set {ap | dap} radio tx-power](#page-343-0) 344 [set dap security 345](#page-344-0) [set {ap | dap} upgrade-firmware](#page-345-0) 346 [set radio-profile 11g-only](#page-346-0) 347 [set radio-profile active-scan 348](#page-347-0) [set radio-profile auto-tune channel-config 349](#page-348-0) [set radio-profile auto-tune channel-holddown 350](#page-349-0) [set radio-profile auto-tune channel-interval 351](#page-350-0) [set radio-profile auto-tune power-backoff- timer 352](#page-351-0) [set radio-profile auto-tune power-config 353](#page-352-0) [set radio-profile auto-tune power-interval 354](#page-353-0) [set radio-profile beacon-interval](#page-354-0) 355 [set radio-profile countermeasures 355](#page-354-1) [set radio-profile dtim-interval](#page-356-0) 357 [set radio-profile frag-threshold](#page-357-0) 358 [set radio-profile long-retry](#page-358-0) 359 [set radio-profile max-rx-lifetime](#page-359-0) 360 [set radio-profile max-tx-lifetime](#page-360-0) 361 [set radio-profile mode](#page-361-0) 362 [set radio-profile preamble-length](#page-363-0) 364 [set radio-profile rts-threshold](#page-364-0) 365 [set radio-profile service-profile 366](#page-365-0) [set radio-profile short-retry](#page-368-0) 369 [set radio-profile wmm 370](#page-369-0) [set service-profile attr 371](#page-370-0) [set service-profile auth-dot1x](#page-372-0) 373 [set service-profile auth-fallthru 374](#page-373-0) [set service-profile auth-psk](#page-374-0) 375 [set service-profile beacon](#page-375-0) 376 [set service-profile cipher-ccmp](#page-376-0) 377 [set service-profile cipher-tkip](#page-377-0) 378 [set service-profile cipher-wep104](#page-378-0) 379 [set service-profile cipher-wep40](#page-379-0) 380 [set service-profile psk-phrase](#page-380-0) 381 [set service-profile psk-raw](#page-381-0) 382

[set service-profile rsn-ie 383](#page-382-0) [set service-profile shared-key-auth](#page-383-0) 384 [set service-profile ssid-name 384](#page-383-1) [set service-profile ssid-type 385](#page-384-0) [set service-profile tkip-mc-time](#page-385-0) 386 [set service-profile web-portal-form 387](#page-386-0) [set service-profile wep active-multicast-index](#page-387-0) 388 [set service-profile wep active-unicast-index](#page-388-0) 389 [set service-profile wep key-index](#page-389-0) 390 [set service-profile wpa-ie](#page-390-0) 391

#### **[12](#page-392-0) [STP COMMANDS](#page-392-1)**

[STP Commands by Usage 393](#page-392-2) [clear spantree portcost 394](#page-393-0) [clear spantree portpri 395](#page-394-0) [clear spantree portvlancost 395](#page-394-1) [clear spantree portvlanpri 396](#page-395-0) [clear spantree statistics 397](#page-396-0) [display spantree 398](#page-397-0) [display spantree backbonefast 400](#page-399-0) [display spantree blockedports 401](#page-400-0) [display spantree portfast 402](#page-401-0) [display spantree portvlancost 403](#page-402-0) [display spantree statistics 403](#page-402-1) [display spantree uplinkfast 409](#page-408-0) [set spantree 410](#page-409-0) [set spantree backbonefast 411](#page-410-0) [set spantree fwddelay 412](#page-411-0) [set spantree hello 412](#page-411-1) [set spantree maxage 413](#page-412-0) [set spantree portcost 414](#page-413-0) [set spantree portfast 415](#page-414-0) [set spantree portpri 416](#page-415-0) [set spantree portvlancost 417](#page-416-0) [set spantree portvlanpri 418](#page-417-0) [set spantree priority 419](#page-418-0) [set spantree uplinkfast 419](#page-418-1)

#### **[13](#page-420-0) [IGMP SNOOPING COMMANDS](#page-420-1)**

[Commands by usage 421](#page-420-2) [clear igmp statistics 422](#page-421-0) [display igmp 422](#page-421-1) [display igmp mrouter 426](#page-425-0) [display igmp querier 427](#page-426-0) [display igmp receiver-table 429](#page-428-0) [display igmp statistics 431](#page-430-0) [set igmp 433](#page-432-0) set igmp Imqi 434 [set igmp mrouter 435](#page-434-0) [set igmp mrsol 436](#page-435-0) [set igmp mrsol mrsi 436](#page-435-1) [set igmp oqi 437](#page-436-0) [set igmp proxy-report 438](#page-437-0) [set igmp qi 439](#page-438-0) [set igmp qri 440](#page-439-0) [set igmp querier 441](#page-440-0) [set igmp receiver 441](#page-440-1) [set igmp rv 442](#page-441-0)

#### **[14](#page-444-0) [SECURITY ACL COMMANDS](#page-444-1)**

[Security ACL Commands by Usage 445](#page-444-2) [clear security acl 446](#page-445-0) [clear security acl map 447](#page-446-0) [commit security acl 449](#page-448-0) [display security acl 450](#page-449-0) [display security acl hits 451](#page-450-0) [display security acl info 452](#page-451-0) [display security acl map 453](#page-452-0) [display security acl resource-usage 454](#page-453-0) [rollback security acl 458](#page-457-0) [set security acl 459](#page-458-0) [set security acl map 464](#page-463-0) [set security acl hit-sample-rate 466](#page-465-0)

#### **[15](#page-468-0) [CRYPTOGRAPHY COMMANDS](#page-468-1)**

[Commands by Usage 469](#page-468-2) [crypto ca-certificate 470](#page-469-0) [crypto certificate 471](#page-470-0) [crypto generate key 473](#page-472-0) [crypto generate request 474](#page-473-0) [crypto generate self-signed 476](#page-475-0) [crypto otp 478](#page-477-0) [crypto pkcs12 479](#page-478-0) [display crypto ca-certificate 481](#page-480-0) [display crypto certificate 482](#page-481-0) [display crypto key ssh 483](#page-482-0)

#### **[16](#page-484-0) [RADIUS AND SERVER GROUP COMMANDS](#page-484-1)**

[Commands by Usage 485](#page-484-2) [clear radius 486](#page-485-0) [clear radius client system-ip 487](#page-486-0) [clear radius proxy client 488](#page-487-0) [clear radius proxy port 488](#page-487-1) [clear radius server 489](#page-488-0) [clear server group 489](#page-488-1) [set radius 490](#page-489-0) [set radius client system-ip 491](#page-490-0) [set radius proxy client 492](#page-491-0) [set radius proxy port 493](#page-492-0) [set radius server 494](#page-493-0) [set server group 496](#page-495-0) [set server group load-balance 497](#page-496-0)

#### **[17](#page-498-0) [802.1X MANAGEMENT COMMANDS](#page-498-1)**

[Commands by Usage 499](#page-498-2) [clear dot1x bonded-period 500](#page-499-0) [clear dot1x max-req 501](#page-500-0) [clear dot1x port-control 501](#page-500-1) [clear dot1x quiet-period 502](#page-501-0) [clear dot1x reauth-max 503](#page-502-0)

[clear dot1x reauth-period 503](#page-502-1) [clear dot1x timeout auth-server 504](#page-503-0) [clear dot1x timeout supplicant 504](#page-503-1) [clear dot1x tx-period 505](#page-504-0) [display dot1x 505](#page-504-1) [set dot1x authcontrol 508](#page-507-0) [set dot1x bonded-period 509](#page-508-0) [set dot1x key-tx 510](#page-509-0) [set dot1x max-req 511](#page-510-0) [set dot1x port-control 512](#page-511-0) [set dot1x quiet-period 513](#page-512-0) [set dot1x reauth 513](#page-512-1) [set dot1x reauth-max 514](#page-513-0) [set dot1x reauth-period 515](#page-514-0) [set dot1x timeout auth-server 515](#page-514-1) [set dot1x timeout supplicant 516](#page-515-0) [set dot1x tx-period 516](#page-515-1) [set dot1x wep-rekey 517](#page-516-0) [set dot1x wep-rekey-period 518](#page-517-0)

#### **[18](#page-518-0) [SESSION MANAGEMENT COMMANDS](#page-518-1)**

[Commands by Usage 519](#page-518-2) [clear sessions 519](#page-518-3) [clear sessions network 521](#page-520-0) [display sessions 522](#page-521-0) [display sessions network 525](#page-524-0)

## **[19](#page-532-0) [RF DETECTION COMMANDS](#page-532-1)**

[Commands by Usage 533](#page-532-2) [clear rfdetect attack-list 534](#page-533-0) [clear rfdetect black-list 535](#page-534-0) [clear rfdetect ignore 535](#page-534-1) [clear rfdetect ssid-list 536](#page-535-0) [clear rfdetect vendor-list 537](#page-536-0) [display rfdetect attack-list 537](#page-536-1) [display rfdetect black-list 538](#page-537-0) [display rfdetect clients 539](#page-538-0)

[display rfdetect countermeasures 541](#page-540-0) [display rfdetect counters 542](#page-541-0) [display rfdetect data 544](#page-543-0) [display rfdetect ignore 546](#page-545-0) [display rfdetect mobility-domain 546](#page-545-1) [display rfdetect ssid-list 550](#page-549-0) [display rfdetect vendor-list 551](#page-550-0) [display rfdetect visible 552](#page-551-0) [set rfdetect active-scan 554](#page-553-0) [set rfdetect attack-list 554](#page-553-1) [set rfdetect black-list 555](#page-554-0) [set rf detect countermeasures 556](#page-555-0) [set rfdetect countermeasures mac 557](#page-556-0) [set rfdetect ignore 558](#page-557-0) [set rfdetect log 559](#page-558-0) [set rfdetect signature 560](#page-559-0) [set rfdetect ssid-list 560](#page-559-1) [set rfdetect vendor-list 561](#page-560-0)

#### **[20](#page-562-0) [FILE MANAGEMENT COMMANDS](#page-562-1)**

[Commands by Usage 563](#page-562-2) [backup 564](#page-563-0) [clear boot backup-configuration 566](#page-565-0) [clear boot config](#page-565-1) 566 [copy](#page-566-0) 567 [delete](#page-568-0) 569 [dir](#page-569-0) 570 [display boot](#page-572-0) 573 [display config](#page-573-0) 574 [display version](#page-575-0) 576 [load config](#page-577-0) 578 [md5 580](#page-579-0) [mkdir 580](#page-579-1) [reset system](#page-581-0) 582 [restore 583](#page-582-0) [rmdir 584](#page-583-0) [save config](#page-583-1) 584

[set boot backup-configuration 585](#page-584-0) [set boot configuration-file](#page-585-0) 586 [set boot partition](#page-586-0) 587

#### **[21](#page-588-0) [TRACE COMMANDS](#page-588-1)**

[Commands by Usage 589](#page-588-2) [clear log trace 590](#page-589-0) [clear trace 590](#page-589-1) [display trace 591](#page-590-0) [save trace 592](#page-591-0) [set trace authentication 592](#page-591-1) [set trace authorization 593](#page-592-0) [set trace dot1x 594](#page-593-0) [set trace sm 595](#page-594-0)

#### **[22](#page-596-2) [SNOOP COMMANDS](#page-596-0)**

[Commands by Usage 597](#page-596-1) [clear snoop 598](#page-597-0) [clear snoop map 598](#page-597-1) [set snoop 599](#page-598-0) [set snoop map 602](#page-601-0) [set snoop mode 603](#page-602-0) [display snoop 604](#page-603-0) [display snoop info 604](#page-603-1) [display snoop map 605](#page-604-0) [display snoop stats 606](#page-605-0)

## **[23](#page-608-0) [SYSTEM LOG COMMANDS](#page-608-1)**

[Commands by Usage 609](#page-608-2) [clear log 609](#page-608-3) [display log buffer 610](#page-609-0) [display log config 612](#page-611-0) [display log trace 613](#page-612-0) [set log 614](#page-613-0) [set log mark 616](#page-615-0)

#### **[24](#page-618-0) [BOOT PROMPT COMMANDS](#page-618-1)**

[Boot Prompt Commands by Usage 619](#page-618-2) [autoboot 620](#page-619-0) [boot 621](#page-620-0) [change 623](#page-622-0) [create 624](#page-623-0) [delete 625](#page-624-0) [dhcp 626](#page-625-0) [diag 627](#page-626-0) [dir 627](#page-626-1) [display 628](#page-627-0) [fver 630](#page-629-0) [help 631](#page-630-0) [ls 632](#page-631-0) [next 633](#page-632-0) [reset 634](#page-633-0) [test 635](#page-634-0) [version 636](#page-635-0)

#### **[A](#page-636-0) [OBTAINING SUPPORT](#page-636-1) FOR YOUR PRODUCT**

[Register Your Product 637](#page-636-2) [Purchase Value-Added Services 637](#page-636-3) [Troubleshoot Online 638](#page-637-0) [Access Software Downloads 638](#page-637-1) [Telephone Technical Support and Repair 638](#page-637-2) [Contact Us 639](#page-638-0)

**[INDEX](#page-640-0)**

# <span id="page-18-0"></span>**ABOUT THIS GUIDE**

This command reference explains Mobility System Software (MSS™) command line interface (CLI) that you enter on a 3Com WXR100 or WX1200 Wireless Switch or WX4400 Wireless LAN Controller to configure and manage the Mobility System™ wireless LAN (WLAN).

Read this reference if you are a network administrator responsible for managing WXR100, WX1200 or WX4400 wireless switches and their Managed Access Points (MAPs) in a network.

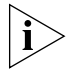

*If release notes are shipped with your product and the information there differs from the information in this guide, follow the instructions in the release notes.*

Most user guides and release notes are available in Adobe Acrobat Reader Portable Document Format (PDF) or HTML on the 3Com World Wide Web site:

**http://www.3com.com/**

#### <span id="page-18-1"></span>**Conventions** [Table 1](#page-18-2) and [Table 2](#page-19-1) list conventions that are used throughout this guide.

#### <span id="page-18-2"></span>**Table 1** Notice Icons

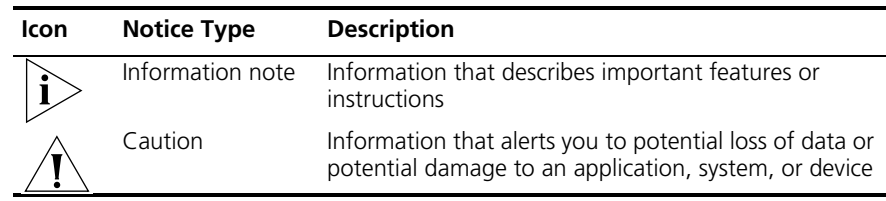

<span id="page-19-0"></span>**Documentation** 

This manual uses the following text and syntax conventions:

| Convention              | <b>Description</b>                                                                                                    |
|-------------------------|----------------------------------------------------------------------------------------------------|
| Monospace text          | Sets off command syntax or sample commands and system<br>responses.                                                                                |
| <b>Bold text</b>        | Highlights commands that you enter or items you select.                                                                                            |
| Italic text             | Designates command variables that you replace with<br>appropriate values, or highlights publication titles or words<br>requiring special emphasis. |
| [] (square brackets)    | Enclose optional parameters in command syntax.                                                                                                    |
| { } (curly brackets)    | Enclose mandatory parameters in command syntax.                                                                                                    |
| (vertical bar)          | Separates mutually exclusive options in command syntax.                                                                                            |
| Keyboard key names      | If you must press two or more keys simultaneously, the key<br>names are linked with a plus sign $(+)$ . Example:                                   |
|                         | Press Ctrl+Alt+Del                                                                                                    |
| Words in <i>italics</i> | Italics are used to:                                                                                                    |
|                         | Emphasize a point.                                                                                                    |
|                         | Denote a new term at the place where it is defined in the<br>text                                                                                  |
|                         | Highlight an example string, such as a username or SSID.                                                                                           |
|                         |                                                                                                    |
|                         | The MSS documentation set includes the following documents.                                                                                        |
| $\blacksquare$          | Wireless LAN Switch Manager (3WXM) Release Notes                                                                                                   |
|                         | These notes provide information about the system software release,<br>including new features and bug fixes.                                        |
| $\blacksquare$          | Wireless LAN Switch and Controller Release Notes                                                                                                   |
|                         | These notes provide information about the system software release,                                                                                 |

<span id="page-19-1"></span>**Table 2** Text Conventions

*Wireless LAN Switch and Controller Quick Start Guide*

including new features and bug fixes.

This guide provides instructions for performing basic setup of secure (802.1X) and guest (WebAAA™) access, for configuring a Mobility Domain for roaming, and for accessing a sample network plan in 3WXM for advanced configuration and management.

<span id="page-20-0"></span>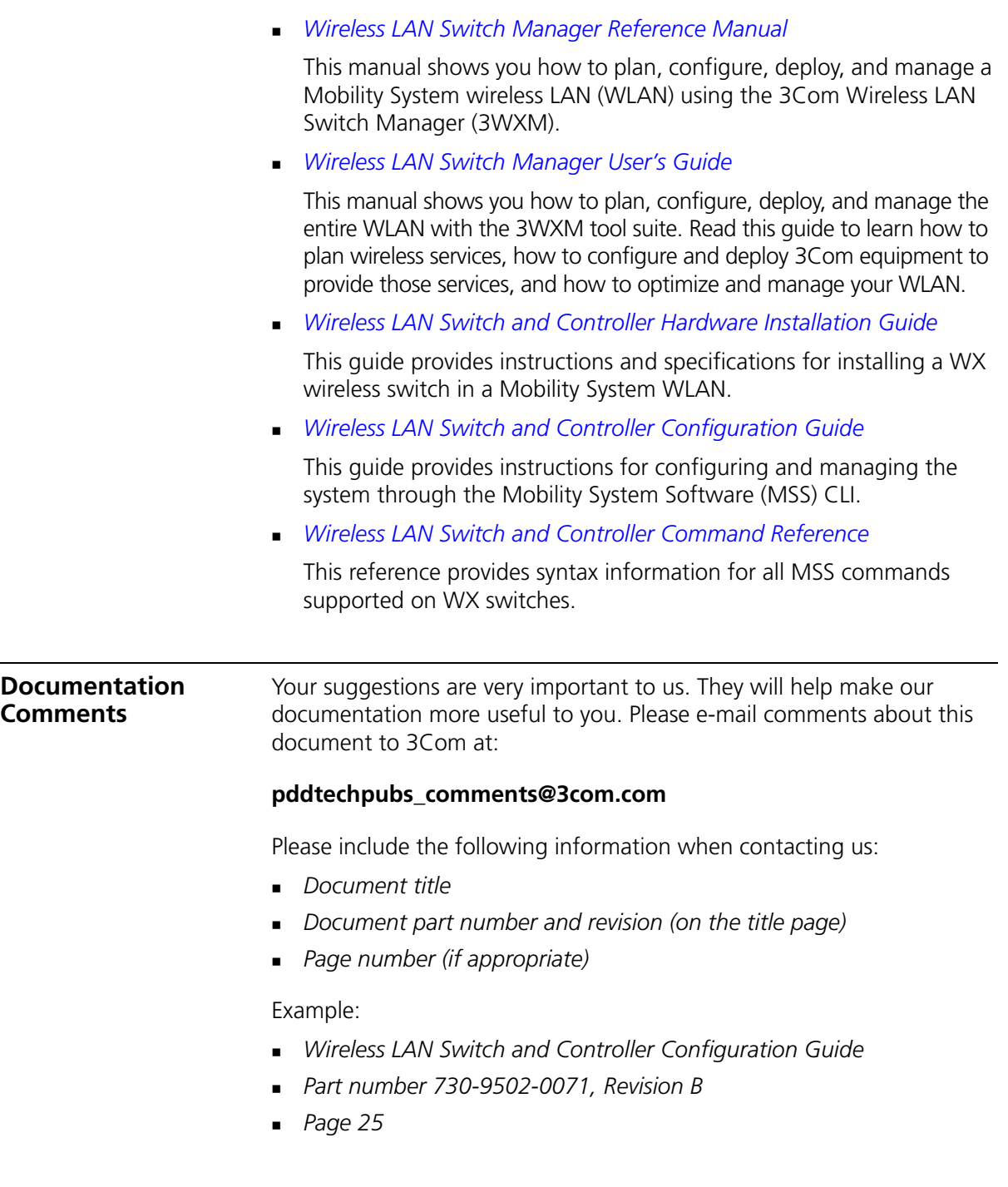

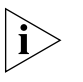

*Please note that we can only respond to comments and questions about 3Com product documentation at this e-mail address. Questions related to Technical Support or sales should be directed in the first instance to your network supplier.*

# <span id="page-22-1"></span><span id="page-22-0"></span>**1 USING THE COMMAND-LINE INTERFACE**

This chapter discusses the 3Com Wireless Switch Manager (3WXM) command-line interface (CLI). Described are:

- CLI conventions (see ["CLI Conventions" on page 24\)](#page-23-0)
- Editing on the command line (see ["Command-Line Editing" on](#page-28-1)  [page 29\)](#page-28-1)
- Using the CLI help feature (see ["Using CLI Help" on page 31\)](#page-30-0)
- Information about the command descriptions in this reference (see ["Understanding Command Descriptions" on page 32](#page-31-0))

<span id="page-22-2"></span>**Overview** Mobility System Software (MSS) operates a 3Com Mobility System wireless LAN (WLAN) consisting of 3Com Wireless Switch Manager (3WXM) software and 3Com Wireless LAN Switch or 3Com Wireless LAN Controller (WX switch) and 3Com Wireless LAN Managed Access Point (MAP) hardware. There is a command-line interface (CLI) on the WX switch that you can use to configure and manage the WX and its attached access points.

> You configure the wireless LAN switches and access points primarily with **set, clear,** and **display** commands. Use **set** commands to change parameters. Use **clear** commands to reset parameters to their defaults. In many cases, you can overwrite a parameter with another **set** command. Use **display** commands to show the current configuration and monitor the status of network operations.

The wireless LAN switches support two connection modes:

- Administrative access mode, which enables the network administrator to connect *to* the WX switch and configure the network
- Network access mode, which enables network users to connect *through* the WX switch to access the network

<span id="page-23-2"></span><span id="page-23-1"></span><span id="page-23-0"></span>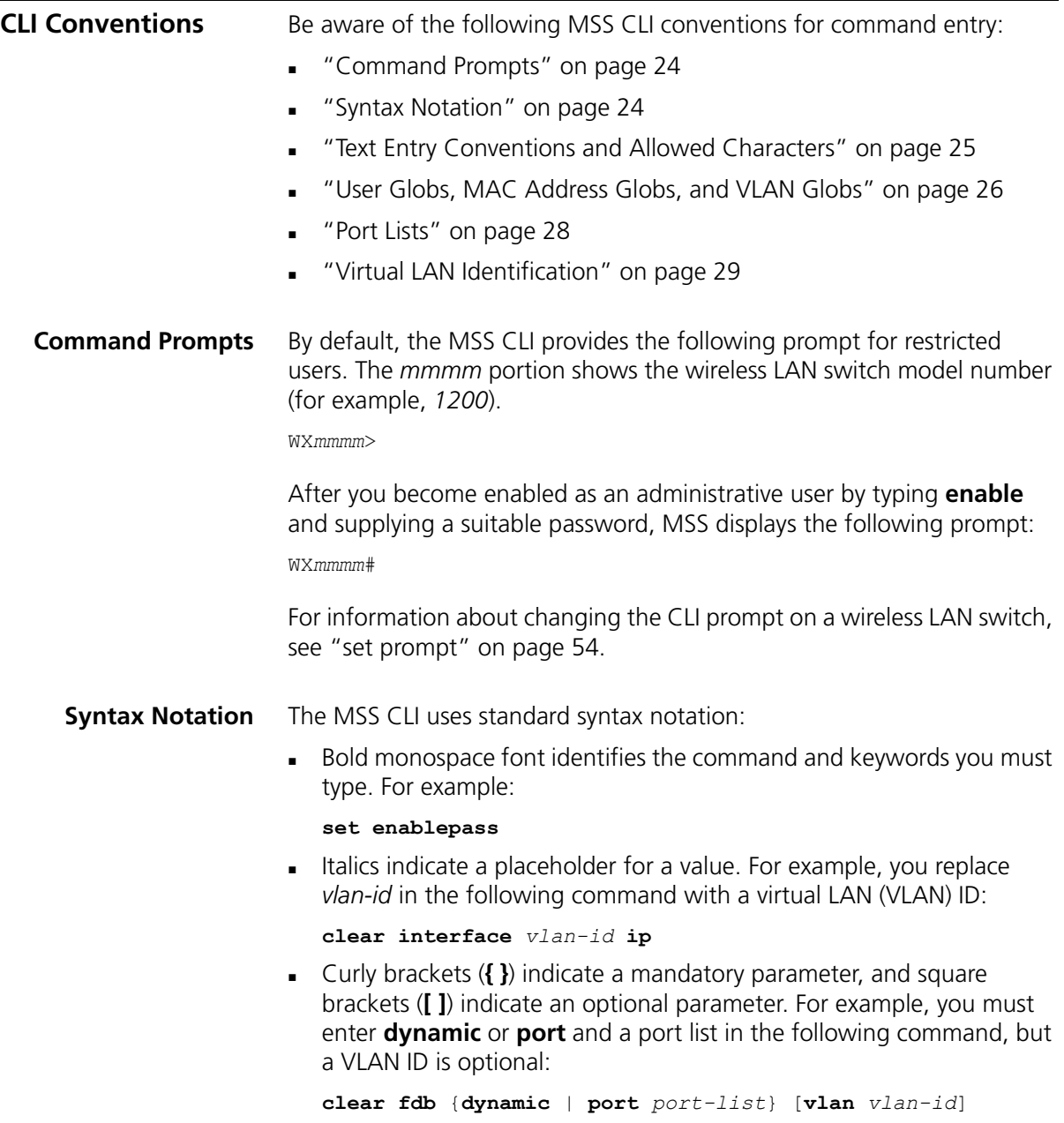

<span id="page-24-1"></span><span id="page-24-0"></span>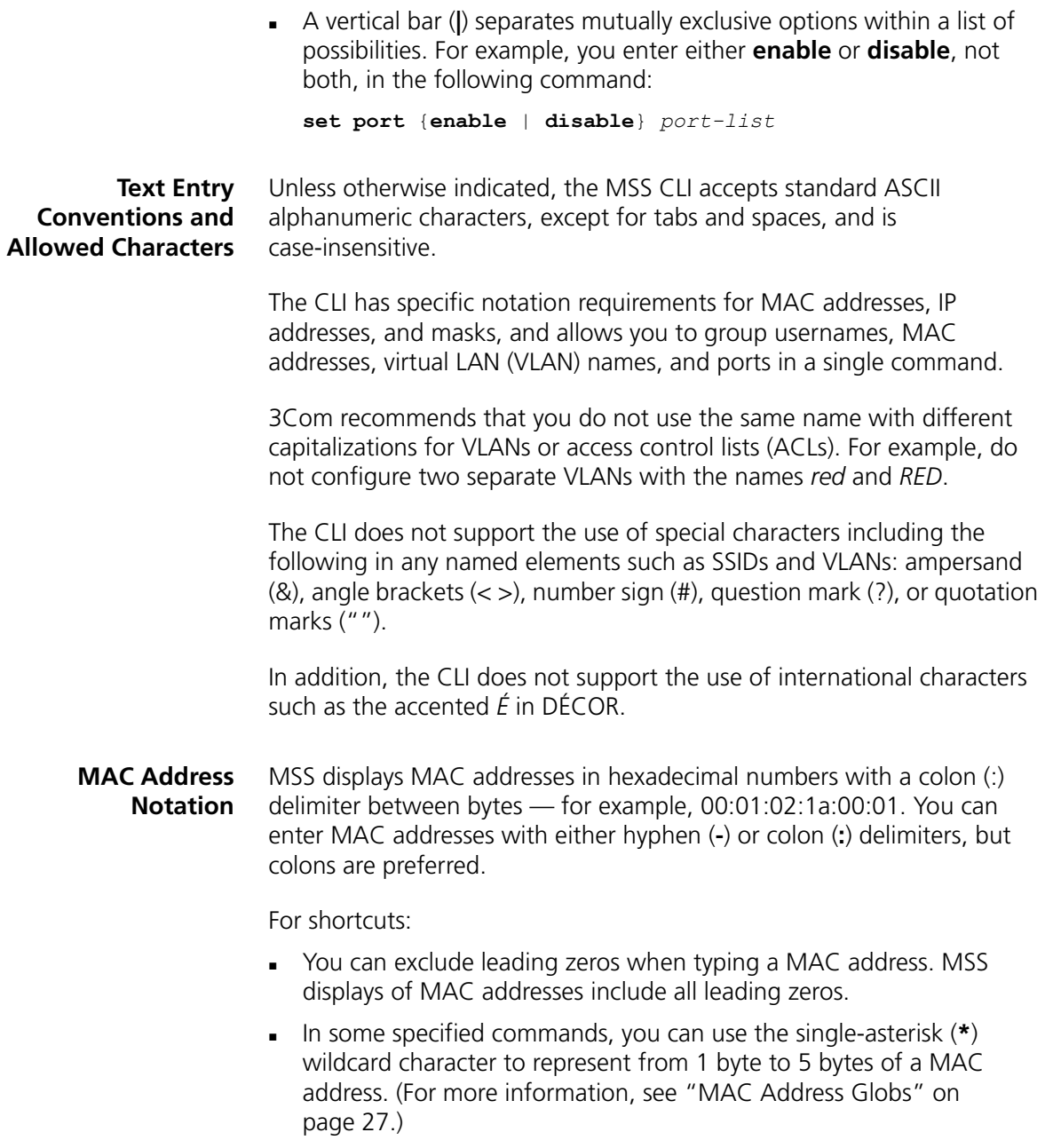

#### <span id="page-25-0"></span>**IP Address and Mask Notation**

MSS displays IP addresses in dotted decimal notation — for example, 192.168.1.111. MSS makes use of both subnet masks and wildcard masks.

#### **Subnet Masks**

Unless otherwise noted, use classless interdomain routing (CIDR) format to express subnet masks — for example, 192.168.1.112/24. You indicate the subnet mask with a forward slash (**/**) and specify the number of bits in the mask.

#### **Wildcard Masks**

Security access control lists (ACLs) use source and destination IP addresses and wildcard masks to determine whether the wireless LAN switch filters or forwards IP packets. Matching packets are either permitted or denied network access. The ACL checks the bits in IP addresses that correspond to any *0*s (zeros) in the mask, but does not check the bits that correspond to *1*s (ones) in the mask. You specify the wildcard mask in dotted decimal notation.

For example, the address 10.0.0.0 and mask 0.255.255.255 match all IP addresses that begin with 10 in the first octet.

#### <span id="page-25-1"></span>**User Globs, MAC Address Globs, and VLAN Globs**

Name "globbing" is a way of using a wildcard pattern to expand a single element into a list of elements that match the pattern. MSS accepts user globs, MAC address globs, and VLAN globs. The order in which globs appear in the configuration is important, because once a glob is matched, processing stops on the list of globs.

#### <span id="page-25-2"></span>**User Globs**

A user glob is shorthand method for matching an authentication, authorization, and accounting (AAA) command to either a single user or a set of users.

A user glob can be up to 80 characters long and cannot contain spaces or tabs. The double-asterisk (**\*\***) wildcard characters with no delimiter characters match *all* usernames. The single-asterisk (**\***) wildcard character matches any number of characters up to, but not including, a delimiter character in the glob. Valid user glob delimiter characters are the *at* (@) sign and the period (.).

[Table 3](#page-26-1) gives examples of user globs.

<span id="page-26-1"></span>**Table 3** User Globs

| User Glob                  | User(s) Designated                                                                                                    |
|----------------------------|----------------------------------------------------------------------------------------------------|
| jose@example.com           | User jose at example.com                                                                                                    |
| *@example.com              | All users at example.com whose usernames do not<br>contain periods — for example, jose@example.com<br>and tamara@example.com, but not<br>nin.wong@example.com, because nin.wong<br>contains a period |
| *@marketing.example.com    | All marketing users at example.com whose<br>usernames do not contain periods                                                                                                    |
| * * @marketing example com | All marketing users at example.com whose<br>usernames contain periods                                                                                                    |
| $\star$                    | All users with usernames that have no delimiters                                                                                                    |
| EXAMPLE\*                  | All users in the Windows Domain EXAMPLE with<br>usernames that have no delimiters                                                                                                    |
| EXAMPLE\*.*                | All users in the Windows Domain EXAMPLE whose<br>usernames contain periods                                                                                                    |
| $***$                      | All users                                                                                                    |

#### <span id="page-26-0"></span>**MAC Address Globs**

A media access control (MAC) address glob is a similar method for matching some authentication, authorization, and accounting (AAA) and forwarding database (FDB) commands to one or more 6-byte MAC addresses. In a MAC address glob, you can use a single asterisk (\*) as a wildcard to match *all* MAC addresses, or as follows to match from 1 byte to 5 bytes of the MAC address:

```
00:*
00:01:*
00:01:02:*
00:01:02:03:*
00:01:02:03:04:*
```
For example, the MAC address glob 02:06:8c\* represents all MAC addresses starting with 02:06:8c. Specifying only the first 3 bytes of a MAC address allows you to apply commands to MAC addresses based on an organizationally unique identity (OUI).

#### **VLAN Globs**

A VLAN glob is a method for matching one of a set of local rules on an wireless LAN switch, known as the location policy, to one or more users. MSS compares the VLAN glob, which can optionally contain wildcard characters, against the VLAN-Name attribute returned by AAA, to determine whether to apply the rule.

To match all VLANs, use the double-asterisk (**\*\***) wildcard characters with no delimiters. To match any number of characters up to, but not including, a delimiter character in the glob, use the single-asterisk (**\***) wildcard. Valid VLAN glob delimiter characters are the *at* (@) sign and the period (.).

For example, the VLAN glob *bldg4.\** matches *bldg4.security* and *bldg4.hr* and all other VLAN names with *bldg4.* at the beginning.

#### **Matching Order for Globs**

In general, the order in which you enter AAA commands determines the order in which MSS matches the user, MAC address, or VLAN to a glob. To verify the order, view the output of the **display aaa** or **display config** command. MSS checks globs that appear higher in the list before items lower in the list and uses the first successful match.

<span id="page-27-0"></span>**Port Lists** The physical Ethernet ports on a WX switch can be set for connection to MAP access points, authenticated wired users, or the network backbone. You can include a single port or multiple ports in one MSS CLI command by using the appropriate list format.

> The ports on a WX switch are numbered 1 through 4 (for the 3Com Wireless LAN Controller WX4400) and 1 through 8 (for the 3Com Wireless Lan Switch WX1200). No port 0 exists on the WX switch. You can include a single port or multiple ports in a command that includes **port** *port-list.* Use one of the following formats for *port-list*:

A single port number. For example:

WX1200# **set port enable 6**

 A comma-separated list of port numbers, with no spaces. For example:

WX1200# **display port poe 1,2,4**

<span id="page-28-2"></span><span id="page-28-1"></span><span id="page-28-0"></span>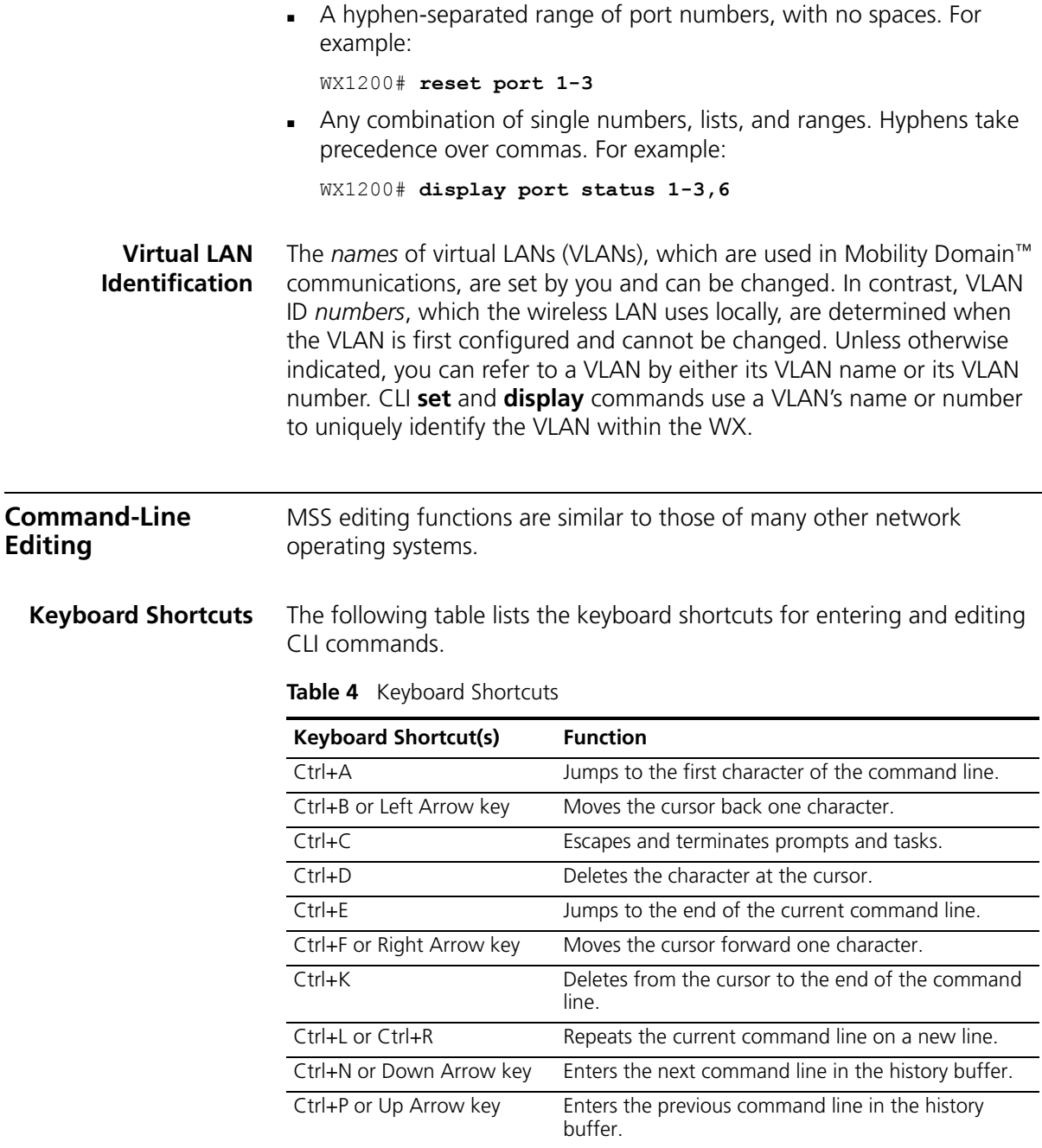

| <b>Function</b>                                                                        |
|----------------------------------------------------------------------------------------|
| Deletes characters from the cursor to the beginning<br>of the command line             |
| Deletes the last word typed.                                                           |
| Moves the cursor back one word                                                         |
| Deletes characters from the cursor forward to the<br>end of the word                   |
| Erases mistake made during command entry. Reenter<br>the command after using this key. |
|                                                                                        |

**Table 4** Keyboard Shortcuts (continued)

<span id="page-29-1"></span><span id="page-29-0"></span>**History Buffer** The history buffer stores the last 63 commands you entered during a terminal session. You can use the Up Arrow and Down Arrow keys to select a command that you want to repeat from the history buffer.

> **Tabs** The MSS CLI uses the Tab key for command completion. You can type the first few characters of a command and press the Tab key to show the command(s) that begin with those characters. For example:

WX1200# **display i <Tab>** ifm display interfaces maintained by the interface manager igmp display igmp information interface display interfaces ip display ip information

<span id="page-29-2"></span>**Single-Asterisk (\*) Wildcard Character** You can use the single-asterisk (**\***) wildcard character in globbing. (For details, see ["User Globs, MAC Address Globs, and VLAN Globs" on](#page-25-1)  [page 26](#page-25-1).)

<span id="page-29-3"></span>**Double-Asterisk (\*\*) Wildcard Characters** The double-asterisk (**\*\***) wildcard character matches all usernames. For details, see ["User Globs" on page 26.](#page-25-2)

<span id="page-30-0"></span>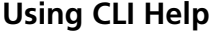

The CLI provides online help. To see the full range of commands available at your access level, type the **help** command. For example:

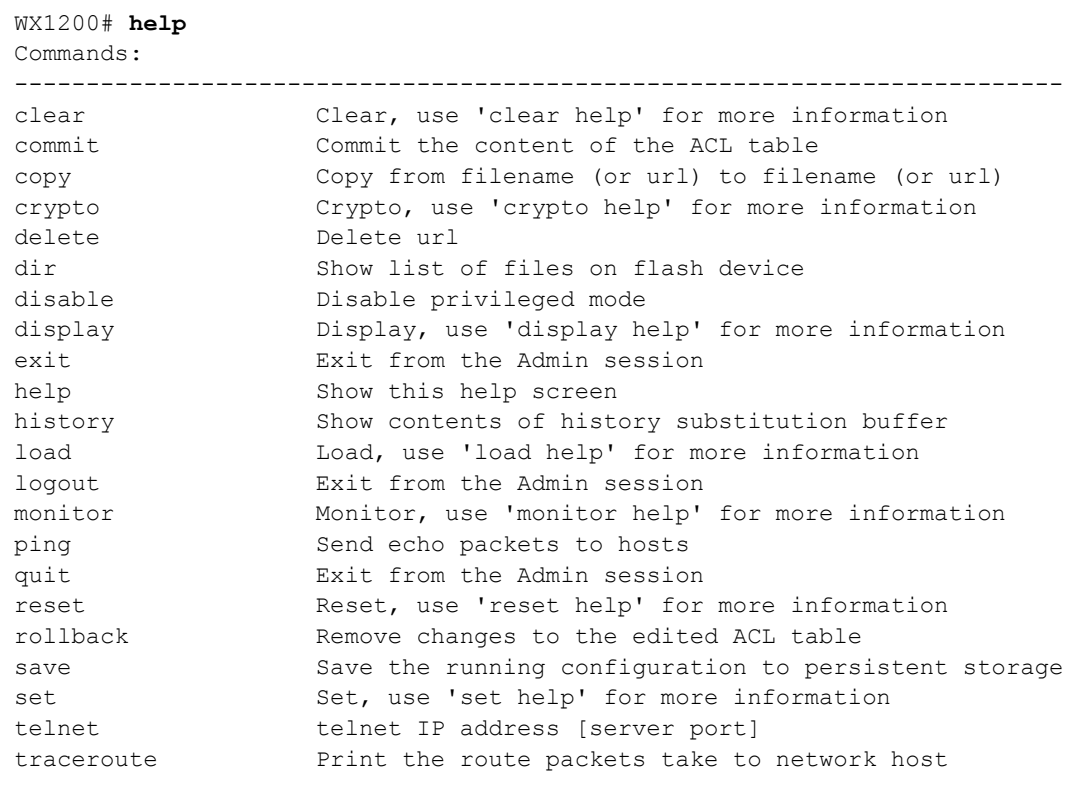

For more information on help, see ["help" on page 46](#page-45-1).

To see a subset of the online help, type the command for which you want more information. For example, to show all the commands that begin with the letter *i*, type the following command:

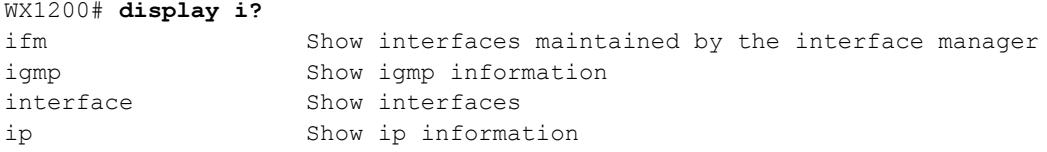

To see all the variations, type one of the commands followed by a question mark (?). For example:

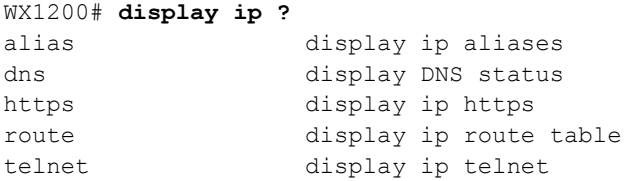

To determine the port on which Telnet is running, type the following command:

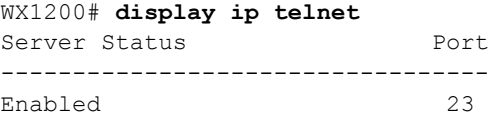

<span id="page-31-0"></span>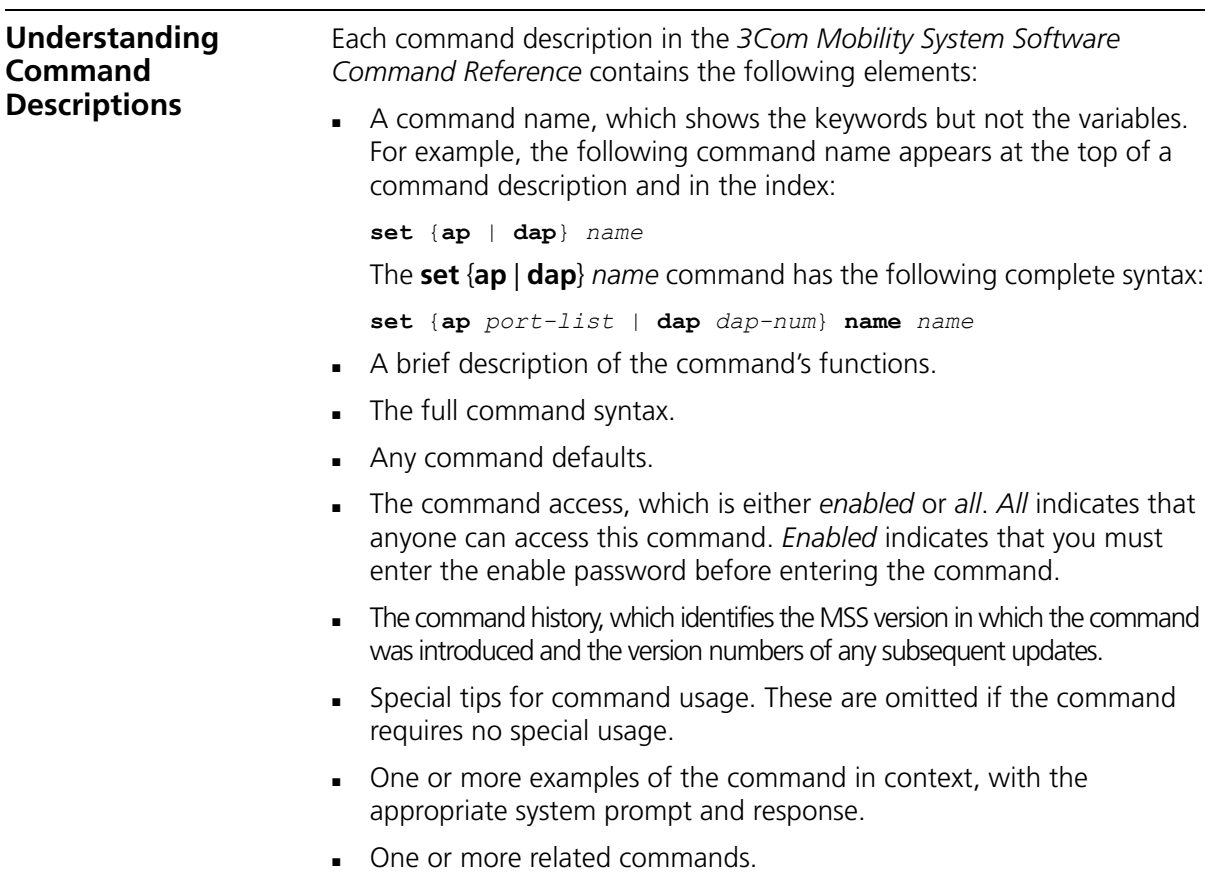

# <span id="page-32-1"></span><span id="page-32-0"></span>**2 ACCESS COMMANDS**

This chapter describes access commands used to control access to the Mobility Software System (MSS) command-line interface (CLI).

#### <span id="page-32-2"></span>**Commands by Usage**

This chapter presents access services commands alphabetically. Use [Table 5](#page-32-4) to located commands in this chapter based on their use.

<span id="page-32-4"></span>**Table 5** Access Commands by Usage

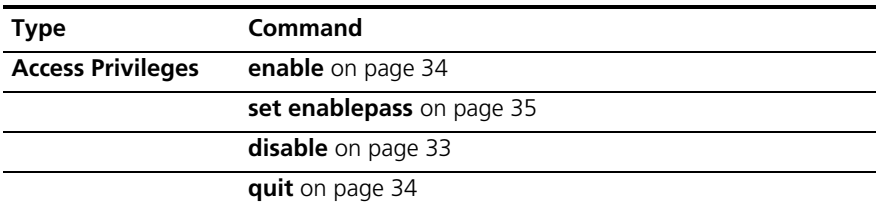

<span id="page-32-3"></span>**disable** Changes the CLI session from enabled mode to restricted access.

**Syntax** — **disable**

**Defaults** — None.

**Access** — Enabled.

**History** — Introduced in MSS Version 3.0.

**Examples** — The following command restricts access to the CLI for the current session:

WX1200# **disable**  $WX1200>$ 

#### **See Also**

**enable** [on page 34](#page-33-0)

<span id="page-33-1"></span><span id="page-33-0"></span>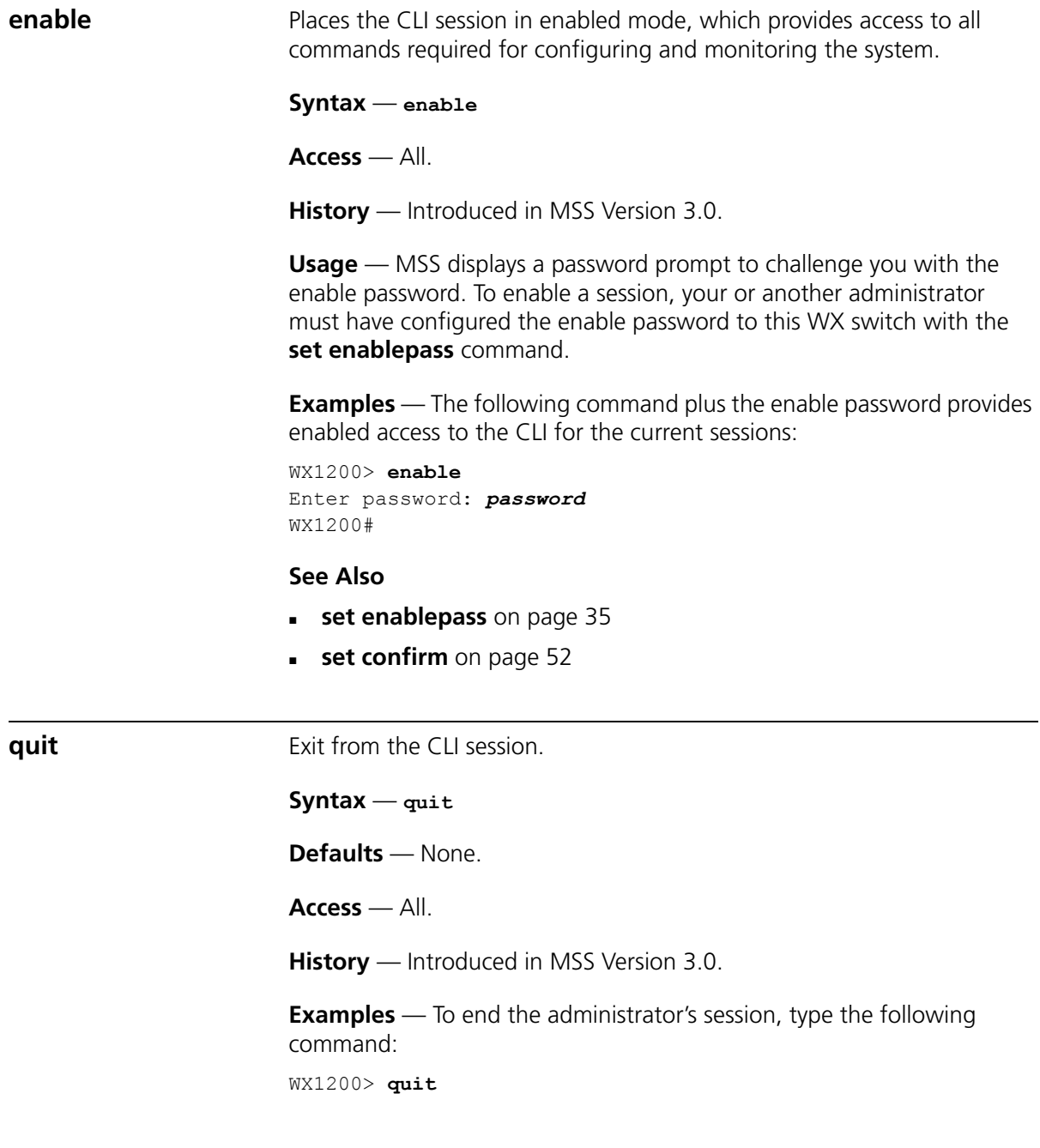

<span id="page-34-0"></span>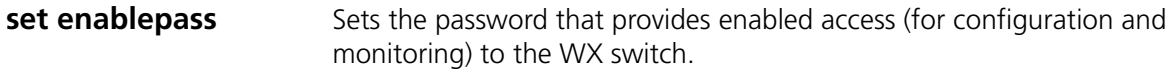

**Syntax** — **set enablepass**

**Defaults** — None.

**Access** — Enabled.

**History** — Introduced in MSS Version 3.0.

**Usage** — After typing the **set enablepass** command, press Enter. If you are entering the first enable password on this WX switch, press Enter at the **Enter old password** prompt. Otherwise, type the old password. Then type a password of up to 32 alphanumeric characters with no spaces, and reenter it at the **Retype new password** prompt.

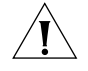

*CAUTION: Be sure to use a password that you will remember. If you lose the enable password, the only way to restore it causes the system to return to its default settings and wipes out the configuration.*

**Examples** — The following example illustrates the prompts that the system displays when the enable password is changed. The passwords you enter are not displayed.

```
WX1200# set enablepass
Enter old password: old-password
Enter new password: new-password
Retype new password: new-password
Password changed
```
#### **See Also**

- **disable** [on page 33](#page-32-3)
- **enable** [on page 34](#page-33-0)

#### CHAPTER 2: ACCESS COMMANDS
## **3 SYSTEM SERVICE COMMANDS**

Use system services commands to configure and monitor system information for a WX switch.

### **Commands by Usage**

This chapter presents system service commands alphabetically. Use [Table 6](#page-36-0) to locate commands in this chapter based on their use.

#### <span id="page-36-0"></span>**Table 6** System Services Commands by Usage

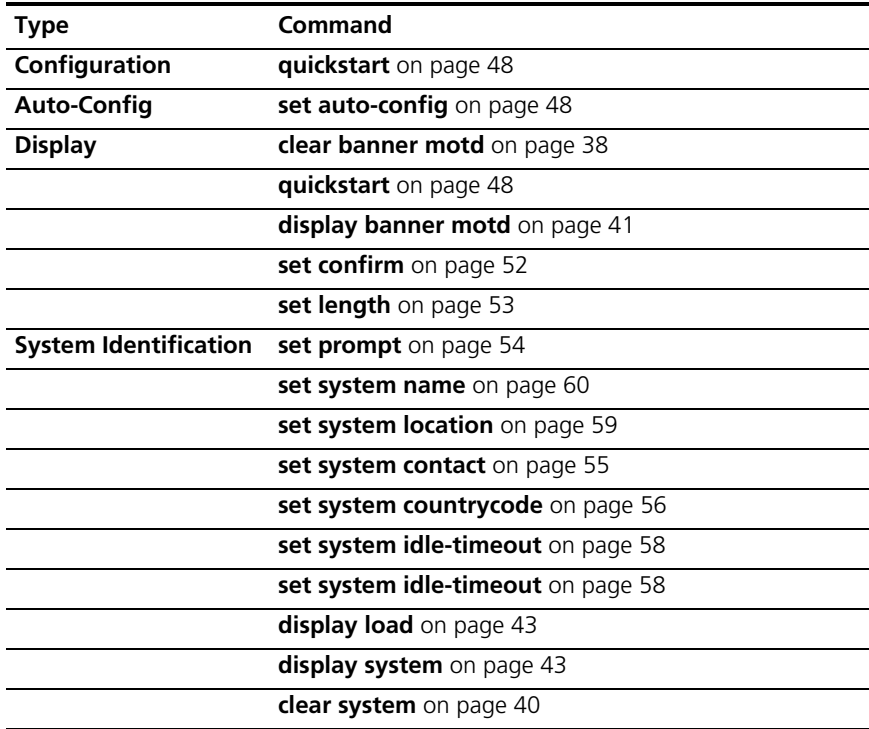

<span id="page-37-0"></span>

|                   | <b>Type</b>                                           | Command                                                                                                    |
|-------------------|-------------------------------------------------------|----------------------------------------------------------------------------------------------------|
|                   |                                                       | clear prompt on page 39                                                                                                    |
|                   | Help                                                  | help on page 46                                                                                                    |
|                   | <b>History</b>                                        | history on page 47                                                                                                    |
|                   |                                                       | clear history on page 39                                                                                                    |
|                   | License                                               | display license on page 42                                                                                                    |
|                   |                                                       | set license on page 53                                                                                                    |
|                   | <b>Technical Support</b>                              | display base-information on page 41                                                                                                    |
|                   |                                                       |                                                                                                    |
| clear banner motd |                                                       | Deletes the message-of-the-day (MOTD) banner that is displayed before<br>the login prompt for each CLI session on the wireless LAN switch. |
|                   | Syntax - clear banner motd                            |                                                                                                    |
|                   | <b>Defaults</b> — None.                               |                                                                                                    |
|                   | Access - Enabled.                                     |                                                                                                    |
|                   |                                                       | <b>History</b> — Introduced in MSS Version 3.0.                                                                                            |
|                   |                                                       | <b>Examples</b> — To clear a banner, type the following command:                                                                           |
|                   | WX4400# clear banner motd<br>success: change accepted |                                                                                                    |
|                   | set banner motd ^^                                    | As an alternative to clearing the banner, you can overwrite the existing<br>banner with an empty banner by typing the following command:   |
|                   | See Also                                              |                                                                                                    |
|                   | display banner motd on page 41                        |                                                                                                    |
|                   | quickstart on page 48                                 |                                                                                                    |
|                   |                                                       |                                                                                                    |

**Table 6** System Services Commands by Usage (continued)

<span id="page-38-1"></span><span id="page-38-0"></span>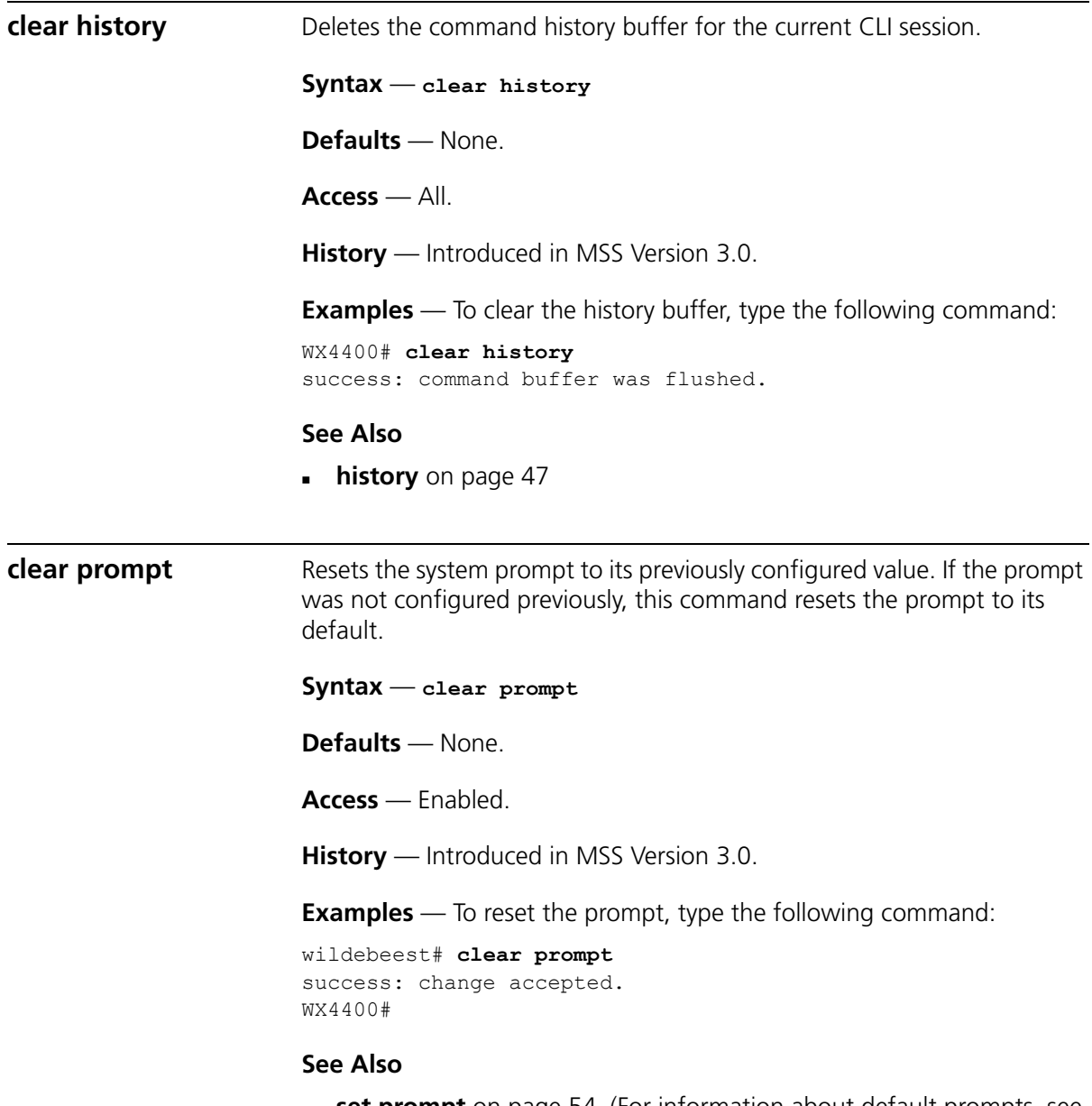

 **set prompt** [on page 54](#page-53-0). (For information about default prompts, see ["Command Prompts" on page 24.](#page-23-0))

<span id="page-39-0"></span>**clear system** Clears the system configuration of the specified information.

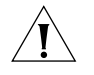

*CAUTION: If you change the IP address, any currently configured Mobility Domain operations cease. You must reset the Mobility Domain.* 

```
Syntax — clear system [contact | countrycode | idle-timeout
| ip-address | location | name]
```
- **contact** Resets the name of contact person for the WX switch to null.
- **countrycode** Resets the country code for the WX switch to null.
- **idle-timeout**  Resets the number of seconds a CLI management session can remain idle to the default value (3600 seconds).
- **ip-address** Resets the IP address of the WX switch to null.
- **location** Resets the location of the WX switch to null.
- **name** Resets the name of the WX switch to the default system name, which is the model number.

**Defaults** — None.

**Access** — Enabled.

**History** — —Introduced in MSS Version 3.0. Option idle-timeout added in MSS Version 4.1.

**Examples** — To clear the location of the WX switch, type the following command:

WX4400# **clear system location** success: change accepted.

- **[display config](#page-573-0)** on page 574
- **[display system](#page-42-0)** on page 43
- **[set system contact](#page-54-0)** on page 55
- **[set system countrycode](#page-55-0)** on page 56
- **[set system idle-timeout](#page-57-0)** on page 58
- **[set system idle-timeout](#page-57-0)** on page 58
- **[set system location](#page-58-0)** on page 59

<span id="page-40-1"></span><span id="page-40-0"></span>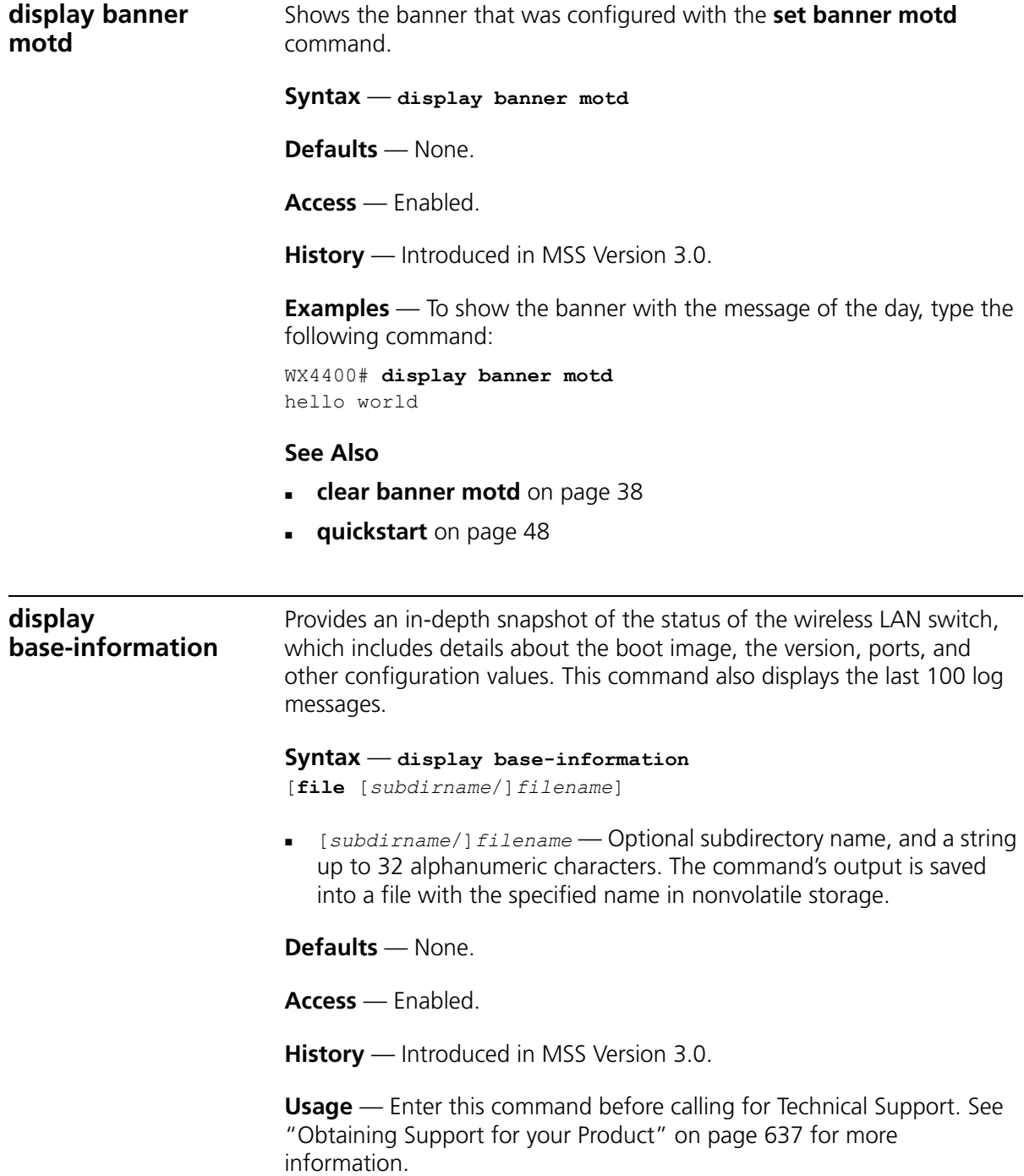

<span id="page-41-0"></span>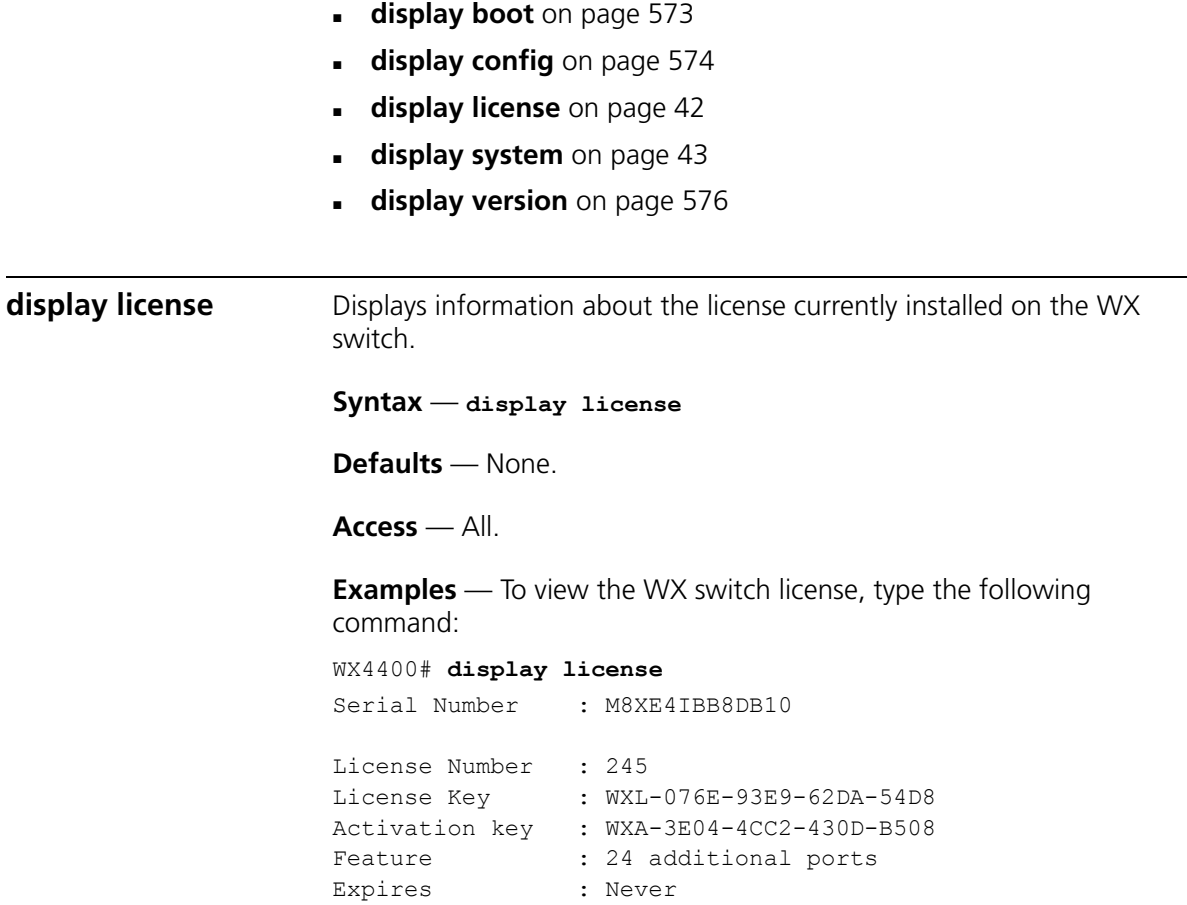

The additional ports refers to the number of additional MAPs the switch can boot and actively manage.

#### **See Also**

**set license** [on page 53](#page-52-1)

<span id="page-42-1"></span><span id="page-42-0"></span>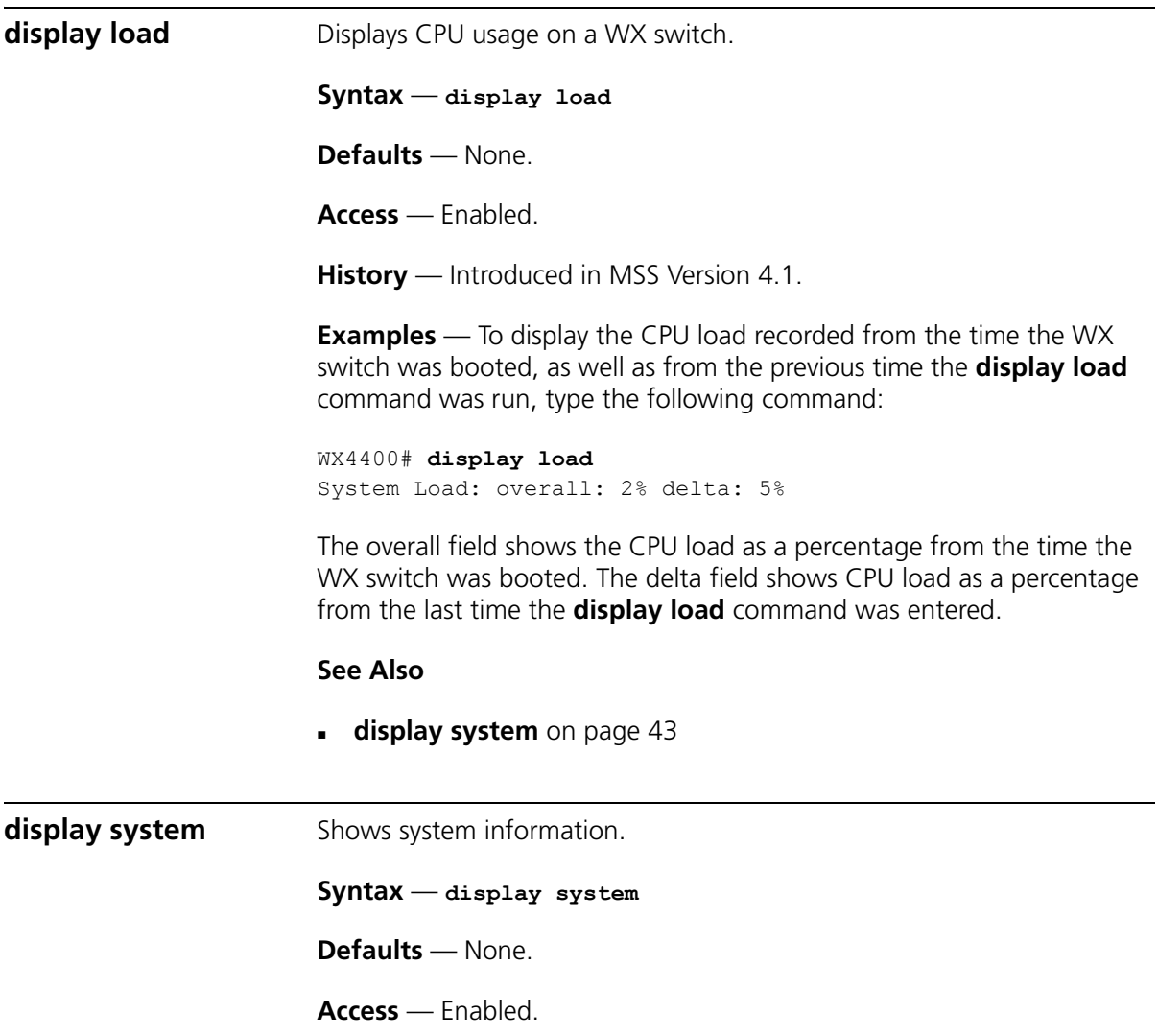

#### **Examples** — To show system information, type the following command:

```
WX4400# display system
```

```
===============================================================================
 Product Name: WX4400
 System Name: WX-bldg3
 System Countrycode: US
 System Location: first-floor-bldg3
System Contact: tamara@example.com
 System IP: 192.168.12.7
System idle timeout: 3600
System MAC: 00:0B:0E:00:04:30
===============================================================================
 Boot Time: 2003-11-07 15:45:49
Uptime: 13 days 04:29:10===============================================================================
 Fan status: fan1 OK fan2 OK fan3 OK
 Temperature: temp1 ok temp2 ok temp3 ok
 PSU Status: Lower Power Supply DC ok AC ok Upper Power Supply missing
Memory: 97.04/744.03 (13%)
 Total Power Over Ethernet : 29.000
===============================================================================
```
[Table 7](#page-43-0) describes the fields of **display system output**.

| Field              | <b>Description</b>                                                                                                    |
|--------------------|----------------------------------------------------------------------------------------------------|
| Product Name       | Switch model number.                                                                                                    |
| System Name        | System name (factory default, or optionally configured<br>with set system name).                                                                        |
| System Countrycode | Country-specific 802.11 code required for MAP operation<br>(configured with set system countrycode).                                                    |
| System Location    | Record of the WX switch's physical location (optionally<br>configured with set system location).                                                        |
| System Contact     | Contact information about the system administrator or<br>another person to contact about the system (optionally<br>configured with set system contact). |
| System IP          | Common interface, source, and default IP address for the<br>device, in dotted decimal notation (configured with set<br>system ip-address).              |

<span id="page-43-0"></span>**Table 7** display system output

| Field               | <b>Description</b>                                                                                                    |
|---------------------|----------------------------------------------------------------------------------------------------|
| System idle timeout | Number of seconds MSS allows a CLI management session<br>(console, Telnet, or SSH) to remain idle before terminating<br>the session. (The system idle timeout can be configured<br>using the set system idle-timeout command.) |
| System MAC          | WX switch's media access control (MAC) machine address<br>set at the factory, in 6-byte hexadecimal format.                                                                                                    |
| License             | License level installed on the WX switch (if applicable).                                                                                                    |
| <b>Boot Time</b>    | Date and time of the last system reboot.                                                                                                    |
| Uptime              | Number of days, hours, minutes, and seconds that the WX<br>has been operating since its last restart.                                                                                                    |
| Fan status          | Operating status of the WX switch's three cooling fans:                                                                                                    |
|                     | $OK$ - Fan is operating.                                                                                                    |
|                     | <b>Failed</b> - Fan is not operating. MSS sends an alert to<br>the system log every 5 minutes until this condition is<br>corrected.                                                                                            |
|                     | Fan 1 is located nearest the front of the chassis, and fan 3<br>is located nearest the back.                                                                                                    |
| Temperature         | Status of temperature sensors at three locations in the WX<br>switch:                                                                                                    |
|                     | $ok$ – Temperature is within the acceptable range of<br>0° C to 50° C (32° F to 122° F).                                                                                                    |
|                     | <b>Alarm</b> — Temperature is above or below the<br>٠<br>acceptable range. MSS sends an alert to the system log<br>every 5 minutes until this condition is corrected.                                                          |
| <b>PSU Status</b>   | Status of the lower and upper power supply units:                                                                                                    |
|                     | <b>missing</b> — Power supply is not installed or is<br>×,<br>inoperable.                                                                                                    |
|                     | <b>DC ok</b> — Power supply is producing DC power.<br>n                                                                                                    |
|                     | <b>DC output failure</b> $-$ Power supply is not producing<br>$\blacksquare$<br>DC power. MSS sends an alert to the system log every<br>5 minutes until this condition is corrected.                                           |
|                     | <b>AC ok</b> — Power supply is receiving AC power.                                                                                                    |
|                     | AC not present - Power supply is not receiving AC<br>power.                                                                                                    |

Table 7 display system output (continued)

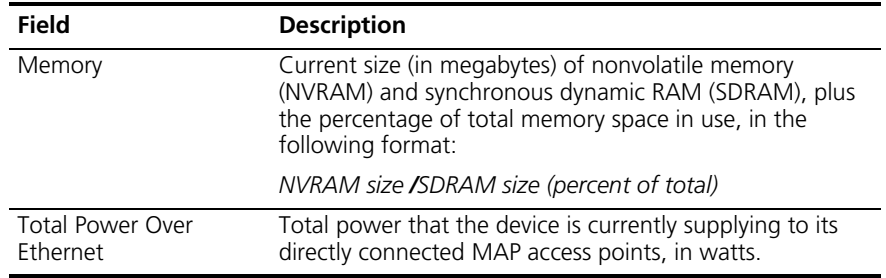

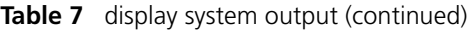

- **[clear system](#page-39-0)** on page 40
- **[set system contact](#page-54-0)** on page 55
- **[set system countrycode](#page-55-0)** on page 56
- **[set system idle-timeout](#page-57-0)** on page 58
- **[set system location](#page-58-0)** on page 59
- **[set system name](#page-59-0)** on page 60

<span id="page-45-0"></span>**help** Displays a list of commands that can be used to configure and monitor the WX switch.

**Syntax** — **help**

**Defaults** — None.

**Access** — All.

**History** — Introduced in MSS Version 3.0.

**Examples** — Use this command to see a list of available commands. If you have restricted access, you see fewer commands than if you have enabled access. To show a list of CLI commands available at the enabled access level, type the following command at the enabled access level:

WX4400# **help**

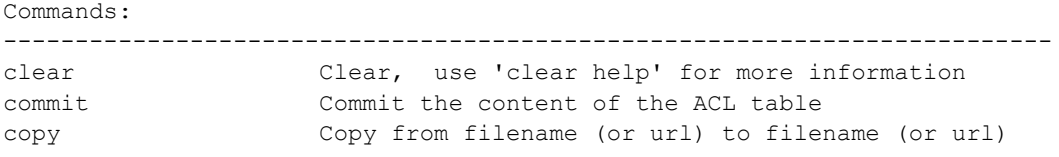

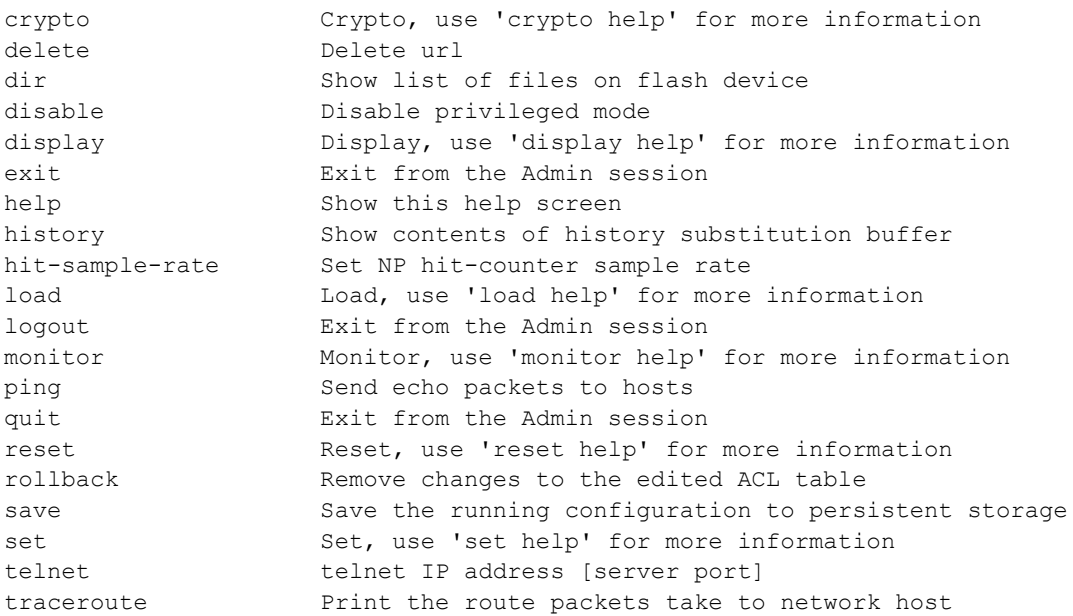

**[Using CLI Help](#page-30-0)** on page 31

<span id="page-46-0"></span>**history** Displays the command history buffer for the current CLI session.

**Syntax** — **history**

**Defaults** — None.

**Access** — All.

**History** — Introduced in MSS Version 3.0.

**Examples** — To show the history of your session, type the following command:

WX4400> **history** Show History (most recent first) -------------------------------- [00] display config [01] display version [02] enable

**[clear history](#page-38-1)** on page 39

<span id="page-47-1"></span><span id="page-47-0"></span>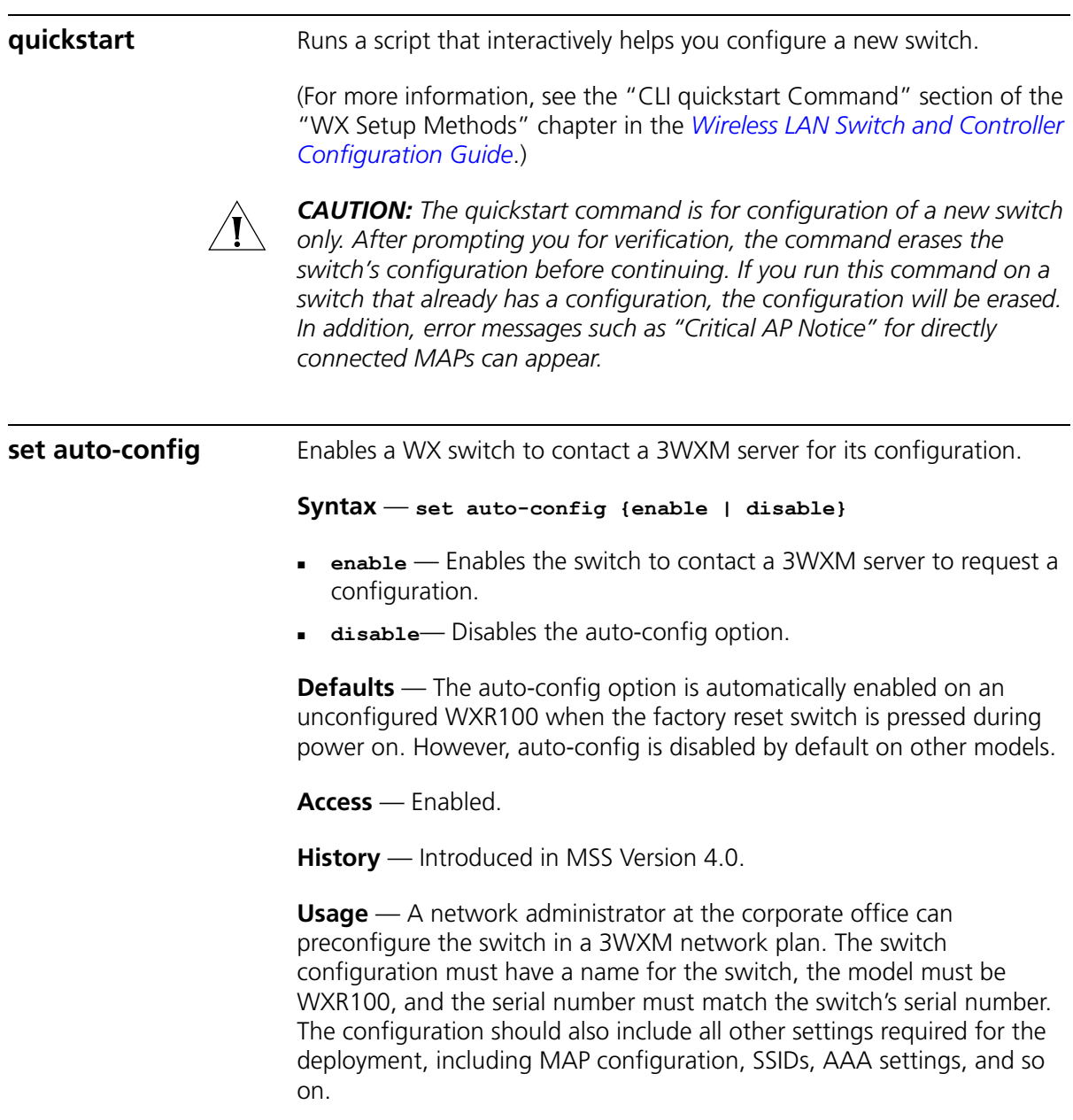

When the 3WXM server in the corporate network receives the configuration request, the server looks in the currently open network plan for a switch configuration with the same model and serial number as the one in the configuration request.

- If the network plan contains a configuration with a matching model and serial number, 3WXM sends the configuration to the switch and restarts the switch. The switch boots using the configuration it received from 3WXM.
- If the network plan does not have a configuration with a matching model and serial number, a verification warning appears in 3WXM. The warning lists the switch's serial number and IP address. The network administrator can upload the switch into the network plan, configure switch parameters, and deploy the configuration to the switch.

To use the auto-config option with a new (unconfigured) WXR100, insert a paperclip or similar object into the WXR100's factory reset hole to press the switch. The factory reset switch must be held for about 3 seconds while the factory reset LED (the right LED above port 1) is lit. Normally, this LED remains solidly lit for 3 seconds after power on. However, when the factory reset switch is pressed, the LED flashes for 3 seconds instead.

If you want another WX switch model to be able to access a 3WXM server for a configuration, you also must preconfigure the WX with the following information:

- **IP** address
- Gateway address
- Domain name and DNS server address

You can enable the switch to use the MSS DHCP client to obtain this information from a DHCP server in the local network where the switch will be deployed. Alternatively, you can statically configure the information.

The IP address and DNS information are configured independently. You can configure the combination of settings that work with the network resources available at the deployment site. The following examples show some of the combinations you can configure.

**Examples** — The following commands stage a WX switch to use the auto-config option. The network where the switch is installed has a DHCP server, so the switch is configured to use the MSS DHCP client to obtain an IP address, default gateway address, DNS domain name, and DNS server IP addresses:

**1** Configure a VLAN:

```
WX-1200# set vlan 1 port 7
success: change accepted.
```
**2** Enable the DHCP client on VLAN 1:

```
WX-1200# set interface 1 ip dhcp-client enable
success: change accepted.
```
**3** Enable the auto-config option:

WX-1200# **set auto-config enable** success: change accepted.

**4** Create a self-signed administrative certificate, to enable the WX to communicate with the 3WXM server.

```
WX-1200# crypto generate key admin 1024
key pair generated
WX-1200# crypto generate self-signed admin
Country Name: 
State Name: 
Locality Name:
Organizational Name:
Organizational Unit:
Common Name: remoteswitch1@example.com
Email Address:
Unstructured Name:
Self-signed cert for admin is
-----BEGIN CERTIFICATE-----
MIICUzCCAbygAwIBAgICA+cwDQYJKoZIhvcNAQEEBQAwNjELMAkGA1UEBhMC
VVMx
CzAJBgNVBAgTAkNBMRowGAYDVQQDFBF0ZWNocHVic0B0cnB6LmNvbTAeFw0w
MzA0
...
Lm8wmVYLxP56MpCUAm9O8C2foYgOY40=
-----END CERTIFICATE-----
```
**5** Save the configuration changes:

```
WX-1200# save config
success: configuration saved.
```
- **[crypto generate key](#page-472-0)** on page 473
- **[crypto generate self-signed](#page-475-0)** on page 476
- **save config** [on page 584](#page-583-0)
- **[set interface dhcp-client](#page-160-0)** on page 161
- **[set vlan port](#page-116-0)** on page 117

**set banner motd** Configures the banner string that is displayed before the beginning of each login prompt for each CLI session on the WX switch.

**Syntax** — **set banner motd ^***text***^**

- **^** Delimiting character that begins and ends the message.
- *text* Up to 2000 alphanumeric characters, including tabs and carriage returns, but *not* the delimiting character (**^**). The maximum number of characters is approximately 24 lines by 80 characters.

**Defaults** — None.

**Access** — Enabled.

**History** — Introduced in MSS Version 3.0.

**Usage** — Type a caret (**^**), then the message, then another caret.

Do not use the following characters with commands in which you set text to be displayed on the WX switch, such as message-of-the-day (MOTD) banners:

- Ampersand  $(8)$
- Angle brackets (< >)
- Double quotation marks ("")
- $\blacksquare$  Number sign  $(\#)$
- Question mark (?)
- Single quotation mark (')

**Examples** — To create a banner that says *Update meeting at 3 p.m.,* type the following command:

WX4400# **set banner motd ^Update meeting at 3 p.m.^** success: change accepted.

#### **See Also**

- **[clear banner motd](#page-37-0)** on page 38
- **[display banner motd](#page-40-0)** on page 41

<span id="page-51-0"></span>**set confirm** Enables or disables the display of confirmation messages for commands that might have a large impact on the network.

**Syntax** — **set confirm** {**on** | **off**}

- **on** Enables confirmation messages.
- **off** Disables confirmation messages.

**Defaults** — Configuration messages are enabled.

**Access** — Enabled.

**History** — Introduced in MSS Version 3.0.

**Usage** — This command remains in effect for the duration of the session, until you enter a **quit** command, or until you enter another **set confirm** command.

MSS displays a message requiring confirmation when you enter certain commands that can have a potentially large impact on the network. For example:

```
WX4400# clear vlan red
This may disrupt user connectivity. 
Do you wish to continue? (y/n) [n]
```
**Examples** — To turn off these confirmation messages, type the following command:

```
WX4400# set confirm off
success: Confirm state is off
```
<span id="page-52-1"></span><span id="page-52-0"></span>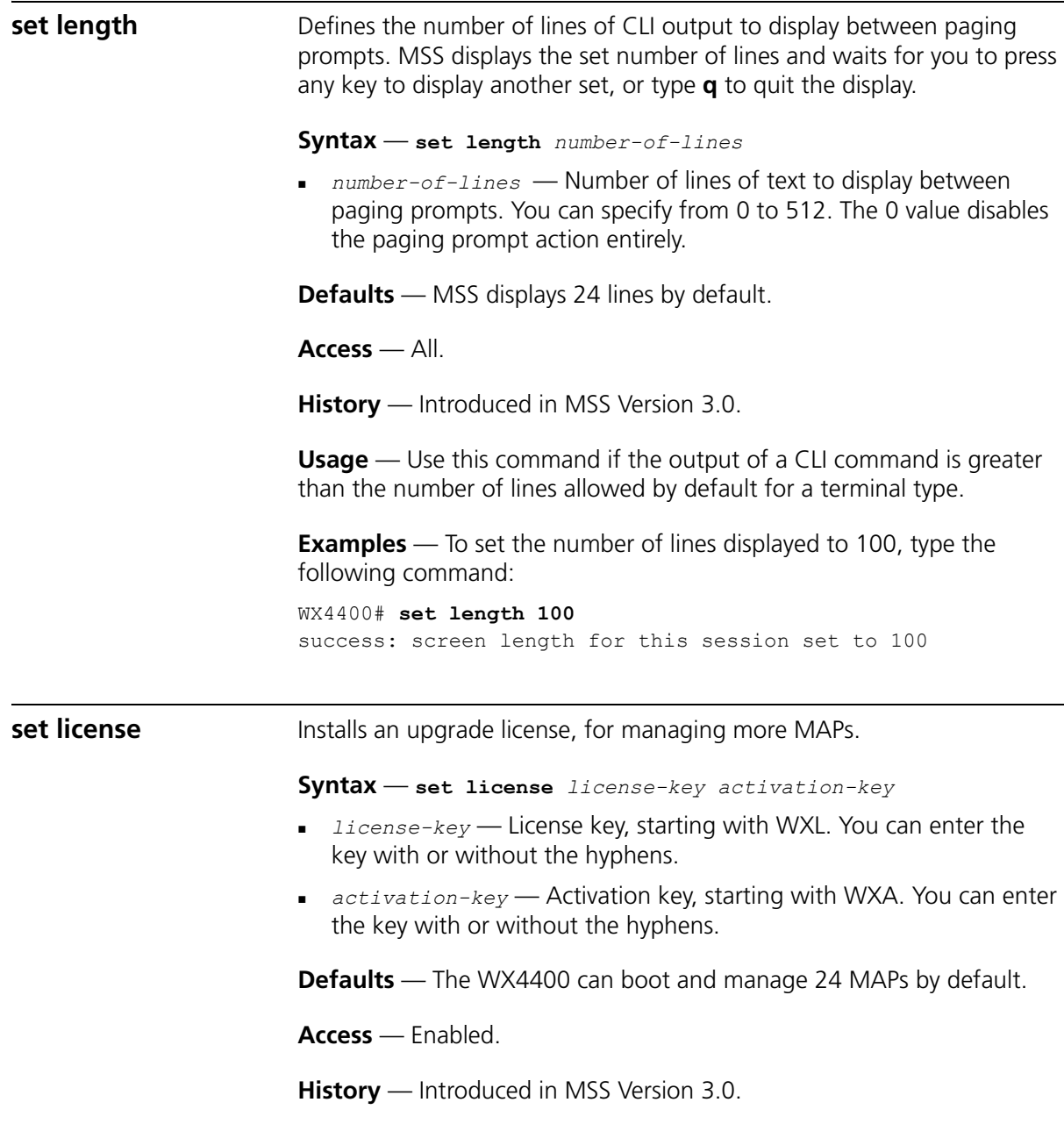

**Usage** — The license key is shipped with the switch. To obtain the activation key, access the 3Com web site. Each license and activation key pair allows the switch to actively manage an additional 24 MAPs. You can install up to three upgrade license and activation key pairs, to actively manage up to 96 MAPs.

**Examples** — To install an upgrade license and activation key, type the following command:

```
WX4400# set license WXL-076E-93E9-62DA-54D8 
WXA-3E04-4CC2-430D-B508
Serial Number : M8XE4IBB8DB10
License Number : 245
License Key : WXL-076E-93E9-62DA-54D8
Activation key : WXA-3E04-4CC2-430D-B508
Feature : 24 additional ports
Expires : Never
48 ports are enabled
success: license was installed
```
The additional ports refers to the number of additional MAPs the switch can boot and actively manage.

#### **See Also**

**[display license](#page-41-0)** on page 42

<span id="page-53-0"></span>**set prompt** Changes the CLI prompt for the WX switch to a string you specify. **Syntax** — **set prompt** *string string* — Alphanumeric string up to 32 characters long. To include spaces in the prompt, you must enclose the string in double quotation marks (**""**). **Defaults** — The factory default for the WX switch name is the model number (*WX1200* for the 3Com Wireless LAN Switch WX1200, *WX4400* for the 3Com Wireless LAN Controller WX4400). **Access** — Enabled. **History** — Introduced in MSS Version 3.0.

**Usage** — When you first log in for the initial configuration of the WX switch, the CLI provides a *WX1200>* or *WX4400>* prompt, depending on your model. After you become enabled by typing **enable** and giving a suitable password, the *WX1200#* or *WX4400#* prompt is displayed.

If you use the **set system name** command to change the default system name, MSS uses that name in the prompt, unless you also change the prompt with **set prompt**.

**Examples** — The following example sets the prompt from *WX4400* to *happy\_days*:

```
WX4400# set prompt happy_days
success: change accepted.
happy_days#
```
#### **See Also**

- **[clear prompt](#page-38-0)** on page 39
- **[display config](#page-573-0)** on page 574
- **[set system name](#page-59-0)** on page 60

<span id="page-54-0"></span>**set system contact** Stores a contact name for the WX switch. **Syntax** — **set system contact** *string string* — Alphanumeric string up to 256 characters long, with no blank spaces. **Defaults** — None. **Access** — Enabled. **History** — Introduced in MSS Version 3.0. To view the system contact string, type the **display system** command. **Examples** — The following command sets the system contact information to *tamara@example.com*: WX1200# **set system contact tamara@example.com** success: change accepted.

- **[clear system](#page-39-0)** on page 40
- **[display system](#page-42-0)** on page 43
- **[set system location](#page-58-0)** on page 59
- **[set system name](#page-59-0)** on page 60

#### <span id="page-55-0"></span>**set system countrycode**

Defines the country-specific IEEE 802.11 regulations to enforce on the WX switch.

#### **Syntax** — **set system countrycode** *code*

**code** — Two-letter code for the country of operation for the WX switch. You can specify one of the codes listed in [Table 8](#page-55-1).

#### <span id="page-55-1"></span>**Table 8** Country Codes

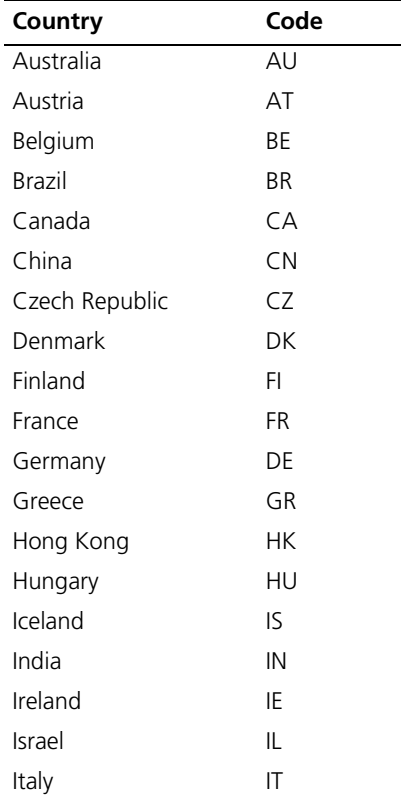

| Country              | Code         |
|----------------------|--------------|
| Japan                | JP           |
| Liechtenstein        | $\mathsf{L}$ |
| Luxembourg           | LU           |
| Malaysia             | MY           |
| Mexico               | <b>MX</b>    |
| Netherlands          | <b>NL</b>    |
| New Zealand          | <b>NZ</b>    |
| Norway               | <b>NO</b>    |
| Poland               | PL           |
| Portugal             | PT           |
| Saudi Arabia         | <b>SA</b>    |
| Singapore            | SG           |
| Slovakia             | <b>SK</b>    |
| Slovenia             | <b>SI</b>    |
| South Africa         | ZA           |
| South Korea          | KR           |
| Spain                | ES           |
| Sweden               | <b>SE</b>    |
| Switzerland          | CH           |
| Taiwan               | <b>TW</b>    |
| Thailand             | TH           |
| United Arab Emirates | AE           |
| United Kingdom       | GB           |
| <b>United States</b> | US           |

Table 8 Country Codes (continued)

**Defaults** — The factory default country code is None.

**Access** — Enabled.

**History** — Introduced in MSS Version 3.0.

**Usage** — You must set the system county code to a valid value before using any **set ap** commands to configure a MAP.

**Examples** — To set the country code to Canada, type the following command:

WX1200# **set system country code CA** success: change accepted.

#### **See Also**

**[display config](#page-573-0)** on page 574

<span id="page-57-0"></span>**set system idle-timeout** Specifies the maximum number of seconds a CLI management session with the switch can remain idle before MSS terminates the session.

#### **Syntax** — **set system idle-timeout** *seconds*

 *seconds* — Number of seconds a CLI management session can remain idle before MSS terminates the session. You can specify from 0 to 86400 seconds (one day). If you specify 0, the idle timeout is disabled.

**Defaults** — 3600 seconds (one hour).

**Access** — Enabled.

**History** — Introduced in MSS Version 4.1.

**Usage** — This command applies to all types of CLI management sessions: console, Telnet, and SSH. The timeout change applies to existing sessions and new sessions.

**Examples** — The following command sets the idle timeout to 1800 seconds (one half hour):

WX1200# **set system idle-timeout 1800** success: change accepted.

- **[clear system](#page-39-0)** on page 40
- **[display system](#page-42-0)** on page 43

<span id="page-58-0"></span>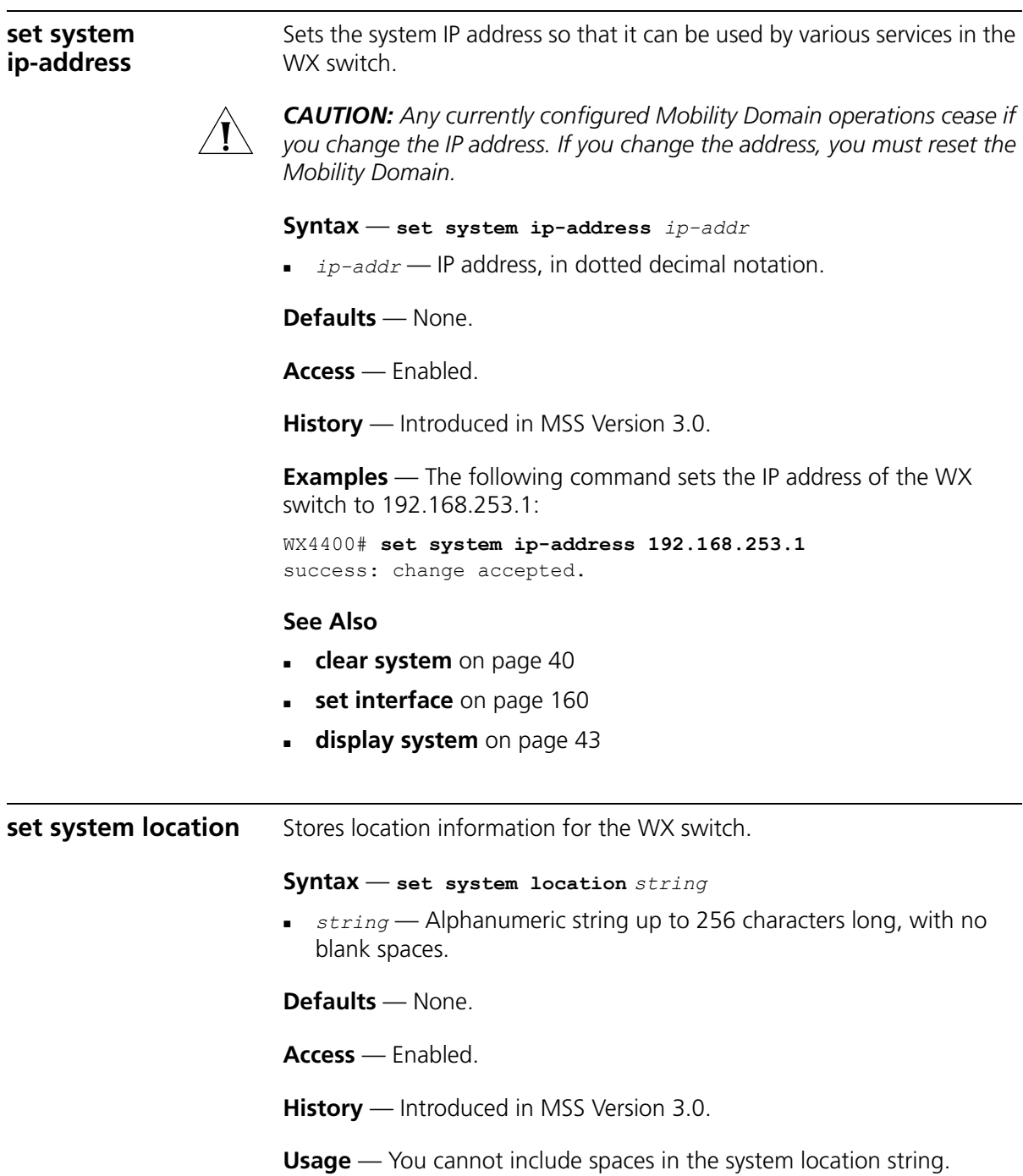

To view the system location string, type the **display system** command.

**Examples** — To store the location of the WX switch in the WX's configuration, type the following command:

WX4400# **set system location first-floor-bldg3** success: change accepted.

#### **See Also**

- **[clear system](#page-39-0)** on page 40
- **[display system](#page-42-0)** on page 43
- **[set system contact](#page-54-0)** on page 55
- **[set system name](#page-59-0)** on page 60

<span id="page-59-0"></span>**set system name** Changes the name of the WX switch from the default system name and also provides content for the CLI prompt, if you do not specify a prompt.

**Syntax** — **set system name** *string*

 *string* — Alphanumeric string up to 256 characters long, with no blank spaces. Use a unique name for each WX switch.

**Defaults** — By default, the system name and command prompt have the same value. The factory default for both is the model number (*WX1200* for the 3Com Wireless LAN Switch WX1200, *WX4400* for the 3Com Wireless LAN Controller WX4400).

**Access** — Enabled.

**History** — Introduced in MSS Version 3.0.

**Usage** — Entering **set system name** with no string resets the system name to the factory default.

To view the system name string, type the **display system** command.

**Examples** — The following example sets the system name to a name that identifies the WX switch:

```
WX4400# set system name WX-bldg3
success: change accepted.
WX-bldg3#
```
- **[clear system](#page-39-0)** on page 40
- **[display system](#page-42-0)** on page 43
- **set prompt** [on page 54](#page-53-0)
- **[set system contact](#page-54-0)** on page 55
- **[set system location](#page-58-0)** on page 59

#### CHAPTER 3: SYSTEM SERVICE COMMANDS

# **4 PORT COMMANDS**

Use port commands to configure and manage individual ports and load-sharing port groups.

**Commands by Usage**

This chapter presents port commands alphabetically. Use [Table 9](#page-62-0) to locate commands in this chapter based on their use.

<span id="page-62-0"></span>**Table 9** Port Commands by Usage

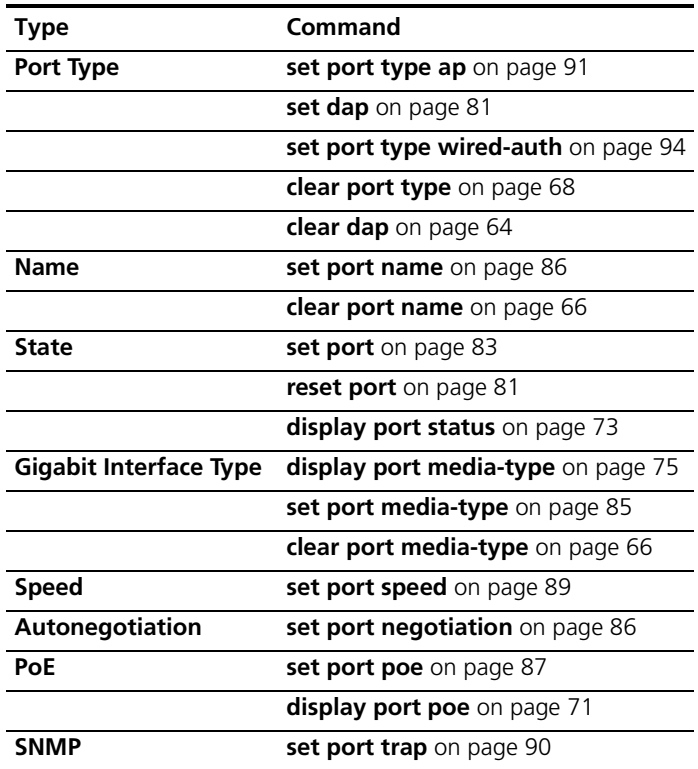

| Type               | Command                                 |
|--------------------|-----------------------------------------|
| <b>Port Groups</b> | set port-group on page 84               |
|                    | <b>display port-group</b> on page 70    |
|                    | <b>clear port-group</b> on page 65      |
| <b>Statistics</b>  | display port counters on page 69        |
|                    | <b>monitor port counters</b> on page 76 |
|                    | clear port counters on page 65          |

**Table 9** Port Commands by Usage (continued)

<span id="page-63-0"></span>**clear dap** Removes a Distributed MAP.

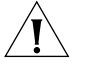

*CAUTION: When you clear a Distributed MAP, MSS ends user sessions that are using the MAP.*

**Syntax** — **clear dap** *dap-num*

*dap-num* — Number of the Distributed MAP(s) you want to remove.

**Defaults** — None.

**Access** — Enabled.

**History** — Introduced in MSS Version 3.0.

**Examples** — The following command clears Distributed MAP 1:

WX4400# **clear dap 1** This will clear specified DAP devices. Would you like to continue? (y/n) [n]**y**

- **set dap** [on page 81](#page-80-1)
- **[set port type ap](#page-90-0)** on page 91

<span id="page-64-1"></span><span id="page-64-0"></span>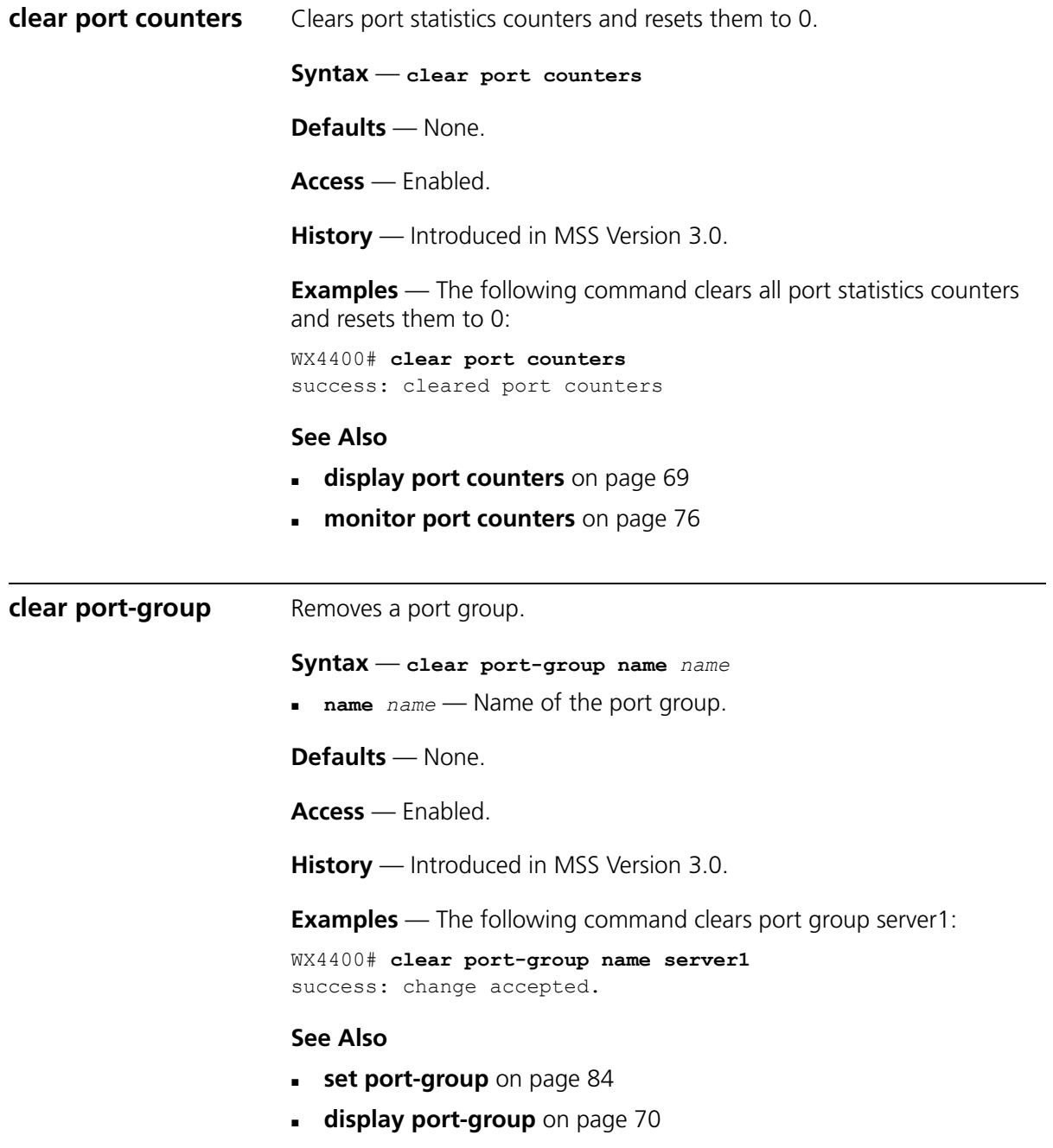

<span id="page-65-1"></span><span id="page-65-0"></span>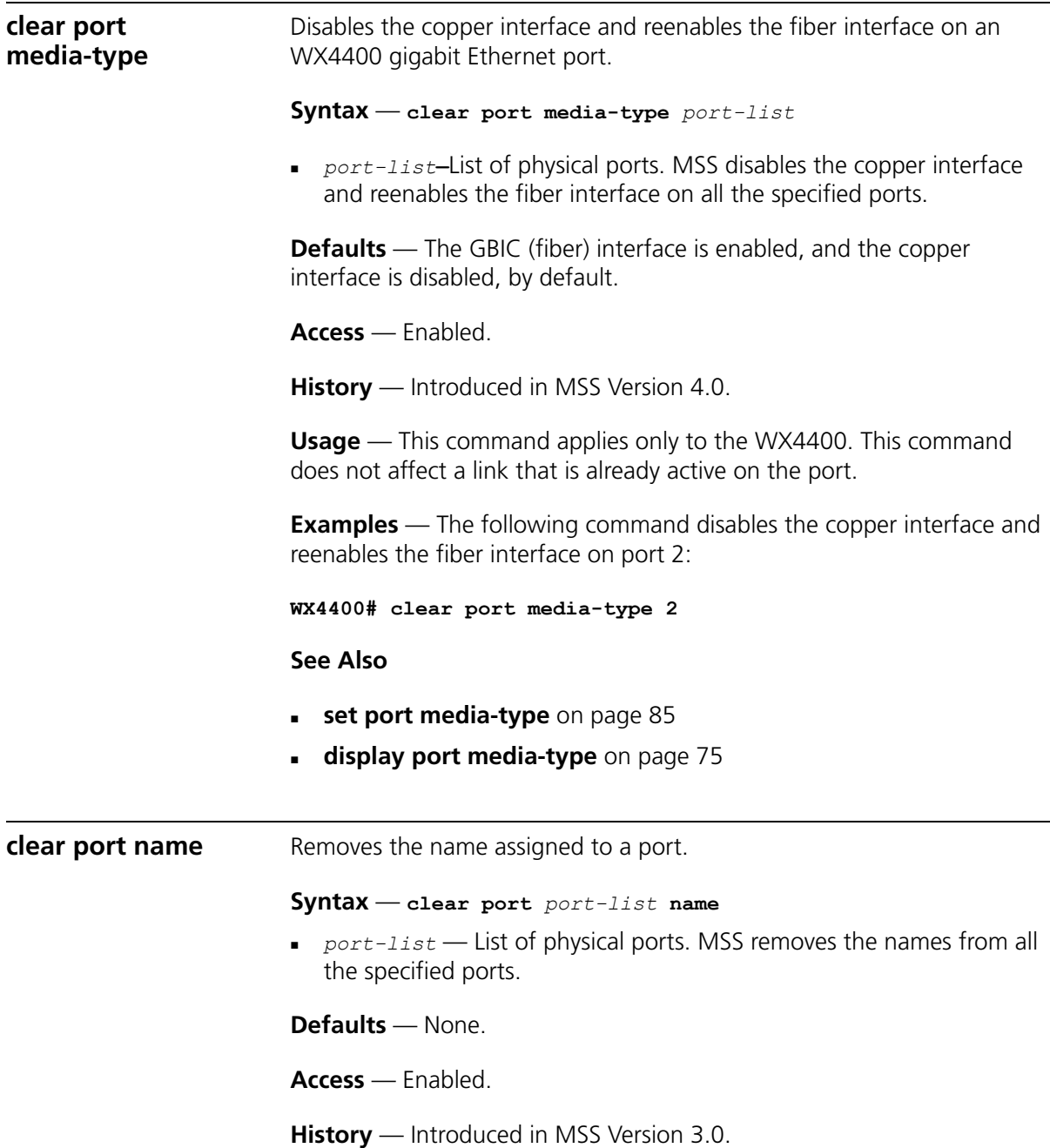

**Examples** — The following command clears the names of ports 1 through 3:

WX4400# **clear port 1-3 name**

- **[display port status](#page-72-0)** on page 73
- **[set port name](#page-85-1)** on page 86

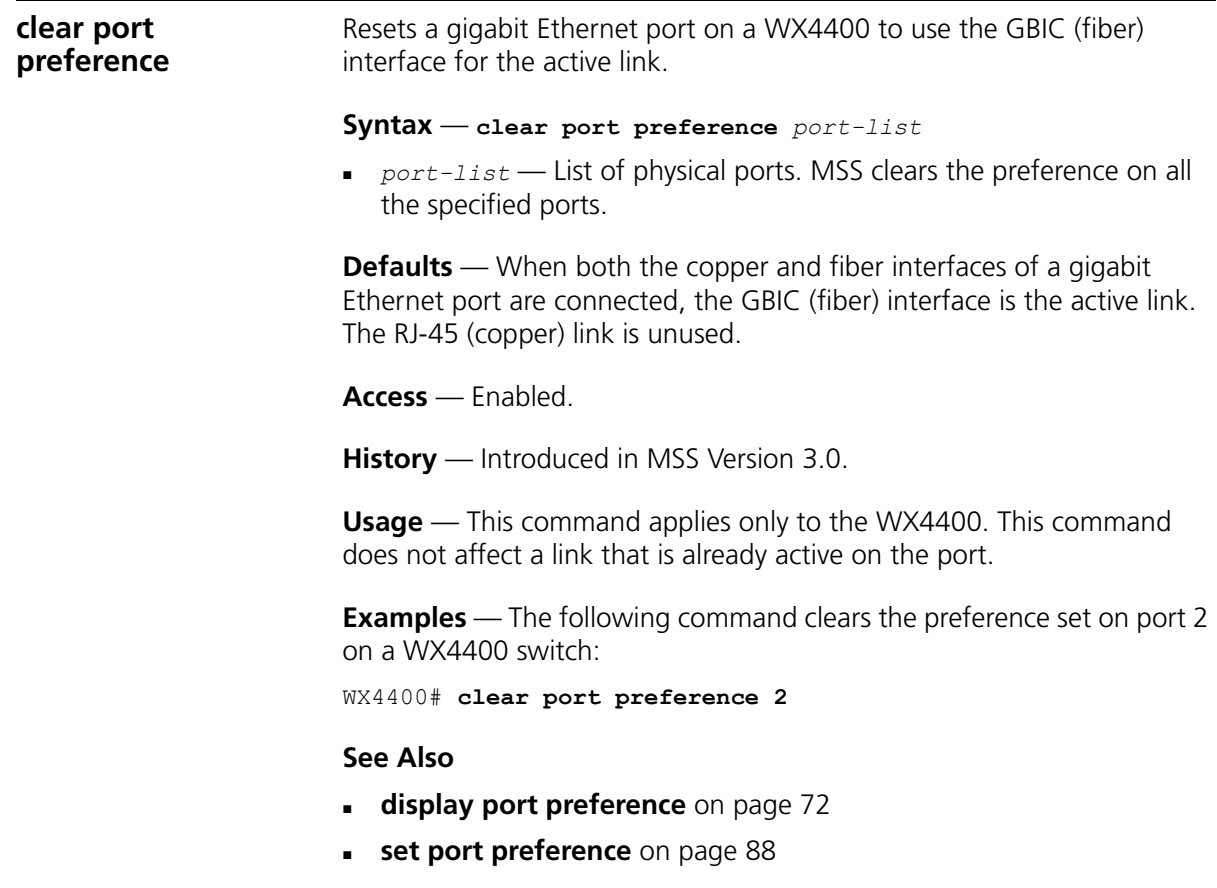

#### <span id="page-67-0"></span>**clear port type** Removes all configuration settings from a port and resets the port as a network port.

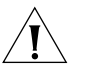

*CAUTION: When you clear a port, MSS ends user sessions that are using the port.*

#### **Syntax** — **clear port type** *port-list*

 *port-list* — List of physical ports. MSS resets and removes the configuration from all the specified ports.

**Defaults** — The cleared port becomes a network port but is not placed in any VLANs.

**Access** — Enabled.

**History** — Introduced in MSS Version 3.0.

**Usage** — Use this command to change a port back to a network port. All configuration settings specific to the port type are removed. For example, if you clear a MAP access point port, all MAP-specific settings are removed. [Table 10](#page-67-1) lists the default network port settings that MSS applies when you clear a port's type.

<span id="page-67-1"></span>**Table 10** Network port defaults

| <b>Port Parameter</b>                                 | <b>Setting</b>                                                                                                    |
|-------------------------------------------------------|----------------------------------------------------------------------------------------------------|
| VLAN membership                                       | None.                                                                                                    |
|                                                       | <b>Note:</b> Although the command changes a port to a<br>network port, the command does not place the port<br>in any VLAN. To use the port in a VLAN, you must<br>add the port to the VLAN. |
|                                                       | Spanning Tree Protocol (STP) Based on the VLAN(s) you add the port to.                                                                                                    |
| 802.1X                                                | No authorization.                                                                                                    |
| Port groups                                           | None.                                                                                                    |
| Internet Group Management<br>Protocol (IGMP) snooping | Enabled as port is added to VLANs.                                                                                                    |
| Access point and radio<br>parameters                  | Not applicable                                                                                                    |
| Maximum user sessions                                 | Not applicable                                                                                                    |

**Examples** — The following command clears port 5:

WX1200# **clear port type 5** This may disrupt currently authenticated users. Are you sure? (y/n) [n]**y** success: change accepted.

- **[set port type ap](#page-90-0)** on page 91
- **[set port type wired-auth](#page-93-0)** on page 94

<span id="page-68-0"></span>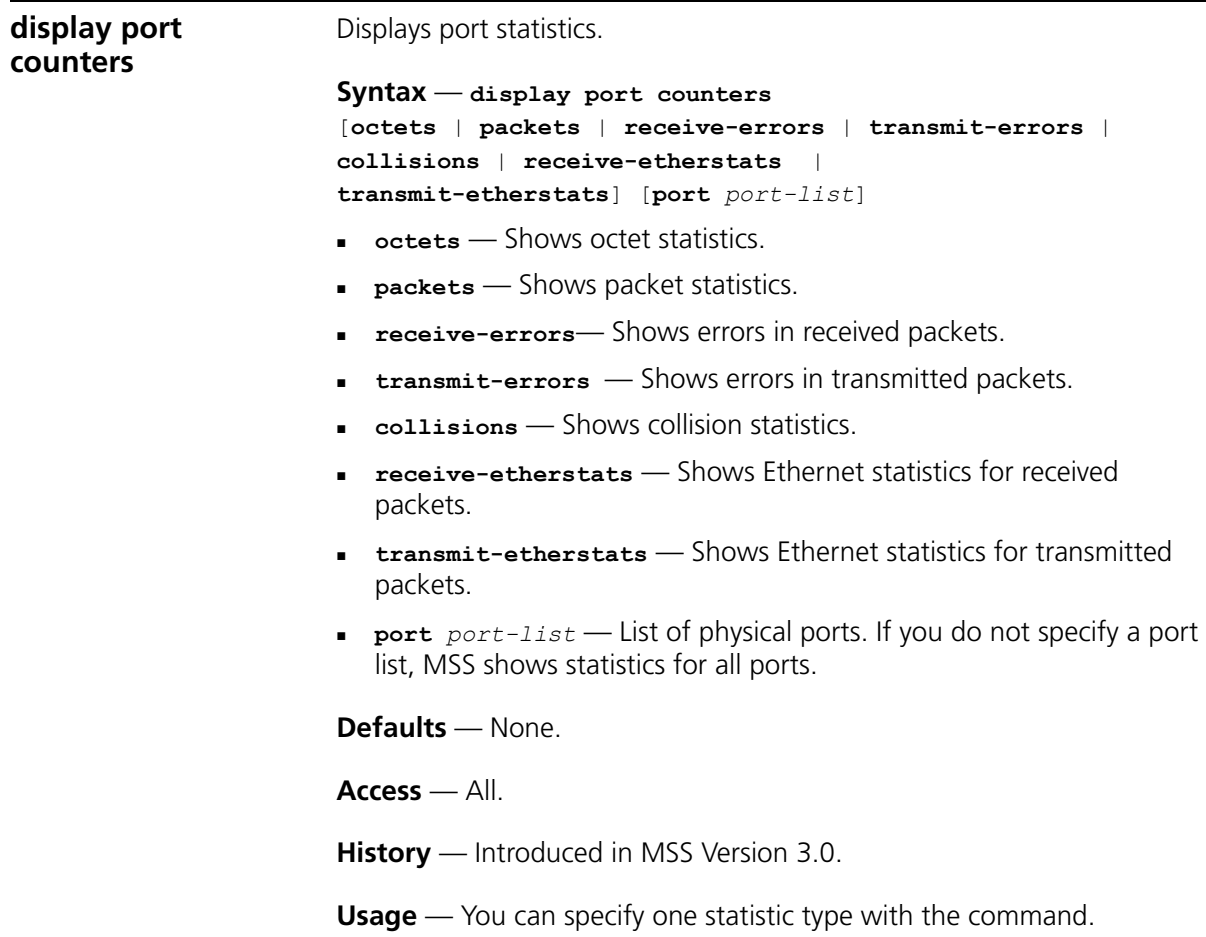

<span id="page-69-0"></span>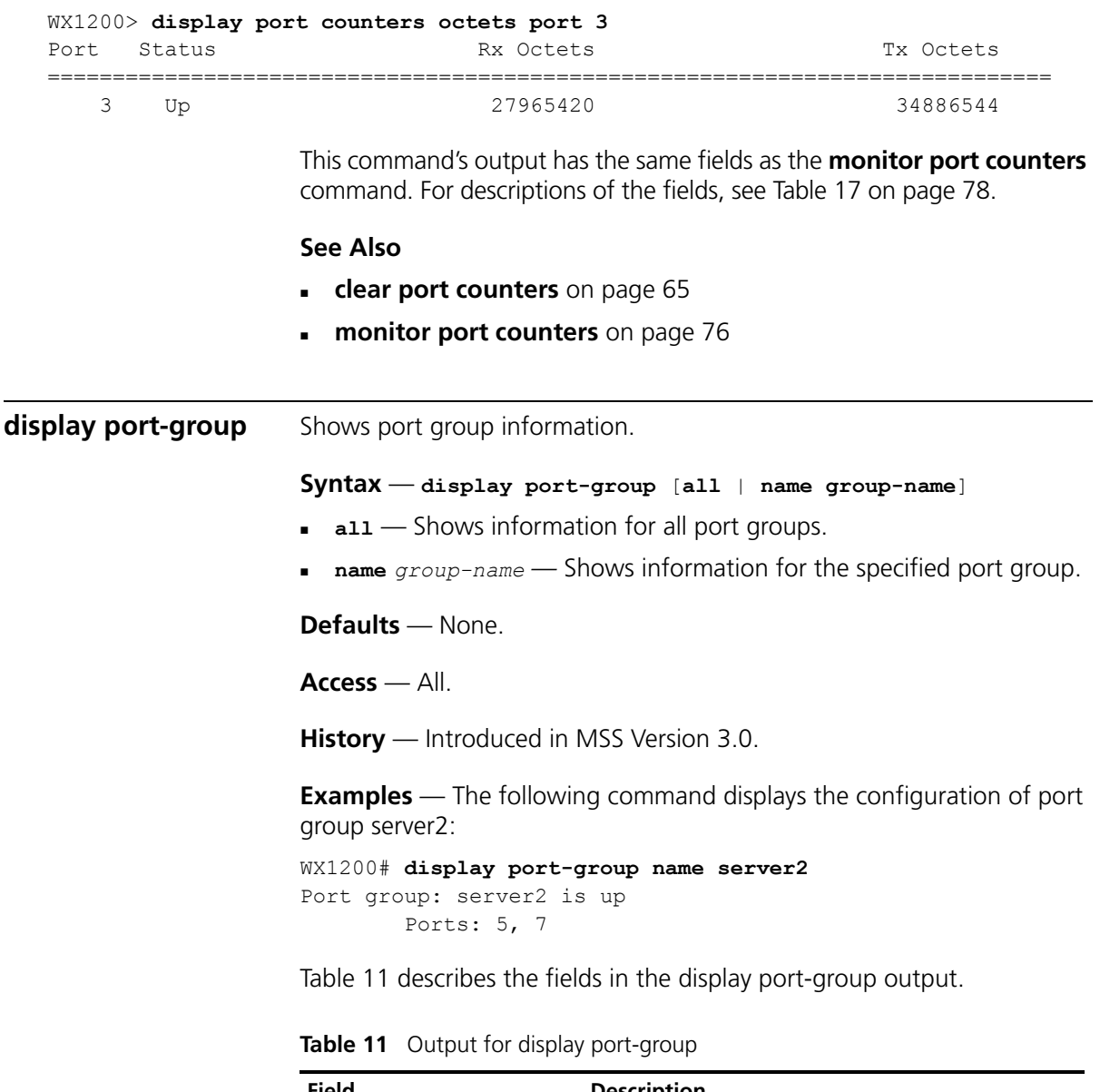

**Examples** — The following command shows octet statistics for port 3:

<span id="page-69-1"></span>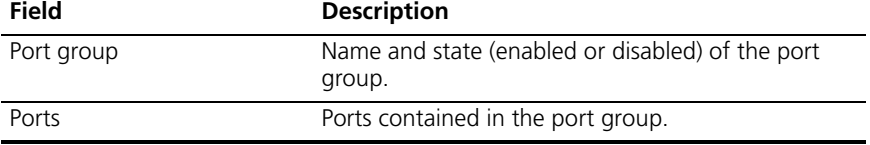

- **[clear port-group](#page-64-1)** on page 65
- **[set port-group](#page-83-0)** on page 84

<span id="page-70-0"></span>**display port poe** Displays status information for ports on which Power over Ethernet (PoE) is enabled.

#### **Syntax** — **display port poe** [*port-list*]

**Part-list — List of physical ports. If you do not specify a port list,** PoE information is displayed for all ports.

**Defaults** — None.

**Access** — All.

**History** — Introduced in MSS Version 3.0.

**Examples** — The following command displays PoE information for all ports on a WX1200 switch:

#### WX1200# **display port poe**

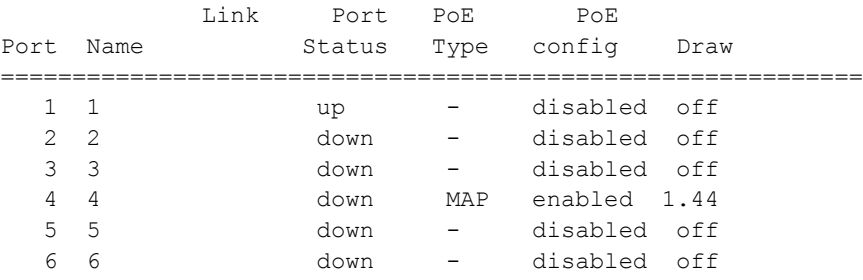

[Table 12](#page-70-1) describes the fields in this display.

#### <span id="page-70-1"></span>**Table 12** Output for display port poe

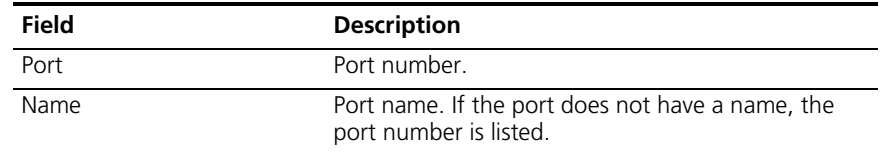

<span id="page-71-0"></span>**display port preference**

| Field                              | <b>Description</b>                                                                                                    |
|------------------------------------|----------------------------------------------------------------------------------------------------|
| Link status                        | Link status of the port:                                                                                                    |
|                                    | up-The port is connected.                                                                                                    |
|                                    | down-The port is not connected.                                                                                                    |
| Port type                          | Port type:                                                                                                    |
|                                    | MAP - The port is a MAP access port.                                                                                                    |
|                                    | - (The port is not a MAP access port.)                                                                                                    |
| PoE config                         | PoE state:                                                                                                    |
|                                    | enabled                                                                                                    |
|                                    | disabled                                                                                                    |
| PoE Draw                           | Power draw on the port, in watts.                                                                                                    |
|                                    | For 10/100 Ethernet ports on which PoE is disabled,<br>this field displays off. For gigabit Ethernet ports, this<br>field displays invalid, because PoE is not supported<br>on gigabit Ethernet ports. |
|                                    | The value overcurrent indicates a PoE problem such                                                                                                    |
| set port poe on page 87            | as a short in the cable.                                                                                                    |
| <b>See Also</b>                    |                                                                                                    |
|                                    | Displays the interface preferences set on WX4400 gigabit Ethernet ports.                                                                                                    |
|                                    | Syntax - display port preference [port-list]                                                                                                    |
| the specified ports.               | $_{port-list}$ — List of physical ports. MSS displays the preference for all                                                                                                    |
| Defaults - None.                   |                                                                                                    |
| $Access - All$ .                   |                                                                                                    |
|                                    | <b>History</b> — Introduced in MSS Version 3.0.                                                                                                    |
|                                    | <b>Usage</b> — This command applies only to the WX4400.                                                                                                    |
| all four ports of a WX4400 switch: | <b>Examples</b> — The following command displays the preference settings on                                                                                                    |

**Table 12** Output for display port poe (continued)
Port Preference

===========================================================

- 1 GBIC
- 2 RJ45
- 3 GBIC
- 4 GBIC

[Table 13](#page-72-0) describes the fields in this display.

<span id="page-72-0"></span>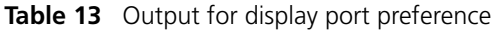

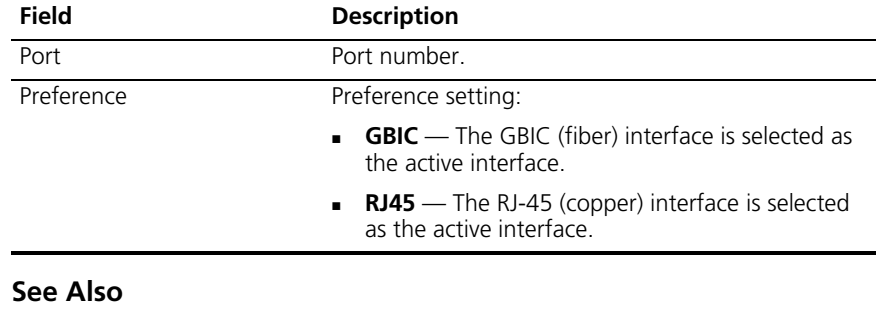

- **[clear port preference](#page-66-0)** on page 67
- **[set port preference](#page-87-0)** on page 88

<span id="page-72-1"></span>**display port status** Displays configuration and status information for ports.

**Syntax** — **display port status** [*port-list*]

 *port-list* — List of physical ports. If you do not specify a port list, information is displayed for all ports.

**Defaults** — None.

**Access** — All.

**History** — Introduced in MSS Version 3.0.

**Examples** — The following command displays information for all ports on a WX1200 switch:

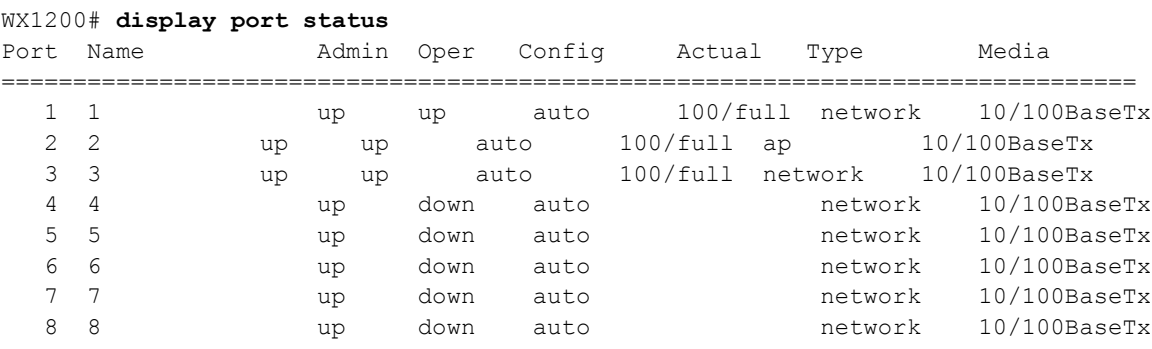

[Table 14](#page-73-0) describes the fields in this display.

<span id="page-73-0"></span>**Table 14** Output for display port status

| Field  | <b>Description</b>                                                         |
|--------|----------------------------------------------------------------------------|
| Port   | Port number.                                                               |
| Name   | Port name. If the port does not have a name, the<br>port number is listed. |
| Admin  | Administrative status of the port:                                         |
|        | $up$ – The port is enabled.                                                |
|        | <b>down</b> — The port is disabled.                                        |
| Oper   | Operational status of the port:                                            |
|        | $up$ – The port is operational.                                            |
|        | <b>down</b> — The port is not operational.                                 |
| Config | Port speed configured on the port:                                         |
|        | $10 - 10$ Mbps.                                                            |
|        | $100 - 100$ Mbps.<br>٠                                                     |
|        | $1000 - 1000$ Mbps.                                                        |
|        | <b>auto</b> — The port sets its own speed.                                 |
| Actual | Speed and operating mode in effect on the port.                            |
| Type   | Port type:                                                                 |
|        | $ap$ – MAP access point port                                               |
|        | <b>network</b> — Network port                                              |
|        | $wa$ – Wired authentication port                                           |

<span id="page-74-0"></span>

|                            | Field                                                                                                    | <b>Description</b>                                                                                                    |  |
|----------------------------|----------------------------------------------------------------------------------------------------|----------------------------------------------------------------------------------------------------|--|
|                            | Media                                                                                                    | Link type:                                                                                                    |  |
|                            |                                                                                                    | <b>10/100BaseTX - 10/100BASE-T.</b>                                                                                   |  |
|                            |                                                                                                    | <b>GBIC</b> — 1000BASE-SX or 1000BASE-LX GBIC.                                                                        |  |
|                            |                                                                                                    | $1000$ BaseT — $1000$ BASE-T.                                                                                         |  |
|                            |                                                                                                    | <b>No connector</b> $\sim$ GBIC slot is empty.                                                                        |  |
|                            | <b>See Also</b>                                                                                                   |                                                                                                    |  |
|                            | clear port type on page 68                                                                                        |                                                                                                    |  |
|                            | set port on page 83                                                                                               |                                                                                                    |  |
|                            | set port name on page 86<br>$\blacksquare$                                                                        |                                                                                                    |  |
|                            | $\blacksquare$                                                                                                    | set port negotiation on page 86                                                                                       |  |
|                            | set port speed on page 89                                                                                         |                                                                                                    |  |
|                            | set port type ap on page 91                                                                                       |                                                                                                    |  |
|                            |                                                                                                    | set port type wired-auth on page 94                                                                                   |  |
|                            |                                                                                                    |                                                                                                    |  |
| display port<br>media-type | Displays the enabled interface types on a WX4400 switch's gigabit<br>Ethernet ports.                              |                                                                                                    |  |
|                            | See Also - display port media-type [ $port-list$ ]                                                                |                                                                                                    |  |
|                            | $_{port-list}$ — List of physical ports. MSS displays the enabled<br>interface types for all the specified ports. |                                                                                                    |  |
|                            | <b>Defaults</b> — None.                                                                                           |                                                                                                    |  |
|                            | $Access - All$ .                                                                                                  |                                                                                                    |  |
|                            | <b>History</b> - Introduced in MSS Version 4.0.                                                                   |                                                                                                    |  |
|                            | <b>Usage</b> — This command applies only to the WX4400.                                                           |                                                                                                    |  |
|                            |                                                                                                    | <b>Examples</b> — The following command displays the enabled interface<br>types on all four ports of a WX4400 switch: |  |
|                            | Port Media Type                                                                                                   | WX4400# display port media-type                                                                                       |  |

**Table 14** Output for display port status (continued)

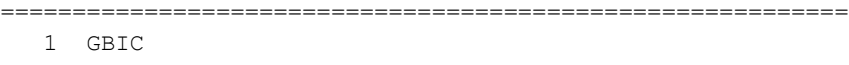

- 2 RJ45
- 3 GBIC
- 4 GBIC

[Table](#page-75-0) describes the fields in this display.

<span id="page-75-0"></span>**Table 15** Output for display port media-type

| <b>Field</b> | <b>Description</b>                            |
|--------------|-----------------------------------------------|
| Port         | Port number.                                  |
| Preference   | Preference setting:                           |
|              | GBIC—The GBIC (fiber) interface is enabled.   |
|              | RJ45—The RJ-45 (copper) interface is enabled. |

# **See Also**

- **[clear port media-type](#page-65-0)** on page 66
- **[set port media-type](#page-84-0)** on page 85

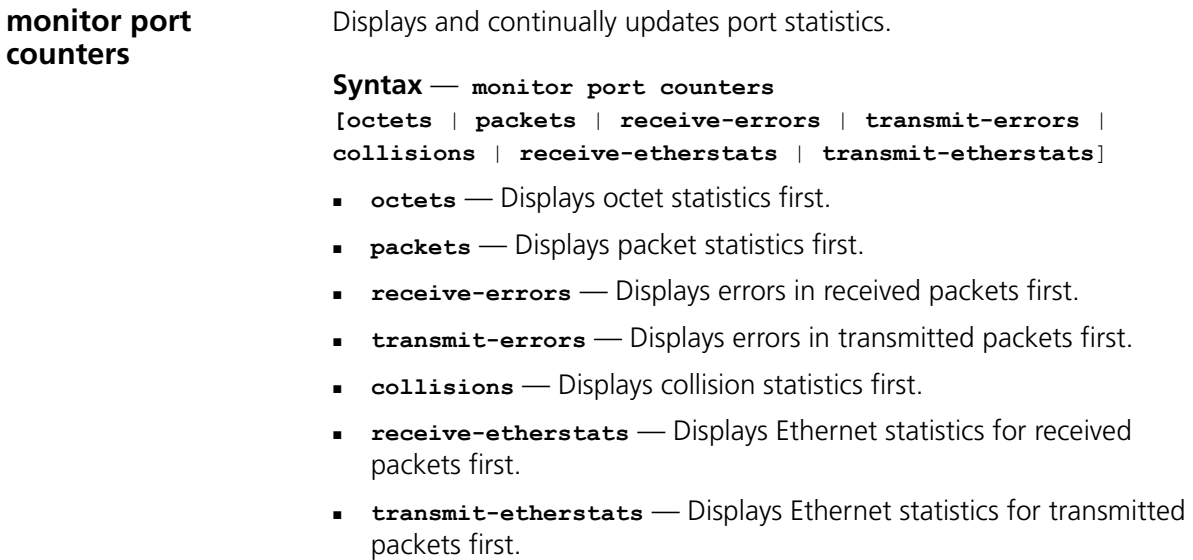

**Defaults** — All types of statistics are displayed for all ports. MSS refreshes the statistics every 5 seconds. This interval cannot be configured. Statistics types are displayed in the following order by default:

- **Octets**
- Packets
- Receive errors
- Transmit errors
- Collisions
- Receive Ethernet statistics
- Transmit Ethernet statistics

**Access** — All.

**History**—Introduced in MSS Version 3.0.

**Usage** — Each type of statistic is displayed separately. Press the Spacebar to cycle through the displays for each type.

If you use an option to specify a statistic type, the display begins with that statistic type. You can use one statistic option with the command.

Use the keys listed in [Table 16](#page-76-0) to control the monitor display.

<span id="page-76-0"></span>**Table 16** Key Controls for Monitor Port Counters Display

| <b>Field</b> | <b>Description</b>                                                                                                    |
|--------------|----------------------------------------------------------------------------------------------------|
|              | Spacebar Advances to the next statistic type.                                                                         |
| Esc          | Exits the monitor. MSS stops displaying the statistics and displays a new<br>command prompt.                          |
|              | Clears the statistics counters for the currently displayed statistics type. The<br>counters begin incrementing again. |

For error reporting, the cyclic redundancy check (CRC) errors include misalignment errors. Jumbo packets with valid CRCs are not counted. A short packet can be reported as a short packet, a CRC error, or an overrun. In some circumstances, the transmitted octets counter might increment a small amount for a port with nothing attached.

**Examples** — The following command starts the port statistics monitor beginning with octet statistics (the default):

## WX4400# **monitor port counters**

As soon as you press Enter, MSS clears the window and displays statistics at the top of the window.

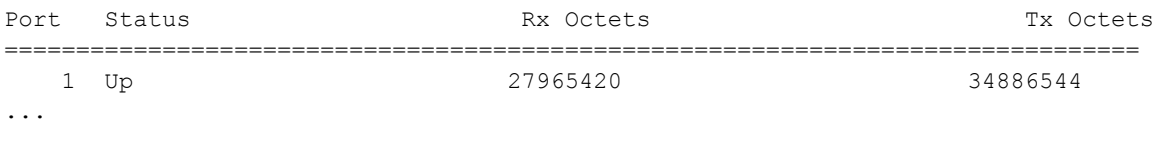

To cycle the display to the next set of statistics, press the Spacebar. In this example, packet statistics are displayed next:

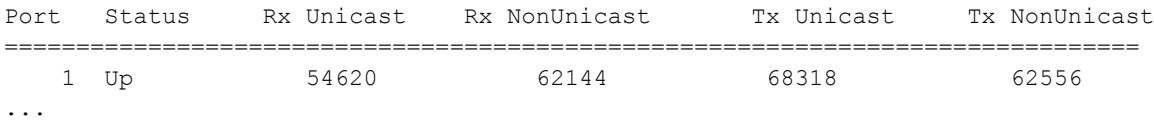

[Table 17](#page-77-0) describes the port statistics displayed by each statistics option. The Port and Status fields are displayed for each option.

| <b>Statistics Option</b>               | <b>Field</b> | <b>Description</b>                                                       |
|----------------------------------------|--------------|--------------------------------------------------------------------------|
| Displayed for All<br>Options<br>octets | Port         | Port the statistics are displayed for.                                   |
|                                        | Status       | Port status. The status can be Up or Down.                               |
|                                        | Rx Octets    | Total number of octets received by the port.                             |
|                                        |              | This number includes octets received in frames<br>that contained errors. |
|                                        | Tx Octets    | Total number of octets received.                                         |
|                                        |              | This number includes octets received in frames<br>that contained errors. |

<span id="page-77-0"></span>**Table 17** Output for monitor port counters

| <b>Statistics Option</b> | <b>Field</b>      | <b>Description</b>                                                                                                    |
|--------------------------|-------------------|----------------------------------------------------------------------------------------------------|
| packets                  | Rx Unicast        | Number of unicast packets received.                                                                                                    |
|                          |                   | This number does not include packets that<br>contain errors.                                                                                                    |
|                          | Rx<br>NonUnicast  | Number of broadcast and multicast packets<br>received.                                                                                                    |
|                          |                   | This number does not include packets that<br>contain errors.                                                                                                    |
|                          | <b>Tx Unicast</b> | Number of unicast packets transmitted.                                                                                                    |
|                          |                   | This number does not include packets that<br>contain errors.                                                                                                    |
|                          | Tx<br>NonUnicast  | Number of broadcast and multicast packets<br>transmitted.                                                                                                    |
|                          |                   | This number does not include packets that<br>contain errors.                                                                                                    |
| receive-errors           | Rx Crc            | Number of frames received by the port that had<br>the correct length but contained an invalid<br>frame check sequence (FCS) value. This statistic<br>includes frames with misalignment errors. |
|                          | Rx Error          | Total number of frames received in which the<br>Physical layer (PHY) detected an error.                                                                                                    |
|                          | Rx Short          | Number of frames received by the port that<br>were fewer than 64 bytes long.                                                                                                    |
|                          | Rx Overrun        | Number of frames received by the port that<br>were valid but were longer than 1518 bytes.<br>This statistic does not include jumbo packets<br>with valid CRCs.                                 |
| transmit-errors          | Tx Crc            | Number of frames transmitted by the port that<br>had the correct length but contained an invalid<br>FCS value.                                                                                 |
|                          | Tx Short          | Number of frames transmitted by the port that<br>were fewer than 64 bytes long.                                                                                                    |
|                          | Tx Fragment       | Total number of frames transmitted that were<br>less than 64 octets long and had invalid CRCs.                                                                                                 |
|                          | <b>Tx Abort</b>   | Total number of frames that had a link pointer<br>parity error.                                                                                                    |
|                          |                   |                                                                                                    |

Table 17 Output for monitor port counters (continued)

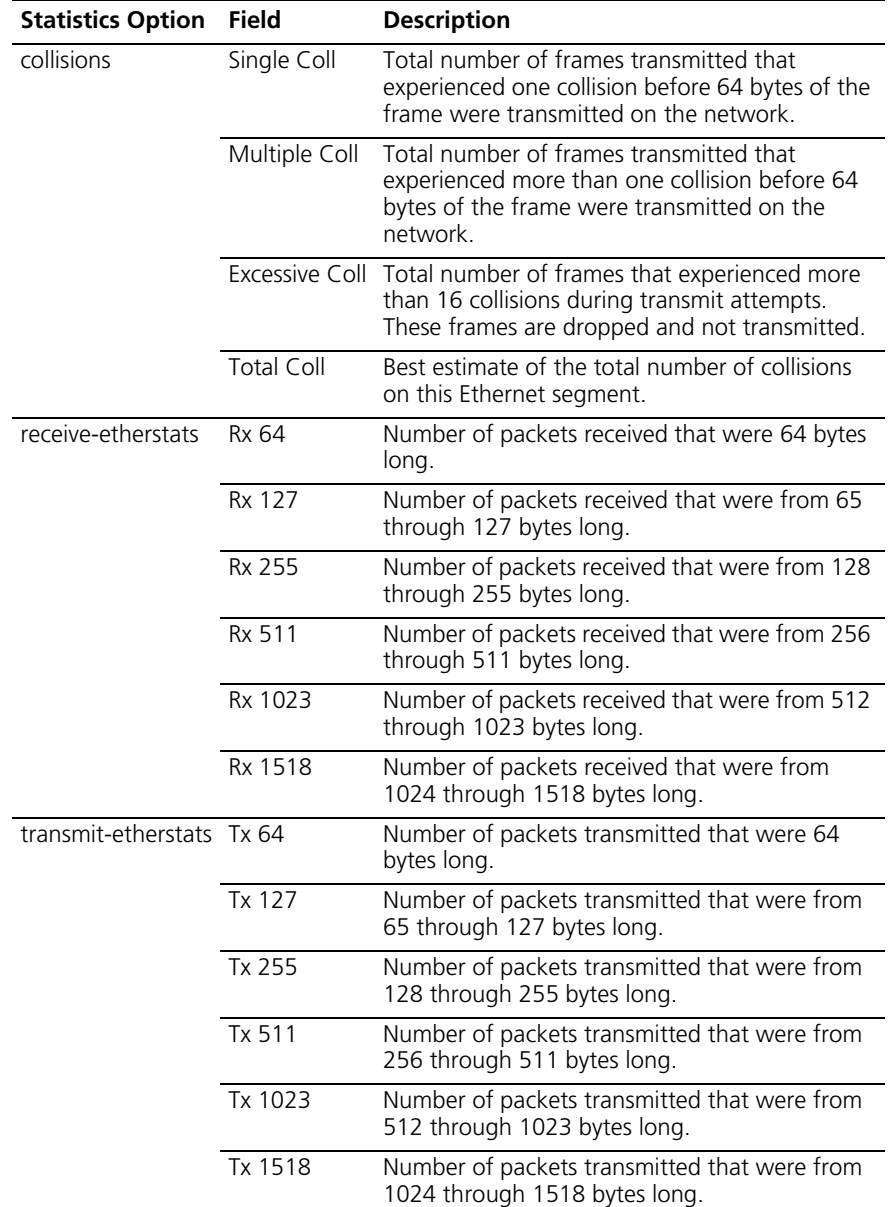

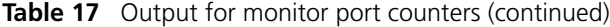

# **See Also**

**[display port counters](#page-68-0)** on page 69

<span id="page-80-0"></span>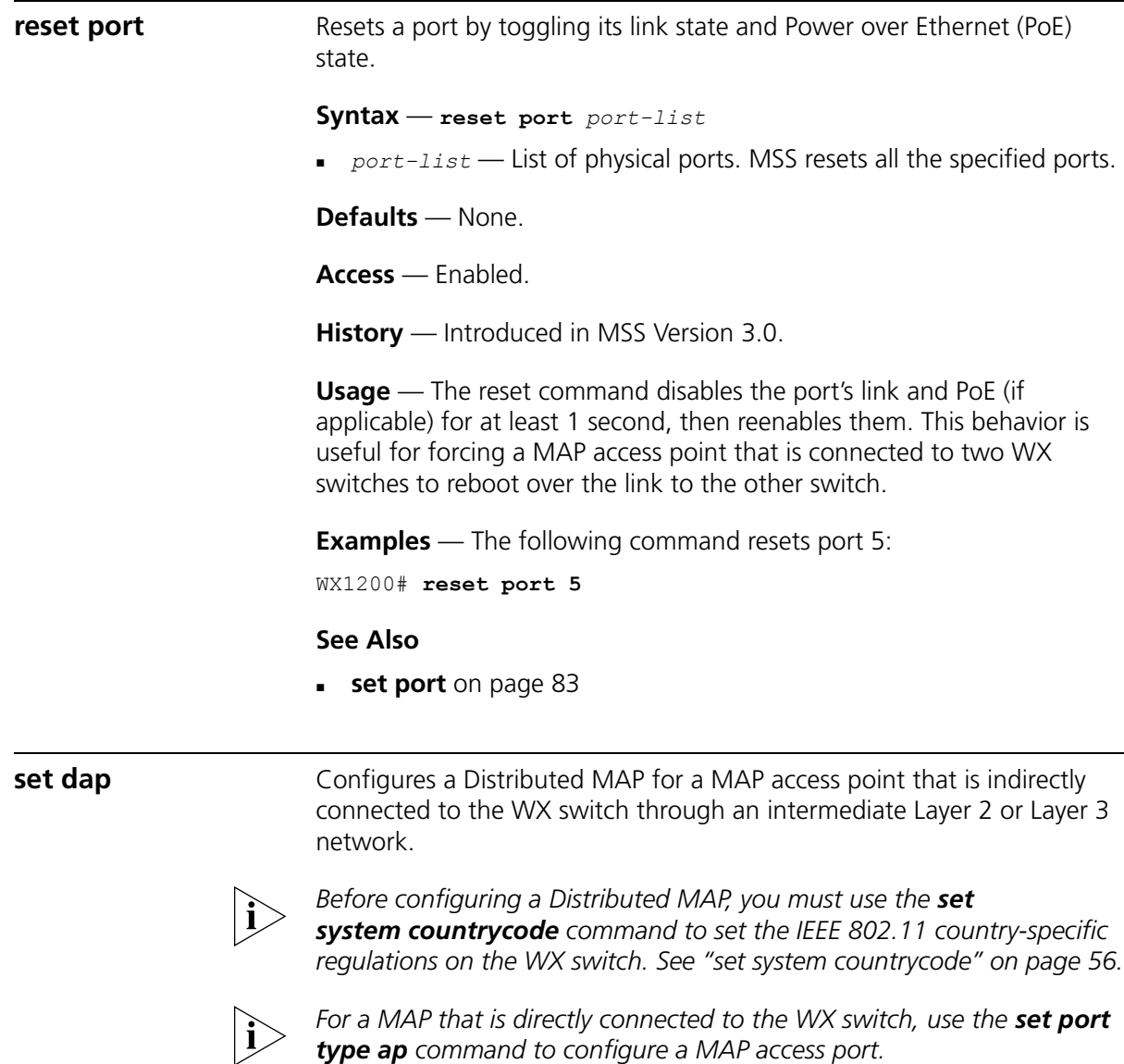

```
Syntax — set dap dap-num serial-id serial-ID model
{ap2750 | ap3750| ap7250 | ap8250 | ap8750 | mp-52 | mp-241 | 
mp-252 | mp-262 | mp-341 | mp-352 | mp-372 | mp-372-CN | 
mp-37-JP | mp-620} [radiotype {11a | 11b | 11g}]
```
- *dap-num* Number for the Distributed MAP. The range of valid connection numbers depends on the WX switch model:
	- For a WX4400, you can specify a number from 1 to 256.
	- For a WX1200, you can specify a number from 1 to 30.
- **serial-id** *serial-ID* MAP access point serial ID. The serial ID is listed on the MAP case. To show the serial ID using the CLI, use the **display version details** command.
- **radiotype 11a**  $|$  **11b** $|$  **11g**  $-$  Radio type:
	- **11a**  802.11a
	- $11b 802.11b$
	- $11g 802.11g$

This option applies only to single-radio models.

**Defaults** — The default values are the same as the defaults for the **set port type ap** command.

**Access** — Enabled.

**History** — Introduced in MSS Version 3.0. New values for model option added in Version 4.1:

- **AP3750**
- **AP2750**
- mp-620

**Examples** — The following command configures Distributed MAP 1 for MAP model AP2750 with serial-ID M9DE48B012F00:

WX4400# **set dap 1 serial-id M9DE48B012F00 model ap2750** success: change accepted.

The following command removes Distributed MAP 1:

WX4400# **clear dap 1** This will clear specified DAP devices. Would you like to continue? (y/n) [n]**y**

# **See Also**

**clear dap** [on page 64](#page-63-0)

- **[clear port type](#page-67-0)** on page 68
- **[set port type ap](#page-90-0)** on page 91
- **[set radio-profile 11g-only](#page-346-0)** on page 347
- **[set system countrycode](#page-55-0)** on page 56

<span id="page-82-0"></span>**set port** Administratively disables or reenables a port.

```
Syntax — set port {enable | disable} port-list
```
- **enable** Enables the specified ports.
- **disable** Disables the specified ports.
- *port-list* List of physical ports. MSS disables or reenables all the specified ports.

**Defaults** — All ports are enabled.

**Access** — Enabled.

**History** — Introduced in MSS Version 3.0.

**Usage** — A port that is administratively disabled cannot send or receive packets. This command does not affect the link state of the port.

**Examples** — The following command disables port 6:

WX1200# **set port disable 6** success: set "disable" on port 6

The fol1owing command reenables the port:

```
WX1200# set port enable 6
success: set "enable" on port 6
```
## **See Also**

**reset port** [on page 81](#page-80-0)

**set port-group** Configures a load-sharing port group. All ports in the group function as a single logical link.

> **Syntax** — **set port-group name** *group-name port-list* **mode** {**on** | **off**}

- **name** *group-name* Alphanumeric string of up to 255 characters, with no spaces.
- *port-list* List of physical ports. All the ports you specify are configured together as a single logical link.
- **mode** {**on** | **off**} State of the group. Use **on** to enable the group or **off** to disable the group. The group is enabled by default.

**Defaults** — Once configured, a group is enabled by default.

**Access** — Enabled.

**History** — Introduced in MSS Version 3.0.

**Usage** — You can configure up to 8 ports in a port group, in any combination of ports. The port numbers do not need to be contiguous and you can use 10/100 Ethernet ports and gigabit Ethernet ports in the same port group.

After you add a port to a port group, you cannot configure port parameters on the individual port. Instead, change port parameters on the entire group. Specify the group name instead of an individual port name or number in port configuration commands.

To add or remove ports in a group that is already configured, change the mode to off, add or remove the ports, then change the mode to on.

**Examples** — The following command configures a port group named server1 containing ports 1 through 5, and enables the link:

WX1200# **set port-group name server1 1-5 mode on** success: change accepted.

The following commands disable the link for port group *server1,* change the list of ports in the group, and reenable the link:

```
WX1200# set port-group name server1 1-5 mode off
success: change accepted.
WX1200# set port-group name server1 1-4,7 mode on
success: change accepted.
```
## **See Also**

- **[clear port-group](#page-64-0)** on page 65
- **[display port-group](#page-69-0)** on page 70

<span id="page-84-0"></span>**set port media-type** Disables the fiber interface and enables the copper interface on an WX4400 gigabit Ethernet port.

```
Syntax — set port media-type port-list rj45
```
- *port-list*—List of physical ports. MSS sets the preference on all the specified ports.
- **rightar right**-Uses the copper interface.

**Defaults** — The GBIC (fiber) interface is enabled, and the copper interface is disabled, by default.

**Access** — Enabled.

**History** — Introduced in MSS Version 4.0.

**Usage** — This command applies only to the WX4400.

If you set the port interface to RJ-45 on a port that already has an active fiber link, MSS immediately changes the link to the copper interface.

**Examples** — The following command disables the fiber interface and enables the copper interface on port 2:

**WX4400# set port media-type 2 rj45**

**See Also**

- **[clear port media-type](#page-65-0)** on page 66
- **[display port media-type](#page-74-0)** on page 75

<span id="page-85-1"></span><span id="page-85-0"></span>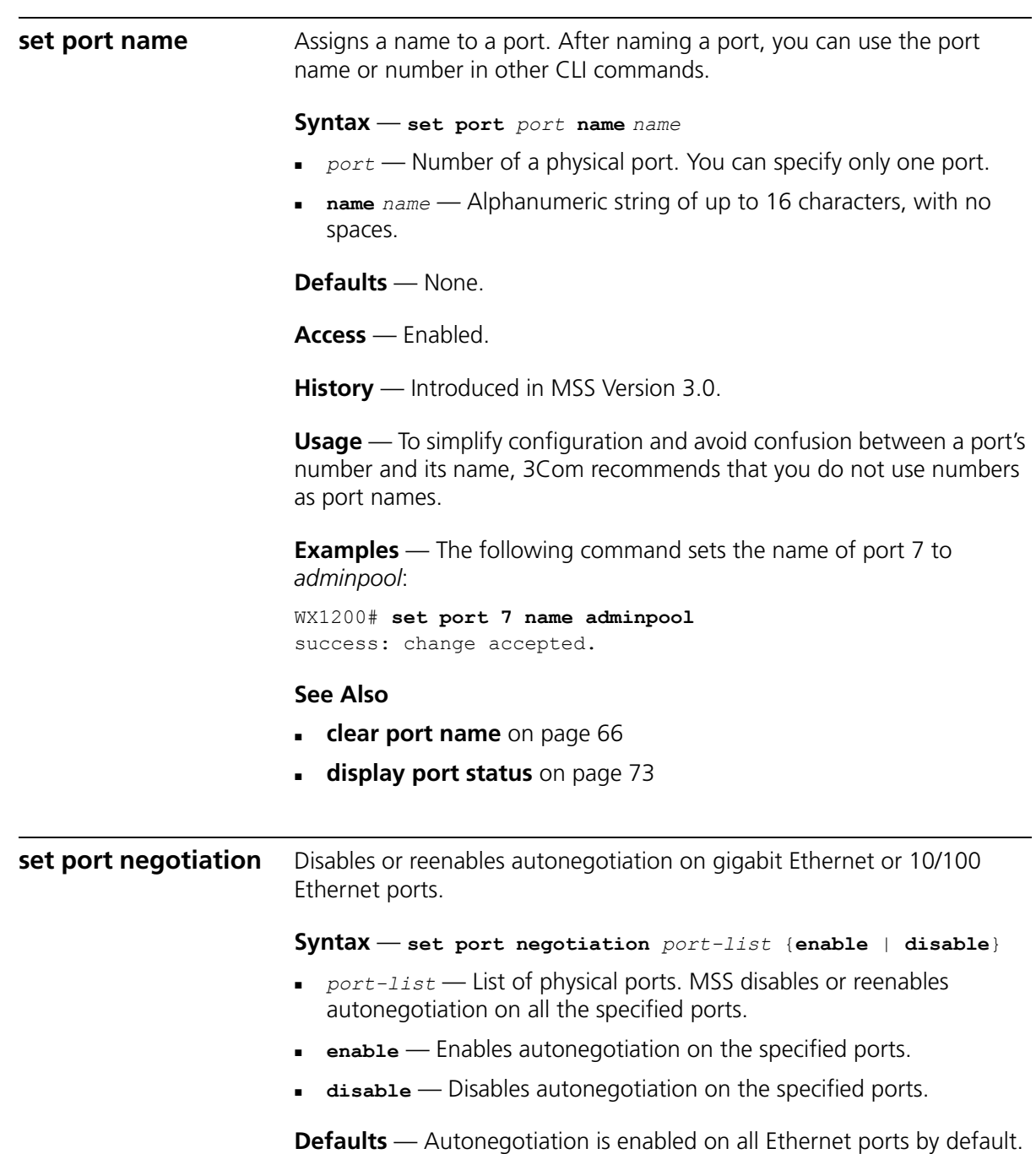

**Access** — Enabled.

**History** — Introduced in MSS Version 3.0.

**Usage** — WX1200 10/100 Ethernet ports support half-duplex and full-duplex operation.

**Examples** — The following command disables autonegotiation on ports 3 and  $5<sup>2</sup>$ 

WX1200# **set port negotiation 3,5 disable**

The following command enables autonegotiation on port 2:

WX1200# **set port negotiation 2 enable**

**set port poe** Enables or disables Power over Ethernet (PoE) on ports connected to MAP access points.

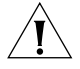

*CAUTION: When you set the port type for MAP use, you can enable PoE on the port. Use the WX switch's PoE to power 3Com MAP access points only. If you enable PoE on ports connected to other devices, damage can result.* 

## **Syntax** — **set port poe** *port-list* **enable** | **disable**

- *port-list* List of physical ports. MSS disables or reenables PoE on all the specified ports.
- **enable** Enables PoE on the specified ports.
- **disable** Disables PoE on the specified ports.

**Defaults** — PoE is disabled on network and wired authentication ports. The state on MAP access point ports depends on whether you enabled or disabled PoE when setting the port type. See **[set port type ap](#page-90-0)** on [page 91](#page-90-0).

**Access** — Enabled.

**History** — Introduced in MSS Version 3.0.

**Usage** — This command does not apply to any gigabit Ethernet ports or to ports 7 and 8 on the WX1200 switch.

**Examples** — The following command disables PoE on ports 4 and 5, which are connected to a MAP access point:

### WX1200# **set port poe 4,5 disable**

If you are enabling power on these ports, they must be connected only to approved PoE devices with the correct wiring. Do you wish to continue? (y/n) [n]**y**

The following command enables PoE on ports 4 and 5:

WX1200# **set port poe 4,5 enable**

If you are enabling power on these ports, they must be connected only to approved PoE devices with the correct wiring. Do you wish to continue? (y/n) [n]**y**

## **See Also**

- **[set port type ap](#page-90-0)** on page 91
- **[set port type wired-auth](#page-93-0)** on page 94

<span id="page-87-0"></span>**set port preference** Configures a gigabit Ethernet port on a WX4400 to use the RJ-45 (copper) interface, when available, as the active link instead of the fiber interface.

## **Syntax** — **set port preference** *port-list* **rj45**

- *port-list* List of physical ports. MSS sets the preference on all the specified ports.
- **ri45** Prefers the copper interface.

**Defaults** — When both the copper and fiber interfaces of a gigabit Ethernet port are connected, the GBIC (fiber) interface is the active link. The RJ-45 (copper) link is unused.

**Access** — Enabled.

- **History** Introduced in MSS Version 3.0.
- **Usage** This command applies only to the WX4400.

If you set the preference to RJ-45 (copper) on a port that already has an active fiber link, MSS immediately changes the link to the copper interface.

**Examples** — The following command sets the preference of port 2 on a WX4400 to RJ-45 (copper):

WX4400# **set port preference 2 rj45**

## **See Also**

- **[clear port preference](#page-66-0)** on page 67
- **[display port preference](#page-71-0)** on page 72

<span id="page-88-0"></span>**set port speed** Changes the speed of a port. **Syntax** — **set port speed** *port-list* {**10** | **100** | **1000** | **auto**} *port-list* — List of physical ports. MSS sets the port speed on all the specified ports. **10** — Sets the port speed of a 10/100 Ethernet port to 10 Mbps and sets the operating mode to full-duplex. **100** — Sets the port speed of a 10/100 Ethernet port to 100 Mbps and sets the operating mode to full-duplex. **1000** — Sets the port speed of a gigabit Ethernet port to 1000 Mbps and sets the operating mode to full-duplex. **auto** — Enables a port to detect the speed and operating mode of the traffic on the link and set itself accordingly. **Defaults** — All ports are set to auto. **Access** — Enabled. **History** — Introduced in MSS Version 3.0. **Examples** — The following command sets the port speed on ports 1 and 3 through 4 to 10 Mbps and sets the operating mode to full-duplex: WX1200# **set port speed 1,3-4 10**

**set port trap** Enables or disables Simple Network Management Protocol (SNMP) linkup and linkdown traps on an individual port.

**Syntax** — **set port trap** *port-list* {**enable** | **disable**}

- *port-list* List of physical ports.
- **enable** Enables the Telnet server.
- **disable** Disables the Telnet server.

**Defaults** — SNMP linkup and linkdown traps are disabled by default.

**Access** — Enabled.

**History** — Introduced in MSS Version 3.0.

**Usage** — The **set port trap** command overrides the global setting of the **set snmp trap** command.

The **set port type** command does not affect the global trap information displayed by the **display snmp configuration** command. For example, if you globally enable linkup and linkdown traps but then disable the traps on a single port, the **display snmp configuration** command still indicates that the traps are globally enabled.

**Examples** — The following command enables SNMP linkup and linkdown traps on ports 3 and 4:

WX1200# **set port trap 3-4 enable**

## **See Also**

- **[set ip snmp server](#page-168-0)** on page 169
- **[set snmp community](#page-174-0)** on page 175

<span id="page-90-0"></span>**set port type ap** Configures an WX switch port for a MAP access point.

*CAUTION: When you set the port type for MAP use, you must specify the PoE state (enable or disable) of the port. Use the WX switch's PoE to power 3Com MAP access points only. If you enable PoE on a port connected to another device, physical damage to the device can result.* 

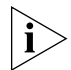

*Before configuring a port as a MAP access point port, you must use the set system countrycode command to set the IEEE 802.11 country-specific regulations on the WX switch. See ["set system](#page-55-0)  [countrycode" on page 56.](#page-55-0)*

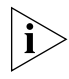

*For a MAP that is indirectly connected to the WX switch through an intermediate Layer 2 or Layer 3 network, use the set dap command to configure a Distributed MAP.* 

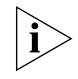

*Before changing the port type from ap to wired-auth or from wired-auth to ap, you must reset the port with the clear port type command.*

```
Syntax — set port type ap port-list model {ap2750 | ap3750|
ap7250 | ap8250 | ap8750 | mp-52 | mp-241 | mp-252 | mp-262 | 
mp-341 | mp-352 | mp-372 | mp-372-CN | mp-37-JP | mp-620}
poe {enable | disable}
```
[**radiotype** {**11a** | **11b** | **11g**}]

- *port-list* List of physical ports.
- **model** {**ap2750** | **ap3750**| **ap7250** | **ap8250** | **ap8750** | **mp-52** | **mp-241** | **mp-252** | **mp-262** | **mp-341** | **mp-352** | **mp-372** | **mp-372-CN** | **mp-37-JP** | **mp-620}** — MAP access point model:
- **poe enable** | **disable** Power over Ethernet (PoE) state.
- **radiotype 11a** | **11b** | **11g** Radio type:
	- $11a 802.11a$
	- **11b** 802.11b
	- **11g**  $-$  802.11g

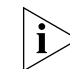

*This option does not apply to single-radio models.* 

**Defaults** — All WX ports are network ports by default.

MAP access point models AP2750, MP-241, and MP-341 have a single radio that can be configured for 802.11a or 802.11b/g. Other MAP models have two radios. On two-radio models, one radio is always 802.11a. The other radio is 802.11b/g, but can be configured for 802.11b or 802.11g exclusively. If the country of operation specified by the **set system countrycode** command does not allow 802.11g, the default is 802.11b.

MAP radios configured for 802.11g also allow associations from 802.11b clients by default. To disable support for 802.11b associations, use the **set radio-profile 11g-only** command on the radio profile that contains the radio.

The radios in models MP-620 require external antennas, and model MP-262 requires an external antenna for the 802.11b/g radio. The following models have internal antennas but also have connectors for optional use of external antennas instead: AP2750, AP3750, AP7250, AP8250, AP8750, MP-372, MP-372-CN, and MP-372-JP. (Antenna support on a specific model is limited to the antennas certified for use with that model.) To specify the antenna model, use the **set {ap | dap} radio antennatype** command.

**Access** — Enabled.

**History** — Introduced in MSS Version 3.0. New values for model option added in Version 4.1:

- **AP3750**
- $AD2750$

**Usage** — You cannot set a port's type if the port is a member of a port VLAN. To remove a port from a VLAN, use the **clear vlan** command. To reset a port as a network port, use the **clear port type** command.

When you change port type, MSS applies default settings appropriate for the port type. [Table 18](#page-92-0) lists the default settings that MSS applies when you set a port's type to **ap.**

| <b>Port Parameter</b>                          | <b>Setting</b>                                                                                                    |
|------------------------------------------------|----------------------------------------------------------------------------------------------------|
| VLAN membership                                | Removed from all VLANs. You cannot assign a MAP access<br>port to a VLAN. MSS automatically assigns MAP access<br>ports to VLANs based on user traffic. |
| Spanning Tree Protocol Not applicable<br>(STP) |                                                                                                    |
| 802 1X                                         | Uses authentication parameters configured for users.                                                                                                    |
| Port groups                                    | Not applicable                                                                                                    |
| IGMP snooping                                  | Enabled as users are authenticated and join VLANs.                                                                                                    |
| Maximum user<br>sessions                       | Not applicable                                                                                                    |

<span id="page-92-0"></span>**Table 18** MAP Access Port Defaults

This command does not apply to any gigabit Ethernet ports or to ports 7 and 8 on the WX1200 switch. To manage a MAP access point on a switch model that does not have 10/100 Ethernet ports, use the **set dap** command to configure a Distributed MAP connection on the switch.

**Examples** — The following command sets ports 1 through 3 and port 5 for MAP access point model AP2750 and enables PoE on the ports:

WX1200# **set port type ap 1-3,5 model ap2750 poe enable** This may affect the power applied on the configured ports. Would you like to continue? (y/n) [n]**y**

The following command sets ports 1 through 3 and port 5 for MAP access point model AP7250 and enables PoE on the ports:

WX1200# **set port type ap 1-3,5 model ap7250 poe enable** This may affect the power applied on the configured ports. Would you like to continue? (y/n) [n]**y**

The following command sets ports 1 through 3 and port 5 for MAP access point model AP8250 and enables PoE on the ports:

WX1200# **set port type ap 1-3,5 model ap8250 poe enable** This may affect the power applied on the configured ports. Would you like to continue? (y/n) [n]**y**

The following command sets ports 1 through 3 and port 5 for MAP access point model AP8750 and enables PoE on the ports:

WX1200# **set port type ap 1-3,5 model ap8750 poe enable** This may affect the power applied on the configured ports. Would you like to continue? (y/n) [n]**y**

The following command resets port 5 by clearing it:

```
WX1200# clear port type 5
This may disrupt currently authenticated users. 
Are you sure? (y/n) [n]y
success: change accepted.
```
## **See Also**

- **clear dap** [on page 64](#page-63-0)
- **[clear port type](#page-67-0)** on page 68
- **[set {ap | dap} radio antennatype](#page-333-0)** on page 334
- **set dap** [on page 81](#page-80-1)
- **[set port type wired-auth](#page-93-0)** on page 94
- **[set radio-profile 11g-only](#page-346-0)** on page 347
- **[set system countrycode](#page-55-0)** on page 56

<span id="page-93-0"></span>**set port type wired-auth**

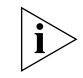

*Before changing the port type from ap to wired-auth or from wired-auth to ap, you must reset the port with the clear port type command.*

Configures a WX switch port for a wired authentication user.

```
Syntax — set port type wired-auth port-list [tag tag-list] 
[max-sessions num] [auth-fall-thru {last-resort | none | 
web-portal}]
```
- *port-list* List of physical ports.
- *tag-list* One or more numbers between 1 and 4094 that subdivide a wired authentication port into virtual ports.
- *num* Maximum number of simultaneous user sessions supported.
- **last-resort**  Automatically authenticates the user, without requiring a username and password.
- **none** Denies authentication and prohibits the user from accessing the network over this port.
- **web-portal**  Serves the user a web page from the MX switch's nonvolatile storage for secure login to the network.

**Defaults** — The default tag-list is null (no tag values). The default number of sessions is 1. The default fallthru authentication type is none.

**Access** — Enabled.

**History**—Introduced in MSS Version 3.0. Option for WebAAA fallthru authentication type changed from **web-auth** to **web-portal** in MSS Version 4.0.

**Usage** — You cannot set a port's type if the port is a member of a port VLAN. To remove a port from a VLAN, use the **clear vlan** command. To reset a port as a network port, use the **clear port type** command.

When you change port type, MSS applies default settings appropriate for the port type. [Table 19](#page-94-0) lists the default settings that MSS applies when you set a port's type to **ap**.

| <b>Port Parameter</b>           | Setting                                                                                                    |
|---------------------------------|----------------------------------------------------------------------------------------------------|
| VLAN membership                 | Removed from all VLANs. You cannot assign a MAP access<br>port to a VLAN. MSS automatically assigns MAP access ports<br>to VLANs based on user traffic. |
| Spanning Tree<br>Protocol (STP) | Not applicable                                                                                                    |
| 802.1X                          | Uses authentication parameters configured for users.                                                                                                    |
| Port groups                     | Not applicable                                                                                                    |
| <b>IGMP</b> snooping            | Enabled as users are authenticated and join VLANs.                                                                                                    |
| Maximum user sessions           | $1$ (one).                                                                                                    |
| Fallthru authentication<br>type | None                                                                                                    |

<span id="page-94-0"></span>**Table 19** Wired Authentication Port Details

For 802.1X clients, wired authentication works only if the clients are directly attached to the wired authentication port, or are attached through a hub that does not block forwarding of packets from the client to the PAE group address (01:80:c2:00:00:03).

Wired authentication works in accordance with the 802.1X specification, which prohibits a client from sending traffic directly to an authenticator's MAC address until the client is authenticated. Instead of sending traffic to the authenticator's MAC address, the client sends packets to the PAE group address.

The 802.1X specification prohibits networking devices from forwarding PAE group address packets, because this would make it possible for multiple authenticators to acquire the same client.

For non-802.1X clients, who use MAC authentication, WebAAA, or last-resort authentication, wired authentication works if the clients are directly attached or indirectly attached.

**Examples** — The following command sets port 2 for a wired authentication user:

```
WX1200# set port type wired-auth 2
success: change accepted
```
The following command sets port 7 for a wired authentication user and specifies a maximum of three simultaneous user sessions:

WX1200# **set port type wired-auth 7 max-sessions 3** success: change accepted

# **See Also**

- **[clear port type](#page-67-0)** on page 68
- **[set port type ap](#page-90-0)** on page 91

# **5 VLAN COMMANDS**

Use virtual LAN (VLAN) commands to configure and manage parameters for individual port VLANs on network ports, and to display information about clients roaming within a mobility domain.

# **Commands by usage**

This chapter presents VLAN commands alphabetically. Use [Table 20](#page-96-0) to locate commands in this chapter based on their use.

<span id="page-96-0"></span>**Table 20** VLAN Commands by Usage

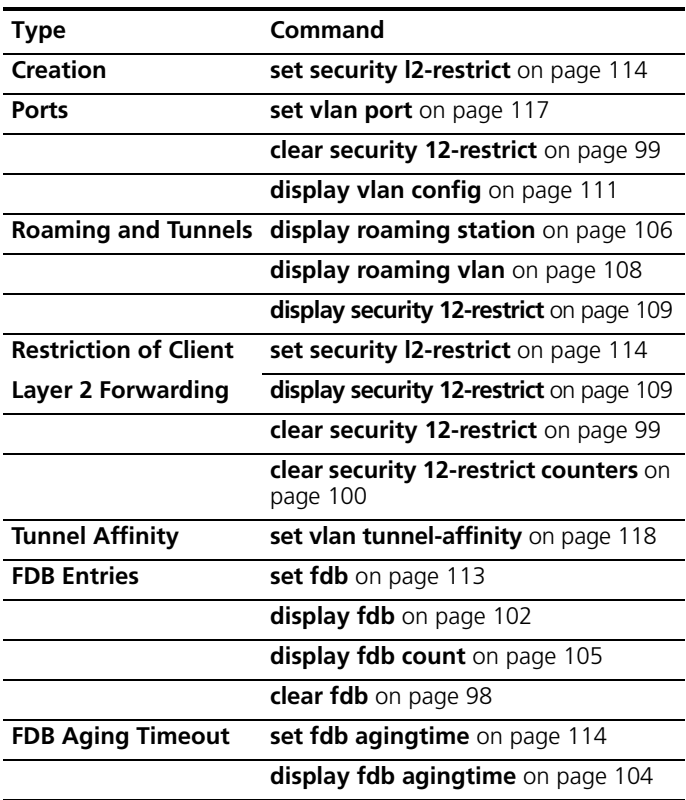

<span id="page-97-0"></span>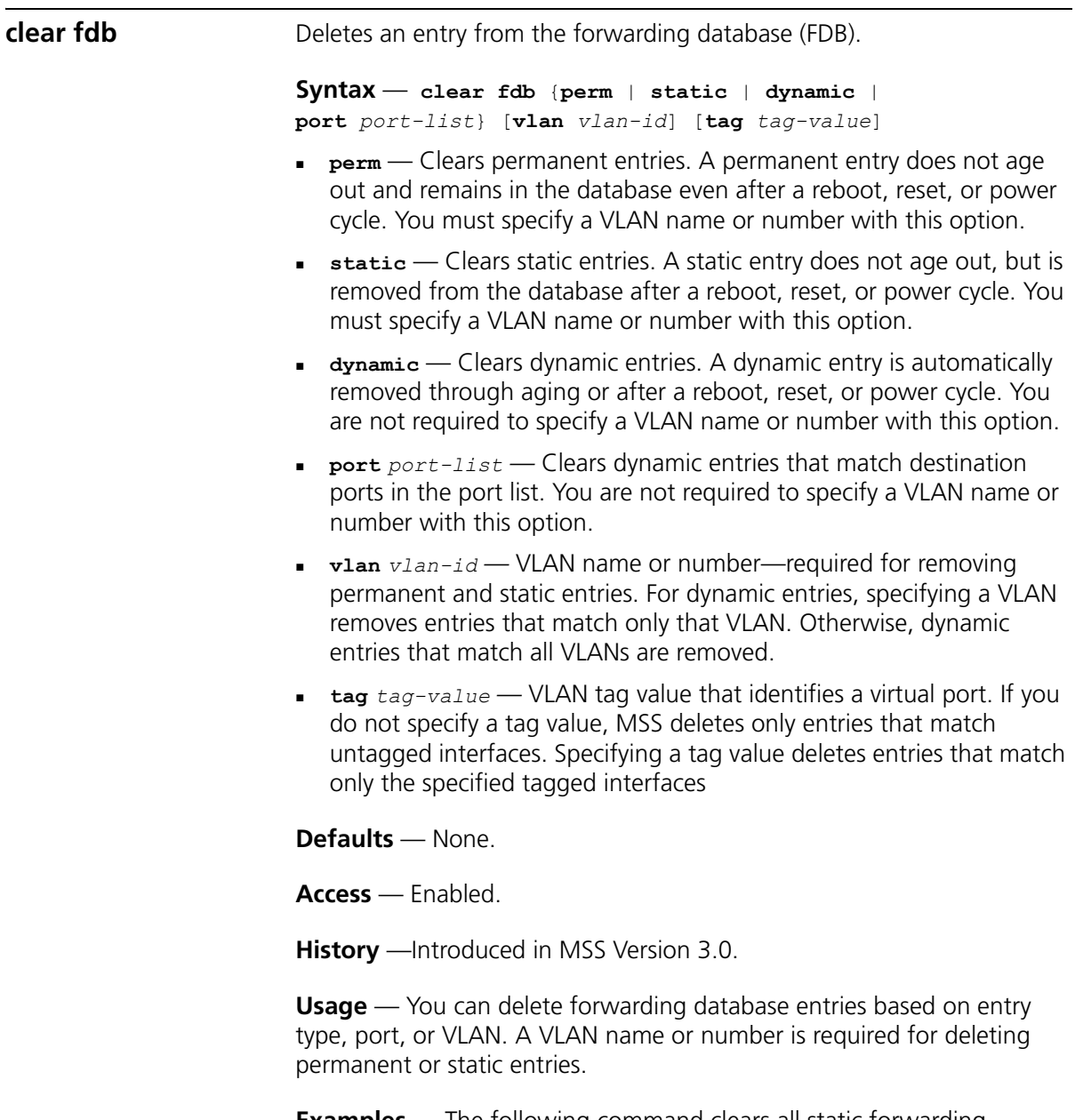

**Examples** — The following command clears all static forwarding database entries that match VLAN *blue*:

```
WX4400# clear fdb static vlan blue
success: change accepted.
```
The following command clears all dynamic forwarding database entries that match all VLANs:

WX4400# **clear fdb dynamic** success: change accepted.

The following command clears all dynamic forwarding database entries that match ports 3 and 5:

WX4400# **clear fdb port 3,5** success: change accepted.

# **See Also**

- **display fdb** [on page 102](#page-101-0)
- **set fdb** [on page 113](#page-112-0)

<span id="page-98-0"></span>**clear security 12-restrict** Removes one or more MAC addresses from the list of destination MAC addresses to which clients in a VLAN are allowed to send traffic at Layer 2.

> **Syntax** — **clear security 12-restrict vlan** *vlan-id*  [**permit-mac** *mac-addr* [*mac-addr*]|**all**]

- *vlan-id* VLAN name or number.
- **permit-mac** List of MAC addresses. MSS no longer allows clients *mac-addr* in the VLAN to send traffic to the MAC addresses at [*mac-addr*] Layer 2.
- **all** Removes all MAC addresses from the list.

**Defaults** — If you do not specify a list of MAC addresses or **all***,* all addresses are removed.

**Access** — Enabled.

**History** —Introduced in MSS Version 4.1.

**Usage** — If you clear all MAC addresses, Layer 2 forwarding is no longer restricted in the VLAN. Clients within the VLAN will be able to communicate directly.

To clear the statistics counters without removing any MAC addresses, use the **clear security l2-restrict counters** command instead.

**Examples** — The following command removes MAC address aa:bb:cc:dd:ee:ff from the list of addresses to which clients in VLAN *abc\_air* are allowed to send traffic at Layer 2:

WX4400# **clear security 12-restrict vlan abc\_air permit-mac aa:bb:cc:dd:ee:ff** success: change accepted.

# **See Also**

- **[clear security 12-restrict counters](#page-99-0)** on page 100
- **[clear security 12-restrict](#page-98-0)** on page 99
- **[display security 12-restrict](#page-108-0)** on page 109

<span id="page-99-0"></span>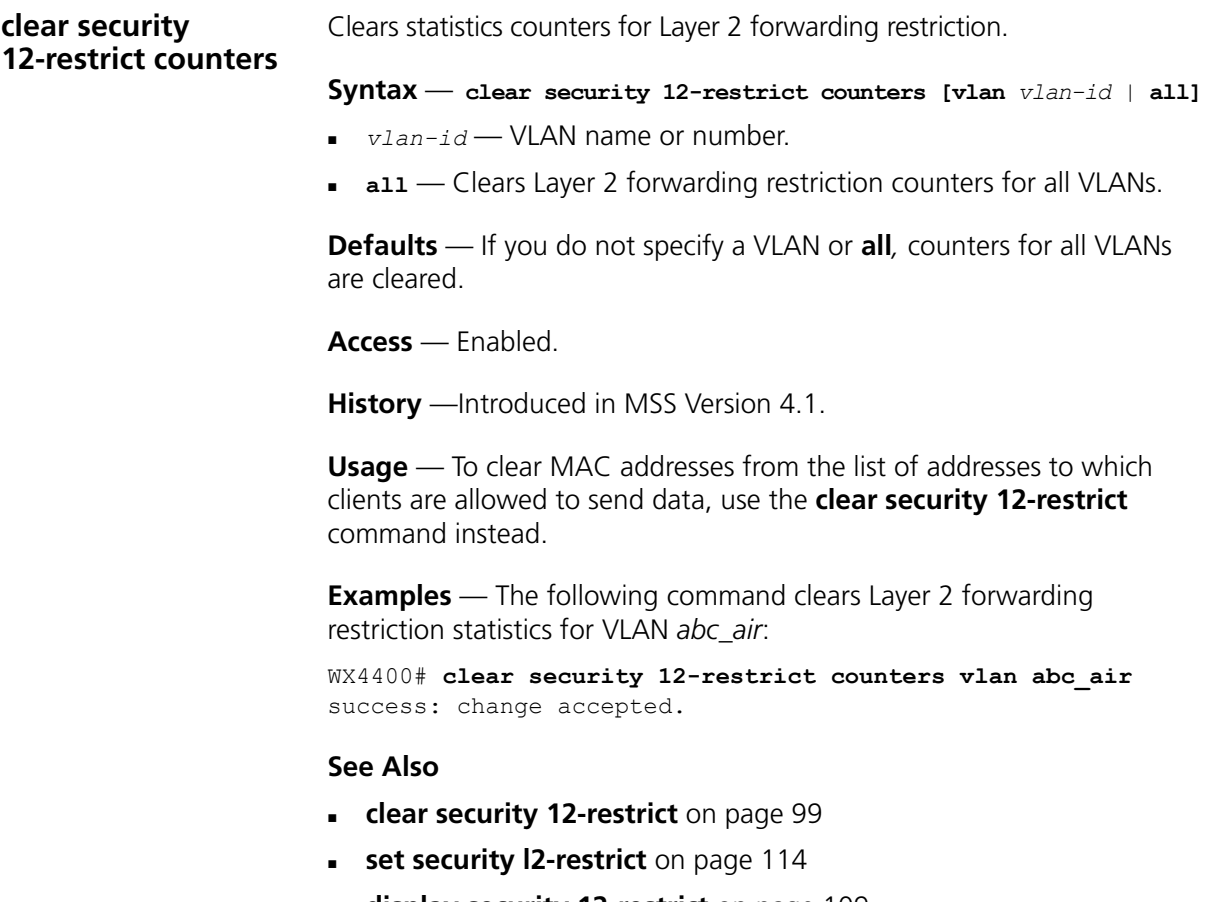

**[display security 12-restrict](#page-108-0)** on page 109

**clear vlan** Removes physical or virtual ports from a VLAN or removes a VLAN entirely.

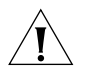

*CAUTION: When you remove a VLAN, MSS completely removes the VLAN from the configuration and also removes all configuration information that uses the VLAN. If you want to remove only a specific port from the VLAN, make sure you specify the port number in the command.*

**Syntax** — **clear vlan** *vlan-id* [**port** *port-list* [**tag** *tag-value*]]

- *vlan-id* VLAN name or number.
- **port**  $port$   $port$   $first$  List of physical ports. MSS removes the specified ports from the VLAN. If you do not specify a list of ports, MSS removes the VLAN entirely.
- **tag** *tag-value* Tag number that identifies a virtual port. MSS removes only the specified virtual port from the specified physical ports.

**Defaults** — None.

**Access** — Enabled.

**History** —Introduced in MSS Version 3.0.

**Usage** — If you do not specify a *port-list*, the entire VLAN is removed from the configuration.

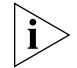

*You cannot delete the default VLAN but you can remove ports from it. To remove ports from the default VLAN, use the port* port-list *option.*

**Examples** — The following command removes port 1 from VLAN *green*:

```
WX4400# clear vlan green port 1
This may disrupt user connectivity. 
Do you wish to continue? (y/n) [n]y
success: change accepted.
```
The following command removes port 4, which uses tag value 69, from VLAN *red*:

```
WX1200# clear vlan red port 4 tag 69
This may disrupt user connectivity. 
Do you wish to continue? (y/n) [n]y
success: change accepted.
```
The following command completely removes VLAN *marigold*:

```
WX4400# clear vlan marigold
This may disrupt user connectivity. 
Do you wish to continue? (y/n) [n]y
success: change accepted.
```
# **See Also**

- **[set vlan port](#page-116-0)** on page 117
- **[display vlan config](#page-110-0)** on page 111

<span id="page-101-0"></span>**display fdb** Displays entries in the forwarding database. **Syntax** — **display fdb** [*mac-addr-glob* [**vlan** *vlan-id* ]] **display fdb** {**perm** | **static** | **dynamic** | **system** | **all**} [**port** *port-list* | **vlan** *vlan-id*] *mac-addr-glob* — A single MAC address or set of MAC addresses. Specify a MAC address, or use the wildcard character (**\***) to specify a set of MAC addresses. (For details, see ["MAC Address Globs" on](#page-26-0)  [page 27.](#page-26-0)) **vlan** *vlan-id —* Name or number of a VLAN for which to display entries. **perm** — Displays permanent entries. A permanent entry does not age out and remains in the database even after a reboot, reset, or power cycle. **static** — Displays static entries. A static entry does not age out, but is removed from the database after a reboot, reset, or power cycle. **dynamic** — Displays dynamic entries. A dynamic entry is automatically removed through aging or after a reboot, reset, or power cycle. **system** — Displays system entries. A system entry is added by MSS. For example, the authentication protocols can add entries for wired and wireless authentication users. **all** — Displays all entries in the database, or all the entries that match a particular port or ports or a particular VLAN. **port** *port-list* — Destination port(s) for which to display entries. **Defaults** — None.

**Access** — All.

**History** —Introduced in MSS Version 3.0.

**Usage** — To display the entire forwarding database, enter the **display fdb** command without options. To display only a portion of the database, use optional parameters to specify the types of entries you want to display.

**Examples** — The following command displays all entries in the forwarding database:

```
WX4400# display fdb all
* = Static Entry. + = Permanent Entry. # = System Entry.
VLAN TAG Dest MAC/Route Des [CoS] Destination Ports [Protocol Type]
---- ---- ------------------ ----- -----------------------------------------
  1 00:01:97:13:0b:1f 1 [ALL]
  1 aa:bb:cc:dd:ee:ff * 3 [ALL]
  1 00:0b:0e:02:76:f5 1 [ALL]
Total Matching FDB Entries Displayed = 3
```
The top line of the display identifies the characters to distinguish among the entry types.

The following command displays all entries that begin with the MAC address glob 00:

```
WX4400# display fdb 00:*
* = Static Entry. + = Permanent Entry. # = System Entry.
VLAN TAG Dest MAC/Route Des [CoS] Destination Ports [Protocol Type]
---- ---- ------------------ ----- -----------------------------------------
1 00:01:97:13:0b:1f 1 [ALL]
  1 00:0b:0e:02:76:f5 1 [ALL]
Total Matching FDB Entries Displayed = 2
```
[Table 21](#page-102-0) describes the fields in the **display fdb** output.

| <b>Field</b>       | <b>Description</b>                                                       |
|--------------------|--------------------------------------------------------------------------|
| VI AN              | VLAN number.                                                             |
| <b>TAG</b>         | VLAN tag value. If the interface is untagged, the TAG field<br>is blank. |
| Dest MAC/Route Des | MAC address of this forwarding entry's destination.                      |

<span id="page-102-0"></span>**Table 21** Output for display fdb

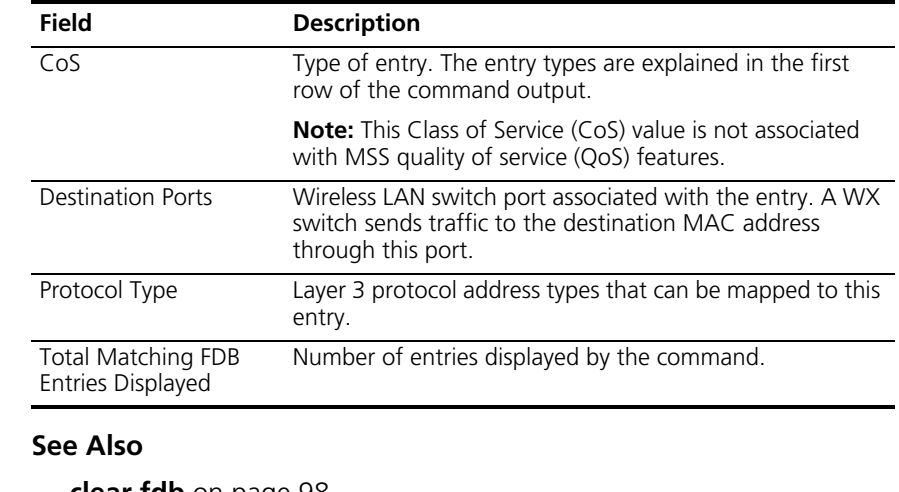

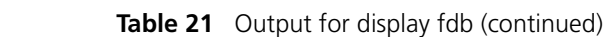

- **clear fdb** [on page 98](#page-97-0)
- **set fdb** [on page 113](#page-112-0)

<span id="page-103-0"></span>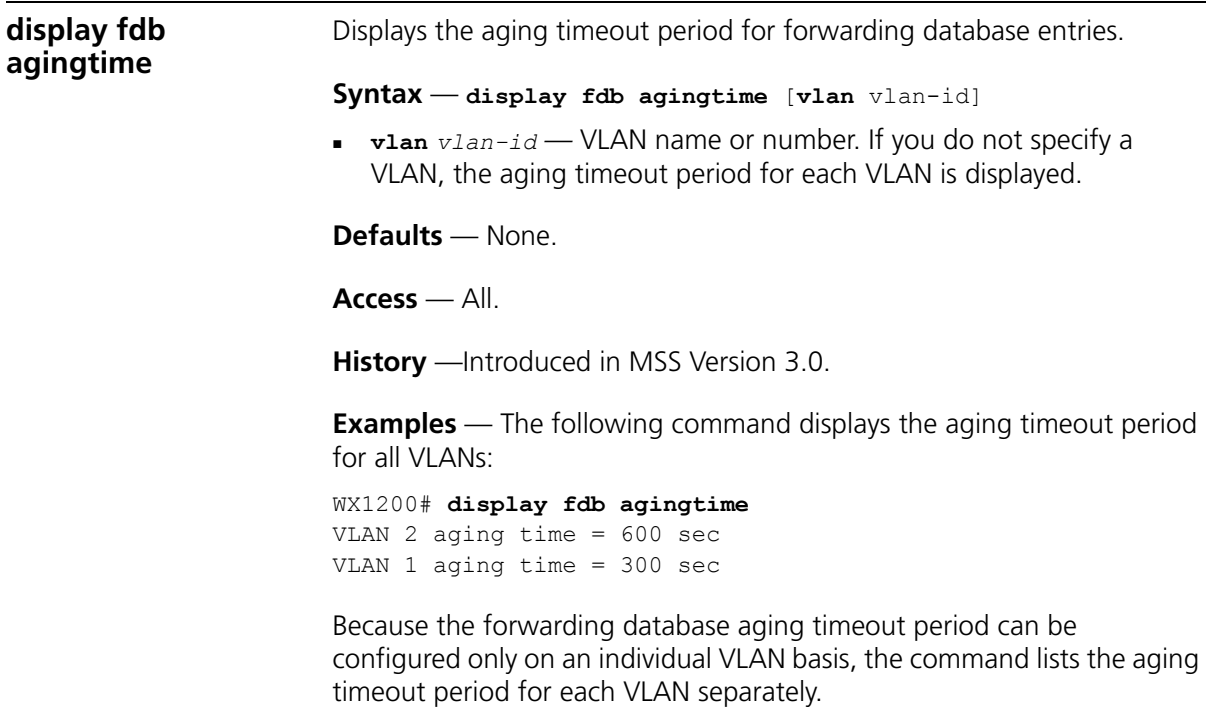

# **See Also**

**[set fdb agingtime](#page-113-1)** on page 114

<span id="page-104-0"></span>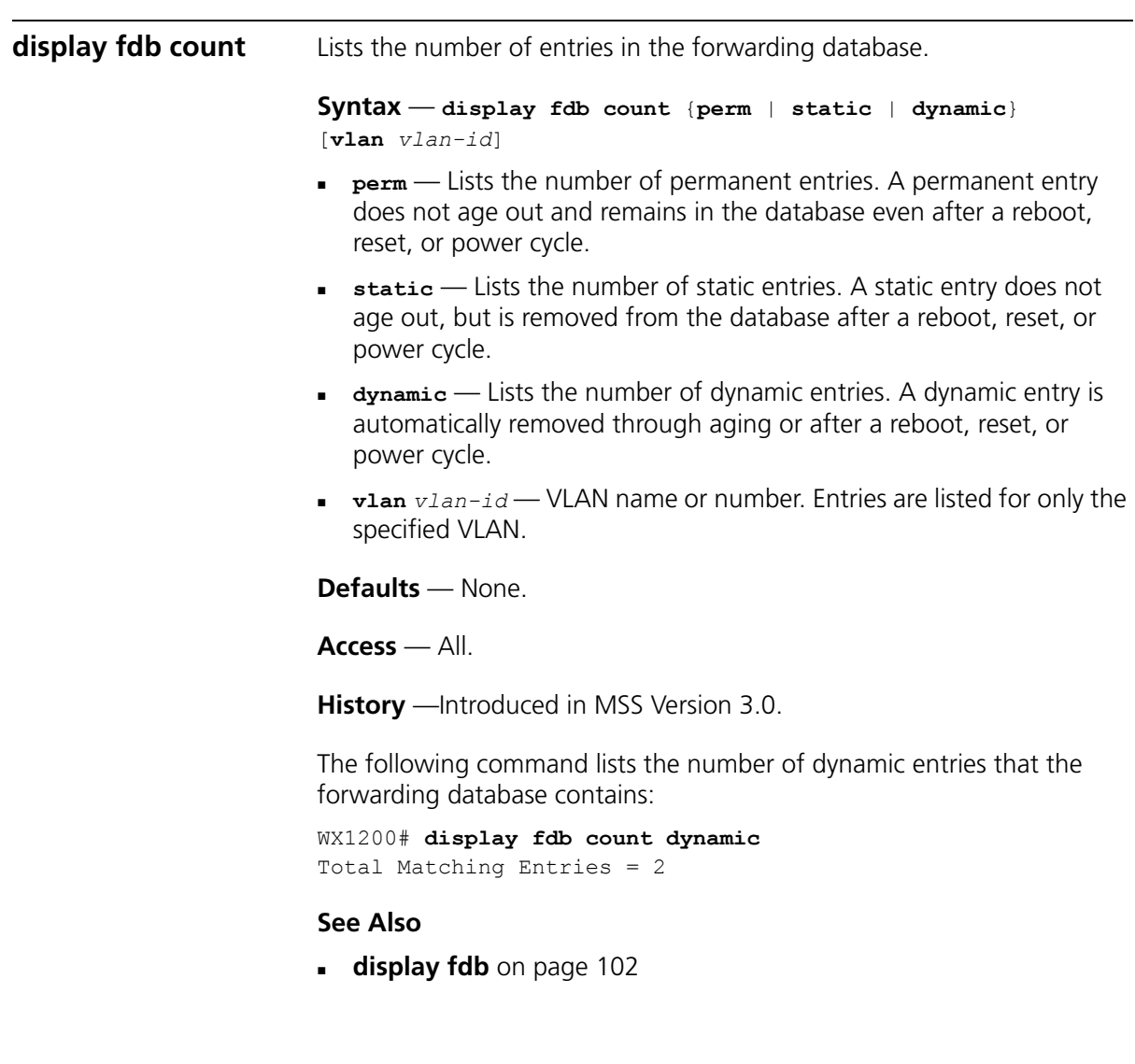

<span id="page-105-0"></span>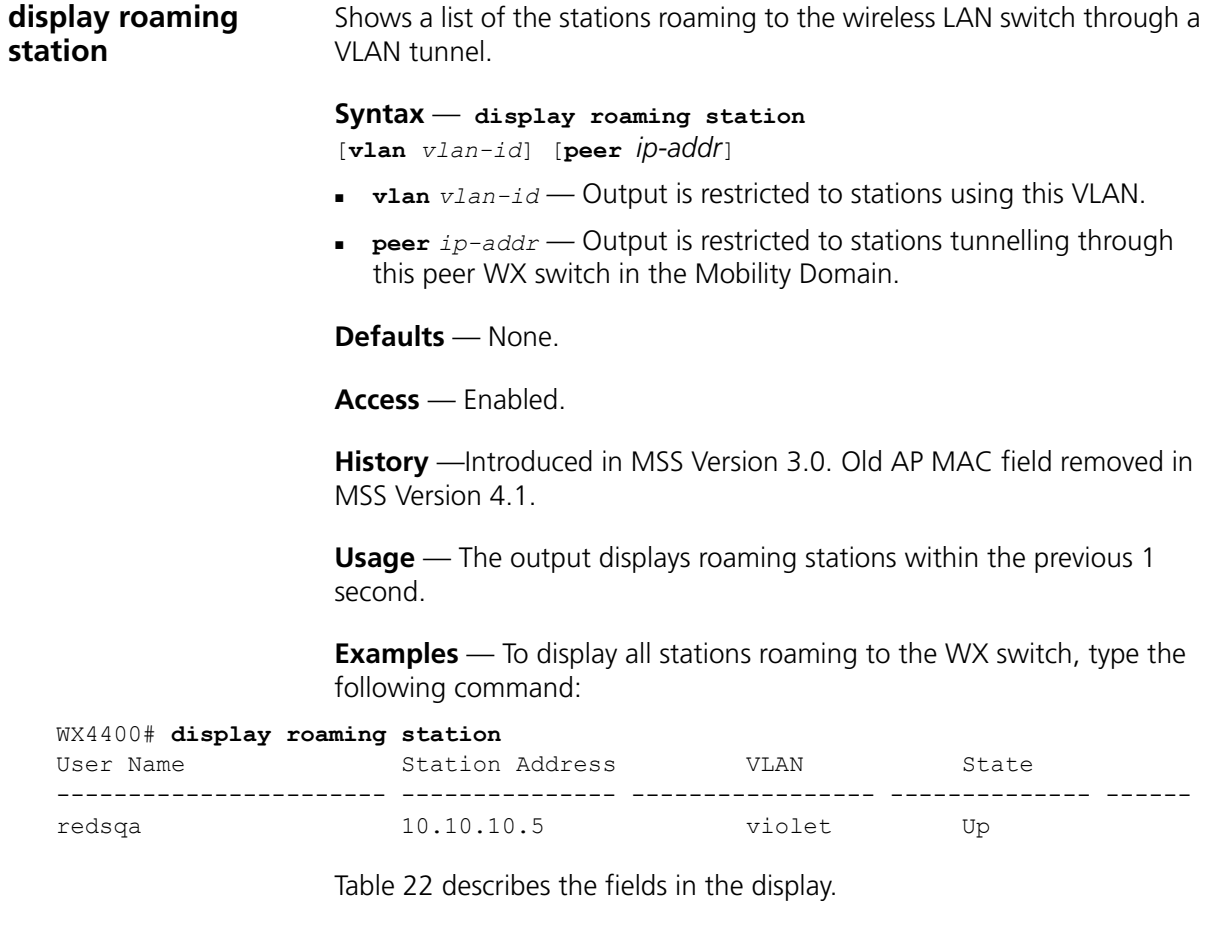

<span id="page-105-1"></span>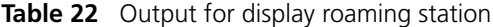

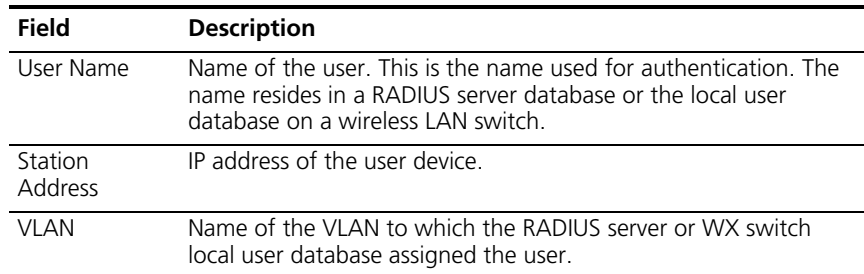

| <b>Field</b> | <b>Description</b>                                                                                                    |
|--------------|----------------------------------------------------------------------------------------------------|
| State        | State of the session:                                                                                                    |
|              | <b>Setup</b> — Station is attempting to roam to this WX switch.<br>$\blacksquare$<br>This switch has asked the WX from which the station is<br>roaming for the station's session information and is waiting<br>for a reply. |
|              | $\blacksquare$ Up — MSS has established a tunnel between the WX switches<br>and the station has successfully roamed to this WX over the<br>tunnel.                                                                          |
|              | <b>Chck</b> — This WX switch is in the process of accepting a<br>$\blacksquare$<br>reassociation request from the roaming peer WX switch for a<br>station currently roaming to the peer switch.                             |
|              | <b>TChck</b> — This WX switch is in the process of accepting a<br>reassociation request from the roaming peer WX switch for a<br>station currently roaming to this switch.                                                  |
|              | • Wind — This WX switch is waiting for network congestion to<br>clear before sending the roaming indication to the roaming<br>peer WX switch.                                                                               |
|              | <b>WResp</b> — This WX switch is waiting for network congestion<br>$\blacksquare$<br>to clear before sending the roaming response to the roaming<br>peer WX switch.                                                         |
|              |                                                                                                    |

**Table 22** Output for display roaming station (continued)

# **See Also**

**[display roaming vlan](#page-107-0)** on page 108

<span id="page-107-0"></span>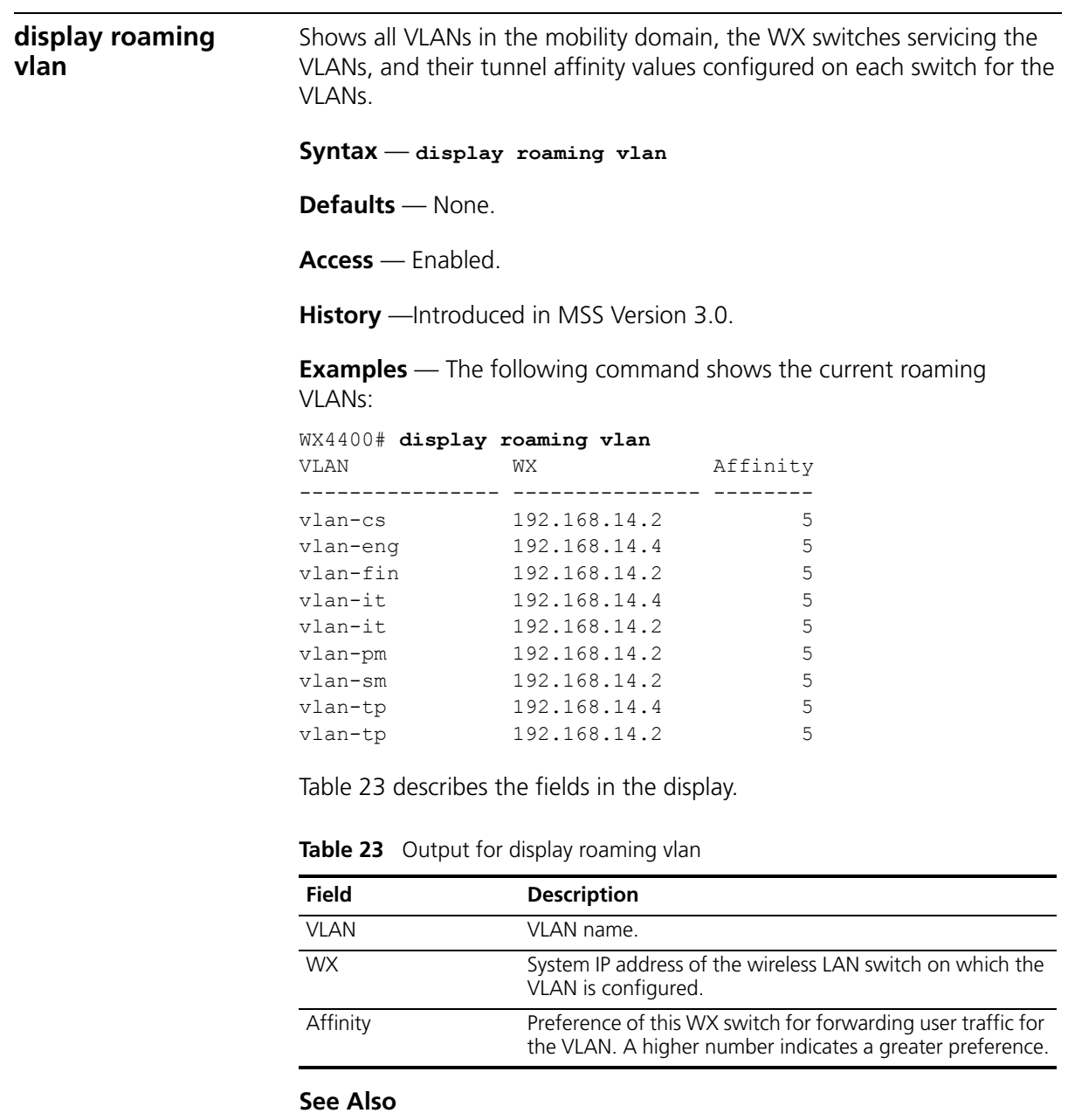

- <span id="page-107-1"></span>**[display roaming station](#page-105-0)** on page 106
- **[display vlan config](#page-110-0)** on page 111
<span id="page-108-1"></span>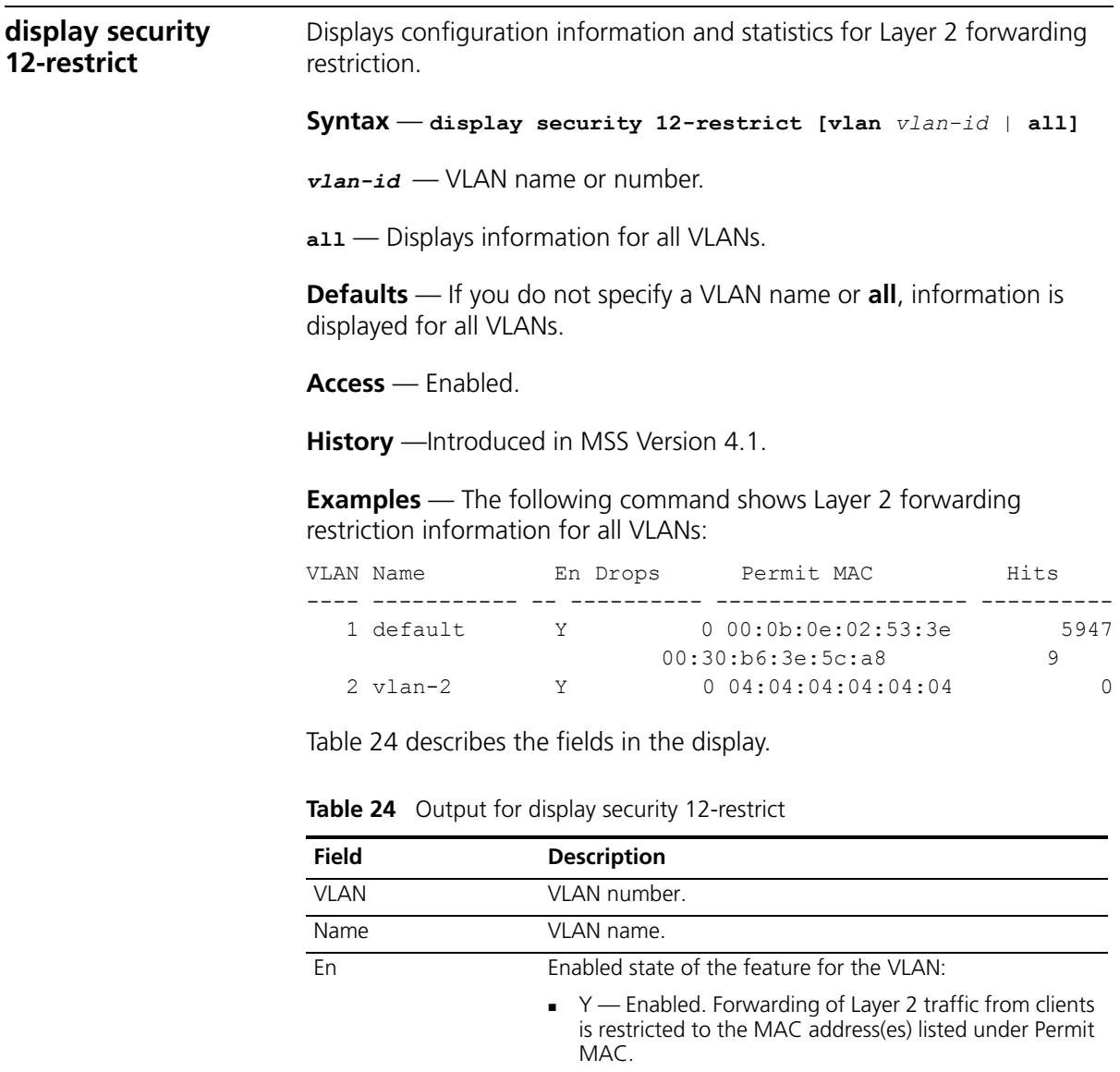

<span id="page-108-0"></span>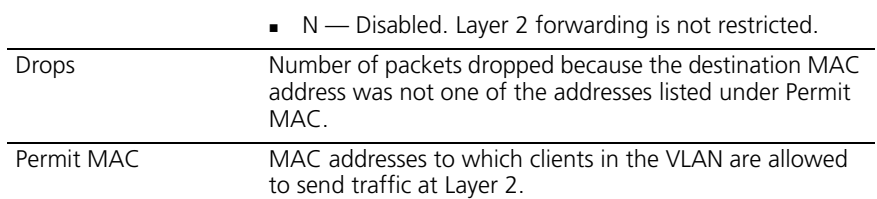

|                                       | <b>Field</b>    | <b>Description</b>                                                                                                    |  |  |  |
|---------------------------------------|-----------------|----------------------------------------------------------------------------------------------------|--|--|--|
|                                       | <b>Hits</b>     | Number of packets whose source MAC address was a<br>client in this VLAN, and whose destination MAC address<br>was one of those listed under Permit MAC. |  |  |  |
|                                       | <b>See Also</b> |                                                                                                    |  |  |  |
|                                       |                 | clear security 12-restrict on page 99                                                                                                    |  |  |  |
|                                       |                 | clear security 12-restrict counters on page 100                                                                                                    |  |  |  |
|                                       |                 | set security I2-restrict on page 114                                                                                                    |  |  |  |
|                                       |                 |                                                                                                    |  |  |  |
| display tunnel                        | command.        | Shows the tunnels from the wireless LAN switch where you type the                                                                                       |  |  |  |
|                                       |                 | $Symtax - display$                                                                                                    |  |  |  |
|                                       |                 | <b>Defaults</b> - None.                                                                                                    |  |  |  |
|                                       |                 | <b>Access</b> — Enabled                                                                                                    |  |  |  |
|                                       |                 | <b>History</b> - Introduced in MSS Version 3.0.                                                                                                    |  |  |  |
|                                       |                 | <b>Examples</b> — To display all tunnels from a WX switch to other WX<br>switches in the Mobility Domain, type the following command.                   |  |  |  |
| WX4400# display tunnel<br><b>VLAN</b> |                 | Local Address Remote Address State Port LVID RVID                                                                                                    |  |  |  |
|                                       |                 | vlan-eng 192.168.14.2 192.168.14.4 DORMANT 1024 4096 130                                                                                                |  |  |  |
|                                       |                 |                                                                                                    |  |  |  |

**Table 24** Output for display security 12-restrict

[Table 25](#page-109-0) describes the fields in the display.

| <b>Field</b>  | <b>Description</b>                                                                                                    |
|---------------|----------------------------------------------------------------------------------------------------|
| VI AN         | VLAN name.                                                                                                    |
| Local Address | IP address of the local end of the tunnel. This is the system<br>IP address of the wireless access switch where you enter<br>the command. |

<span id="page-109-0"></span>**Table 25** Output for display tunnel

<span id="page-110-0"></span>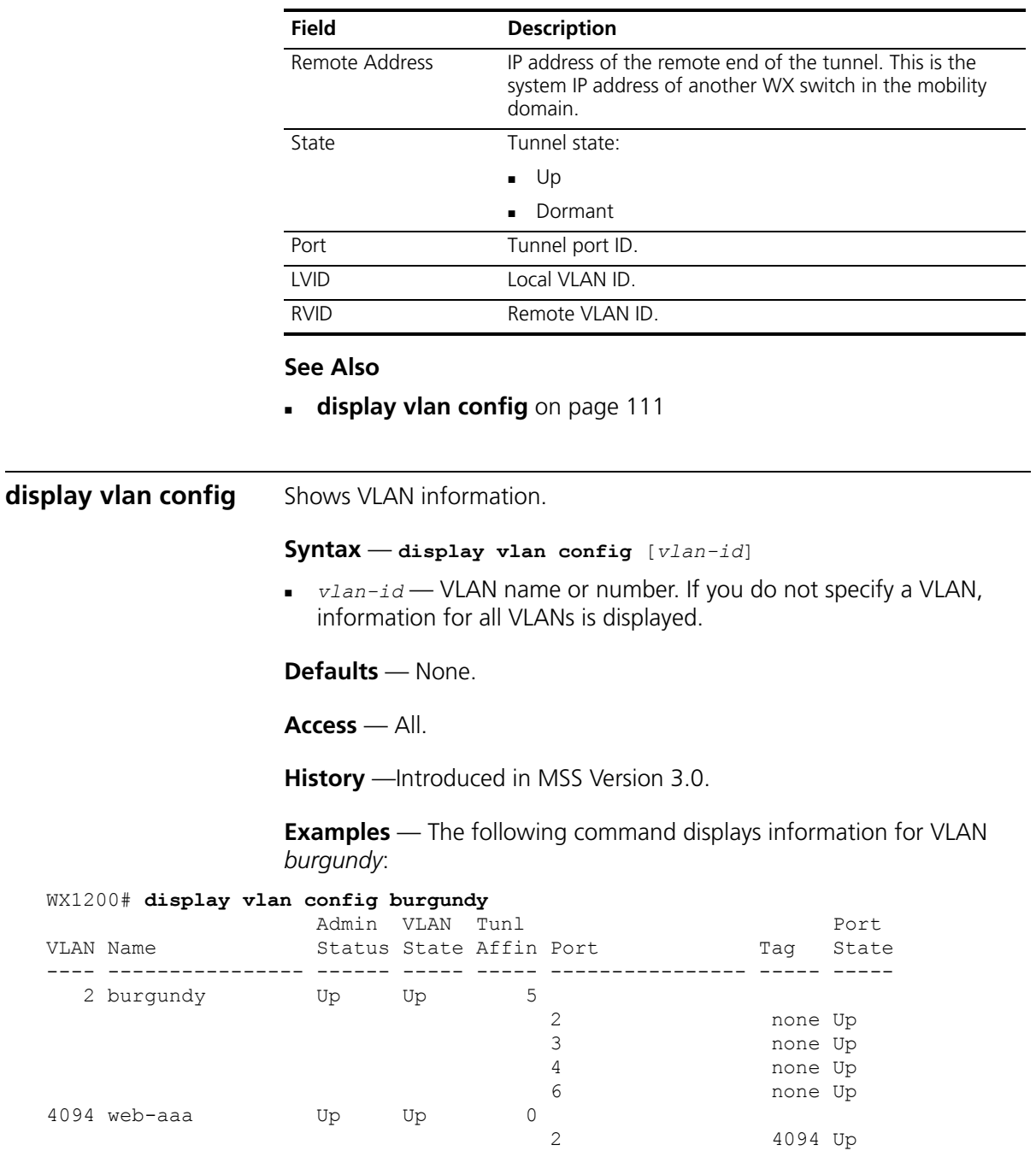

t:10.10.40.4 none Up

**Table 25** Output for display tunnel (continued)

[Table 26](#page-111-0) describes the fields in this display.

| <b>Field</b> | <b>Description</b>                                                                                                    |  |  |  |
|--------------|----------------------------------------------------------------------------------------------------|--|--|--|
| <b>VLAN</b>  | VLAN number.                                                                                                    |  |  |  |
| Name         | VLAN name.                                                                                                    |  |  |  |
|              | Admin Status Administrative status of the VLAN:                                                                                                    |  |  |  |
|              | <b>Down</b> — The VLAN is disabled.                                                                                                    |  |  |  |
|              | $Up$ – The VLAN is enabled.                                                                                                    |  |  |  |
| VI AN State  | Link status of the VLAN.                                                                                                    |  |  |  |
|              | <b>Down</b> — The VLAN is not connected.                                                                                                    |  |  |  |
|              | $Up$ – The VLAN is connected.                                                                                                    |  |  |  |
| Tunl Affin   | Tunnel affinity value assigned to the VLAN.                                                                                                    |  |  |  |
| Port         | Member port of the VLAN. The port can be a physical port or a<br>virtual port.                                                                                                    |  |  |  |
|              | Physical ports are 10/100 Ethernet or gigabit Ethernet ports on<br>the WX switch, and are listed by port number.                                                                                         |  |  |  |
|              | Virtual ports are tunnels to other WX switches in a mobility<br>domain, and are listed as follows: t:ip-addr, where ip-addr is the<br>system IP address of the WX switch at the other end of the tunnel. |  |  |  |
|              | <b>Note:</b> This field can include MAP access ports and wired<br>authentication ports, because MSS dynamically adds these ports to a<br>VLAN when handling user traffic for the VLAN.                   |  |  |  |
| Tag          | Tag value assigned to the port.                                                                                                    |  |  |  |
|              |                                                                                                    |  |  |  |
| Port State   | Link state of the port:                                                                                                    |  |  |  |
|              | <b>Down</b> $-$ The port is not connected.                                                                                                    |  |  |  |
|              | $Up$ – The port is connected.                                                                                                    |  |  |  |

<span id="page-111-0"></span>**Table 26** Output for display vlan config

- **[clear security 12-restrict](#page-98-0)** on page 99
- **[set security l2-restrict](#page-113-0)** on page 114
- **[set vlan port](#page-116-0)** on page 117
- **[set vlan tunnel-affinity](#page-117-0)** on page 118

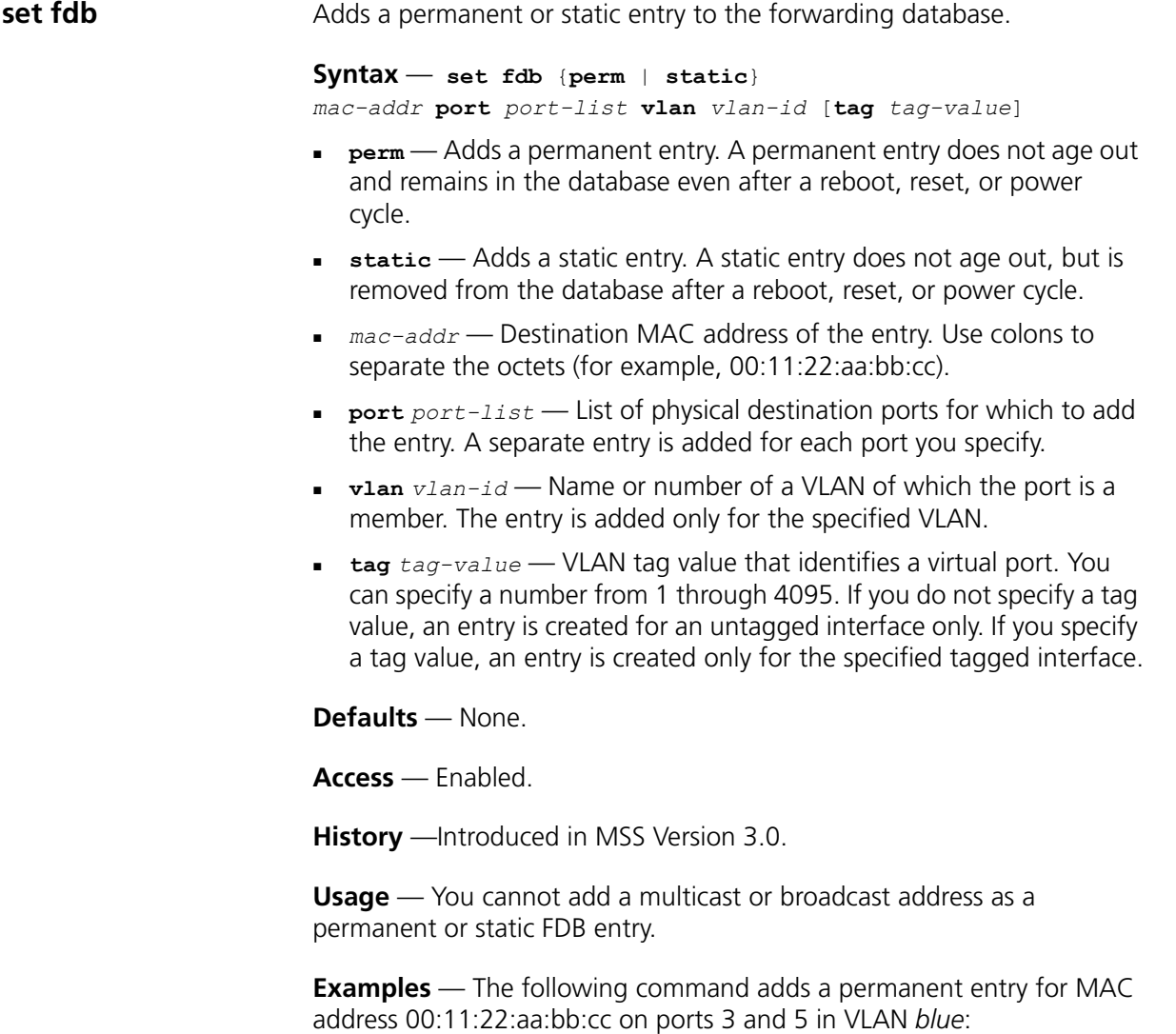

WX1200# **set fdb perm 00:11:22:aa:bb:cc port 3,5 vlan blue** success: change accepted.

The following command adds a static entry for MAC address 00:2b:3c:4d:5e:6f on port 1 in the *default* VLAN:

WX4400# **set fdb static 00:2b:3c:4d:5e:6f port 1 vlan default** success: change accepted.

#### **See Also**

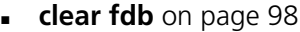

**display fdb** [on page 102](#page-101-0)

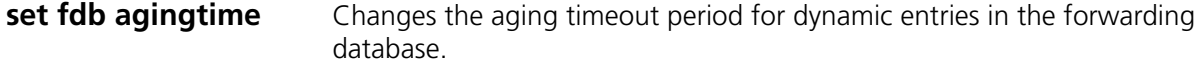

#### **Syntax** — **set fdb agingtime** *vlan-id* **age** *seconds*

- *vlan-id* VLAN name or number. The timeout period change applies only to entries that match the specified VLAN.
- **age** *seconds* Value for the timeout period, in seconds. You can specify a value from 0 through 1,000,000. If you change the timeout period to 0, aging is disabled.

**Defaults** — The aging timeout period is 300 seconds (5 minutes).

**Access** — Enabled.

**History** —Introduced in MSS Version 3.0.

**Examples** — The following command changes the aging timeout period to 600 seconds for entries that match VLAN *orange*:

WX4400# **set fdb agingtime orange age 600** success: change accepted.

#### **See Also**

**[display fdb agingtime](#page-103-0)** on page 104

#### <span id="page-113-0"></span>**set security l2-restrict**

Restricts Layer 2 forwarding between clients in the same VLAN. When you restrict Layer 2 forwarding in a VLAN, MSS allows Layer 2 forwarding only between a client and a set of MAC addresses, generally the VLAN's gateway routers. Clients within the VLAN are not permitted to communicate among themselves directly. To communicate with another client, the client must use one of the specified gateway routers.

**Syntax** — **set security l2-restrict vlan** *vlan-id* [**mode** {**enable** | **disable**}] [**permit-mac** *mac-addr* [*mac-addr*]]

*vlan-id* — VLAN name or number.

- **mode**Enables or disables restriction of Layer 2 forwarding. **{enable | disable}**
- **permit-mac** *mac-addr* MAC addresses to which clients are [*mac-addr*] allowed to forward data at Layer 2. You can specify up to four addresses.

**Defaults** — Layer 2 restriction is disabled by default.

**Access** — Enabled.

**History** —Introduced in MSS Version 4.1.

**Usage** — You can specify multiple addresses by listing them on the same command line or by entering multiple commands. To change a MAC address, use the **clear security 12-restrict** command to remove it, then use the **set security 12-restrict** command to add the correct address.

Restriction of client traffic does not begin until you enable the permitted MAC list. Use the **mode enable** option with this command

**Examples** — The following command restricts Layer 2 forwarding of client data in VLAN *abc\_air* to the gateway routers with MAC address aa:bb:cc:dd:ee:ff and 11:22:33:44:55:66:

WX4400# **set security 12-restrict vlan abc\_air mode enable permit-mac aa:bb:cc:dd:ee:ff 11:22:33:44:55:66** success: change accepted.

- **[clear security 12-restrict](#page-98-0)** on page 99
- **[clear security 12-restrict counters](#page-99-0)** on page 100
- **[display security 12-restrict](#page-108-1)** on page 109

**set vlan name** Creates a VLAN and assigns a number and name to it. **Syntax** — **set vlan** *vlan-num* **name** *name vlan-num* — VLAN number. You can specify a number from 2 through 4093. *name* — String up to 16 alphabetic characters long. **Defaults** — VLAN 1 is named *default* by default. No other VLANs have default names. **Access** — Enabled. **History** —Introduced in MSS Version 3.0. **Usage** — You must assign a name to a VLAN (other than the default VLAN) before you can add ports to the VLAN. 3Com recommends that you do not use the name *default*. This name is already used for VLAN 1. 3Com also recommends that you do not rename the default VLAN. You cannot use a number as the first character in a VLAN name. 3Com recommends that you do not use the same name with different capitalizations for VLANs. For example, do not configure two separate VLANs with the names *red* and *RED*. VLAN names are case-sensitive for RADIUS authorization when a client roams to a wireless LAN switch. If the WX switch is not configured with the VLAN the client is on, but is configured with a VLAN that has the same spelling but different capitalization, authorization for the client fails. For example, if the client is on VLAN *red* but the WX switch to which the client roams has VLAN *RED* instead, RADIUS authorization fails. **Examples** — The following command assigns the name *marigold* to VI AN  $3$ : WX4400# **set vlan 3 name marigold** success: change accepted.

## **See Also**

**[set vlan port](#page-116-0)** on page 117

<span id="page-116-0"></span>**set vlan port** Assigns one or more network ports to a VLAN. You also can add a virtual port to each network port by adding a tag value to the network port.

**Syntax** — **set vlan** *vlan-id* **port** *port-list* [**tag** *tag-value*]

- *vlan-id* VLAN name or number.
- **port** *port-list* List of physical ports.
- **tag** *tag-value* Tag value that identifies a virtual port. You can specify a value from 1 through 4093.

By default, no ports are members of any VLANs. A wireless LAN switch cannot forward traffic on the network until you configure VLANs and add network ports to the VLANs.

**Access** — Enabled.

**History** —Introduced in MSS Version 3.0.

**Usage** — You can combine this command with the **set port name** command to assign the name and add the ports at the same time.

If you do not specify a tag value, the WX switch sends untagged frames for the VLAN. If you do specify a tag value, the WX sends tagged frames only for the VLAN.

If you do specify a tag value, 3Com recommends that you use the same value as the VLAN number. MSS does not require the VLAN number and tag value to be the same but some other switches do.

**Examples** — The following command assigns the name *beige* to VLAN 11 and adds ports 1 through 3 to the VLAN:

```
WX1200# set vlan 11 name beige port 1-3
success: change accepted.
```
The following command adds port 6 to VLAN *beige* and assigns tag value 86 to the port:

WX1200# **set vlan beige port 6 tag 86** success: change accepted.

- **[clear security 12-restrict](#page-98-0)** on page 99
- **[display vlan config](#page-110-0)** on page 111
- **set security 12-restrict** on page 114

<span id="page-117-0"></span>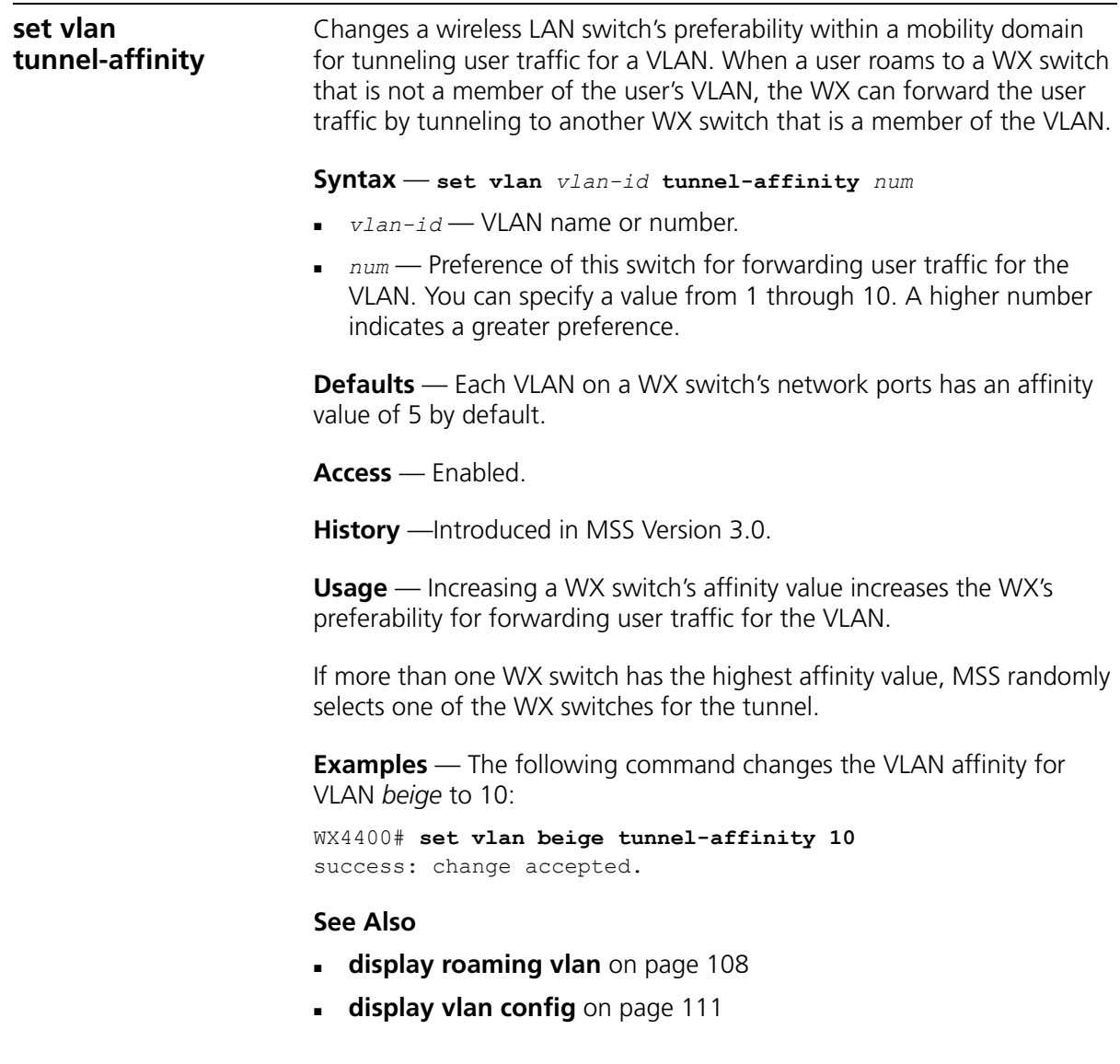

# **6 QUALITY OF SERVICE COMMANDS**

<span id="page-118-0"></span>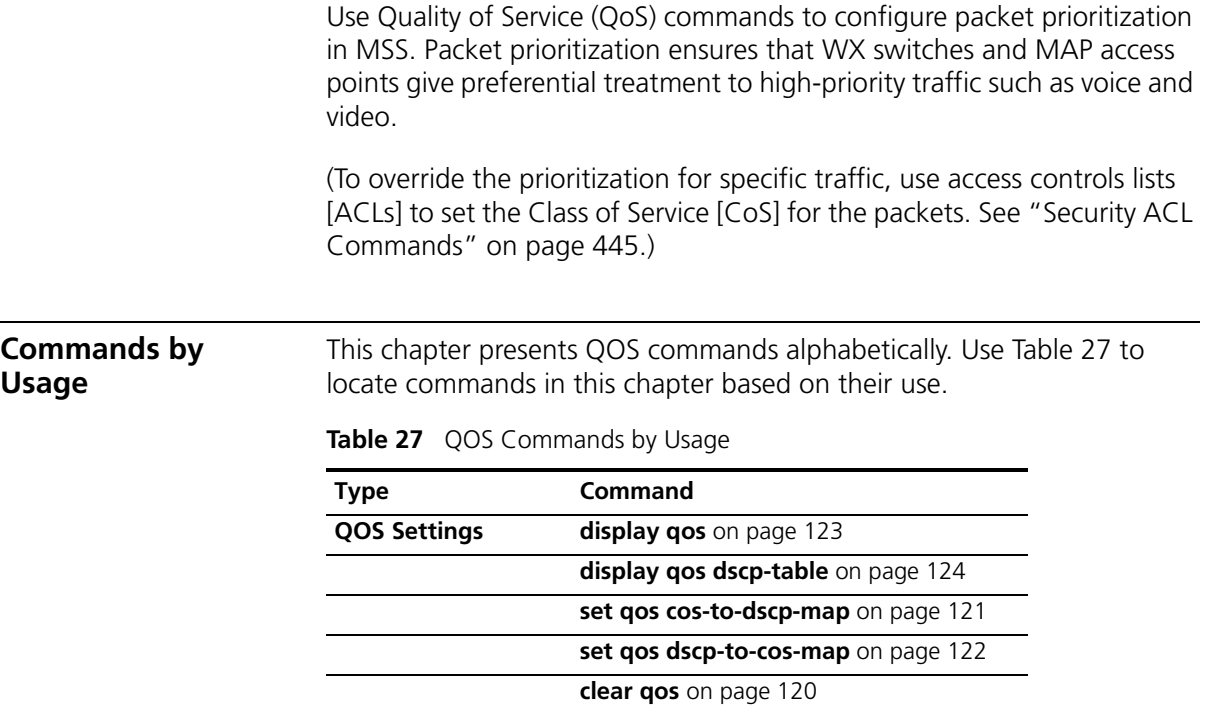

<span id="page-119-0"></span>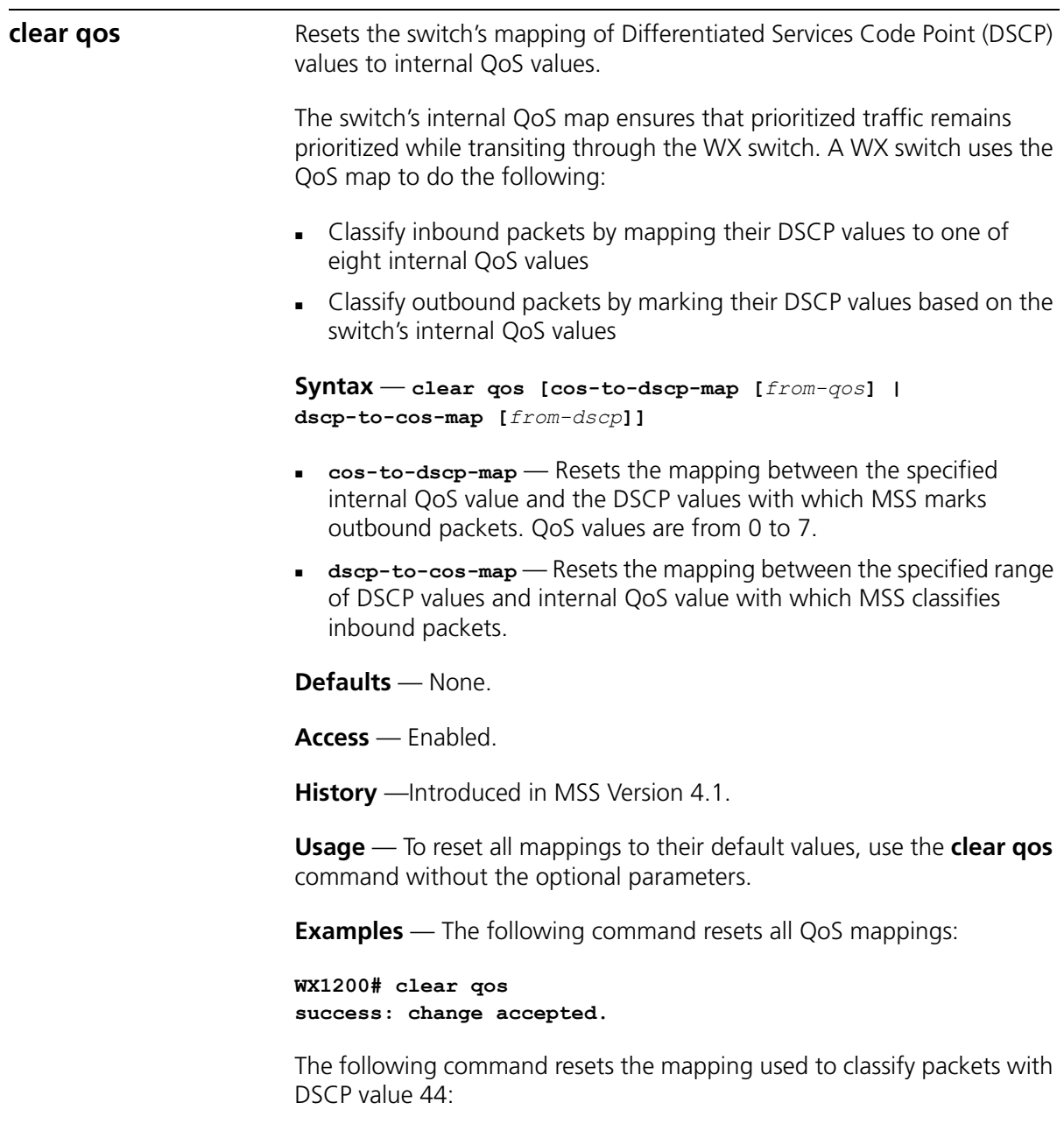

```
WX1200# clear qos dscp-to-qos-map 44
success: change accepted.
```
<span id="page-120-0"></span>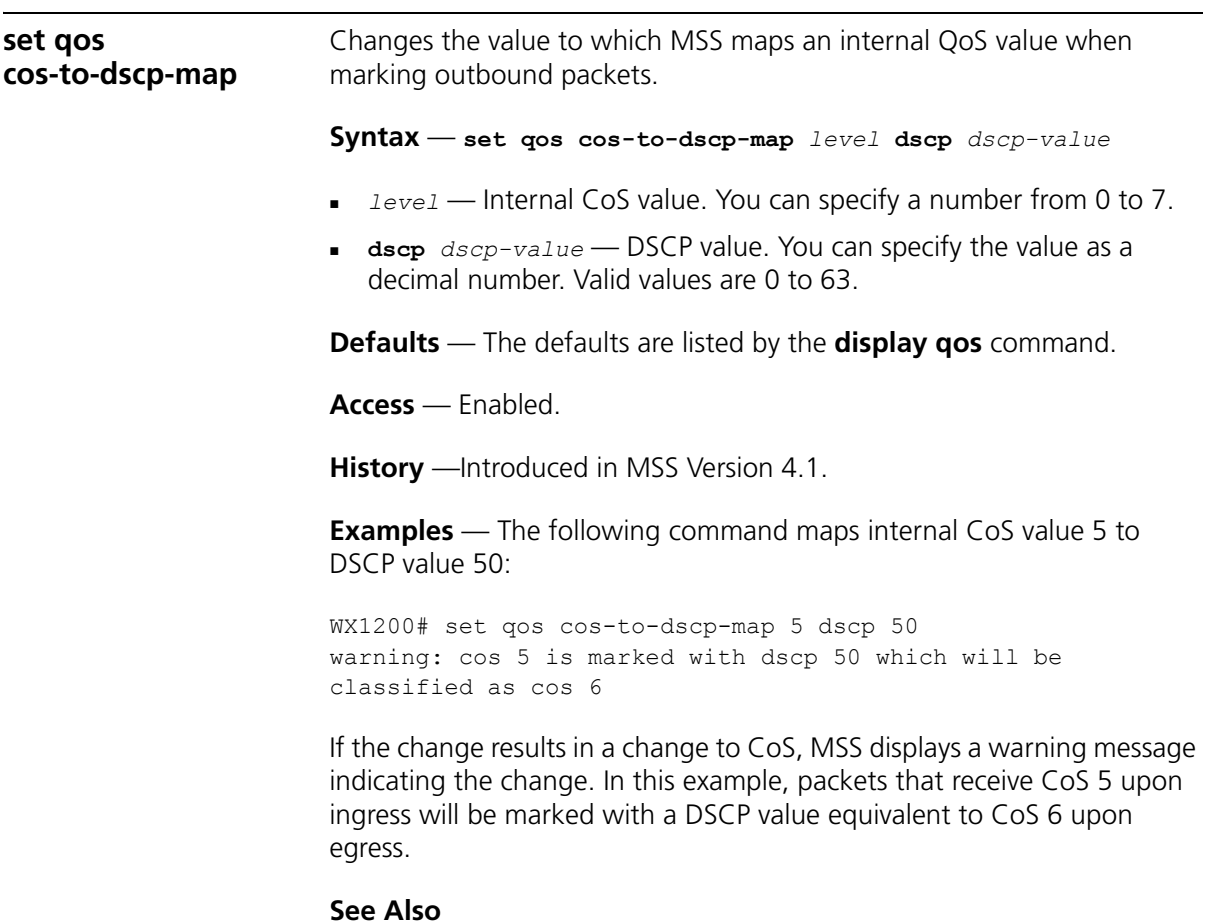

- **[set qos dscp-to-cos-map](#page-121-0)** on page 122
- **display qos** [on page 123](#page-122-0)

<span id="page-121-0"></span>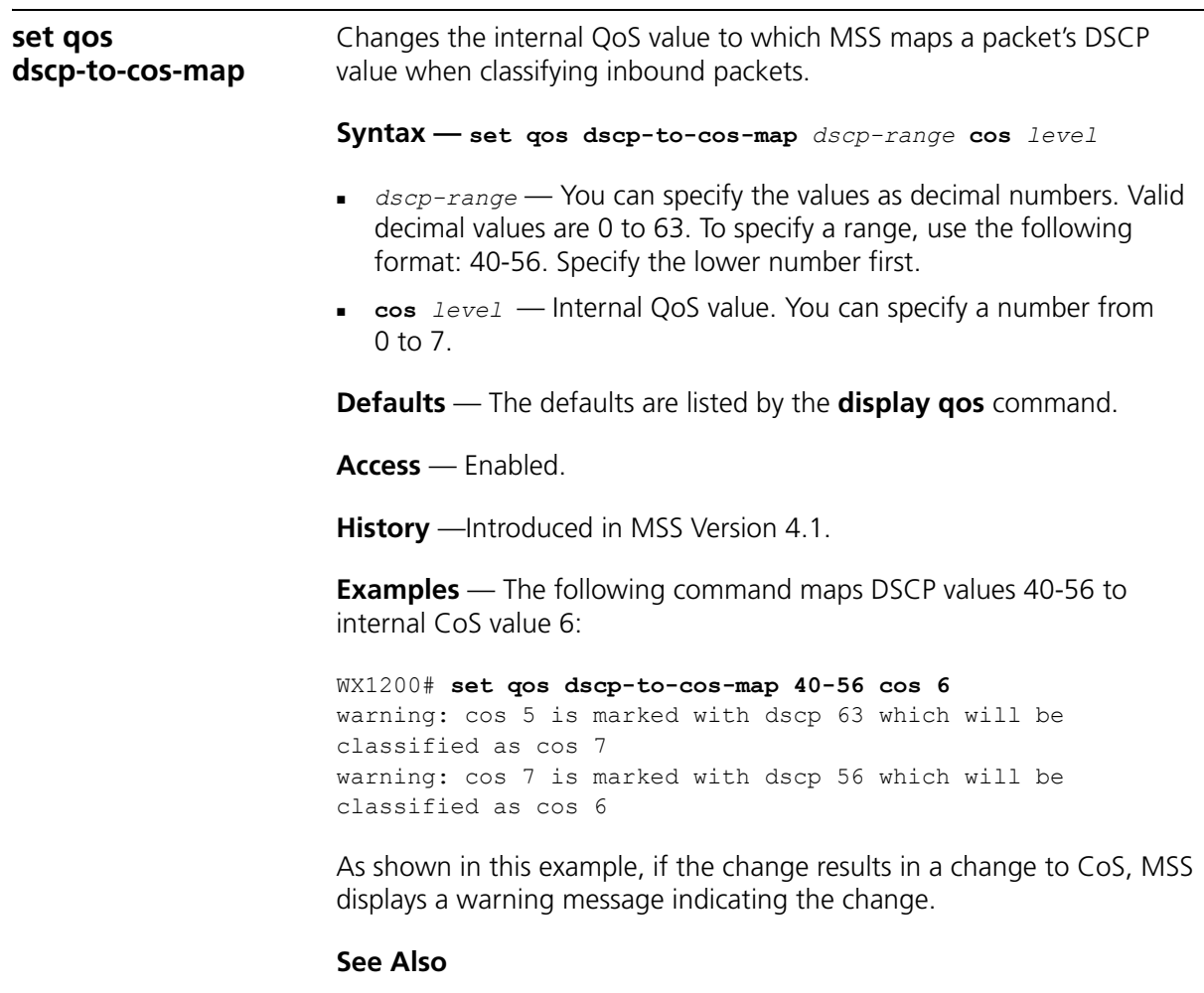

- **[set qos cos-to-dscp-map](#page-120-0)** on page 121
- **display qos** [on page 123](#page-122-0)

<span id="page-122-0"></span>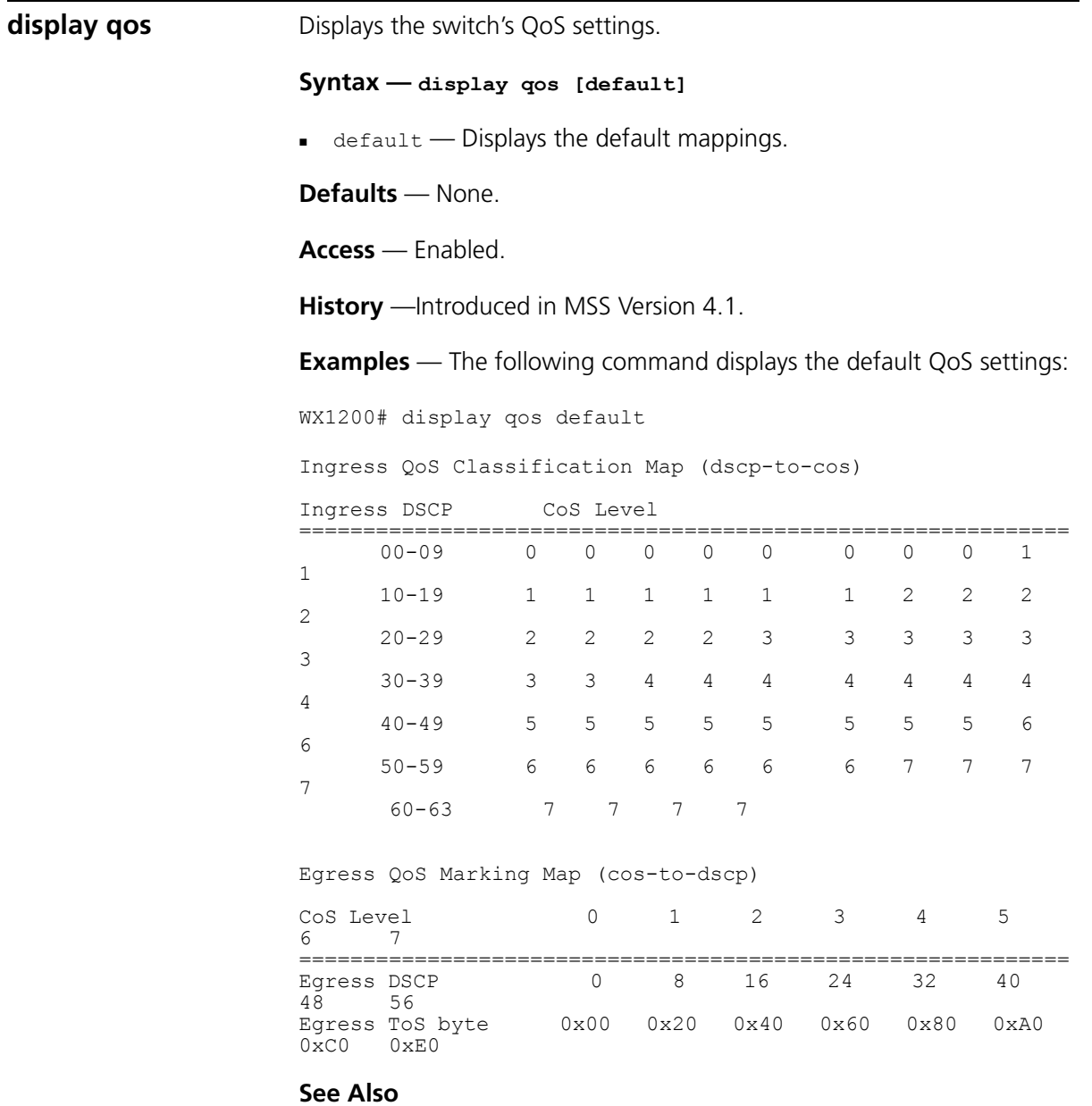

**[display qos dscp-table](#page-123-0)** on page 124

<span id="page-123-0"></span>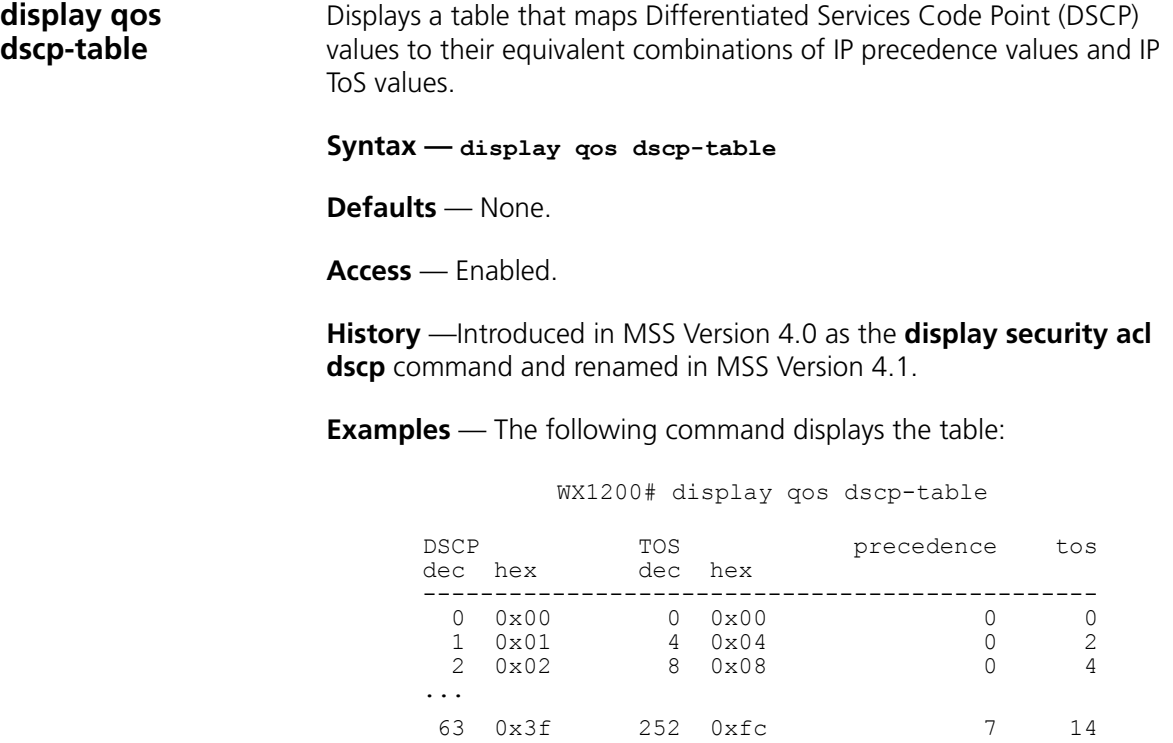

**See Also**

**display qos** [on page 123](#page-122-0)

# **7 IP SERVICES COMMANDS**

Use IP services commands to configure and manage IP interfaces, management services, the Domain Name Service (DNS), Network Time Protocol (NTP), and aliases, and to ping a host or trace a route.

# **Commands by Usage**

This chapter presents IP services commands alphabetically. Use [Table 28](#page-124-0)  to locate the commands in this chapter based on their use.

## <span id="page-124-0"></span>**Table 28** IP Services Commands by Usage

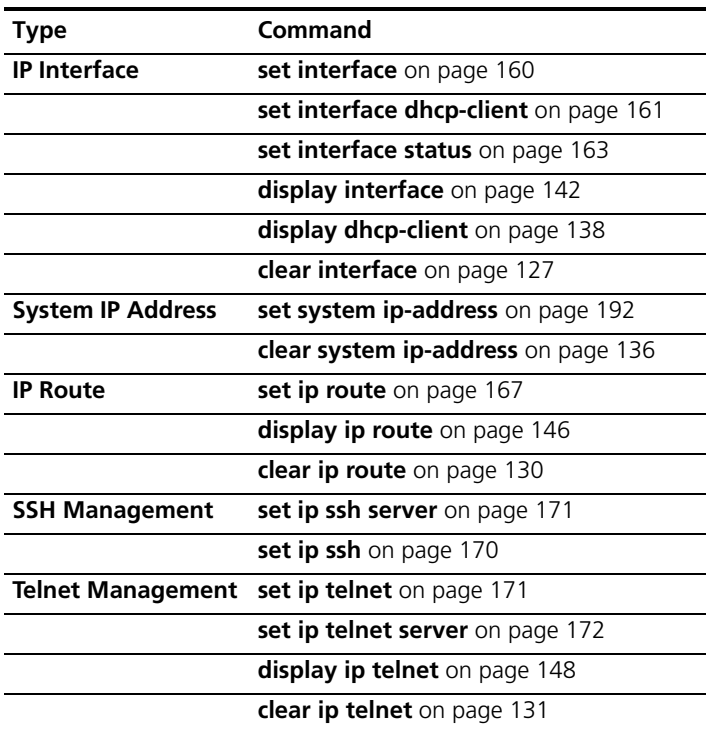

| <b>Type</b>             | Command                               |  |  |
|-------------------------|---------------------------------------|--|--|
| <b>HTTPS Management</b> | set ip https server on page 167       |  |  |
|                         | display ip https on page 145          |  |  |
| <b>DNS</b>              | set ip dns on page 164                |  |  |
|                         | set ip dns domain on page 165         |  |  |
|                         | set ip dns server on page 166         |  |  |
|                         | display ip dns on page 144            |  |  |
|                         | clear ip dns domain on page 129       |  |  |
|                         | clear ip dns server on page 129       |  |  |
| <b>IP Alias</b>         | set ip alias on page 164              |  |  |
|                         | display ip alias on page 143          |  |  |
|                         | clear ip alias on page 128            |  |  |
| <b>Time and Date</b>    | set timedate on page 193              |  |  |
|                         | set timezone on page 194              |  |  |
|                         | set summertime on page 191            |  |  |
|                         | display timedate on page 155          |  |  |
|                         | display timezone on page 155          |  |  |
|                         | display summertime on page 154        |  |  |
|                         | clear timezone on page 136            |  |  |
|                         | clear summertime on page 135          |  |  |
| <b>NTP</b>              | set ntp on page 173                   |  |  |
|                         | set ntp server on page 174            |  |  |
|                         | set ntp update-interval on page 175   |  |  |
|                         | display ntp on page 149               |  |  |
|                         | clear ntp server on page 131          |  |  |
|                         | clear ntp update-interval on page 132 |  |  |
| ARP                     | set arp on page 158                   |  |  |
|                         | set arp agingtime on page 159         |  |  |
|                         | display dhcp-client on page 138       |  |  |
| <b>SNMP</b>             | set snmp protocol on page 186         |  |  |
|                         | set snmp security on page 187         |  |  |
|                         | set snmp community on page 175        |  |  |
|                         | set snmp usm on page 188              |  |  |

Table 28 IP Services Commands by Usage (continued)

| Type                 | Command                                                                                                    |  |  |  |
|----------------------|----------------------------------------------------------------------------------------------------|--|--|--|
|                      | set snmp notify profile on page 177                                                                                      |  |  |  |
|                      | set snmp notify target on page 181                                                                                       |  |  |  |
|                      | set ip snmp server on page 169                                                                                           |  |  |  |
|                      | <b>display snmp status</b> on page 153                                                                                   |  |  |  |
|                      | display snmp community on page 151                                                                                       |  |  |  |
|                      | <b>display snmp usm</b> on page 154<br>display snmp notify profile on page 152<br>display snmp notify target on page 152 |  |  |  |
|                      |                                                                                                    |  |  |  |
|                      |                                                                                                    |  |  |  |
|                      | <b>display snmp counters</b> on page 152                                                                                 |  |  |  |
|                      | clear snmp community on page 133                                                                                         |  |  |  |
|                      | <b>clear snmp usm</b> on page 134                                                                                        |  |  |  |
|                      | <b>clear snmp notify profile</b> on page 133                                                                             |  |  |  |
|                      | clear snmp notify target on page 134                                                                                     |  |  |  |
| Ping                 | ping on page 156                                                                                                    |  |  |  |
| <b>Telnet Client</b> | <b>telnet</b> on page 195                                                                                                |  |  |  |
| <b>Traceroute</b>    | traceroute on page 197                                                                                                   |  |  |  |
| <b>DHCP</b> server   | set interface dhcp-server on page 162                                                                                    |  |  |  |
|                      | <b>display dhcp-server</b> on page 140                                                                                   |  |  |  |

**Table 28** IP Services Commands by Usage (continued)

<span id="page-126-0"></span>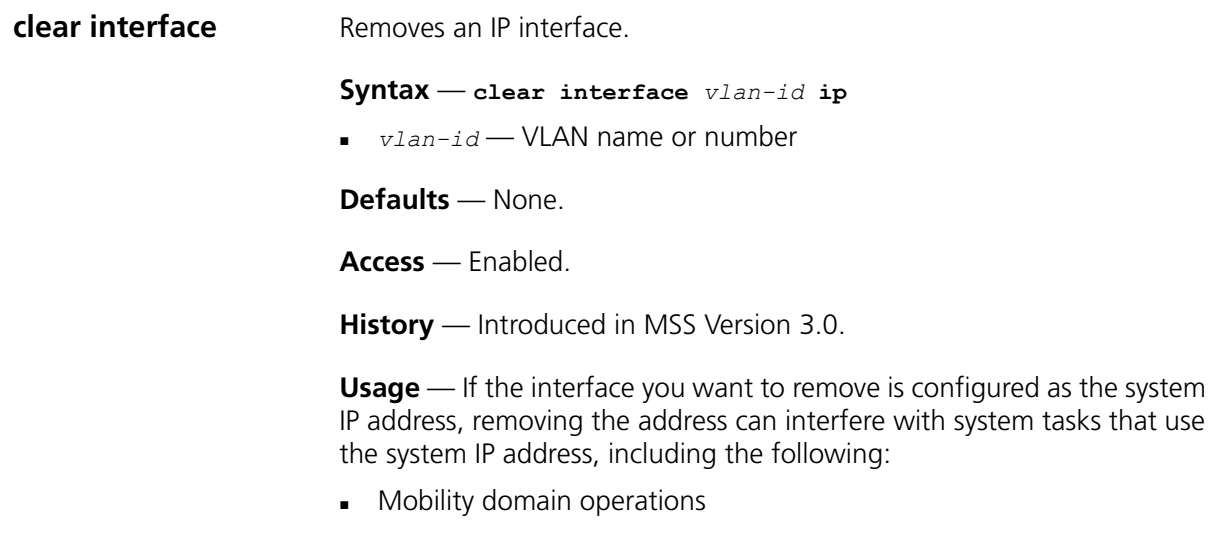

<span id="page-127-0"></span>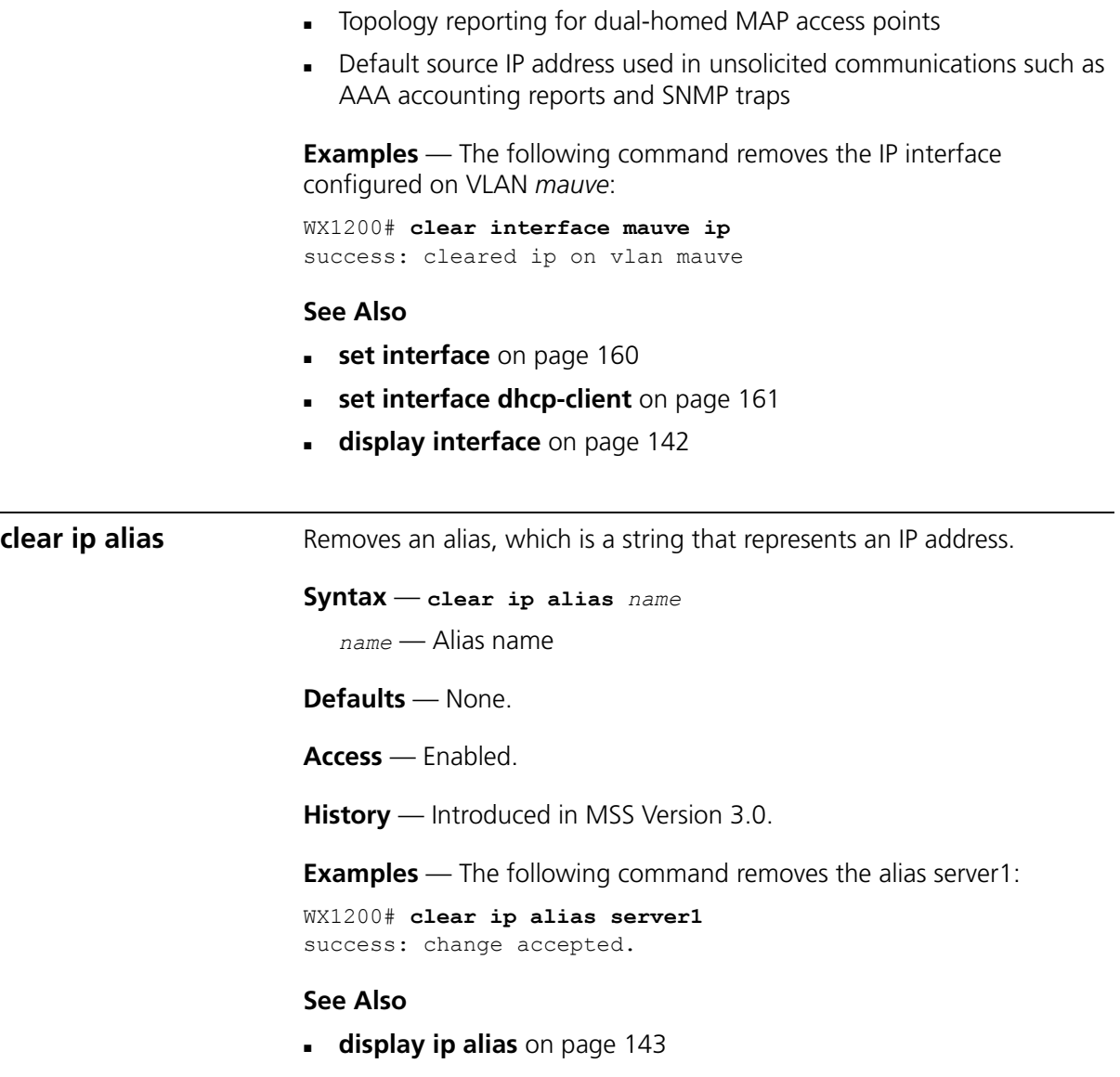

<span id="page-128-1"></span><span id="page-128-0"></span>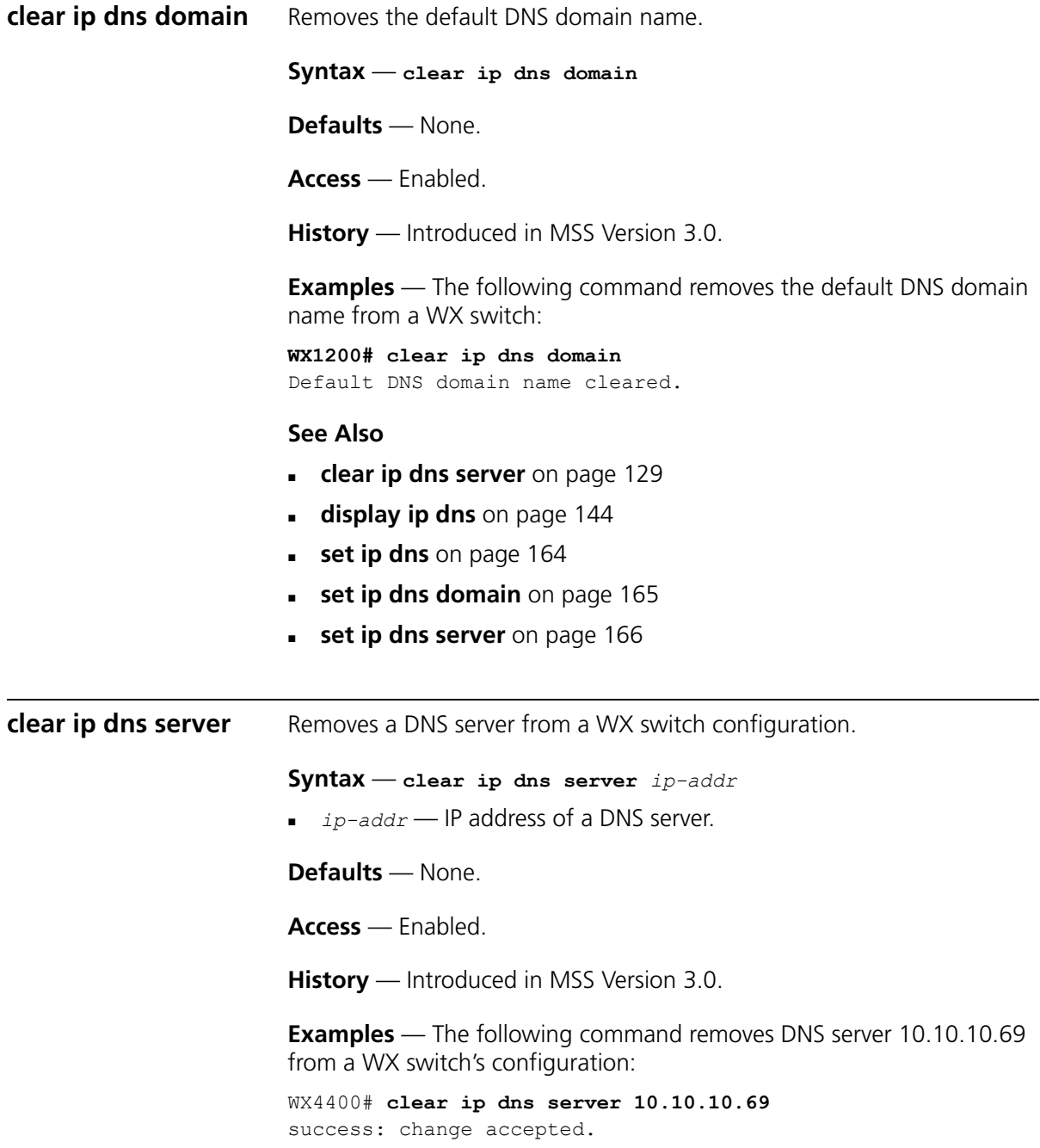

## **See Also**

- **[clear ip dns domain](#page-128-1)** on page 129
- **[display ip dns](#page-143-0)** on page 144
- **set ip dns** [on page 164](#page-163-1)
- **[set ip dns domain](#page-164-0)** on page 165
- **[set ip dns server](#page-165-0)** on page 166

<span id="page-129-0"></span>**clear ip route** Removes a route from the IP route table.

**Syntax** — **clear ip route** {**default** | *ip-addr mask* | *ip-addr/mask-length*} **gateway**

*default* — Default route.

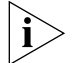

*default is an alias for IP address 0.0.0.0/0.*

- *ip-addr mask*  IP address and subnet mask for the route destination, in dotted decimal notation (for example, 10.10.10.10 255.255.255.0).
- *ip-addr/mask-length* IP address and subnet mask length in CIDR format (for example, 10.10.10.10/24).
- *gateway* IP address, DNS hostname, or alias of the next-hop router.

**Defaults** — None.

**Access** — Enabled.

**History** — Introduced in MSS Version 3.0.

**Examples** — The following command removes the route to destination 10.10.10.68/24 through gateway router 10.10.10.1:

WX1200# **clear ip route 10.10.10.68/24 10.10.10.1** success: change accepted.

- **[display ip route](#page-145-0)** on page 146
- **set ip route** [on page 167](#page-166-0)

<span id="page-130-1"></span><span id="page-130-0"></span>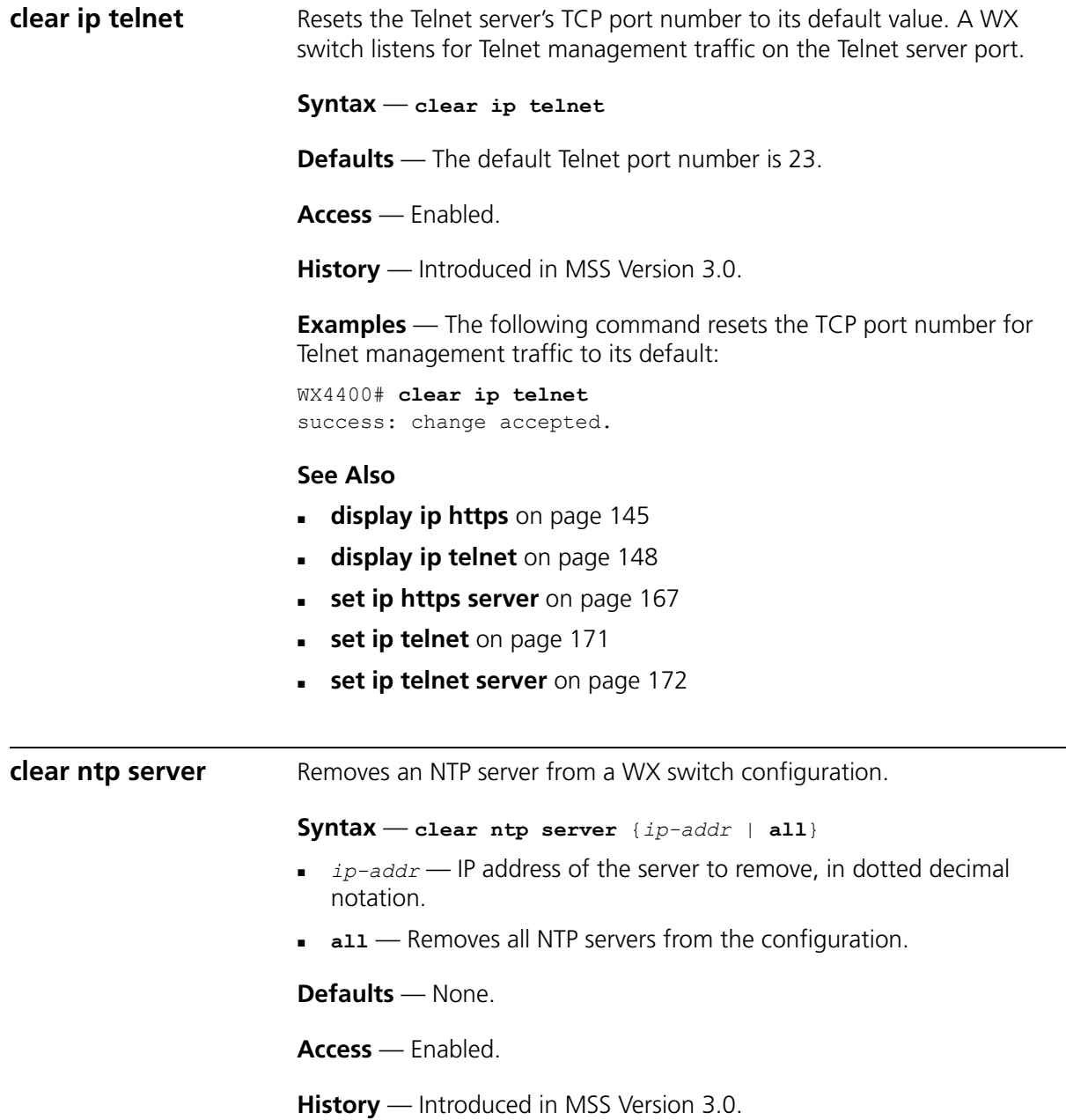

**Examples** — The following command removes NTP server 192.168.40.240 from a WX switch configuration:

WX4400# **clear ntp server 192.168.40.240** success: change accepted.

- **[clear ntp update-interval](#page-131-0)** on page 132
- **display ntp** [on page 149](#page-148-0)
- **set ntp** [on page 173](#page-172-0)
- **[set ntp server](#page-173-0)** on page 174
- **[set ntp update-interval](#page-174-1)** on page 175

<span id="page-131-0"></span>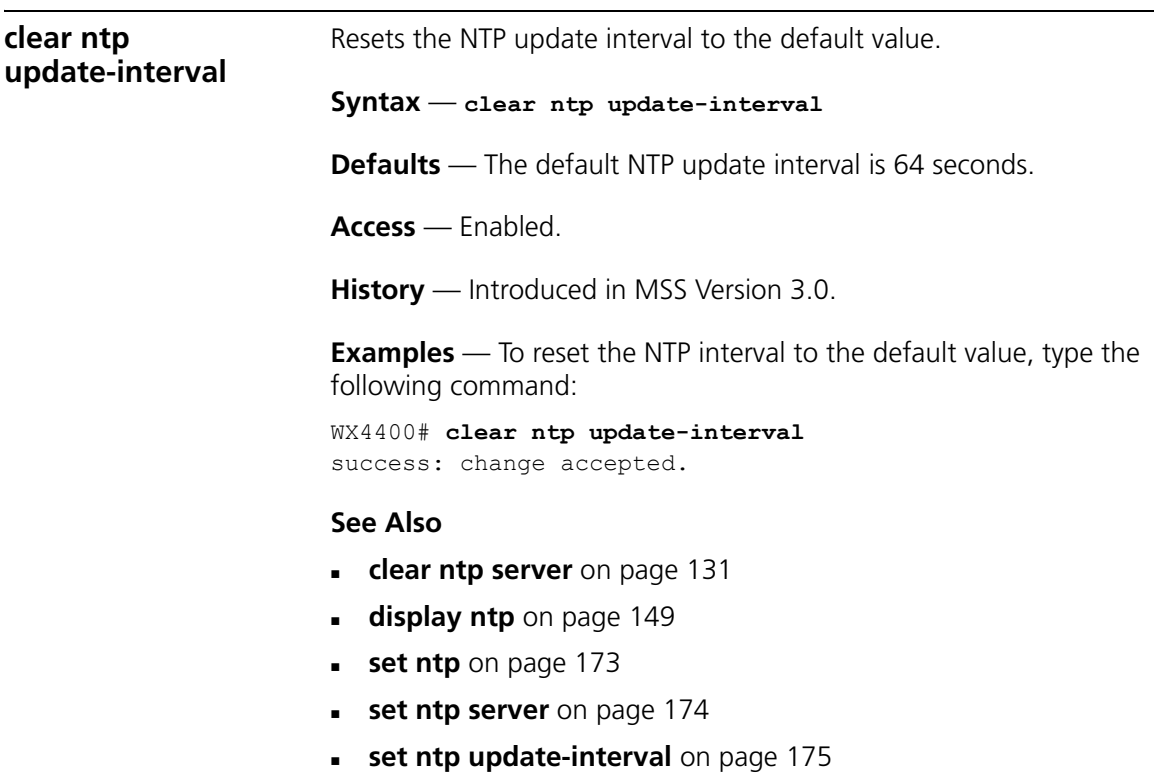

<span id="page-132-1"></span><span id="page-132-0"></span>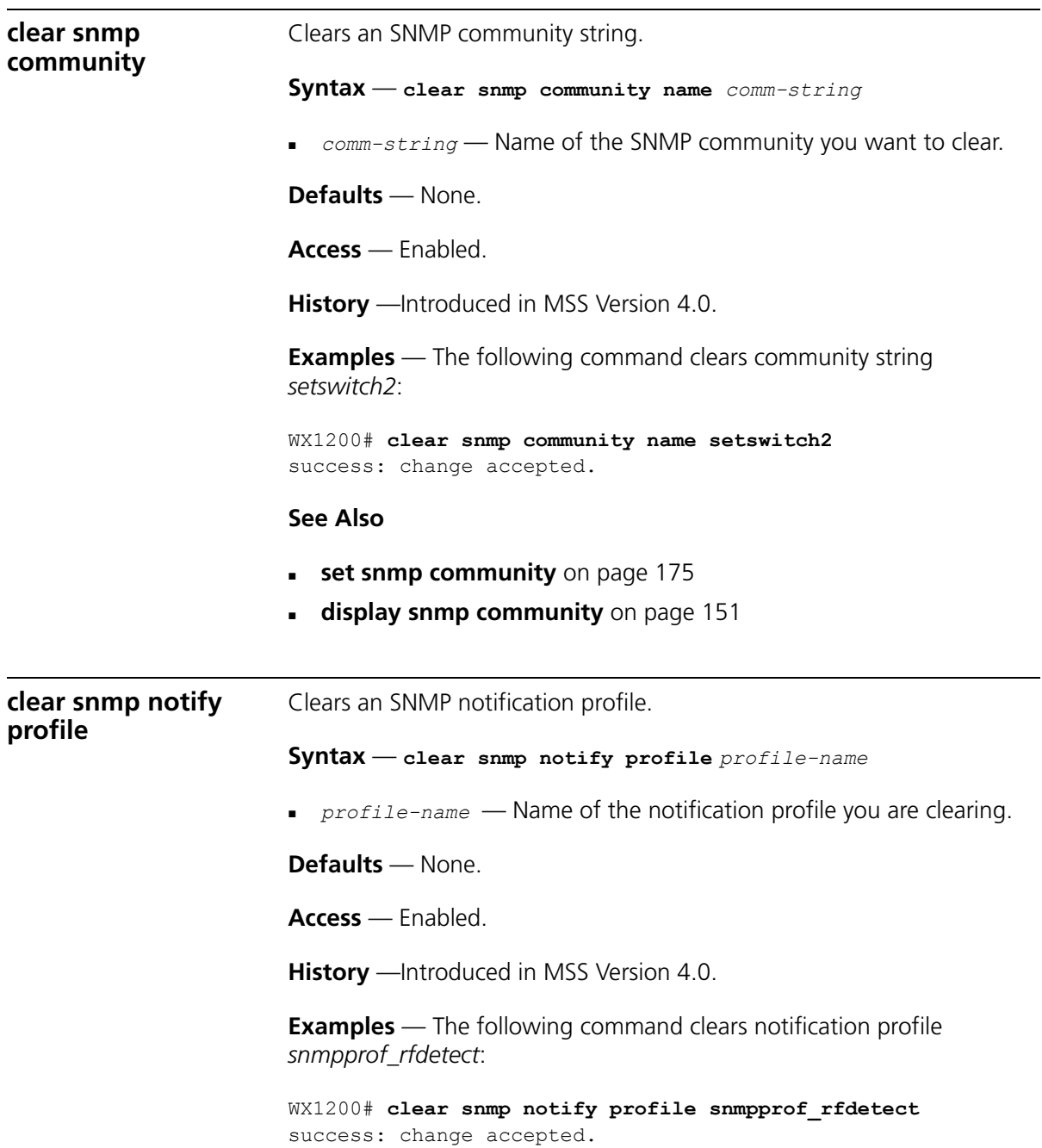

<span id="page-133-1"></span><span id="page-133-0"></span>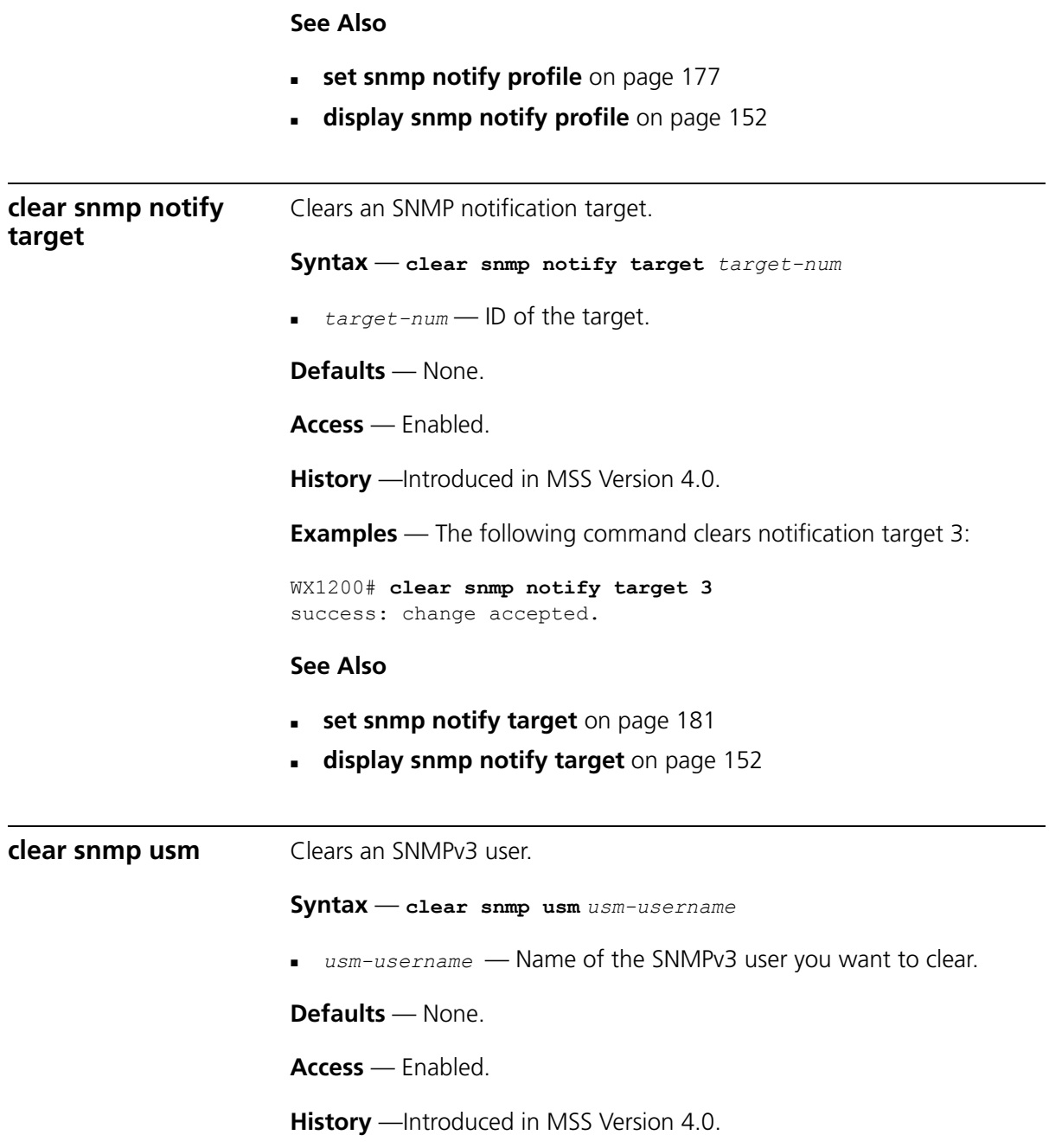

**Examples** — The following command clears SNMPv3 user *snmpmgr1*:

WX1200# **clear snmp usm snmpmgr1** success: change accepted.

## **See Also**

- **[set snmp usm](#page-187-0)** on page 188
- **[display snmp usm](#page-153-1)** on page 154

<span id="page-134-0"></span>**clear summertime** Clears the summertime setting from a wireless LAN switch. **Syntax** — **clear summertime Defaults** — None. **Access** — Enabled. **History** — Introduced in MSS Version 3.0. **Examples** — To clear the summertime setting from a WX switch, type the following command: WX1200# **clear summertime** success: change accepted. **See Also [clear timezone](#page-135-1)** on page 136 **[display summertime](#page-153-0)** on page 154 **[display timedate](#page-154-1)** on page 155 **[display timezone](#page-154-0)** on page 155 **[set summertime](#page-190-0)** on page 191

- **[set timedate](#page-192-0)** on page 193
- **[set timezone](#page-193-0)** on page 194

## <span id="page-135-0"></span>**clear system ip-address**

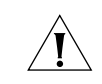

Clears the system IP address.

*CAUTION: Clearing the system IP address disrupts the system tasks that use the address.*

**Syntax** — **clear system ip-address**

**Defaults** — None.

**Access** — Enabled.

**History** — Introduced in MSS Version 3.0.

**Usage** — Clearing the system IP address can interfere with system tasks that use the system IP address, including the following:

- **Mobility Domain operations**
- **Topology reporting for dual-homed MAP access points**
- Default source IP address used in unsolicited communications such as AAA accounting reports and SNMP traps

**Examples** — To clear the system IP address, type the following command:

WX1200# **clear system ip-address** success: change accepted.

#### **See Also**

- **[display system](#page-42-0)** on page 43
- **[set system ip-address](#page-191-0)** on page 192

## <span id="page-135-1"></span>**clear timezone** Clears the time offset for the wireless LAN switch's real-time clock from Coordinated Universal Time (UTC). UTC is also know as Greenwich Mean Time (GMT).

**Syntax** — **clear timezone**

**Defaults** — None.

**Access** — Enabled.

**History** — Introduced in MSS Version 3.0.

**Examples** — To return the WX switch's real-time clock to UTC, type the following command:

WX4400# **clear timezone** success: change accepted.

#### **See Also**

- **[clear summertime](#page-134-0)** on page 135
- **[set summertime](#page-190-0)** on page 191
- **[set timedate](#page-192-0)** on page 193
- **[set timezone](#page-193-0)** on page 194
- **[display summertime](#page-153-0)** on page 154
- **[display timedate](#page-154-1)** on page 155
- **[display timezone](#page-154-0)** on page 155

**display arp** Shows the ARP table. WX4400# **display arp** ARP aging time: 1200 seconds

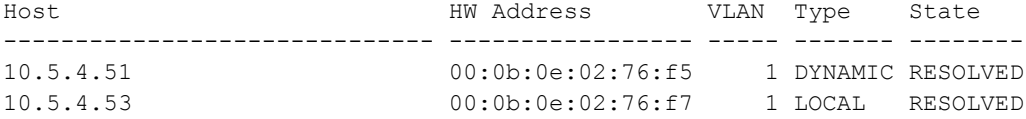

**Syntax** — **display arp** [*ip-addr*]

*ip-addr* — IP address.

**Defaults** — If you do not specify an IP address, the whole ARP table is displayed.

**Usage** — All.

**History** —Introduced in MSS Version 3.0.

**Examples** — The following command displays ARP entries:

[Table 29](#page-137-1) describes the fields in this display.

<span id="page-137-0"></span>

|                     | $S$ acpacted also and $\mu$                                             |                                                                                                    |  |  |  |  |
|---------------------|-------------------------------------------------------------------------|----------------------------------------------------------------------------------------------------|--|--|--|--|
|                     | <b>Field</b>                                                            | <b>Description</b>                                                                                                    |  |  |  |  |
|                     | ARP aging time                                                          | Number of seconds a dynamic entry can remain unused<br>before MSS removes the entry from the ARP table.                     |  |  |  |  |
|                     | Host                                                                    | IP address, hostname, or alias.                                                                                             |  |  |  |  |
|                     | <b>HW Address</b>                                                       | MAC address mapped to the IP address, hostname, or alias.<br>VLAN the entry is for.                                         |  |  |  |  |
|                     | <b>VLAN</b>                                                             |                                                                                                    |  |  |  |  |
|                     | Type                                                                    | Entry type:                                                                                                    |  |  |  |  |
|                     |                                                                         | <b>DYNAMIC</b> - Entry was learned from network traffic and<br>ages out if unused for longer than the ARP aging<br>timeout. |  |  |  |  |
|                     |                                                                         | <b>LOCAL</b> — Entry for the WX switch's MAC address. Each<br>VLAN has one local entry for the WX switch's MAC<br>address.  |  |  |  |  |
|                     |                                                                         | <b>PERMANENT</b> - Entry does not age out and remains in<br>the configuration even following a reboot.                      |  |  |  |  |
|                     |                                                                         | <b>STATIC</b> — Entry does not age out but is removed after a<br>reboot.                                                    |  |  |  |  |
|                     | State                                                                   | Entry state:                                                                                                    |  |  |  |  |
|                     |                                                                         | <b>RESOLVING</b> — MSS sent an ARP request for the entry<br>and is waiting for the reply.                                   |  |  |  |  |
|                     |                                                                         | <b>RESOLVED</b> — Entry is resolved.                                                                                        |  |  |  |  |
|                     | <b>See Also</b><br>set arp on page 158<br>set arp agingtime on page 159 |                                                                                                    |  |  |  |  |
| display dhcp-client | Displays DHCP client information for all VLANs.                         |                                                                                                    |  |  |  |  |
|                     | $Syntax - display$ display dhcp-client                                  |                                                                                                    |  |  |  |  |
|                     | <b>Defaults</b> - None.                                                 |                                                                                                    |  |  |  |  |
|                     | $Access - All$ .                                                        |                                                                                                    |  |  |  |  |
|                     | <b>History</b> — Introduced in MSS Version 4.0.                         |                                                                                                    |  |  |  |  |

<span id="page-137-1"></span>**Table 29** Output for display arp

**Examples** — The following command displays DHCP client information:

```
WX1200# display dhcp-client
```
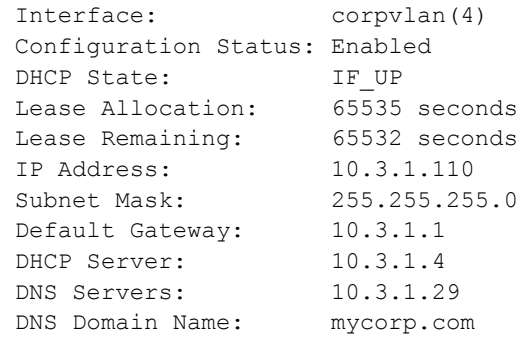

[Table 30](#page-138-0) describes the fields in this display.

<span id="page-138-0"></span>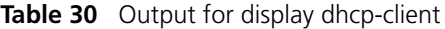

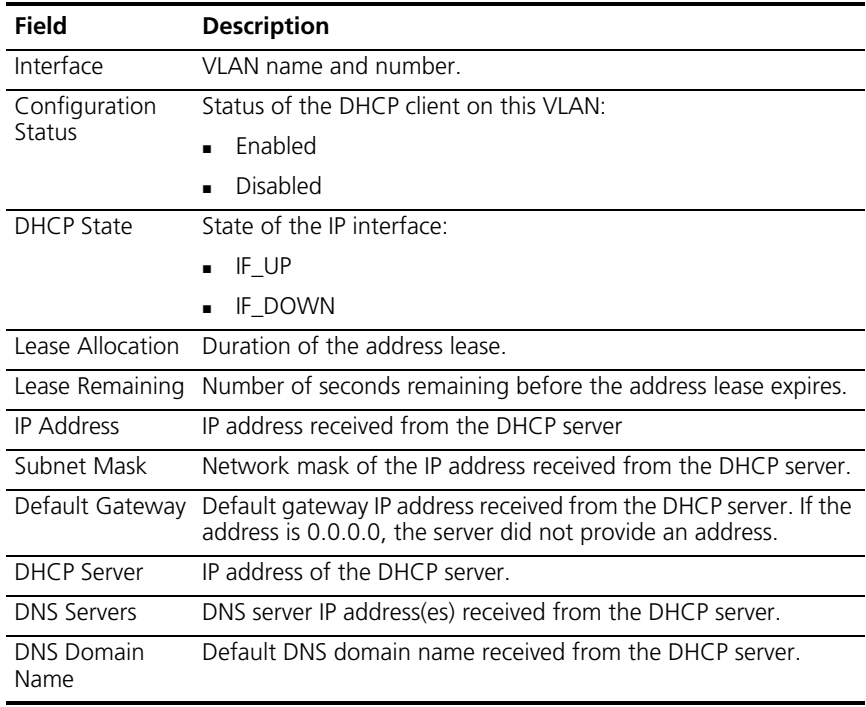

# **See Also**

**[set interface dhcp-client](#page-160-0)** on page 161

<span id="page-139-0"></span>**display dhcp-server** Displays MSS DHCP server information.

**Syntax** — **display dhcp-server [interface** *vlan-id***] [verbose]**

- **interface** *vlan-id*  Displays the IP addresses leased by the specified VLAN.
- **verbose** Displays configuration and status information for the MSS DHCP server.

**Defaults** — None.

**Access** — All.

**History** — Introduced in MSS Version 4.0.

**Examples** — The following command displays the addresses leased by the MSS DHCP server:

```
WX1200# display dhcp-server
```
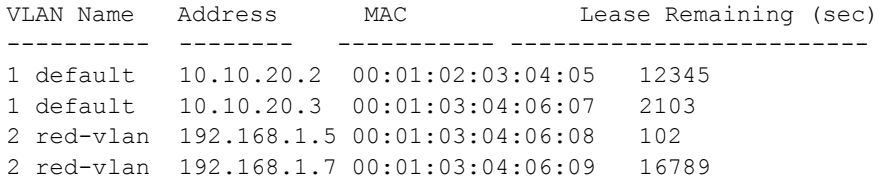

The following command displays configuration and status information for each VLAN on which the DHCP server is configured:

#### WX1200# **display dhcp-server verbose**

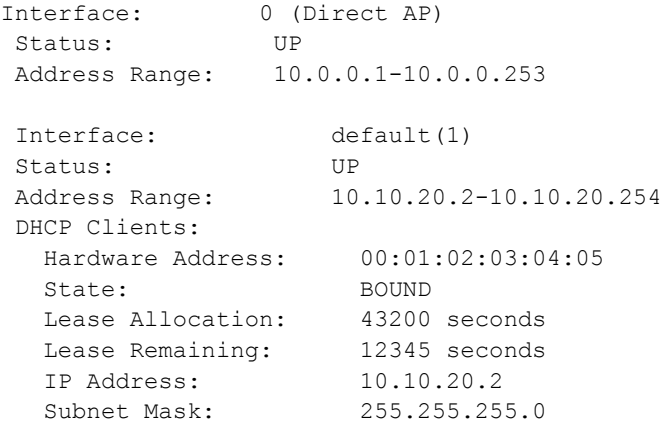

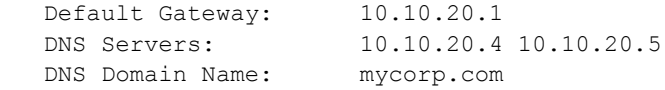

[Table 31](#page-140-0) and [Table 32](#page-140-1) describe the fields in these displays.

<span id="page-140-0"></span>**Table 31** Output for display dhcp-server

| <b>Field</b> | <b>Description</b>                                                            |
|--------------|-------------------------------------------------------------------------------|
| <b>VLAN</b>  | VLAN number                                                                   |
| Name         | VLAN name                                                                     |
| Address      | IP address leased by the server.                                              |
| MAC Address  | MAC address of the device that holds the least for the address.               |
|              | Lease Remaining Number of seconds remaining before the address lease expires. |

<span id="page-140-1"></span>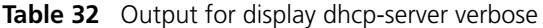

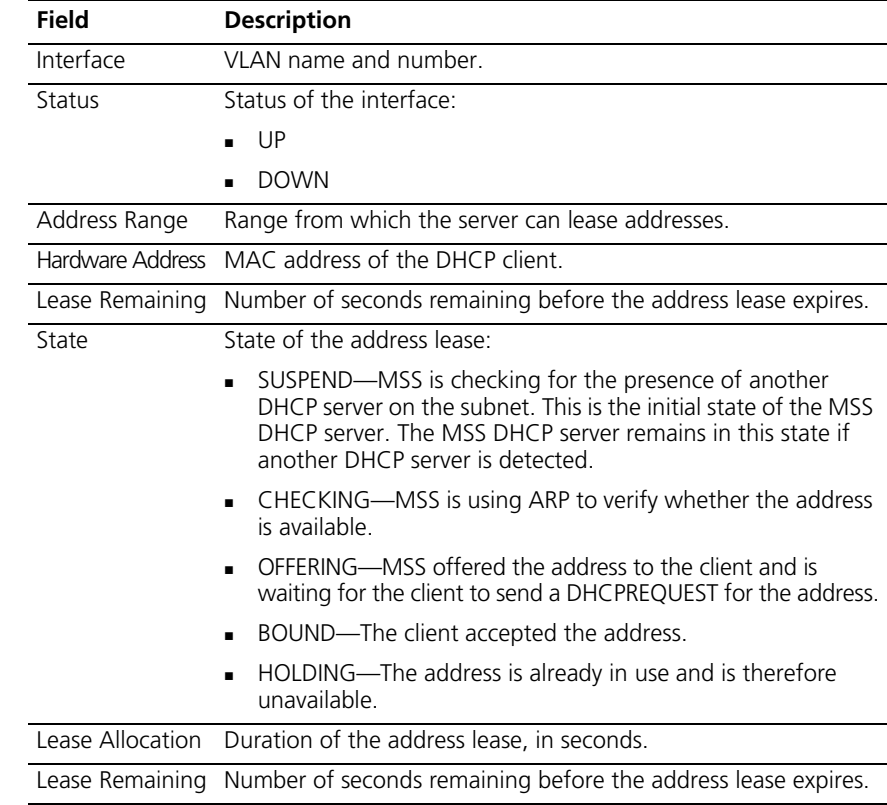

<span id="page-141-0"></span>

|                                                                                     | <b>Field</b><br><b>Description</b>                                                                   |                                                                                                    |                                                                     |      |      |  |
|-------------------------------------------------------------------------------------|----------------------------------------------------------------------------------------------------|----------------------------------------------------------------------------------------------------|---------------------------------------------------------------------|------|------|--|
|                                                                                     | IP address leased to the client.<br><b>IP Address</b>                                                |                                                                                                    |                                                                     |      |      |  |
|                                                                                     | Subnet Mask                                                                                          | Network mask of the IP address leased to the client.<br>Default Gateway Default gateway IP address included in the DHCP Offer to the client. |                                                                     |      |      |  |
|                                                                                     |                                                                                                    |                                                                                                    |                                                                     |      |      |  |
|                                                                                     | <b>DNS Server</b>                                                                                    |                                                                                                    | DNS server IP address(es) included in the DHCP Offer to the client. |      |      |  |
|                                                                                     | Default DNS domain name included in the DHCP Offer to the<br><b>DNS Domain</b><br>client.<br>Name    |                                                                                                    |                                                                     |      |      |  |
|                                                                                     | <b>See Also</b><br>set interface dhcp-server on page 162                                             |                                                                                                    |                                                                     |      |      |  |
| display interface<br>Shows the IP interfaces configured on the wireless LAN switch. |                                                                                                    |                                                                                                    |                                                                     |      |      |  |
|                                                                                     | Syntax - display interface [vlan-id]                                                                 |                                                                                                    |                                                                     |      |      |  |
|                                                                                     | vlan-id — VLAN name or number.                                                                       |                                                                                                    |                                                                     |      |      |  |
|                                                                                     | <b>Defaults</b> — If you do not specify a VLAN ID, interfaces for all VLANs are<br>displayed.        |                                                                                                    |                                                                     |      |      |  |
|                                                                                     | $Usage - All.$                                                                                       |                                                                                                    |                                                                     |      |      |  |
|                                                                                     | <b>History</b> - Introduced in MSS Version 3.0.                                                      |                                                                                                    |                                                                     |      |      |  |
|                                                                                     | <b>Examples</b> — The following command displays all the IP interfaces<br>configured on a WX switch: |                                                                                                    |                                                                     |      |      |  |
| WX4400# display interface                                                           |                                                                                                    |                                                                                                    |                                                                     |      |      |  |
| VLAN Name                                                                           | Address                                                                                              | Mask                                                                                                    | Enabled State                                                       |      | RIB  |  |
| 1 default                                                                           | 10.10.10.10                                                                                          | 255.255.255.0                                                                                                    | YES                                                                 | Up   | ipv4 |  |
| 2 mauve                                                                             | 10.10.20.10                                                                                          | 255.255.255.0                                                                                                    | NO                                                                  | Down | ipv4 |  |
| 4094 web-aaa                                                                        | 10.10.10.1                                                                                           | 255.255.255.0                                                                                                    | YES                                                                 | Up   | ipv4 |  |
|                                                                                     | Table 33 describes the fields in this display.                                                       |                                                                                                    |                                                                     |      |      |  |

**Table 32** Output for display dhcp-server verbose

<span id="page-142-0"></span>

|                  | Field           | <b>Description</b>              |                                                                                   |  |  |
|------------------|-----------------|---------------------------------|-----------------------------------------------------------------------------------|--|--|
|                  | <b>VLAN</b>     | <b>VLAN</b> number              |                                                                                   |  |  |
|                  | Name            | <b>VLAN</b> name                |                                                                                   |  |  |
|                  | Address         | IP address                      |                                                                                   |  |  |
|                  | Mask            |                                 | Subnet mask                                                                       |  |  |
|                  | Enabled         | Administrative state:           |                                                                                   |  |  |
|                  |                 | YES (enabled)<br>$\blacksquare$ |                                                                                   |  |  |
|                  |                 | NO (disabled)                   |                                                                                   |  |  |
|                  | State           | Link state:                     |                                                                                   |  |  |
|                  |                 | Up (operational)                |                                                                                   |  |  |
|                  |                 |                                 | Down (unavailable)                                                                |  |  |
|                  | <b>RIB</b>      |                                 | Routing Information Base                                                          |  |  |
|                  | <b>See Also</b> |                                 |                                                                                   |  |  |
|                  |                 | clear interface on page 127     |                                                                                   |  |  |
|                  |                 | set interface on page 160       |                                                                                   |  |  |
|                  |                 |                                 |                                                                                   |  |  |
|                  |                 |                                 | set interface dhcp-client on page 161                                             |  |  |
|                  |                 |                                 |                                                                                   |  |  |
| display ip alias |                 |                                 | Shows the IP aliases configured on the wireless LAN switch.                       |  |  |
|                  |                 |                                 | Syntax - display ip alias [name]                                                  |  |  |
|                  |                 | $name$ - Alias string.          |                                                                                   |  |  |
|                  |                 |                                 | <b>Defaults</b> — If you do not specify an alias name, all aliases are displayed. |  |  |
|                  |                 | Access - Enabled.               |                                                                                   |  |  |
|                  |                 |                                 | <b>History</b> - Introduced in MSS Version 3.0.                                   |  |  |
|                  | on a WX switch: |                                 | <b>Examples</b> — The following command displays all the aliases configured       |  |  |
|                  |                 | WX4400# display ip alias        |                                                                                   |  |  |
|                  | Name            |                                 | IP Address                                                                        |  |  |
|                  | HR1             |                                 | 192.168.1.2                                                                       |  |  |
|                  | payroll         |                                 | 192.168.1.3                                                                       |  |  |
|                  | radius1         |                                 | 192.168.7.2                                                                       |  |  |

<span id="page-142-1"></span>**Table 33** Output for display interface

[Table 34](#page-143-1) describes the fields in this display.

<span id="page-143-1"></span>**Table 34** Output for display ip alias

<span id="page-143-0"></span>

|                | <b>Field</b>                                                          | <b>Description</b>                                 |      |  |  |  |
|----------------|-----------------------------------------------------------------------|----------------------------------------------------|------|--|--|--|
|                | Name                                                                  | Alias string.                                      |      |  |  |  |
|                | <b>IP Address</b><br>IP address associated with the alias.            |                                                    |      |  |  |  |
|                | <b>See Also</b>                                                       |                                                    |      |  |  |  |
|                | ٠.                                                                    | <b>clear ip alias</b> on page 128                  |      |  |  |  |
|                | set ip alias on page 164<br>$\blacksquare$                            |                                                    |      |  |  |  |
|                |                                                                       |                                                    |      |  |  |  |
| display ip dns | Shows the DNS servers the wireless LAN switch is configured to use.   |                                                    |      |  |  |  |
|                | $Symtax - display$ isplay ip dns                                      |                                                    |      |  |  |  |
|                | <b>Defaults</b> - None.                                               |                                                    |      |  |  |  |
|                | $Access - All$ .                                                      |                                                    |      |  |  |  |
|                | <b>History</b> - Introduced in MSS Version 3.0.                       |                                                    |      |  |  |  |
|                | <b>Examples</b> — The following command displays the DNS information: |                                                    |      |  |  |  |
|                | DNS Status: enabled                                                   | WX4400# display ip dns<br>Domain Name: example.com |      |  |  |  |
|                | IP Address                                                            | ----------------------                             | Type |  |  |  |
|                | 10.1.1.1<br>10.1.1.2<br>10.1.2.1                                      | PRIMARY<br>SECONDARY<br>SECONDARY                  |      |  |  |  |
|                | Table 35 describes the fields in this display.                        |                                                    |      |  |  |  |
|                |                                                                       | Table 35 Output for display ip dns                 |      |  |  |  |

<span id="page-143-2"></span>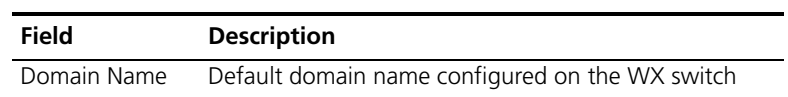
<span id="page-144-0"></span>

|                  | <b>Field</b>                                                                                                    | <b>Description</b>                                       |     |  |
|------------------|----------------------------------------------------------------------------------------------------|----------------------------------------------------------|-----|--|
|                  | <b>DNS Status</b>                                                                                                    | Status of the WX switch's DNS client:                    |     |  |
|                  |                                                                                                    | Enabled                                                  |     |  |
|                  |                                                                                                    | Disabled                                                 |     |  |
|                  | <b>IP Address</b>                                                                                                    | IP address of the DNS server                             |     |  |
|                  | Type                                                                                                    | Server type:                                             |     |  |
|                  |                                                                                                    | PRIMARY                                                  |     |  |
|                  |                                                                                                    | SECONDARY                                                |     |  |
|                  | <b>See Also</b>                                                                                                    |                                                          |     |  |
|                  | clear ip dns domain on page 129                                                                                                  |                                                          |     |  |
|                  | clear ip dns server on page 129                                                                                                  |                                                          |     |  |
|                  | set ip dns on page 164<br>$\blacksquare$                                                                                         |                                                          |     |  |
|                  |                                                                                                    | set ip dns domain on page 165                            |     |  |
|                  |                                                                                                    | set ip dns server on page 166                            |     |  |
|                  |                                                                                                    |                                                          |     |  |
| display ip https | Shows information about the HTTPS management port.                                                                               |                                                          |     |  |
|                  | $Symtax - display;$                                                                                                    |                                                          |     |  |
|                  | <b>Defaults</b> - None.                                                                                                    |                                                          |     |  |
|                  | $Access - All$                                                                                                    |                                                          |     |  |
|                  | <b>History</b> - Introduced in MSS Version 3.0.                                                                                  |                                                          |     |  |
|                  | <b>Examples</b> — The following command shows the status and port number<br>for the HTTPS management interface to the WX switch: |                                                          |     |  |
|                  | HTTPS is enabled                                                                                                    | WX4400# display ip https<br>HTTPS is set to use port 443 |     |  |
|                  | Last 10 Connections:<br>-----------                                                                                              | IP Address Last Connected Time Ago (s)                   |     |  |
|                  |                                                                                                    | 10.10.10.56 2003/05/09 15:51:26 pst                      | 349 |  |

**Table 35** Output for display ip dns (continued)

[Table 36](#page-145-0) describes the fields in this display.

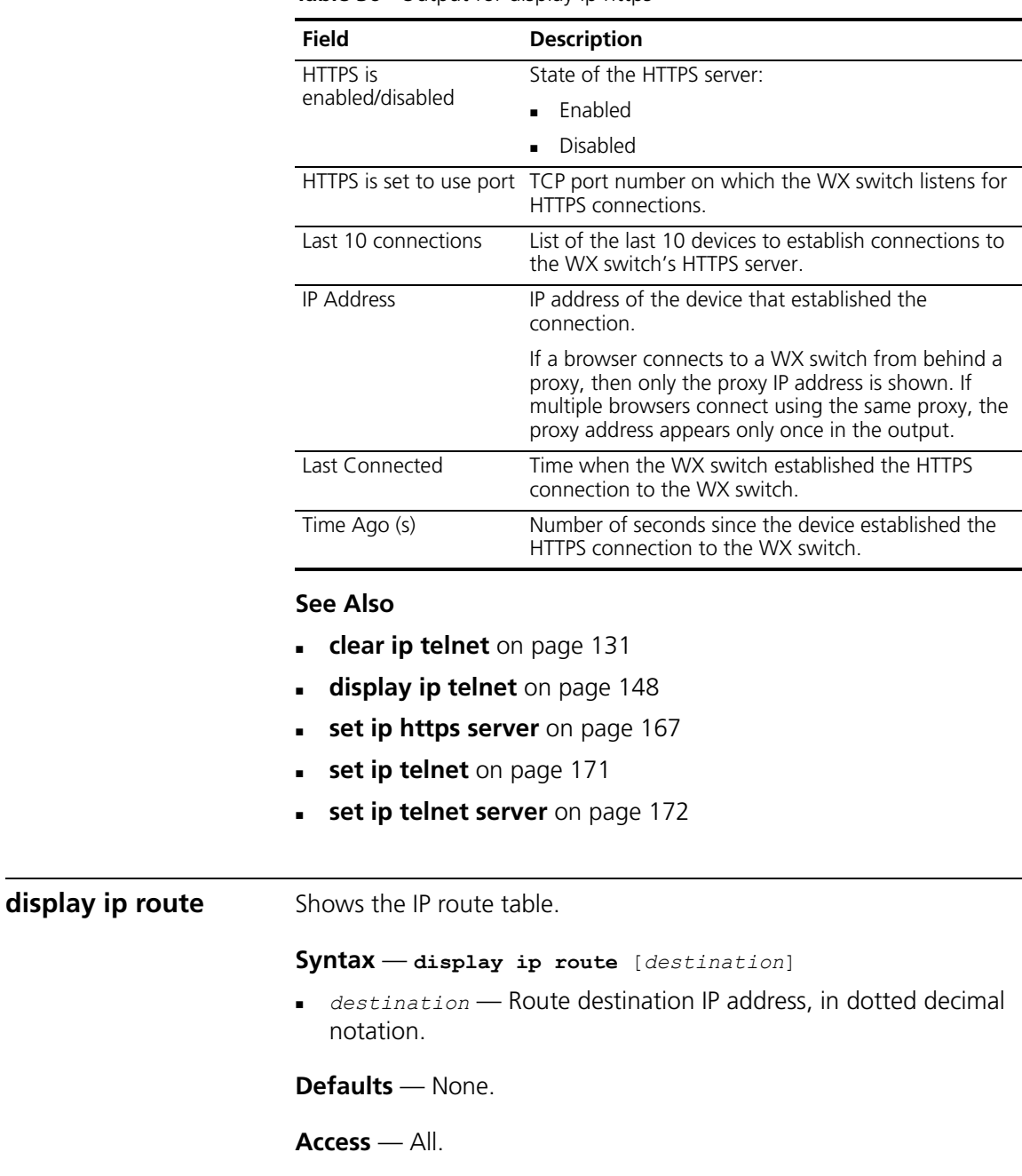

- $\mathbb{R}^2$ 

 $\overline{\phantom{0}}$ 

<span id="page-145-0"></span>**Table 36** Output for display ip https

<span id="page-145-1"></span>**History** —Introduced in MSS Version 3.0.

**Usage** — When you add an IP interface to a VLAN that is up, MSS adds direct and local routes for the interface to the route table. If the VLAN is down, MSS does not add the routes. If you add an interface to a VLAN but the routes for that interface do not appear in the route table, use the **display vlan config** command to check the VLAN state.

If you add a static route and the route's state is shown as Down, use the **display interface** command to verify that the route has an IP interface in the gateway router's subnet. MSS cannot resolve a static route unless one of the WX switch's VLANs has an interface in the gateway router's subnet. If the WX switch has such an interface but the static route is still down, use the **display vlan config** command to check the state of the VLAN's ports.

**Examples** — The following command shows all routes in a WX switch's IP route table:

## WX4400# **display ip route** Router table for IPv4 Destination/Mask Proto Metric NH-Type Gateway VLAN:Interface  $\_$  , and the state of the state of the state of the state of the state of the state of the state of the state of the state of the state of the state of the state of the state of the state of the state of the state of the 0.0.0.0/ 0 Static 1 Router 10.0.1.17 Down 0.0.0.0/ 0 Static 2 Router 10.0.2.17 vlan:2:ip 10.0.2.1/24 IP 0 Direct vlan:2:ip 10.0.2.1/32 IP 0 Direct vlan:2:ip:10.0.1.1/24 10.0.2.255/32 IP 0 Direct vlan:2:ip:10.0.1.1/24 224.0.0.0/ 4 IP 0 Local MULTICAST

[Table 37](#page-146-0) describes the fields in this display.

| Field         | <b>Description</b>                                                                                |  |
|---------------|---------------------------------------------------------------------------------------------------|--|
|               | Destination/Mask IP address and subnet mask of the route destination.                             |  |
|               | The 244.0.0.0 route is automatically added by MSS and<br>supports the IGMP snooping feature.      |  |
| Proto         | Protocol that added the route to the IP route table. The protocol<br>can be one of the following: |  |
|               | $\blacksquare$ IP — MSS added the route                                                           |  |
|               | <b>Static</b> $-$ An administrator added the route.<br>۰.                                         |  |
| <b>Metric</b> | Cost for using the route.                                                                         |  |

<span id="page-146-0"></span>**Table 37** Output of display ip route

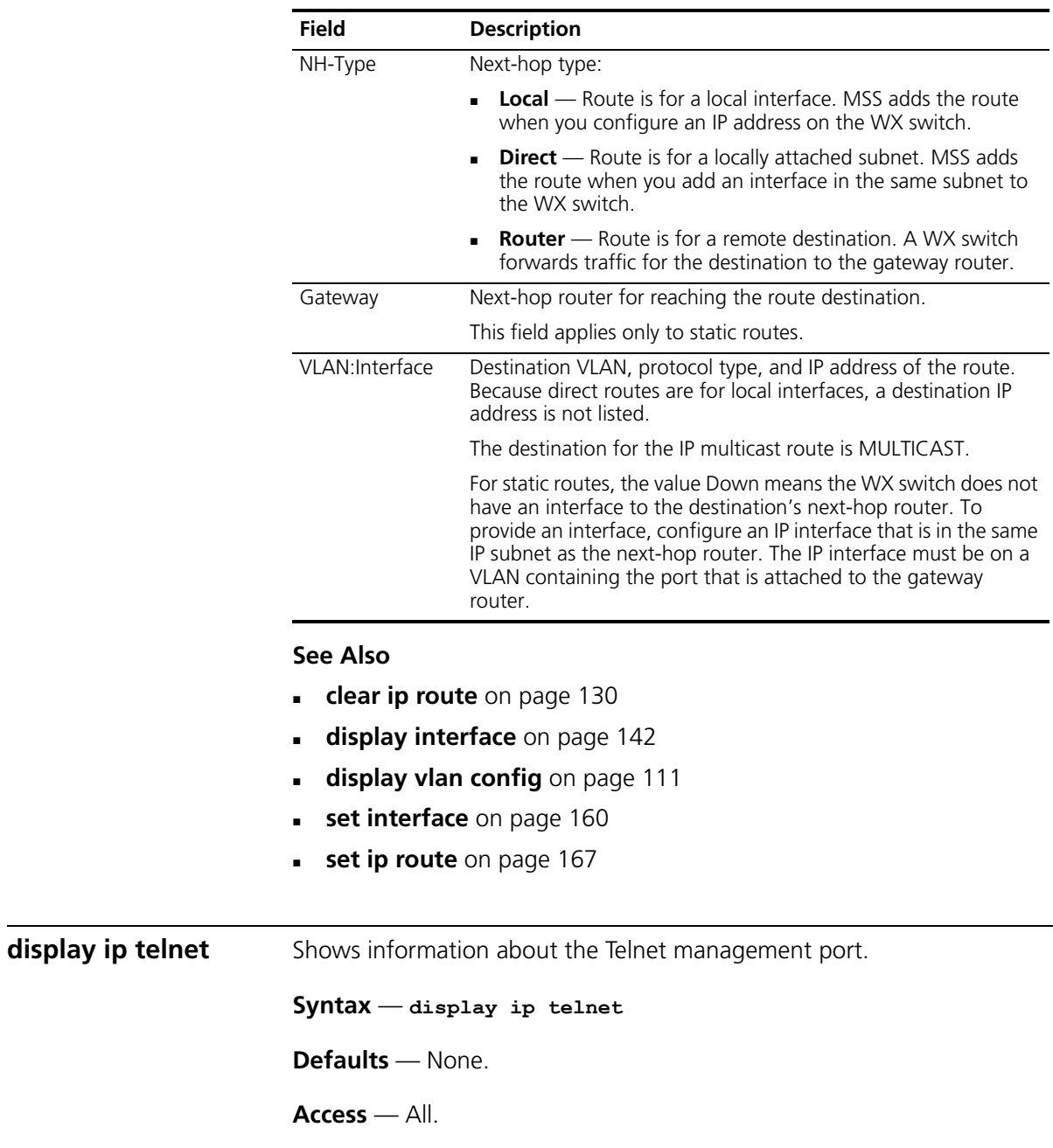

÷

**Table 37** Output of display ip route (continued)

<span id="page-147-0"></span>**History** —Introduced in MSS Version 3.0.

**Examples** — The following command shows the status and port number for the Telnet management interface to the WX switch:

#### WX4400> **display ip telnet**

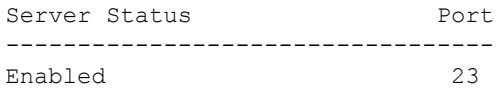

[Table 38](#page-148-0) describes the fields in this display.

<span id="page-148-0"></span>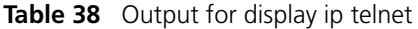

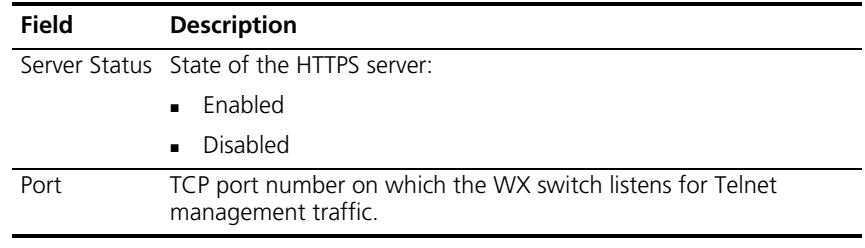

## **See Also**

- **[clear ip telnet](#page-130-0)** on page 131
- **[display ip https](#page-144-0)** on page 145
- **[set ip https server](#page-166-0)** on page 167
- **set ip telnet** [on page 171](#page-170-0)
- **[set ip telnet server](#page-171-0)** on page 172

# <span id="page-148-1"></span>**display ntp** Shows NTP client information.

### **Syntax** — **display ntp**

**Defaults** — None.

**Access** — All.

**History** —Introduced in MSS Version 3.0.

**Examples** — To display NTP information for a WX switch, type the following command:

```
WX4400> display ntp
NTP client: enabled
Current update-interval: 20(secs)
Current time: Fri Feb 06 2004, 12:02:57
Timezone is set to 'PST', offset from UTC is -8:0 hours.
Summertime is enabled.
Last NTP update: Fri Feb 06 2004, 12:02:46
NTP Server Peer state Local State
---------------------------------------------------
192.168.1.5 SYSPEER SYNCED
```
[Table 39](#page-149-0) describes the fields in this display.

| Field                   | <b>Description</b>                                                                                                    |
|-------------------------|----------------------------------------------------------------------------------------------------|
| NTP client              | State of the NTP client. The state can be one of the<br>following:                                                                                                    |
|                         | Enabled                                                                                                    |
|                         | Disabled                                                                                                    |
| Current update-interval | Number of seconds between queries sent by the WX<br>switch to the NTP servers for updates.                                                                                                    |
| Current time            | System time that was current on the WX switch when you<br>pressed Enter after typing the <b>display ntp</b> command.                                                                                 |
| Timezone                | Time zone configured on the WX switch. MSS offsets the<br>time reported by the NTP server based on the time zone.                                                                                    |
|                         | This field is displayed only if you change the time zone.                                                                                                    |
| Summertime              | Summertime period configured on the WX switch. MSS<br>offsets the system time $+1$ hour and returns it to standard<br>time for daylight savings time or a similar summertime<br>period that you set. |
|                         | This field is displayed only if you enable summertime.                                                                                                    |
| Last NTP update         | Time when the WX switch received the most recent<br>update from an NTP server.                                                                                                    |
| <b>NTP Server</b>       | IP address of the NTP server                                                                                                    |

<span id="page-149-0"></span>**Table 39** Output for display ntp

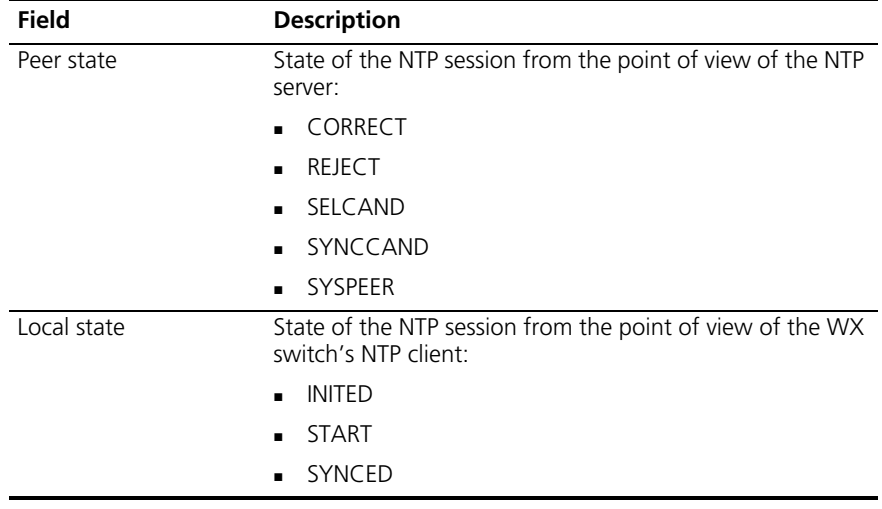

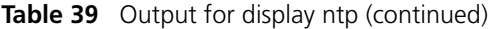

- **[clear ntp server](#page-130-1)** on page 131
- **[clear summertime](#page-134-0)** on page 135
- **[clear timezone](#page-135-0)** on page 136
- **[display timezone](#page-154-0)** on page 155
- **set ntp** [on page 173](#page-172-0)
- **[set ntp server](#page-173-0)** on page 174
- **[set summertime](#page-190-0)** on page 191
- **[set timezone](#page-193-0)** on page 194

<span id="page-150-0"></span>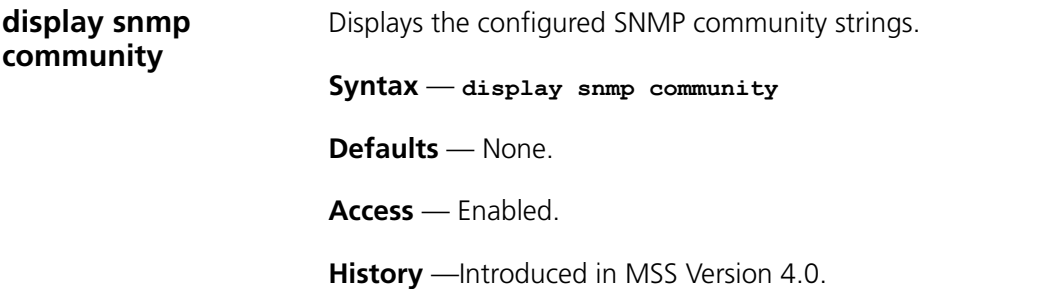

- **[clear snmp community](#page-132-0)** on page 133
- **[set snmp community](#page-174-0)** on page 175

<span id="page-151-2"></span><span id="page-151-1"></span><span id="page-151-0"></span>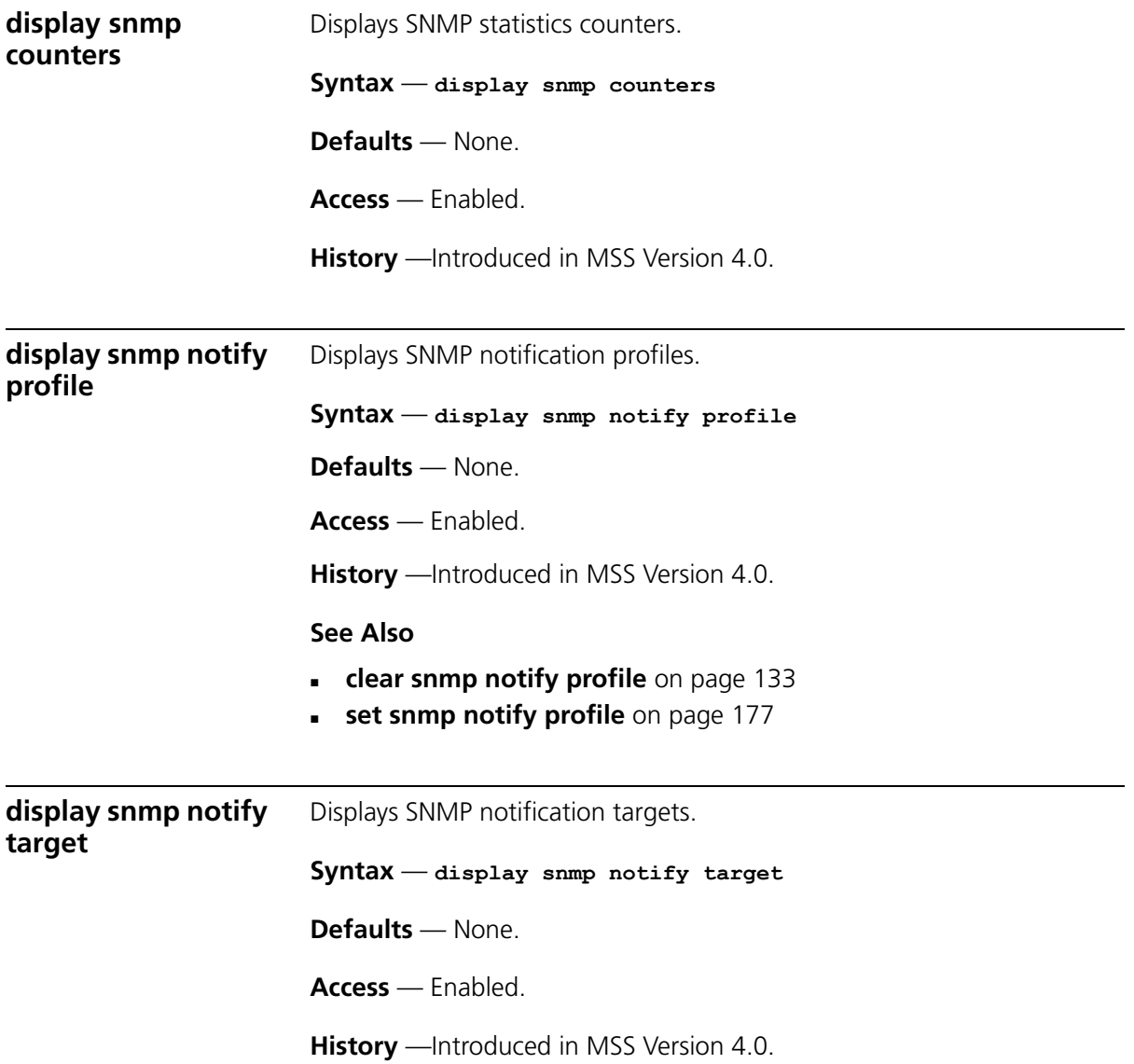

- **[clear snmp notify target](#page-133-0)** on page 134
- **[set snmp notify target](#page-180-0)** on page 181

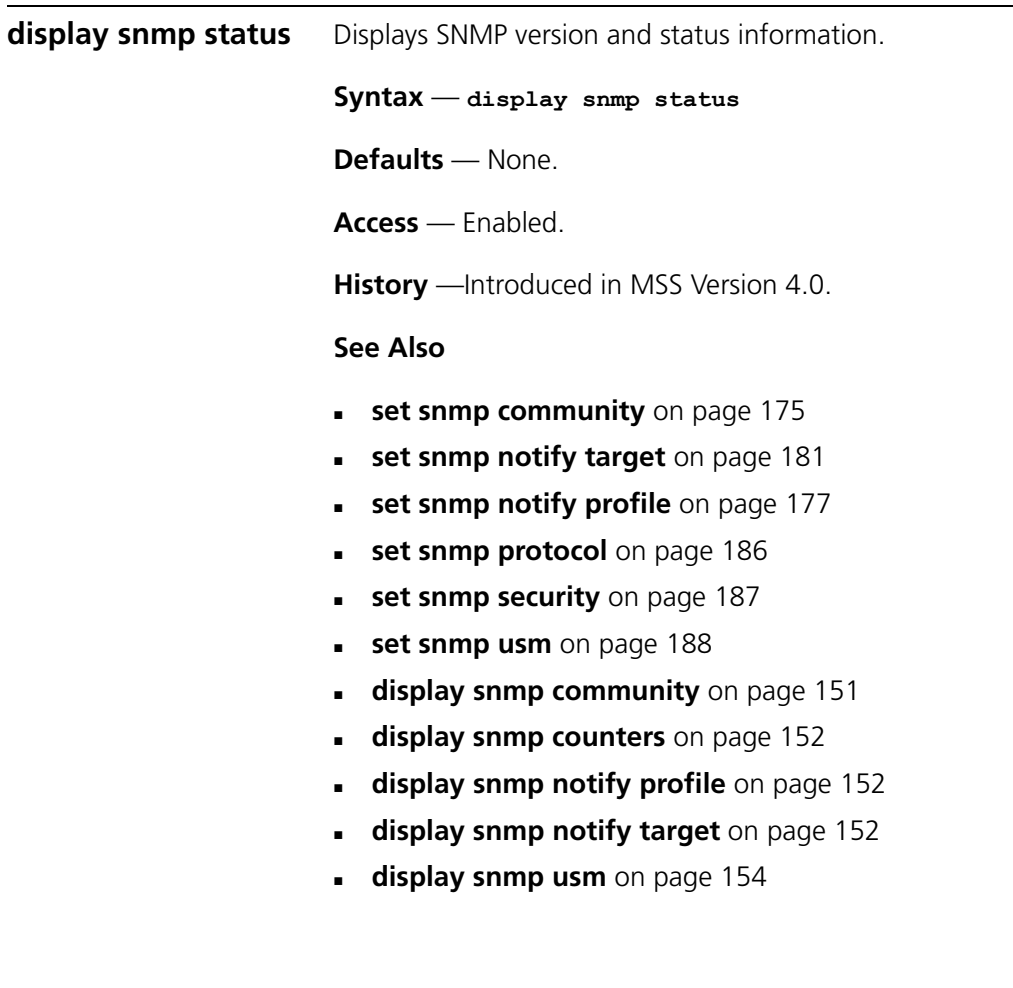

<span id="page-153-1"></span><span id="page-153-0"></span>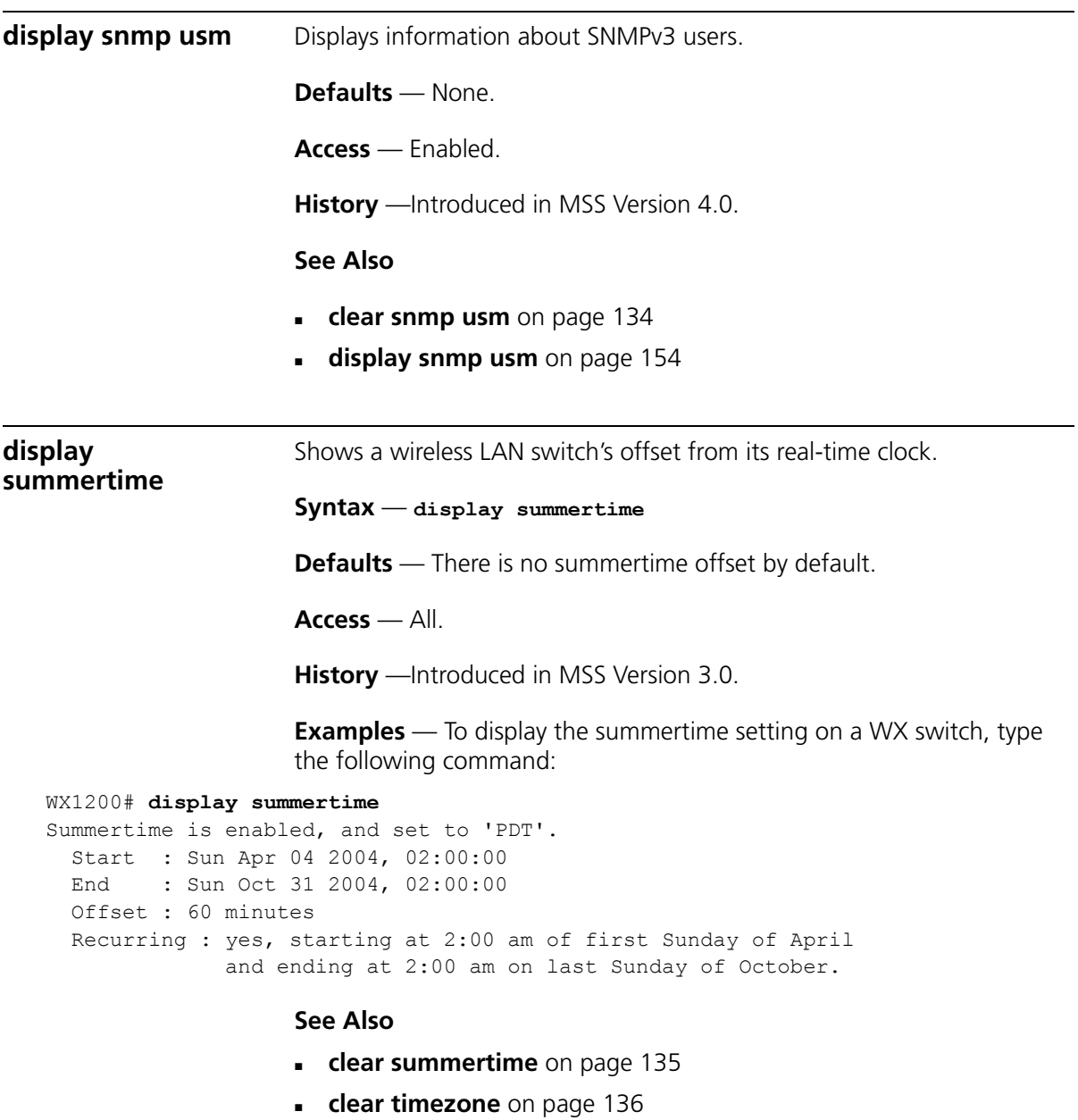

- **[display timedate](#page-154-1)** on page 155
- **[display timezone](#page-154-0)** on page 155
- **[set summertime](#page-190-0)** on page 191

<span id="page-154-1"></span><span id="page-154-0"></span>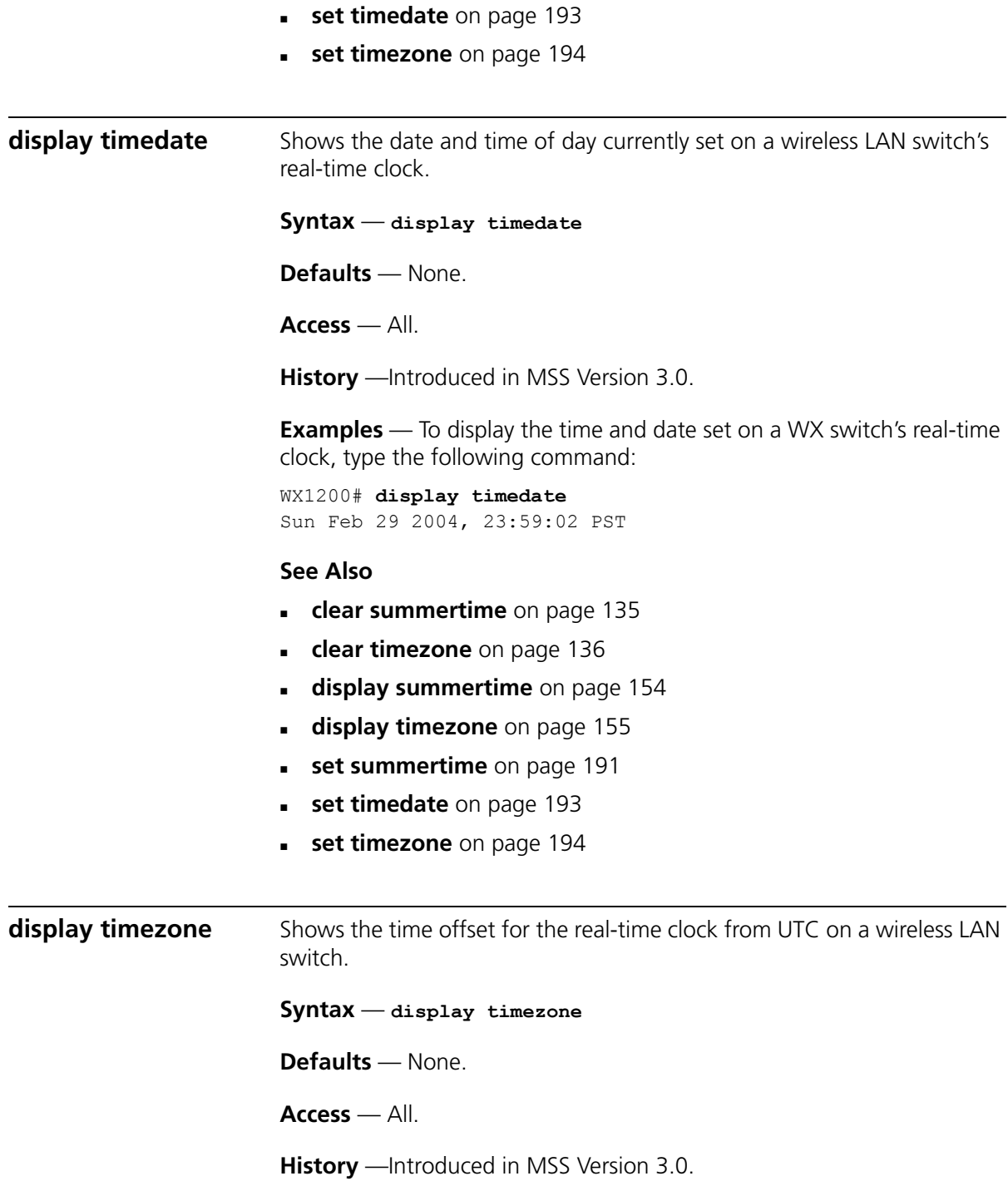

**Examples** — To display the offset from UTC, type the following command:

WX4400# **display timezone** Timezone set to 'pst', offset from UTC is -8 hours

## **See Also**

- **[clear summertime](#page-134-0)** on page 135
- **[clear timezone](#page-135-0)** on page 136
- **[display summertime](#page-153-1)** on page 154
- **[display timedate](#page-154-1)** on page 155
- **[set summertime](#page-190-0)** on page 191
- **[set timedate](#page-192-0)** on page 193
- **[set timezone](#page-193-0)** on page 194

**ping** Tests IP connectivity between a wireless LAN switch and another device. MSS sends an Internet Control Message Protocol (ICMP) echo packet to the specified WX switch and listens for a reply packet.

```
Syntax — ping host [count num-packets ] [dnf] [flood] 
[interval time] [size size] [source-ip ip-addr | vlan-name]
```
- *host* IP address, MAC address, hostname, alias, or user to ping.
- **count** *num-packets* Number of ping packets to send. You can specify from 0 through 2,147,483,647. If you enter 0, MSS pings continuously until you interrupt the command.
- **dnf** Enables the Do Not Fragment bit in the ping packet to prevent the packet from being fragmented.
- **flood** Sends new ping packets as quickly as replies are received, or 100 times per second, whichever is greater.

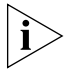

*Use the flood option sparingly. This option creates a lot of traffic and can affect other traffic on the network.*

- **interval**  $\tan$  *time* Time interval between ping packets, in milliseconds. You can specify from 100 through 10,000.
- **size** *size* Packet size, in bytes. You can specify from 56 through 65,507.

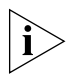

*Because the WX switch adds header information, the ICMP packet size is 8 bytes larger than the size you specify.*

- **source-ip** *ip-addr* IP address, in dotted decimal notation, to use as the source IP address in the ping packets.
- **source-ip** *vlan-name* VLAN name to use as the ping source. MSS uses the IP address configured on the VLAN as the source IP address in the ping packets.

## **Defaults**

- **count**  $-5$ .
- **dnf** Disabled.
- **interval** 100 (one tenth of a second)
- **size** 56.

**Access** — Enabled.

**History** — Introduced in MSS Version 3.0.

**Usage** — To stop a ping command that is in progress, press Ctrl+C.

**Examples** — The following command pings a WX switch that has IP address 10.1.1.1:

```
WX1200# ping 10.1.1.1
PING 10.1.1.1 (10.1.1.1) from 10.9.4.34 : 56(84) bytes of data.
64 bytes from 10.1.1.1: icmp_seq=1 ttl=255 time=0.769 ms
64 bytes from 10.1.1.1: icmp_seq=2 ttl=255 time=0.628 ms
64 bytes from 10.1.1.1: icmp_seq=3 ttl=255 time=0.676 ms
64 bytes from 10.1.1.1: icmp_seq=4 ttl=255 time=0.619 ms
64 bytes from 10.1.1.1: icmp_seq=5 ttl=255 time=0.608 ms
--- 10.1.1.1 ping statistics ---
5 packets transmitted, 5 packets received, 0 errors, 0% packet loss
```
## **See Also**

**traceroute** [on page 197](#page-196-0)

<span id="page-157-0"></span>**set arp** Adds an ARP entry to the ARP table.

```
Syntax — set arp {permanent | static | dynamic }
ip-addr mac-addr
```
- **permanent** Adds a permanent entry. A permanent entry does not age out and remains in the database even after a reboot, reset, or power cycle.
- **static** Adds a static entry. A static entry does not age out, but the entry does not remain in the database after a reboot, reset, or power cycle.
- **dynamic** Adds a dynamic entry. A dynamic entry is automatically removed if the entry ages out, or after a reboot, reset, or power cycle.
- *ip-addr* IP address of the entry, in dotted decimal notation.
- *mac-addr* MAC address to map to the IP address. Use colons to separate the octets (for example, 00:11:22:aa:bb:cc).

**Defaults** — The default aging timeout is 1200 seconds.

**Access** — Enabled.

**History**— Introduced in MSS Version 3.0.

**Examples** — The following command adds a static ARP entry that maps IP address 10.10.10.1 to MAC address 00:bb:cc:dd:ee:ff:

WX1200# **set arp static 10.10.10.1 00:bb:cc:dd:ee:ff** success: added arp 10.10.10.1 at 00:bb:cc:dd:ee:ff on VLAN 1

- **[set arp agingtime](#page-158-0)** on page 159
- **telnet** [on page 195](#page-194-0)

<span id="page-158-0"></span>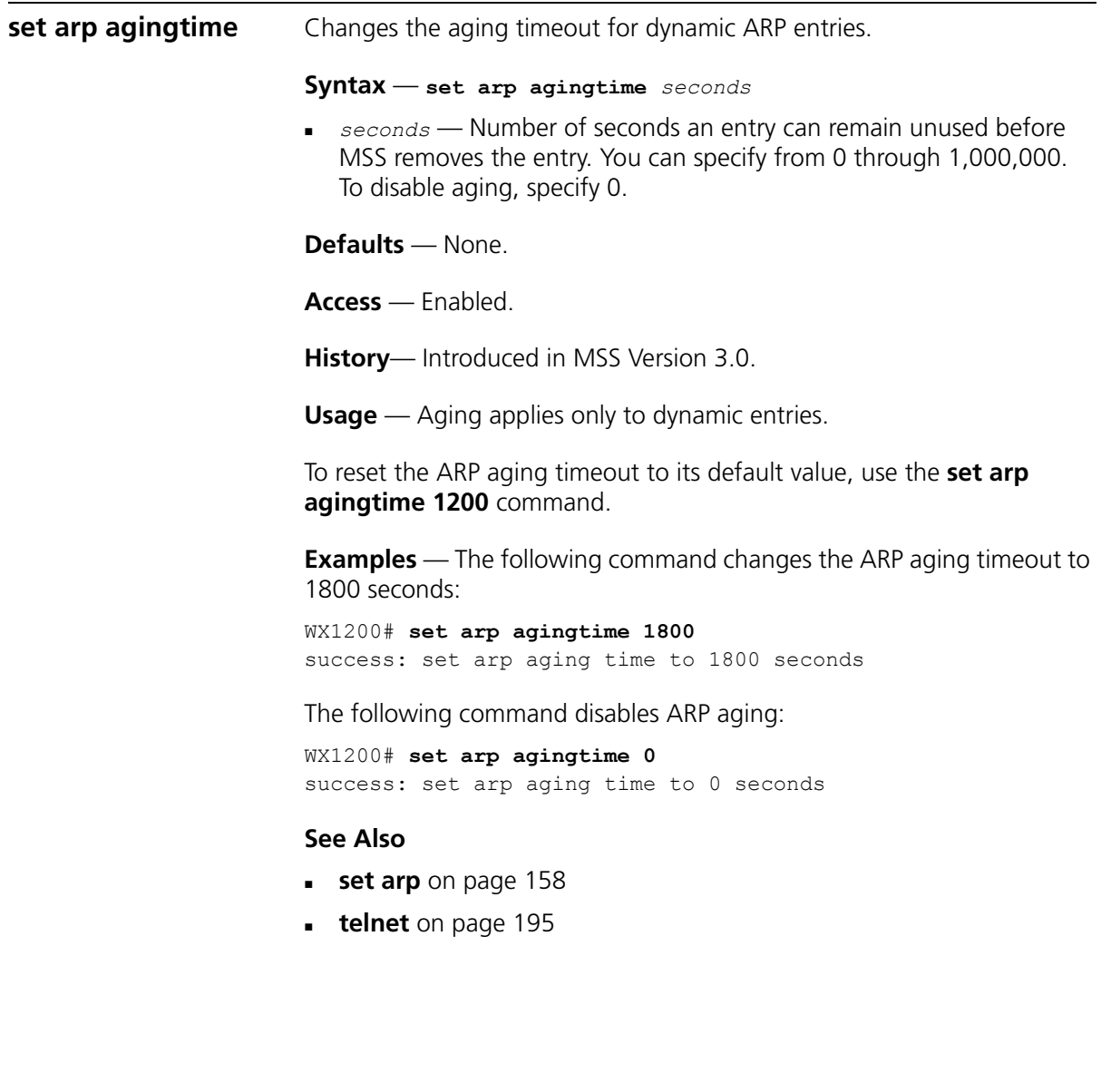

<span id="page-159-0"></span>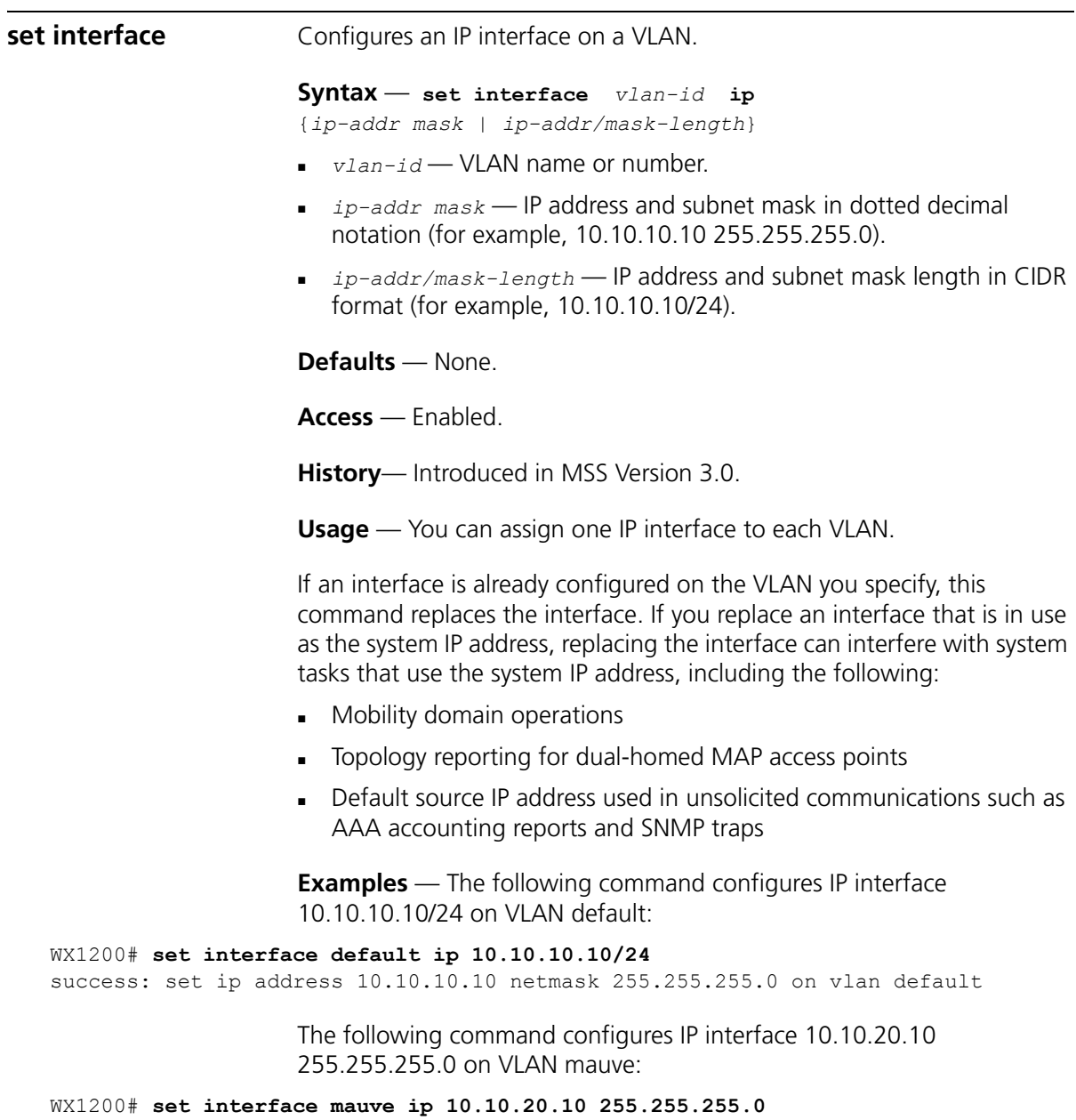

success: set ip address 10.10.20.10 netmask 255.255.255.0 on vlan mauve

- **[clear interface](#page-126-0)** on page 127
- **[display interface](#page-141-0)** on page 142
- **[set interface dhcp-client](#page-160-0)** on page 161

<span id="page-160-0"></span>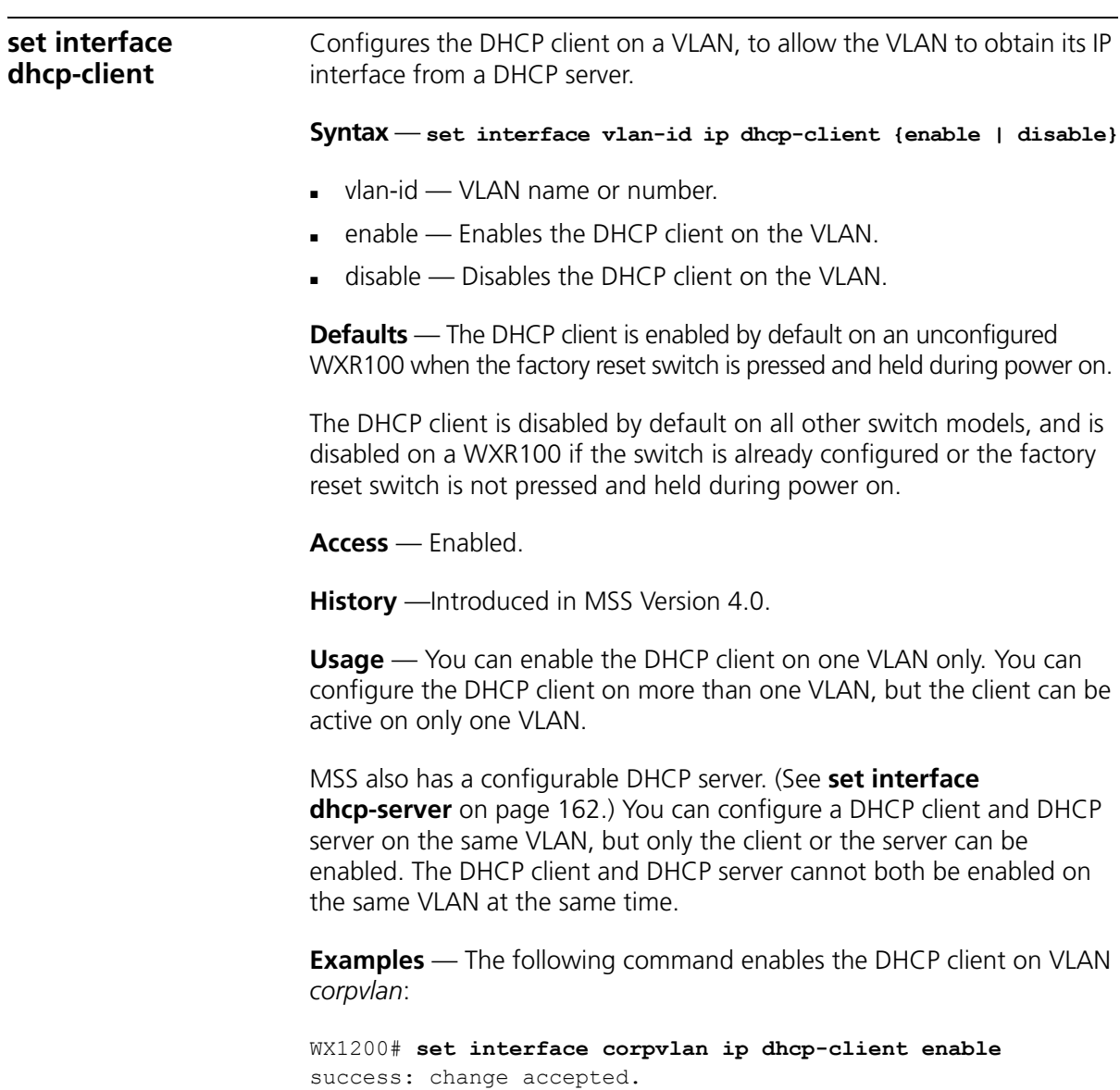

- **[clear interface](#page-126-0)** on page 127
- **[display dhcp-client](#page-137-0)** on page 138
- **[display interface](#page-141-0)** on page 142

## <span id="page-161-0"></span>**set interface dhcp-server**

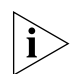

Configures the MSS DHCP server.

*Use of the MSS DHCP server to allocate client addresses is intended for temporary, demonstration deployments and not for production networks. 3Com recommends that you do not use the MSS DHCP server to allocate client addresses in a production network.*

**Syntax** — **set interface** *vlan-id* **ip dhcp-server [enable | disable] [start** *ip-addr1* **stop** *ip-addr2***]**

- *<i>lan-id* VLAN name or number.
- **enable**  Enables the DHCP server.
- **disable**  Disables the DHCP server.
- **start** *ip-addr1*  Specifies the beginning address of the address range (also called the address *pool*).
- **stop** *ip-addr2*  Specifies the ending address of the address range.

**Defaults** — The DHCP server is enabled by default on a new (unconfigured) WXR100, in order to provide an IP address to the host connected to the switch for access to the Web Quick Start. On all switch models, the DHCP server is enabled and cannot be disabled for directly connected MAPs.

The DHCP server is disabled by default for any other use.

**Access** — Enabled.

**History** —Introduced in MSS Version 4.0.

**Usage** — By default, all addresses except the host address of the VLAN, the network broadcast address, and the subnet broadcast address are included in the range. If you specify the range, the start address must be lower than the stop address, and all addresses must be in the same subnet. The IP interface of the VLAN must be within the same subnet but is not required to be within the range.

**Examples** — The following command enables the DHCP server on VLAN *red-vlan* to serve addresses from the 192.168.1.5 to 192.168.1.25 range:

WX1200# **set interface red-vlan ip dhcp-server enable start 192.168.1.5 stop 192.168.1.25** success: change accepted.

## **See Also**

**[display dhcp-server](#page-139-0)** on page 140

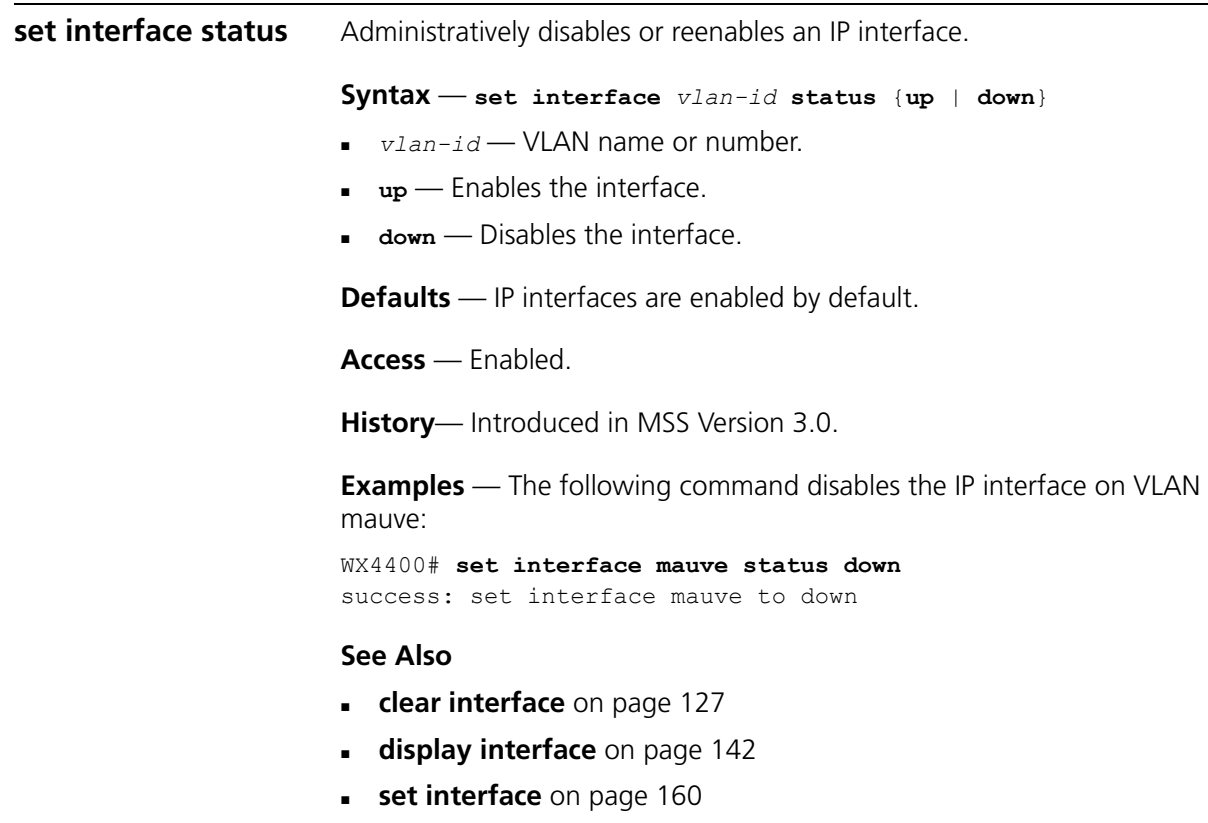

<span id="page-163-0"></span>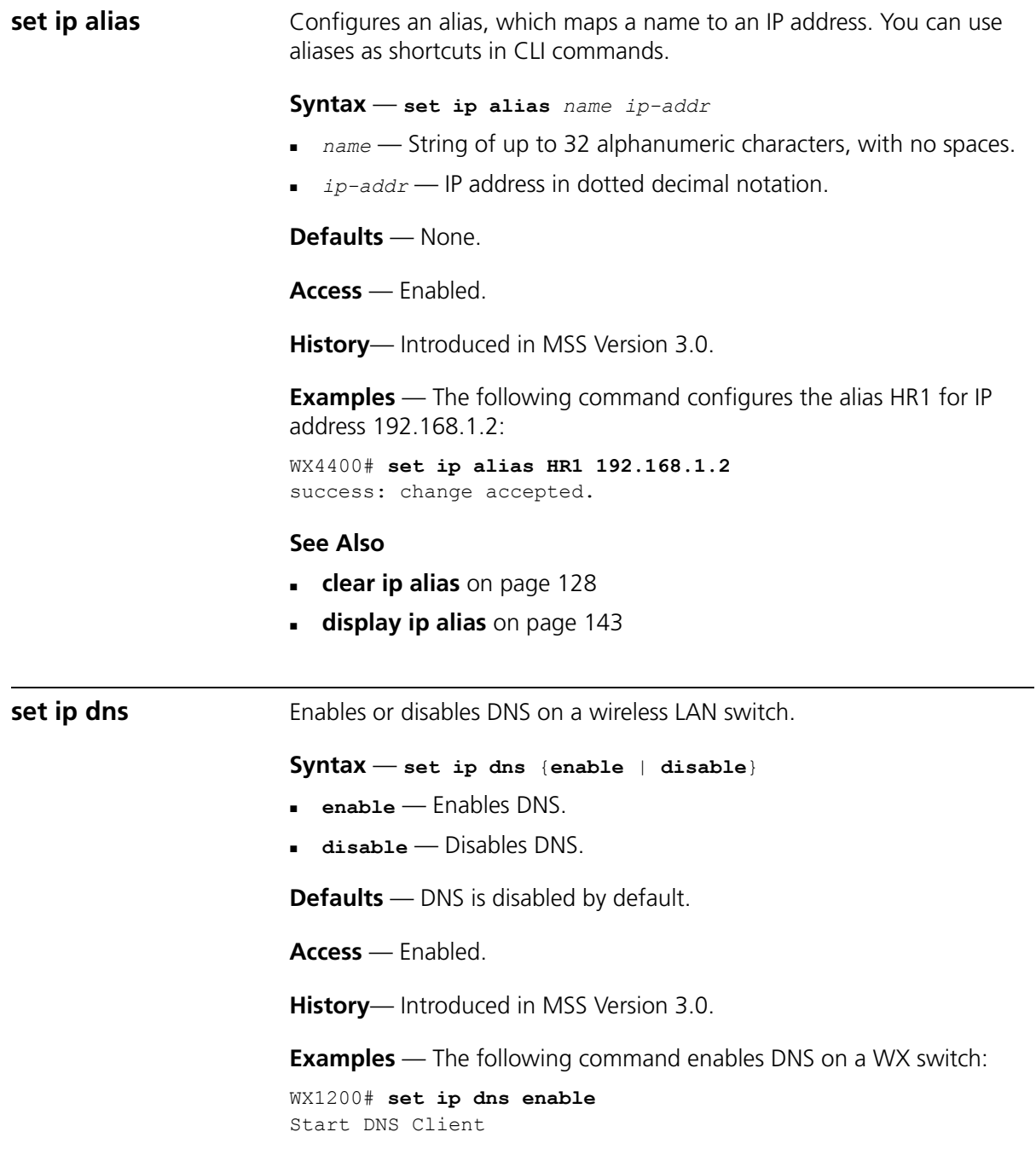

<span id="page-164-0"></span>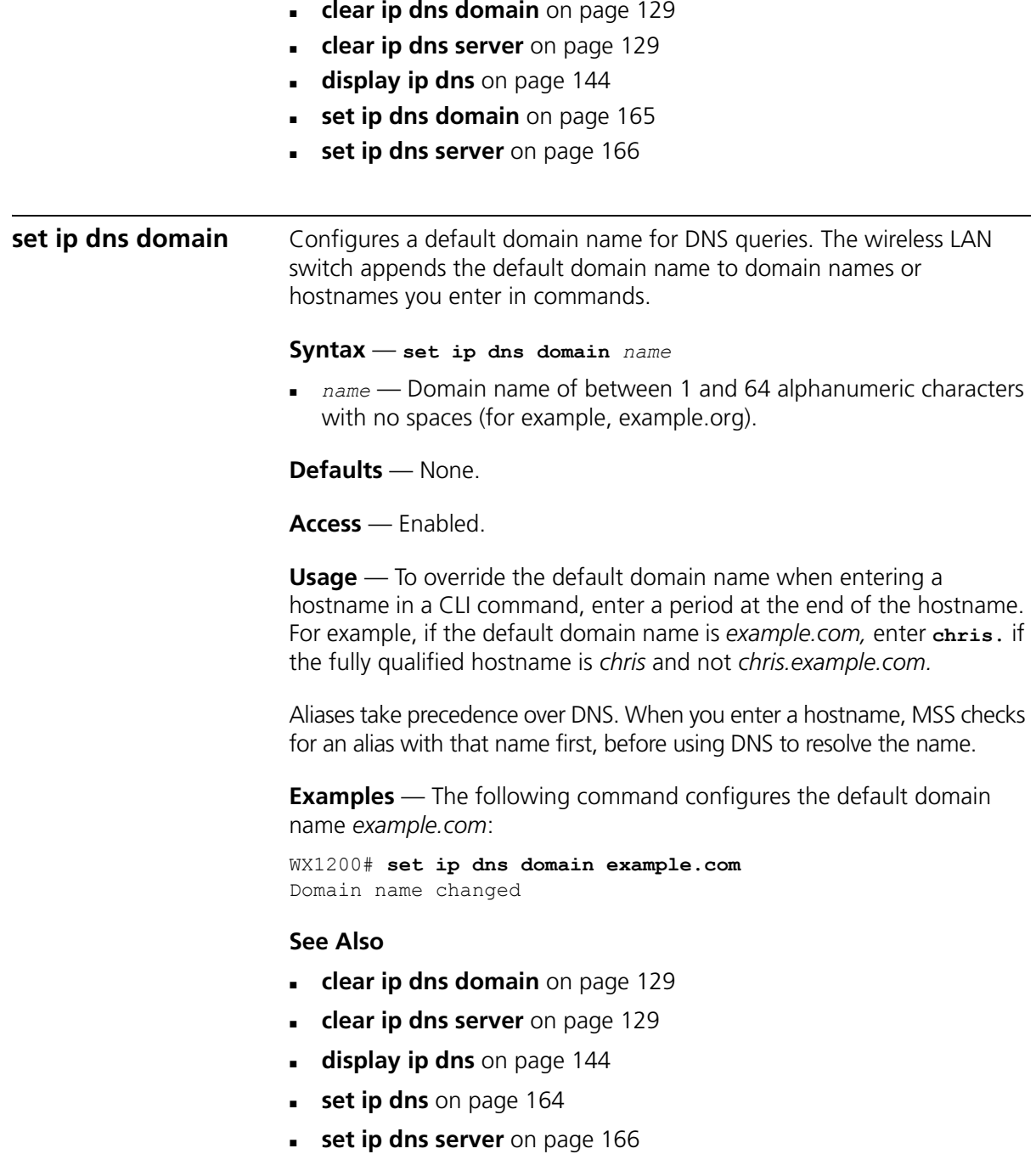

<span id="page-165-0"></span>**set ip dns server** Specifies a DNS server to use for resolving hostnames you enter in CLI commands.

#### **Syntax** — **set ip dns server** *ip-addr* {**primary** | **secondary**}

- *ip-addr* IP address of a DNS server, in dotted decimal or CIDR notation.
- **primary** Makes the server the primary server, which MSS always consults first for resolving DNS queries.
- **secondary** Makes the server a secondary server. MSS consults a secondary server only if the primary server does not reply.

**Defaults** — None.

**Access** — Enabled.

**Usage** — You can configure a WX switch to use one primary DNS server and up to five secondary DNS servers.

**Examples** — The following commands configure a WX switch to use a primary DNS server and two secondary DNS servers:

```
WX1200# set ip dns server 10.10.10.50/24 primary
success: change accepted.
WX1200# set ip dns server 10.10.20.69/24 secondary
success: change accepted.
WX1200# set ip dns server 10.10.30.69/24 secondary
success: change accepted.
```
- **[clear ip dns domain](#page-128-0)** on page 129
- **[clear ip dns server](#page-128-1)** on page 129
- **[display ip dns](#page-143-0)** on page 144
- **set ip dns** [on page 164](#page-163-0)
- **[set ip dns domain](#page-164-0)** on page 165

<span id="page-166-0"></span>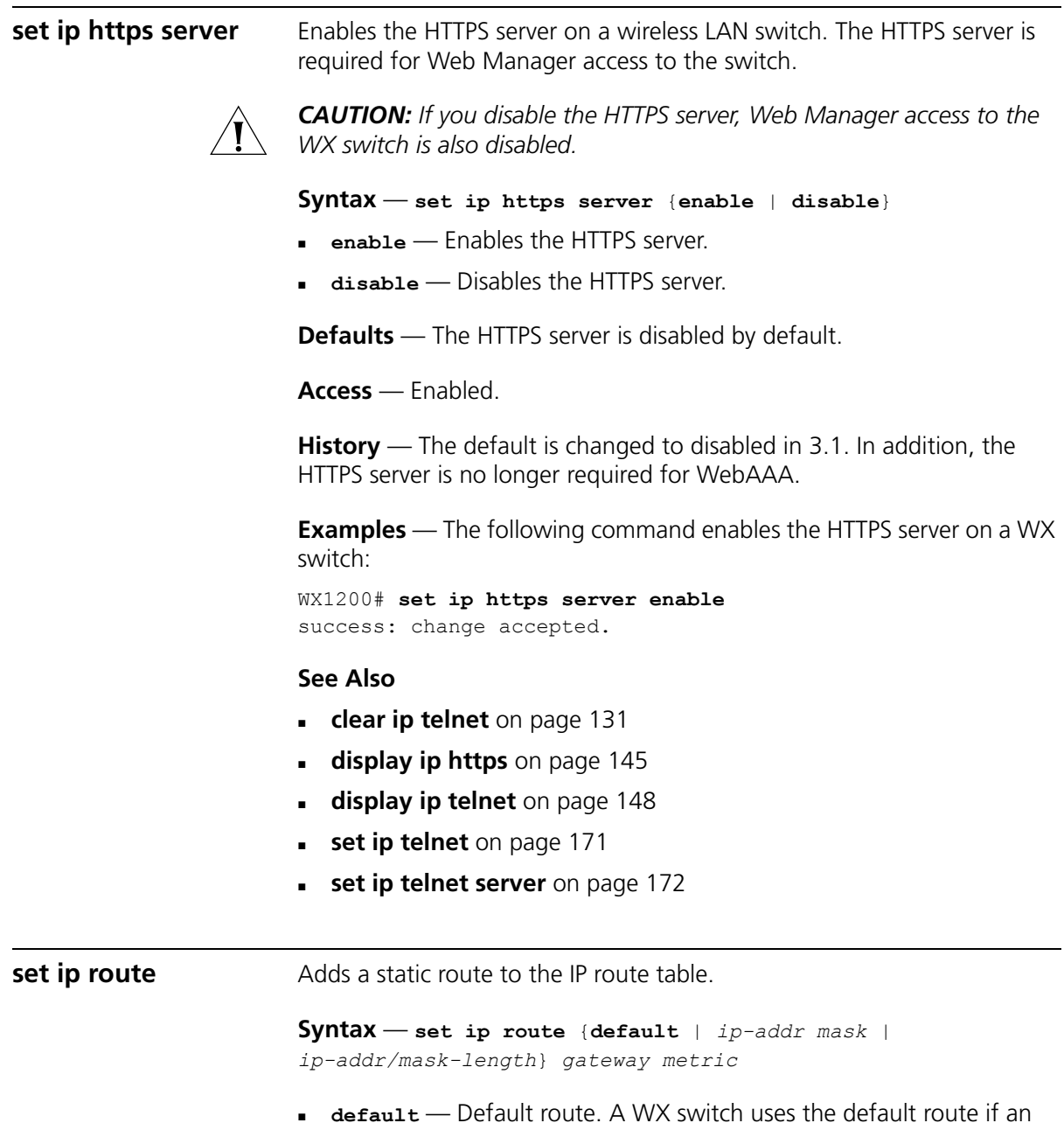

<span id="page-166-1"></span> $|\dot{\text{I}}\rangle$ 

Default *is an alias for IP address 0.0.0.0/0.*

explicit route is not available for the destination.

- *ip-addr mask* IP address and subnet mask for the route destination, in dotted decimal notation (for example, 10.10.10.10 255.255.255.0).
- *ip-addr/mask-length* IP address and subnet mask length in CIDR format (for example, 10.10.10.10/24).
- *gateway* IP address, DNS hostname, or alias of the next-hop router.
- metric Cost for using the route. You can specify a value from 0 through 2,147,483,647. Lower-cost routes are preferred over higher-cost routes.

**Defaults** — The HTTPS server is enabled by default.

**Access** — Enabled.

**Usage** — MSS can use a static route only if a direct route in the route table resolves the static route. MSS adds routes with next-hop types Local and Direct when you add an IP interface to a VLAN, if the VLAN is up. If one of these added routes can resolve the static route, MSS can use the static route.

Before you add a static route, use the **display interface** command to verify that the WX switch has an IP interface in the same subnet as the route's next-hop router. If not, the VLAN:Interface field of the **display ip route** command output shows that the route is down.

You can configure a maximum of 4 routes per destination. This includes default routes, which have destination 0.0.0.0/0. Each route to a given destination must have a unique gateway address. When the route table contains multiple default or explicit routes to the same destination, MSS uses the route with the lowest cost. If two or more routes to the same destination have the lowest cost, MSS selects the first route in the route table.

When you add multiple routes to the same destination, MSS groups the routes and orders them from lowest cost at the top of the group to highest cost at the bottom of the group. If you add a new route that has the same destination and cost as a route already in the table, MSS places the new route at the top of the group of routes with the same cost.

**Examples** — The following command adds a default route that uses gateway 10.5.4.1 and gives the route a cost of 1:

```
WX4400# set ip route default 10.5.4.1 1
success: change accepted.
```
The following commands add two default routes, and configure MSS to always use the route through 10.2.4.69 when the interface to that gateway router is up:

```
WX4400# set ip route default 10.2.4.69 1
success: change accepted.
WX4400# set ip route default 10.2.4.17 2
success: change accepted.
```
The following command adds an explicit route from a WX switch to any host on the 192.168.4.x subnet through the local router 10.5.4.2, and gives the route a cost of 1:

```
WX4400# set ip route 192.168.4.0 255.255.255.0 10.5.4.2 1
success: change accepted.
```
The following command adds another explicit route, using CIDR notation to specify the subnet mask:

```
WX4400# set ip route 192.168.5.0/24 10.5.5.2 1
success: change accepted.
```
## **See Also**

- **[clear ip route](#page-129-0)** on page 130
- **[display interface](#page-141-0)** on page 142
- **[display ip route](#page-145-1)** on page 146

<span id="page-168-0"></span>**set ip snmp server** Enables or disables the SNMP service on the wireless LAN switch.

**Syntax** — **set ip snmp server** {**enable** | **disable**}

**enable** — Enables the SNMP service.

**disable** — Disables the SNMP service.

**Defaults** — The SNMP service is disabled by default.

**Access** — Enabled.

**History** — Introduced in MSS Version 3.0.

**Examples** — The following command enables the SNMP server on a WX switch:

WX4400# **set ip snmp server enable** success: change accepted.

## **See Also**

- **[set port trap](#page-89-0)** on page 90
- **[set snmp community](#page-174-0)** on page 175

<span id="page-169-0"></span>**set ip ssh** Changes the TCP port number on which a wireless LAN switch listens for Secure Shell (SSH) management traffic.

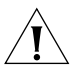

*CAUTION: If you change the SSH port number from an SSH session, MSS immediately ends the session. To open a new management session, you must configure the SSH client to use the new TCP port number.*

```
Syntax — set ip ssh port port-num
```
*port-num —* TCP port number.

**Defaults** — The default SSH port number is 22.

**Access** — Enabled.

**History** —Introduced in MSS Version 3.0.

**Examples** — The following command changes the SSH port number on a WX switch to 6000:

WX4400# **set ip ssh port 6000** success: change accepted.

## **See Also**

**[set ip ssh server](#page-170-1)** on page 171

<span id="page-170-1"></span>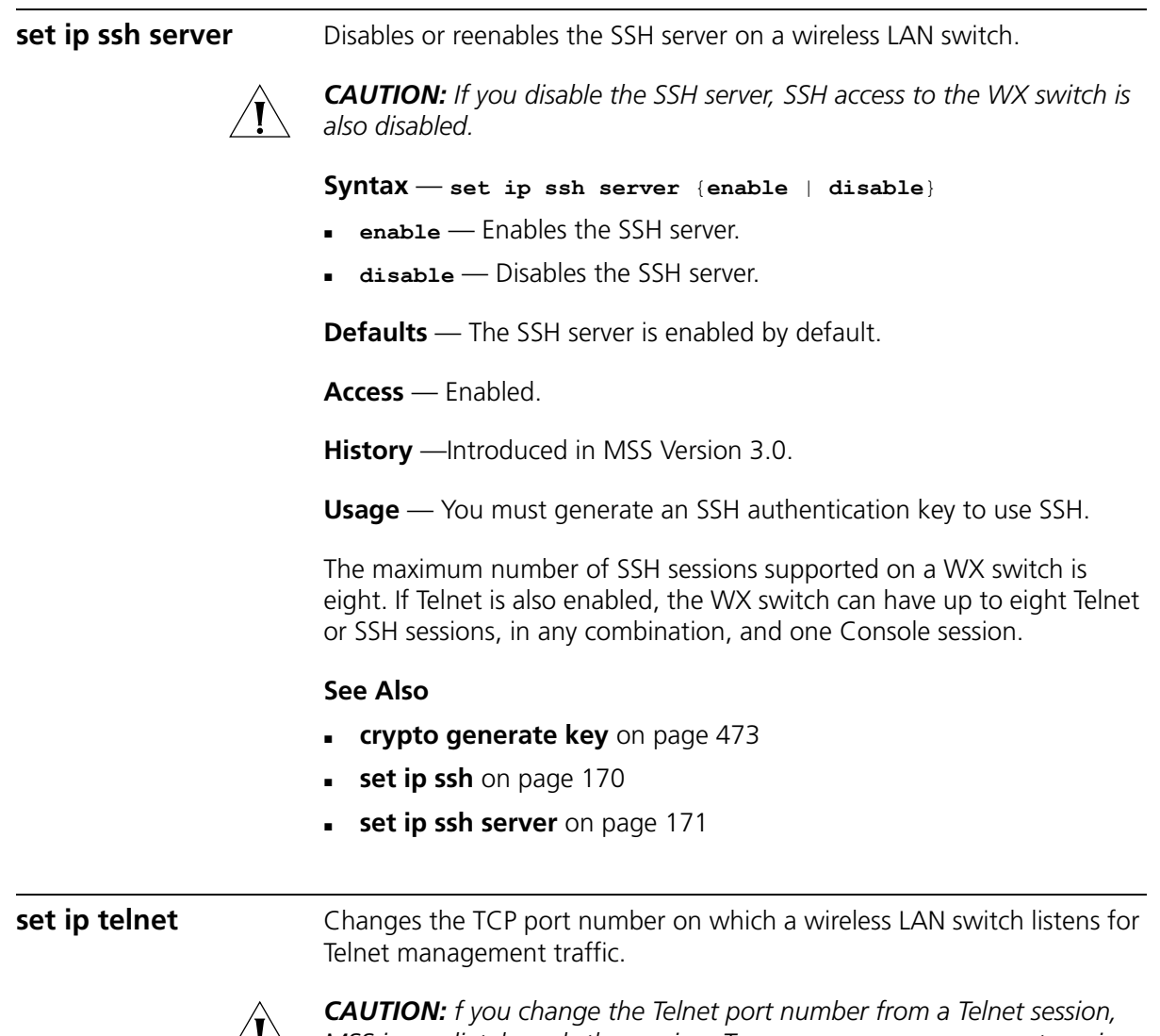

<span id="page-170-0"></span> $\angle$  **MSS** immediately ends the session. To open a new management session, *you must Telnet to the WX switch with the new Telnet port number.*

**Syntax** — **set ip telnet** *port-num*

*port-num* — TCP port number.

**Defaults** — The default Telnet port number is 23.

**Access** — Enabled.

**History** —Introduced in MSS Version 3.0.

**Examples** — The following command changes the Telnet port number on a WX switch to 5000:

WX4400# **set ip telnet 5000** success: change accepted.

## **See Also**

- **[clear ip telnet](#page-130-0)** on page 131
- **[display ip https](#page-144-0)** on page 145
- **[display ip telnet](#page-147-0)** on page 148
- **[set ip https server](#page-166-0)** on page 167
- **[set ip telnet server](#page-171-0)** on page 172

<span id="page-171-0"></span>**set ip telnet server** Enables the Telnet server on a wireless LAN switch.

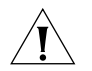

*CAUTION: If you disable the Telnet server, Telnet access to the WX switch is also disabled.*

#### **Syntax** — **set ip telnet server** {**enable** | **disable**}

- **enable** Enables the Telnet server.
- **disable** Disables the Telnet server.

**Defaults** — The Telnet server is disabled by default.

**Access** — Enabled.

**Usage** — The maximum number of Telnet sessions supported on a WX switch is eight. If SSH is also enabled, the WX switch can have up to eight Telnet or SSH sessions, in any combination, and one console session.

**Examples** — The following command enables the Telnet server on a WX switch:

WX4400# **set ip telnet server enable** success: change accepted.

## **See Also**

**[clear ip telnet](#page-130-0)** on page 131

- **[display ip https](#page-144-0)** on page 145
- **[display ip telnet](#page-147-0)** on page 148
- **[set ip https server](#page-166-0)** on page 167
- **set ip telnet** [on page 171](#page-170-0)

<span id="page-172-0"></span>**set ntp** Enables or disables the NTP client on a wireless LAN switch.

```
Syntax — set ntp {enable | disable}
```
- **enable** Enables the NTP client.
- **disable** Disables the NTP client.

**Defaults** — The NTP client is disabled by default.

**Access** — Enabled.

**History** —Introduced in MSS Version 3.0.

**Usage** — If NTP is configured on a system whose current time differs from the NTP server time by more than 10 minutes, convergence of the WX time can take many NTP update intervals. 3Com recommends that you set the time manually to the NTP server time before enabling NTP to avoid a significant delay in convergence.

**Examples** — The following command enables the NTP client:

WX4400# **set ntp enable** success: NTP Client enabled

- **[clear ntp server](#page-130-1)** on page 131
- **[clear ntp update-interval](#page-131-0)** on page 132
- **display ntp** [on page 149](#page-148-1)
- **[set ntp server](#page-173-0)** on page 174
- **[set ntp update-interval](#page-174-1)** on page 175

<span id="page-173-0"></span>**set ntp server** Configures a wireless LAN switch to use an NTP server. **Syntax** — **set ntp server** *ip-addr ip-addr* — IP address of the NTP server, in dotted decimal notation. **Defaults** — None. **Access** — Enabled. **History** —Introduced in MSS Version 3.0. **Usage** — You can configure up to three NTP servers. MSS queries all the servers and selects the best response based on the method described in RFC 1305, Network Time Protocol (Version 3) Specification, Implementation and Analysis. To use NTP, you also must enable the NTP client with the **set ntp** command. **Examples** — The following command configures a WX switch to use NTP server 192.168.1.5: WX4400# **set ntp server 192.168.1.5 See Also [clear ntp server](#page-130-1)** on page 131 **[clear ntp update-interval](#page-131-0)** on page 132 **display ntp** [on page 149](#page-148-1) **set ntp** [on page 173](#page-172-0) **[set ntp update-interval](#page-174-1)** on page 175

<span id="page-174-1"></span>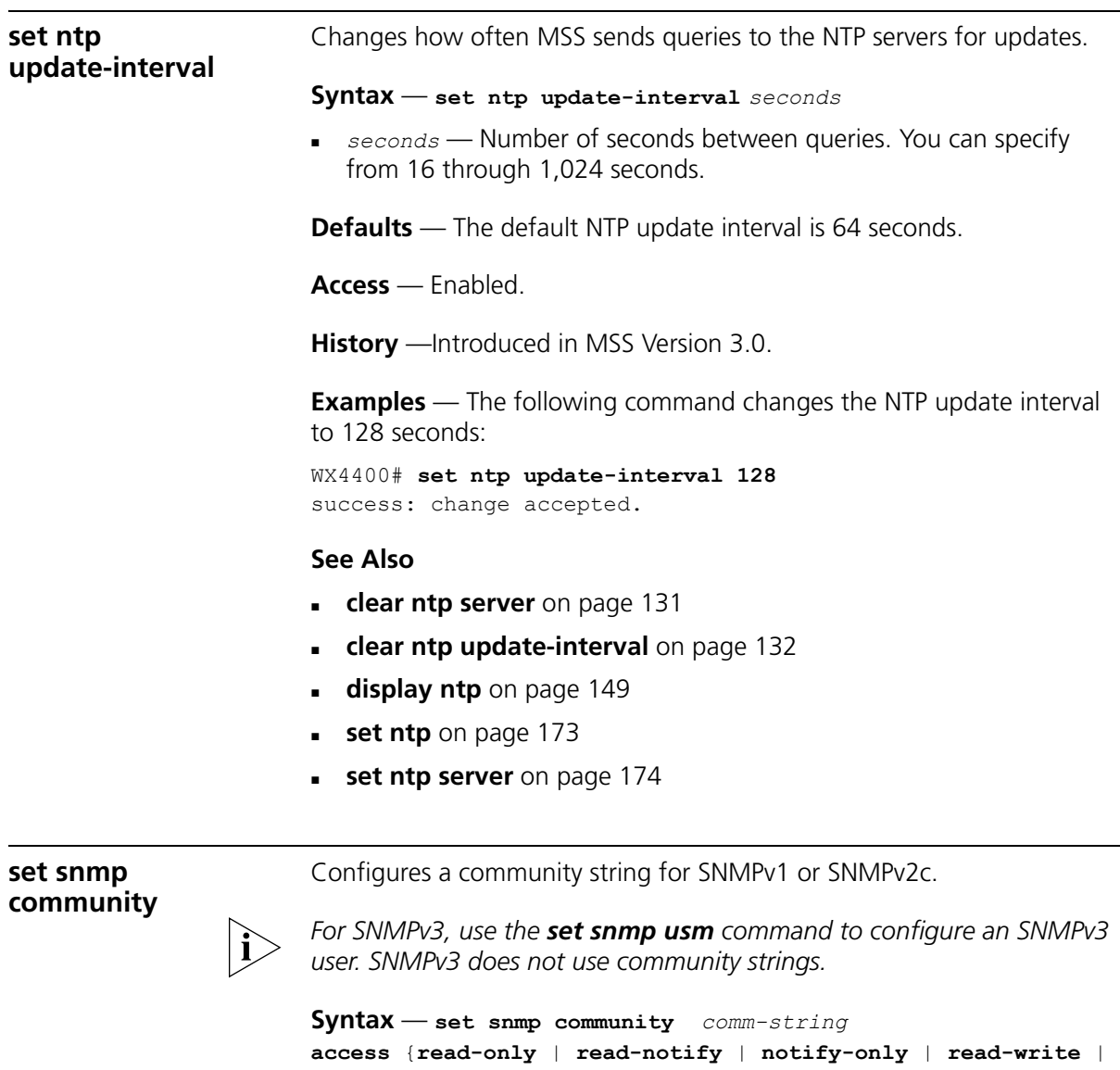

- <span id="page-174-0"></span>**notify-read-write**}
- *comm-string*  Name of the SNMP community. Specify between 1 and 32 alphanumeric characters, with no spaces.
- **read-only** Allows an SNMP management application using the string to get (read) object values on the switch but not to set (write) them.
- **read-notify**  Allows an SNMP management application using the string to get object values on the switch but not to set them. The switch can use the string to send notifications.
- **notify-only** Allows the switch to use the string to send notifications.
- **read-write** Allows an SNMP management application using the string to get and set object values on the switch.
- **notify-read-write** Allows an SNMP management application using the string to get and set object values on the switch. The switch also can use the string to send notifications.

**Defaults** — None.

**Access** — Enabled.

**History** —Introduced in MSS Version 3.0. Default community strings changed from *public* (for read-only) and *private* (for read-write) to blank in MSS Version 3.1. Default strings removed and new access types added for SNMPv3 (read-notify, notify-only, notify-read-write) in MSS Version 4.0.

**Usage** — SNMP community strings are passed as clear text in SNMPv1 and SNMPv2c. 3Com recommends that you use strings that cannot easily be guessed by unauthorized users. For example, do not use the well-known strings *public* and *private*.

If you are using SNMPv3, you can configure SNMPv3 users to use authentication and to encrypt SNMP data.

**Examples** — The following command configures the read-write community *good\_community*:

WX4400# **set snmp community read-write good\_community** success: change accepted.

The following command configures community string *switchmgr1* with access level notify-read-write:

WX4400# **set snmp community name switchmgr1 notify-read-write** success: change accepted.

## **See Also**

**[clear snmp community](#page-132-0)** on page 133

<span id="page-176-0"></span>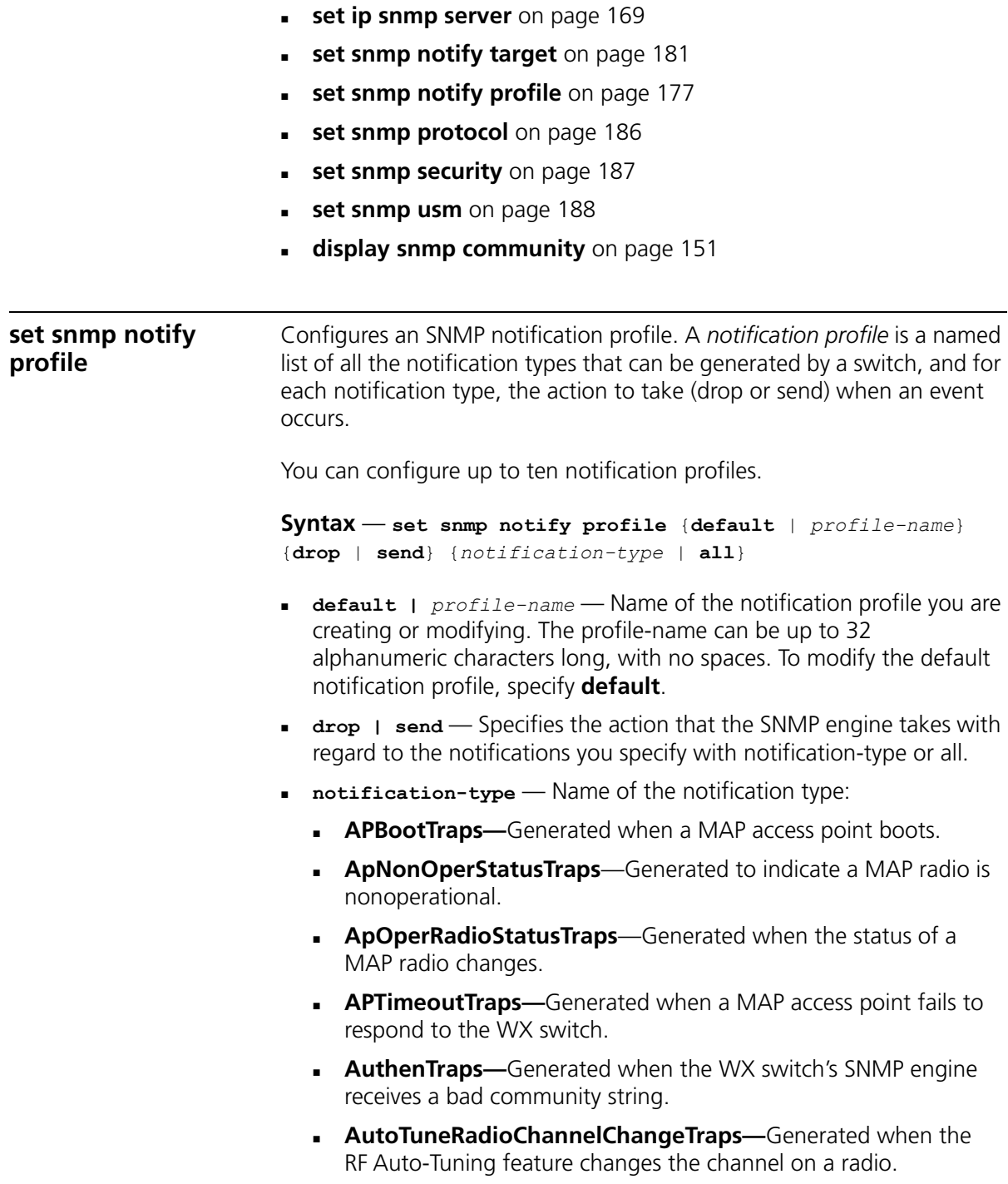

- **AutoTuneRadioPowerChangeTraps—**Generated when the RF Auto-Tuning feature changes the power setting on a radio.
- **ClientAssociationFailureTraps—**Generated when a client's attempt to associate with a radio fails.
- **ClientAuthorizationSuccessTraps**—Generated when a client is successfully authorized.
- **ClientAuthenticationFailureTraps—**Generated when authentication fails for a client.
- **ClientAuthorizationFailureTraps—**Generated when authorization fails for a client.
- **ClientClearedTraps—**Generated when a client's session is cleared.
- **ClientDeAssociationTraps**—Generated when a client is dissociated from a radio.
- **ClientDot1xFailureTraps—**Generated when a client experiences an 802.1X failure.
- **ClientRoamingTraps**—Generated when a client roams.
- **CounterMeasureStartTraps**—Generated when MSS begins countermeasures against a rogue access point.
- **CounterMeasureStopTraps**—Generated when MSS stops countermeasures against a rogue access point.
- **DAPConnectWarningTraps**—Generated when a Distributed MAP whose fingerprint has not been configured in MSS establishes a management session with the switch.
- **DeviceFailTraps—**Generated when an event with an Alert severity occurs.
- **DeviceOkayTraps—**Generated when a device returns to its normal state.
- **LinkDownTraps—**Generated when the link is lost on a port.
- **LinkUpTraps**—Generated when the link is detected on a port.
- **MichaelMICFailureTraps—**Generated when two Michael message integrity code (MIC) failures occur within 60 seconds, triggering Wi-Fi Protected Access (WPA) countermeasures.
- **MobilityDomainJoinTraps—**Generated when the WX switch is initially able to contact a mobility domain seed member, or can contact the seed member after a timeout.
- **MobilityDomainTimeoutTraps—**Generated when a timeout occurs after a WX switch has unsuccessfully tried to communicate with a seed member.
- **PoEFailTraps—**Generated when a serious PoE problem, such as a short circuit, occurs.
- **RFDetectAdhocUserTraps**—Generated when MSS detects an ad-hoc user.
- **RFDetectRogueAPTraps**—Generated when MSS detects a rogue access point.
- **RFDetectRogueDisappearTraps**—Generated when a rogue access point is no longer being detected.
- **RFDetectClientViaRogueWiredAPTraps**—Generated when MSS detects, on the wired part of the network, the MAC address of a wireless client associated with a third-party AP.
- **RFDetectDoSPortTraps**—Generated when MSS detects an associate request flood, reassociate request flood, or disassociate request flood.
- **RFDetectDoSTraps**—Generated when MSS detects a DoS attack other than an associate request flood, reassociate request flood, or disassociate request flood.
- **RFDetectInterferingRogueAPTraps**—Generated when an interfering device is detected.
- **RFDetectInterferingRogueDisappearTraps**—Generated when an interfering device is no longer detected.
- **RFDetectSpoofedMacAPTraps**—Generated when MSS detects a wireless packet with the source MAC address of a MAP, but without the spoofed MAP's signature (fingerprint).
- **RFDetectSpoofedSsidAPTraps**—Generated when MSS detects beacon frames for a valid SSID, but sent by a rogue AP.
- **RFDetectUnAuthorizedAPTraps**—Generated when MSS detects the MAC address of a MAP that is on the attack list.
- **RFDetectUnAuthorizedOuiTraps**—Generated when a wireless device that is not on the list of permitted vendors is detected.
- **RFDetectUnAuthorizedSsidTraps**—Generated when an SSID that is not on the permitted SSID list is detected.
- **all** Sends or drops all notifications.

**Defaults** — A default notification profile (named *default*) is already configured in MSS. All notifications in the default profile are dropped by default.

**Access** — Enabled.

**History** — Introduced in MSS Version 4.0.

**Examples** — The following command changes the action in the default notification profile from **drop** to **send** for all notification types:

```
WX1200# set snmp notify profile default send all
success: change accepted.
```
The following commands create notification profile *snmpprof\_rfdetect*, and change the action to **send** for all RF detection notification types:

```
WX1200# set snmp notify profile snmpprof_rfdetect send 
RFDetectAdhocUserTraps
success: change accepted.
WX1200# set snmp notify profile snmpprof_rfdetect send 
RFDetectClientViaRogueWiredAPTraps
success: change accepted.
WX1200# set snmp notify profile snmpprof_rfdetect send 
RFDetectDoSTraps
success: change accepted.
WX1200# set snmp notify profile snmpprof_rfdetect send 
RFDetectAdhocUserTraps
success: change accepted.
WX1200# set snmp notify profile snmpprof_rfdetect send 
RFDetectInterferingRogueAPTraps
success: change accepted.
WX1200# set snmp notify profile snmpprof_rfdetect send 
RFDetectInterferingRogueDisappearTraps
success: change accepted.
WX1200# set snmp notify profile snmpprof_rfdetect send 
RFDetectRogueAPTraps
success: change accepted.
WX1200# set snmp notify profile snmpprof_rfdetect send 
RFDetectRogueDisappearTraps
success: change accepted.
```
WX1200# **set snmp notify profile snmpprof\_rfdetect send RFDetectSpoofedMacAPTraps** success: change accepted. WX1200# **set snmp notify profile snmpprof\_rfdetect send RFDetectSpoofedSsidAPTraps** success: change accepted. WX1200# **set snmp notify profile snmpprof\_rfdetect send RFDetectUnAuthorizedAPTraps** success: change accepted. WX1200# **set snmp notify profile snmpprof\_rfdetect send RFDetectUnAuthorizedOuiTraps** success: change accepted. WX1200# **set snmp notify profile snmpprof\_rfdetect send RFDetectUnAuthorizedSsidTraps** success: change accepted.

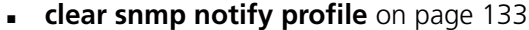

- **[set ip snmp server](#page-168-0)** on page 169
- **[set snmp community](#page-174-0)** on page 175
- **[set snmp notify target](#page-180-0)** on page 181
- **[set snmp protocol](#page-185-0)** on page 186
- **[set snmp security](#page-186-0)** on page 187
- **[set snmp usm](#page-187-0)** on page 188
- **[set snmp notify profile](#page-176-0)** on page 177

<span id="page-180-0"></span>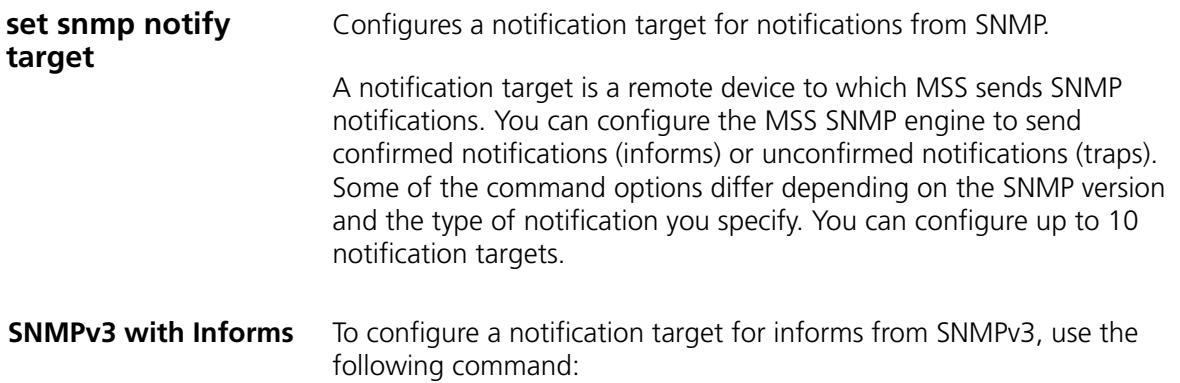

```
Syntax — set snmp notify target target-num
ip-addr[:udp-port-number] 
usm inform user username
snmp-engine-id {ip | hex hex-string} 
[profile profile-name] 
[security {unsecured | authenticated | encrypted}]
[retries num]
[timeout num]
```
- *target-num* ID for the target. This ID is local to the WX switch and does not need to correspond to a value on the target itself. You can specify a number from 1 to 10.
- *ip-addr*[:*udp-port-number*] IP address of the server. You also can specify the UDP port number to send notifications to.
- *username* USM username. This option is applicable only when the SNMP version is **usm**. If the user will send informs rather than traps, you also must specify the **snmp-engine-id** of the target.
- snmp-engine-id SNMP engine ID of the target. Specify ip if the **{ip | hex** *hex-string***}** target's SNMP engine ID is based on its IP address. If the target's SNMP engine ID is a hexadecimal value, use hex hex-string to specify the value.
- **profile** *profile-name* Notification profile this SNMP user will use to specify the notification types to send or drop.

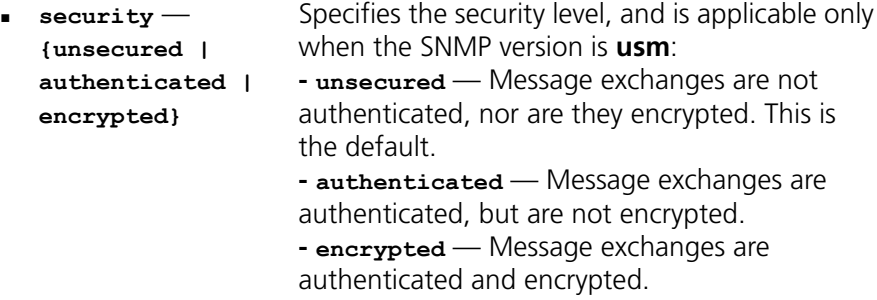

- **retries** *num* Specifies the number of times the MSS SNMP engine will resend a notification that has not been acknowledged by the target. You can specify from 0 to 3 retries.
- **timeout** *num* Specifies the number of seconds MSS waits for acknowledgement of a notification. You can specify from 1 to 5 seconds.

**SNMPv3 with Traps** To configure a notification target for traps from SNMPv3, use the following command:

> **Syntax** — **set snmp notify target** *target-num ip-addr***[***:udp-port-number***] usm trap user** *username* **[profile** *profile-name***] [security {unsecured | authenticated | encrypted}]**

- **target-num** ID for the target. This ID is local to the WX switch and does not need to correspond to a value on the target itself. You can specify a number from 1 to 10.
- *ip-addr*[*:udp-port-number*] IP address of the server. You also can specify the UDP port number to send notifications to.
- *username* USM username. This option is applicable only when the SNMP version is **usm**.
- **profile** *profile-name* Notification profile this SNMP user will use to specify the notification types to send or drop.

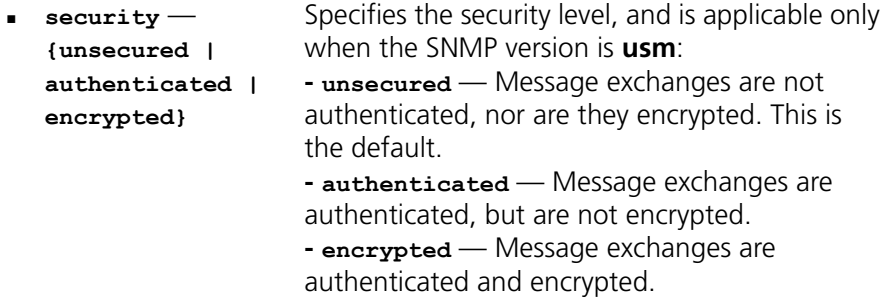

**SNMPv2c with Informs** To configure a notification target for informs from SNMPv2c, use the following command:

```
Syntax — set snmp notify target target-num ip-addr[:udp-port-number] 
v2c community-string inform 
[profile profile-name] 
[retries num]
[timeout num]
```
**target-num** — ID for the target. This ID is local to the WX switch and does not need to correspond to a value on the target itself. You can specify a number from 1 to 10.

- *ip-addr***[***:udp-port-number***]**  IP address of the server. You also can specify the UDP port number to send notifications to.
- *community-string* Community string.
- **profile** *profile-name* Notification profile this SNMP user will use to specify the notification types to send or drop.
- **retries** *num* Notification profile this SNMP user will use to specify the notification types to send or drop.
- **timeout** *num* Specifies the number of seconds MSS waits for acknowledgement of a notification. You can specify from 1 to 5 seconds.

# **SNMPv2c with Traps** To configure a notification target for traps from SNMPv2c, use the following command:

**Syntax** — **set snmp notify target** *target-num ip-addr***[***:udp-port-number***] v2c** *community-string* **trap [profile** *profile-name***]** 

- *target-num* ID for the target. This ID is local to the WX switch and does not need to correspond to a value on the target itself. You can specify a number from 1 to 10.
- *ip-addr***[***:udp-port-number***]**  IP address of the server. You also can specify the UDP port number to send notifications to.
- *community-string* Community string.
- **profile** *profile-name* Notification profile this SNMP user will use to specify the notification types to send or drop.

## **SNMPv1 with Traps** To configure a notification target for traps from SNMPv1, use the following command:

**Syntax** — **set snmp notify target** *target-num ip-addr***[***:udp-port-number***] v1** *community-string* **[profile** *profile-name***]** 

- *target-num* ID for the target. This ID is local to the WX switch and does not need to correspond to a value on the target itself. You can specify a number from 1 to 10.
- *ip-addr***[***:udp-port-number***]**  IP address of the server. You also can specify the UDP port number to send notifications to.
- *community-string* Community string.
- **profile profile-name**  Notification profile this SNMP user will use to specify the notification types to send or drop.

**Defaults** — The default UDP port number on the target is 162. The default minimum required security level is **unsecured**. The default number of retries is 0 and the default timeout is 2 seconds.

**Access** — Enabled.

**History** — Introduced in MSS Version 4.0.

**Usage** — The **inform** or **trap** option specifies whether the MSS SNMP engine expects the target to acknowledge notifications sent to the target by the WX switch. Use **inform** if you want acknowledgements. Use **trap** if you do not want acknowledgements. The **inform** option is applicable to SNMP version **v2c** or **usm** only.

**Examples** — The following command configures a notification target for acknowledged notifications:

```
WX1200# set snmp notify target 1 10.10.40.9 usm inform user 
securesnmpmgr1 snmp-engine-id ip
success: change accepted.
```
This command configures target 1 at IP address 10.10.40.9. The target's SNMP engine ID is based on its address. The MSS SNMP engine will send notifications based on the default profile, and will require the target to acknowledge receiving them.

The following command configures a notification target for unacknowledged notifications:

WX1200# **set snmp notify target 2 10.10.40.10 v1 trap** success: change accepted.

- **[clear snmp notify target](#page-133-0)** on page 134
- **[set ip snmp server](#page-168-0)** on page 169
- **[set snmp community](#page-174-0)** on page 175
- **[set snmp notify profile](#page-176-0)** on page 177

<span id="page-185-0"></span>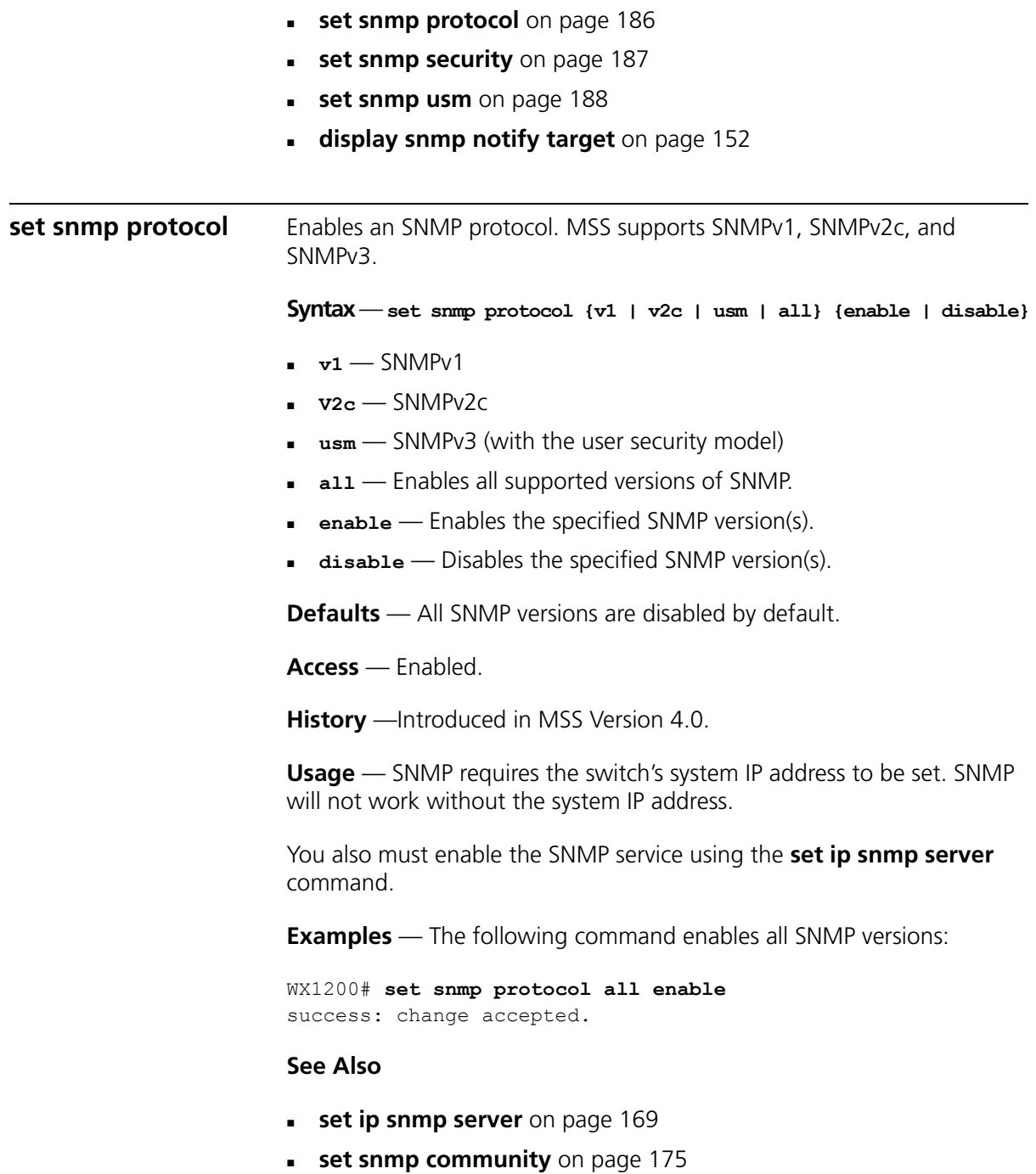

<span id="page-186-0"></span>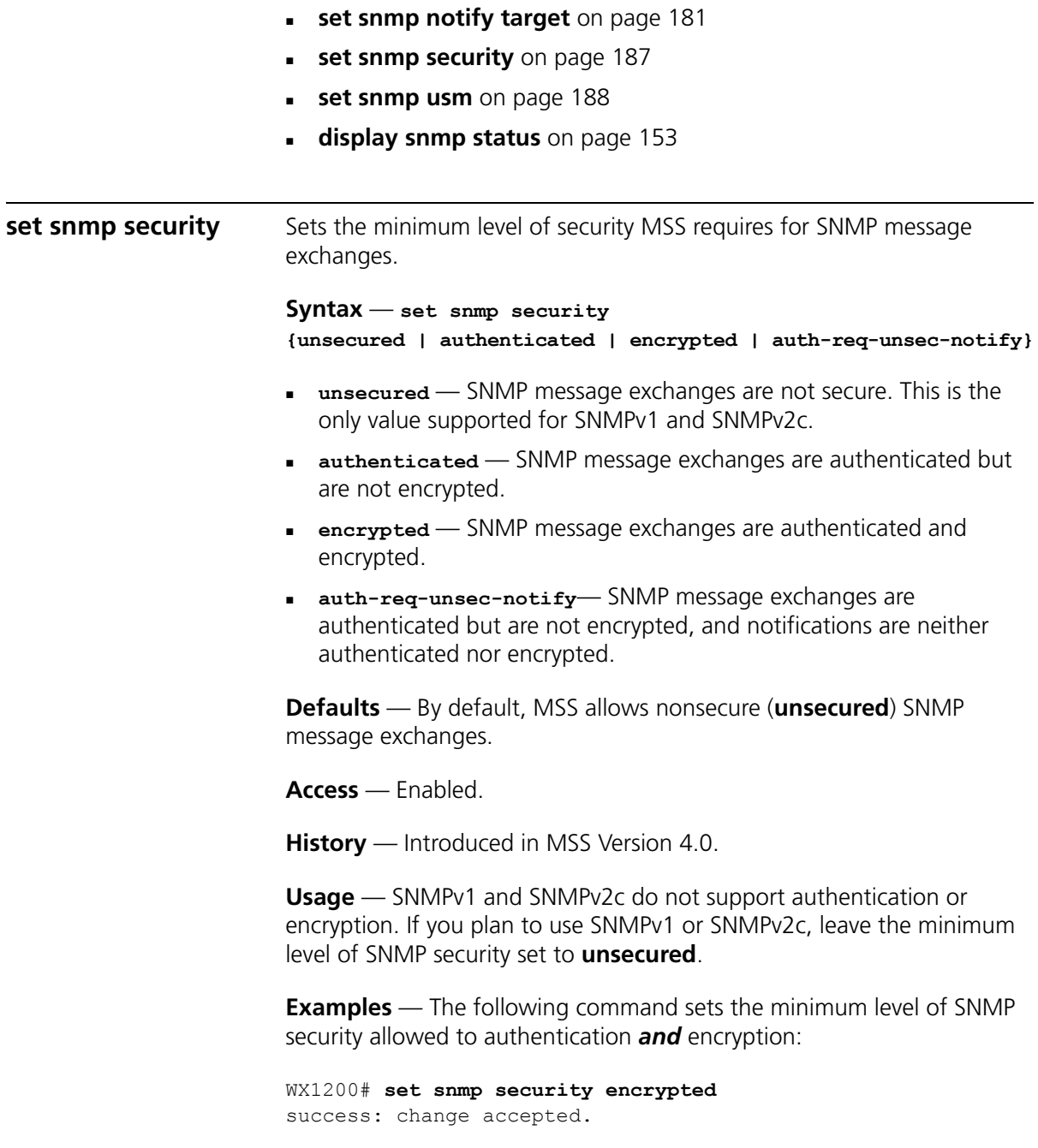

#### **See Also**

- **[set ip snmp server](#page-168-0)** on page 169
- **[set snmp community](#page-174-0)** on page 175
- **[set snmp notify target](#page-180-0)** on page 181
- **[set snmp notify profile](#page-176-0)** on page 177
- **[set snmp protocol](#page-185-0)** on page 186
- **[set snmp usm](#page-187-0)** on page 188
- **[display snmp status](#page-152-0)** on page 153

<span id="page-187-0"></span>**set snmp usm** Creates a USM user for SNMPv3.

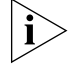

*This command does not apply to SNMPv1 or SNMPv2c. For these SNMP versions, use the set snmp community command to configure community strings.*

```
Syntax — set snmp usm usm-username
snmp-engine-id {ip ip-addr | local | hex hex-string} 
access {read-only | read-notify | notify-only | read-write | 
notify-read-write} 
auth-type {none | md5 | sha} {auth-pass-phrase string | 
auth-key hex-string}
encrypt-type {none | des | 3des | aes} {encrypt-pass-phrase 
string | encrypt-key hex-string}
```
- **usm-username** Name of the SNMPv3 user. Specify between 1 and 32 alphanumeric characters, with no spaces.
- **snmp-engine-id {ip** *ip-addr* **| local | hex** *hex-string***}**  Specifies a unique identifier for the SNMP engine. To send informs, you must specify the engine ID of the inform receiver. To send traps and to allow get and set operations and so on, specify local as the engine ID.
	- **hex** *hex-string*—ID is a hexadecimal string.
	- **ip** *ip-addr*—ID is based on the IP address of the station running the management application. Enter the IP address of the station. MSS calculates the engine ID based on the address.
	- **1 local** Uses the value computed from the switch's system IP address.
- **access {read-only | read-notify | notify-only | read-write | notify-read-write}** — Specifies the access level of the user:
	- **read-only**—An SNMP management application using the string can get (read) object values on the switch but cannot set (write) them.
	- **read-notify**—An SNMP management application using the string can get object values on the switch but cannot set them. The switch can use the string to send notifications.
	- **notify-only**—The switch can use the string to send notifications.
	- **read-write**—An SNMP management application using the string can get and set object values on the switch.
	- **notify-read-write**  An SNMP management application using the string can get and set object values on the switch. The switch can use the string to send notifications.
- **auth-type {none | md5 | sha} {auth-pass-phrase** *string* **| auth-key** *hex-string***}** — Specifies the authentication type used to authenticate communications with the remote SNMP engine. You can specify one of the following:
	- **none**—No authentication is used.
	- **md5**—Message-digest algorithm 5 is used.
	- **sha**—Secure Hashing Algorithm (SHA) is used.

If the authentication type is **md5** or **sha**, you can specify a passphrase or a hexadecimal key.

- To specify a passphrase, use the **auth-pass-phrase** *string* option. The string can be from 8 to 32 alphanumeric characters long, with no spaces.
- To specify a key, use the **auth-key** *hex-string* option.
- **encrypt-type {none | des | 3des | aes} {encrypt-pass-phrase** *string* **| encrypt-key** *hex-string***}** — Specifies the encryption type used for SNMP traffic. You can specify one of the following:
	- **none**—No encryption is used. This is the default.
	- **des**—Data Encryption Standard (DES) encryption is used.
	- **3des**—Triple DES encryption is used.
	- **aes**—Advanced Encryption Standard (AES) encryption is used.

If the encryption type is **des**, **3des**, or **aes**, you can specify a passphrase or a hexadecimal key.

- To specify a passphrase, use the **encrypt-pass-phrase** *string* option. The string can be from 8 to 32 alphanumeric characters long, with no spaces.
- To specify a key, use the **encrypt-key** *hex-string* option.

**Defaults** — No SNMPv3 users are configured by default. When you configure an SNMPv3 user, the default access is **read-only**, and the default authentication and encryption types are both **none**.

**Access** — Enabled.

**History** — Introduced in MSS Version 4.0.

**Examples** — The following command creates USM user *snmpmgr1*, associated with the local SNMP engine ID. This user can send traps to notification receivers.

WX#1200 **set snmp usm snmpmgr1 snmp-engine-id local** success: change accepted.

The following command creates USM user *securesnmpmgr1*, which uses SHA authentication and 3DES encryption with passphrases. This user can send informs to the notification receiver that has engine ID 192.168.40.2.

WX4400# **set snmp usm securesnmpmgr1 snmp-engine-id ip 192.168.40.2 auth-type sha auth-pass-phrase myauthpword encrypt-type 3des encrypt-pass-phrase mycryptpword** success: change accepted.

- **[clear snmp usm](#page-133-1)** on page 134
- **[set ip snmp server](#page-168-0)** on page 169
- **[set snmp community](#page-174-0)** on page 175
- **[set snmp notify target](#page-180-0)** on page 181
- **[set snmp notify profile](#page-176-0)** on page 177
- **[set snmp protocol](#page-185-0)** on page 186
- **[set snmp security](#page-186-0)** on page 187
- **[display snmp usm](#page-153-0)** on page 154

<span id="page-190-0"></span>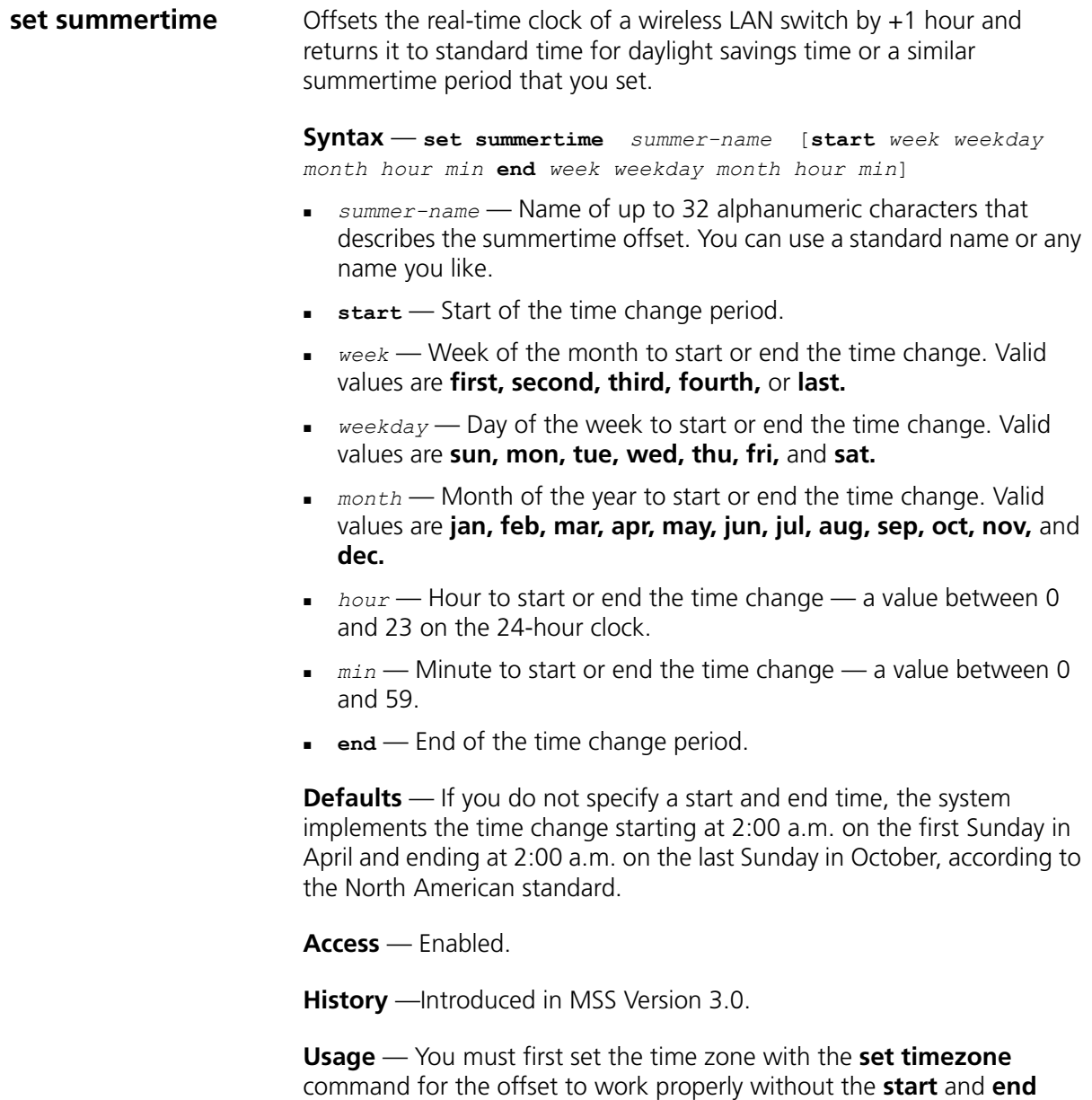

values.

Configure summertime before you set the time and date. Otherwise, summertime's adjustment of the time will make the time incorrect, if the date is within the summertime period.

**Examples** — To enable summertime and set the summertime time zone to PDT (Pacific Daylight Time), type the following command:

WX1200# **set summertime PDT** success: change accepted

# **See Also**

- **[clear summertime](#page-134-0)** on page 135
- **[clear timezone](#page-135-0)** on page 136
- **[display summertime](#page-153-1)** on page 154
- **[display timedate](#page-154-0)** on page 155
- **[display timezone](#page-154-1)** on page 155
- **[set timedate](#page-192-0)** on page 193
- **[set timezone](#page-193-0)** on page 194

# **set system ip-address**

Configures the system IP address. The system IP address determines the interface or source IP address MSS uses for system tasks, including the following:

- **Mobility domain operations**
- **Topology reporting for dual-homed MAP access points**
- Default source IP address used in unsolicited communications such as AAA accounting reports and SNMP traps

**Syntax** — **set system ip-address** *ip-addr*

 *ip-addr* — IP address, in dotted decimal notation. The address must be configured on one of the WX switch's VLANs.

**Defaults** — None.

**Access** — Enabled.

**History** —Introduced in MSS Version 3.0.

**Usage** — You must use an address that is configured on one of the WX switch's VLANs.

To display the system IP address, use the **display system** command.

**Examples** — The following commands configure an IP interface on VLAN taupe and configure the interface to be the system IP address:

WX4400# **set interface taupe ip 10.10.20.20/24** success: set ip address 10.10.20.20 netmask 255.255.255.0 on vlan taupe WX4400# **set system ip-address 10.10.20.20** success: change accepted.

#### **See Also**

- **[clear system ip-address](#page-135-1)** on page 136
- **[display system](#page-42-0)** on page 43
- **[set interface](#page-159-0)** on page 160

<span id="page-192-0"></span>**set timedate** Sets the time of day and date on the wireless LAN switch.

**Syntax** — **set timedate** {**date** *mmm dd yyyy* [**time** *hh:mm:ss*]}

- **date** *mmm dd yyyy* System date:
	- *mmm* month
	- $\Box$  *dd* day
	- $\blacksquare$  *yyyy* year
- **time** *hh:mm:ss* System time, in hours, minutes, and seconds.

**Defaults** — None.

**Access** — Enabled.

**History** —Introduced in MSS Version 3.0.

**Usage** — The day of week is automatically calculated from the day you set. The time displayed by the CLI after you type the command might be slightly later than the time you enter due to the interval between when you press Enter and when the CLI reads and displays the new time and date.

Configure summertime before you set the time and date. Otherwise, summertime's adjustment of the time will make the time incorrect, if the date is within the summertime period.

**Examples** — The following command sets the date to March 13, 2003 and time to 11:11:12:

WX4400# **set timedate date feb 29 2004 time 23:58:00** Time now is: Sun Feb 29 2004, 23:58:02 PST

# **See Also**

- **[clear summertime](#page-134-0)** on page 135
- **[clear timezone](#page-135-0)** on page 136
- **[display summertime](#page-153-1)** on page 154
- **[display timedate](#page-154-0)** on page 155
- **[display timezone](#page-154-1)** on page 155
- **[set summertime](#page-190-0)** on page 191
- **[set timezone](#page-193-0)** on page 194

<span id="page-193-0"></span>**set timezone** Sets the number of hours, and optionally the number of minutes, that the wireless LAN switch's real-time clock is offset from Coordinated Universal Time (UTC). These values are also used by Network Time Protocol (NTP), if it is enabled.

### **Syntax** — **set timezone** *zone-name* {**-***hours* [*minutes*]}

- *zone-name* Time zone name of up to 32 alphabetic characters. You can use a standard name or any name you like.
- **-** (minus sign) Minus time to indicate hours (and minutes) to be subtracted from UTC. Otherwise, hours and minutes are added by default.
- *hours* Number of hours to add or subtract from UTC.
- *minutes* Number of minutes to add or subtract from UTC.

**Defaults** — If this command is not used, then the default time zone is UTC.

**Access** — Enabled.

**History** —Introduced in MSS Version 3.0.

**Examples** — To set the time zone for Pacific Standard Time (PST), type the following command:

WX1200# **set timezone PST -8** Timezone is set to 'PST', offset from UTC is -8:0 hours.

# **See Also**

- **[clear summertime](#page-134-0)** on page 135
- **[clear timezone](#page-135-0)** on page 136
- **[display summertime](#page-153-1)** on page 154
- **[display timedate](#page-154-0)** on page 155
- **[display timezone](#page-154-1)** on page 155
- **[set summertime](#page-190-0)** on page 191
- **[set timedate](#page-192-0)** on page 193

**telnet** Opens a Telnet client session with a remote device.

**Syntax** — **telnet** {*ip-addr* | *hostname*} [**port** *port-num*]

- *ip-addr* IP address of the remote device.
- *hostname* Hostname of the remote device.
- **port** *port-num* TCP port number on which the TCP server on the remote device listens for Telnet connections.

**Defaults** — MSS attempts to establish Telnet connections with TCP port 23 by default.

**Access** — Enabled.

**History** —Introduced in MSS Version 3.0.

**Usage** — To end a Telnet session from the remote device, press **Ctrl**+**t** or type **quit** or **logout** in the management session on the remote device. To end a client session from the local WX switch, use the **clear sessions telnet client** command.

If the configuration of the WX switch from which you enter the **telnet** command has an ACL that denies Telnet client traffic, the ACL also denies access by the **telnet** command.

**Examples** — In the following example, an administrator establishes a Telnet session with another device and enters a command on the remote device:

WX4400# **telnet 10.10.10.90** Session 0 pty tty2.d Trying 10.10.10.90... Connected to 10.10.10.90 Disconnect character is '^t'

Copyright (c) 2004 3Com Corporation. All rights reserved.

#### Username: *username* Password: *password* WX1200-remote> **display vlan**

Admin VLAN Tunl **Port** VLAN Name Status State Affin Port Tag State ---- ---------------- ------ ----- ----- ---------------- ----- ----- 1 default Up Up 5 3 none Up 3 red Up Up 5 10 backbone Up Up 5 1 none Up 2 none Up 4094 web-aaa Up Up 0 2 4094 Up

> When the administrator presses Ctrl+t to end the Telnet connection, the management session returns to the local prompt:

```
WX1200-remote> Session 0 pty tty2.d terminated tt name tty2.d
WX1200#
```
- **[clear sessions](#page-518-0)** on page 519
- **[display sessions](#page-521-0)** on page 522

**traceroute** Traces the route to an IP host.

**Syntax** — **traceroute** *host* [**dnf**] [**no-dns**] [**port** *port-num*] [**queries** *num*] [**size** *size*] [**ttl** *hops*] [**wait** *ms*]

- *host* IP address, hostname, or alias of the destination host. Specify the IP address in dotted decimal notation.
- **dnf** Sets the Do Not Fragment bit in the ping packet to prevent the packet from being fragmented.
- **no-dns** Prevents MSS from performing a DNS lookup for each hop to the destination host.
- **port** *port-num* TCP port number listening for the traceroute probes.
- **queries** *num* Number of probes per hop.
- **size** *size* Probe packet size in bytes. You can specify from 40 through 1,460.
- **ttl** *hops* Maximum number of hops, which can be from 1 through 255.
- **wait** *ms* Probe wait in milliseconds. You can specify from 1 through 100,000.

### **Defaults**

- **dnf** Disabled
- **no-dns** Disabled
- **port** 33434
- **queries** 3
- **size** 38
- **ttl** 30
- **wait** 5000

**Access** — All.

**History** —Introduced in MSS Version 3.0.

**Usage** — To stop a traceroute command that is in progress, press **Ctrl**+**C.**

### **Examples** — The following example traces the route to host server1:

#### WX4400# **traceroute server1**

```
traceroute to server1.example.com (192.168.22.7), 30 hops max, 38 byte packets
1 engineering-1.example.com (192.168.192.206) 2 ms 1 ms 1 ms
2 engineering-2.example.com (192.168.196.204) 2 ms 3 ms 2 ms
3 gateway_a.example.com (192.168.1.201) 6 ms 3 ms 3 ms
4 server1.example.com (192.168.22.7) 3 ms * 2 ms
```
The first row of the display indicates the target host, the maximum number of hops, and the packet size. Each numbered row displays information about one hop. The rows are displayed in the order in which the hops occur, beginning with the hop closest to the WX switch.

The row for a hop lists the total time in milliseconds for each ICMP packet to reach the router or host, plus the time for the ICMP Time Exceeded message to return to the host.

An exclamation point (!) following any of these values indicates that the Port Unreachable message returned by the destination has a maximum hop count of 0 or 1. This can occur if the destination uses the maximum hop count value from the arriving packet as the maximum hop count in its ICMP reply. The reply does not arrive at the source until the destination receives a traceroute packet with a maximum hop count equal to the number of hops between the source and destination.

An asterisk (\*) indicates that the timeout period expired before MSS received a Time Exceeded message for the packet.

If Traceroute receives an ICMP error message other than a Time Exceeded or Port Unreachable message, MSS displays one of the error codes described in [Table 40](#page-197-0) instead of displaying the round-trip time or an asterisk (\*).

[Table 40](#page-197-0) describes the traceroute error messages.

| Field | <b>Description</b>                               |
|-------|--------------------------------------------------|
| IN    | No route to host. The network is unreachable.    |
| IН    | No route to host. The host is unreachable.       |
|       | Connection refused. The protocol is unreachable. |

<span id="page-197-0"></span>**Table 40** Error messages for traceroute

| <b>Field</b> | <b>Description</b>                                          |
|--------------|-------------------------------------------------------------|
|              | Fragmentation needed but Do Not Fragment (DNF) bit was set. |
|              | Source route failed.                                        |
| ļΑ           | Communication administratively prohibited.                  |
|              | Unknown error occurred.                                     |

**Table 40** Error messages for traceroute (continued)

# **See Also**

**ping** [on page 156](#page-155-0)

# CHAPTER 7: IP SERVICES COMMANDS

# **8 AAA COMMANDS**

Use authentication, authorization, and accounting (AAA) commands to provide a secure network connection and a record of user activity. Location policy commands override any virtual LAN (VLAN) or security ACL assignment by AAA or the local WX database to help you control access locally.

(Security ACLs are packet filters. For command descriptions, see [Chapter 14](#page-444-0).)

**Commands by Usage** This chapter presents AAA commands alphabetically. Use [Table 41](#page-200-0) to locate commands in this chapter based on their use.

<span id="page-200-0"></span>**Table 41** AAA Commands by Usage

| <b>Type</b>           | Command                                      |
|-----------------------|----------------------------------------------|
| <b>Authentication</b> | set authentication console on page 231       |
|                       | set authentication admin on page 229         |
|                       | set authentication dot1x on page 233         |
|                       | set authentication mac on page 239           |
|                       | set authentication last-resort on page 236   |
|                       | set authentication proxy on page 241         |
|                       | clear authentication admin on page 204       |
|                       | clear authentication console on page 205     |
|                       | clear authentication dot1x on page 206       |
|                       | clear authentication last-resort on page 207 |
|                       | clear authentication mac on page 208         |
|                       | clear authentication proxy on page 209       |
|                       | clear authentication web on page 209         |

| <b>Type</b>                | Command                                                         |
|----------------------------|-----------------------------------------------------------------|
| <b>Local Authorization</b> | set user on page 258                                            |
| for Password Users         | clear user on page 215                                          |
|                            | set user attr on page 259                                       |
|                            | clear user attr on page 216                                     |
|                            | set usergroup on page 261                                       |
|                            | clear usergroup on page 217                                     |
|                            | set user group on page 260                                      |
|                            | <b>clear user group</b> on page 217                             |
|                            | clear usergroup attr on page 218                                |
| <b>Local Authorization</b> | set mac-user on page 248                                        |
| for MAC Users              | clear mac-user on page 211                                      |
|                            | set mac-user attr on page 249                                   |
|                            | clear mac-user attr on page 212                                 |
|                            | set mac-usergroup attr on page 254                              |
|                            | clear mac-usergroup attr on page 214                            |
|                            | <b>clear mac-user group</b> on page 212                         |
|                            | clear mac-usergroup on page 213                                 |
| <b>Web authorization</b>   | set web-portal on page 262                                      |
| Accounting                 | set accounting {admin   console} on page 225                    |
|                            | set accounting {dot1x   mac   web   last-resort}<br>on page 227 |
|                            | display accounting statistics on page 222                       |
|                            | clear accounting on page 203                                    |
| <b>AAA</b> information     | display aaa on page 219                                         |
| <b>Mobility Profiles</b>   | set mobility-profile on page 255                                |
|                            | set mobility-profile mode on page 257                           |
|                            | display mobility-profile on page 224                            |
|                            | clear mobility-profile on page 215                              |
| <b>Location Policy</b>     | set location policy on page 244                                 |
|                            | display location policy on page 224                             |
|                            | clear location policy on page 210                               |

**Table 41** AAA Commands by Usage (continued)

<span id="page-202-0"></span>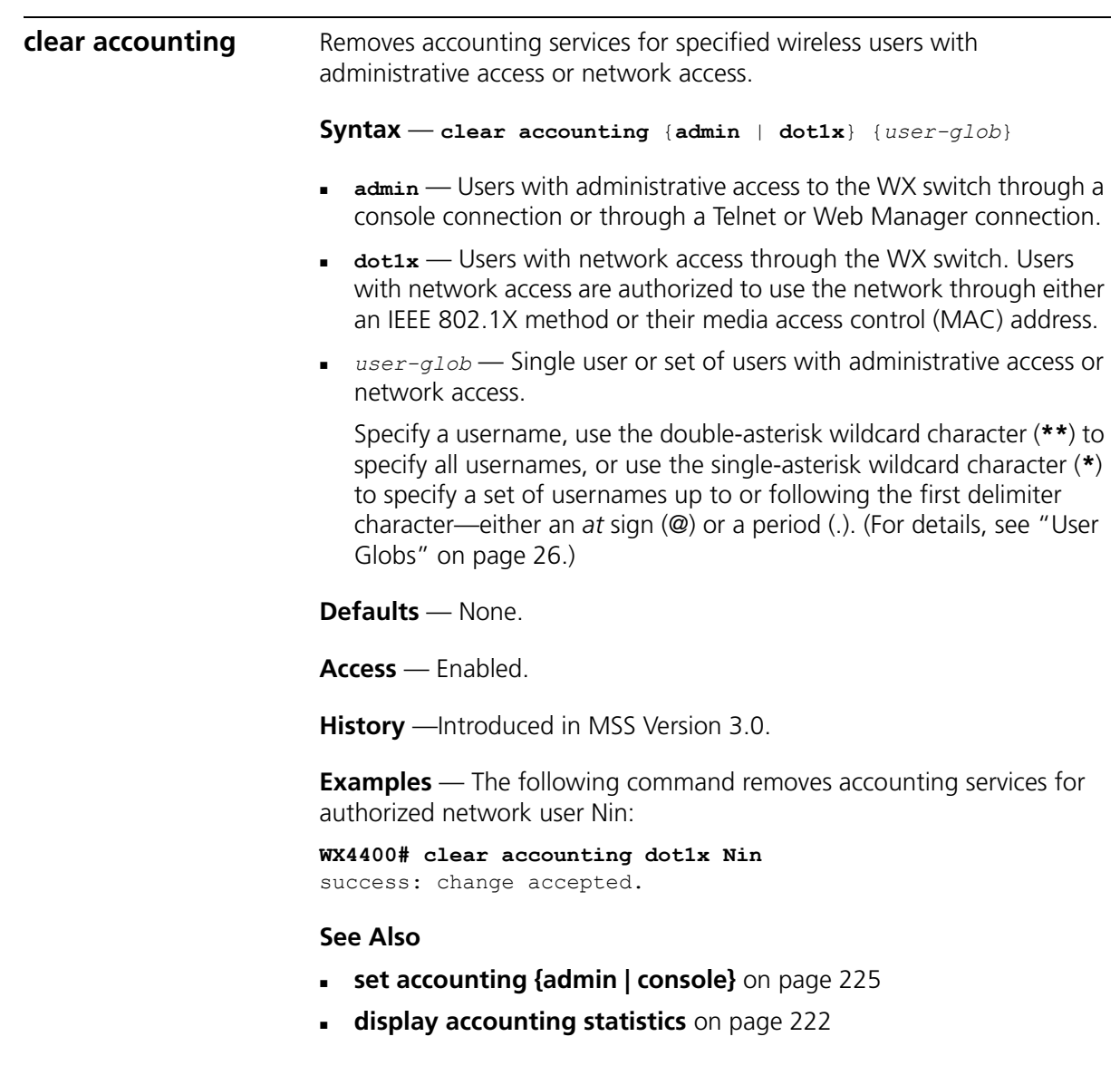

<span id="page-203-0"></span>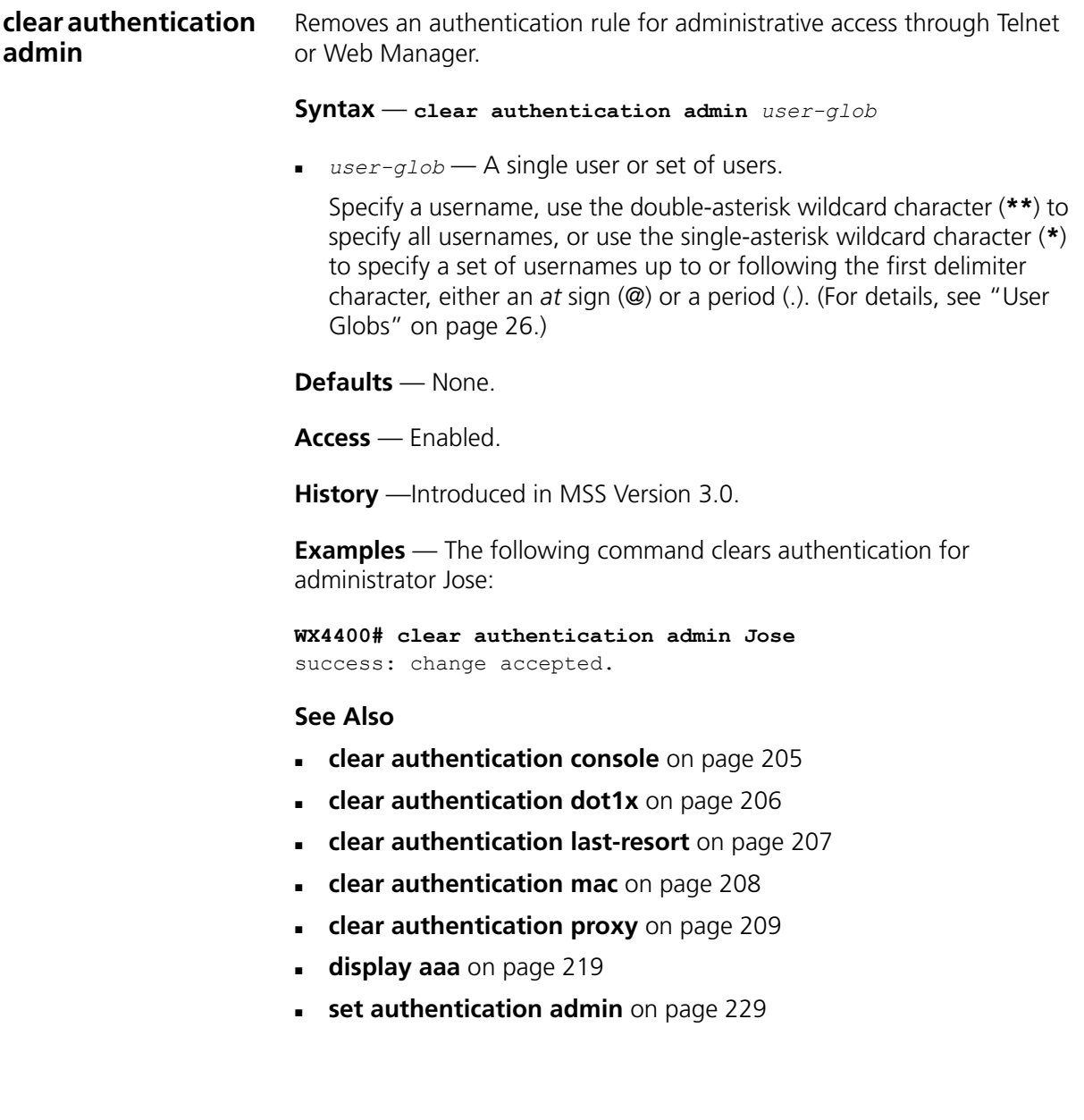

<span id="page-204-0"></span>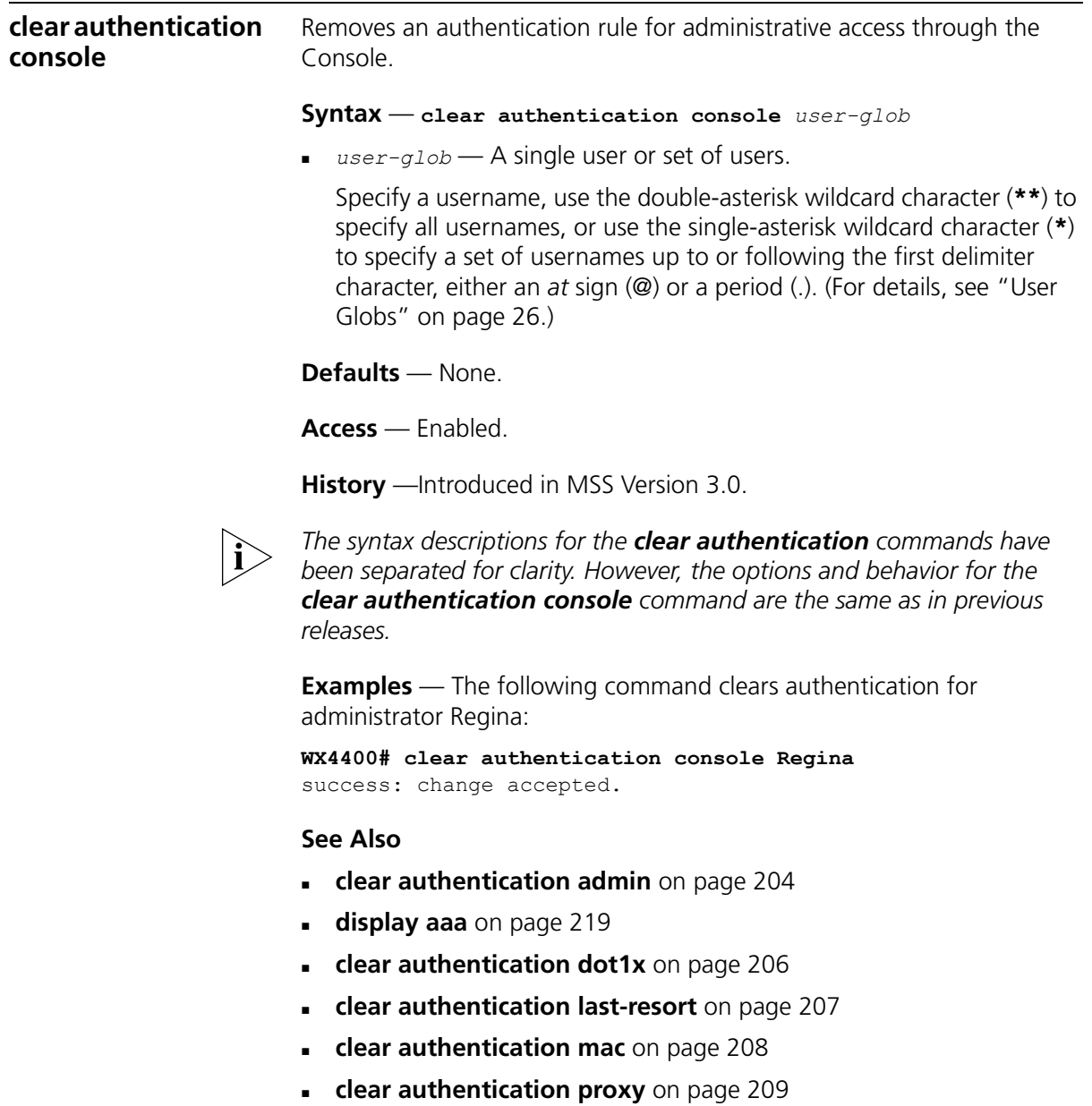

**[set authentication console](#page-230-0)** on page 231

<span id="page-205-0"></span>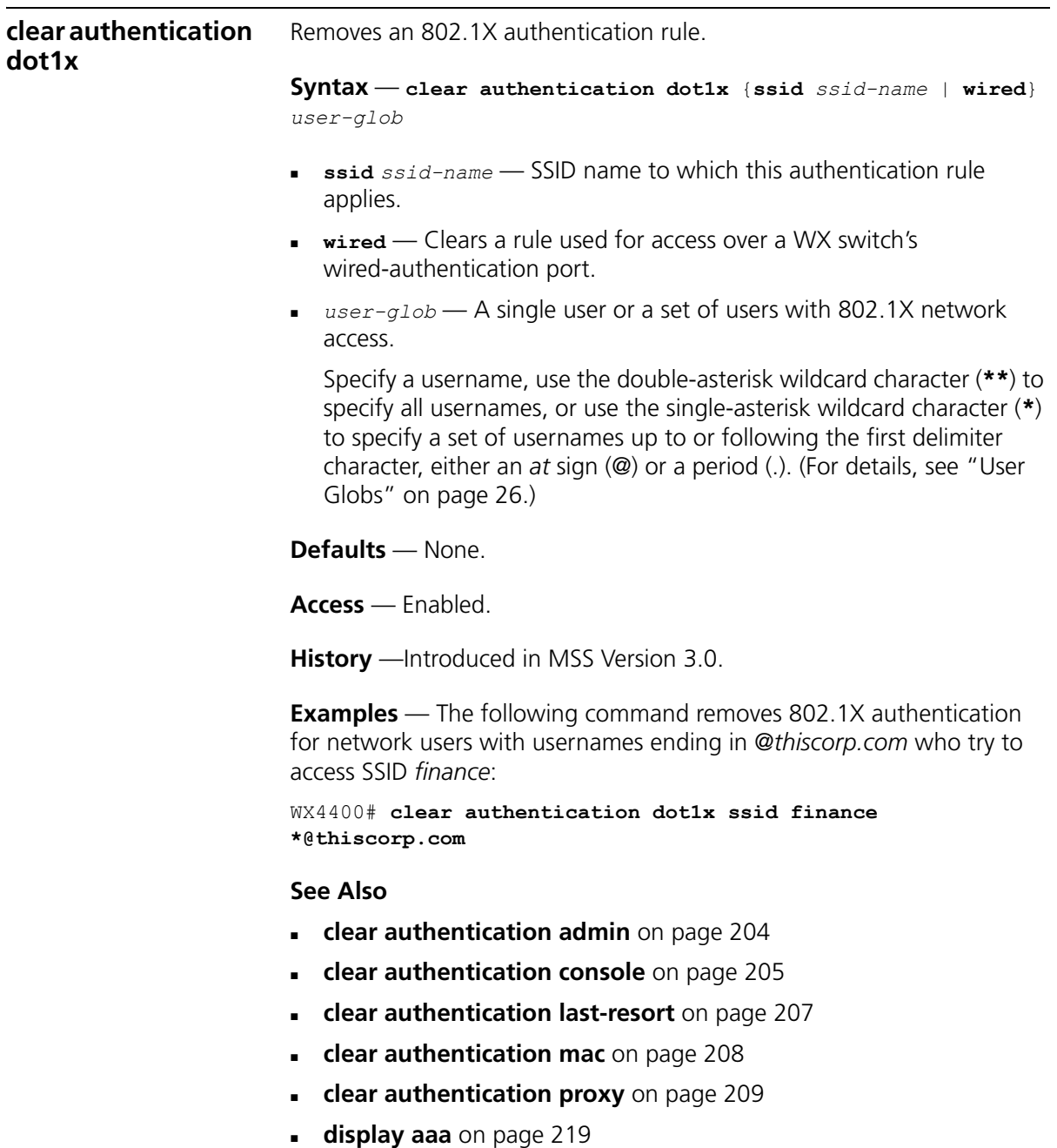

**[set authentication dot1x](#page-232-0)** on page 233

<span id="page-206-0"></span>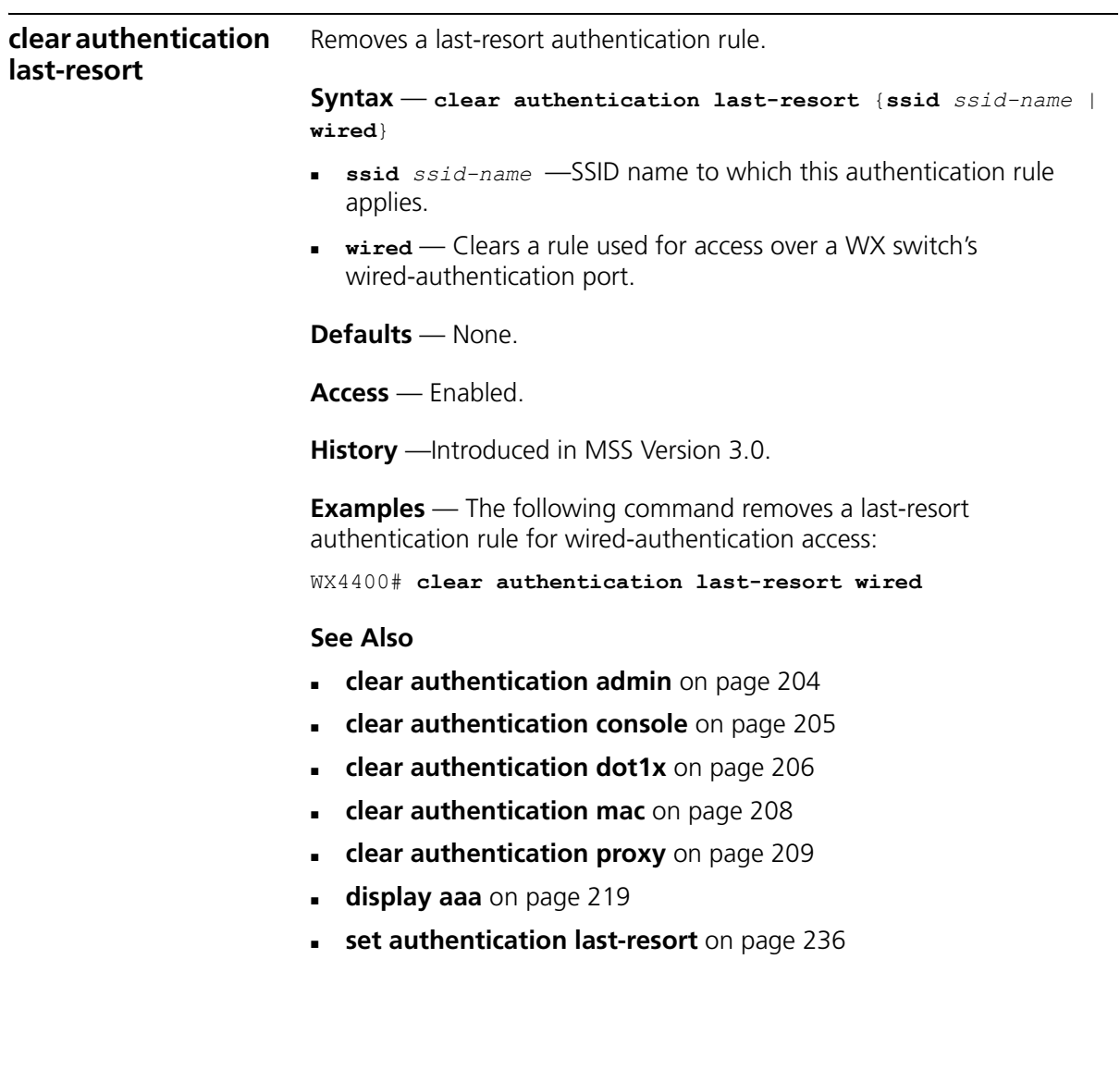

<span id="page-207-0"></span>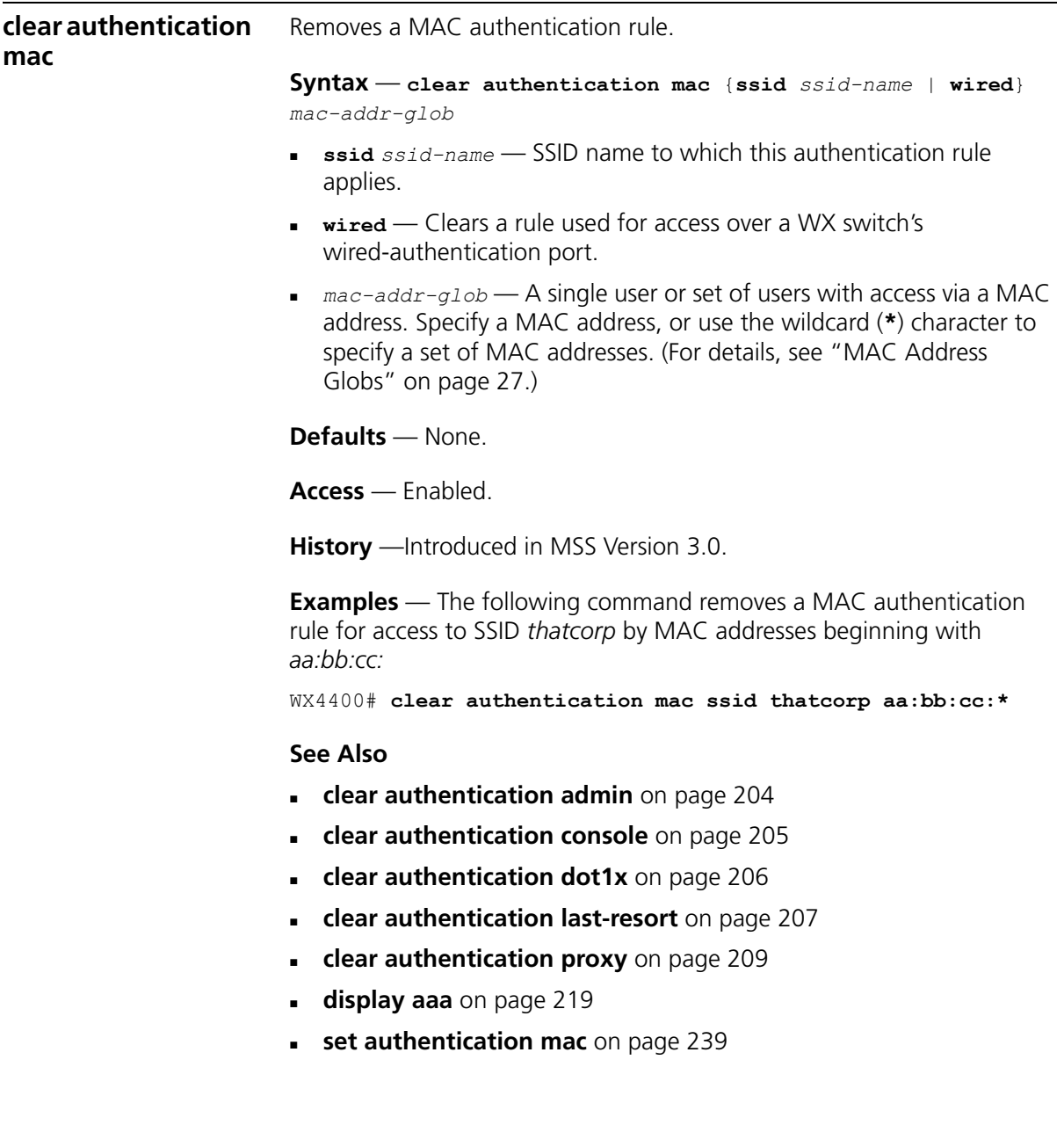

<span id="page-208-1"></span><span id="page-208-0"></span>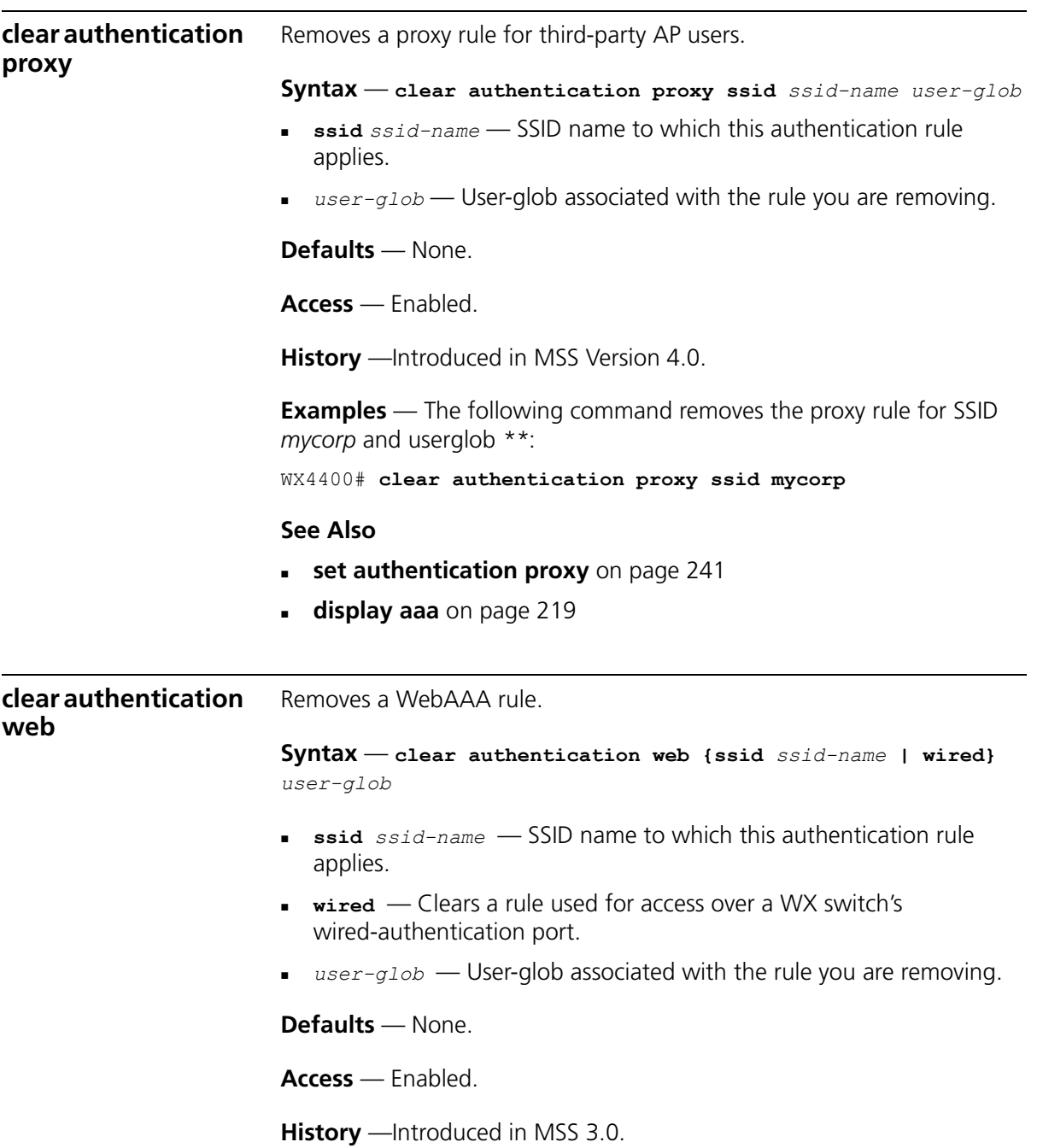

**Examples** — The following command removes WebAAA for SSID *research* and userglob *temp\*@thiscorp.com*:

WX4400# **clear authentication web ssid research temp\*@thiscorp.com**

<span id="page-209-0"></span>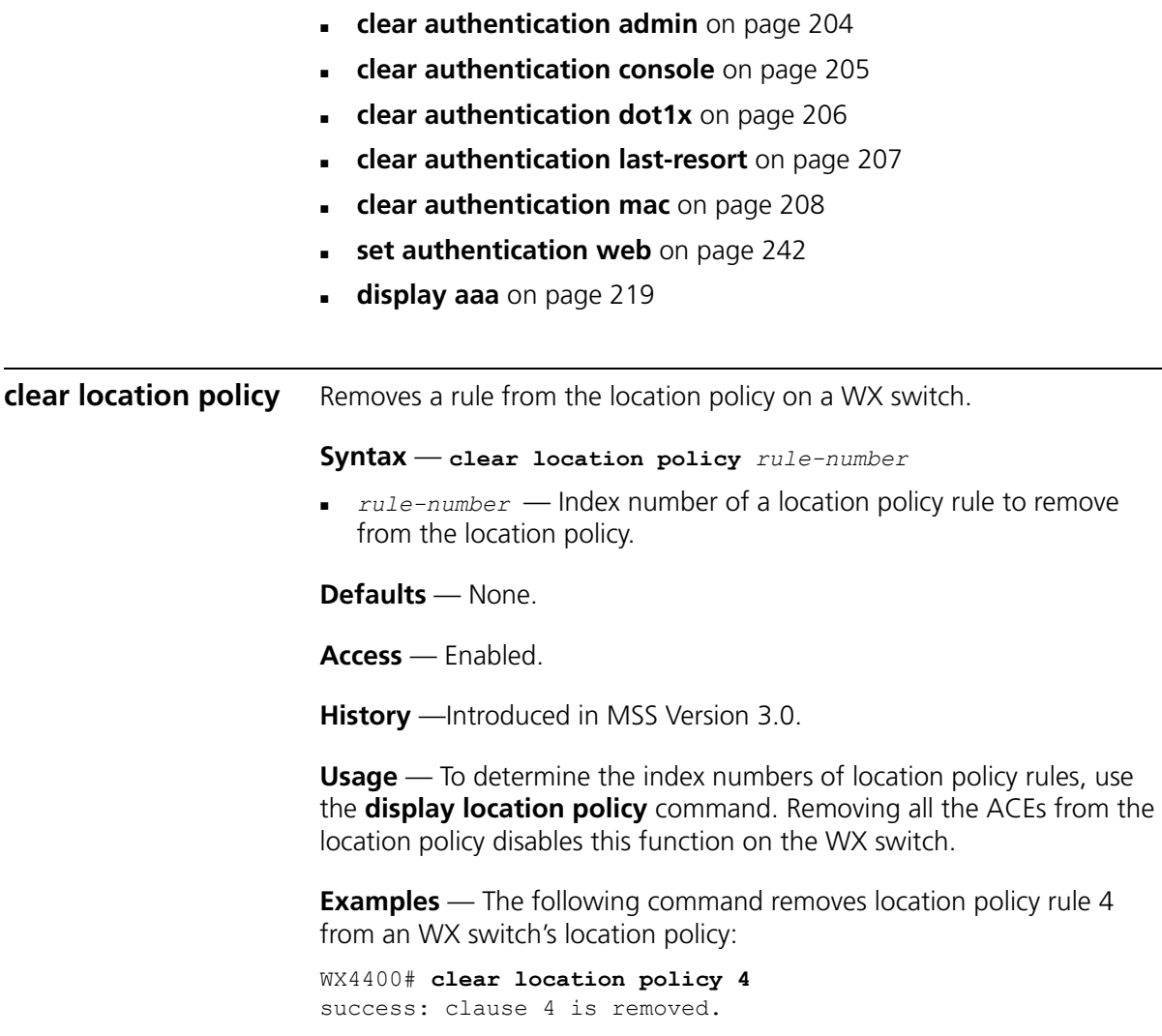

# **See Also**

- **[display location policy](#page-223-0)** on page 224
- **[set location policy](#page-243-0)** on page 244

<span id="page-210-0"></span>**clear mac-user** Removes a user profile from the local database on the WX switch, for a user who is authenticated by a MAC address.

> (To remove a user profile in RADIUS, see the documentation for your RADIUS server.)

**Syntax** — **clear mac-user** *mac-addr*

 *mac-addr* — MAC address of the user, in hexadecimal numbers separated by colons (:). You can omit leading zeros.

**Defaults** — None.

**Access** — Enabled.

**History** —Introduced in MSS Version 3.0.

**Usage** — Deleting a MAC user's profile from the database deletes the assignment of any attributes in the profile to the user.

**Examples** — The following command removes the user profile for a user at MAC address 01:02:03:04:05:06:

WX4400# **clear mac-user 01:02:03:04:05:06** success: change accepted.

- **display aaa** [on page 219](#page-218-0)
- **[set mac-usergroup attr](#page-253-0)** on page 254
- **[set mac-user attr](#page-248-0)** on page 249

<span id="page-211-1"></span><span id="page-211-0"></span>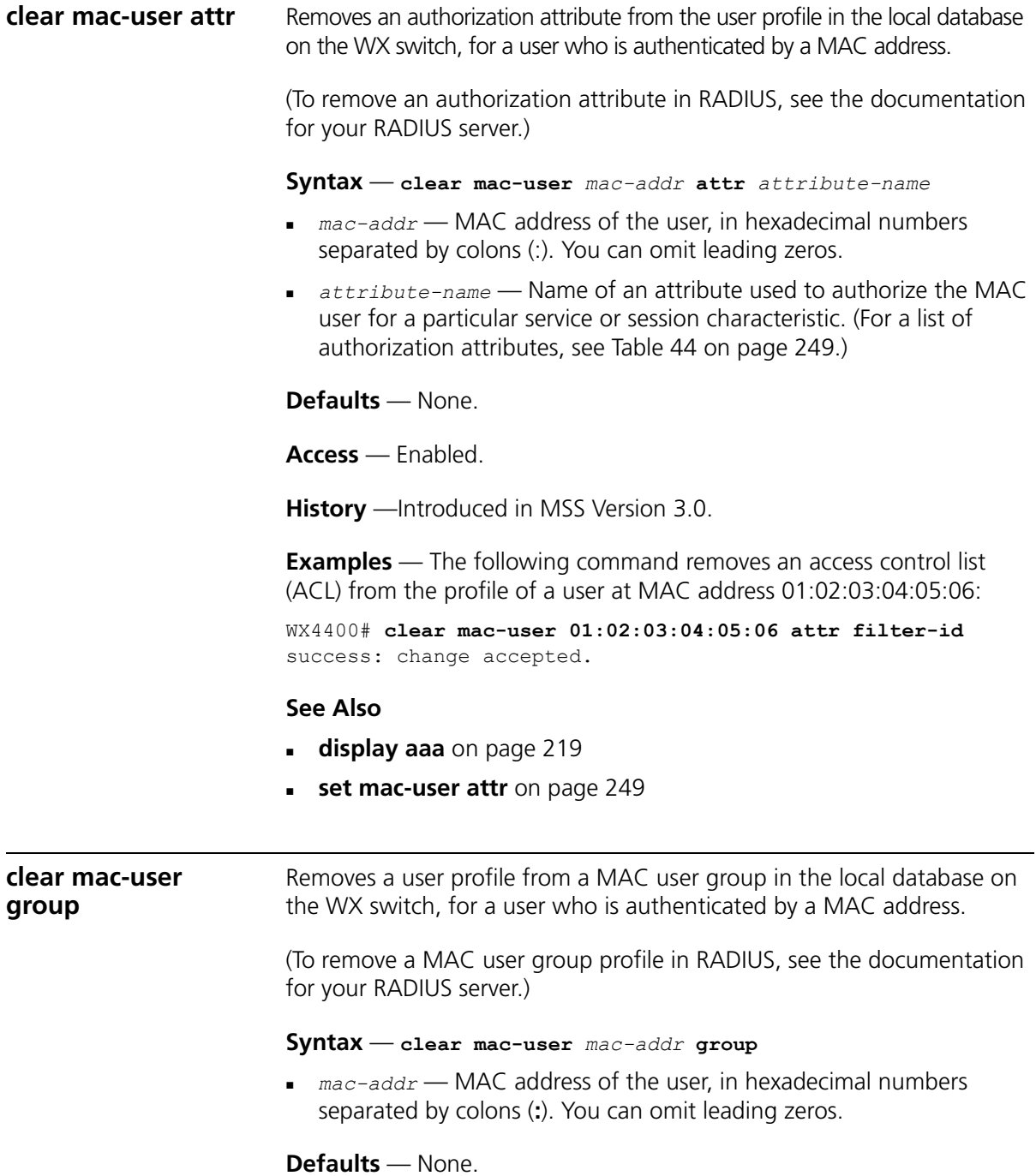

**Access** — Enabled.

**History** —Introduced in MSS Version 3.0.

**Usage** — Removing a MAC user from a MAC user group removes the group name from the user's profile, but does not delete the user group from the local WX database. To remove the group, use **clear mac-usergroup**.

**Examples** — The following command deletes the user profile for a user at MAC address 01:02:03:04:05:06 from its user group:

WX4400# **clear mac-user 01:02:03:04:05:06 group** success: change accepted.

- **[clear mac-usergroup](#page-212-0)** on page 213
- **display aaa** [on page 219](#page-218-0)
- **[set mac-user](#page-247-0)** on page 248

<span id="page-212-0"></span>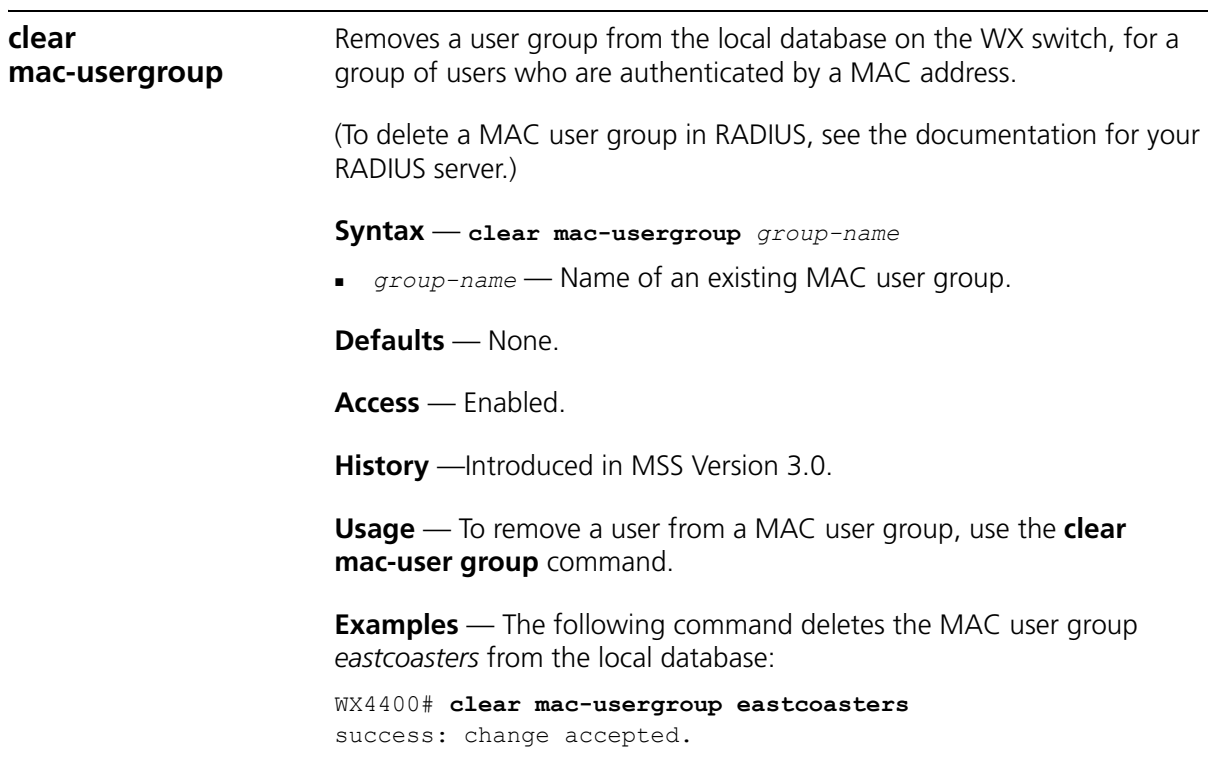

<span id="page-213-0"></span>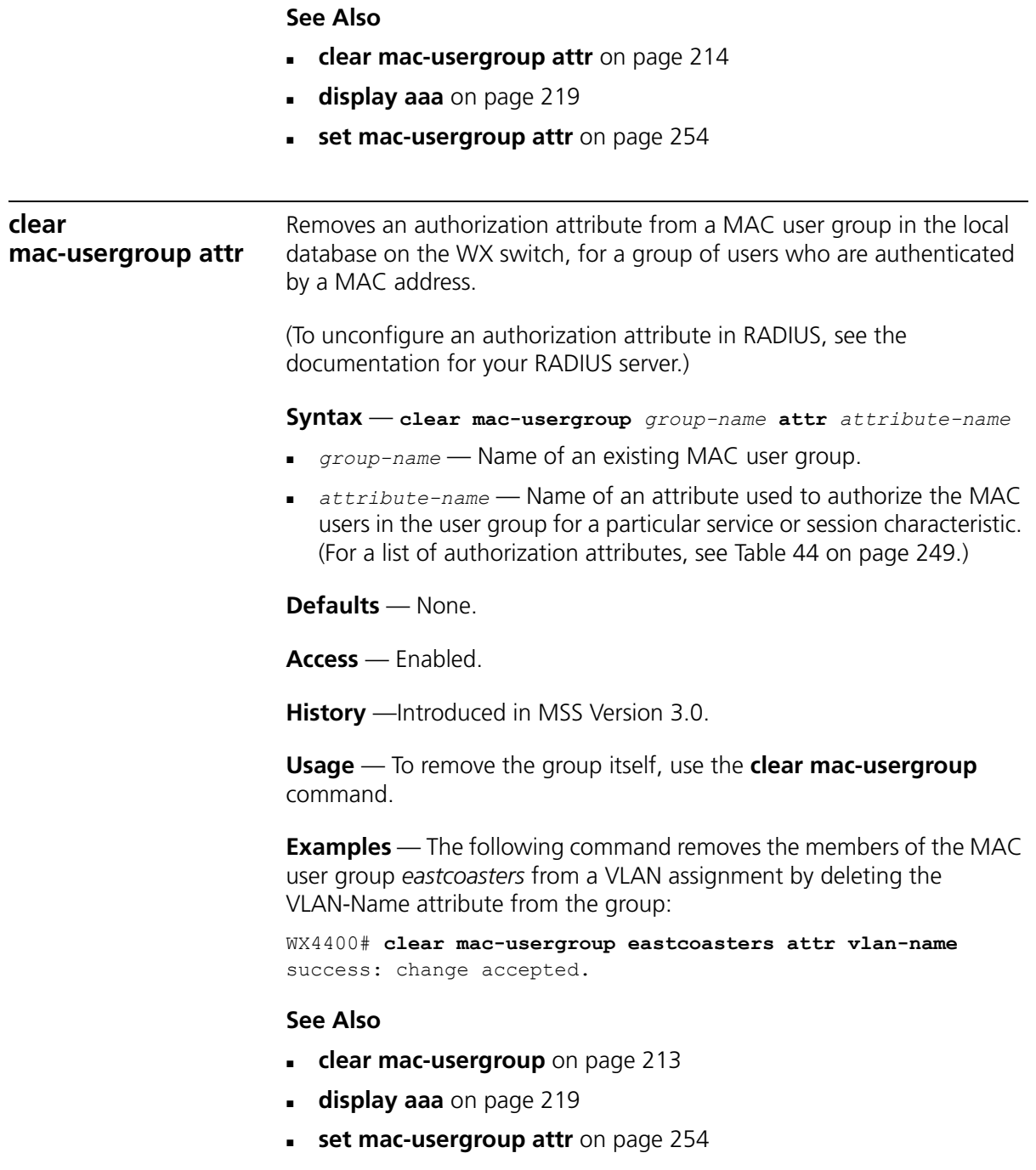

<span id="page-214-1"></span><span id="page-214-0"></span>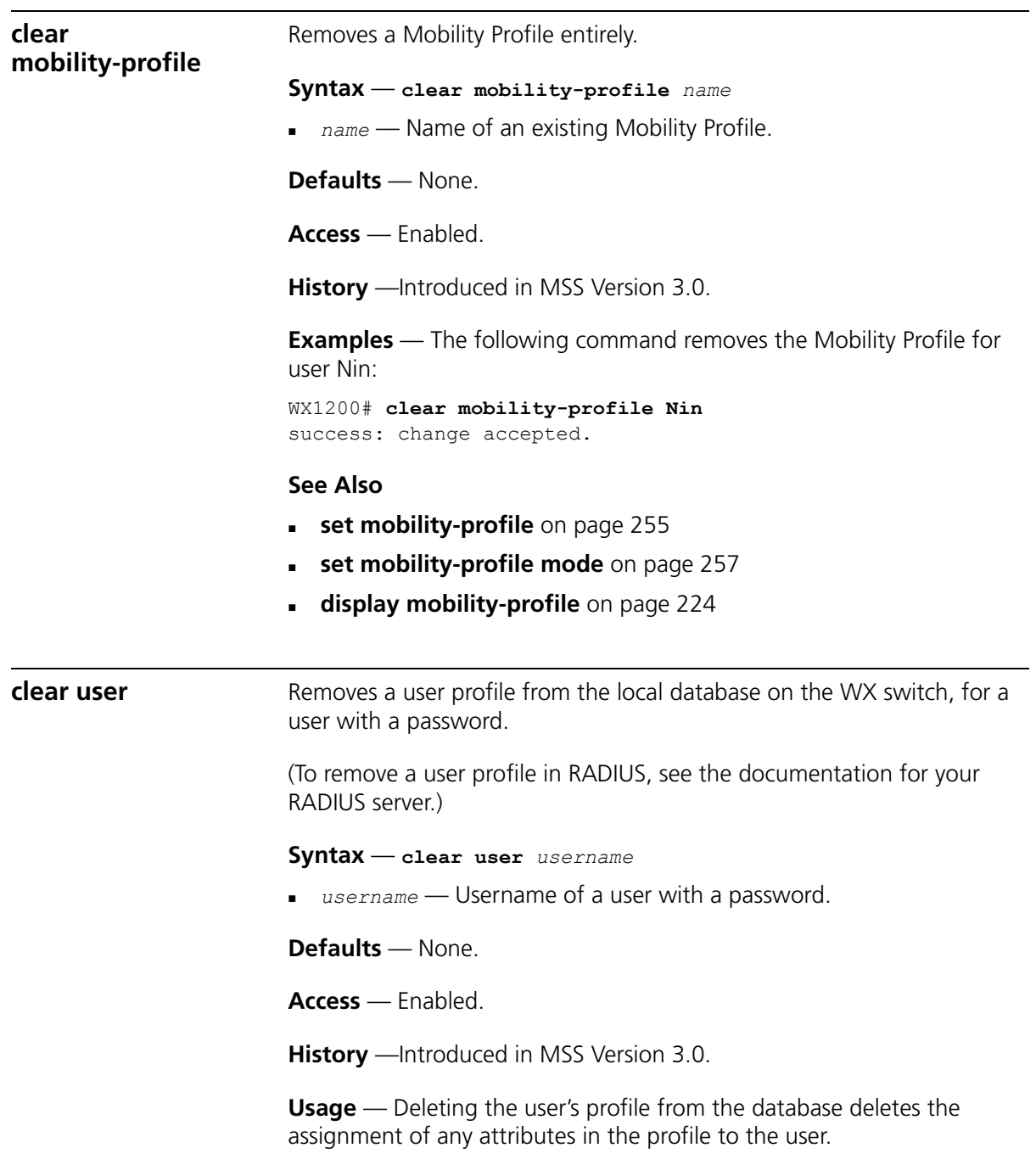

**Examples** — The following command deletes the user profile for user Nin:

WX4400# **clear user Nin** success: change accepted.

# **See Also**

- **display aaa** [on page 219](#page-218-0)
- **set user** [on page 258](#page-257-0)

<span id="page-215-0"></span>**clear user attr** Removes an authorization attribute from the user profile in the local database on the WX switch, for a user with a password.

> (To remove an authorization attribute from a RADIUS user profile, see the documentation for your RADIUS server.)

**Syntax** — **clear user** *username* **attr** *attribute-name*

- *username* Username of a user with a password.
- *attribute-name*  Name of an attribute used to authorize the user for a particular service or session characteristic. (For a list of authorization attributes, see [Table 44 on page 249.](#page-248-1))

**Defaults** — None.

**Access** — Enabled.

**History** —Introduced in MSS Version 3.0.

**Examples** — The following command removes the Session-Timeout attribute from Hosni's user profile:

WX4400# **clear user Hosni attr session-timeout** success: change accepted.

- **display aaa** [on page 219](#page-218-0)
- **set user attr** [on page 259](#page-258-0)
<span id="page-216-0"></span>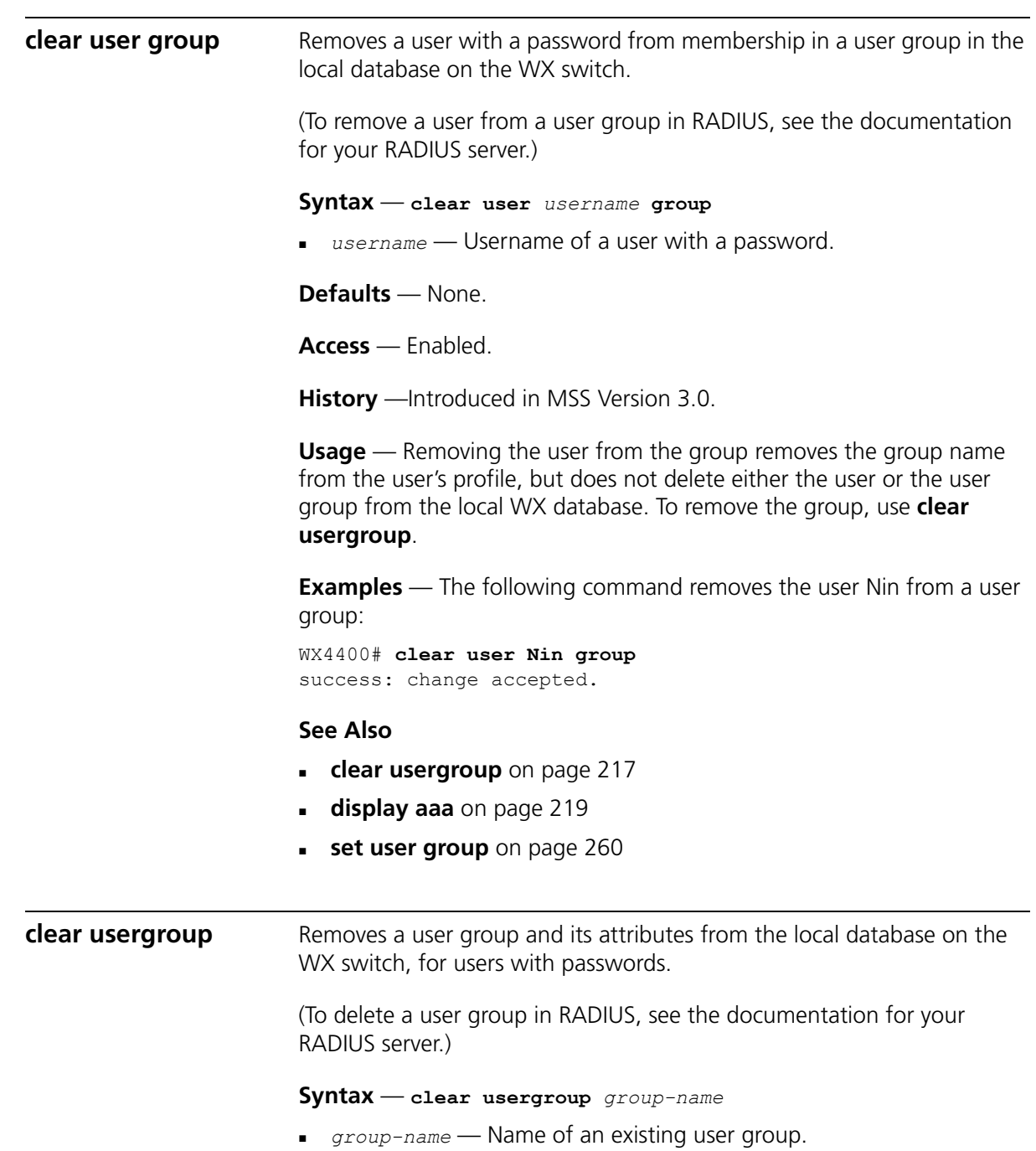

**Defaults** — None.

<span id="page-217-0"></span>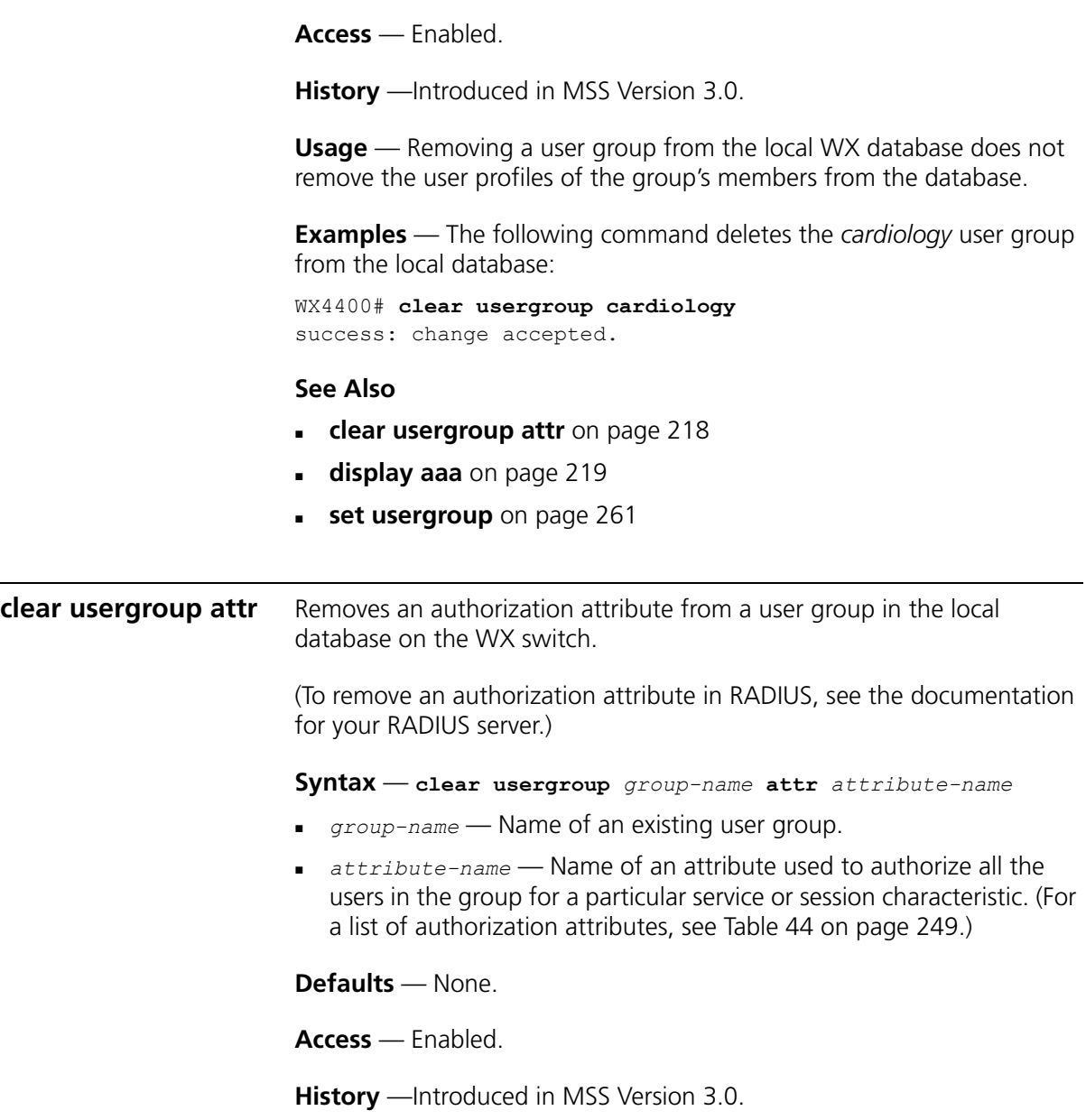

**Examples** — The following command removes the members of the user group *cardiology* from a network access time restriction by deleting the Time-Of-Day attribute from the group:

WX4400# **clear usergroup cardiology attr time-of-day** success: change accepted.

- **[clear usergroup](#page-216-0)** on page 217
- **display aaa** [on page 219](#page-218-0)
- **[set usergroup](#page-260-0)** on page 261

<span id="page-218-0"></span>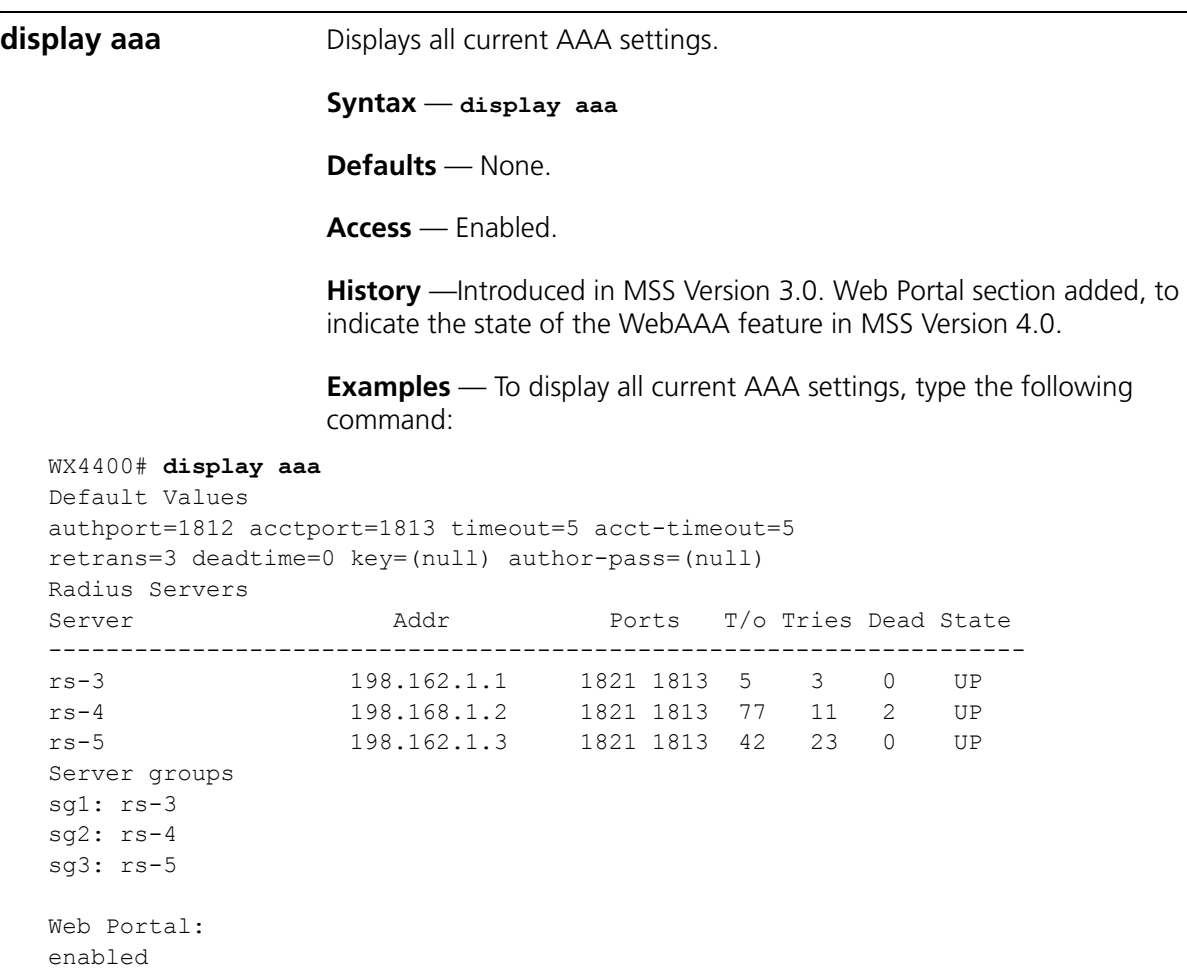

```
set authentication admin Jose sg3
set authentication console * none
set authentication mac ssid mycorp * local
set authentication dot1x ssid mycorp Geetha eap-tls
set authentication dot1x ssid mycorp * peap-mschapv2 sg1 sg2 sg3
set authentication dot1x ssid any ** peap-mschapv2 sg1 sg2 sg3
set accounting dot1x Nin ssid mycorp stop-only sg2
set accounting admin Natasha start-stop local
set authentication last-resort ssid guestssid local
user Nin
Password = 082c6c64060b (encrypted)
Filter-Id = acl-999.in
Filter-Id = acl-999.outuser last-resort-guestssid
Vlan-Name = k2
user last-resort-any
Vlan-Name = foo
mac-user 01:02:03:04:05:06
usergroup eastcoasters
    session-timeout = 99
```
[Table 42](#page-219-0) describes the fields that can appear in **display aaa** output.

| Field          | <b>Description</b>                                                                                                    |
|----------------|----------------------------------------------------------------------------------------------------|
| Default Values | RADIUS default values for all parameters.                                                                                                    |
| authport       | UDP port on the WX switch for transmission of RADIUS<br>authorization and authentication messages. The default<br>port is 1812.                      |
| acctport       | UDP port on the WX switch for transmission of RADIUS<br>accounting records. The default is port 1813.                                                |
| timeout        | Number of seconds the WX switch waits for a RADIUS<br>server to respond before retransmitting. The default is<br>5 seconds                           |
| acct-timeout   | Number of seconds the WX switch waits for a RADIUS<br>server to respond to an accounting request before<br>retransmitting. The default is 5 seconds. |
| retrans        | Number of times the WX switch retransmits a message<br>before determining a RADIUS server unresponsive. The<br>default is 3 times                    |

<span id="page-219-0"></span>**Table 42** display aaa Output

| deadtime                        | Number of minutes the WX switch waits after determining<br>a RADIUS server is unresponsive before trying to reconnect<br>with this server. During the dead time, the RADIUS server<br>is ignored by the WX switch. The default is 0 minutes. |  |
|---------------------------------|----------------------------------------------------------------------------------------------------|--|
| key                             | Shared secret key, or password, used to authenticate to a<br>RADIUS server. The default is no key.                                                                                                    |  |
| author-pass                     | Password used for outbound authentication to a RADIUS<br>server, used in conjunction with a last-resort username. By<br>default, a MAC user's MAC address is also used as that<br>user's password, and no global password is set.            |  |
| Radius Servers                  | Information about active RADIUS servers.                                                                                                    |  |
| Server                          | Name of each RADIUS server currently active.                                                                                                    |  |
| Addr                            | IP address of each RADIUS server currently active.                                                                                                    |  |
| Ports                           | UDP ports that the WX switch uses for authentication<br>messages and for accounting records.                                                                                                    |  |
| $T/\Omega$                      | Setting of timeouts on each RADIUS server currently active.                                                                                                    |  |
| <b>Tries</b>                    | Number of retransmissions configured for each RADIUS<br>server currently active. The default is 3 times.                                                                                                    |  |
| Dead                            | Length of time until the server is considered responsive<br>again.                                                                                                    |  |
| State                           | Current state of each RADIUS server currently active:                                                                                                    |  |
|                                 | UP (operating)                                                                                                    |  |
|                                 | DOWN (unavailable)                                                                                                    |  |
| Server groups                   | Names of RADIUS server groups and member servers<br>configured on the WX switch.                                                                                                    |  |
| Web Portal                      | State of the WebAAA feature:                                                                                                    |  |
|                                 | enabled                                                                                                    |  |
|                                 | disabled                                                                                                    |  |
| set commands                    | List of commands used to configure AAA on the WX<br>switch.                                                                                                    |  |
| user and user group<br>profiles | List of user and user group profiles stored in the local<br>database on the WX switch.                                                                                                    |  |

**Table 42** display aaa Output (continued)

- **[set accounting {admin | console}](#page-224-0)** on page 225
- **[set authentication admin](#page-228-0)** on page 229
- **[set authentication console](#page-230-0)** on page 231
- **[set authentication dot1x](#page-232-0)** on page 233

<span id="page-221-1"></span>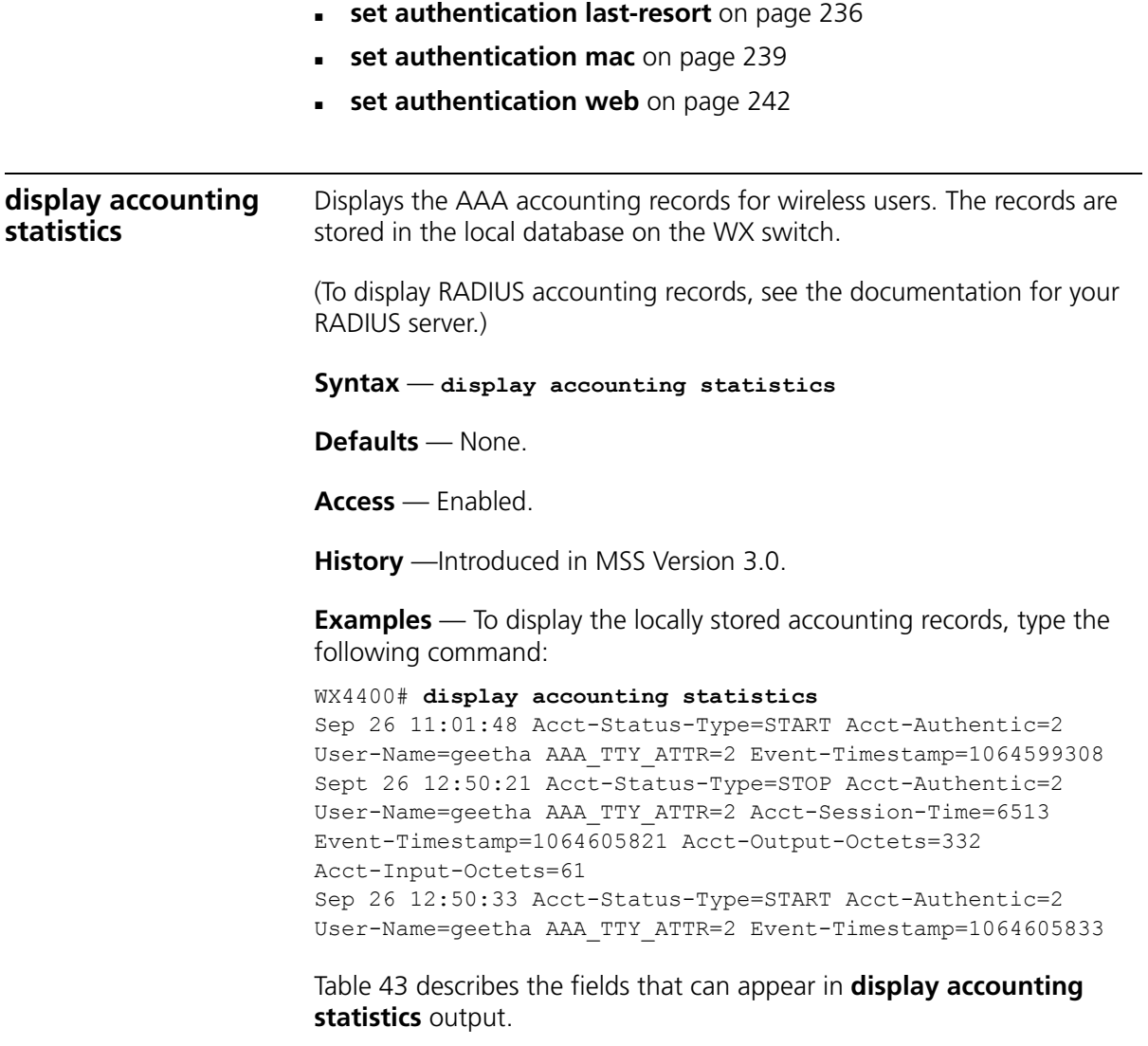

<span id="page-221-0"></span>**Table 43** display accounting statistics Output

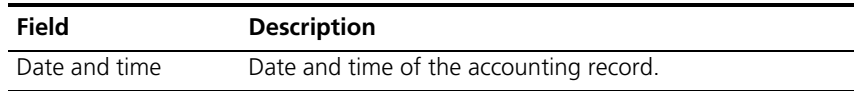

| Acct-Status-Type      | Type of accounting record:                                                                                        |  |  |
|-----------------------|----------------------------------------------------------------------------------------------------|--|--|
|                       | <b>START</b>                                                                                                    |  |  |
|                       | <b>STOP</b>                                                                                                    |  |  |
|                       | <b>UPDATE</b>                                                                                                    |  |  |
| Acct-Authentic        | Location where the user was authenticated (if<br>authentication took place) for the session:                      |  |  |
|                       | $1 -$ RADIUS server                                                                                               |  |  |
|                       | $2 -$ Local WX database                                                                                           |  |  |
| User-Name             | Username of a user with a password.                                                                               |  |  |
| Acct-Multi-Session-Id | Unique accounting ID for multiple related sessions in a log<br>file                                               |  |  |
| AAA_TTY_ATTR          | For sessions conducted through a console or<br>administrative Telnet connection, the Telnet terminal<br>number.   |  |  |
| Event-Timestamp       | Time (in seconds since January 1, 1970) at which the event<br>was triggered. (See RFC 2869 for more information.) |  |  |
| Acct-Session-Time     | Number of seconds that the session has been online.                                                               |  |  |
| Acct-Output-Octets    | Number of octets the WX switch has sent during the<br>session                                                     |  |  |
| Acct-Input-Octets     | Number of octets the WX switch has received during the<br>session                                                 |  |  |
| Acct-Output-Packets   | Number of packets the WX switch has sent during the<br>session.                                                   |  |  |
| Acct-Input-Packets    | Number of packets the WX switch has received during the<br>session                                                |  |  |
| Vlan-Name             | Name of the client's VLAN.                                                                                        |  |  |
| Calling-Station-Id    | MAC address of the supplicant (client).                                                                           |  |  |
| Nas-Port-Id           | Number of the port and radio on the MAP access point<br>through which the session was conducted.                  |  |  |
| Called-Station-Id     | MAC address of the MAP access point through which the<br>client reached the network.                              |  |  |
|                       |                                                                                                    |  |  |

**Table 43** display accounting statistics Output (continued)

- **[clear accounting](#page-202-0)** on page 203
- **display aaa** [on page 219](#page-218-0)
- **[set accounting {admin | console}](#page-224-0)** on page 225

<span id="page-223-0"></span>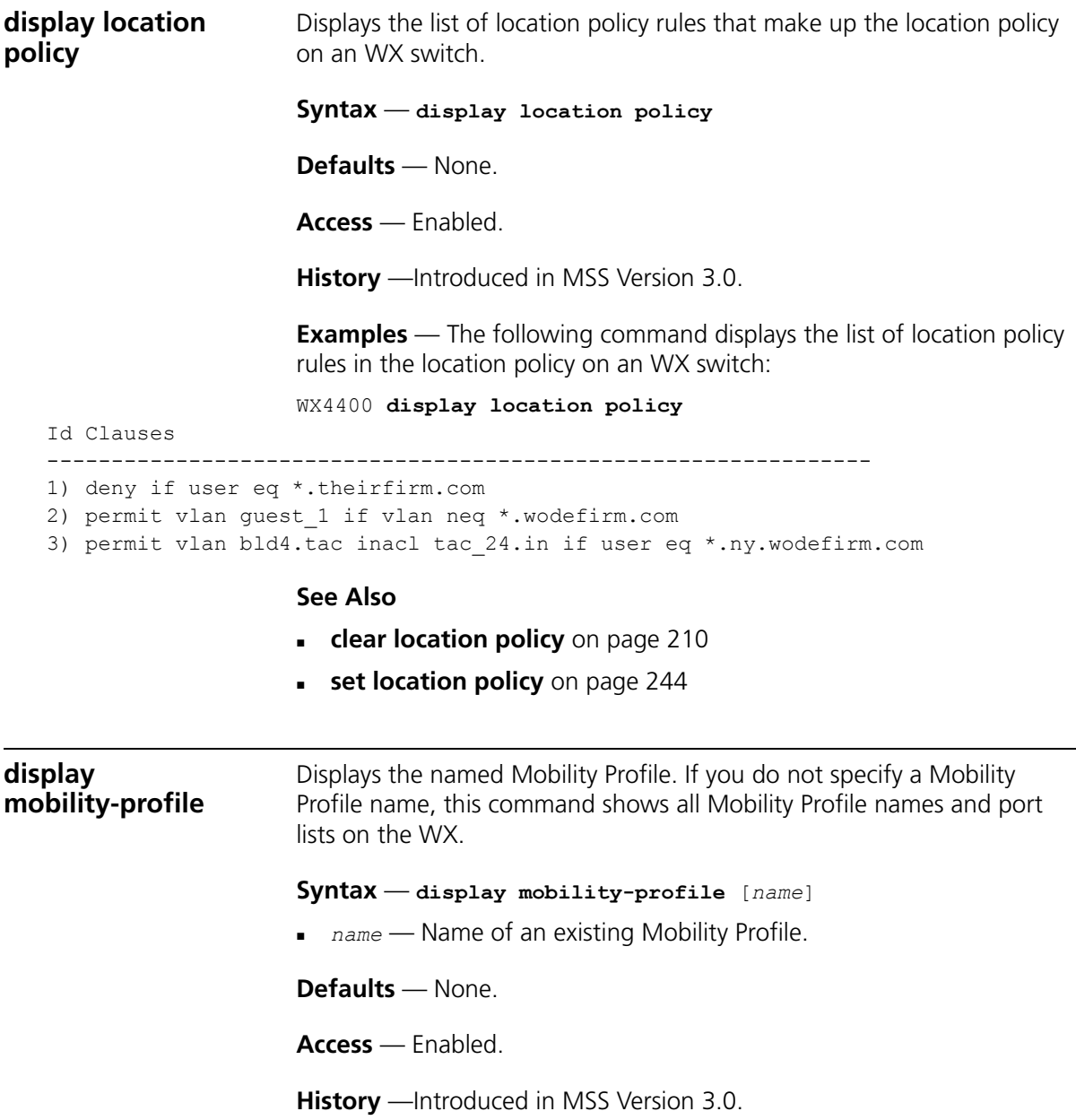

**Examples** — The following command displays the Mobility Profile *magnolia*:

WX1200# **display mobility-profile magnolia** Mobility Profiles Name Ports ========================= magnolia AP 2

## **See Also**

- **[clear mobility-profile](#page-214-0)** on page 215
- **[set mobility-profile](#page-254-0)** on page 255

# <span id="page-224-0"></span>**set accounting {admin | console}**

Sets up accounting services for specified wireless users with administrative access, and defines the accounting records and where they are sent.

```
Syntax — set accounting {admin | console} {user-glob} 
{start-stop | stop-only} method1 [method2] [method3] 
[method4]
```
- **admin** Users with administrative access to the WX switch through Telnet or Web Manager.
- **console** Users with administrative access to the WX switch through a console connection.
- *user-glob* Single user or set of users with administrative access or network access.
- Specify a username, use the double-asterisk wildcard character (**\*\***) to specify all usernames, or use the single-asterisk wildcard character (**\***) to specify a set of usernames up to or following the first delimiter character—either an at sign (@) or a period (.). (For details, see ["User](#page-25-0)  [Globs" on page 26.](#page-25-0))

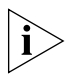

*This option does not apply if mac is specified. For mac, specify a mac-addr-glob. (See ["MAC Address Globs" on page 27.](#page-26-0))*

- **start-stop** Sends accounting records at the start and end of a network session.
- **stop-only** Sends accounting records only at the end of a network session.

 *method1, method2, method3, method4* — At least one of up to four methods that MSS uses to process accounting records. Specify one or more of the following methods in priority order. If the first method does not succeed, MSS tries the second method, and so on.

A method can be one of the following:

- **1 local** Stores accounting records in the local database on the WX switch. When the local accounting storage space is full, MSS overwrites older records with new ones.
- *server-group-name* Stores accounting records on one or more Remote Authentication Dial-In User Service (RADIUS) servers. You can also enter the names of existing RADIUS server groups as methods.

**Defaults** — Accounting is disabled for all users by default.

**Access** — Enabled.

**History** —Introduced in MSS Version 3.0.

**Usage** — For network users with start-stop accounting whose records are sent to a RADIUS server, MSS sends interim updates to the RADIUS server when the user roams.

**Examples** — The following command issues start-and-stop accounting records at the local WX database for administrator Natasha, when she accesses the switch using Telnet or Web Manager:

WX4400# **set accounting admin Natasha start-stop local** success: change accepted.

- **[clear accounting](#page-202-0)** on page 203
- **[display accounting statistics](#page-221-1)** on page 222

# **set accounting {dot1x | mac | web | last-resort}** Sets up accounting services for specified wireless users with network access, and defines the accounting records and where they are sent. **Syntax** — **set accounting** {**dot1x** | **mac** | **web** | **last-resort**} {**ssid** *ssid-name* | **wired**} {*user-glob* | *mac-addr-glob*} {**start-stop** | **stop-only**} *method1* [*method2*] [*method3*] [*method4*] **dot1x** — Users with network access through the WX switch who are authenticated by 802.1X. **mac** — Users with network access through the WX switch who are authenticated by MAC authentication **web** — Users with network access through the WX switch who are authenticated by WebAAA **ssid** *ssid-name* — SSID name to which this accounting rule applies. To apply the rule to all SSIDs, type any. **wired** — Applies this accounting rule specifically to users who are authenticated on a wired authentication port. **user-glob** — Single user or set of users with administrative access or network access. Specify a username, use the double-asterisk wildcard character (**\*\***) to specify all usernames, or use the single-asterisk wildcard character (**\***) to specify a set of usernames up to or following the first delimiter character — either an *at* sign (@) or a period (.). (For details, see ["User](#page-25-0)  [Globs" on page 26.](#page-25-0)) *This option does not apply if mac or last-resort is specified. For mac, specify a mac-addr-glob. (See ["MAC Address Globs" on page 27](#page-26-0).) mac-addr-glob* — A single user or set of users with access via a MAC address. Specify a MAC address, or use the wildcard (\*) character to specify a set of MAC addresses. (For details, see ["MAC Address](#page-26-0)  [Globs" on page 27.](#page-26-0)) This option applies only when **mac** is specified. **start-stop** — Sends accounting records at the start and end of a network session. **stop-only** — Sends accounting records only at the end of a network

session.

 *method1, method2, method3, method4* — At least one of up to four methods that MSS uses to process accounting records. Specify one or more of the following methods in priority order. If the first method does not succeed, MSS tries the second method, and so on.

A method can be one of the following:

- **local** Stores accounting records in the local database on the WX switch. When the local accounting storage space is full, MSS overwrites older records with new ones.
- *server-group-name* → Stores accounting records on one or more Remote Authentication Dial-In User Service (RADIUS) servers. You can also enter the names of existing RADIUS server groups as methods.

**Defaults** — Accounting is disabled for all users by default.

**Access** — Enabled.

**History** —Introduced in MSS Version 3.0.

**Usage** — For network users with start-stop accounting whose records are sent to a RADIUS server, MSS sends interim updates to the RADIUS server when the user roams.

**Examples** — The following command issues stop-only records to the RADIUS server group *sg2* for network user Nin, who is authenticated by 802.1X:

WX4400# **set accounting dot1x Nin stop-only sg2** success: change accepted.

- **[clear accounting](#page-202-0)** on page 203
- **[display accounting statistics](#page-221-1)** on page 222

<span id="page-228-0"></span>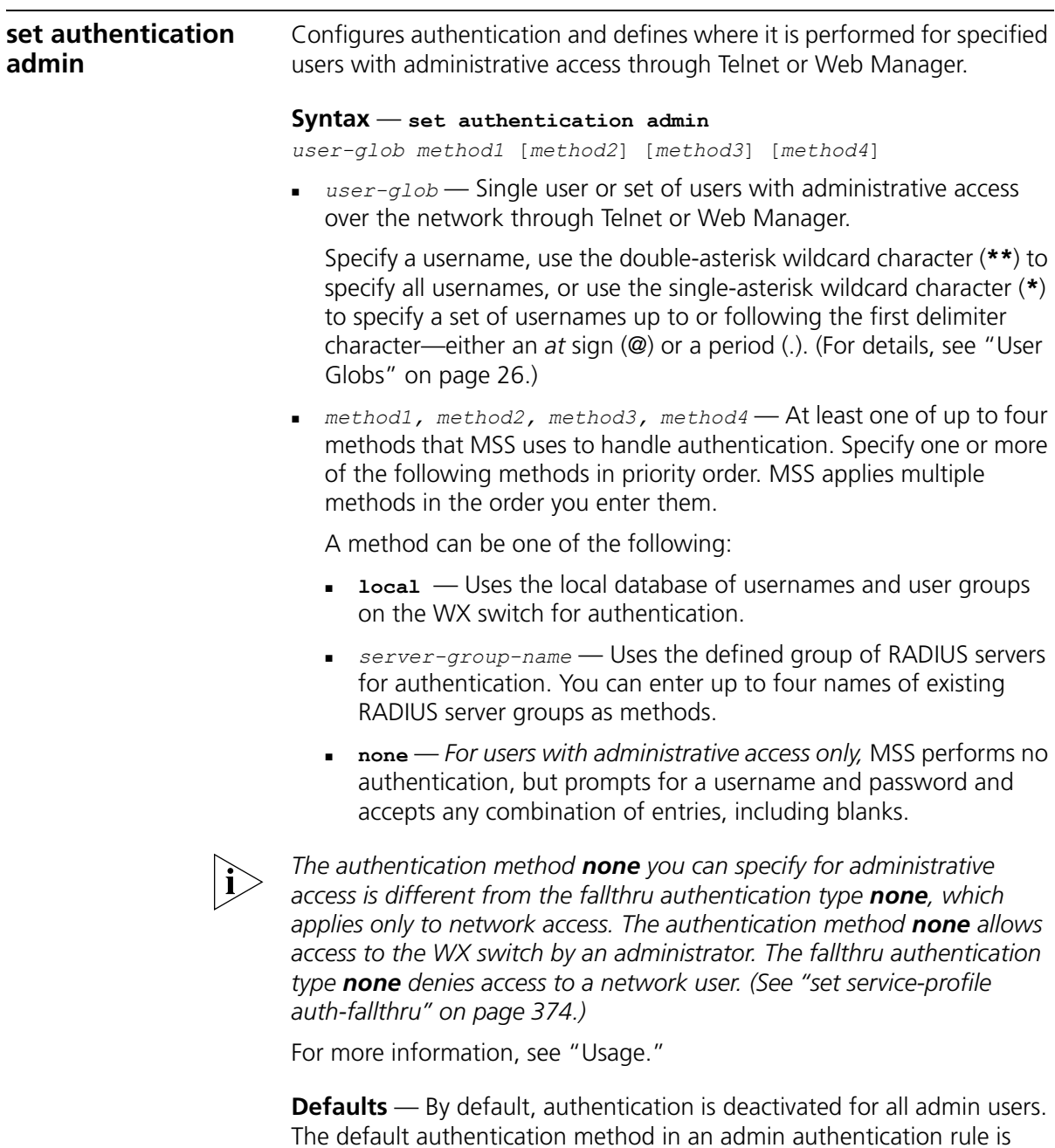

**local**. MSS checks the local WX database for authentication.

**Access** — Enabled.

**History** —Introduced in MSS Version 3.0.

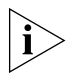

*The syntax descriptions for the set authentication commands have been separated for clarity. However, the options and behavior for the set authentication admin command are the same as in previous releases.*

**Usage** — You can configure different authentication methods for different groups of users. (For details, see ["User Globs, MAC Address](#page-25-1)  [Globs, and VLAN Globs" on page 26.](#page-25-1))

If you specify multiple authentication methods in the **set authentication console** command, MSS applies them in the order in which they appear in the command, with these results:

If the first method responds with pass or fail, the evaluation is final.

If the first method does not respond, MSS tries the second method, and so on.

However, if **local** appears first, followed by a RADIUS server group, MSS ignores any failed searches in the local WX database and sends an authentication request to the RADIUS server group.

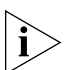

*If a AAA rule specifies local as a secondary AAA method, to be used if the RADIUS servers are unavailable, and MSS authenticates a client with the*  local method, MSS starts again at the beginning of the method list when *attempting to authorize the client. This can cause unexpected delays during client processing and can cause the client to time out before completing logon.*

**Examples** — The following command configures administrator Jose, who connects via Telnet, for authentication on RADIUS server group *sg3*:

```
WX4400# set authentication admin Jose sg3
success: change accepted.
```
- **[clear authentication admin](#page-203-0)** on page 204
- **display aaa** [on page 219](#page-218-0)
- **[set authentication console](#page-230-0)** on page 231
- **[set authentication dot1x](#page-232-0)** on page 233
- **[set authentication last-resort](#page-235-0)** on page 236

<span id="page-230-0"></span>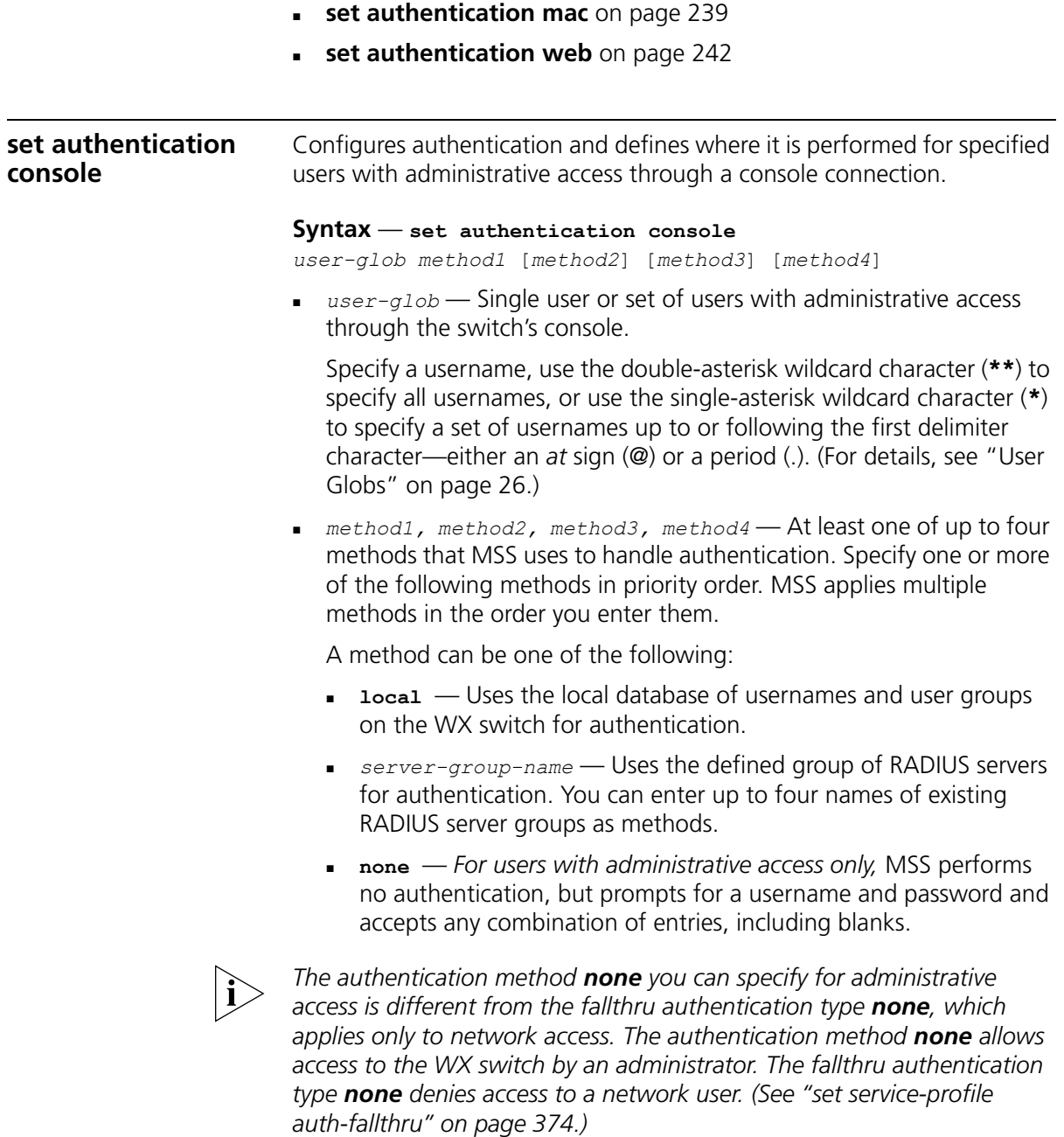

**Defaults** — By default, authentication is deactivated for all console users, and the default authentication method in a console authentication rule is **none**. MSS requires no username or password, by default. These users can press Enter at the prompts for administrative access.

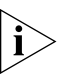

*3Com recommends that you change the default setting unless the WX switch is in a secure physical location.* 

**Access** — Enabled.

**History** —Introduced in MSS Version 3.0.

**Usage** — You can configure different authentication methods for different groups of users. (For details, see ["User Globs, MAC Address](#page-25-1)  [Globs, and VLAN Globs" on page 26.](#page-25-1))

If you specify multiple authentication methods in the **set authentication console** command, MSS applies them in the order in which they appear in the command, with these results:

If the first method responds with pass or fail, the evaluation is final.

If the first method does not respond, MSS tries the second method, and so on.

However, if **local** appears first, followed by a RADIUS server group, MSS ignores any failed searches in the local WX database and sends an authentication request to the RADIUS server group.

**Examples** — To set the console port so that it does *not* enforce username-password authentication for administrators, type the following command:

WX4400# **set authentication console \* none** success: change accepted.

- **[clear authentication console](#page-204-0)** on page 205
- **display aaa** [on page 219](#page-218-0)
- **[set authentication admin](#page-228-0)** on page 229
- **[set authentication dot1x](#page-232-0)** on page 233
- **[set authentication last-resort](#page-235-0)** on page 236

<span id="page-232-0"></span>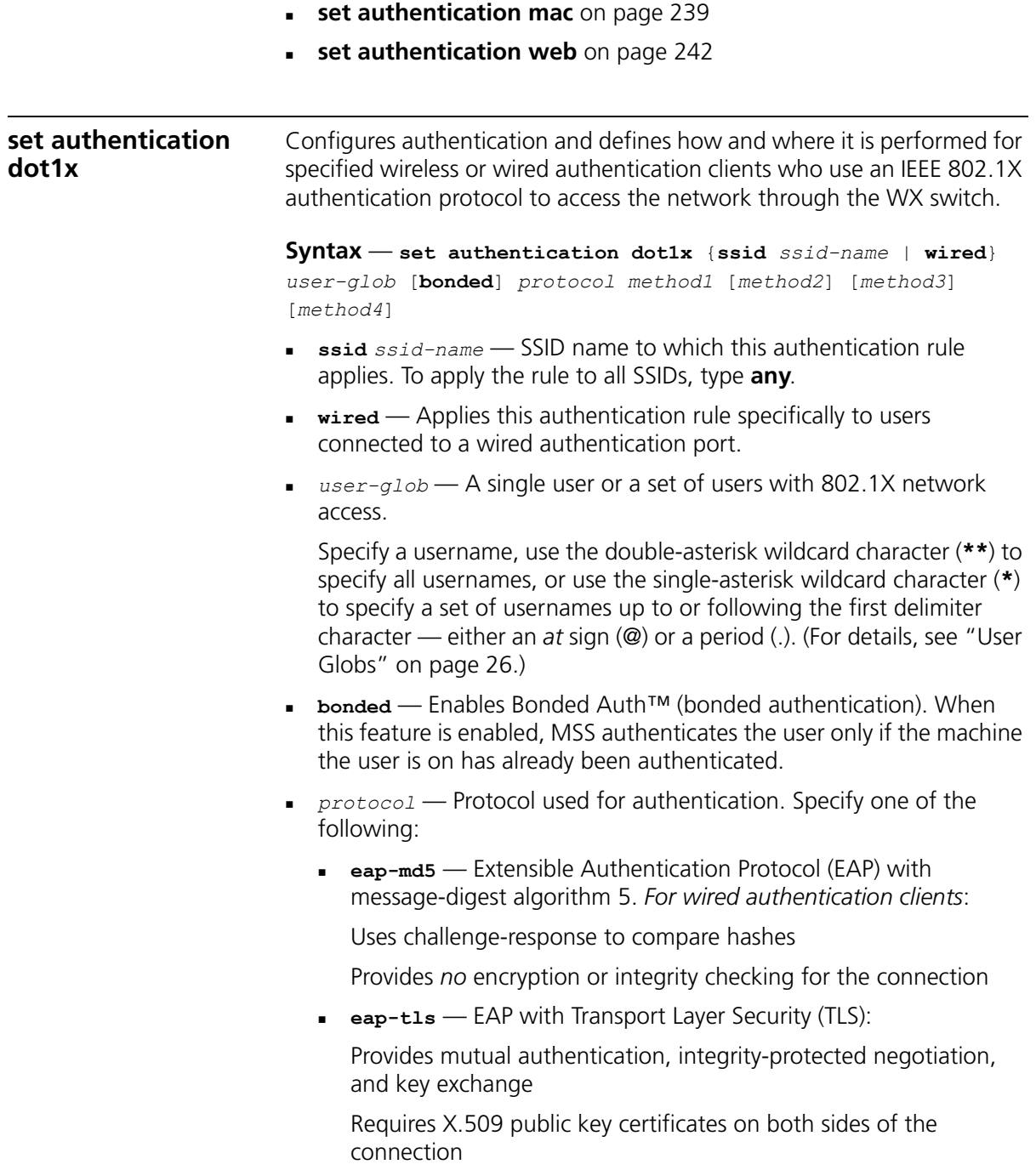

Provides encryption and integrity checking for the connection

Cannot be used with RADIUS server authentication (requires user information to be in the switch's local database)

 **peap-mschapv2** — Protected EAP (PEAP) with Microsoft Challenge Handshake Authentication Protocol version 2 (MS-CHAP-V2). *For wireless clients*:

Uses TLS for encryption and data integrity checking and server-side authentication

Provides MS-CHAP-V2 mutual authentication

Only the server side of the connection needs a certificate.

The wireless client authenticates using TLS to set up an encrypted session. Then MS-CHAP-V2 performs mutual authentication using the specified AAA method.

**pass-through** — MSS sends all the EAP protocol processing to a RADIUS server.

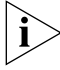

*EAP-MD5 does not work with Microsoft wired authentication clients.*

 *method1, method2, method3, method4* — At least one and up to four methods that MSS uses to handle authentication. Specify one or more of the following methods in priority order. MSS applies multiple methods in the order you enter them.

A method can be one of the following:

- **local** Uses the local database of usernames and user groups on the WX switch for authentication.
- *server-group-name* Uses the defined group of RADIUS servers for authentication. You can enter up to four names of existing RADIUS server groups as methods.

RADIUS servers cannot be used with the EAP-TLS protocol.

For more information, see "Usage."

**Defaults** — By default, authentication is unconfigured for all clients with network access through MAP ports or wired authentication ports on the WX switch. Connection, authorization, and accounting are also disabled for these users.

Bonded authentication is disabled by default.

**Access** — Enabled.

**History** —Introduced in MSS Version 3.0.

**Usage** — You can configure different authentication methods for different groups of users by "globbing." (For details, see ["User Globs" on](#page-25-0)  [page 26](#page-25-0).)

You can configure a rule either for wireless access to an SSID, or for wired access through a WX switch's wired authentication port. If the rule is for wireless access to an SSID, specify the SSID name or specify **any** to match on all SSID names. If the rule is for wired access, specify **wired** instead of an SSID name.

You cannot configure client authentication that uses both the EAP-TLS protocol and one or more RADIUS servers. EAP-TLS authentication is supported only on the local WX database.

If you specify multiple authentication methods in the **set authentication dot1x** command, MSS applies them in the order in which they appear in the command, with these results:

If the first method responds with pass or fail, the evaluation is final.

If the first method does not respond, MSS tries the second method, and so on.

However, if **local** appears first, followed by a RADIUS server group, MSS overrides any failed searches in the local WX database and sends an authentication request to the server group.

If the user does not support 802.1X, MSS attempts to perform MAC authentication for the user. In this case, if the switch's configuration contains a **set authentication mac** command that matches the SSID the user is attempting to access and the user's MAC address, MSS uses the method specified by the command. Otherwise, MSS uses local MAC authentication by default.

If the username does not match an authentication rule for the SSID the user is attempting to access, MSS uses the *fallthru* authentication type configured for the SSID, which can be **last-resort**, **web** (for WebAAA), or **none**.

**Examples** — The following command configures EAP-TLS authentication in the local WX database for SSID *mycorp* and 802.1X client Geetha:

WX4400# **set authentication dot1x ssid mycorp Geetha eap-tls local**

success: change accepted.

The following command configures PEAP-MS-CHAP-V2 authentication at RADIUS server groups *sg1* through *sg3* for all 802.1X clients at *example.com* who want to access SSID *examplecorp*:

WX4400# **set authentication dot1x ssid examplecorp \*@example.com peap-mschapv2 sg1 sg2 sg3**  success: change accepted.

## **See Also**

- **[clear authentication dot1x](#page-205-0)** on page 206
- **display aaa** [on page 219](#page-218-0)
- **[set authentication admin](#page-228-0)** on page 229
- **[set authentication console](#page-230-0)** on page 231
- **[set authentication last-resort](#page-235-0)** on page 236
- **[set authentication mac](#page-238-0)** on page 239
- **[set authentication web](#page-241-0)** on page 242
- **[set service-profile auth-fallthru](#page-373-0)** on page 374

#### <span id="page-235-0"></span>**set authentication last-resort** Configures an authentication rule to grant network access to a user who is not otherwise granted or denied access by 802.1X, or granted access by MAC authentication.

#### **Syntax** — **set authentication last-resort**  {**ssid** *ssid-name* | **wired**} *method1* [*method2*] [*method3*] [*method4*]

- **ssid** *ssid-name* SSID name to which this authentication rule applies. To apply the rule to all SSIDs, type **any**.
- **wired** Applies this authentication rule specifically to users connected to a wired authentication port.

 *method1, method2, method3, method4* — At least one of up to four methods that MSS uses to handle authentication. Specify one or more of the following methods in priority order. MSS applies multiple methods in the order you enter them.

A method can be one of the following:

- **1 local** Uses the local database of usernames and user groups on the WX switch for authentication.
- *server-group-name* Uses the defined group of RADIUS servers for authentication. You can enter up to four names of existing RADIUS server groups as methods.

For more information, see "Usage."

**Defaults** — By default, authentication is unconfigured for all clients with network access through MAP ports or wired authentication ports on the WX switch. Connection, authorization, and accounting are also disabled for these users. When using RADIUS for authentication, a last-resort user's default authorization password is *3Com*.

**Access** — Enabled.

**History** —Introduced in MSS Version 3.0.

**Usage** — You can configure different authentication methods for different groups of users by "globbing." (For details, see ["User Globs" on](#page-25-0)  [page 26](#page-25-0).)

You can configure a rule either for wireless access to an SSID, or for wired access through a WX switch's wired authentication port. If the rule is for wireless access to an SSID, specify the SSID name or specify **any** to match on all SSID names. If the rule is for wired access, specify **wired** instead of an SSID name.

If you specify multiple authentication methods in the **set authentication last-resort** command, MSS applies them in the order in which they appear in the command, with these results:

- If the first method responds with pass or fail, the evaluation is final.
- If the first method does not respond, MSS tries the second method, and so on.

However, if **local** appears first, followed by a RADIUS server group, MSS overrides any failed searches in the local WX database and sends an authentication request to the server group.

MSS uses a last-resort authentication rule under the following conditions:

- The client is not denied access by 802.1X or does not support 802.1X.
- The client's MAC address does not match a MAC authentication rule.
- The fallthru method is **last-resort**. (For a wireless authentication rule, the fallthru method is specified by the **set service-profile auth-fallthru** command. For a wired authentication rule, the fallthru method is specified by the **auth-fall-thru** option of the **set port type wired-auth** command.)

For wireless access, MSS appends the requested SSID name to the user name *last-resort*. For example, if the requested SSID is *mycorp*, MSS attempts to authenticate the user *last-resort-mycorp*. If the RADIUS server or local database used as the authentication method has the user *last-resort-mycorp*, access is granted. Otherwise, access is denied.

If the SSID specified in the last-resort authentication rule is **any**, MSS searches for user *last-resort-any*. The *any* in the username is not a wildcard. The username must be **last-resort-any**, exactly as spelled here.

**Examples** — The following command configures a last-resort authentication rule in the local WX database for SSID *mycorp*:

WX4400# **set authentication last-resort ssid mycorp local** success: change accepted.

- **[clear authentication last-resort](#page-206-0)** on page 207
- **display aaa** [on page 219](#page-218-0)
- **[set authentication admin](#page-228-0)** on page 229
- **[set authentication console](#page-230-0)** on page 231
- **[set authentication dot1x](#page-232-0)** on page 233
- **[set authentication mac](#page-238-0)** on page 239
- **[set authentication web](#page-241-0)** on page 242

<span id="page-238-0"></span>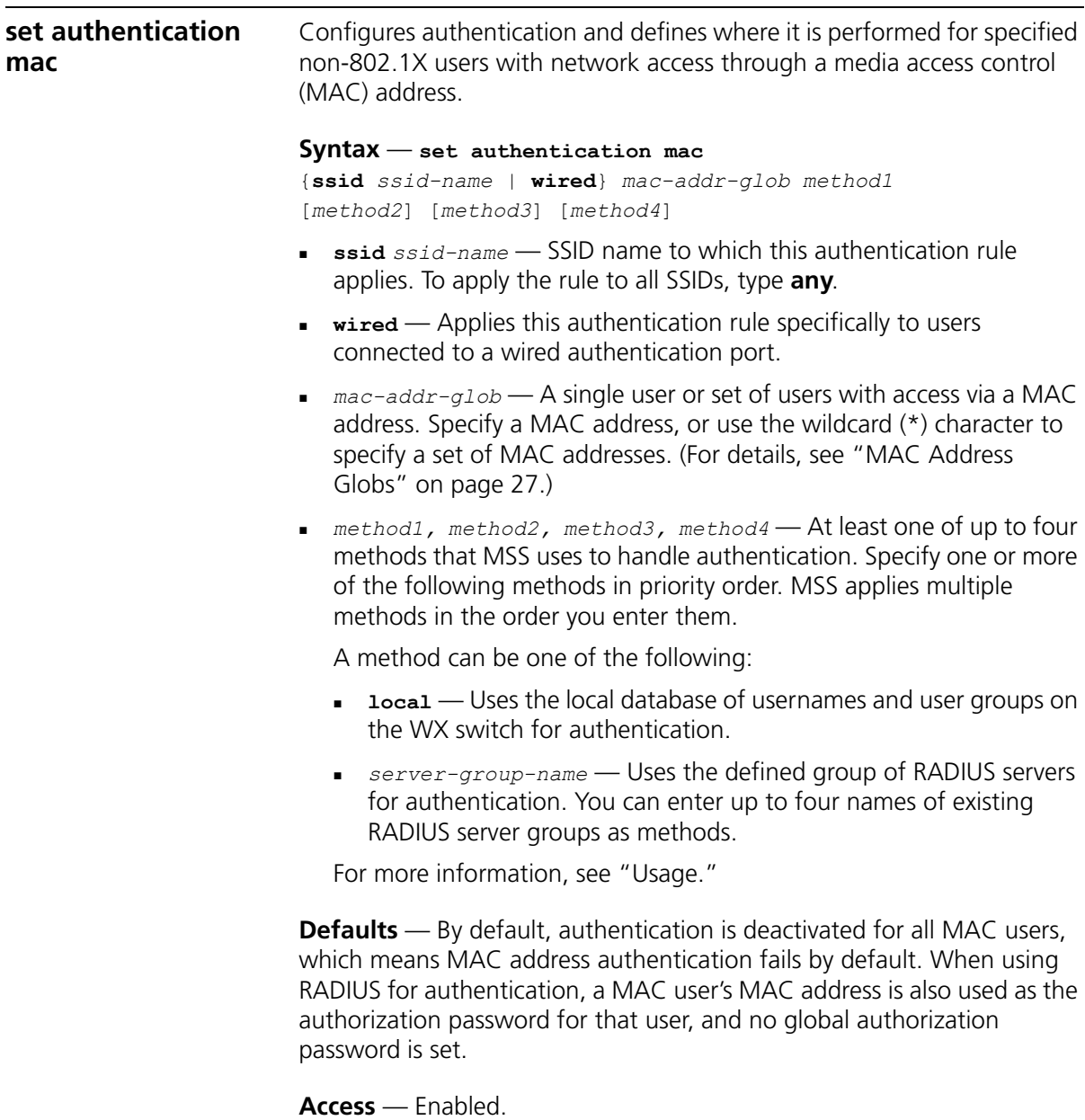

**History** —Introduced in MSS Version 3.0.

**Usage** — You can configure different authentication methods for different groups of MAC addresses by "globbing." (For details, see ["User](#page-25-1)  [Globs, MAC Address Globs, and VLAN Globs" on page 26.](#page-25-1))

If you specify multiple authentication methods in the **set authentication mac** command, MSS applies them in the order in which they appear in the command, with these results:

If the first method responds with pass or fail, the evaluation is final.

If the first method does not respond, MSS tries the second method, and so on.

However, if **local** appears first, followed by a RADIUS server group, MSS ignores any failed searches in the local WX database and sends an authentication request to the RADIUS server group.

If the switch's configuration contains a **set authentication mac** command that matches the SSID the user is attempting to access and the user's MAC address, MSS uses the method specified by the command. Otherwise, MSS uses local MAC authentication by default.

If the username does not match an authentication rule for the SSID the user is attempting to access, MSS uses the *fallthru* authentication type configured for the SSID, which can be **last-resort**, **web** (for WebAAA), or **none**.

**Examples** — To use the local WX database to authenticate all users who access the *mycorp2* SSID by their MAC address, type the following command:

WX4400# **set authentication ssid mycorp2 mac \*\* local** success: change accepted.

- **[clear authentication mac](#page-207-0)** on page 208
- **display aaa** [on page 219](#page-218-0)
- **[set authentication admin](#page-228-0)** on page 229
- **[set authentication console](#page-230-0)** on page 231
- **[set authentication dot1x](#page-232-0)** on page 233
- **[set authentication last-resort](#page-235-0)** on page 236
- **[set authentication web](#page-241-0)** on page 242

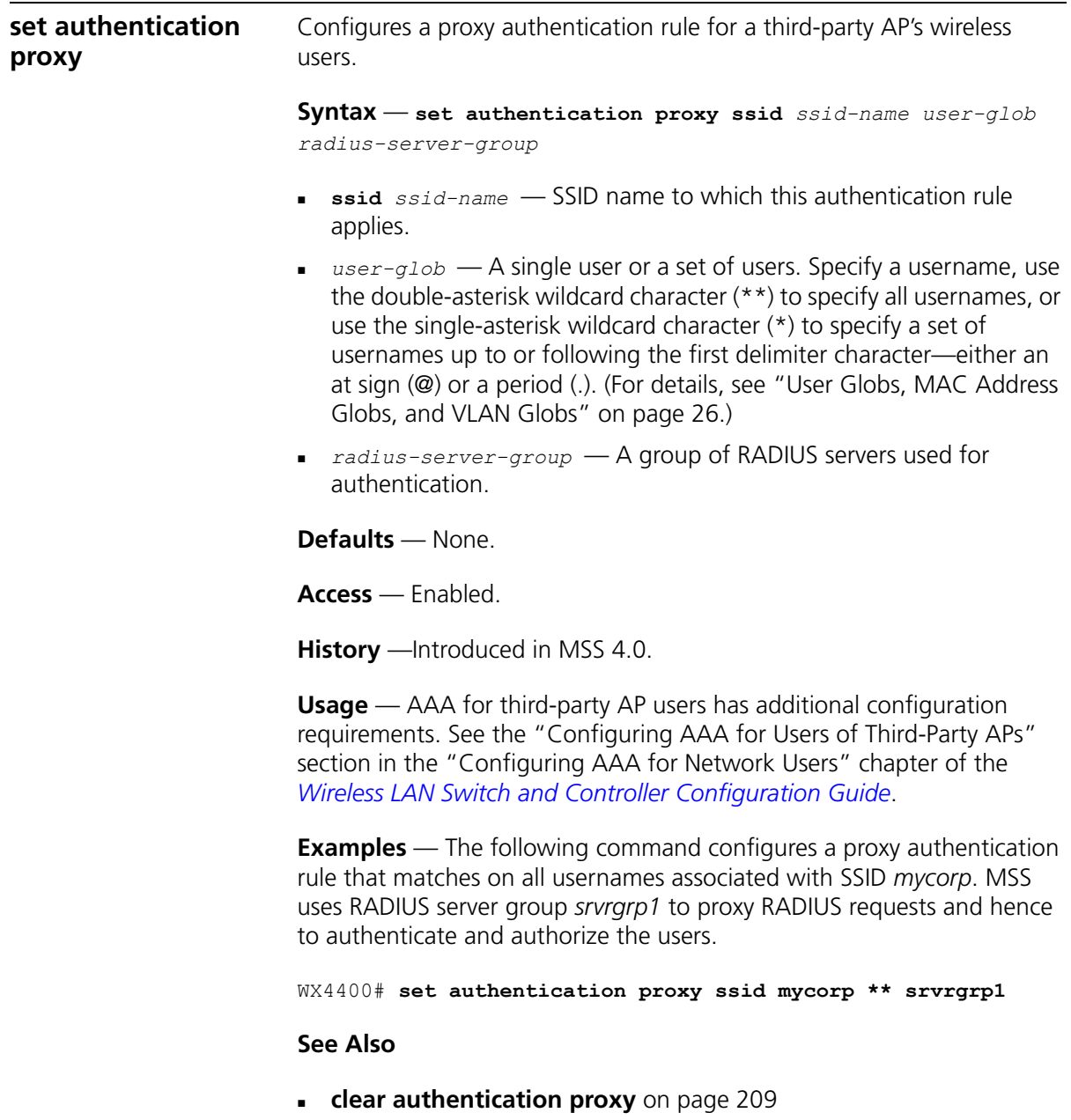

- **[set radius proxy client](#page-491-0)** on page 492
- **[set radius proxy port](#page-492-0)** on page 493

<span id="page-241-0"></span>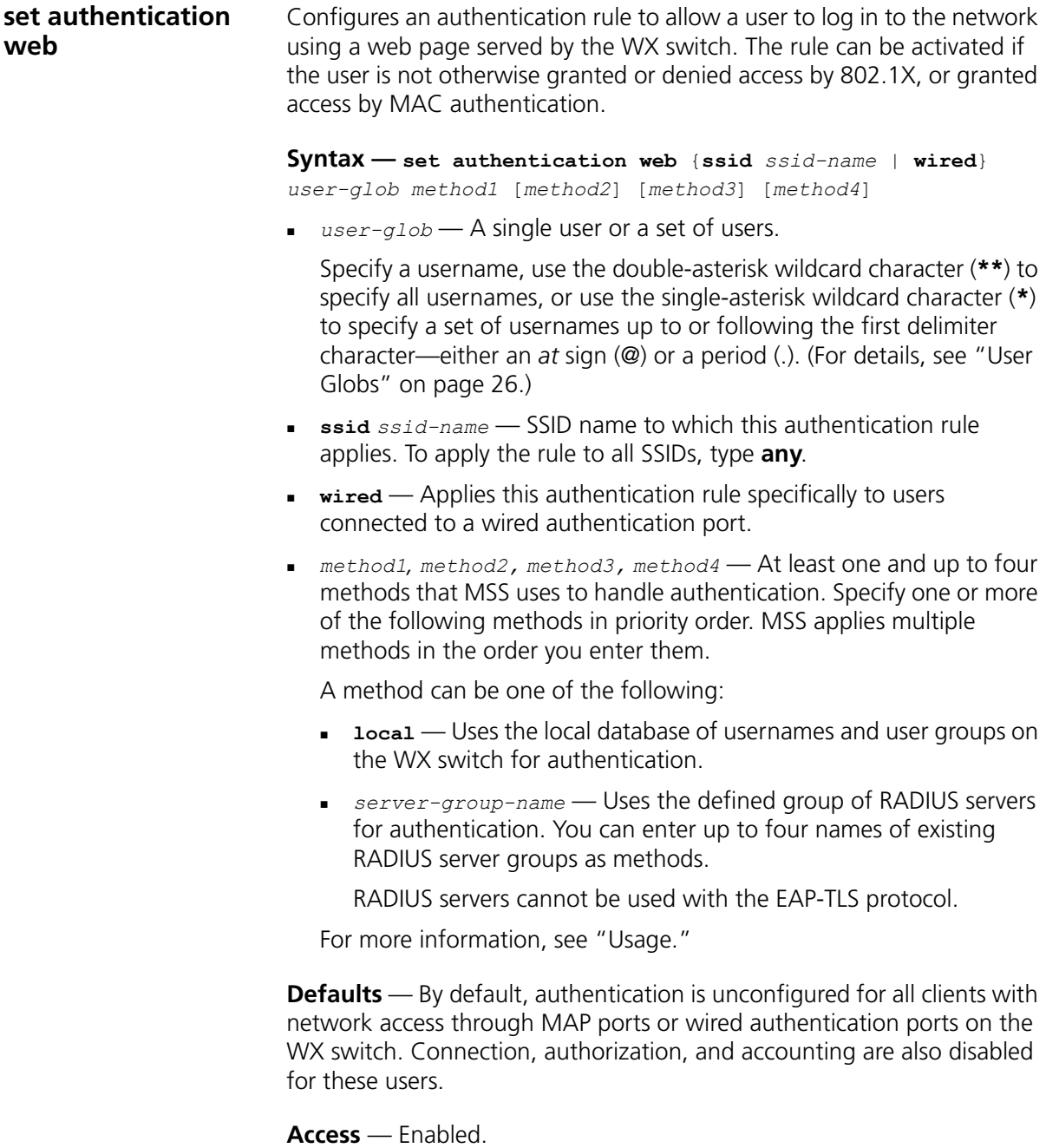

**History** —Introduced in MSS Version 3.0.

**Usage** — You can configure different authentication methods for different groups of users by "globbing." (For details, see ["User Globs" on](#page-25-0)  [page 26](#page-25-0).)

You can configure a rule either for wireless access to an SSID, or for wired access through a WX switch's wired authentication port. If the rule is for wireless access to an SSID, specify the SSID name or specify **any** to match on all SSID names. If the rule is for wired access, specify **wired** instead of an SSID name.

If you specify multiple authentication methods in the **set authentication web** command, MSS applies them in the order in which they appear in the command, with these results:

If the first method responds with pass or fail, the evaluation is final.

If the first method does not respond, MSS tries the second method, and so on.

However, if **local** appears first, followed by a RADIUS server group, MSS overrides any failed searches in the local WX database and sends an authentication request to the server group.

MSS uses a WebAAA rule only under the following conditions:

The client is not denied access by 802.1X or does not support 802.1X.

The client's MAC address does not match a MAC authentication rule.

The fallthru method is **web**. (For a wireless authentication rule, the fallthru method is specified by the **set service-profile auth-fallthru** command. For a wired authentication rule, the fallthru method is specified by the **auth-fall-thru** option of the **set port type wired-auth** command.)

**Examples** — The following command configures a WebAAA rule in the local WX database for SSID *ourcorp* and userglob *rnd\**:

WX4400# **set authentication web ssid ourcorp rnd\* local** success: change accepted.

## **See Also**

**[clear authentication proxy](#page-208-0)** on page 209

<span id="page-243-0"></span>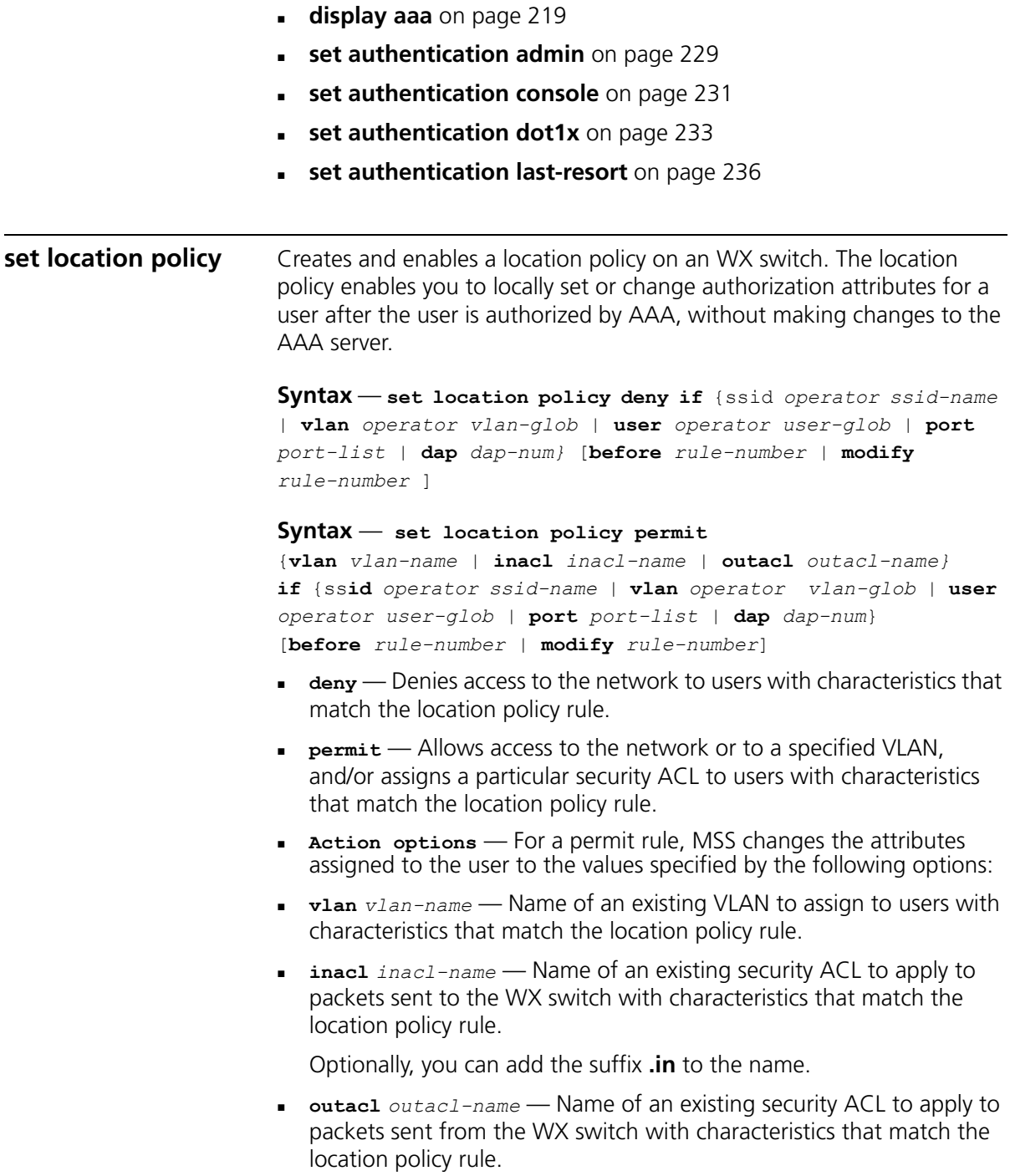

Optionally, you can add the suffix **.out** to the name.

- **Condition options**  MSS takes the action specified by the rule if all conditions in the rule are met. You can specify one or more of the following conditions:
- **ssid** *operator ssid-name*  SSID with which the user is associated. The *operator* must be **eq**, which applies the location policy rule to all users associated with the SSID. Asterisks (wildcards) are not supported in SSID names. You must specify the complete SSID name.
- **vlan operator** *vlan-glob* VLAN-Name attribute assigned by AAA and condition by which to determine if the location policy rule applies. Replace operator with one of the following operands:
	- **eq** Applies the location policy rule to all users assigned VLAN names matching *vlan-glob.*
	- **neq** Applies the location policy rule to all users assigned VLAN names *not* matching *vlan-glob.*

For *vlan-glob*, specify a VLAN name, use the double-asterisk wildcard character (**\*\***) to specify all VLAN names, or use the single-asterisk wildcard character (**\***) to specify a set of VLAN names up to or following the first delimiter character, either an *at* sign (@) or a period (.). (For details, see ["VLAN Globs" on page 28.](#page-27-0))

- **user** *operator user-glob* Username and condition by which to determine if the location policy rule applies. Replace operator with one of the following operands:
	- **e**  $\epsilon$   $\alpha$   $\sim$  Applies the location policy rule to all usernames matching *user-glob.*
	- **neq** Applies the location policy rule to all usernames *not* matching *user-glob.*

For *user-glob*, specify a username, use the double-asterisk wildcard character (**\*\***) to specify all usernames, or use the single-asterisk wildcard character (**\***) to specify a set of usernames up to or following the first delimiter character, either an *at* sign (@) or a period (.). (For details, see ["User Globs" on page 26](#page-25-0).)

 **before** *rule-number* — Inserts the new location policy rule in front of another rule in the location policy. Specify the number of the existing location policy rule. (To determine the number, use the **display location policy** command.)

- **modify** *rule-number*  Replaces the rule in the location policy with the new rule. Specify the number of the existing location policy rule. (To determine the number, use the **display location policy** command.)
- **port** *port-list* List of physical port(s) by which to determine if the location policy rule applies.

**Defaults** — By default, users are permitted VLAN access and assigned security ACLs according to the VLAN-Name and Filter-Id attributes applied to the users during normal authentication and authorization.

**Access** — Enabled.

**History** —Introduced in MSS Version 3.0. SSID option added in MSS Version 3.2.

**Usage** — Only a single location policy is allowed per WX switch. Once configured, the location policy becomes effective immediately. To disable location policy operation, use the **clear location policy** command.

Conditions within a rule are ANDed. All conditions in the rule must match for MSS to take the specified action. If the location policy contains multiple rules, MSS compares the user information to the rules one at a time, in the order the rules appear in the switch's configuration file, beginning with the rule at the top of the list. MSS continues comparing until a user matches all conditions in a rule or until there are no more rules.

The order of rules in the location policy is important to ensure users are properly granted or denied access. To position rules within the location policy, use **before** *rule-number* and **modify** *rule-number* in the **set location policy** command, and the **clear location policy** *rule-number* command.

When applying security ACLs:

Use **inacl** *inacl-name* to filter traffic that enters the switch from users via a MAP access port or wired authentication port, or from the network via a network port.

Use **outacl** *outacl-name* to filter traffic sent from the switch to users via a MAP access port or wired authentication port, or from the network via a network port.

You can optionally add the suffixes **.in** and **.out** to *inacl-name* and *outacl-name* so that they match the names of security ACLs stored in the local WX database.

**Examples** — The following command denies network access to all users at \*.theirfirm.com, causing them to fail authorization:

WX4400# **set location policy deny if user eq \*.theirfirm.com**

The following command authorizes access to the *guest\_1* VLAN for all users who are not at \*.wodefirm.com:

WX4400# **set location policy permit vlan guest\_1 if user neq \*.wodefirm.com**

The following command authorizes users at \*.ny.ourfirm.com to access the *bld4.tac* VLAN instead, and applies the security ACL *tac\_24* to the traffic they receive:

```
WX4400# set location policy permit vlan bld4.tac 
outacl tac_24 if user eq *.ny.ourfirm.com
```
The following command authorizes access to users on VLANs with names matching *bld4.\** and applies security ACLs *svcs\_2* to the traffic they send and *svcs\_3* to the traffic they receive:

```
WX4400# set location policy permit inacl svcs_2 outacl svcs_3 
if vlan eq bldg4.*
```
The following command authorizes users entering the network on WX ports 1 and 2 to use the *floor2* VLAN, overriding any settings from AAA:

WX4400# **set location policy permit vlan floor2 if port 1-2**

The following command places all users who are authorized for SSID *tempvendor\_a* into VLAN *kiosk\_1*:

WX1200# **set location policy permit vlan kiosk\_1 iff ssid eq tempvendor\_a** success: change accepted

- **[clear location policy](#page-209-0)** on page 210
- **[display location policy](#page-223-0)** on page 224

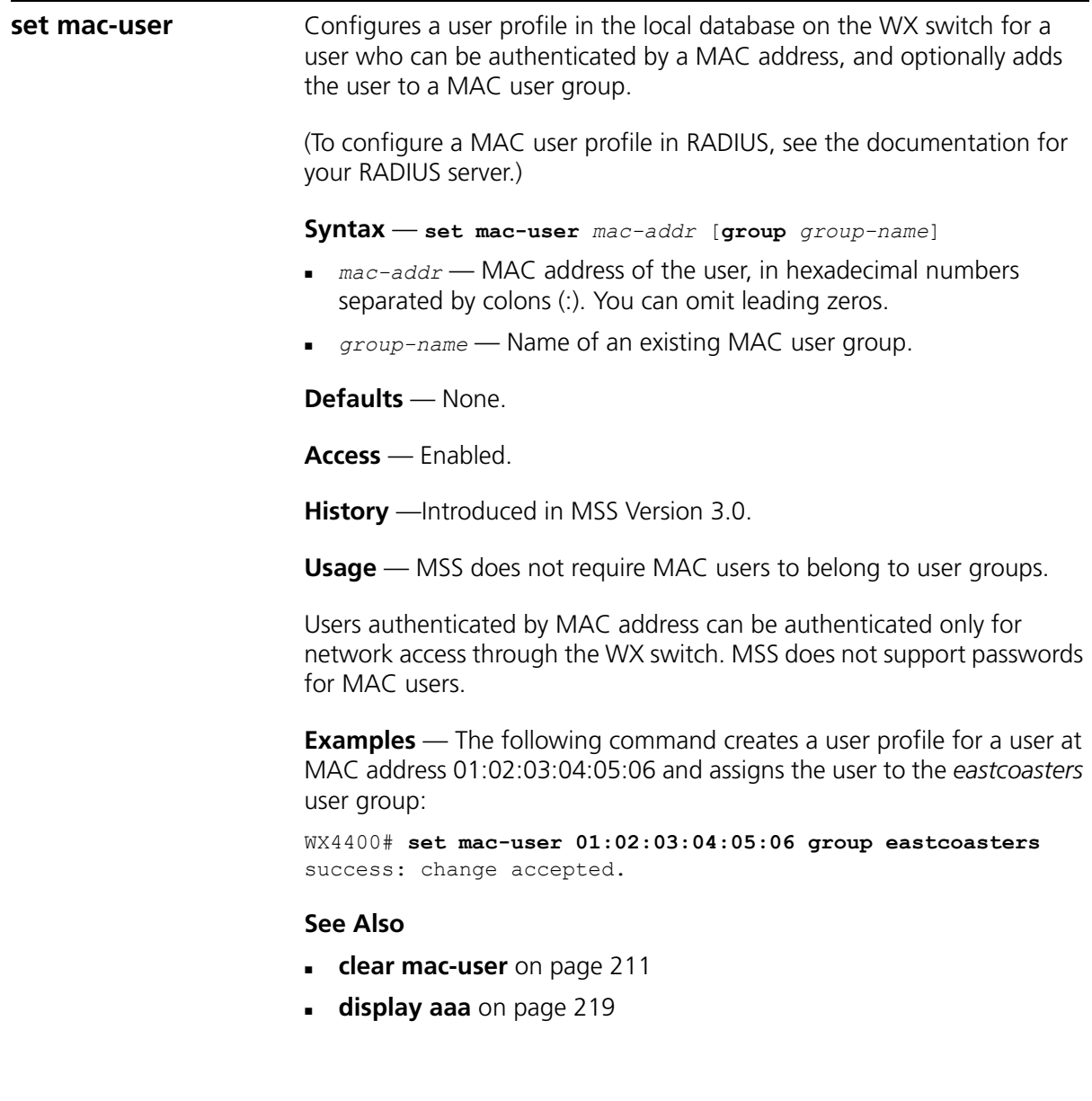

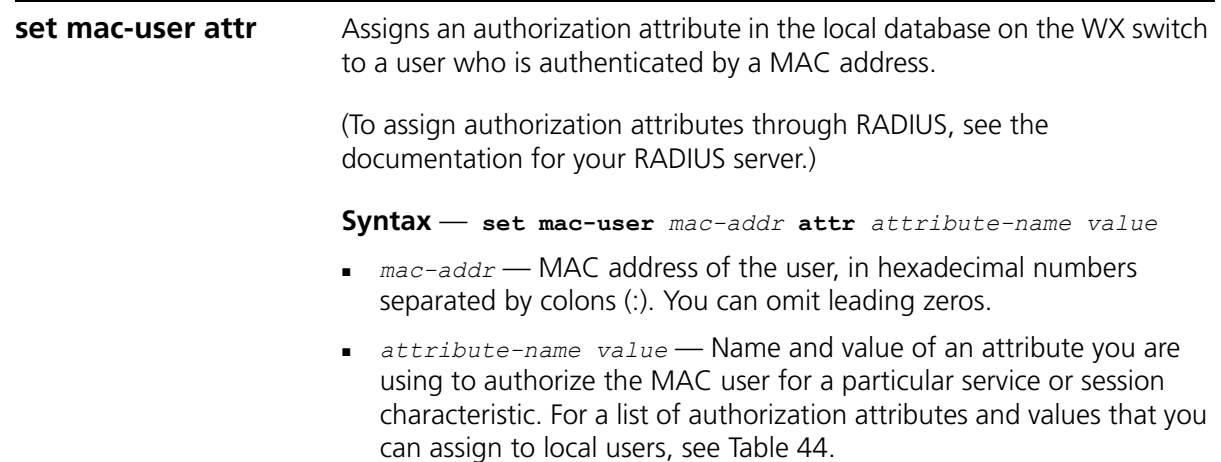

<span id="page-248-0"></span>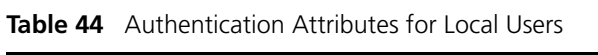

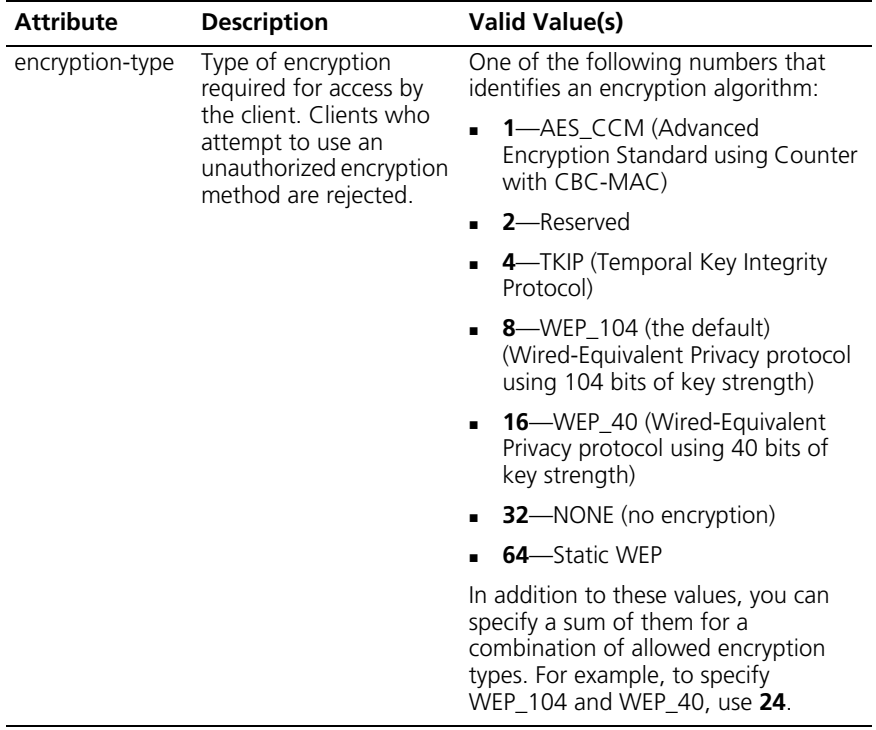

| end-date                                          | Date and time after<br>which the user is no<br>longer allowed to be on<br>the network.                             | Date and time, in the following<br>format:                                                                                                    |
|---------------------------------------------------|----------------------------------------------------------------------------------------------------|----------------------------------------------------------------------------------------------------|
|                                                   |                                                                                                    | <i>YYIMMIDD-HH:MM</i>                                                                                                    |
|                                                   |                                                                                                    | You can use <b>end-date</b> alone or with<br>start-date. You also can use<br>start-date, end-date, or both in<br>conjunction with time-of-day.                                   |
| filter-id                                         | Inbound or outbound<br>ACL to apply to the<br>user.                                                                | If configured in the WX switch's local<br>database, this attribute can be an<br>access control list (ACL) to filter<br>outbound or inbound traffic. Use the<br>following format: |
|                                                   |                                                                                                    | filter-id inboundacl.in                                                                                                    |
|                                                   |                                                                                                    | or                                                                                                    |
|                                                   |                                                                                                    | filter-id outboundacl.out                                                                                                    |
|                                                   |                                                                                                    | If you are configuring the attribute on<br>a RADIUS server, the value field of<br>filter-id can specify up to two ACLs.<br>Any of the following are valid:                       |
|                                                   |                                                                                                    | filter-id = "Profile=acl1"                                                                                                    |
|                                                   |                                                                                                    | $filter-id = "OutboundACL = acl2"$                                                                                                    |
|                                                   |                                                                                                    | filter-id = "Profile=acl1<br>OutboundACL=acl2"                                                                                                    |
|                                                   |                                                                                                    | (Each example goes on a single line on<br>the server.) The format in which to<br>specify the values depends on the<br>RADIUS server.                                             |
|                                                   |                                                                                                    | Regardless of whether the attributes<br>are defined locally or on a RADIUS<br>server, the ACLs must already be<br>configured on the WX switch.                                   |
| idle-timeout                                      |                                                                                                    | This option is not implemented in the current MSS version.                                                                                                    |
| mobility-profile<br>(network access<br>mode only) | Mobility Profile attribute<br>for the user. (For more<br>information, see set<br>mobility-profile on<br>page 255.) | Name of an existing Mobility Profile,<br>which can be up to 32 alphanumeric<br>characters, with no tabs or spaces.                                                               |
|                                                   |                                                                                                    | If the Mobility Profile feature is<br>enabled, and a user is assigned the<br>name of a Mobility Profile that does<br>not exist on the WX switch, the user is<br>denied access.   |

**Table 44** Authentication Attributes for Local Users (continued)

| service-type                                     | Type of access the user<br>is requesting.                                                                                                    | One of the following numbers:                                                                                                    |
|--------------------------------------------------|----------------------------------------------------------------------------------------------------|----------------------------------------------------------------------------------------------------|
|                                                  |                                                                                                    | <b>2</b> —Framed; for network user access                                                                                                    |
|                                                  |                                                                                                    | <b>6</b> —Administrative; for administrative<br>access to the WX switch, with<br>authorization to access the enabled<br>(configuration) mode. The user must<br>enter the <b>enable</b> command to access<br>the enabled mode. |
|                                                  |                                                                                                    | 7-NAS-Prompt; for administrative<br>access to the nonenabled mode only.<br>In this mode, the <b>enable</b> command is<br>not available and the user cannot log<br>in to the enabled mode.                                     |
|                                                  |                                                                                                    | For administrative sessions, the WX<br>switch will send 7 (NAS-Prompt) unless<br>the service-type attribute has been<br>configured for the user.                                                                              |
|                                                  |                                                                                                    | The RADIUS server can reply with one<br>of the values listed above.                                                                                                    |
|                                                  |                                                                                                    | If the service-type is not set on the<br>RADIUS server, administrative users<br>receive NAS-Prompt access, and<br>network users receive Framed access.                                                                        |
| session-timeout<br>(network access<br>mode only) | Maximum number of<br>seconds for the user's<br>session.                                                                                                    | Number between 0 and<br>4,294,967,296 seconds<br>(approximately 136.2 years).                                                                                                    |
| ssid<br>(network access<br>mode only)            | SSID the user is allowed<br>to access after<br>authentication.                                                                                                    | Name of the SSID you want the user to<br>use. The SSID must be configured in a<br>service profile, and the service profile<br>must be used by a radio profile<br>assigned to MAP radios in the Mobility<br>Domain.            |
| start-date                                       | Date and time at which<br>the user becomes<br>eligible to access the<br>network.<br>MSS does not<br>authenticate the user<br>unless the attempt to<br>access the network<br>occurs at or after the<br>specified date and time.<br>but before the end-date<br>(if specified). | Date and time, in the following<br>format:                                                                                                    |
|                                                  |                                                                                                    | YY/MM/DD-HH:MM                                                                                                    |
|                                                  |                                                                                                    | You can use <b>start-date</b> alone or with<br>end-date. You also can use<br>start-date, end-date, or both in<br>conjunction with time-of-day.                                                                                |

**Table 44** Authentication Attributes for Local Users (continued)

| time-of-day<br>(network access<br>mode only) | Day(s) and time(s)<br>during which the user is<br>permitted to log into the<br>network.<br>After authorization, the<br>user's session can last<br>until either the<br>Time-Of-Day range or<br>the Session-Timeout<br>duration (if set) expires,<br>whichever is shorter. | One of the following:<br>never-Access is always denied.<br>any-Access is always allowed.<br>Ξ<br>al-Access is always allowed.<br>×,                                                           |
|----------------------------------------------|----------------------------------------------------------------------------------------------------|----------------------------------------------------------------------------------------------------|
|                                              |                                                                                                    | One or more ranges of values that<br>$\blacksquare$<br>consist of one of the following day<br>designations (required), and a time<br>range in hhmm-hhmm 4-digit<br>24-hour format (optional): |
|                                              |                                                                                                    | mo-Monday<br>tu-Tuesday<br>we-Wednesday<br>th-Thursday<br>fr-Friday<br>sa-Saturday<br>su-Sunday<br>wk-Any day between Monday<br>and Friday                                                    |
|                                              |                                                                                                    | Separate values or a series of ranges<br>(except time ranges) with commas (,)<br>or a vertical bar ( ). Do not use spaces.                                                                    |
|                                              |                                                                                                    | The maximum number of characters is<br>253.                                                                                                    |
|                                              |                                                                                                    | For example, to allow access only on<br>Tuesdays and Thursdays between<br>10 a.m. and 4 p.m., specify the<br>following:<br>time-of-day tu1000-1600, th1000-1600                               |
|                                              |                                                                                                    | To allow access only on weekdays<br>between 9 a.m and 5 p.m., and on<br>Saturdays from 10 p.m. until 2 a.m.,<br>specify the following:<br>time-of-day wk0900-1700, sa2200-0200                |
|                                              |                                                                                                    | (Also see the examples for set user<br>attr on page 259.)                                                                                                    |
|                                              |                                                                                                    | You can use time-of-day in<br>conjunction with <b>start-date</b> ,<br>end-date, or both.                                                                                                    |

**Table 44** Authentication Attributes for Local Users (continued)
| url                            | URL to which the user is                                                                                                    | Web URL, in standard format. For                                                             |
|--------------------------------|----------------------------------------------------------------------------------------------------|----------------------------------------------------------------------------------------------|
| (network access)<br>mode only) | redirected after<br>successful WebAAA.                                                                                                | example:                                                                                     |
|                                |                                                                                                    | http://www.example.com                                                                       |
|                                |                                                                                                    | You must include the <i>http://</i> portion.                                                 |
|                                |                                                                                                    | You can dynamically include any of<br>the variables in the URL string:                       |
|                                |                                                                                                    | <b>\$u</b> —Username                                                                         |
|                                |                                                                                                    | $Sv$ —VLAN                                                                                   |
|                                |                                                                                                    | $s$ —SSID                                                                                    |
|                                |                                                                                                    | <b>\$p</b> —Service profile name                                                             |
|                                |                                                                                                    | To use the literal character $\frac{6}{3}$ or ?, use<br>the following:                       |
|                                |                                                                                                    | \$\$                                                                                         |
|                                |                                                                                                    | \$q                                                                                          |
| vlan-name                      | Virtual LAN (VLAN)<br>assignment.                                                                                                    | Name of a VLAN that you want the                                                             |
| (network access<br>mode only)  |                                                                                                    | user to use. The VLAN must be                                                                |
|                                | On some RADIUS<br>servers, you might need<br>to use the standard<br>RADIUS attribute<br>Tunnel-Pvt-Group-ID,<br>instead of VLAN-Name. | configured on an WX switch within<br>the Mobility Domain to which this WX<br>switch belongs. |

**Table 44** Authentication Attributes for Local Users (continued)

**Defaults** — None.

**Access** — Enabled.

**History** —Introduced in MSS Version 3.0.

**Usage** — To change the value of an attribute, enter **set mac-user attr** with the new value. To delete an attribute, use **clear mac-user attr**.

You can assign attributes to individual MAC users and to MAC user groups. If attributes are configured for a MAC user and also for the group the MAC user is in, the attributes assigned to the individual MAC user take precedence for that user. For example, if the start-date attribute configured for a MAC user is sooner than the start-date configured for the MAC user group the user is in, the MAC user's network access can begin as soon as the user start-date. The MAC user does not need to wait for the MAC user group's start date.

<span id="page-253-0"></span>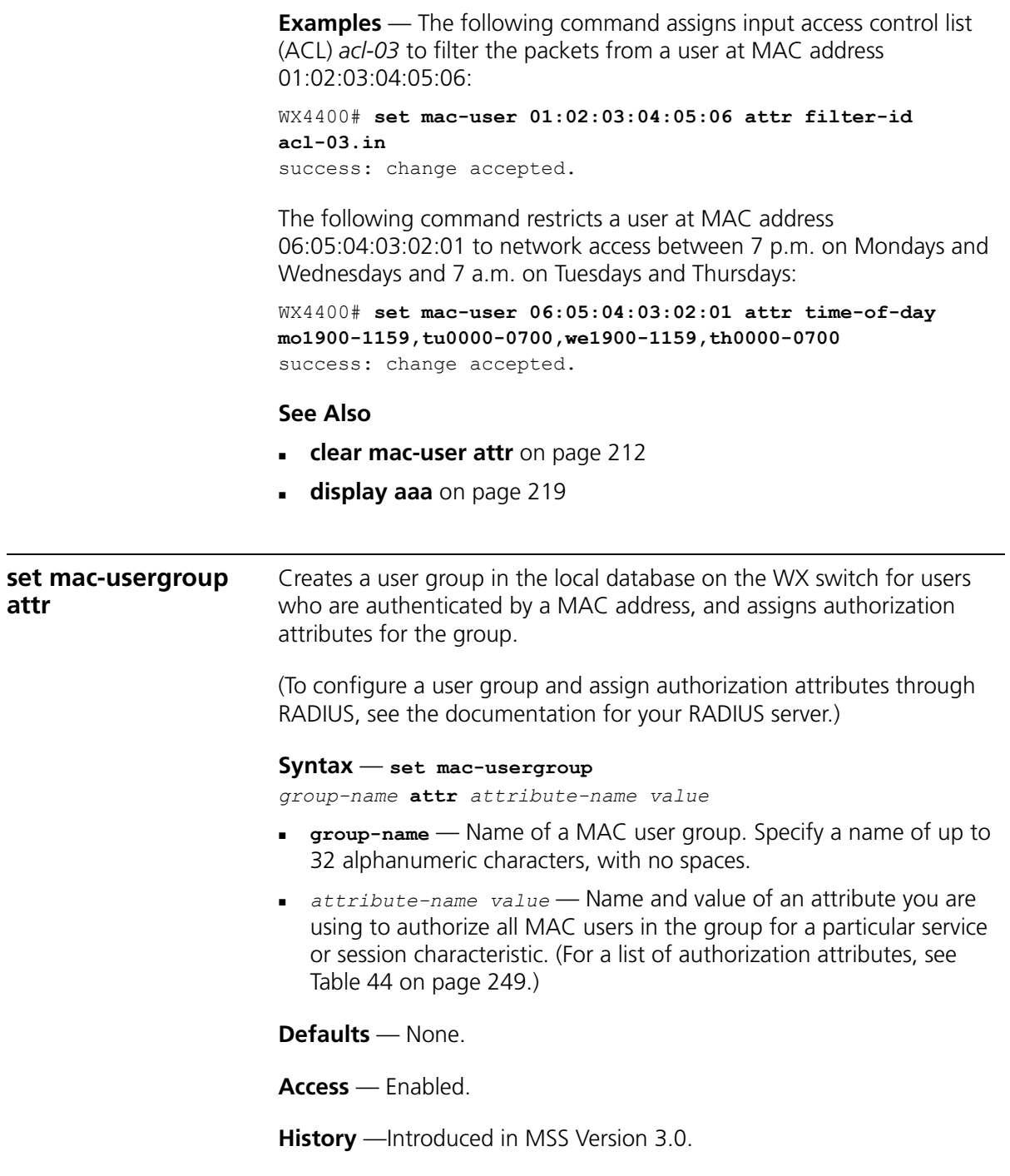

**Usage** — To change the value of an attribute, enter **set mac-usergroup attr** with the new value. To delete an attribute, use **clear mac-usergroup attr**.

You can assign attributes to individual MAC users and to MAC user groups. If attributes are configured for a MAC user and also for the group the MAC user is in, the attributes assigned to the individual MAC user take precedence for that user. For example, if the start-date attribute configured for a MAC user is sooner than the start-date configured for the MAC user group the user is in, the MAC user's network access can begin as soon as the user start-date. The MAC user does not need to wait for the MAC user group's start date.

**Examples** — The following command creates the MAC user group *eastcoasters* and assigns the group members to VLAN *orange*:

WX4400# **set mac-usergroup eastcoasters attr vlan-name orange** success: change accepted.

#### **See Also**

- **[clear mac-usergroup attr](#page-213-0)** on page 214
- **display aaa** [on page 219](#page-218-0)

<span id="page-254-0"></span>**set mobility-profile** Creates a Mobility Profile and specifies the MAP access point and/or wired authentication ports on the WX switch through which any user assigned to the profile is allowed access.

> **Syntax** — **set mobility-profile name** *name* {**port** {**none** | **all** | *port-list*}} | {**dap** {**none** | **all** | *dap-num*}}

- *name* Name of the Mobility Profile. Specify up to 32 alphanumeric characters, with no spaces.
- **none** Prevents any user to whom this profile is assigned from accessing any MAP access point or wired authentication port on the WX switch.
- **all** Allows any user to whom this profile is assigned to access all MAP access ports and wired authentication port on the WX switch.
- *port-list* List of MAP access ports or wired authentication ports through which any user assigned this profile is allowed access. The same port can be used in multiple Mobility Profile port lists.

 *dap-num* — List of Distributed MAP connections through which any user assigned this profile is allowed access. The same Distributed MAP can be used in multiple Mobility Profile port lists.

**Defaults** — No default Mobility Profile exists on the WX switch. If you do not assign Mobility Profile attributes, all users have access through all ports, unless denied access by other AAA servers or by access control lists (ACLs).

**Access** — Enabled.

**History** —Introduced in MSS Version 3.0.

**Usage** — To assign a Mobility Profile to a user or group, specify it as an authorization attribute in one of the following commands:

```
set user attr mobility-profile name
set usergroup attr mobility-profile name
set mac-user attr mobility-profile name
set mac-usergroup attr mobility-profile name
```
To enable the use of the Mobility Profile feature on the WX switch, use the **set mobility-profile mode** command.

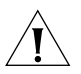

*CAUTION: When the Mobility Profile feature is enabled, a user is denied access if assigned a Mobility-Profile attribute in the local WX switch database or RADIUS server when no Mobility Profile of that name exists on the WX switch.*

To change the ports in a profile, use **set mobility-profile** again with the updated port list.

**Examples** — The following commands create the Mobility Profile *magnolia*, which restricts user access to port 2; enable the Mobility Profile feature on the WX switch; and assign the *magnolia* Mobility Profile to user *Jose*.

```
WX1200# set mobility-profile name magnolia port 2
success: change accepted.
WX1200# set mobility-profile mode enable
success: change accepted.
WX1200# set user Jose attr mobility-profile magnolia
success: change accepted.
```
The following command adds port 3 to the *magnolia* Mobility Profile (which is already assigned to port 2):

WX1200# **set mobility-profile name magnolia port 3** success: change accepted.

#### **See Also**

- **[clear mobility-profile](#page-214-0)** on page 215
- **[display mobility-profile](#page-223-0)** on page 224
- **[set mac-user attr](#page-248-1)** on page 249
- **[set mac-usergroup attr](#page-253-0)** on page 254
- **[set mobility-profile mode](#page-256-0)** on page 257
- **set user attr** [on page 259](#page-258-0)
- **[set usergroup](#page-260-0)** on page 261

#### <span id="page-256-0"></span>**set mobility-profile mode**

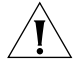

*CAUTION: When the Mobility Profile feature is enabled, a user is denied access if assigned a Mobility-Profile attribute in the local WX switch database or RADIUS server when no Mobility Profile of that name exists on the WX switch.*

**Syntax** — **set mobility-profile mode** {**enable** | **disable**}

Enables or disables the Mobility Profile feature on the WX switch.

- **enable** Enables the use of the Mobility Profile feature on the WX switch.
- **disable** Specifies that all Mobility Profile attributes are ignored by the WX switch.

**Defaults** — The Mobility Profile feature is disabled by default.

**Access** — Enabled.

**History** —Introduced in MSS Version 3.0.

**Examples** — To enable the use of the Mobility Profile feature, type the following command:

WX1200# **set mobility-profile mode enable** success: change accepted.

#### **See Also**

- **[clear mobility-profile](#page-214-0)** on page 215
- **[display mobility-profile](#page-223-0)** on page 224
- **[set mobility-profile](#page-254-0)** on page 255

<span id="page-257-0"></span>**set user** Configures a user profile in the local database on the WX switch for a user with a password.

> (To configure a user profile in RADIUS, see the documentation for your RADIUS server.)

**Syntax** — **set user** *username* **password [encrypted]** *string*

- *username* Username of a user with a password.
- **encrypted** Indicates that the password string you entered is already in its encrypted form. If you use this option, MSS does not encrypt the displayed form of the password string, and instead displays the string exactly as you entered it. If you omit this option, MSS does encrypt the displayed form of the string.
- **password** *string* Password of up to 32 alphanumeric characters, with no spaces.

**Defaults** — None.

**Access** — Enabled.

**History** —Introduced in MSS Version 3.0.

**Usage** — Although MSS allows you to configure a user password for the special "last-resort" guest user, the password has no effect. Last-resort users can never access a WX in administrative mode and never require a password.

**Examples** — The following command creates a user profile for user Nin in the local database, and assigns the password *goody*:

WX4400# **set user Nin password goody** success: User Nin created

The following command assigns the password *chey3nne* to the **admin** user:

WX4400# **set user admin password chey3nne** success: User admin created

The following command changes Nin's password from *goody* to *29Jan04:*

WX4400# **set user Nin password 29Jan04**

#### **See Also**

- **clear user** [on page 215](#page-214-1)
- **display aaa** [on page 219](#page-218-0)

<span id="page-258-0"></span>**set user attr** Configures an authorization attribute in the local database on the WX switch for a user with a password.

> (To assign authorization attributes in RADIUS, see the documentation for your RADIUS server.)

**Syntax** — **set user** *username* **attr** *attribute-name value*

- *username* Username of a user with a password.
- *attribute-name value* Name and value of an attribute you are using to authorize the user for a particular service or session characteristic. For a list of authorization attributes and values that you can assign to network users, see [Table 44 on page 249.](#page-248-0)

**Defaults** — None.

**Access** — Enabled.

**History** —Introduced in MSS Version 3.0.

**Usage** — To change the value of an attribute, enter **set user attr** with the new value. To delete an attribute, use **clear user attr**.

You can assign attributes to individual users and to user groups. If attributes are configured for a user and also for the group the user is in, the attributes assigned to the individual user take precedence for that user. For example, if the start-date attribute configured for a user is sooner than the start-date configured for the user group the user is in, the user's network access can begin as soon as the user start-date. The user does not need to wait for the user group's start date.

**Examples** — The following command assigns user Tamara to VLAN *orange*:

WX4400# **set user Tamara attr vlan-name orange** success: change accepted.

The following command assigns Tamara to the Mobility Profile *tulip.*

WX4400# **set user Tamara attr mobility-profile tulip** success: change accepted.

The following command limits the days and times when user Student1 can access the network, to 5 p.m. to 2 a.m. every weekday, and all day Saturday and Sunday:

WX4400# **set user Student1 attr time-of-day Wk1700-0200,Sa,Su** success: change accepted.

#### **See Also**

- **[clear user attr](#page-215-0)** on page 216
- **display aaa** [on page 219](#page-218-0)

**set user group** Adds a user to a user group. The user must have a password and a profile that exists in the local database on the WX switch.

> (To configure a user in RADIUS, see the documentation for your RADIUS server.)

**Syntax** — **set user** *username* **group** *group-name*

- *username* Username of a user with a password.
- *group-name* Name of an existing user group for password users.

**Defaults** — None.

**Access** — Enabled.

**History** —Introduced in MSS Version 3.0.

**Usage** — MSS does not require users to belong to user groups.

To *create* a user group, user the command **set usergroup**.

**Examples** — The following command adds user Hosni to the *cardiology* user group:

WX4400# **set user Hosni group cardiology** success: change accepted.

#### **See Also**

- **[clear user group](#page-216-0)** on page 217
- **display aaa** [on page 219](#page-218-0)

<span id="page-260-0"></span>**set usergroup** Creates a user group in the local database on the WX switch for users and assigns authorization attributes for the group.

> (To create user groups and assign authorization attributes in RADIUS, see the documentation for your RADIUS server.)

**Syntax** — **set usergroup** *group-name* **attr** *attribute-name value*

- *group-name* Name of a group for password users. Specify a name of up to 32 alphanumeric characters, with no spaces.
- *attribute-name value* Name and value of an attribute you are using to authorize all users in the group for a particular service or session characteristic. For a list of authorization attributes and values that you can assign to users, see [Table 44 on page 249.](#page-248-0)

#### **Defaults** — None.

**Access** — Enabled.

**History** —Introduced in MSS Version 3.0.

**Usage** — To change the value of an attribute, enter **set usergroup attr** with the new value. To delete an attribute, use **clear usergroup attr**.

To *add* a user to a group, user the command **set user group**.

You can assign attributes to individual users and to user groups. If attributes are configured for a user and also for the group the user is in, the attributes assigned to the individual user take precedence for that user. For example, if the start-date attribute configured for a user is sooner than the start-date configured for the user group the user is in, the user's network access can begin as soon as the user start-date. The user does not need to wait for the user group's start date.

**Examples** — The following command adds the user group *cardiology* to the local database and assigns all the group members to VLAN *crimson*:

WX4400# **set usergroup cardiology attr vlan-name crimson** success: change accepted.

- **[clear usergroup](#page-216-1)** on page 217
- **[clear usergroup attr](#page-217-0)** on page 218
- **display aaa** [on page 219](#page-218-0)

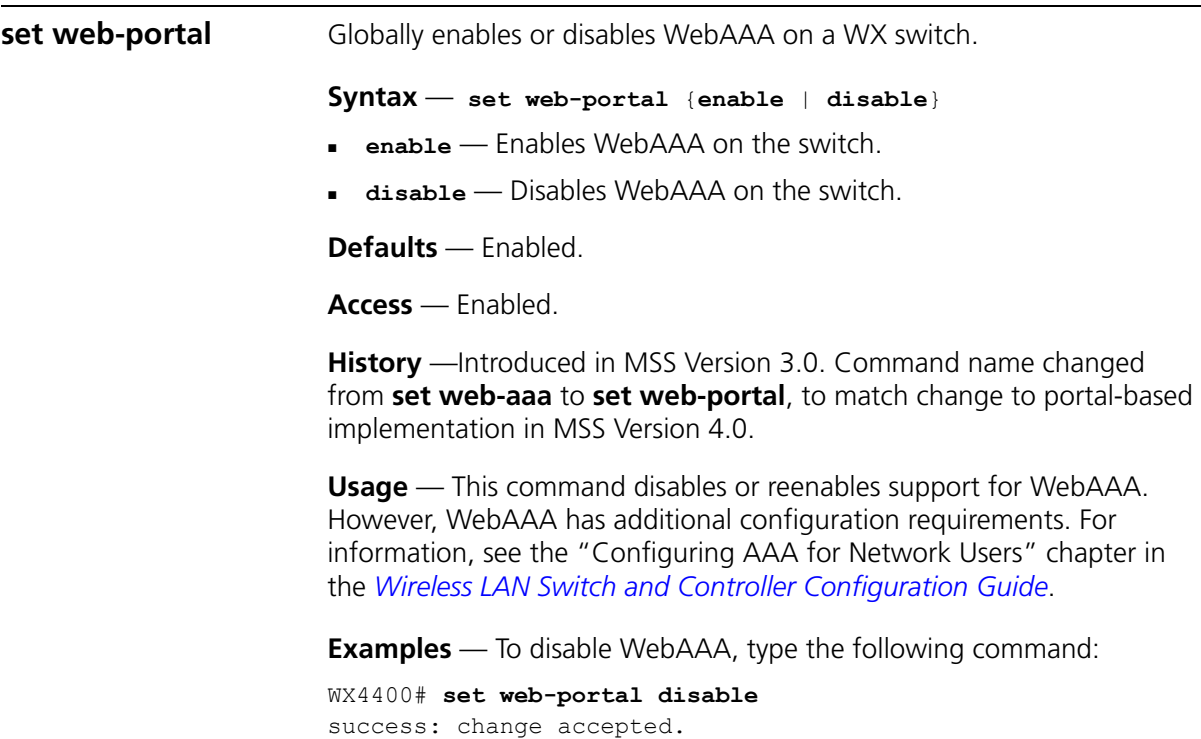

- **[clear authentication proxy](#page-208-0)** on page 209
- **[set service-profile auth-fallthru](#page-373-0)** on page 374
- **set user** [on page 258](#page-257-0)

#### CHAPTER 8: AAA COMMANDS

## **9 MOBILITY DOMAIN COMMANDS**

Use Mobility Domain commands to configure and manage Mobility Domain groups.

A Mobility Domain is a system of WX switches and MAP access points working together to support a roaming user (client). One WX switch acts as a seed switch, which maintains and distributes a list of IP addresses of the domain members.

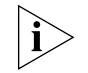

*3Com recommends that you run the same MSS version on all the WX switches in a Mobility Domain.* 

#### **Commands by Usage**

This chapter presents Mobility Domain commands alphabetically. Use [Table 45](#page-264-0) to locate commands in this chapter based on their use.

#### <span id="page-264-0"></span>**Table 45** Mobility Domain Commands by Usage

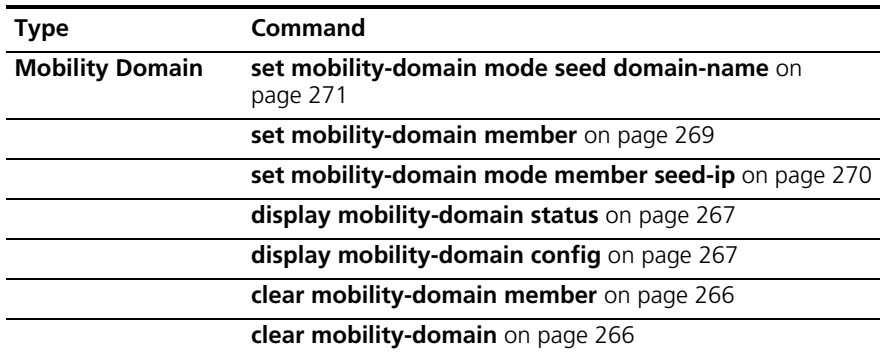

<span id="page-265-1"></span><span id="page-265-0"></span>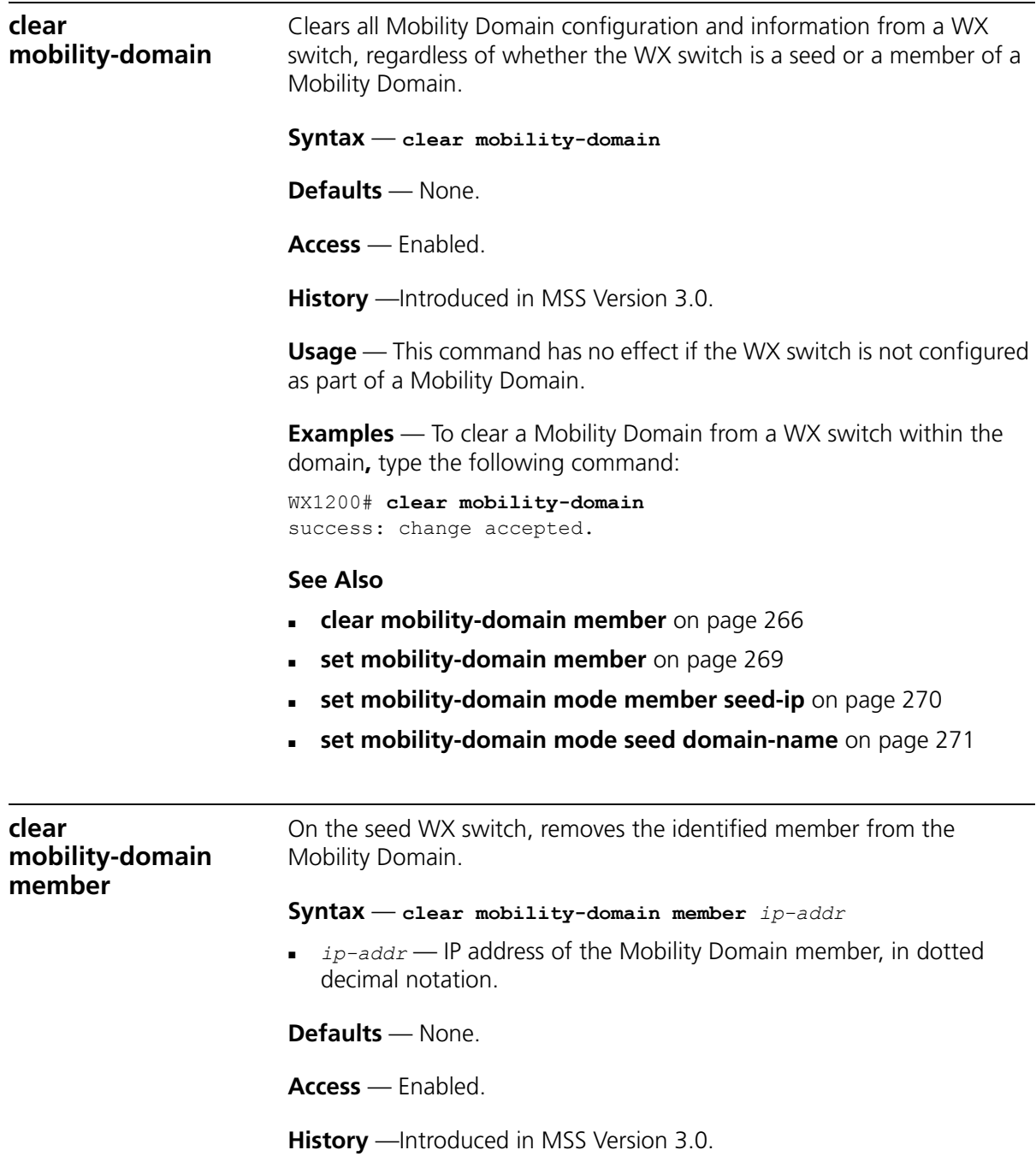

<span id="page-266-1"></span><span id="page-266-0"></span>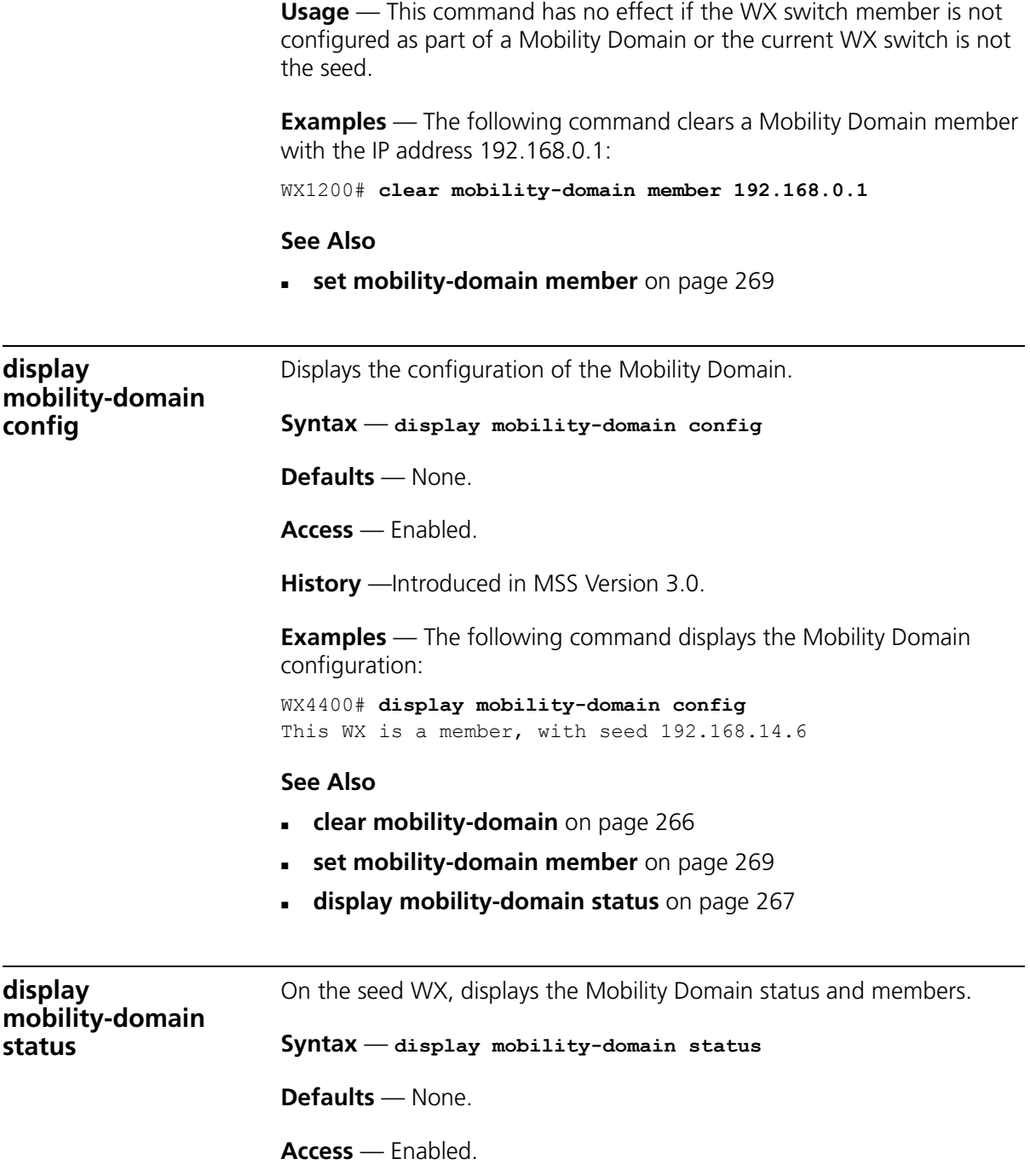

**History** —Introduced in MSS Version 3.0.

**Examples** — To display Mobility Domain status, type the following command:

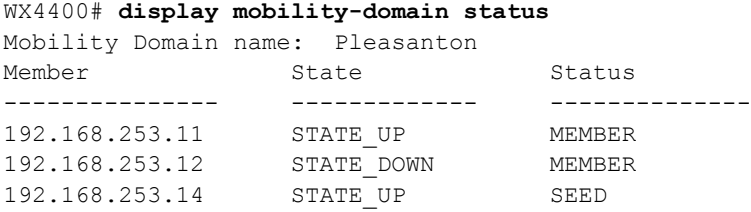

[Table 46](#page-267-0) describes the fields in the display.

| Field                          | <b>Description</b>                                                       |  |
|--------------------------------|--------------------------------------------------------------------------|--|
| <b>Mobility Domain</b><br>name | Name of the Mobility Domain                                              |  |
| Member                         | IP addresses of the seed WX switch and members in the<br>Mobility Domain |  |
| State                          | State of the WX switch in the Mobility Domain:                           |  |
|                                | STATE UP<br>٠.                                                           |  |
|                                | STATE_DOWN<br>$\blacksquare$                                             |  |
| Status                         | Role of the WX switch in the Mobility Domain:                            |  |
|                                | <b>MEMBER</b><br>٠                                                       |  |
|                                | SEED                                                                     |  |

<span id="page-267-0"></span>**Table 46** display mobility-domain Output

- **[clear mobility-domain](#page-265-0)** on page 266
- **[set mobility-domain member](#page-268-0)** on page 269
- **[set mobility-domain mode member seed-ip](#page-269-0)** on page 270

<span id="page-268-0"></span>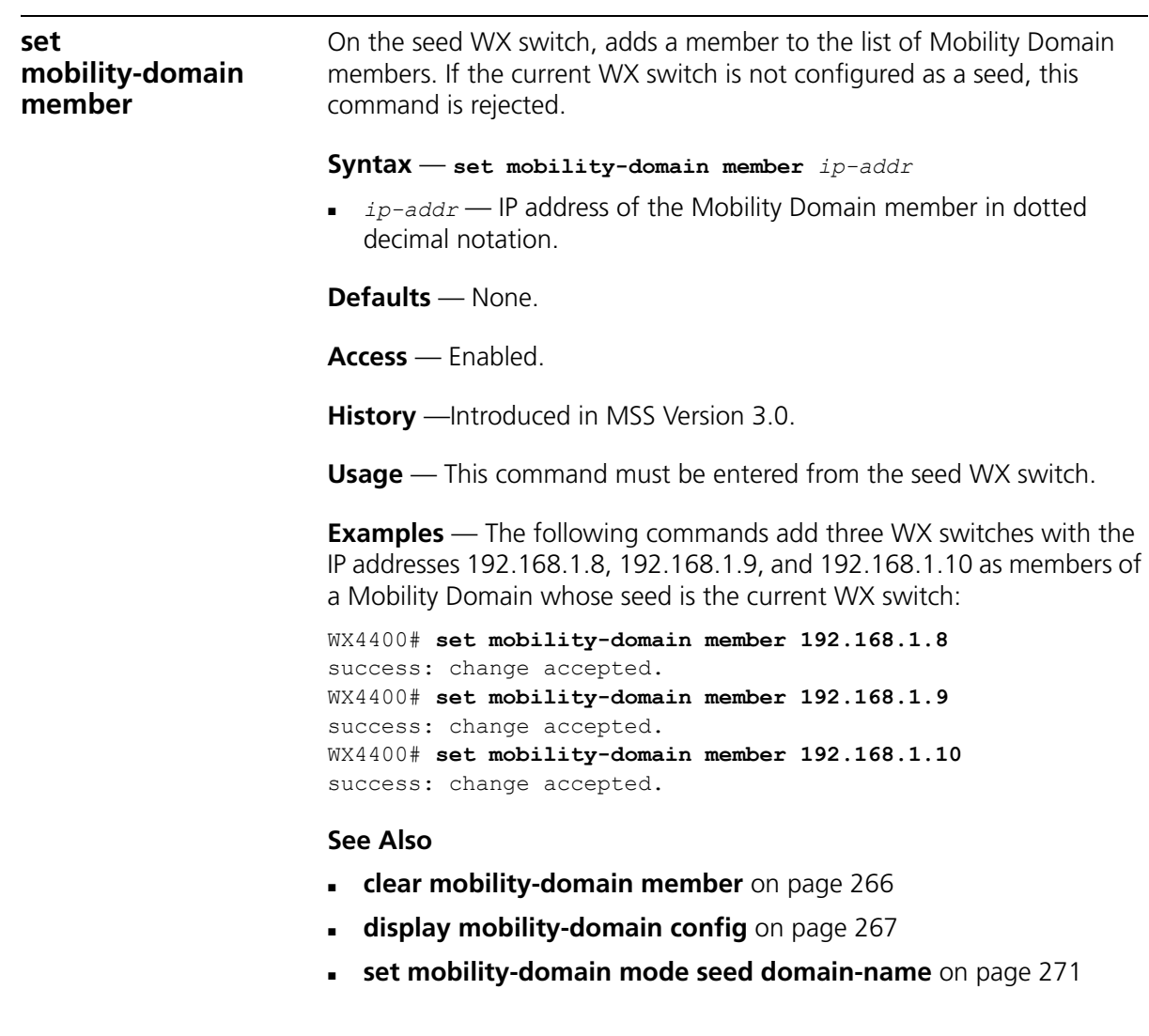

<span id="page-269-0"></span>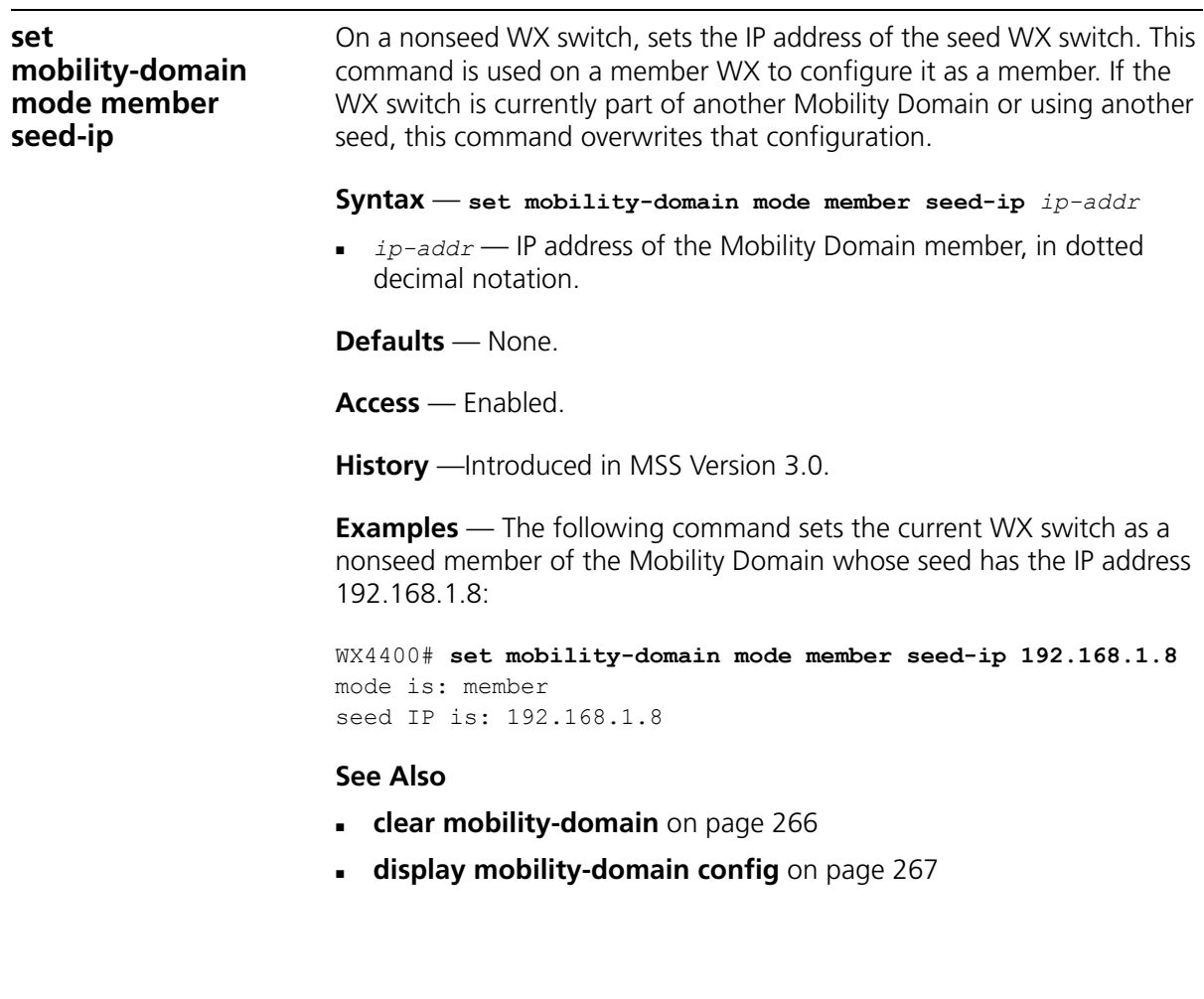

#### <span id="page-270-0"></span>**set mobility-domain mode seed domain-name**

Creates a Mobility Domain by setting the current WX switch as the seed device and naming the Mobility Domain.

**Syntax** — **set mobility-domain mode seed domain-name** 

*mob-domain-name*

 *mob-domain-name* — Name of the Mobility Domain. Specify between 1 and 16 characters with no spaces.

**Defaults** — None.

**Access** — Enabled.

**History** —Introduced in MSS Version 3.0.

**Usage** — Before you use this command, the current WX switch must have its IP address set with the **set system ip-address** command. After you enter this command, all Mobility Domain traffic is sent and received from the specified IP address.

You must explicitly configure *only one* WX switch per domain as the seed. All other WX switches in the domain receive their Mobility Domain information from the seed.

**Examples** — The following command creates a Mobility Domain named Pleasanton with the current WX switch as the seed:

WX4400# **set mobility-domain mode seed domain-name Pleasanton** mode is: seed domain name is: Pleasanton

- **[clear mobility-domain member](#page-265-1)** on page 266
- **[display mobility-domain status](#page-266-1)** on page 267

#### CHAPTER 9: MOBILITY DOMAIN COMMANDS

# **NETWORK DOMAIN COMMANDS 10**

<span id="page-272-0"></span>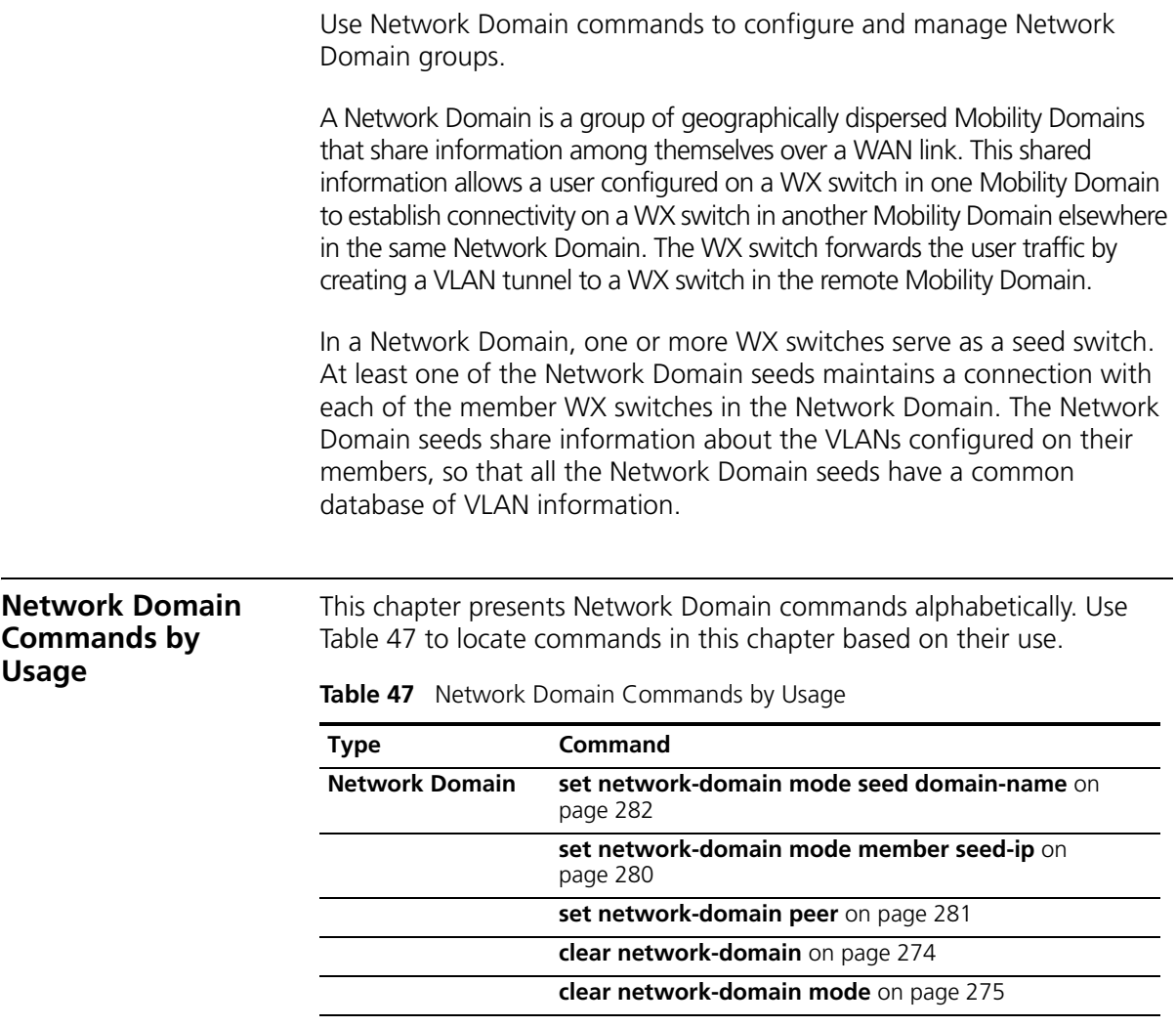

<span id="page-273-0"></span>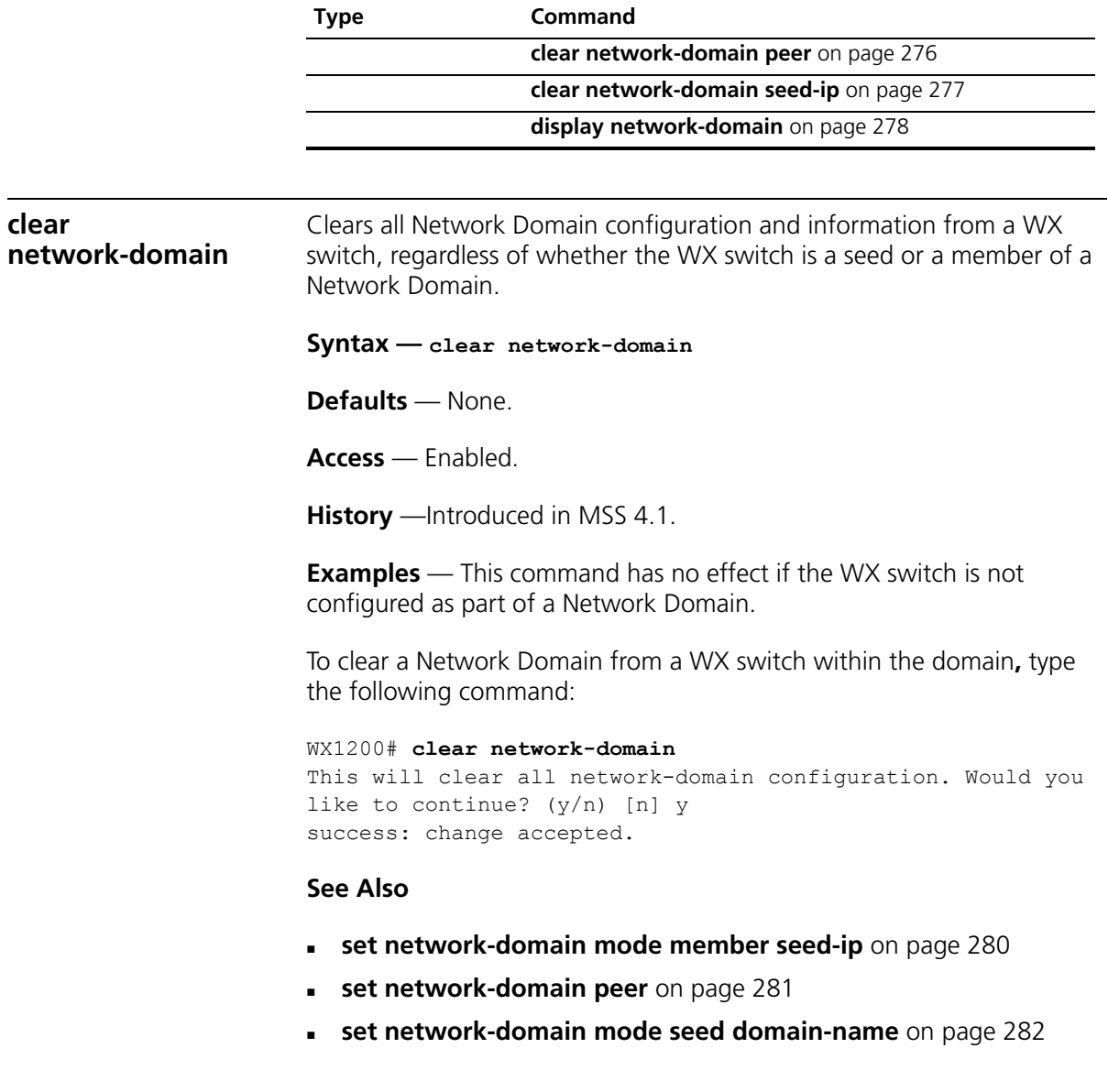

### **Table 47** Network Domain Commands by Usage (continued)

<span id="page-274-0"></span>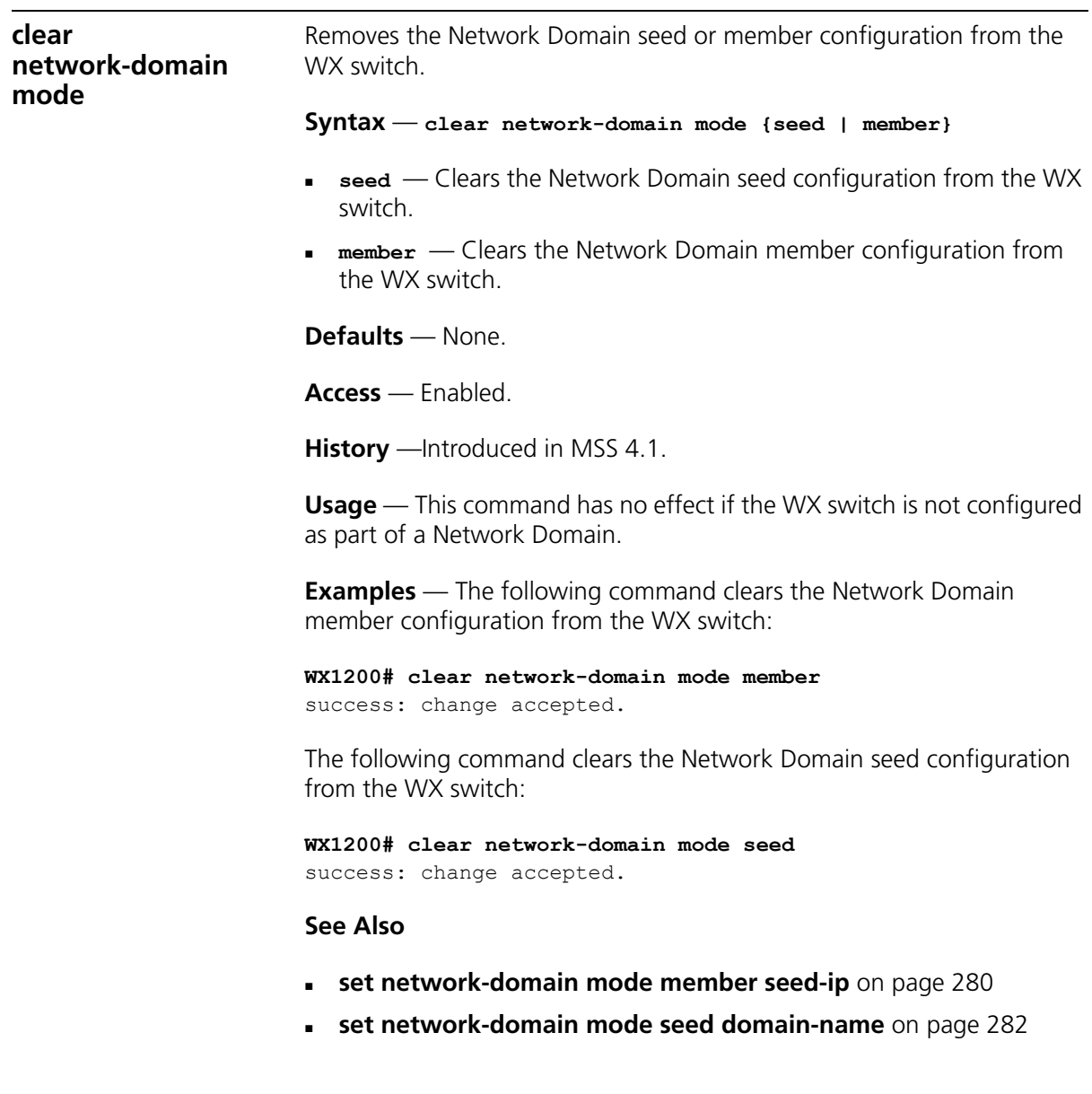

<span id="page-275-0"></span>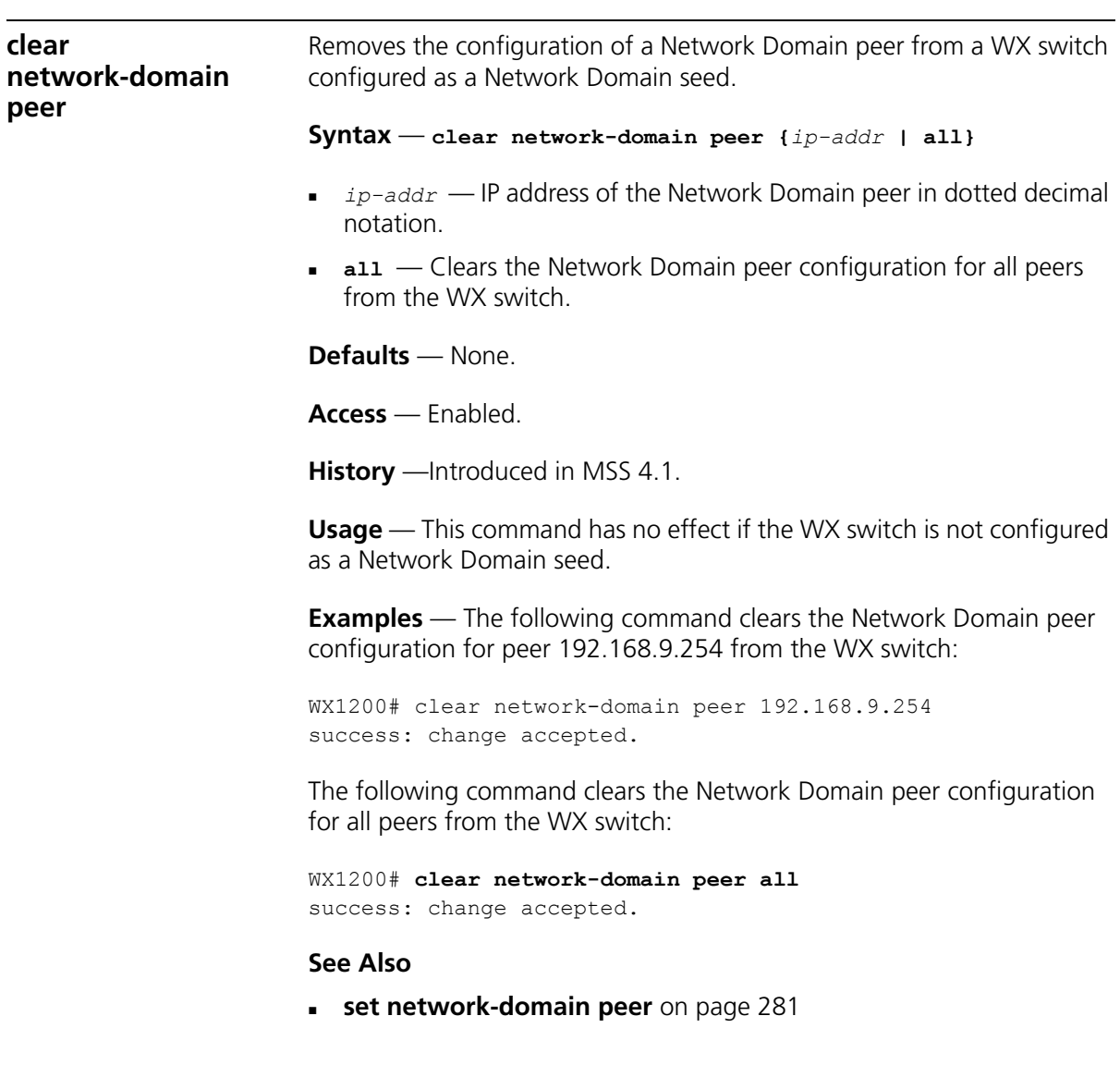

<span id="page-276-0"></span>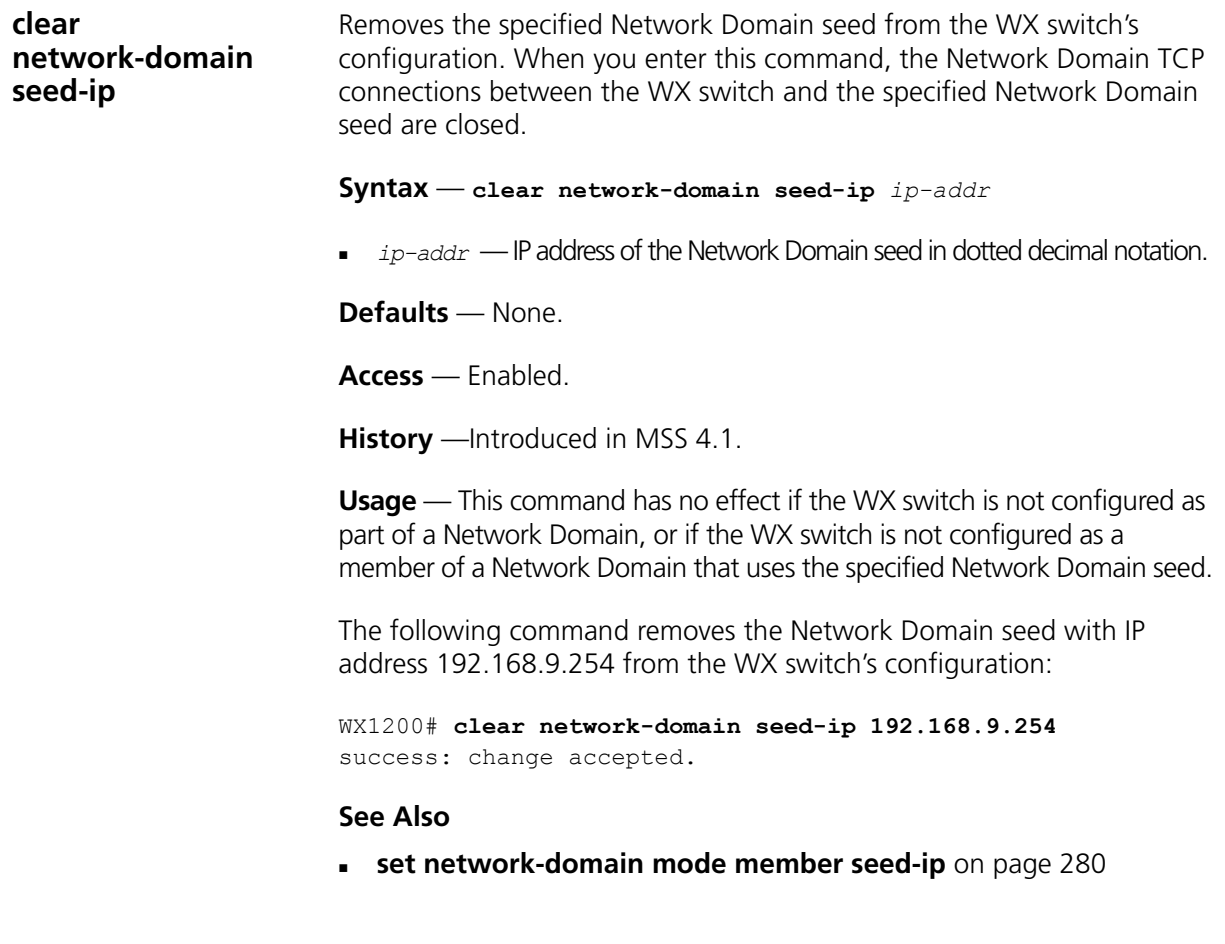

<span id="page-277-0"></span>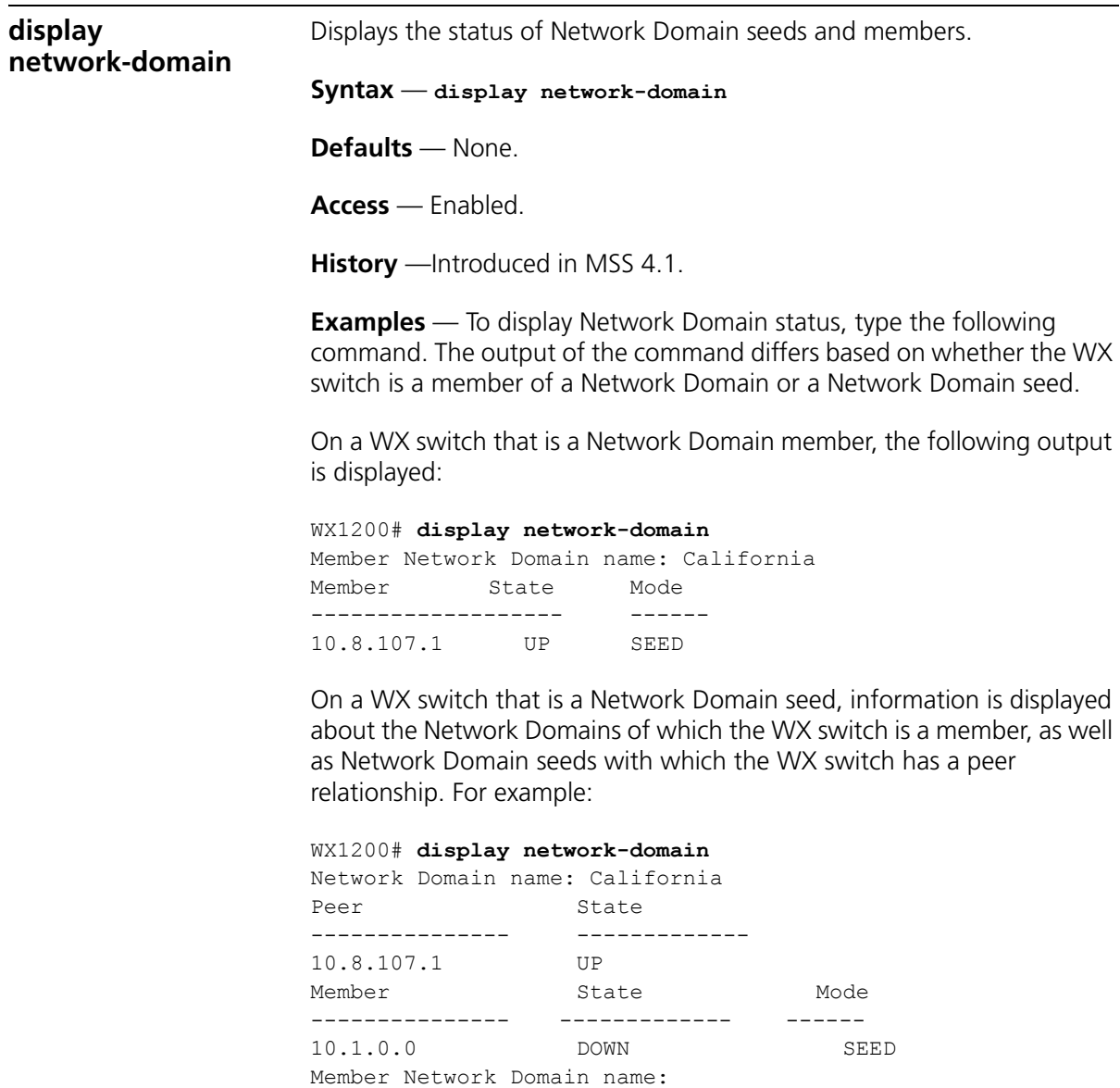

Member State Mode --------------- ----------- ------ 10.8.107.1 UP MEMBER 10.1.0.0 DOWN SEED

[Table 48](#page-278-0) describes the fields in the display.

#### <span id="page-278-0"></span>**Table 48** Radio-Specific Parameters

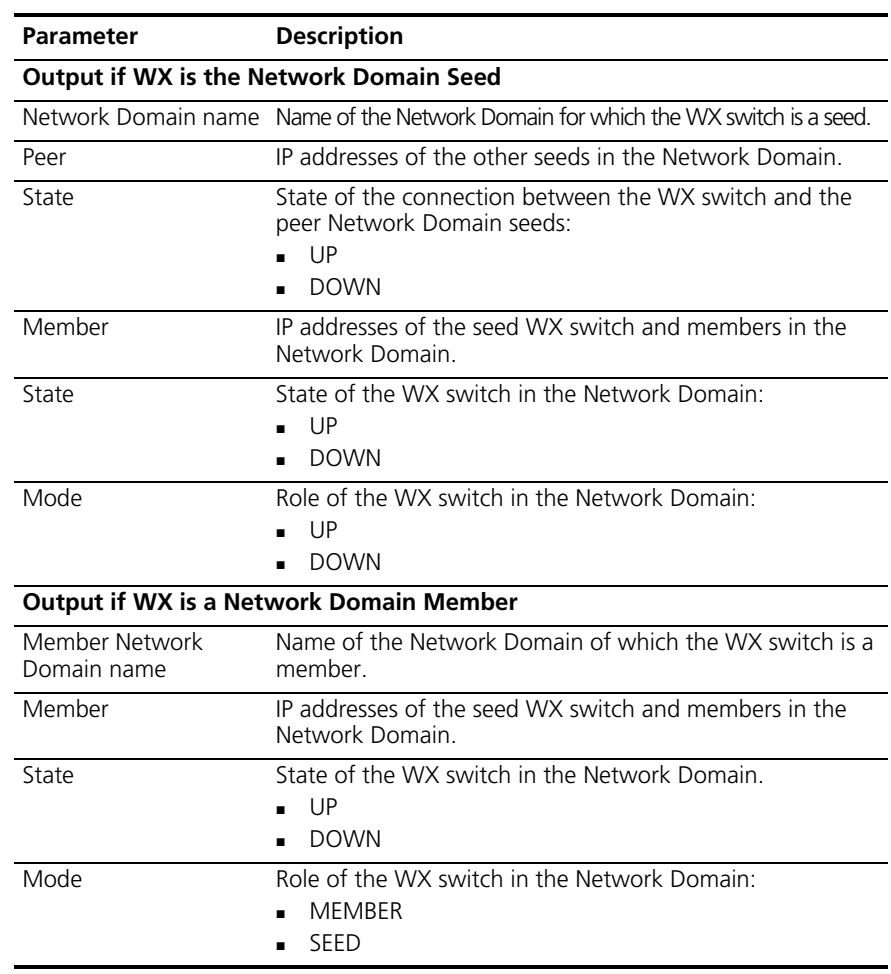

- **[clear network-domain](#page-273-0)** on page 274
- **[set network-domain mode member seed-ip](#page-279-0)** on page 280
- **[set network-domain mode seed domain-name](#page-281-0)** on page 282
- **[set network-domain peer](#page-280-0)** on page 281

<span id="page-279-0"></span>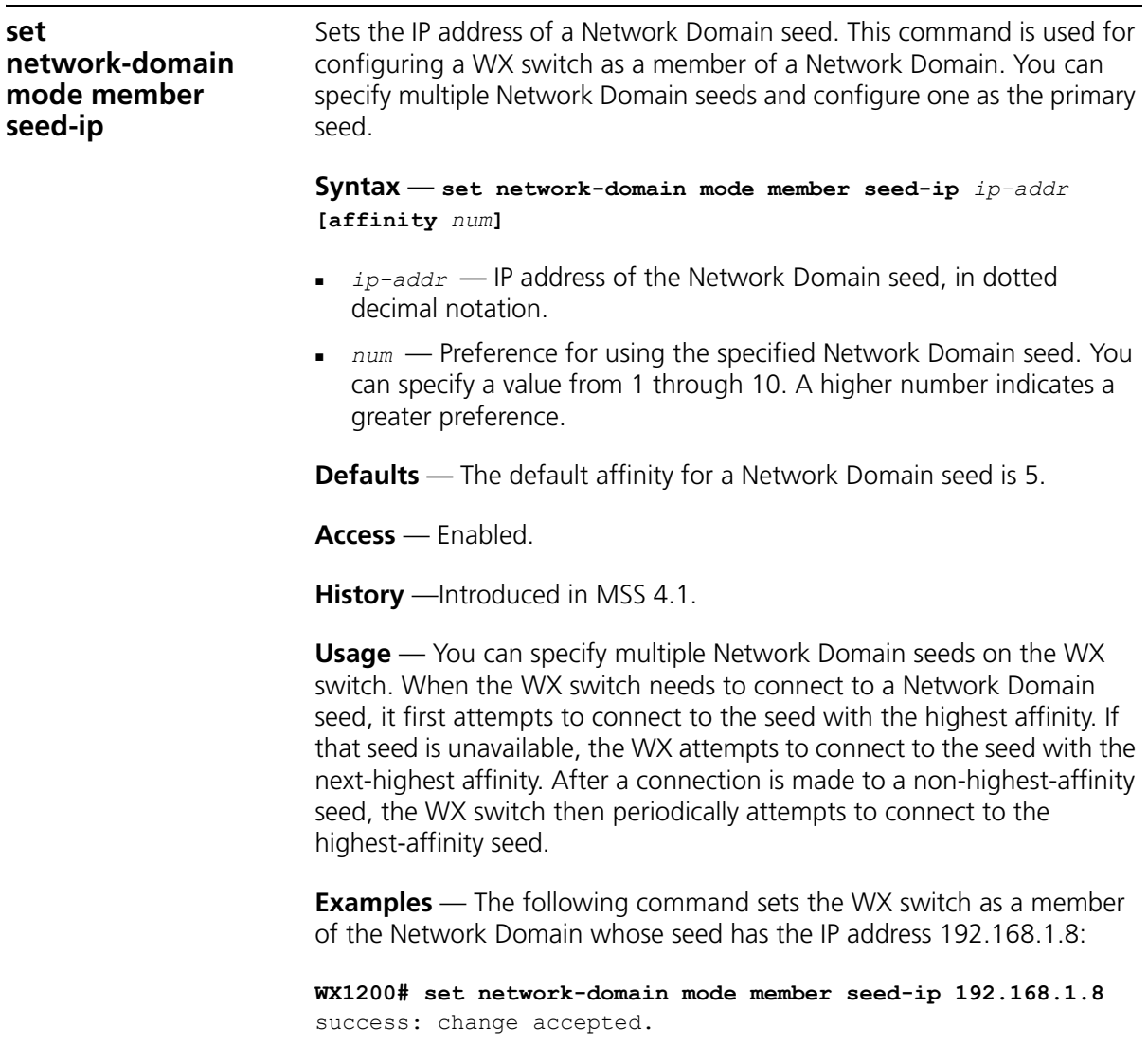

The following command sets the WX switch as a member of a Network Domain whose seed has the IP address 192.168.9.254 and sets the affinity for that seed to 7. If the WX switch specifies other Network Domain seeds, and they are configured with the default affinity of 5, then 192.168.9.254 becomes the primary Network Domain seed for this WX switch.

<span id="page-280-0"></span>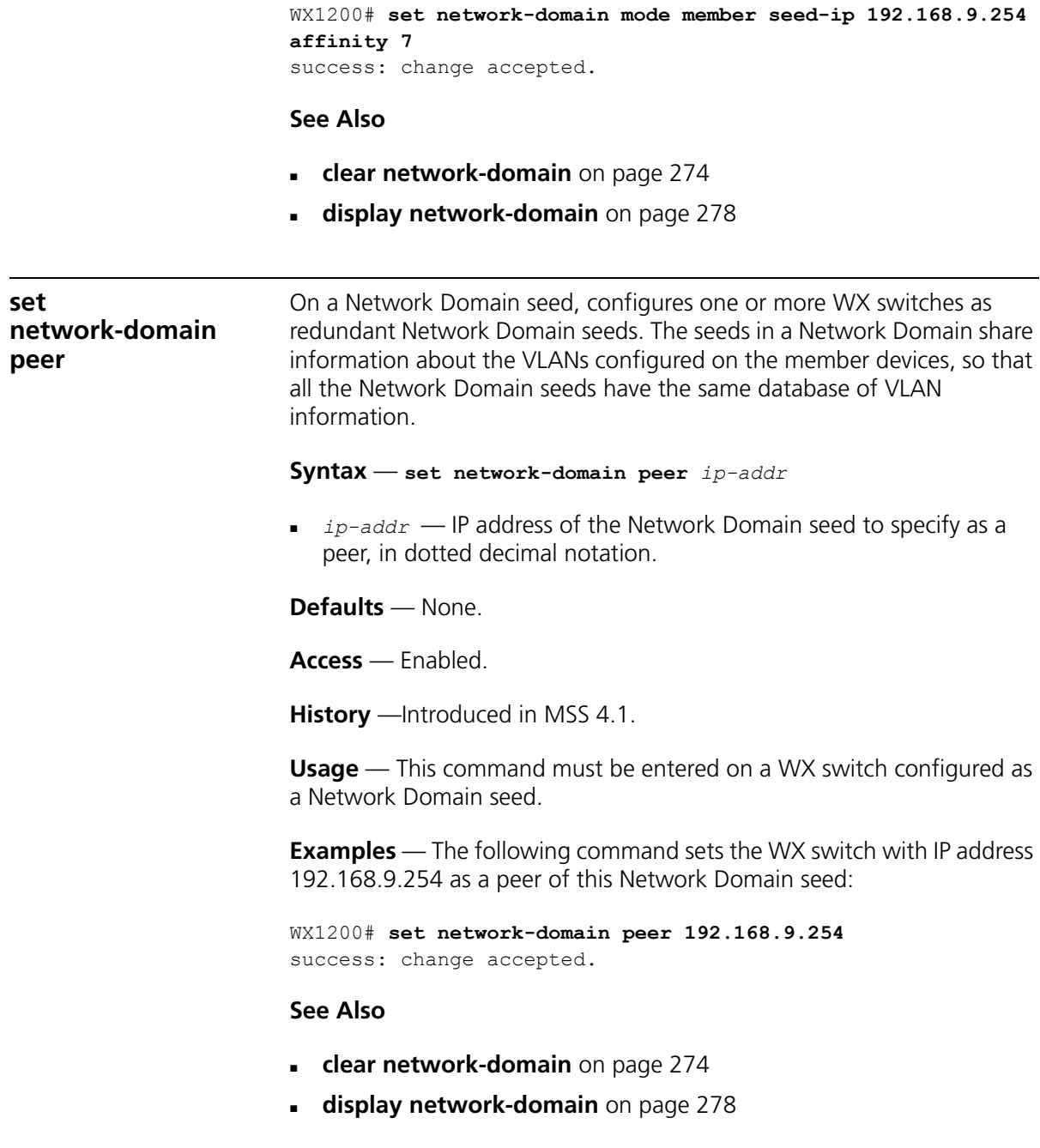

### <span id="page-281-0"></span>**set network-domain mode seed domain-name** Creates a Network Domain by setting the current WX switch as a seed device and naming the Network Domain. **Syntax** — **set network-domain mode seed domain-name**  *net-domain-name net-domain-name* — Name of the Network Domain. Specify between 1 and 16 characters with no spaces. **Defaults** — None. **Access** — Enabled. **History** —Introduced in MSS 4.1. **Usage** — Before you use this command, the current WX switch must have its IP address set with the **set system ip-address** command. After you enter this command, Network Domain traffic is sent and received from the specified IP address. You can configure multiple WX switches as Network Domain seeds. If you do this, you must identify them as peers by using the **set network domain peer** command. **Examples** — The following command creates a Network Domain named California with the current WX switch as a seed: WX1200# **set network-domain mode seed domain-name California** success: change accepted. *The seed switch in a Network Domain must also be configured as a member of the Network Domain, with the specified seed IP address pointing to the seed itself.* **set network-domain mode member seed-ip** *ip-addr* **[affinity** *num***]** For example, the following command sets the current WX switch as a member of a Network Domain where the WX switch with IP address 192.168.9.254 is a seed: WX1200# **set network-domain mode member seed-ip 192.168.9.254** success: change accepted. **See Also**

- **[clear network-domain](#page-273-0)** on page 274
- **[display network-domain](#page-277-0)** on page 278

# **11 MANAGED ACCESS POINT COMMANDS**

Use MAP access point commands to configure and manage MAP access points. Be sure to do the following before using the commands:

- Define the country-specific IEEE 802.11 regulations on the WX switch. (See **[set system countrycode](#page-55-0)** on page 56.)
- Install the MAP access point and connect it to a port on the WX switch.
- Configure a MAP access port (for a directly connected MAP) or a Distributed MAP. (See **[set port type ap](#page-90-0)** on page 91 and **[set dap](#page-80-0)** on [page 81.](#page-80-0))

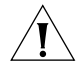

*CAUTION: Changing the system country code after MAP configuration disables MAP access points and deletes their configuration. If you change the country code on a WX switch, you must reconfigure all MAP access points.*

#### **MAP Access Point Commands by Usage** This chapter presents MAP access point commands alphabetically. Use [Table 49](#page-282-0) to locate commands in this chapter based on their use. **Table 49** Map Access Point Commands by Usage

<span id="page-282-0"></span>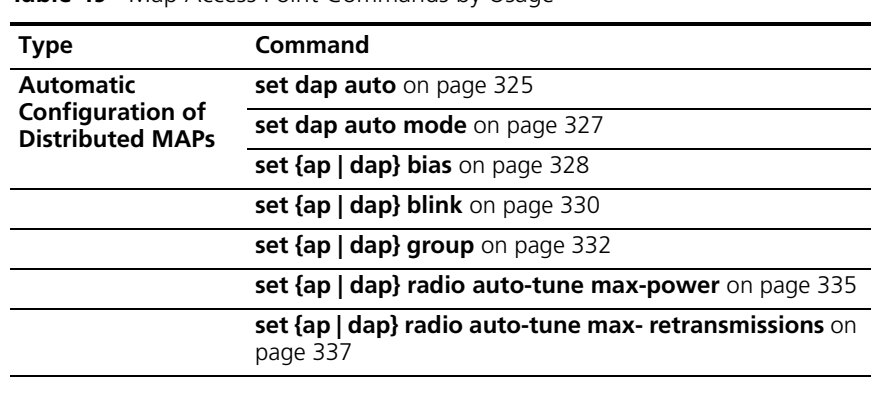

| <b>Type</b>               | Command                                                       |  |
|---------------------------|---------------------------------------------------------------|--|
|                           | set {ap   dap} radio auto-tune min-client-rate on<br>page 340 |  |
|                           | set {ap   dap} radio mode on page 341                         |  |
|                           | set {ap   dap} radio radio-profile on page 343                |  |
|                           | set dap auto radiotype on page 326                            |  |
|                           | set {ap   dap} upgrade-firmware on page 346                   |  |
| <b>External Antenna</b>   | set {ap   dap} radio antennatype on page 334                  |  |
| <b>Radio Profile</b>      | set {ap   dap} radio radio-profile on page 343                |  |
| <b>Assignment</b>         | set radio-profile mode on page 362                            |  |
|                           | clear radio-profile on page 288                               |  |
|                           | set radio-profile service-profile on page 366                 |  |
|                           | display radio-profile on page 317                             |  |
| <b>SSID Assignment</b>    | set service-profile ssid-name on page 384                     |  |
|                           | set service-profile ssid-type on page 385                     |  |
|                           | set service-profile beacon on page 376                        |  |
| <b>Radio Properties</b>   | set radio-profile 11g-only on page 347                        |  |
|                           | set radio-profile beacon-interval on page 355                 |  |
|                           | set radio-profile rts-threshold on page 365                   |  |
|                           | set radio-profile frag-threshold on page 358                  |  |
|                           | set radio-profile short-retry on page 369                     |  |
|                           | set radio-profile long-retry on page 359                      |  |
|                           | set radio-profile max-rx-lifetime on page 360                 |  |
|                           | set radio-profile max-tx-lifetime on page 361                 |  |
|                           | set radio-profile preamble-length on page 364                 |  |
|                           | set radio-profile countermeasures on page 355                 |  |
|                           | set radio-profile active-scan on page 348                     |  |
|                           | set radio-profile wmm on page 370                             |  |
| <b>Authentication and</b> | set service-profile attr on page 371                          |  |
| <b>Encryption</b>         | set service-profile auth-dot1x on page 373                    |  |
|                           | set service-profile auth-fallthru on page 374                 |  |
|                           | set service-profile web-portal-form on page 387               |  |
|                           | set service-profile auth-psk on page 375                      |  |

**Table 49** Map Access Point Commands by Usage (continued)

| <b>Type</b>           | Command                                                            |
|-----------------------|--------------------------------------------------------------------|
|                       | set service-profile wpa-ie on page 391                             |
|                       | set service-profile rsn-ie on page 383                             |
|                       | set service-profile cipher-ccmp on page 377                        |
|                       | set service-profile cipher-tkip on page 378                        |
|                       | set service-profile cipher-wep104 on page 379                      |
|                       | set service-profile cipher-wep40 on page 380                       |
|                       | set service-profile psk-phrase on page 381                         |
|                       | set service-profile psk-raw on page 382                            |
|                       | set service-profile tkip-mc-time on page 386                       |
|                       | set service-profile wep active-multicast- index on<br>page 388     |
|                       | set service-profile wep active-unicast- index on<br>page 389       |
|                       | set service-profile wep key-index on page 390                      |
|                       | set service-profile shared-key-auth on page 384                    |
|                       | display service-profile on page 321                                |
|                       | clear service-profile on page 289                                  |
| <b>RF Auto-Tuning</b> | set radio-profile auto-tune channel-config on page 349             |
|                       | set radio-profile auto-tune channel-holddown on<br>page 350        |
|                       | set radio-profile auto-tune channel-interval on<br>page 351        |
|                       | set radio-profile auto-tune power-backoff-timer on<br>page 352     |
|                       | set radio-profile auto-tune power-config on page 353               |
|                       | set radio-profile auto-tune power-interval on<br>page 354          |
|                       | set {ap   dap} radio auto-tune max-power on page 335               |
|                       | set {ap   dap} radio auto-tune max- retransmissions on<br>page 337 |
|                       | set {ap   dap} radio auto-tune min-client-rate on<br>page 340      |
|                       | display auto-tune neighbors on page 311                            |
|                       | display auto-tune attributes on page 309                           |
|                       |                                                                    |

**Table 49** Map Access Point Commands by Usage (continued)

| <b>Type</b>                                     | Command                                      |  |
|-------------------------------------------------|----------------------------------------------|--|
| <b>MAP-WX Security</b>                          | set dap fingerprint on page 331              |  |
|                                                 | set dap security on page 345                 |  |
| <b>Radio State</b>                              | set {ap   dap} radio mode on page 341        |  |
| Dual Homing                                     | set {ap   dap} bias on page 328              |  |
| <b>Load Balancing</b>                           | set {ap   dap} group on page 332             |  |
|                                                 | display {ap   dap} group on page 303         |  |
| <b>MAP</b>                                      | set {ap   dap} name on page 333              |  |
| <b>Administration and</b><br><b>Maintenance</b> | set {ap   dap} blink on page 330             |  |
|                                                 | set {ap   dap} upgrade-firmware on page 346  |  |
|                                                 | reset {ap   dap} on page 324                 |  |
|                                                 | set {ap   dap} radio channel on page 339     |  |
|                                                 | set {ap   dap} radio tx-power on page 344    |  |
|                                                 | clear {ap   dap} radio on page 286           |  |
|                                                 | display {ap   dap} group on page 303         |  |
|                                                 | <b>display {ap   dap} status</b> on page 304 |  |
|                                                 | display {ap   dap} counters on page 294      |  |
|                                                 | display dap global on page 314               |  |
|                                                 | display dap connection on page 313           |  |
|                                                 | display dap unconfigured on page 316         |  |
|                                                 | display {ap   dap} qos-stats on page 300     |  |
|                                                 | display {ap   dap} etherstats on page 301    |  |

**Table 49** Map Access Point Commands by Usage (continued)

<span id="page-285-0"></span>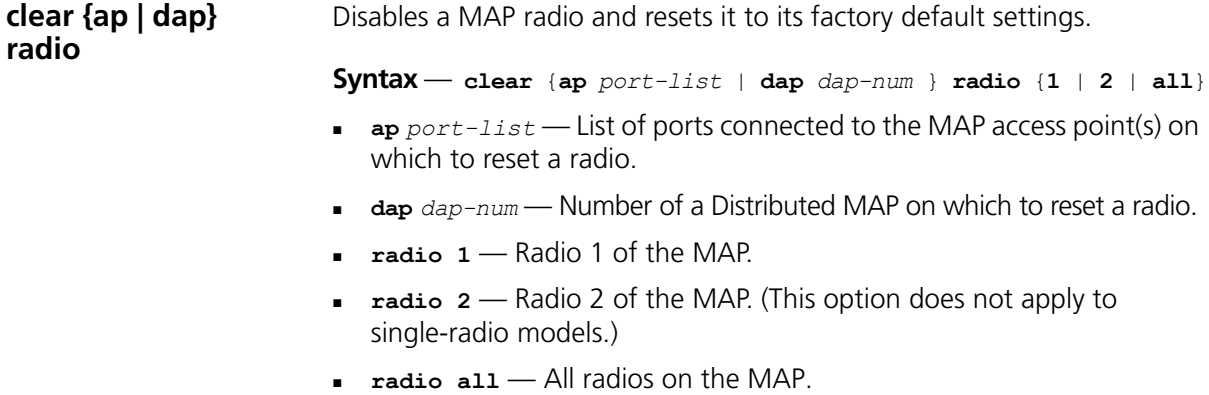

**Defaults** — The **clear ap radio** command resets the radio to the default settings listed in [Table 50](#page-286-0) and in [Table 66 on page 362.](#page-361-1)

| <b>Parameter</b> | <b>Default Value</b>                                                                                                    | <b>Description</b>                                                                         |
|------------------|----------------------------------------------------------------------------------------------------|--------------------------------------------------------------------------------------------|
| channel          | $802.11b - 6$                                                                                                    | Number of the channel in<br>which a radio transmits and<br>receives traffic                |
|                  | $802.11a -$ l owest<br>valid channel number<br>for the country of<br>operation                                                        |                                                                                            |
| tx-power         | Highest setting allowed for<br>the country of operation<br>or highest setting<br>supported on the<br>hardware, whichever is<br>lower. | Transmit power of a radio, in<br>decibels referred to<br>1 milliwatt (dBm)                 |
| antennatype      | For most MAP models, the<br>default is <b>internal</b>                                                                                | External antenna model                                                                     |
|                  | For MP-620, the default<br>for the 802.11b/g radio is<br>ANT-1360-OUT. The<br>default for the 802.11a<br>radio is ANT-5360 OUT.       | Note: This parameter is<br>configurable only on MAPs<br>that support external<br>antennas. |
|                  | The default for the<br>802.11b/g radio on model<br>MP-262 is ANT1060.                                                                 |                                                                                            |

<span id="page-286-0"></span>**Table 50** Radio-Specific Parameters

**Access** — Enabled

**History** —Introduced in MSS Version 3.0.

**Usage** — When you clear a radio, MSS performs the following actions:

- Clears the transmit power, channel, and external antenna setting from the radio.
- Removes the radio from its radio profile and places the radio in the *default* radio profile.

This command does not affect the PoE setting.

**Examples** — The following command disables and resets radio 2 on the MAP access point connected to port 3:

WX1200# **clear ap 3 radio 2**

#### **See Also**

- **[set {ap | dap} radio mode](#page-340-0)** on page 341
- **[set {ap | dap} radio radio-profile](#page-342-0)** on page 343
- **[set port type ap](#page-90-0)** on page 91

<span id="page-287-0"></span>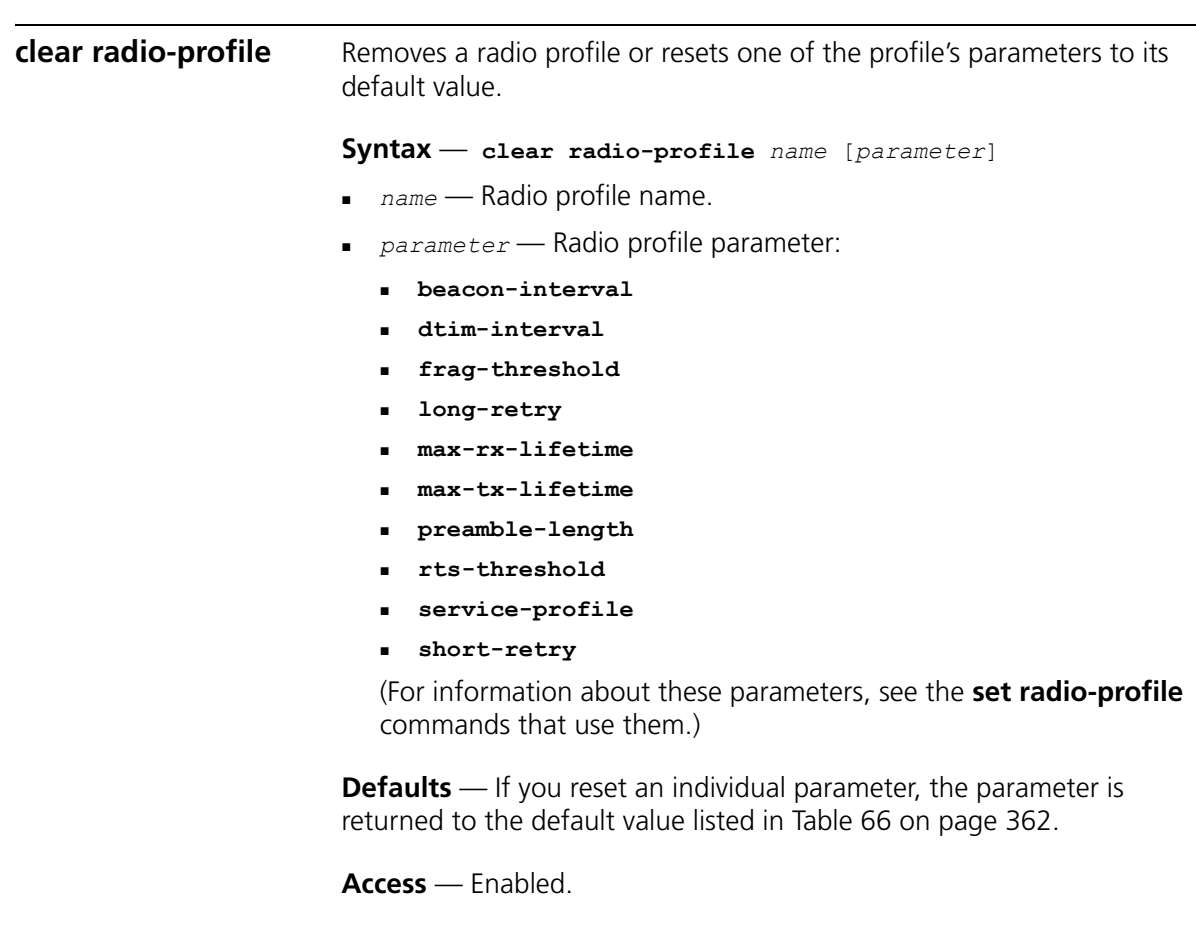

**History** —Introduced in MSS Version 3.0.

**Usage** — If you specify a parameter, the setting for the parameter is reset to its default value. The settings of the other parameters are unchanged and the radio profile remains in the configuration. If you do not specify a parameter, the entire radio profile is deleted from the configuration. All radios that use this profile must be disabled before you can delete the profile.
**Examples** — The following commands disable the radios that are using radio profile *rp1* and reset the **beaconed-interval** parameter to its default value:

```
WX4400# set radio-profile rp1 mode disable
WX4400# clear radio-profile rp1 beacon-interval
success: change accepted.
```
The following commands disable the radios that are using radio profile *rptest* and remove the profile:

WX4400# **set radio-profile rptest mode disable** WX4400# **clear radio-profile rptest** success: change accepted.

- **[display radio-profile](#page-316-0)** on page 317
- **[set {ap | dap} radio radio-profile](#page-342-0)** on page 343
- **[set radio-profile mode](#page-361-0)** on page 362

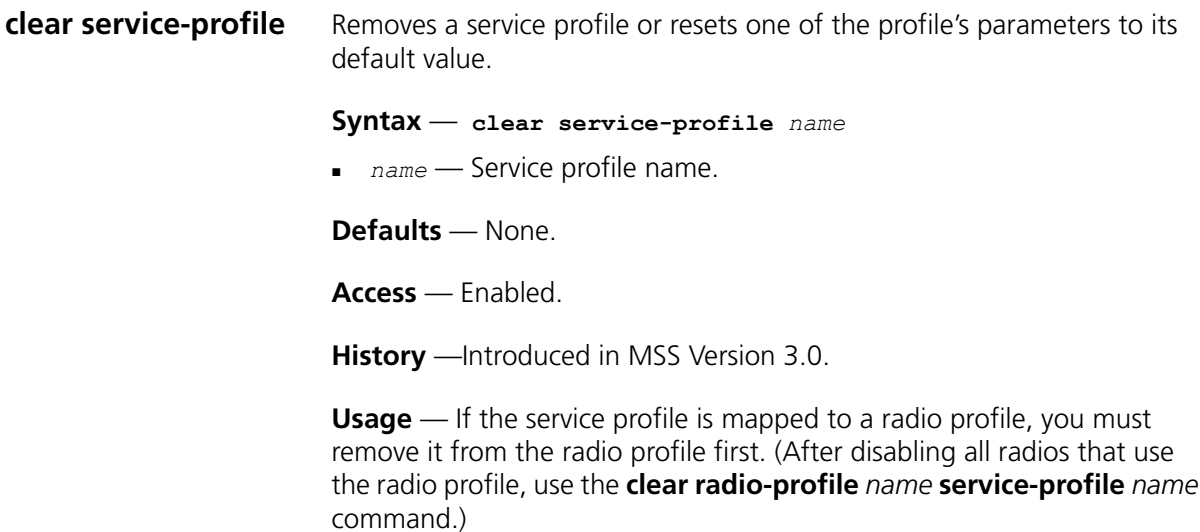

**Examples** — The following commands disable the radios that are using radio profile *rp6*, remove service-profile *svcprof6* from *rp6*, then clear *svcprof6* from the configuration.

WX4400# **set radio-profile rp6 mode disable** WX4400# **clear radio-profile rp6 service-profile svcprof6** success: change accepted. WX4400# **clear service-profile svcprof6** success: change accepted.

- **[clear radio-profile](#page-287-0)** on page 288
- **[set radio-profile mode](#page-361-0)** on page 362

<span id="page-289-0"></span>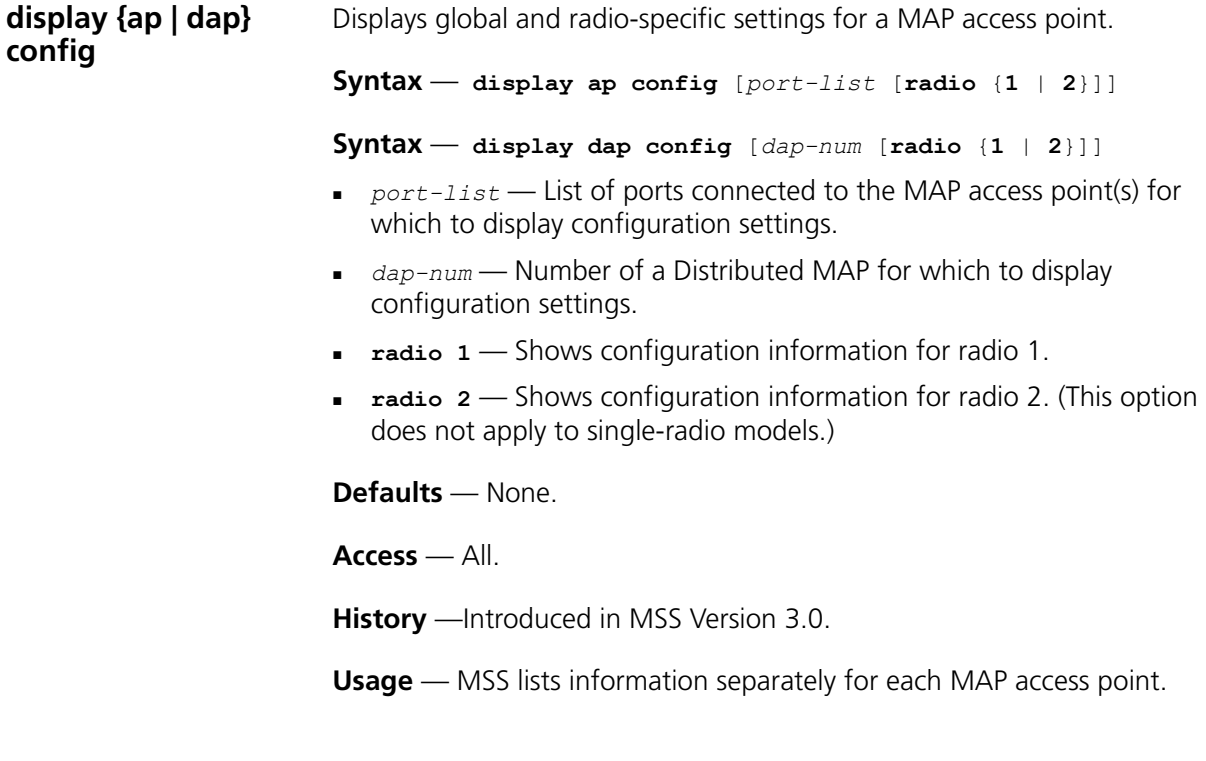

**Examples** — The following example shows configuration information for a MAP access point on WX port 2:

```
WX1200# display ap config 2
Port 1: AP model: AP2750, POE: enable, bias: high, name: MAP01
            boot-download-enable: YES
            load balancing group: none
  Radio 1: type: 802.11g, mode: enabled, channel: dynamic
   tx pwr: dynamic, profile: default
   auto-tune max-power: default, min-client-rate: 5.5, max-retransmissions: 10
```
The following example shows configuration information for a Distributed MAP access point configured on connection 1:

```
WX4400# display dap config 1
Dap 1: Serial-Id: M9DE48B012F00, MAP model: AP2750, bias: high, name: DAP1
            boot-download-enable: YES
  Radio 1: type: 802.11a, mode: disabled, channel: dynamic
  tx pwr: 11, profile: default
   auto-tune max-power: default, min-client-rate: 24, max-retransmissions: 10
```
[Table 51](#page-290-0) describes the fields in this display.

| Field      | <b>Description</b>                                                                                                    |
|------------|----------------------------------------------------------------------------------------------------|
| Port       | WX port number.                                                                                                    |
|            | <b>Note:</b> This field is applicable only if the MAP is directly<br>connected to the WX switch and the WX switch's port is<br>configured as a MAP access port. |
| DAP        | Connection ID for the Distributed MAP                                                                                                    |
|            | <b>Note:</b> This field is applicable only if the MAP is configured on<br>the WX switch as a Distributed MAP                                                    |
| Serial-Id  | Serial ID of the MAP access point.                                                                                                    |
|            | <b>Note:</b> This field is displayed only for Distributed MAPs.                                                                                                 |
| AP model   | MAP access point model number.                                                                                                    |
| <b>POE</b> | PoE state on the WX port:                                                                                                    |
|            | Enable                                                                                                    |
|            | Disable                                                                                                    |
| bias       | Bias of the WX connection to the MAP:                                                                                                    |
|            | High                                                                                                    |
|            | Low                                                                                                    |

<span id="page-290-0"></span>**Table 51** Output for display ap config

| Field                        | <b>Description</b>                                                                                                    |  |
|------------------------------|----------------------------------------------------------------------------------------------------|--|
| name                         | MAP access point name.                                                                                                    |  |
| boot-download-<br>enable     | State of the firmware upgrade option:                                                                                                    |  |
|                              | YES (automatic upgrades are enabled)                                                                                                    |  |
|                              | NO (automatic upgrades are disabled)<br>$\blacksquare$                                                                                                    |  |
| load balancing group         | Names of the MAP load-balancing groups to which the MAP<br>access point belongs. If the value is None, the access point<br>does not belong to any load balancing groups.                                     |  |
|                              | Note: This field is displayed only if the MAP is a member of a<br>group.                                                                                                    |  |
| Radio                        | Radio number. The information listed below this field applies<br>specifically to the radio.                                                                                                    |  |
| type                         | Radio type:                                                                                                    |  |
|                              | 802.11a                                                                                                    |  |
|                              | 802.11b                                                                                                    |  |
|                              | 802.11g                                                                                                    |  |
| mode                         | Radio state:                                                                                                    |  |
|                              | Enabled                                                                                                    |  |
|                              | Disabled<br>٠                                                                                                    |  |
| channel                      | Channel number.                                                                                                    |  |
| antennatype                  | External antenna model, if applicable.                                                                                                    |  |
| tx pwr                       | Transmit power, in dBm.                                                                                                    |  |
| profile                      | Radio profile that manages the radio. Until you assign the<br>radio to a radio profile, MSS assigns the radio to the default<br>radio profile.                                                               |  |
| auto-tune<br>max-power       | Maximum power level the RF Auto-Tuning feature can set on<br>the radio                                                                                                    |  |
|                              | The value default means RF Auto-Tuning can set the<br>power up to the maximum level allowed for the country<br>of operation.                                                                                 |  |
|                              | A specific numeric value means you or another<br>administrator set the maximum value.                                                                                                    |  |
| auto-tune<br>min-client-rate | Minimum data rate the radio must maintain for associated<br>clients. When RF Auto-Tuning is enabled, the radio can<br>temporarily increase its power to maintain the data rate with<br>an associated client. |  |

**Table 51** Output for display ap config (continued)

| <b>Field</b>                     | <b>Description</b>                                                                                                    |
|----------------------------------|----------------------------------------------------------------------------------------------------|
| auto-tune<br>max-retransmissions | Maximum percentage of packets that can be retransmitted<br>by a client before RF Auto-Tuning increases power.                                                                                                    |
|                                  | <b>Note:</b> Only packets that are received twice by the MAP are<br>counted as retransmissions. If a client retransmits a packet<br>but the MAP receives only a single copy of the packet, the<br>packet is not counted as a retransmission. |

**Table 51** Output for display ap config (continued)

- **[display dap connection](#page-312-0)** on page 313
- **[display dap global](#page-313-0)** on page 314
- **[display dap unconfigured](#page-315-0)** on page 316
- **[display radio-profile](#page-316-0)** on page 317
- **set dap** [on page 81](#page-80-0)
- **[set port type ap](#page-90-0)** on page 91
- **[set {ap | dap} bias](#page-327-0)** on page 328
- **[set {ap | dap} group](#page-331-0)** on page 332
- **[set {ap | dap} name](#page-332-0)** on page 333
- **[set {ap | dap} upgrade-firmware](#page-345-0)** on page 346
- **[set {ap | dap} radio mode](#page-340-0)** on page 341
- **[set {ap | dap} radio antennatype](#page-333-0)** on page 334
- **[set {ap | dap} radio channel](#page-338-0)** on page 339
- **[set {ap | dap} radio radio-profile](#page-342-0)** on page 343
- **[set {ap | dap} radio tx-power](#page-343-0)** on page 344

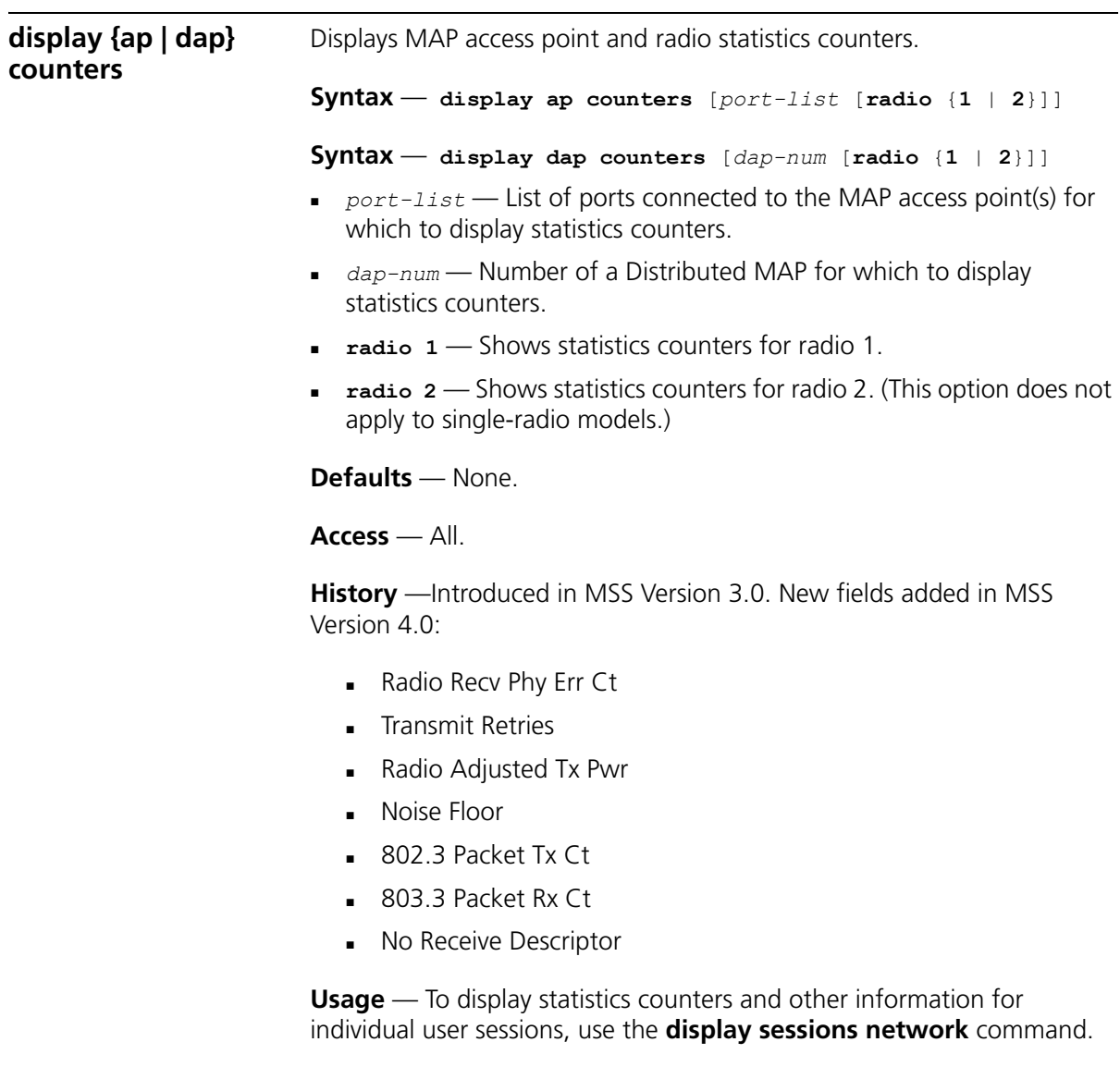

**Examples** — The following command shows statistics counters for Distributed MAP 7:

[Table 52](#page-295-0) describes the fields in this display.

| Field                          | <b>Description</b>                                                                                                    |  |
|--------------------------------|----------------------------------------------------------------------------------------------------|--|
| DAP                            | Distributed MAP number.                                                                                                    |  |
| Port                           | WX port number (if the MAP is directly connected to the WX<br>and the WX port is configured as a MAP access point).                                                                                                    |  |
| radio                          | Radio number.                                                                                                    |  |
| LastPktXferRate                | Data transmit rate, in Mbps, of the last packet received by<br>the MAP access point.                                                                                                    |  |
| NumCntlnPwrSave                | Number of clients currently in power save mode.                                                                                                    |  |
| LastPktRxSigStrength           | Signal strength, in dBm, of the last packet received by the<br>MAP access point.                                                                                                    |  |
| LastPktSigNoiseRatio           | Signal-to-noise ratio, in decibels (dB), of the last packet<br>received by the MAP access point.                                                                                                    |  |
|                                | This value indicates the strength of the radio signal above the<br>noise floor. For example, if the noise floor is -88 and the<br>signal strength is -68, the SNR is 20.                                                                                                    |  |
|                                | If the value is below 10, this indicates a weak signal and<br>might indicate a problem in the RF environment.                                                                                                    |  |
| <b>TKIP Pkt Transfer Ct</b>    | Total number of TKIP packets sent and received by the radio.                                                                                                    |  |
| <b>TKIP Pkt Replays</b>        | Number of TKIP packets that were resent to the MAP by a<br>client.                                                                                                    |  |
|                                | A low value (under about one hundred) does not necessarily<br>indicate a problem. However, if this counter is increasing<br>steadily or has a very high value (in the hundreds or more), a<br>Denial of Service (DoS) attack might be occurring. Contact<br>3Com TAC.                                                                                                    |  |
| <b>CCMP Pkt Decrypt</b><br>Err | Number of times a decryption error occurred with a packet<br>encrypted with CCMP.                                                                                                    |  |
|                                | Occasional decryption errors do not indicate a problem.                                                                                                    |  |
|                                | However, steadily increasing errors or a high number of<br>errors can indicate that data loss is occurring in the network.<br>Generally, this is caused by a key mismatch between a client<br>and the MAP. To locate the client that is experiencing<br>decryption errors (and therefore is likely causing this counter<br>to increment on the MAP), use the display sessions<br>network session-id session-id command for each client on<br>the radio. After you identify the client that is causing the<br>errors, disable and reenable the client (wireless NIC). |  |

<span id="page-295-0"></span>**Table 52** Output for display ap counters

| <b>Field</b>                   | <b>Description</b>                                                                                                    |
|--------------------------------|----------------------------------------------------------------------------------------------------|
| <b>CCMP Pkt Transfer</b><br>Ct | Total number of CCMP packets sent and received by the<br>radio.                                                                                                    |
|                                | Radio Recv Phy Err Ct Number of times radar caused packet errors. If this counter<br>increments rapidly, there is a problem in the RF environment.                                                                                                  |
|                                | This counter increments only when radar is detected.<br>Rate-specific Phy errors are instead counted in the PhyError<br>columns for individual data rates.                                                                                          |
| Radio Adjusted Tx<br>Pwr       | Current power level set on the radio. If RF Auto-Tuning of<br>power is enabled, this value is the power set by RF<br>Auto-Tuning. If RF Auto-Tuning is disabled, this value is the<br>statically configured power level.                            |
| 802.3 Packet Tx Ct             | Number of raw 802.3 packets transmitted by the radio.<br>These are LocalTalk (AppleTalk) frames. This counter<br>increments only if LocalTalk traffic is present.                                                                                   |
| No Receive<br>Descriptor       | Number of packets for which the MAP could not create a<br>descriptor. A descriptor describes a received packet's size<br>and its location in MAP memory. The MAP buffers<br>descriptors, and clears them during interframe spaces.                  |
|                                | This counter increments if the MAP runs out of buffers for<br>received packets. This condition can occur when a noise<br>burst temporarily floods the air and the MAP attempts to<br>buffer the noise as packets.                                   |
|                                | Buffer overruns are normal while a MAP is booting.<br>However, if they occur over an extended period of time<br>when the MAP is fully active, this can indicate RF<br>interference.                                                                 |
| PktTxCount                     | Number of packets transmitted by the radio.                                                                                                    |
| MultiPktDrop                   | Number of multicast packets dropped by the radio due to a<br>buffer overflow on the MAP. This counter increments if there<br>is too much multicast traffic or there is a problem with the<br>multicast packets. Normally, this counter should be 0. |
| MultiBytDrop                   | Number of multicast bytes dropped by the radio due to a<br>buffer overflow on the MAP. (See the description for<br>MultiPktDrop.)                                                                                                    |

**Table 52** Output for display ap counters (continued)

| <b>Field</b>            | <b>Description</b>                                                                                                    |
|-------------------------|----------------------------------------------------------------------------------------------------|
| User Sessions           | Number of clients currently associated with the radio.                                                                                                    |
|                         | Generally, this counter is equal to the number of sessions<br>listed for the radio in display sessions output. However, the<br>counter can differ from the counter in display sessions<br>output if a client is associated with the radio but has not yet<br>completed 802.1X authentication. In this case, the client is<br>counted by this counter but not in the display sessions<br>output.                  |
|                         | Although there is no specific normal range for this counter, a<br>high or low number relative to other radios can mean the<br>radio is underutilized or overutilized relative to the other<br>radios. (However, if the clients are VoIP phones, a relatively<br>high number of clients does not necessarily mean<br>overutilization since voice clients consume less bandwidth on<br>average than data clients.) |
| MIC Error Ct            | Number of times the radio received a TKIP-encrypted frame<br>with an invalid MIC.                                                                                                    |
|                         | Normally, the value of this counter should always be 0. If the<br>value is not 0, check the system log for MIC error messages<br>and contact 3Com TAC.                                                                                                    |
| <b>TKIP Decrypt Err</b> | Number of times a decryption error occurred with a packet<br>encrypted with TKIP.                                                                                                    |
|                         | (See the description for CCMP Pkt Decrypt Err.)                                                                                                    |
| <b>CCMP Pkt Replays</b> | Number of CCMP packets that were resent to the MAP by a<br>client.                                                                                                    |
|                         | (See the description for TKIP Pkt Replays.)                                                                                                    |
| RadioResets             | Number of times the radio has been reset. Generally, a reset<br>occurs as a result of RF noise. It is normal for this counter to<br>increment a few times per day.                                                                                                    |
| <b>Transmit Retries</b> | Number of times the radio retransmitted a unicast packet<br>because it was not acknowledged. The MAP uses this<br>counter to adjust the transmit data rate for a client, in order<br>to minimize retries.                                                                                                    |
|                         | The ratio of transmit retries to transmitted packets (TxUniPkt)<br>indicates the overall transmit quality. A ratio of about 1 retry<br>to 10 transmitted packets indicates good transmit quality. A<br>ratio of 3 or more to 10 indicates poor transmit quality.                                                                                                    |
|                         | This counter includes unacknowledged probes. Some clients<br>do not respond to probes, which can make this counter<br>artificially high.                                                                                                    |

**Table 52** Output for display ap counters (continued)

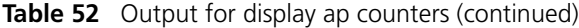

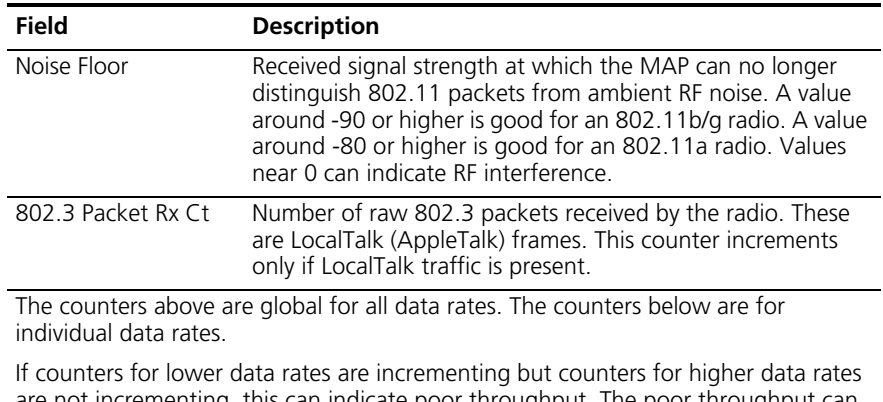

are not incrementing, this can indicate poor throughput. The poor throughput can be caused by interference. If the cause is not interference or the interference cannot be eliminated, you might need to relocate the MAP in order to use the higher data rates and therefore improve throughput.

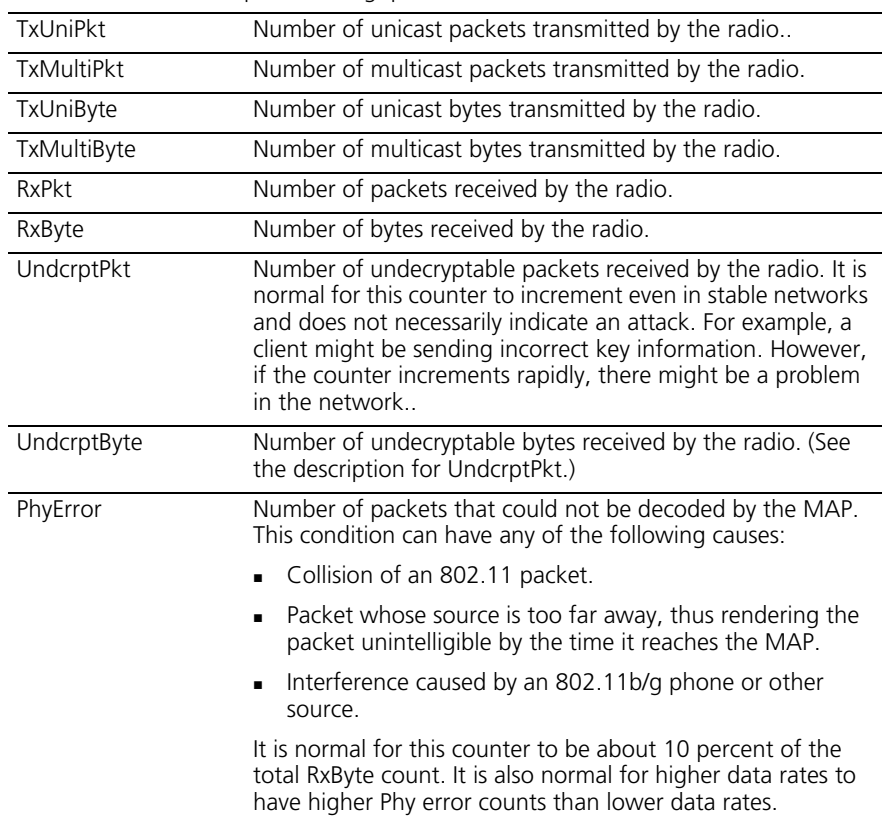

# **See Also**

**[display sessions network](#page-524-0)** on page 525

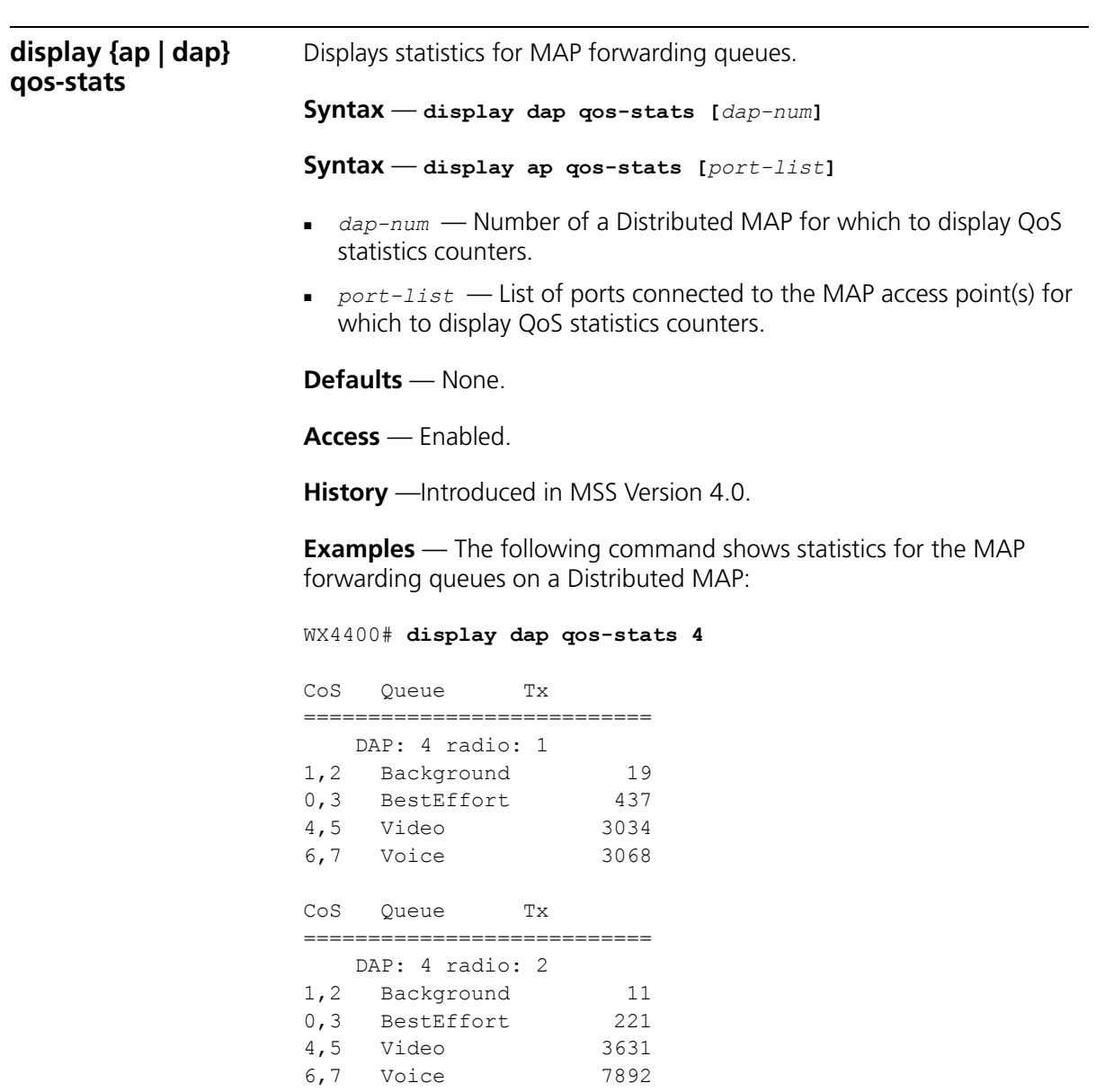

[Table 53](#page-300-0) describes the fields in this display.

<span id="page-300-0"></span>

|                                  | Field             |                                                                                                    | <b>Description</b>                          |                                                                                                    |                                                        |
|----------------------------------|-------------------|----------------------------------------------------------------------------------------------------|---------------------------------------------|----------------------------------------------------------------------------------------------------|--------------------------------------------------------|
|                                  | CoS               |                                                                                                    |                                             | CoS value associated with the forwarding queues.                                                              |                                                        |
|                                  | Queue             |                                                                                                    | Forwarding queue.                           |                                                                                                    |                                                        |
|                                  | DAP<br>or<br>Port |                                                                                                    |                                             | Distributed MAP number or MAP port number.                                                                    |                                                        |
|                                  | radio             |                                                                                                    | Radio number.                               |                                                                                                    |                                                        |
|                                  | Tx                |                                                                                                    |                                             | Number of packets transmitted to the air from the queue.                                                      |                                                        |
| display {ap   dap}<br>etherstats |                   |                                                                                                    |                                             | Displays Ethernet statistics for a MAP's Ethernet ports.                                                      |                                                        |
|                                  |                   |                                                                                                    |                                             | Syntax - display {ap   dap} etherstats [port-list   dap-num]                                                  |                                                        |
|                                  |                   | $_{port-list}$ — List of WX switch ports directly connected to the MAPs<br>for which to display counters.                     |                                             |                                                                                                    |                                                        |
|                                  |                   | counters.                                                                                                    |                                             | $\alpha$ dap-num — Number of a Distributed MAP for which to display                                           |                                                        |
|                                  |                   | <b>Defaults</b> - None.                                                                                                    |                                             |                                                                                                    |                                                        |
|                                  |                   | $Access$ - Enabled.                                                                                                    |                                             |                                                                                                    |                                                        |
|                                  |                   | <b>History</b> - Introduced in MSS Version 3.0.                                                                               |                                             |                                                                                                    |                                                        |
|                                  |                   | Ethernet ports on Distributed MAP 1:                                                                                          |                                             | <b>Examples</b> — The following command displays Ethernet statistics for the                                  |                                                        |
|                                  |                   | WX4400# display dap etherstats 1<br>DAP: 1<br>ether: 1                                                                        |                                             |                                                                                                    |                                                        |
|                                  |                   | ------------<br>RxUnicast:<br>RxMulticast:<br>RxBroadcast:<br>RxGoodFrames:<br>RxAlignErrs:<br>RxShortFrames:<br>RxCrcErrors: | 75432<br>18789<br>8<br>94229<br>0<br>0<br>0 | TxGoodFrames:<br>TxSingleColl:<br>TxLateColl:<br>TxMaxColl:<br>TxMultiColl:<br>TxUnderruns:<br>TxCarrierLoss: | 55210<br>32<br>$\circ$<br>0<br>47<br>0<br>$\mathbf{0}$ |
|                                  |                   | RxOverruns:<br>RxDiscards:                                                                                                    | 0<br>$\Omega$                               | TxDeferred:                                                                                                   | 150                                                    |

**Table 53** Output for display {ap | dap} qos-stats

[Table 54](#page-301-0) describes the fields in this display.

| Field                | <b>Description</b>                                                                                                    |
|----------------------|----------------------------------------------------------------------------------------------------|
| RxUnicast            | Number of unicast frames received.                                                                                                    |
| RxMulticast          | Number of multicast frames received.                                                                                                    |
| RxBroadcast          | Number of broadcast frames received.                                                                                                    |
| <b>RxGoodFrames</b>  | Number of frames received properly from the link.                                                                                                    |
| RxAlignErrs          | Number of received frames that were both misaligned and<br>contained a CRC error.                                                                                                    |
| <b>RxShortFrames</b> | Number of received frames that were shorter than the<br>minimum frame length.                                                                                                    |
| <b>RxCrcErrors</b>   | Number of received frames that were discarded due to<br>CRC errors.                                                                                                    |
| RxOverruns           | Number of frames known to be lost due to a temporary<br>lack of hardware resources.                                                                                                    |
| <b>RxDiscards</b>    | Number of frames known to be lost due to a temporary<br>lack of software resources.                                                                                                    |
| <b>TxGoodFrames</b>  | Number of frames transmitted properly on the link.                                                                                                    |
| TxSingleColl         | Number of transmitted frames that encountered a single<br>collision.                                                                                                    |
| <b>TxLateColl</b>    | Number of frames that were not transmitted because they<br>encountered a collision outside the normal collision<br>window                                                                          |
| TxMaxColl            | Number of frames that were not transmitted because they<br>encountered the maximum allowed number of collisions.<br>Typically, this occurs only during periods of heavy traffic on<br>the network. |
| <b>TxMultiColl</b>   | Number of transmitted frames that encountered more<br>than one collision.                                                                                                    |
| TxUnderruns          | Number of frames that were not transmitted or<br>retransmitted due to temporary lack of hardware<br>resources.                                                                                     |
| <b>TxCarrierLoss</b> | Number of frames transmitted despite the detection of a<br>deassertion of CRS during the transmission.                                                                                             |
| TxDeferred           | Number of frames deferred before transmission due to<br>activity on the link.                                                                                                    |

<span id="page-301-0"></span>**Table 54** Output of display ap etherstats

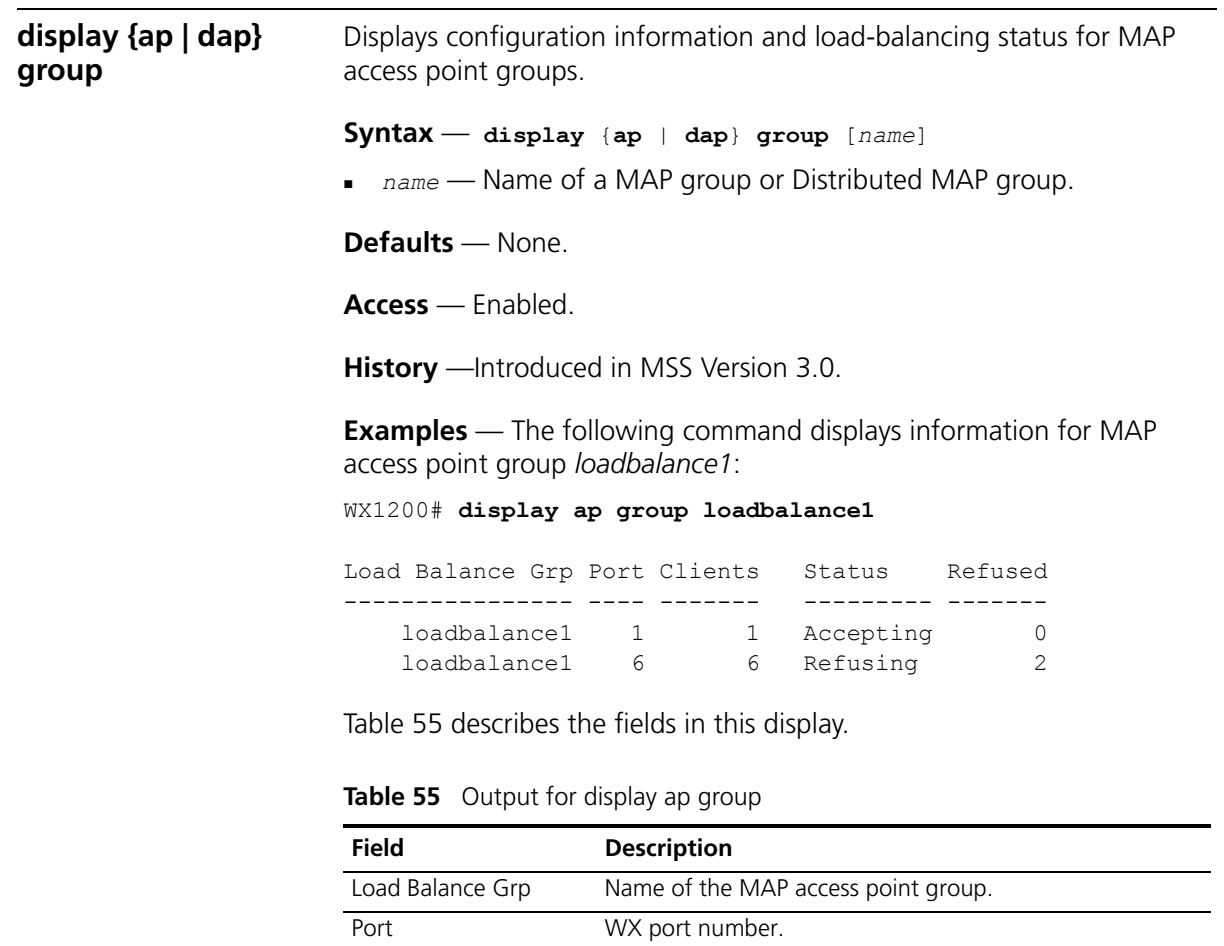

<span id="page-302-0"></span>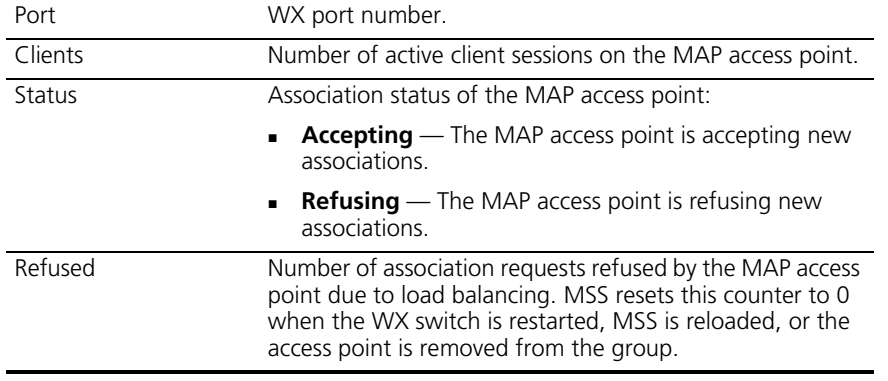

# **See Also**

**[set {ap | dap} group](#page-331-0)** on page 332

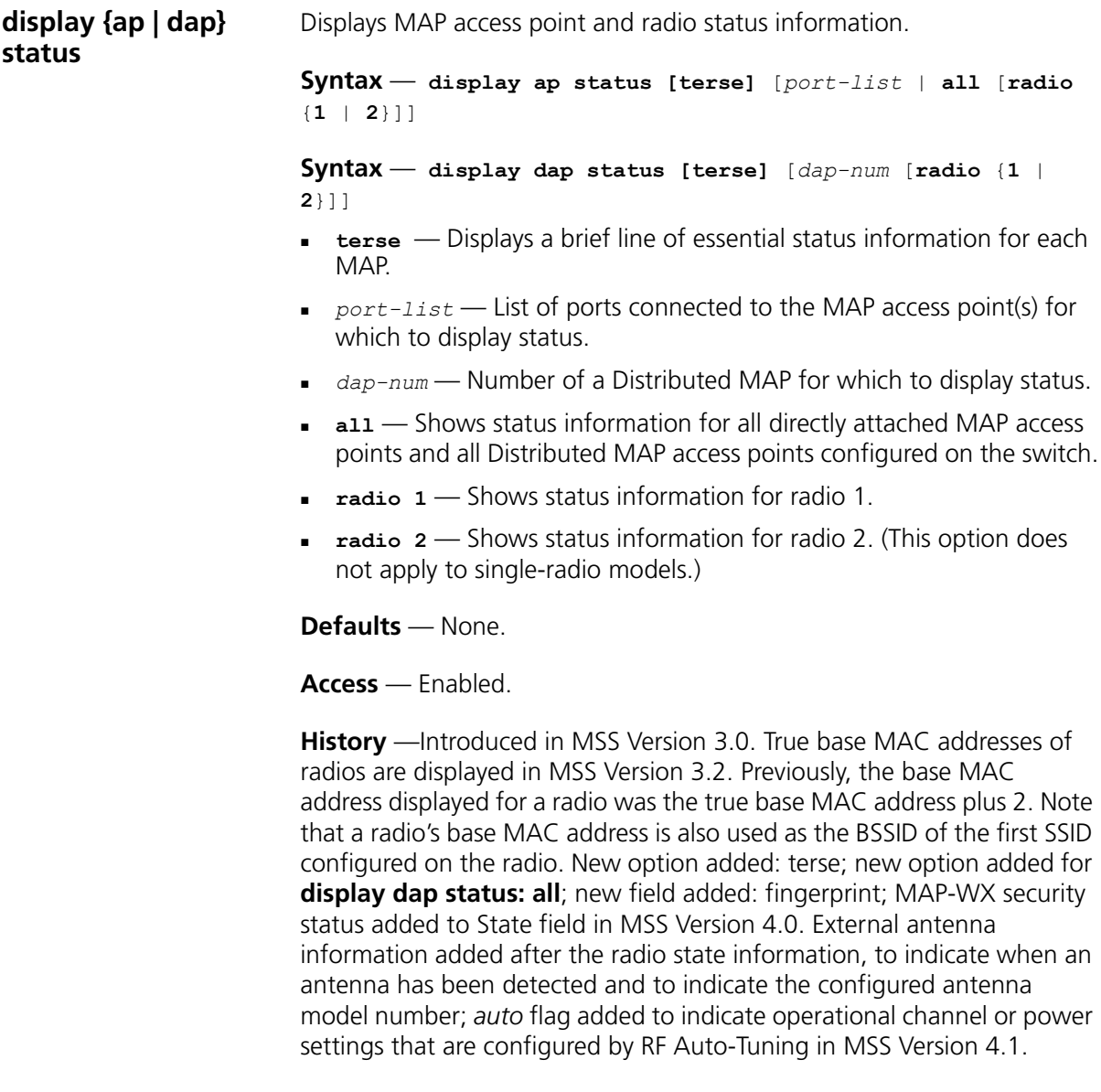

**Examples** — The following command displays the status of a Distributed MAP:

WX4400# **display dap status 1** Dap: 1, IP-addr: 10.2.34.56 (vlan 'vlan-corp'), MAP model: AP2750, manufacturer: 3Com, name: DAP01 fingerprint: b4:f9:2a:52:37:58:f4:d0:10:75:43:2f:45:c9:52:c3 ==================================================== State: operational CPU info: IBM:PPC speed=266666664 Hz version=405GPr id=0x28f10158a47f0408 ram=33554432 s/n=0332600444 hw\_rev=A3 Uptime: 21 hours, 27 minutes, 51 seconds Radio 1 type: 802.11g, state: configure succeed [Enabled] operational channel: 64 operational power: 14 base mac: 00:0b:0e:00:d2:c1

bssid1: 00:0b:0e:00:d2:94, ssid: private

The following command displays the status of a directly connected MAP:

WX1200# **display ap status 1** Port: 1, AP model: AP2750, manufacturer 3Com, name: MAP01 ==================================================== State: operational CPU info: IBM:PPC speed=266666664 Hz version=405GPr id=0x28b08a1e047f1d0f ram=33554432 s/n=0333000288 hw\_rev=A3 Uptime: 3 hours, 44 minutes, 28 seconds Radio 2 type: 802.11g, state: configure succeed [Enabled] (802.11b protect) operational channel: 1 operational power: 15 base mac: 00:0b:0e:00:d1:00 bssid1: 00:0b:0e:00:d1:00, ssid: public bssid2: 00:0b:0e:00:d1:02, ssid: employee-net bssid3: 00:0b:0e:00:d1:04, ssid: mycorp-tkip

The following command uses the **terse** option to display brief information for Distributed MAPs:

```
WX4400# display dap status terse
Total number of entries: 4
Operational: 1, Image Downloading: 0, Unknown: 3, Other: 0
Flags: o = operational, b = booting, d = image downloadingc = configuring, f = configuration failed
    a = auto DAP, i = insecturePort Flg IP Address Model MAC Address Radio1 Radio2 Uptime
------ --- ------------- ------ ----------------- ------ ------ ------------
     3 --- MP-372 D ?/? D ?/? 0d 0h 0m 0s
Dap 1 --- MP-372 D ?/? D ?/? 0d 0h 0m 0s
Dap 2 --- MP-372 D ?/? D ?/? 0d 0h 0m 0s
Dap100 oa- 10.8.255.11 MP-122 00:0b:0e:da:da:82 E 1/17 E36/11 0d 0h 0m17s
```
[Table 56](#page-305-0) and [Table 57](#page-308-0) describe the fields in this display.

| Field        | <b>Description</b>                                                                                                    |
|--------------|----------------------------------------------------------------------------------------------------|
| DAP          | Connection ID for the Distributed MAP.                                                                                                    |
|              | <b>Note:</b> This field is applicable only if the MAP is configured on<br>the WX switch as a Distributed MAP.                                                   |
| Port         | WX port number.                                                                                                    |
|              | <b>Note:</b> This field is applicable only if the MAP is directly<br>connected to the WX switch and the WX switch's port is<br>configured as a MAP access port. |
| IP-addr      | IP address of the MAP. The address is assigned to the MAP<br>by a DHCP server.                                                                                  |
|              | <b>Note:</b> This field is applicable only if the MAP is configured on<br>the WX switch as a Distributed MAP.                                                   |
| AP model     | MAP access point model number.                                                                                                    |
| manufacturer | Company that made the MAP access point.                                                                                                    |
| fingerprint  | Hexadecimal fingerprint of the MAP's public encryption key.                                                                                                    |
|              | This field is displayed only for Distributed MAPs.                                                                                                    |
| name         | MAP access point name.                                                                                                    |
| Link         | Status of this link with the MAP access point and the MAP<br>port at the other end of the link. The status can be up or<br>down.                                |

<span id="page-305-0"></span>**Table 56** Output for display ap status

| Field    | <b>Description</b>                                                                                                    |  |  |
|----------|----------------------------------------------------------------------------------------------------|--|--|
| MAP port | MAP port number connected to this WX port.                                                                                                    |  |  |
| State    | State of the MAP:                                                                                                    |  |  |
|          | init - The MAP has been recognized by the WX but has<br>$\blacksquare$<br>not yet begun booting.                                                                                    |  |  |
|          | <b>booting</b> — The MAP has asked the WX for a boot<br>$\blacksquare$<br>image.                                                                                                    |  |  |
|          | <b>image downloading</b> — The MAP is receiving a boot<br>image from the WX.                                                                                                    |  |  |
|          | image downloaded - The MAP has received a boot<br>image from the WX and is booting.                                                                                                 |  |  |
|          | configuring - The MAP has booted and is ready to<br>receive or is already receiving configuration parameters<br>from the WX.                                                        |  |  |
|          | <b>operational</b> — The MAP has received configuration<br>$\blacksquare$<br>parameters for one or more radios and is ready to accept<br>client connections.                        |  |  |
|          | configure failure $-$ One or more of the radio<br>parameters received from the WX is invalid.                                                                                       |  |  |
|          | For Distributed MAPs, this field also indicates whether the<br>MAP's management traffic with the WX is encrypted, and<br>whether the MAP's fingerprint has been verified on the WX: |  |  |
|          | not encrypted—The management session is not<br>encrypted.                                                                                                    |  |  |
|          | encrypted but fingerprint not verified-The MAP's<br>$\blacksquare$<br>management traffic is encrypted, but the MAP's<br>fingerprint has not been verified in MSS.                   |  |  |
|          | encrypted and verified-The MAP's management traffic is<br>٠<br>encrypted and the MAP's fingerprint has been verified in<br>MSS.                                                     |  |  |
| CPU info | Specifications and identification of the CPU.                                                                                                    |  |  |
|          | For MAP models MP-352, MP-341, and MP-52, the ID<br>portion of this field is not applicable.                                                                                        |  |  |
| Uptime   | Amount of time since the MAP last rebooted using this link.                                                                                                    |  |  |
|          | <b>Note:</b> This field is displayed only when this link is the MAP<br>access point's primary link.                                                                                 |  |  |

**Table 56** Output for display ap status (continued)

| <b>Field</b>        | <b>Description</b>                                                                                                    |  |  |
|---------------------|----------------------------------------------------------------------------------------------------|--|--|
| Radio 1 type        | 802.11 type and configuration state of the radio.                                                                                                    |  |  |
| Radio 2 type        | The configure succeed state indicates that the MAP has<br>received configuration parameters for the radio and the<br>radio is ready to accept client connections.                                                                                                    |  |  |
|                     | 802.11b protect indicates that the 802.11b/g radio is<br>$\blacksquare$<br>sending messages to 802.11b devices, while sending<br>802.11g traffic at higher data rates, to inform the<br>802.11b devices about the 802.11g traffic and reserve<br>bandwidth for the traffic. Protection mode remains in<br>effect until 60 seconds after the last 802.11b traffic is<br>detected by the 802.11b/g radio. |  |  |
|                     | Sweep Mode indicates that a disabled radio is<br>٠<br>nonetheless participating in rogue detection scans. Even<br>though this message appears only for disabled radios, all<br>radios, enabled or disabled, participate in rogue<br>detection.                                                                                                    |  |  |
|                     | Countermeasures Enabled indicates that the radio is<br>sending countermeasures packets to combat a rogue.                                                                                                    |  |  |
|                     | The following information appears for external antennas:<br>$\blacksquare$                                                                                                    |  |  |
|                     | External antenna detected, configured as<br>antenna-model-Indicates that an external antenna has<br>been detected, and lists the antenna model configured<br>on the radio. (MSS does not detect the specific model.)                                                                                                    |  |  |
|                     | External antenna detected, not configured-Indicates<br>that an external antenna was detected but no external<br>antenna is configured on the radio.                                                                                                    |  |  |
|                     | External antenna not detected, configured as<br>antenna-model-Indicates that an external antenna is<br>configured on the radio but no external antenna was<br>detected.                                                                                                    |  |  |
| operational channel | The channel on which the radio is currently operating.                                                                                                    |  |  |
|                     | If the channel number is followed by (Auto), the value was<br>set by RF Auto-Tuning.                                                                                                    |  |  |
| operational power   | The power level at which the radio is currently operating.                                                                                                    |  |  |
|                     | If the power setting is followed by (Auto), the value was set<br>by RF Auto-Tuning.                                                                                                    |  |  |
| base mac            | Base MAC address of the radio.                                                                                                    |  |  |
| bssid, ssid         | SSIDs configured on the radio and their BSSIDs.                                                                                                    |  |  |

**Table 56** Output for display ap status (continued)

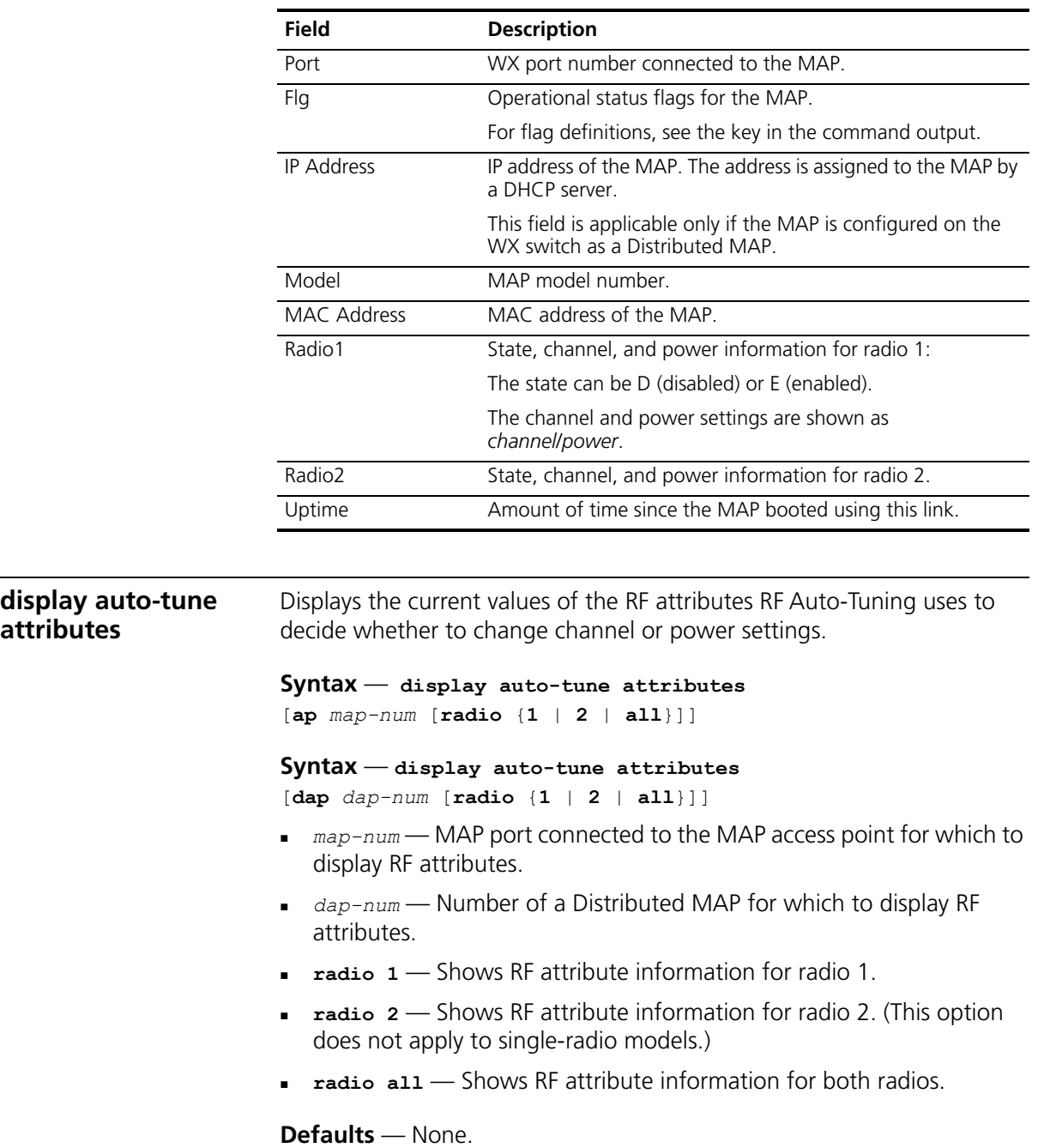

<span id="page-308-1"></span>**attributes**

<span id="page-308-0"></span>**Table 57** Output for display ap status terse and display dap status terse

**Access** — Enabled.

**History** —Introduced in MSS Version 3.0.

**Examples** — The following command displays RF attribute information for radio 1 on the directly connected MAP access point on port 2:

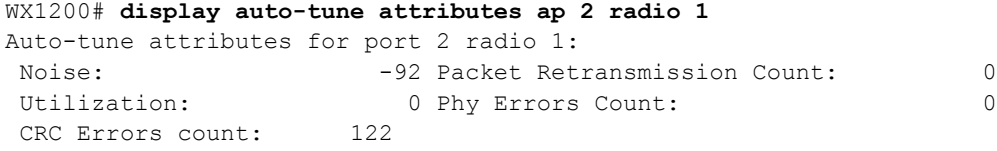

[Table 58](#page-309-0) describes the fields in this display.

| <b>Field</b>                      | <b>Description</b>                                                                                                    |
|-----------------------------------|----------------------------------------------------------------------------------------------------|
| Noise                             | Noise threshold on the active channel. RF Auto-Tuning<br>prefers channels with low noise levels over channels with<br>higher noise levels.                                                                                                    |
| Utilization                       | Number of multicast packets per second that a radio can<br>send on a channel while continuously sending fixed size<br>frames over a period of time. The number of packets that are<br>successfully transmitted indicates how busy the channel is. |
| <b>CRC</b> Errors count           | Number of frames received by the radio on that active<br>channel that had CRC errors. A high CRC error count can<br>indicate a hidden node or co-channel interference                                                                             |
| Packet<br>Retransmission<br>Count | Number of retransmitted packets sent from the client to the<br>radio on the active channel. Retransmissions can indicate<br>that the client is not receiving ACKs from the MAP radio.                                                             |
| Phy Errors Count                  | Number of frames received by the MAP radio that had<br>physical layer errors on the active channel. Phy errors can<br>indicate interference from a non-802.11 device.                                                                             |

<span id="page-309-0"></span>**Table 58** Output for display auto-tune attributes

- **[display auto-tune neighbors](#page-310-0)** on page 311
- **[display radio-profile](#page-316-0)** on page 317
- **[set {ap | dap} radio auto-tune max-power](#page-334-0)** on page 335
- **[set {ap | dap} radio auto-tune max- retransmissions](#page-336-0)** on page 337
- **[set radio-profile auto-tune channel-config](#page-348-0)** on page 349
- **[set radio-profile auto-tune channel-holddown](#page-349-0)** on page 350

<span id="page-310-0"></span>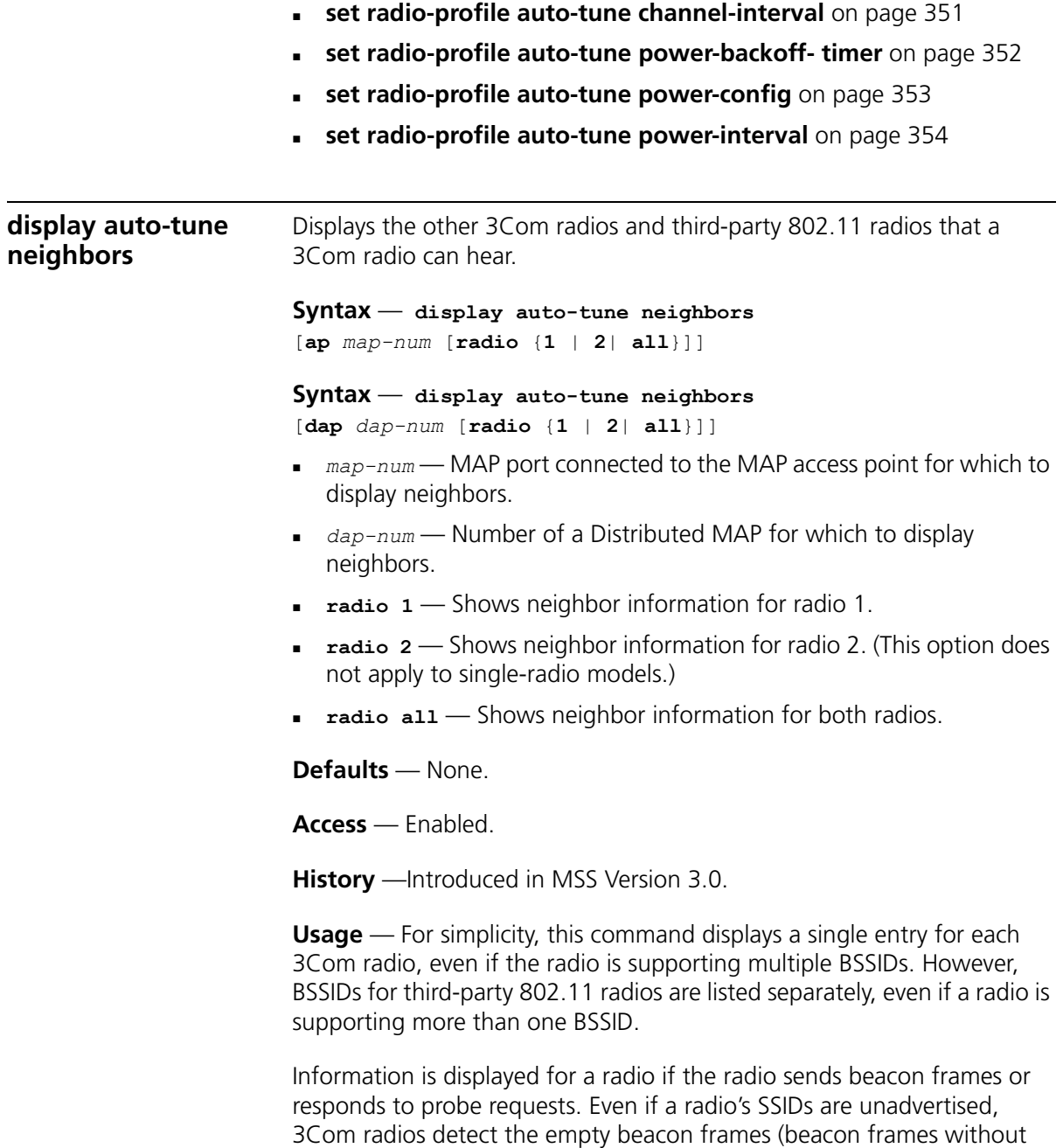

SSIDs) sent by the radio, and include the radio in the neighbor list.

**Examples** — The following command displays neighbor information for radio 1 on the directly connected MAP access point on port 2:

```
WX1200# display auto-tune neighbors ap 2 radio 1
Total number of entries for port 2 radio 1: 5
Channel Neighbor BSS/MAC RSSI
------- ----------------- ----
       1 00:0b:85:06:e3:60 -46
      1 00:0b:0e:00:0a:80 -78
      1 00:0b:0e:00:d2:c0 -74
       1 00:0b:85:06:dd:00 -50
       1 00:0b:0e:00:05:c1 -72
```
[Table 59](#page-311-0) describes the fields in this display.

| <b>Field</b>     | <b>Description</b>                                                                                                    |
|------------------|----------------------------------------------------------------------------------------------------|
| Channel          | Channel on which the BSSID is detected.                                                                                                  |
| Neighbor BSS/MAC | BSSID detected by the radio.                                                                                                    |
| <b>RSSI</b>      | Received signal strength indication (RSSI), in decibels referred<br>to 1 milliwatt (dBm). A higher value indicates a stronger<br>signal. |

<span id="page-311-0"></span>**Table 59** Output for display auto-tune neighbors

- **[display auto-tune attributes](#page-308-1)** on page 309
- **[display radio-profile](#page-316-0)** on page 317
- **[set {ap | dap} radio auto-tune max-power](#page-334-0)** on page 335
- **[set {ap | dap} radio auto-tune max- retransmissions](#page-336-0)** on page 337
- **[set radio-profile auto-tune channel-config](#page-348-0)** on page 349
- **[set radio-profile auto-tune channel-holddown](#page-349-0)** on page 350
- **[set radio-profile auto-tune channel-interval](#page-350-0)** on page 351
- **[set radio-profile auto-tune power-backoff- timer](#page-351-0)** on page 352
- **[set radio-profile auto-tune power-config](#page-352-0)** on page 353
- **[set radio-profile auto-tune power-interval](#page-353-0)** on page 354

<span id="page-312-0"></span>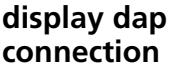

Displays the system IP address of the WX switch that booted a Distributed MAP.

**Syntax** — **display dap connection**  [*dap-num* | **serial-id** *serial-ID*]

- *dap-num* Number of a Distributed MAP for which to display information about its active connection.
- **serial-id** *serial-ID* MAP access point serial ID.

**Defaults** — None.

**Access** — Enabled.

**History** —Introduced in MSS Version 3.0.

**Usage** — The **serial-id** parameter displays the active connection for the specified Distributed MAP even if that MAP is not configured on this WX switch. If you instead use the command with the *dap-num* parameter or without a parameter, connection information is displayed only for Distributed MAPs that are configured on this WX switch.

This command provides information only if the Distributed MAP is configured on the switch where you use the command. The switch does not need to be the one that booted the MAP, but it must have the MAP in its configuration. Also, the switch that booted the MAP must be in the same Mobility Domain as the switch where you use the command.

If a Distributed MAP is configured on this WX switch (or another WX switch in the same Mobility Domain) but does not have an active connection, the command does not display information for the MAP. To show connection information for Distributed MAPs, use the **display dap global** command on one of the switches where the MAPs are configured.

**Examples** — The following command displays information for all Distributed MAPs configured on this WX switch that have active connections:

WX1200# **display dap connection** 

Total number of entries: 2 DAP Serial Id DAP IP Address WX IP Address --- ----------- --------------- --------------- 2 M9DE48B012F00 10.10.2.27 10.3.8.111 4 M9DE48B123400 10.10.3.34 10.3.8.111

The following command displays connection information specifically for a Distributed MAP with serial ID *M9DE48B6EAD00*:

WX1200# **display dap connection serial-id M9DE48B6EAD00** Total number of entries: 1 DAP Serial Id DAP IP Address WX IP Address --- ----------- --------------- --------------- 9 M9DE48B6EAD00 10.10.4.88 10.9.9.11

[Table 60](#page-313-1) describes the fields in this display.

<span id="page-313-0"></span>

|                    |                         | <b>Table 60</b> Output of display dap connection                                                                                                    |  |  |
|--------------------|-------------------------|----------------------------------------------------------------------------------------------------|--|--|
|                    | Field                   | <b>Description</b>                                                                                                    |  |  |
|                    | <b>DAP</b>              | Connection ID you assigned to the Distributed MAP.                                                                                                    |  |  |
|                    |                         | If the connection is configured on another WX switch, this<br>field contains a hyphen (-).                                                                                             |  |  |
|                    | Serial Id               | Serial ID of the Distributed MAP.                                                                                                    |  |  |
|                    | DAP IP Address          | IP address assigned by DHCP to the Distributed MAP.                                                                                                    |  |  |
|                    | <b>WX IP Address</b>    | System IP address of the WX switch on which the MAP has<br>an active connection. This is the switch that the MAP used<br>for booting and configuration and is using for data transfer. |  |  |
|                    | <b>See Also</b>         |                                                                                                    |  |  |
|                    |                         | <b>display {ap   dap} config</b> on page 290                                                                                                    |  |  |
|                    |                         | display dap global on page 314                                                                                                    |  |  |
|                    | $\blacksquare$          | display dap unconfigured on page 316                                                                                                    |  |  |
| display dap global | WX switch.              | Displays connection information for Distributed MAPs configured on a                                                                                                    |  |  |
|                    |                         | Syntax - display dap global [dap-num   serial-id serial-ID]                                                                                                    |  |  |
|                    | configuration settings. | $\alpha$ dap-num — Number of a Distributed MAP for which to display                                                                                                    |  |  |
|                    |                         | serial-id serial-ID - MAP access point serial ID.                                                                                                    |  |  |
|                    | <b>Defaults</b> - None. |                                                                                                    |  |  |
|                    | Access - Enabled.       |                                                                                                    |  |  |
|                    |                         | <b>History</b> - Introduced in MSS Version 3.0.                                                                                                    |  |  |
|                    |                         |                                                                                                    |  |  |

<span id="page-313-1"></span>**Table 60** Output of display dap connection

**Usage** — Connections are shown only for the Distributed MAPs that are configured on the WX switch from which you enter the command, and only for the Mobility Domain the switch is in.

To show information only for Distributed MAPs that have active connections, use the **display dap connection** command.

**Examples** — The following command displays configuration information for all the Distributed MAPs configured on a WX switch:

#### **WX4400# display dap global**

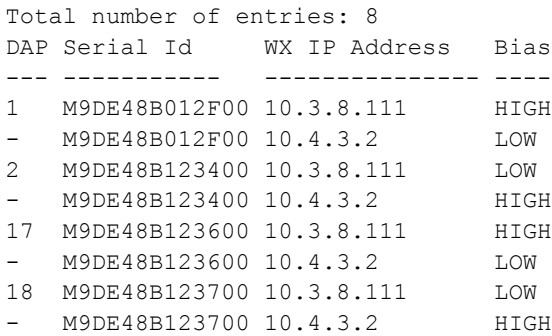

[Table 61](#page-314-0) describes the fields in this display.

<span id="page-314-0"></span>**Table 61** Output for display dap global

| <b>Field</b>         | <b>Description</b>                                                                                                    |
|----------------------|----------------------------------------------------------------------------------------------------|
| <b>DAP</b>           | Connection ID you assigned to the Distributed MAP.                                                                                                    |
|                      | <b>Note:</b> DAP numbers are listed only for Distributed MAPs<br>configured on this WX switch. If the field contains a<br>hyphen ( - ), the Distributed MAP configuration displayed in<br>the row of output is on another WX switch. |
| Serial Id            | Serial ID of the Distributed MAP.                                                                                                    |
| <b>WX IP Address</b> | System IP address of the WX switch on which the Distributed<br>MAP is configured. A separate row of output is displayed for<br>each WX switch on which the Distributed MAP is configured.                                            |
| <b>Bias</b>          | Bias of the WX switch for the Distributed MAP:                                                                                                    |
|                      | High                                                                                                    |
|                      | l ow                                                                                                    |

<span id="page-315-0"></span> $\sim$ 

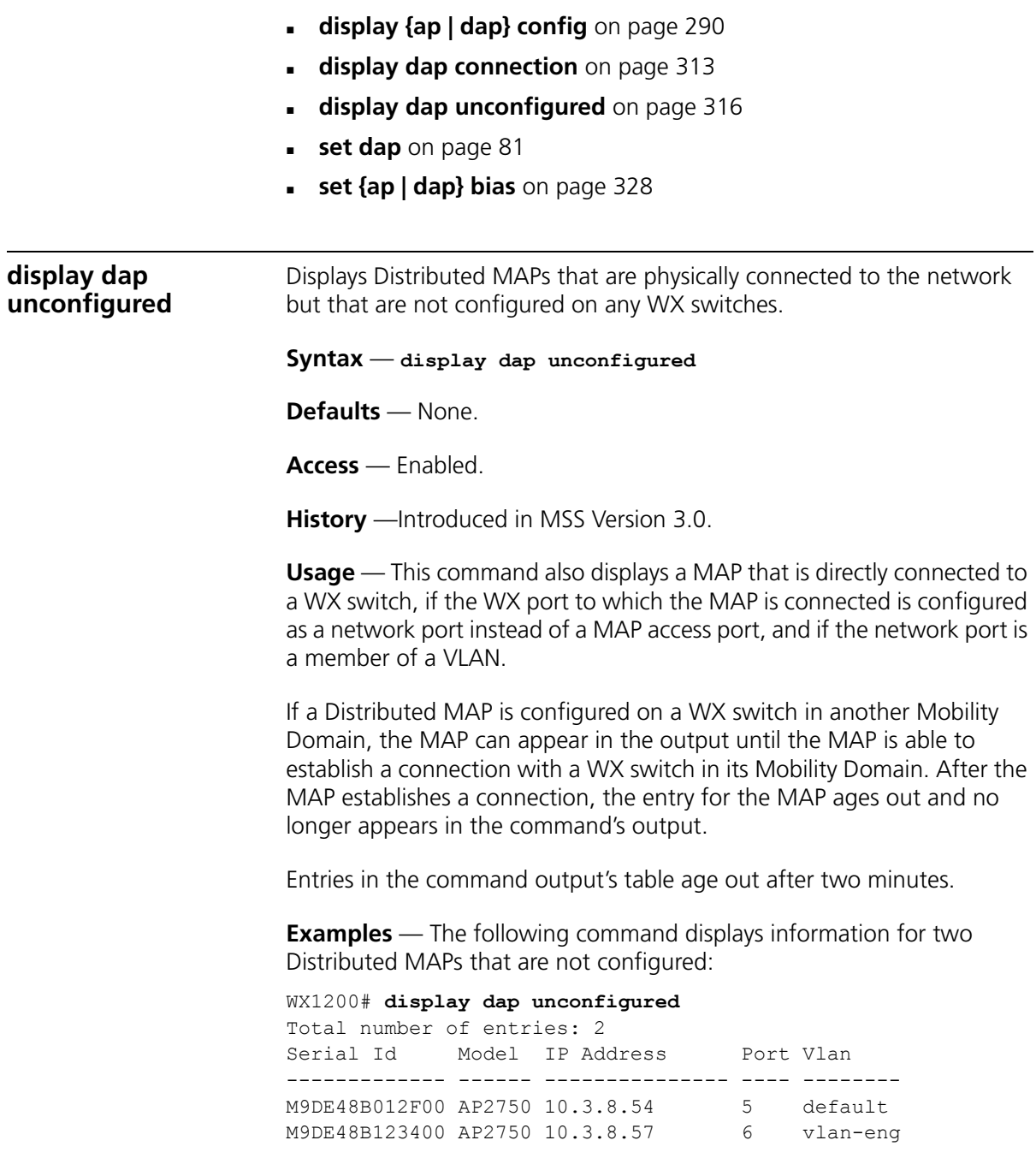

[Table 62](#page-316-1) describes the fields in this display.

| <b>Field</b>      | <b>Description</b>                                                                                                    |
|-------------------|----------------------------------------------------------------------------------------------------|
| Serial Id         | Serial ID of the Distributed MAP.                                                                                                    |
| Model             | MAP model number.                                                                                                    |
| <b>IP Address</b> | IP address of the MAP. This is the address that the MAP<br>receives from a DHCP server. The MAP uses this address to<br>send a Find WX message to request configuration<br>information from WX switches. However, the MAP cannot<br>use the address to establish a connection unless the MAP<br>first receives a configuration from a WX switch. |
| Port              | Port number on which this WX switch received the MAP's<br>Find WX message.                                                                                                    |
| VLAN              | VLAN on which this WX switch received the MAP's Find<br>WX message.                                                                                                    |

<span id="page-316-1"></span>**Table 62** Output for display dap unconfigured

### **See Also**

- **[display dap connection](#page-312-0)** on page 313
- **[display dap global](#page-313-0)** on page 314

<span id="page-316-0"></span>**display radio-profile**

Displays radio profile information.

### **Syntax** — **display radio-profile** {*name* | **?**}

- *name* Displays information about the named radio profile.
- **?**Displays a list of radio profiles.

## **Defaults** — None.

**Access** — Enabled.

**History** —Introduced in MSS Version 3.0. Name of the backoff timer field changed from Client Backoff Timer to Power Backoff Timer and new fields added in MSS Version 4.0:

- Countermeasures
- **Active-Scan**
- WMM enabled

**Usage** — MSS contains a *default* radio profile. 3Com recommends that you do not change this profile but instead keep the profile for reference.

**Examples** — The following command shows radio profile information for the *default* radio profile:

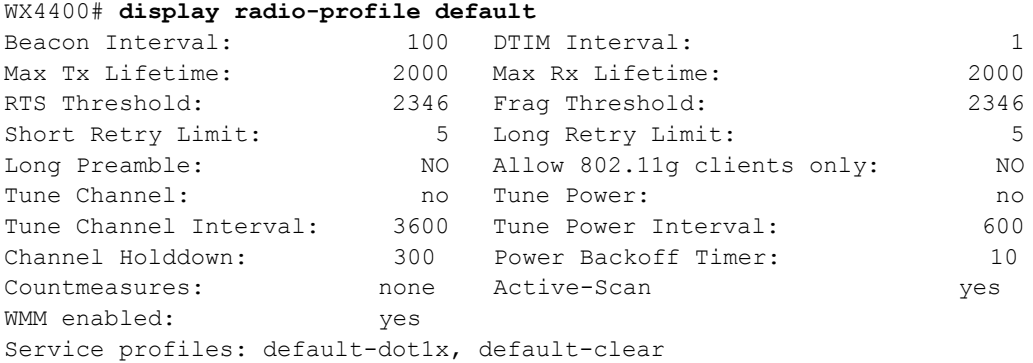

[Table 63](#page-317-0) describes the fields in this display.

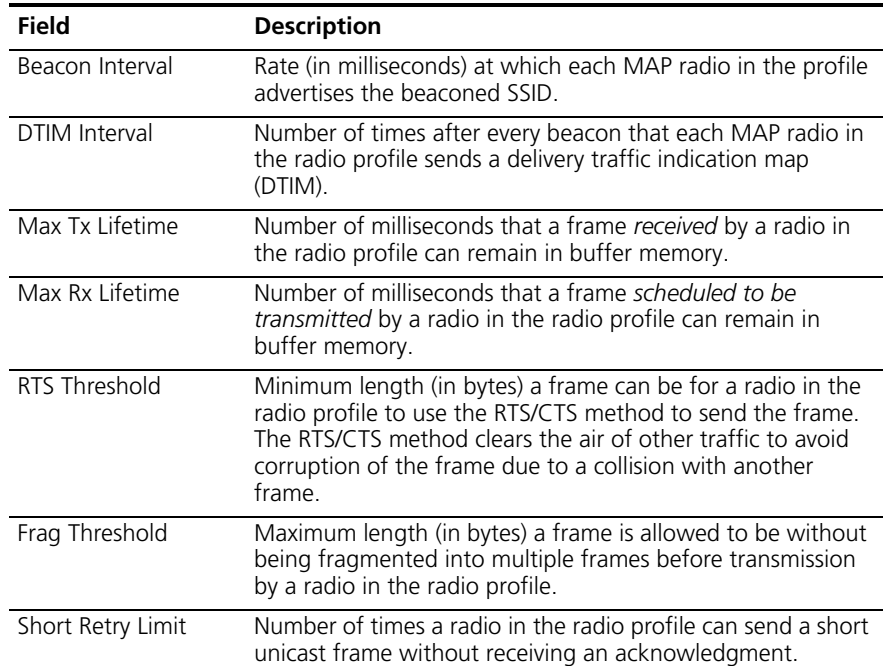

### <span id="page-317-0"></span>**Table 63** Output for display radio-profile

| <b>Field</b>                  | <b>Description</b>                                                                                                    |  |
|-------------------------------|----------------------------------------------------------------------------------------------------|--|
| Long Retry Limit              | Number of times a radio in the radio profile can send a long<br>unicast frame without receiving an acknowledgment. A long<br>unicast frame is a frame that is equal to or longer than the<br>RTS threshold.                                                                                                    |  |
| Long Preamble                 | Indicates whether an 802.11b radio that uses this radio<br>profile advertises support for frames with long preambles<br>only:                                                                                                    |  |
|                               | <b>YES</b> - Advertises support for long preambles only.                                                                                                    |  |
|                               | NO - Advertises support for long and short preambles.                                                                                                    |  |
| Allow 802.11g<br>clients only | Indicates whether the 802.11b/g radios in the radio profile<br>restrict associations to 802.11g clients only:                                                                                                    |  |
|                               | No - 802.11b/g radios allow associations with both<br>802.11b and 802.11g clients.                                                                                                    |  |
|                               | $No - 802.11b/g$ radios allow associations with 802.11g<br>clients only.                                                                                                    |  |
|                               | Note: This field applies only to 802.11b/g radios.                                                                                                    |  |
| Tune Channel                  | Indicates whether RF Auto-Tuning is enabled for dynamically<br>setting and tuning channels.                                                                                                    |  |
| Tune Power                    | Indicates whether RF Auto-Tuning is enabled for dynamically<br>setting and tuning power levels.                                                                                                    |  |
| Tune Channel<br>Interval      | Interval, in seconds, at which RF Auto-Tuning decides<br>whether to change the channels on radios in a radio profile.<br>At the end of each interval, MSS processes the results of the<br>RF scans performed during the previous interval, and<br>changes radio channels if needed.                                                                                                    |  |
| Tune Power Interval           | Interval, in seconds, at which RF Auto-Tuning decides<br>whether to change the power level on radios in a radio<br>profile. At the end of each interval, MSS processes the results<br>of the RF scans performed during the previous interval, and<br>changes radio power levels if needed.                                                                                                    |  |
| Power Backoff Timer           | Interval, in minutes, at which radios in a radio profile reduce<br>power after temporarily increasing the power to maintain<br>the minimum data rate for an associated client. At the end of<br>each power-backoff interval, radios that temporarily<br>increased their power reduce it by 1 dBm. The power<br>backoff continues in 1 dBm increments after each interval<br>until the power returns to expected setting. |  |
| Channel Holddown              | Minimum number of seconds a radio in a radio profile must<br>remain at its current channel assignment before<br>RF Auto-Tuning can change the channel.                                                                                                    |  |

**Table 63** Output for display radio-profile (continued)

| Field            | <b>Description</b>                                                                                                    |
|------------------|----------------------------------------------------------------------------------------------------|
| Service profiles | Service profiles mapped to this radio profile. Each service<br>profile contains an SSID and encryption information for that<br>SSID.                                                                                                    |
|                  | <b>Note:</b> When you upgrade from 2.x, MSS creates a<br>default-dot1x service profile for encrypted SSIDs and a<br>default-clear service profile for unencrypted SSIDs. These<br>default service profiles contain the default encryption<br>settings for crypto SSIDs and clear SSIDs, respectively. |

**Table 63** Output for display radio-profile (continued)

- **[set radio-profile 11g-only](#page-346-0)** on page 347
- **[set radio-profile auto-tune channel-config](#page-348-0)** on page 349
- **[set radio-profile auto-tune channel-holddown](#page-349-0)** on page 350
- **[set radio-profile auto-tune channel-interval](#page-350-0)** on page 351
- **[set radio-profile auto-tune power-backoff- timer](#page-351-0)** on page 352
- **[set radio-profile auto-tune power-config](#page-352-0)** on page 353
- **[set radio-profile auto-tune power-interval](#page-353-0)** on page 354
- **[set radio-profile beacon-interval](#page-354-0)** on page 355
- **[set radio-profile dtim-interval](#page-356-0)** on page 357
- **[set radio-profile frag-threshold](#page-357-0)** on page 358
- **[set radio-profile long-retry](#page-358-0)** on page 359
- **[set radio-profile max-rx-lifetime](#page-359-0)** on page 360
- **[set radio-profile max-tx-lifetime](#page-360-0)** on page 361
- **[set radio-profile mode](#page-361-0)** on page 362
- **[set radio-profile preamble-length](#page-363-0)** on page 364
- **[set radio-profile rts-threshold](#page-364-0)** on page 365
- **[set radio-profile service-profile](#page-365-0)** on page 366
- **[set radio-profile short-retry](#page-368-0)** on page 369

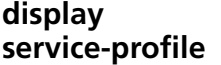

Displays service profile information.

**Syntax** — **display service-profile** {*name* | **?**}

- *name* Displays information about the named service profile.
- **P 2** Displays a list of service profiles.

**Defaults** — None.

**Access** — Enabled.

**History** —Introduced in MSS Version 3.0. New fields added to indicate the configured SSID default attributes in the service profile.

**Examples** — The following command displays information for service profile *wpa\_clients*:

```
WX4400# display service-profile wpa_clients
ssid-name: private ssid-type: crypto
beacon: yes auth-fallthru: web-auth
WEP Key 1 value: <none> WEP Key 2 value: <none>
WEP Key 3 value: <none> WEP Key 4 value: <none>
WEP Unicast Index: 1 WEP Multicast Index: 1
Shared Key Auth: NO
WPA enabled:
    ciphers: cipher-tkip
    authentication: 802.1X
    TKIP countermeasures time: 60000ms
vlan-name=orange
session-timeout=300
service-type=2
```
[Table 64](#page-320-0) describes the fields in this display.

<span id="page-320-0"></span>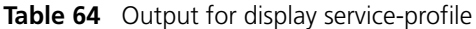

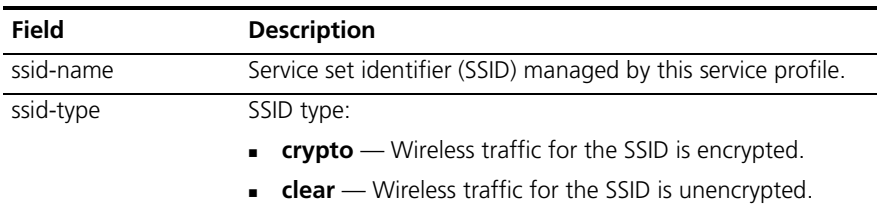

| Field                      | <b>Description</b>                                                                                                    |
|----------------------------|----------------------------------------------------------------------------------------------------|
| beacon                     | Indicates whether the radio sends beacons, to advertise the<br>SSID:                                                                                                    |
|                            | no                                                                                                    |
|                            | yes                                                                                                    |
| auth-fallthru              | Secondary (fallthru) encryption type when a user tries to<br>authenticate but the WX switch managing the radio does<br>not have an authentication rule with a userglob that matches<br>the username. |
|                            | <b>last-resort</b> - Automatically authenticates the user and<br>allows access to the SSID requested by the user, without<br>requiring a username and password.                                      |
|                            | <b>none</b> —Denies authentication and prohibits the user from<br>$\blacksquare$<br>accessing the SSID.                                                                                              |
|                            | <b>web-auth</b> — Redirects the user to a web page for login<br>to the SSID.                                                                                                    |
| WEP Key 1 value            | State of static WEP key number 1. Radios can use this key to<br>encrypt traffic with static Wired-Equivalent Privacy (WEP):                                                                          |
|                            | <b>none</b> -T he key is not configured.                                                                                                    |
|                            | <b>preset</b> $-$ The key is configured.                                                                                                    |
|                            | Note: The WEP parameters apply to traffic only on the<br>encrypted SSID.                                                                                                    |
| WEP Key 2 value            | State of static WEP key number 2:                                                                                                    |
|                            | <b>none</b> - The key is not configured.                                                                                                    |
|                            | <b>preset</b> — The key is configured.                                                                                                    |
| WEP Key 3 value            | State of static WEP key number 3:                                                                                                    |
|                            | <b>none</b> - The key is not configured.                                                                                                    |
|                            | <b>preset</b> — The key is configured.<br>$\blacksquare$                                                                                                    |
| WEP Key 4 value            | State of static WEP key number 4:                                                                                                    |
|                            | <b>none</b> - The key is not configured.                                                                                                    |
|                            | preset - The key is configured.                                                                                                    |
| <b>WEP Unicast Index</b>   | Index of the static WEP key used to encrypt unicast traffic on<br>an encrypted SSID.                                                                                                    |
| <b>WEP Multicast Index</b> | Index of the static WEP key used to encrypt multicast traffic<br>on an encrypted SSID.                                                                                                    |
| Shared Key Auth            | Indicates whether shared-key authentication is enabled.                                                                                                    |

**Table 64** Output for display service-profile (continued)

| Field                                          | <b>Description</b>                                                                                                    |
|------------------------------------------------|----------------------------------------------------------------------------------------------------|
| WPA enabled                                    | Indicates that the Wi-Fi Protected Access (WPA) information<br>element (IE) is enabled. Additional fields display the settings<br>of other WPA parameters:                                                                |
|                                                | <b>ciphers</b> $\sim$ Lists the WPA cipher suites advertised by<br>radios in the radio profile mapped to this service profile.                                                                                            |
|                                                | <b>authentication</b> $-$ Lists the authentication methods<br>supported for WPA clients:                                                                                                    |
|                                                | <b>802.1X</b> — dynamic authentication                                                                                                    |
|                                                | <b>PSK</b> — preshared key authentication                                                                                                    |
|                                                | <b>TKIP countermeasures time</b> $-$ Indicates the amount of<br>time (in ms) MSS enforces countermeasures following a<br>second message integrity code (MIC) failure within a<br>60-second period.                        |
|                                                | <b>Note:</b> The WPA fields are displayed only when the WPA IE is<br>enabled                                                                                                    |
| vlan-name,<br>session-timeout,<br>service-type | Authorization attributes that are applied by default to a user<br>accessing the SSID managed by this service profile (in<br>addition to any attributes assigned to the user by a RADIUS<br>server or the local database). |
|                                                | See Table 44 on page 249 for a list of authorization<br>attributes and values that can be assigned to network users.                                                                                                    |

**Table 64** Output for display service-profile (continued)

- **[set service-profile auth-dot1x](#page-372-0)** on page 373
- **[set service-profile auth-fallthru](#page-373-0)** on page 374
- **[set service-profile auth-psk](#page-374-0)** on page 375
- **[set service-profile beacon](#page-375-0)** on page 376
- **[set service-profile cipher-ccmp](#page-376-0)** on page 377
- **[set service-profile cipher-tkip](#page-377-0)** on page 378
- **[set service-profile cipher-wep104](#page-378-0)** on page 379
- **[set service-profile cipher-wep40](#page-379-0)** on page 380
- **[set service-profile psk-phrase](#page-380-0)** on page 381
- **[set service-profile psk-raw](#page-381-0)** on page 382
- **[set service-profile rsn-ie](#page-382-0)** on page 383
- **[set service-profile shared-key-auth](#page-383-0)** on page 384

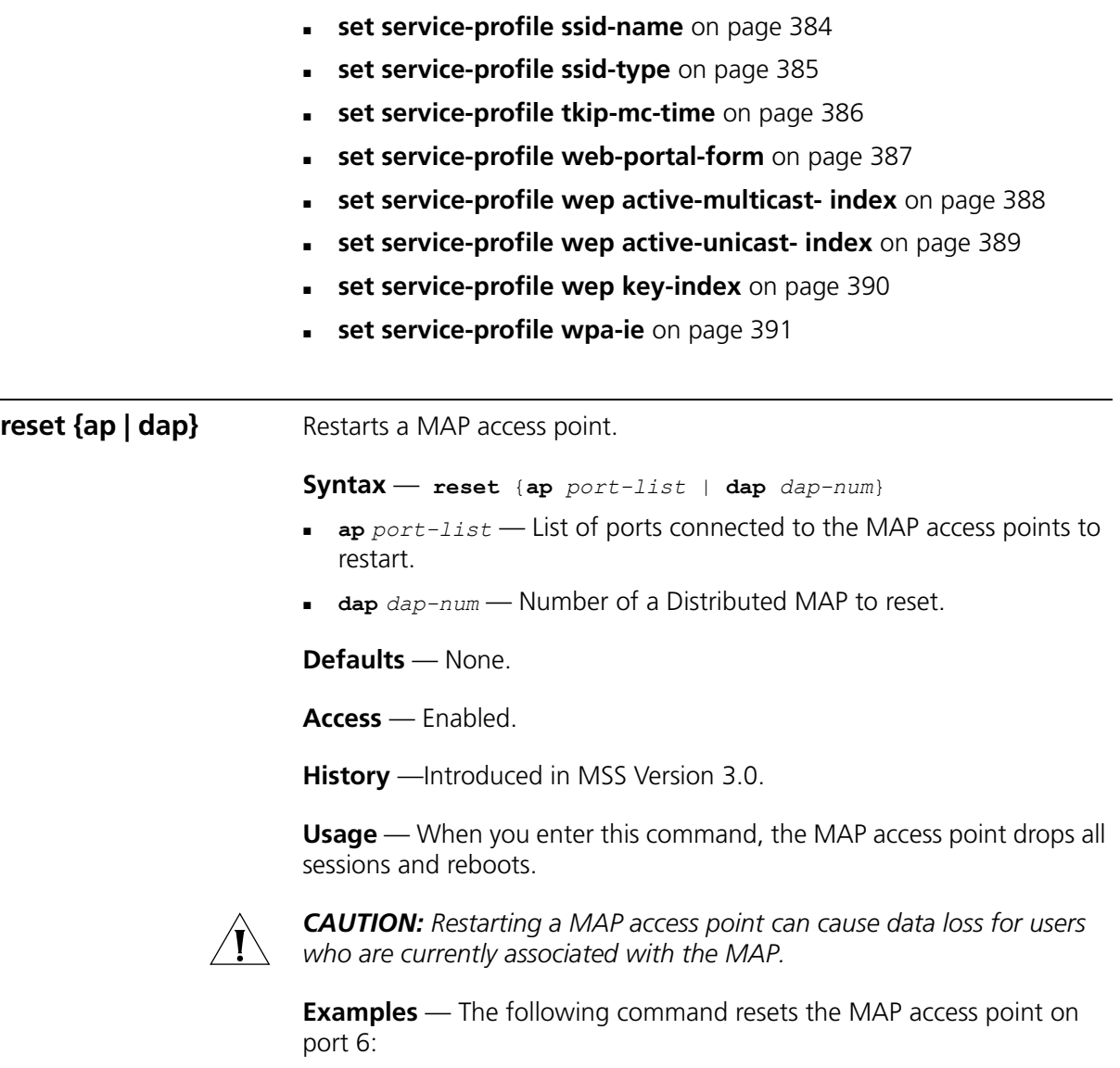

```
WX1200# reset ap 6
This will reset specified AP devices.
Would you like to continue? (y/n)y
success: rebooting ap attached to port 6
```
<span id="page-324-1"></span>**set dap auto** Creates a profile for automatic configuration of Distributed MAPs.

**Syntax** — **set dap auto**

**Defaults** — None.

**Access** — Enabled.

**History** — Introduced in MSS 4.0.

**Usage** — [Table 65](#page-324-0) lists the configurable profile parameters and their defaults. The only parameter that requires configuration is the profile mode. The profile is disabled by default. To use the profile to configure Distributed MAPs, you must enable the profile using the **set dap auto mode enable** command.

The profile uses the *default* radio profile by default. You can change the profile using the **set dap auto radio radio-profile** command. You can use set dap auto commands to change settings for the parameters listed in [Table 65.](#page-324-0) (The commands are listed in the "See Also" section.)

| Parameter                                          | <b>Default Value</b>                                              |
|----------------------------------------------------|-------------------------------------------------------------------|
| <b>MAP Parameters</b>                              |                                                                   |
| mode                                               | disabled                                                          |
| bias                                               | high                                                              |
| upgrade-firmware<br>(boot-download-enable)         | enable (YES)                                                      |
| <b>group</b> (load balancing group)                | none                                                              |
| blink                                              | disable                                                           |
| (Not shown in <b>display dap config</b><br>output) |                                                                   |
| <b>Radio Parameters</b>                            |                                                                   |
| <b>radiotype</b> (type)                            | 11q                                                               |
|                                                    | (or <b>11b</b> for country codes where<br>802.11g is not allowed) |
| mode                                               | enabled                                                           |

<span id="page-324-0"></span>**Table 65** Configurable Profile Parameters for Distributed MAPs

| Parameter                      | <b>Default Value</b>                                    |
|--------------------------------|---------------------------------------------------------|
| tx-pwr                         | Highest setting allowed for the<br>country of operation |
| <b>radio-profile</b> (profile) | default                                                 |
| max-power                      | default                                                 |
| min-client-rate                | 5.5 for 802.11b/g                                       |
|                                | 24 for 802.11a                                          |
| max-retransmissions            | 10                                                      |

**Table 65** Configurable Profile Parameters for Distributed MAPs (continued)

**Examples** — The following command creates a profile for automatic Distributed MAP configuration:

WX1200# **set dap auto** success: change accepted.

#### **See Also**

- **[set dap auto mode](#page-326-0)** on page 327
- **[set dap auto radiotype](#page-325-0)** on page 326
- **[set {ap | dap} bias](#page-327-0)** on page 328
- **[set {ap | dap} blink](#page-329-0)** on page 330
- **[set {ap | dap} group](#page-331-0)** on page 332
- **[set {ap | dap} radio auto-tune max-power](#page-334-0)** on page 335
- **[set {ap | dap} radio auto-tune max- retransmissions](#page-336-0)** on page 337
- **[set {ap | dap} radio auto-tune min-client-rate](#page-339-0)** on page 340
- **[set {ap | dap} radio mode](#page-340-0)** on page 341
- **[set {ap | dap} radio radio-profile](#page-342-0)** on page 343
- **[set {ap | dap} upgrade-firmware](#page-345-0)** on page 346

<span id="page-325-0"></span>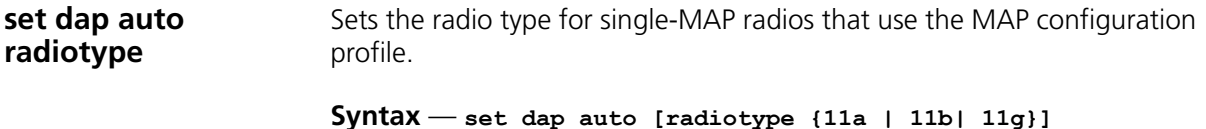

 **radiotype {11a | 11b| 11g}** — Radio type. (The 11a option applies only to single-radio models. The 802.11a radio in two-radio models is always 802.11a.):

- $-802.11a$
- $-302.11b$
- $11g 802.11g$

**Defaults** — The default radio type for models AP2750, MP-241, and MP-341, and for the 802.11b/g radios in other models is 802.11g in regulatory domains that support 802.11g, or 802.11b in regulatory domains that do not support 802.11g.

MAP radios configured for 802.11g also allow associations from 802.11b clients by default. To disable support for 802.11b associations, use the **set radio-profile 11g-only** command on the radio profile that contains the radio.

**Examples** — The following command sets the radio type to 802.11b:

WX4400# **set dap auto radiotype 11b** success: change accepted.

#### **See Also**

**[set dap auto](#page-324-1)** on page 325

<span id="page-326-0"></span>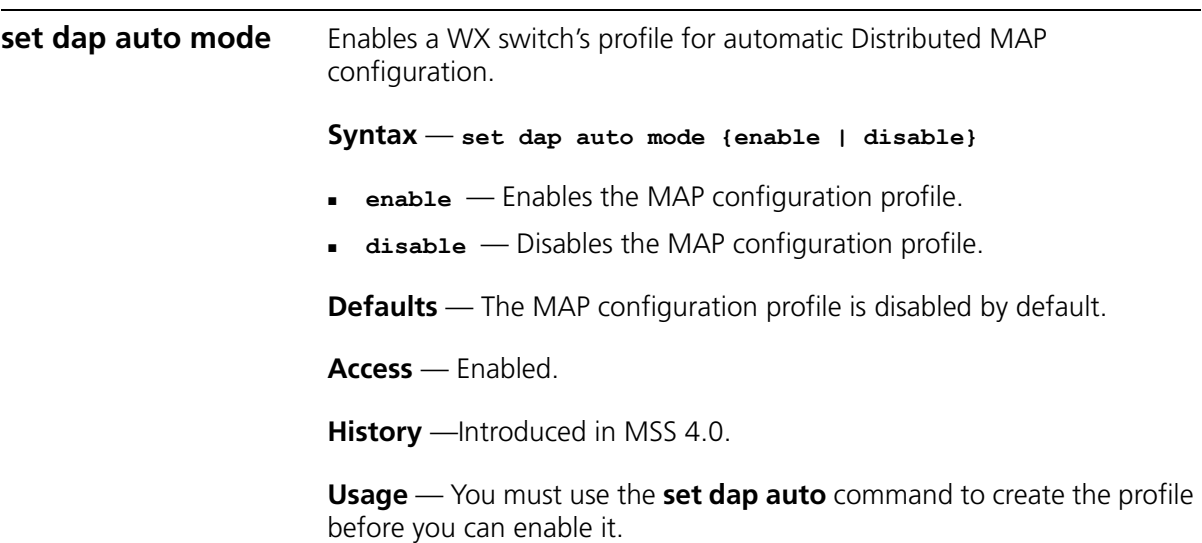

**Examples** — The following command enables the profile for automatic Distributed MAP configuration:

WX4400# **set dap auto mode enable** success: change accepted.

#### **See Also**

- **[set dap auto](#page-324-1)** on page 325
- **[set dap auto radiotype](#page-325-0)** on page 326
- **[set {ap | dap} bias](#page-327-0)** on page 328
- **[set {ap | dap} blink](#page-329-0)** on page 330
- **[set {ap | dap} group](#page-331-0)** on page 332
- **[set {ap | dap} radio auto-tune max-power](#page-334-0)** on page 335
- **[set {ap | dap} radio auto-tune max- retransmissions](#page-336-0)** on page 337
- **[set {ap | dap} radio auto-tune min-client-rate](#page-339-0)** on page 340
- **[set {ap | dap} radio mode](#page-340-0)** on page 341
- **[set {ap | dap} radio radio-profile](#page-342-0)** on page 343
- **[set {ap | dap} upgrade-firmware](#page-345-0)** on page 346

<span id="page-327-0"></span>**set {ap | dap} bias** Changes the bias for a MAP. Bias is the priority of one WX switch over other WX switches for booting and configuring the MAP.

> **Syntax** — **set** {**ap** *port-list* | **dap** *dap-num* | **auto**} **bias** {**high** | **low**}

- **ap** *port-list* List of ports on which to change the bias for directly connected MAPs.
- **dap** *dap-num* Number of a Distributed MAP for which to change the bias.
- **dap auto**  Configures bias for the MAP configuration profile. (See **[set dap auto](#page-324-1)** on page 325.)
- **high**High bias.
- **low** Low bias.

**Defaults** — The default bias is high.

**Access** — Enabled.

**History** —Introduced in MSS Version 3.0. Option **auto** added for configuration of the MAP configuration profile.

**Usage** — High bias is preferred over low bias. Bias applies only to WX switches that are indirectly attached to the MAP through an intermediate Layer 2 or Layer 3 network. A MAP always attempts to boot on MAP port 1 first, and if an WX switch is directly attached on MAP port 1, the MAP always boots from it.

If MAP port 1 is indirectly connected to WX switches through the network, the MAP boots from the switch with the high bias for the MAP. If the bias for all connections is the same, the MAP selects the switch that has the greatest capacity to add more active MAPs. For example, if a MAP is dual homed to two WX4400 wireless LAN switches, and one of the switches has 50 active MAPs while the other switch has 60 active MAPs, the new MAP selects the switch that has only 50 active MAPs.

If the boot request on MAP port 1 fails, the MAP attempts to boot over its port 2, using the same process described above.

MAP selection of a WX switch is *sticky*. After a MAP selects a WX switch to boot from, the MAP continues to use that switch for its active data link even if another switch configured with high bias for the MAP becomes available.

**Examples** — The following command changes the bias for a Distributed MAP to low:

WX4400# **set dap 1 bias low** success: change accepted.

#### **See Also**

**[display {ap | dap} config](#page-289-0)** on page 290

<span id="page-329-0"></span>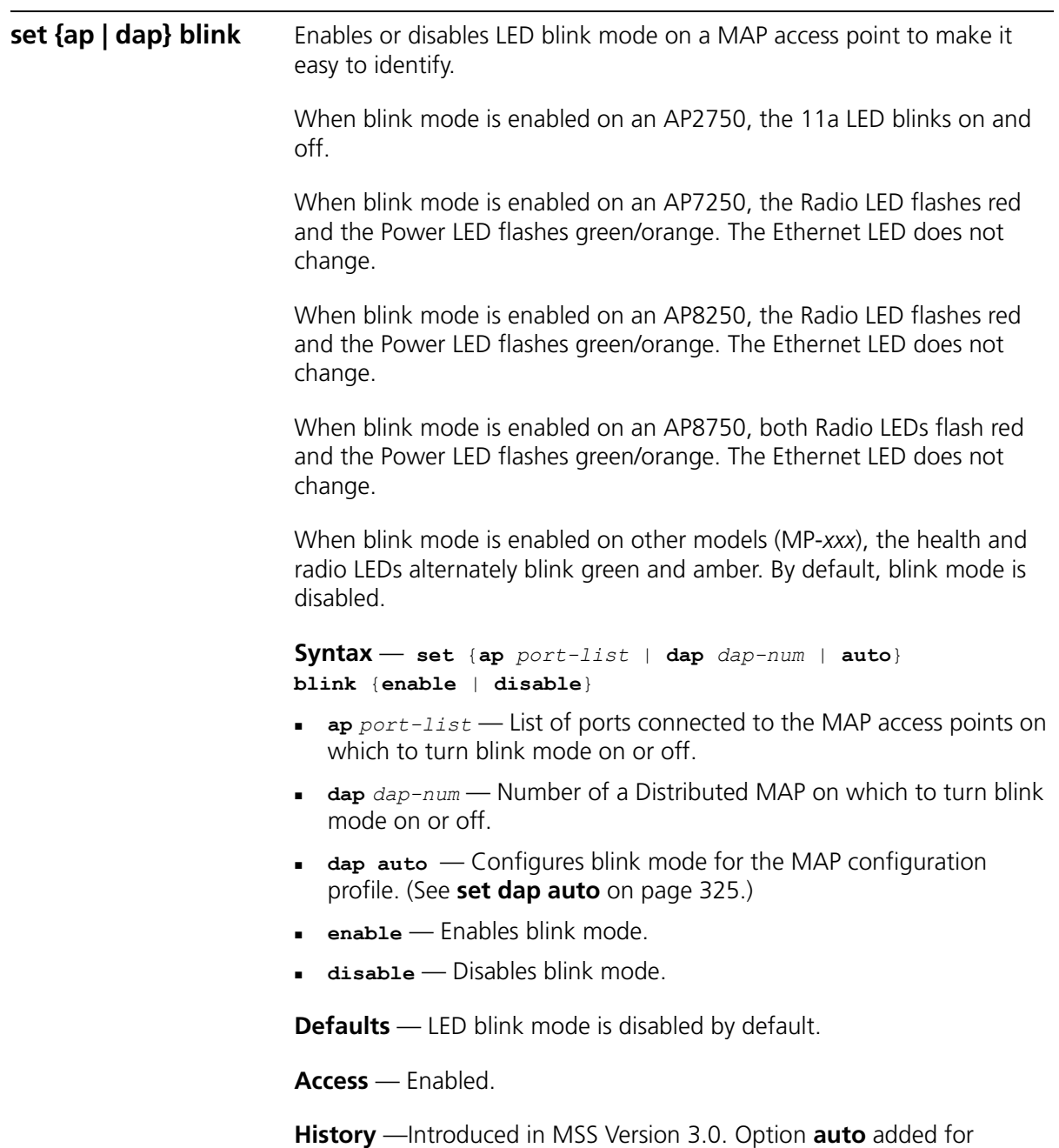

configuration of the MAP configuration profile.

<span id="page-330-0"></span>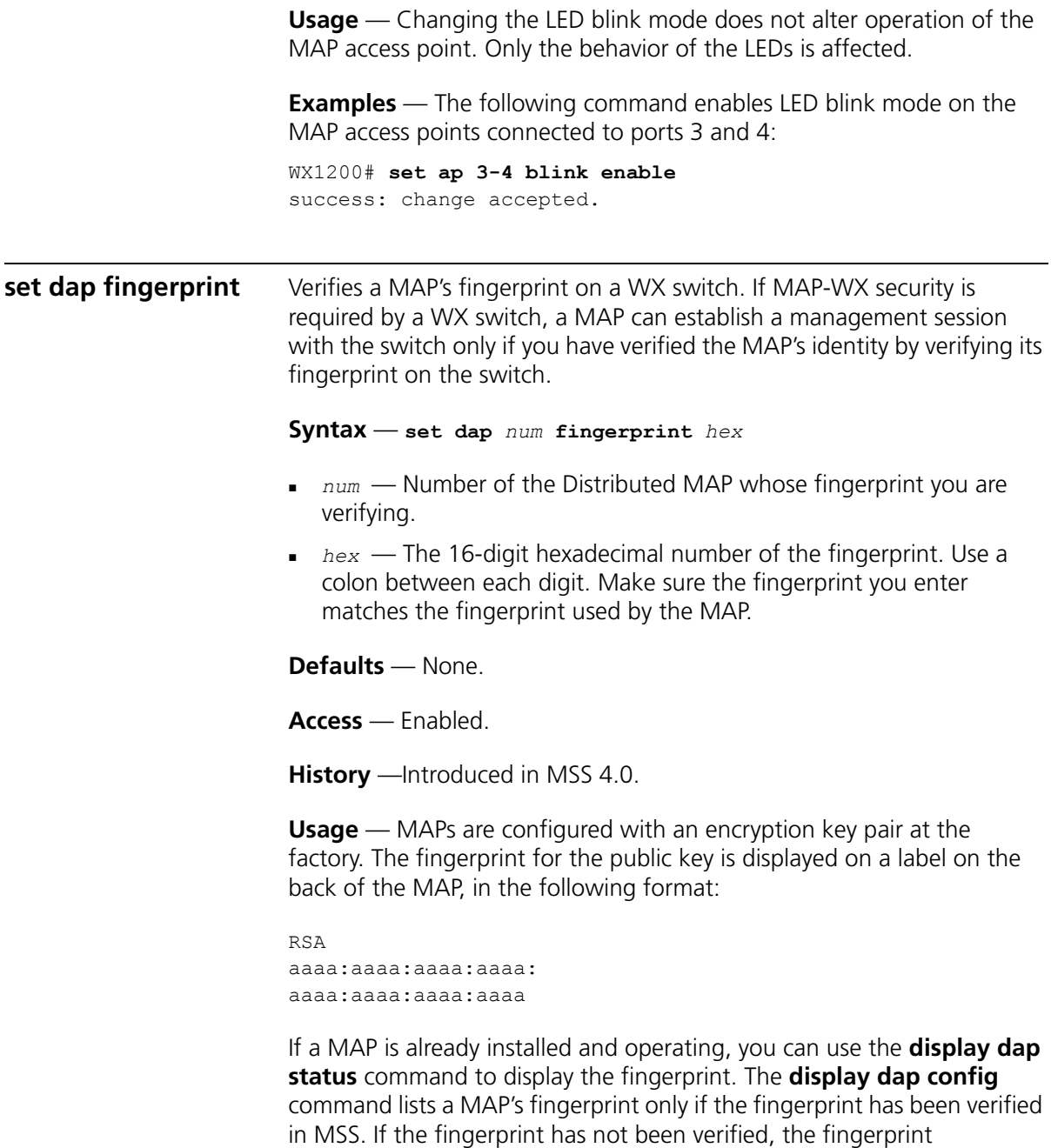

information in the command output is blank.

**Examples** — The following example verifies the fingerprint for Distributed MAP 8:

WX4400# **set dap 8 fingerprint b4:f9:2a:52:37:58:f4:d0:10:75:43:2f:45:c9:52:c3** success: change accepted.

#### **See Also**

- **[set dap security](#page-344-0)** on page 345
- **[set service-profile cipher-wep40 on page 380](#page-390-0)** on page 391
- **[display {ap | dap} status](#page-303-0)** on page 304

<span id="page-331-0"></span>**set {ap | dap} group** Configures a named group of MAP access points. MSS automatically load balances sessions among the access points in a group. To balance the sessions, MSS rejects an association request for an access point's radio if that radio has at least four more active sessions than the radio of the same type with the least number of active sessions within the group.

**Syntax** — **set** {**ap** *port-list* | **dap** *dap-num* | **auto**} **group** *name*

- **ap** *port-list* List of MAP access ports to add to the group.
- **dap** *dap-num* Number of a Distributed MAP to add to the group.
- **dap auto** Configures a MAP group for the MAP configuration profile. (See **[set dap auto](#page-324-1)** on page 325.)
- *name* MAP access point group name of up to 16 alphanumeric characters, with no spaces.

**Defaults** — MAP access points are not grouped by default.

**Access** — Enabled.

**History** —Introduced in MSS Version 3.0. Option **auto** added for configuration of the MAP configuration profile.

**Usage** — You can assign any subset or all of the MAP access points connected to an WX switch to a group on that switch. All access points in a group must be connected to the same WX switch.

If you use the name *none*, spelled in any combination of capital or lowercase letters, the specified MAP access point is cleared from all MAP access point groups.

**Examples** — The following command configures a MAP access point group named *loadbalance1* that contains the MAP access points on ports 1, 3, and 5:

WX1200# **set ap 1,3,5 group loadbalance1** success: change accepted.

The following command removes the MAP access point on port 4 from all MAP access point groups:

WX1200# **set ap 4 group none** success: change accepted.

# **See Also**

- **[display {ap | dap} config](#page-289-0)** on page 290
- **[display {ap | dap} group](#page-302-0)** on page 303

**set {ap | dap} name** Changes a MAP name. **Syntax** — **set** {**ap** *port-list* | **dap** *dap-num*} **name** *name* **ap** *port-list* — List of ports connected to the MAP access point to rename. **dap** *dap-num* — Number of a Distributed MAP to rename. *name* — Alphanumeric string of up to 16 characters, with no spaces. **Defaults** — The default name of a directly attached MAP is based on the port number of the MAP access port attached to the MAP. For example, the default name for a MAP on MAP access port 1 is *MAP01*. The default name of a Distributed MAP is based on the number you assign to it when you configure the connection. For example, the default name for Distributed MAP 1 is *DAP01*.

**Access** — Enabled.

**History** —Introduced in MSS Version 3.0. Default Distributed MAP name changed from DMP*num* to DAP*num* in MSS Version 4.1.

**Examples** — The following command changes the name of the MAP access point on port 1 to *techpubs*:

```
WX1200# set ap 1 name techpubs
success: change accepted.
```
### **See Also**

**[display {ap | dap} config](#page-289-0)** on page 290

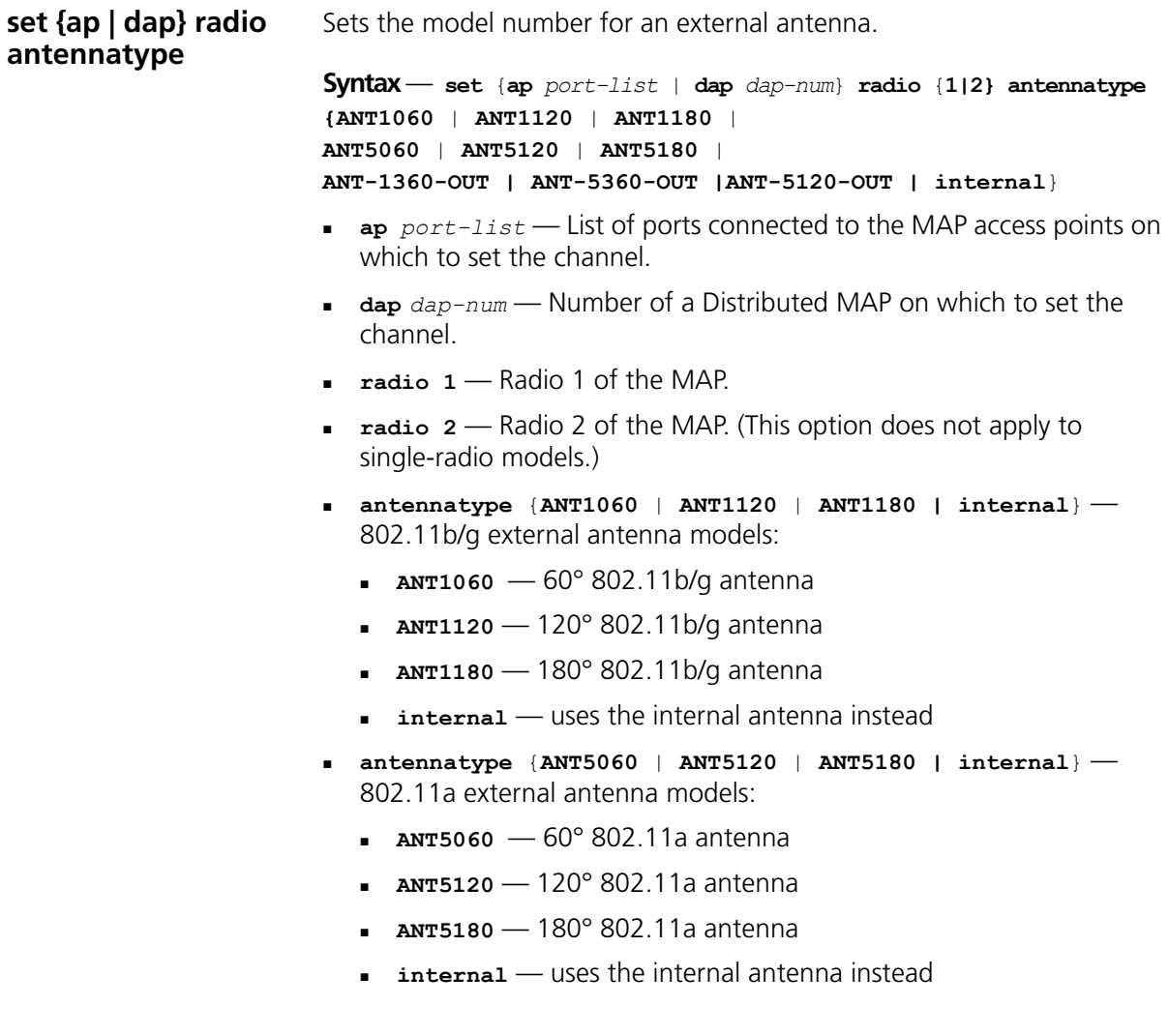

- **antennatype** {**ANT-1360-OUT** | **ANT5360-OUT** | **ANT5060 | ANT5120-OUT | internal**} — 802.11a external antenna models:
	- **ANT1360-OUT**  360° 802.11b/g antenna
	- **ANT5360-OUT** 360° 802.11a antenna
	- **ANT5060-OUT** 60° 802.11a antenna
	- **ANT5120-OUT** 120° 802.11a antenna
	- **internal** uses the internal antenna instead

**Defaults** — All radios use the internal antenna by default, if the MAP model has an internal antenna. The MP-620 802.11b/g radio uses model ANT-1360-OUT by default. The MP-620 802.11a radio uses model ANT-5360-OUT by default. The MP-262 802.11b/g radio uses model ANT1060 by default.)

**Access** — Enabled.

**History** — Introduced in MSS Version 3.0. Model numbers added for 802.11a external antennas, and the default changed to internal (except for the MP-262) in MSS Version 3.2. Model numbers added for MP-620 external antennas.

**Examples** — The following command configures the 802.11b/g radio on Distributed MAP 1 to use antenna model ANT1060:

WX4400# **set dap 1 radio 1 antennatype ANT1060** success: change accepted.

#### **See Also**

**[display {ap | dap} config](#page-289-0)** on page 290

<span id="page-334-0"></span>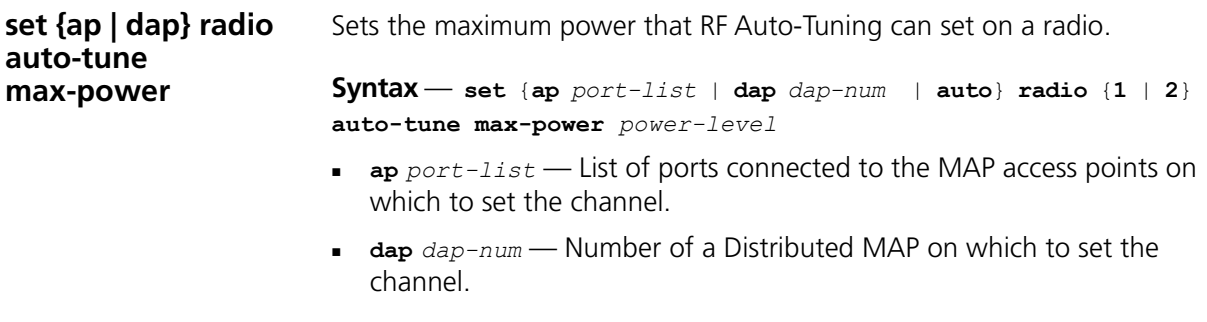

- **dap auto**  Sets the maximum power for radios configured by the MAP configuration profile. (See **[set dap auto](#page-324-1)** on page 325.)
- **radio 1** Radio 1 of the MAP.
- **radio 2** Radio 2 of the MAP. (This option does not apply to single-radio models.)
- *power-level*  Maximum power setting RF Auto-Tuning can assign to the radio, expressed as the number of decibels in relation to 1 milliwatt (dBm). You can specify a value from 1 up to the maximum value allowed for the country of operation.

The *power-level* can be a value from 1 to 20.

**Defaults** — The default maximum power setting that RF Auto-Tuning can set on a radio is the highest setting allowed for the country of operation or highest setting supported on the hardware, whichever is lower.

**Access** — Enabled.

**History** —Introduced in MSS Version 3.0. Option **auto** added for configuration of the MAP configuration profile.

**Examples** — The following command sets the maximum power that RF Auto-Tuning can set on radio 1 on the MAP access point on port 6 to 12 dBm.

WX1200# **set ap 6 radio 1 auto-tune max-power 12** success: change accepted.

- **[set {ap | dap} radio auto-tune max- retransmissions](#page-336-0)** on page 337
- **[set radio-profile auto-tune power-backoff- timer](#page-351-0)** on page 352
- **[set radio-profile auto-tune power-config](#page-352-0)** on page 353
- **[set radio-profile auto-tune power-interval](#page-353-0)** on page 354

# <span id="page-336-0"></span>**set {ap | dap} radio auto-tune maxretransmissions** Sets the maximum percentage of client retransmissions a radio can experience before RF Auto-Tuning considers changing the channel on the radio. A high percentage of retransmissions is a symptom of interference on the channel. **Syntax** — **set** {**ap** *port-list* | **dap** *dap-num* | **auto**} **radio** {**1** | **2**} **auto-tune max-retransmissions** *retransmissions* **ap** *port-list* — List of ports connected to the MAP access points on which to set the channel. **dap** *dap-num* — Number of a Distributed MAP on which to set the channel. **dap auto** — Sets the maximum retransmissions for radios configured by the MAP configuration profile. (See **[set dap auto](#page-324-1)** on page 325.) **radio 1** — Radio 1 of the MAP. **radio 2** — Radio 2 of the MAP. (This option does not apply to single-radio models.) ■ retransmissions **— Percentage of packets that can result in** retransmissions without resulting in a channel change. You can specify from 1 to 100. **Defaults** — The default is 10 percent. **Access** — Enabled. **History** —Introduced in MSS Version 3.0. Option **auto** added for configuration of the MAP configuration profile. **Usage** — A retransmission is a packet sent from a client to a MAP radio that the radio receives more than once. This can occur when the client does not receive an 802.11 acknowledgement for a packet sent to the radio. If the radio receives only a single copy of a packet that is transmitted

multiple times by a client, the packet is not counted by the radio as a retransmission. For example, if a packet is corrupted and the radio does not receive it, but the second copy of the packet does reach the radio, the radio does not count the packet as a retransmission since the radio received only one recognizable copy of the packet.

The interval is 1000 packets. If more than the specified percentage of packets within a group of 1000 packets received by the radio are retransmissions, the radio increases power.

When the percentage of retransmissions exceeds the *max-retransmissions* threshold, the radio does not immediately increase power. Instead, if the data rate at which the radio is sending packets to the client is above the minimum data rate allowed, the radio lowers the data rate by one setting. If the retransmissions still exceed the maximum allowed, the radio continues to lower the data rate, one setting at a time, until either the retransmissions fall within the allowed percentile or the minimum allowed data rate is reached.

If the retransmissions still exceed the threshold after the minimum allowed data rate is reached, the radio increases power by 1 dBm. The radio continues increasing the power in 1 dBm increments until the retransmissions fall below the threshold.

After the retransmissions fall below the threshold, the radio reduces power by 1 dBm. As long as retransmissions remain below the threshold, the radio continues reducing power in 1 dBm increments until it returns to its default power level.

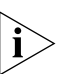

*A radio also can increase power, in 1 dBm increments, if a client falls*  below the minimum allowed data rate. After a radio increases power, all *clients must be at the minimum data rate or higher and the maximum retransmissions must be within the allowed percentile, before the radio begins reducing power again.*

**Examples** — The following command changes the max-retransmissions value to 20:

WX1200# **set ap 6 radio 1 auto-tune max-retransmissions 20** success: change accepted.

- **[set {ap | dap} radio auto-tune max-power](#page-334-0)** on page 335
- **[set radio-profile auto-tune power-backoff- timer](#page-351-0)** on page 352
- **[set radio-profile auto-tune power-config](#page-352-0)** on page 353
- **[set radio-profile auto-tune power-interval](#page-353-0)** on page 354

<span id="page-338-0"></span>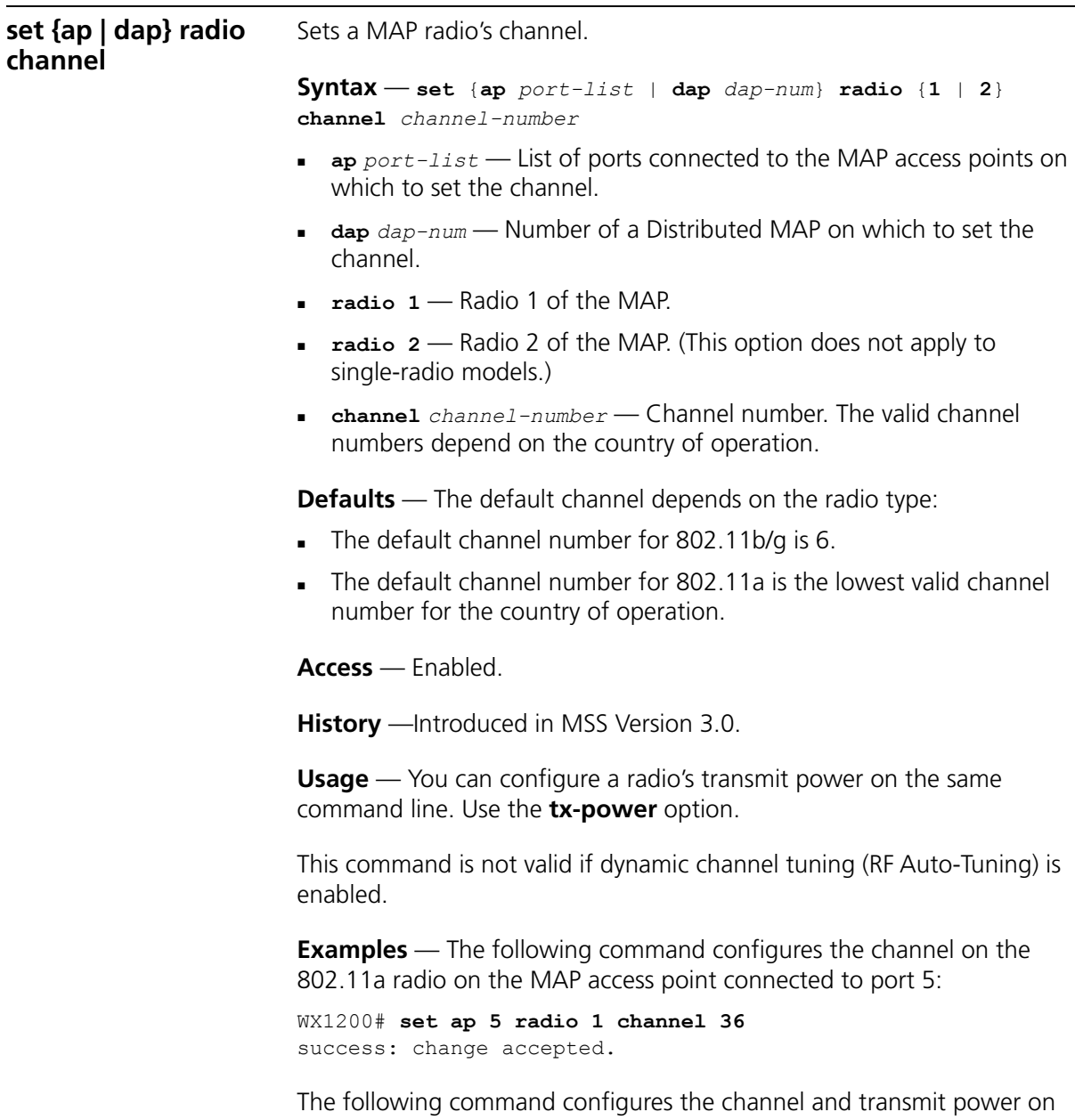

the 802.11b/g radio on the MAP access point connected to port 1:

WX1200# **set ap 1 radio 1 channel 1 tx-power 10** success: change accepted.

<span id="page-339-0"></span>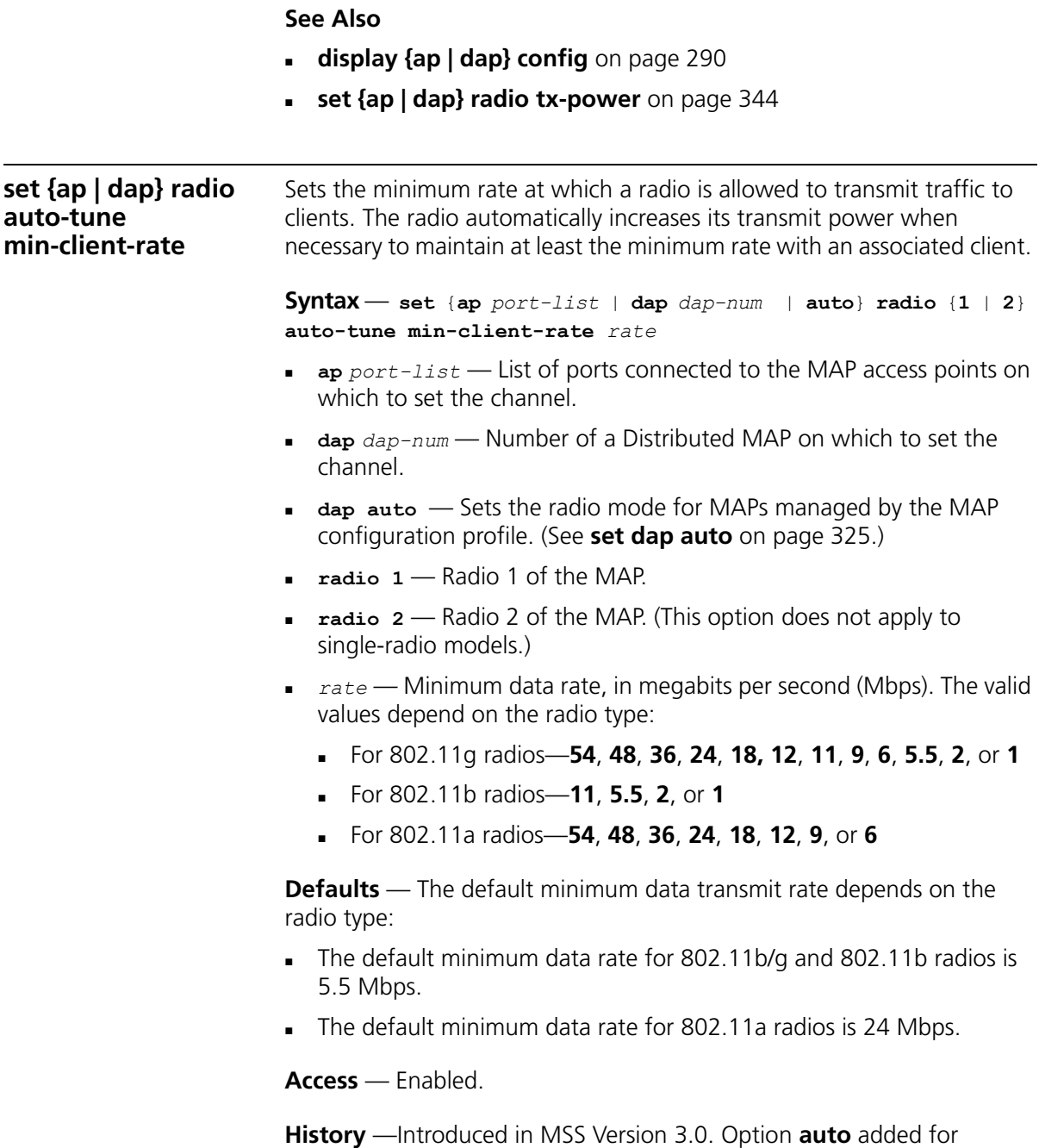

configuration of the MAP configuration profile.

**Usage** — If the data rate for traffic sent by a radio to an associated client falls below the default minimum rate, the radio increases power, in 1 dBm increments, until all clients are at or above the minimum rate.

After all clients are at or above the minimum data transmit rate, the radio reduces power by 1 dBm. As long as the radio continues to transmit at the minimum data rate or higher for all clients, the radio continues reducing power in 1 dBm increments until it returns to its normal power level.

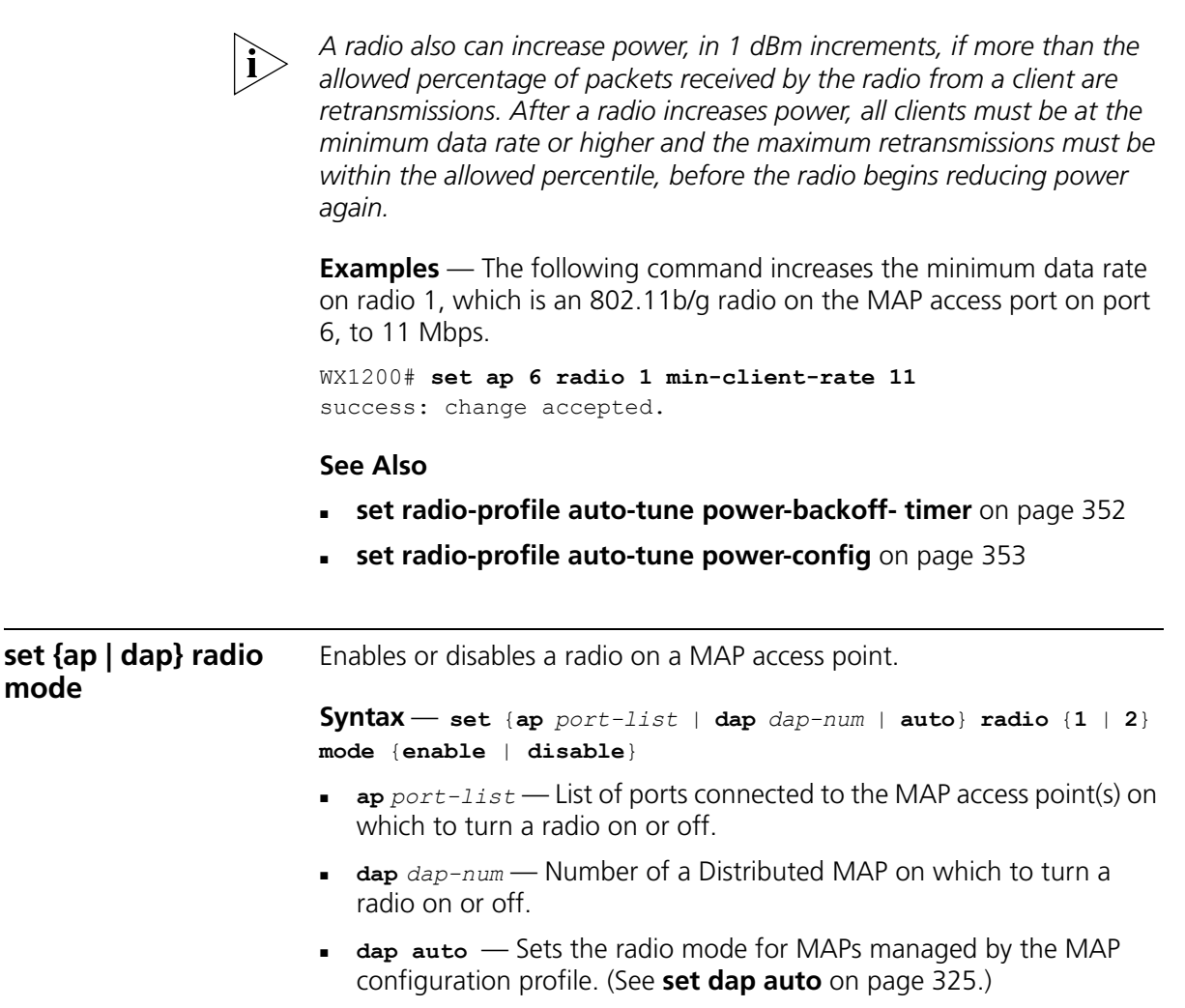

**radio 1** — Radio 1 of the MAP.

<span id="page-340-0"></span>**mode**

- **radio 2** Radio 2 of the MAP. (This option does not apply to single-radio models.)
- **mode enable** Enables a radio.
- **mode disable** Disables a radio.

**Defaults** — MAP access point radios are disabled by default.

**Access** — Enabled.

**History** —Introduced in MSS Version 3.0. Option **auto** added for configuration of the MAP configuration profile.

**Usage** — To enable or disable one or more radios to which a profile is assigned, use the **set ap radio radio-profile** command. To enable or disable all radios that use a specific radio profile, use the **set radio-profile** command.

**Examples** — The following command enables radio 1 on the MAP access points connected to ports 1 through 5:

WX1200# **set ap 1-5 radio 1 mode enable** success: change accepted.

The following command enables radio 2 on ports 1 through 3:

```
WX1200# set ap 1-3 radio 2 mode enable
success: change accepted.
```
- **[clear {ap | dap} radio](#page-285-0)** on page 286
- **[display {ap | dap} config](#page-289-0)** on page 290
- **[set {ap | dap} radio radio-profile](#page-342-0)** on page 343
- **[set radio-profile mode](#page-361-0)** on page 362

<span id="page-342-0"></span>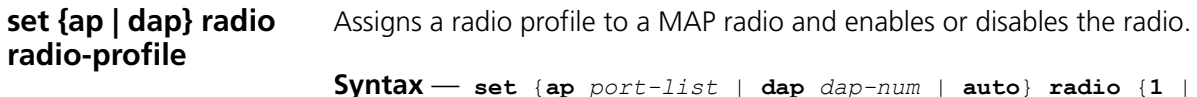

**2**} **radio-profile** *name* **mode** {**enable** | **disable**}

- **ap** *port-list* List of ports.
- **dap** *dap-num* Number of a Distributed MAP.
- **dap auto**  Sets the radio profile for the MAP configuration profile. (See **[set dap auto](#page-324-1)** on page 325.)
- **radio 1** Radio 1 of the MAP.
- **radio 2** Radio 2 of the MAP. (This option does not apply to single-radio models.)
- **radio-profile** *name* Radio profile name of up to 16 alphanumeric characters, with no spaces.
- **mode enable** Enables radios on the specified ports with the parameter settings in the specified radio profile.
- **mode disable** Disables radios on the specified ports.

**Defaults** — None.

**Access** — Enabled.

**History** —Introduced in MSS Version 3.0. Option **auto** added for configuration of the MAP configuration profile.

**Usage** — When you create a new profile, the radio parameters in the profile are set to their factory default values.

To enable or disable all radios that use a specific radio profile, use **set radio-profile**.

**Examples** — The following command enables radio 1 on ports 3 through 6 assigned to radio profile *rp1*:

WX1200# **set ap 3-6 radio 1 radio-profile rp1 mode enable** success: change accepted.

- **[clear {ap | dap} radio](#page-285-0)** on page 286
- **[display radio-profile](#page-316-0)** on page 317

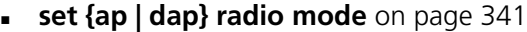

**[set radio-profile mode](#page-361-0)** on page 362

<span id="page-343-0"></span>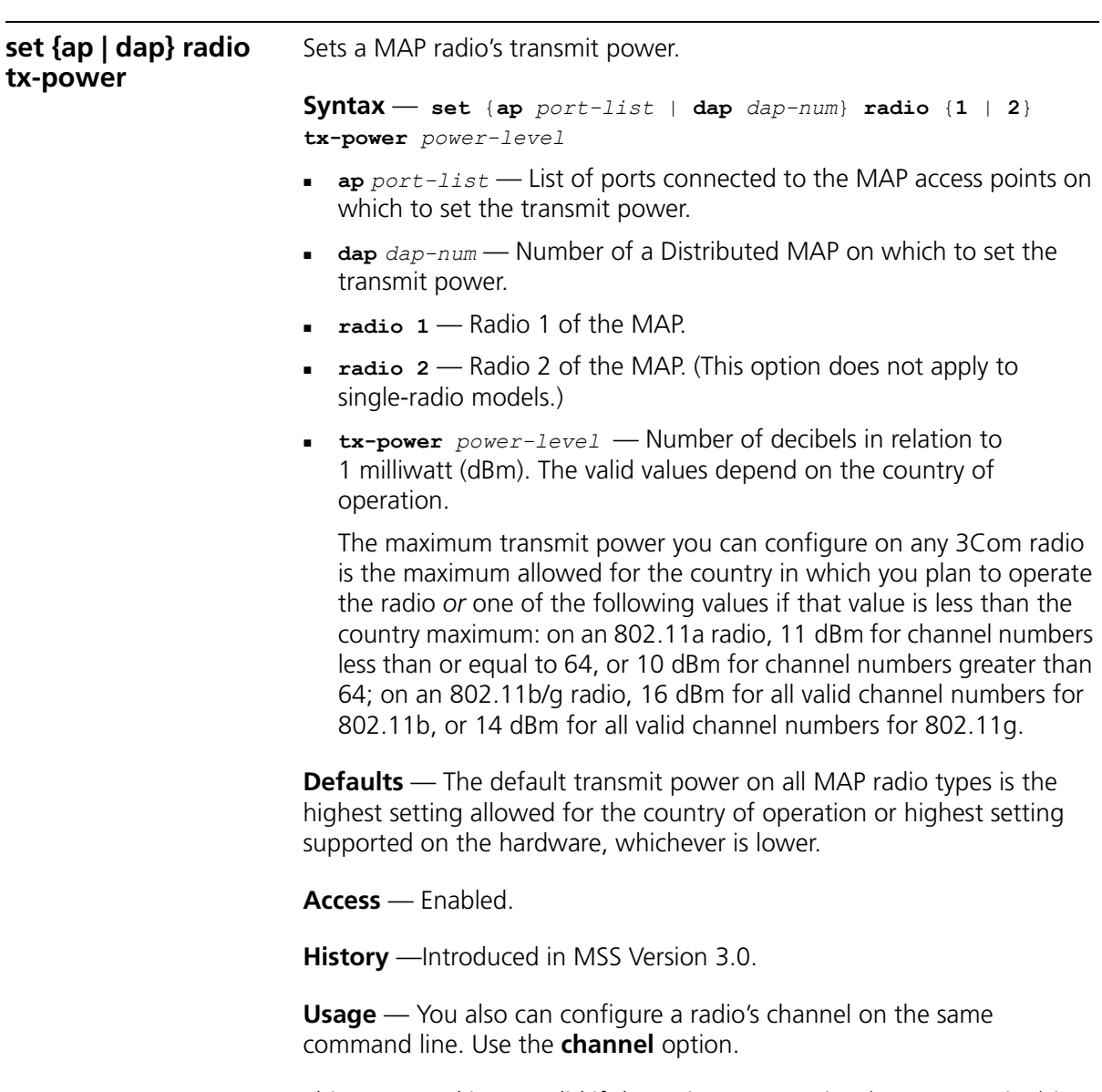

This command is not valid if dynamic power tuning (RF Auto-Tuning) is enabled.

**Examples** — The following command configures the transmit power on the 802.11a radio on the MAP access point connected to port 5:

WX1200# **set ap 5 radio 1 tx-power 10** success: change accepted.

The following command configures the channel and transmit power on the 802.11b/g radio on the MAP access point connected to port 1:

```
WX1200# set ap 1 radio 1 channel 1 tx-power 10
success: change accepted.
```
#### **See Also**

- **[display {ap | dap} config](#page-289-0)** on page 290
- **[set {ap | dap} radio channel](#page-338-0)** on page 339

<span id="page-344-0"></span>**set dap security** Sets security requirements for management sessions between a WX switch and its Distributed MAPs.

> This feature applies to Distributed MAPs only, not to directly connected MAPs configured on MAP access ports.

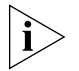

*The maximum transmission unit (MTU) for encrypted MAP management traffic is 1498 bytes, whereas the MTU for unencrypted management traffic is 1474 bytes. Make sure the devices in the intermediate network between the WX switch and Distributed MAP can support the higher MTU.*

#### **Syntax** — **set dap security {require | optional | none}**

- **require**  Requires all Distributed MAPs to have encryption keys that have been verified in the CLI by an administrator. If a MAP does not have an encryption key or the key has not been verified, the WX does not establish a management session with the MAP.
- **optional**  Allows MAPs to be managed by the switch even if they do not have encryption keys or their keys have not been verified by an administrator. Encryption is used for MAPs that support it.
- **none**  Encryption is not used, even for MAPs that support it.

**Defaults** — The default setting is **optional**.

**Access** — Enabled.

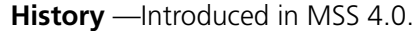

**Usage** — This parameter applies to all Distributed MAPs managed by the switch. If you change the setting to **required**, the switch requires Distributed MAPs to have encryption keys. The switch also requires their fingerprints to be verified in MSS. When MAP security is required, a MAP can establish a management session with the WX only if its fingerprint has been verified by you in MSS.

A change to MAP security support does not affect management sessions that are already established. To apply the new setting to a MAP, restart the MAP.

**Examples** — The following command configures a WX to require Distributed MAPs to have encryption keys:

WX4400# **set dap security require**

- **[set dap fingerprint](#page-330-0)** on page 331
- **[set service-profile cipher-wep40 on page 380](#page-390-0)** on page 391
- **[display {ap | dap} status](#page-303-0)** on page 304

<span id="page-345-0"></span>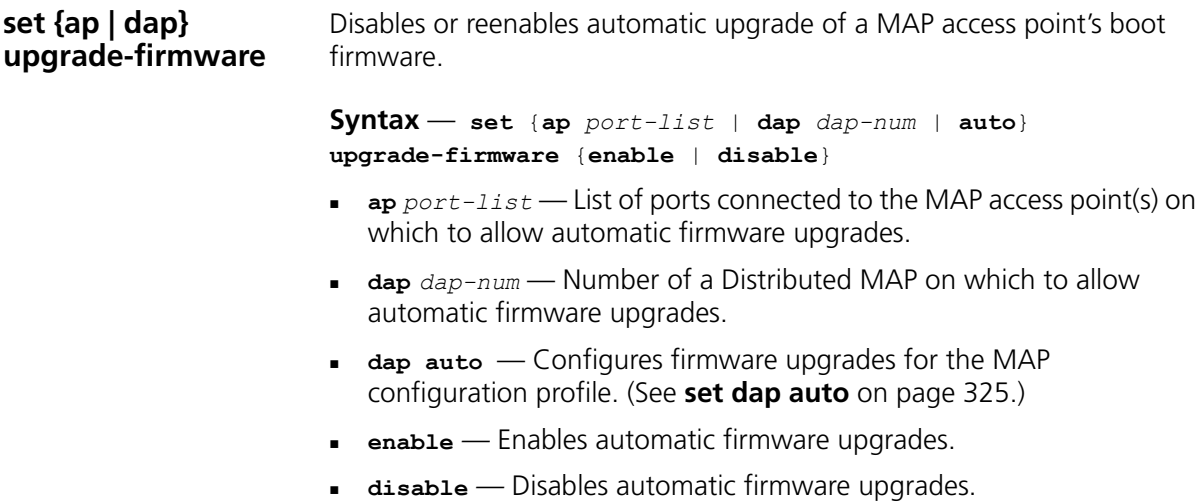

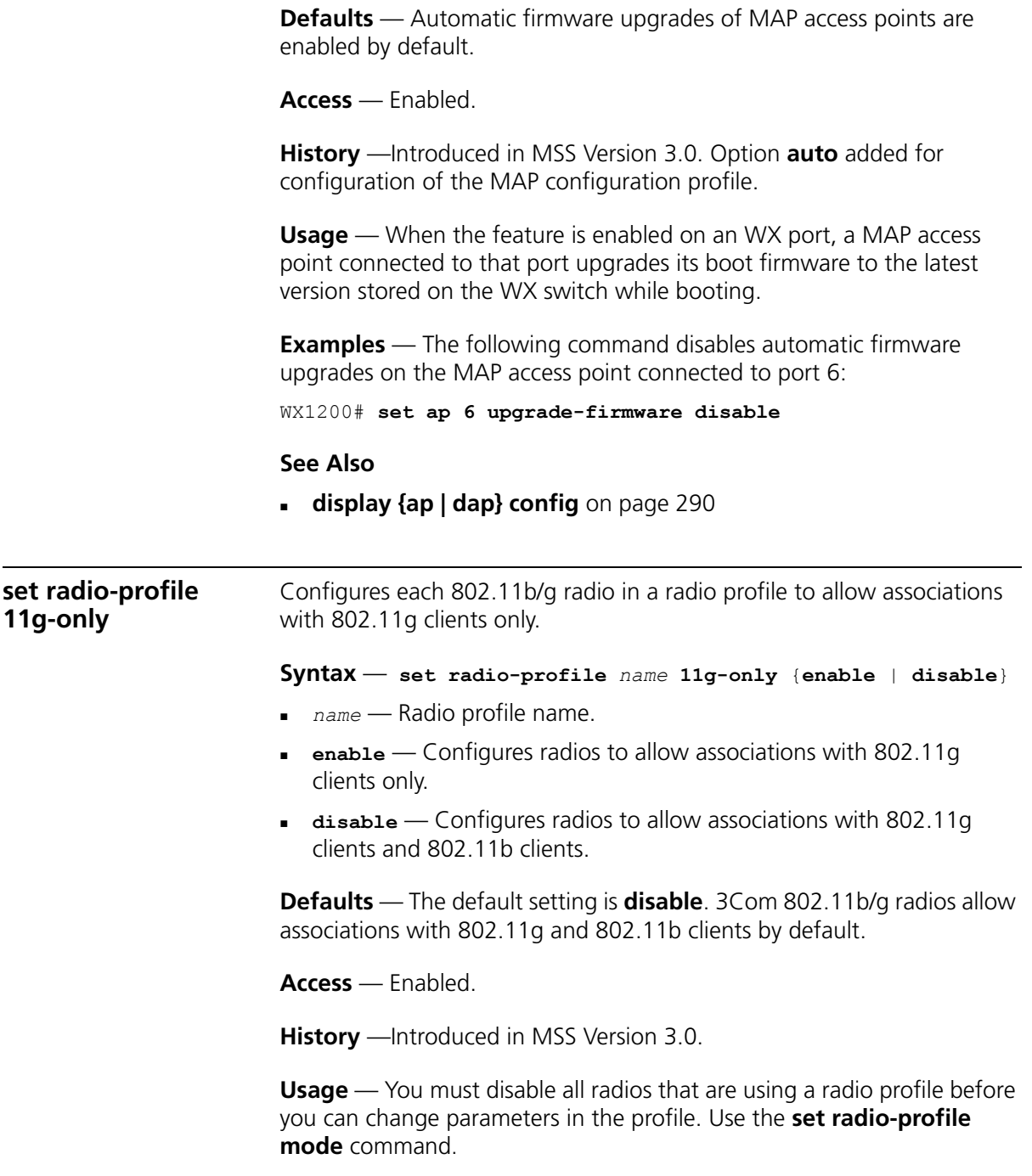

Even when association of 802.11b clients is disabled, if an 802.11b/g radio detects a beacon from an 802.11b network, the radio enters protection mode to guard against interference.

The **set radio-profile 11g-only** command does not affect the radio support configured with the **set port type ap** command. For example, if you configure a radio to be 802.11b only when you set the port type, the **set radio-profile 11g-only enable** command does not enable 802.11g support on the radio.

**Examples** — The following command configures the 802.11b/g radios in radio profile *rp1* to allow associations from 802.11g clients only:

```
WX4400# set radio-profile rp1 11g-only enable
success: change accepted.
```
# **See Also**

- **[display {ap | dap} config](#page-289-0)** on page 290
- **[display radio-profile](#page-316-0)** on page 317
- **[set port type ap](#page-90-0)** on page 91
- **[set radio-profile mode](#page-361-0)** on page 362

#### **set radio-profile active-scan** Disables or reenables active RF detection scanning on the MAP radios managed by a radio profile. When active scanning is enabled, MAP radios look for rogue devices by sending *probe any* requests (probe requests with a null SSID name), to solicit probe responses from other access points.

Passive scanning is always enabled and cannot be disabled. During passive scanning, radios look for rogues by listening for beacons and probe responses.

### **Syntax** — **set radio-profile** *name* **active-scan {enable | disable}**

- *name*  Radio profile name.
- **enable**  Configures radios to actively scan for rogues.
- **disable**  Configures radios to scan only passively for rogues by listening for beacons and probe responses.

**Defaults** — Active scanning is enabled by default.

**Access** — Enabled.

**History** —Introduced in MSS Version 4.0.

**Usage** — You can enter this command on any WX switch in the Mobility Domain. The command takes effect only on that switch.

**Examples** — The following command disables active scan in radio profile *radprof3*:

wx4400# **set radio-profile radprof3 active-scan disable** success: change accepted.

<span id="page-348-0"></span>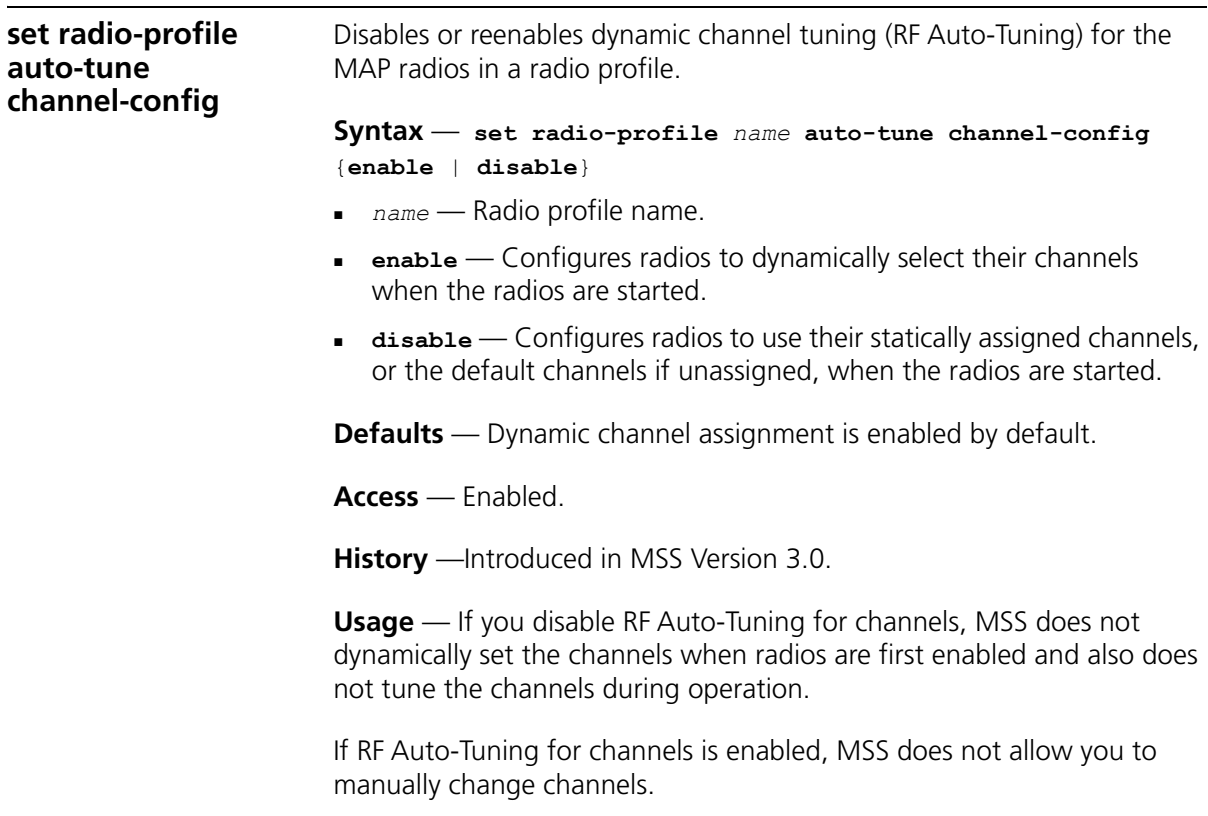

RF Auto-Tuning of channels on 802.11a radios uses only the bottom eight channels in the band (36, 40, 44, 48, 52, 56, 60, and 64). To use a higher channel number, you must disable RF Auto-Tuning of channels on the radio profile the radio is in, and use the **set {ap | dap} radio channel** command to statically configure the channel.

**Examples** — The following command disables dynamic channel tuning for radios in the *rp2* radio profile:

WX4400# **set radio-profile rp2 auto-tune channel-config disable** success: change accepted.

- **[set {ap | dap} radio channel](#page-338-0)** on page 339
- **[set radio-profile auto-tune channel-holddown](#page-349-0)** on page 350
- **[set radio-profile auto-tune channel-interval](#page-350-0)** on page 351
- **[set radio-profile auto-tune power-config](#page-352-0)** on page 353

<span id="page-349-0"></span>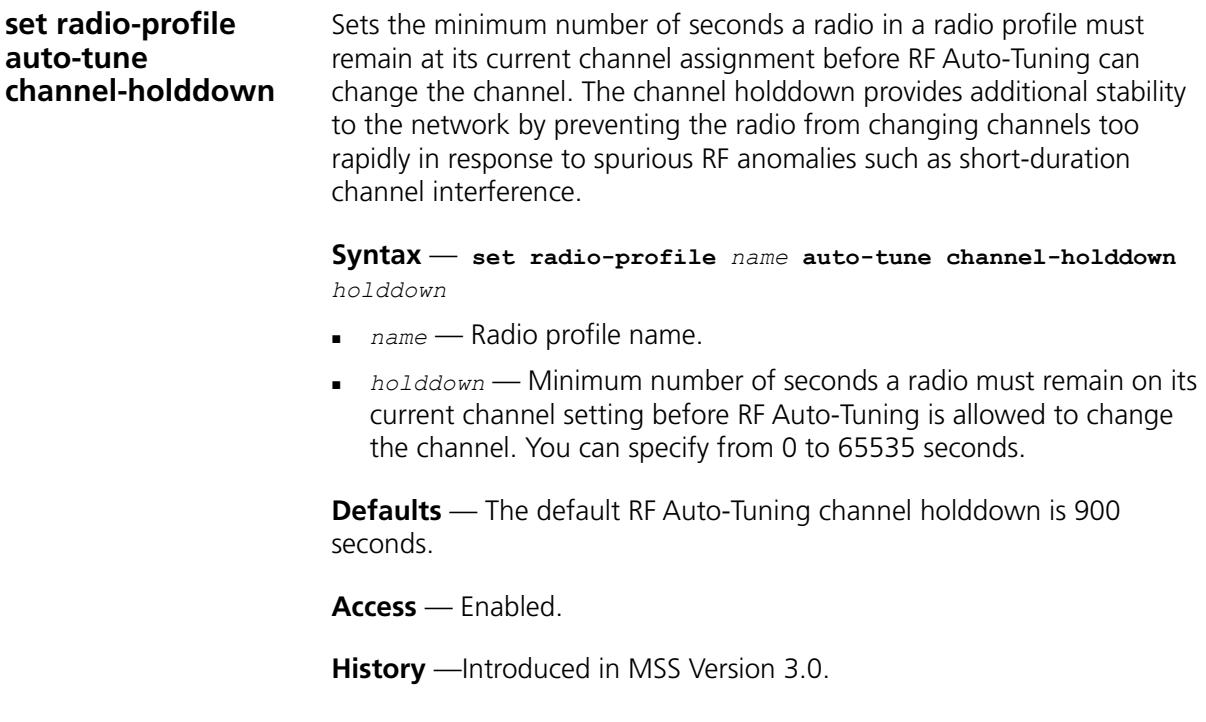

**Usage** — The channel holddown applies even if RF anomalies occur that normally cause an immediate channel change.

**Examples** — The following command changes the channel holddown for radios in radio profile *rp2* to 600 seconds:

WX4400# **set radio-profile rp2 auto-tune channel-holddown 600** success: change accepted.

## **See Also**

- **[set radio-profile auto-tune channel-config](#page-348-0)** on page 349
- **[set radio-profile auto-tune channel-interval](#page-350-0)** on page 351

# <span id="page-350-0"></span>**set radio-profile auto-tune channel-interval**

Sets the interval at which RF Auto-Tuning decides whether to change the channels on radios in a radio profile. At the end of each interval, MSS processes the results of the RF scans performed during the previous interval, and changes radio channels if needed.

**Syntax** — **set radio-profile** *name* **auto-tune channel-interval** *seconds*

- *name* Radio profile name.
- *seconds* Number of seconds RF Auto-Tuning waits before changing radio channels to adjust to RF changes, if needed. You can specify from 0 to 65535 seconds.

**Defaults** — The default channel interval is 3600 seconds (one hour).

**Access** — Enabled.

**History** —Introduced in MSS Version 3.0.

**Usage** — 3Com recommends that you use an interval of at least 300 seconds (5 minutes).

RF Auto-Tuning can change a radio's channel before the channel interval expires in response to RF anomalies. Even in this case, channel changes cannot occur more frequently than the channel holddown interval.

If you set the interval to 0, RF Auto-Tuning does not reevaluate the channel at regular intervals. However, RF Auto-Tuning can still change the channel in response to RF anomalies.

**Examples** — The following command sets the channel interval for radios in radio profile *rp2* to 2700 seconds (45 minutes):

WX4400# **set radio-profile rp2 auto-tune channel-interval 2700** success: change accepted.

#### **See Also**

- **[set radio-profile auto-tune channel-config](#page-348-0)** on page 349
- **[set radio-profile auto-tune channel-holddown](#page-349-0)** on page 350

<span id="page-351-0"></span>**set radio-profile auto-tune power-backofftimer** Sets the interval at which radios in a radio profile reduce power after temporarily increasing the power to maintain the minimum data rate for an associated client. At the end of each power-backoff interval, radios that temporarily increased their power reduce it by 1 dBm. The power backoff continues in 1 dBm increments after each interval until the power returns to expected setting. **Syntax** — **set radio-profile** *name* **auto-tune power-backoff-timer** *seconds name* — Radio profile name. *seconds* — Number of seconds radios wait before lowering the power by 1 dBm. You can specify from 0 to 65535 seconds. **Defaults** — The default power-backoff interval is 10 seconds. **Access** — Enabled. **History** —Introduced in MSS Version 3.0. A radio can increase power again if required to preserve the minimum data rate for an associated client. **Examples** — The following command changes the power-backoff interval for radios in radio profile *rp2* to 15 seconds: WX4400# **set radio-profile rp2 auto-tune power-backoff-timer 15** success: change accepted. **See Also**

**[set {ap | dap} radio auto-tune max-power](#page-334-0)** on page 335

<span id="page-352-0"></span>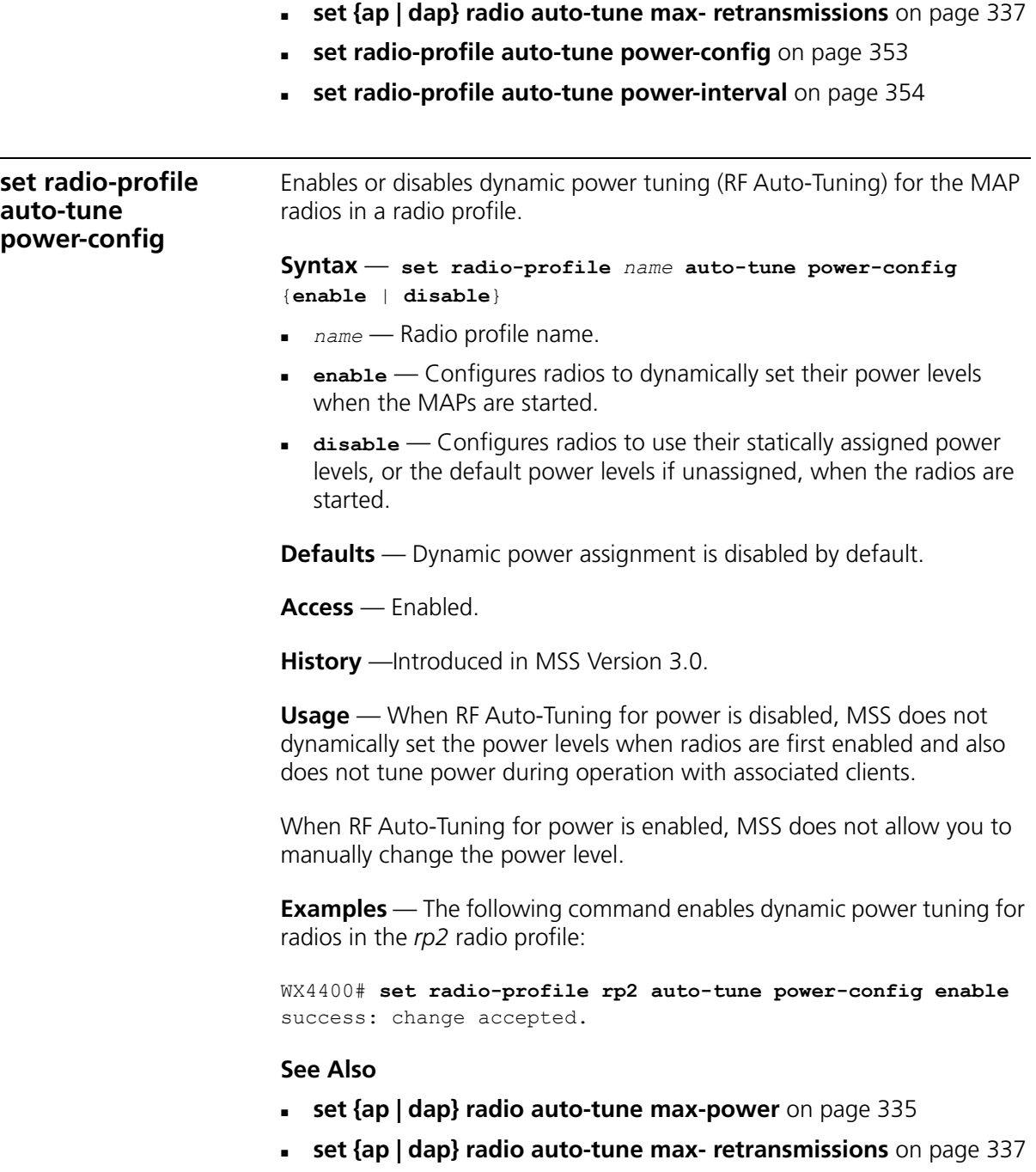

**[set radio-profile auto-tune channel-config](#page-348-0)** on page 349

<span id="page-353-0"></span>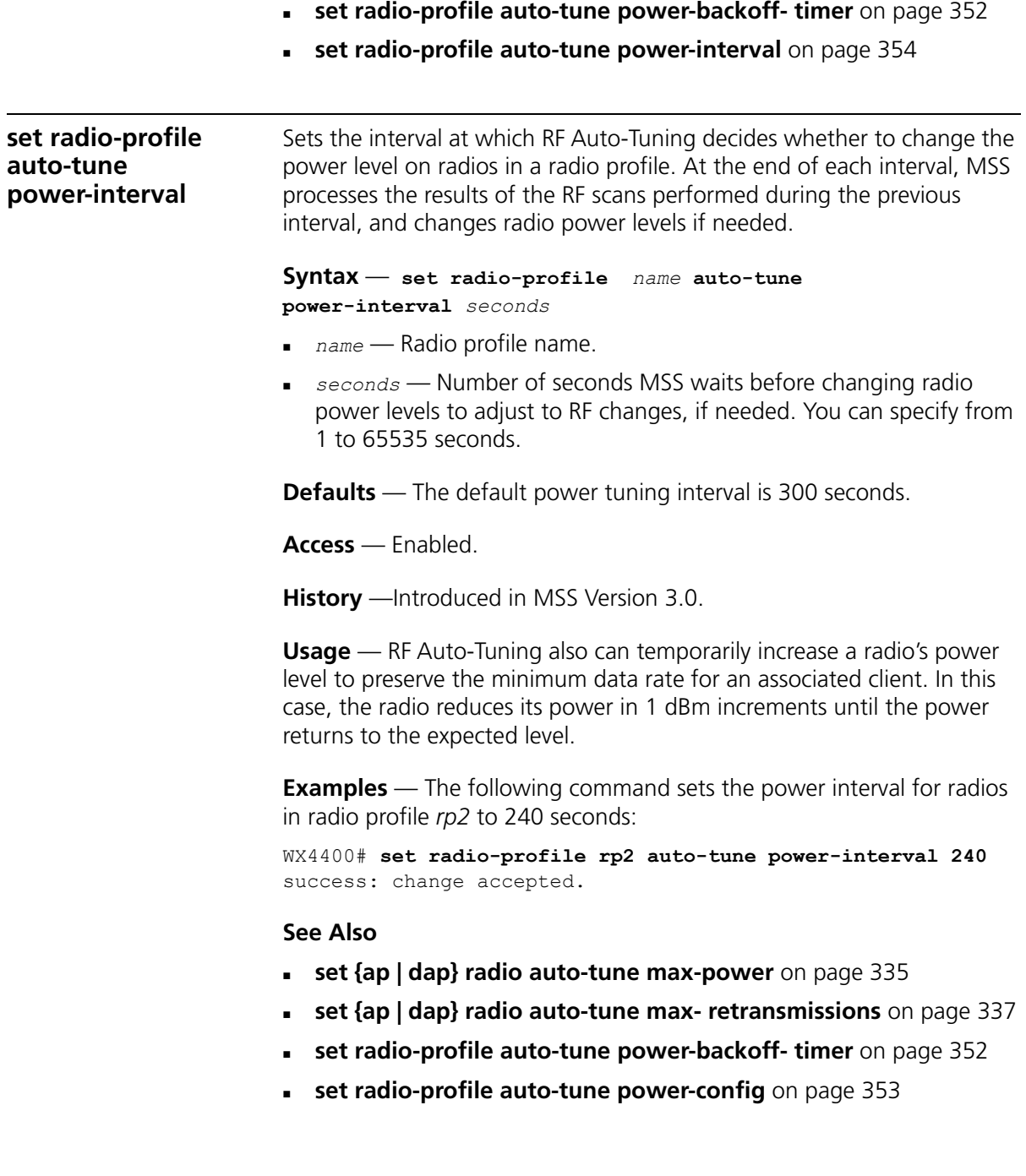

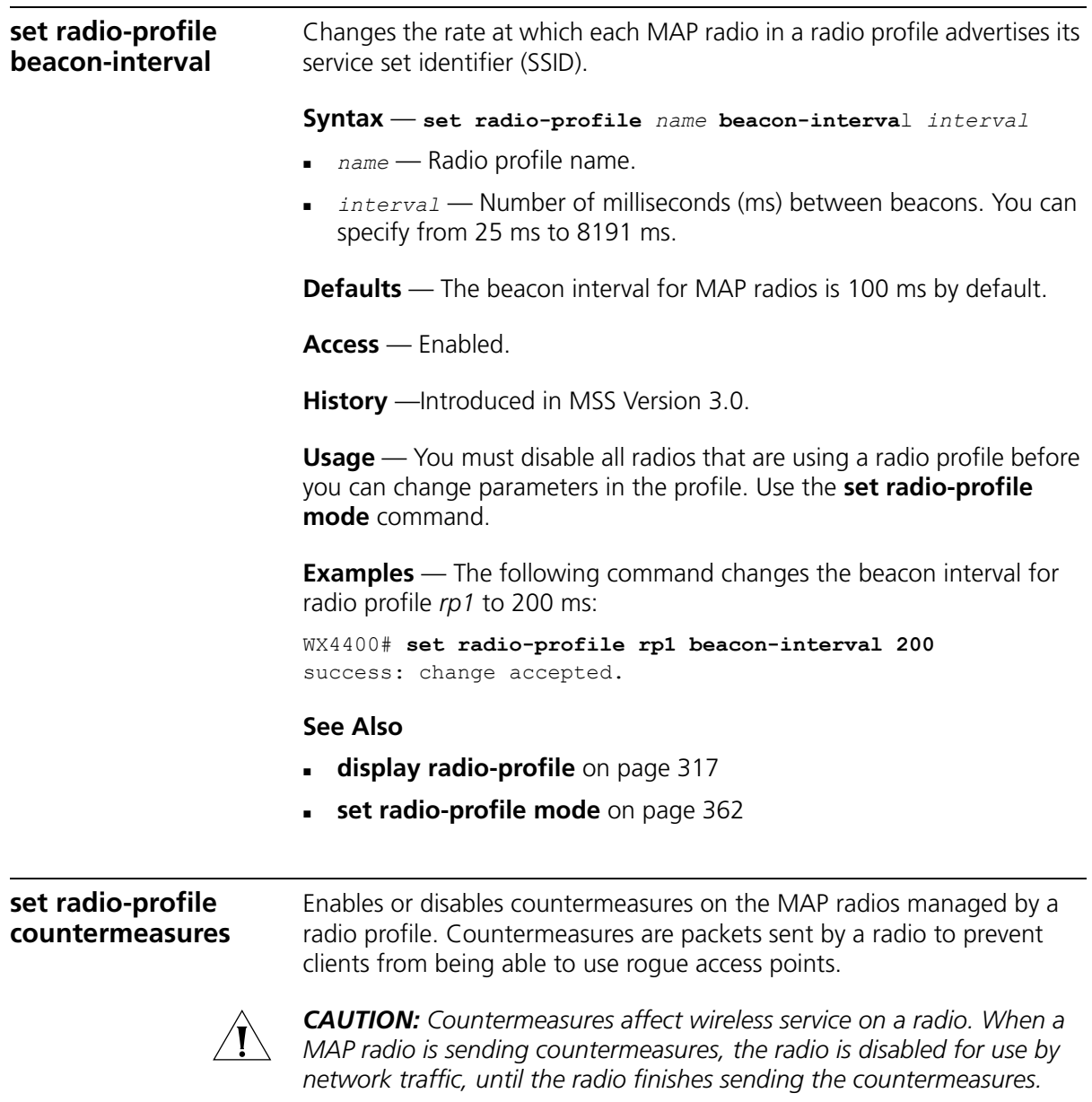

MAP radios can also issue countermeasures against interfering devices. An interfering device is not part of the 3Com network but also is not a rogue. No client connected to the device has been detected communicating with any network entity listed in the forwarding database (FDD) of any WX switch in the Mobility Domain. Although the interfering device is not connected to your network, the device might be causing RF interference with MAP radios.

#### **Syntax** — **set radio-profile** *name* **countermeasures {all | rogue | configured | none}**

- *name*  Radio profile name.
- **all** Configures radios to attack roques and interfering devices.
- **rogue** Configures radios to attack rogues only.
- **configured**  Configures radios to attack only devices in the attack list on the WX switch (on-demand countermeasures). When this option is specified, devices found to be rogues by other means, such as policy violations or by determining that the device is providing connectivity to the wired network, are not attacked.
- **none** Disables countermeasures for this radio profile.

**Defaults** — Countermeasures are disabled by default.

**Access** — Enabled.

**History** — Command introduced in MSS Version 4.0. New option **configured** added to support on-demand countermeasures in MSS Version 4.1.

**Examples** — The following command enables countermeasures in radio profile *radprof3* for rogues only:

WX1200# **set radio-profile radprof3 countermeasures rogue** success: change accepted.

The following command disables countermeasures in radio profile *radprof3*:

WX1200# **clear radio-profile radprof3 countermeasures** success: change accepted.

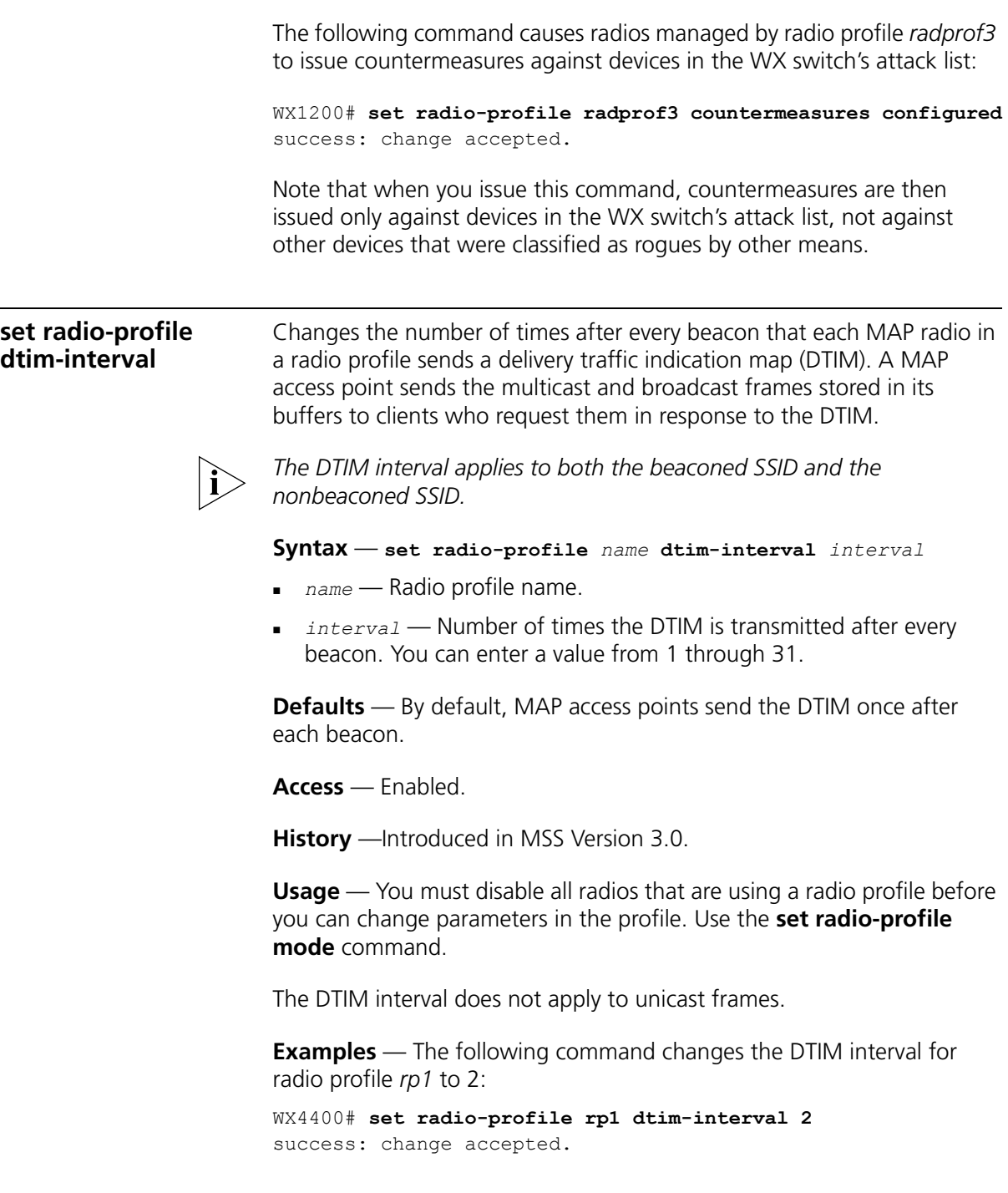

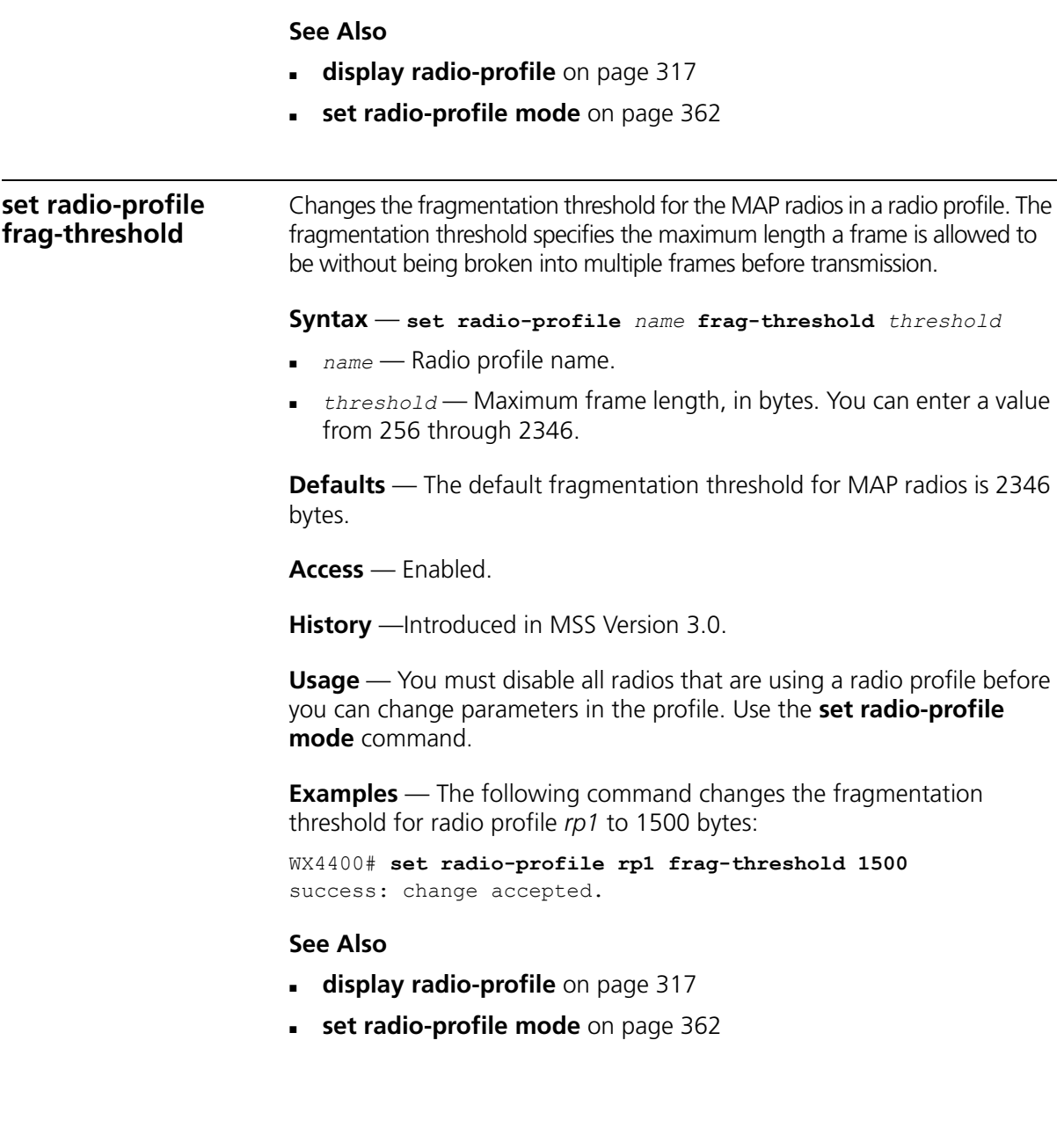

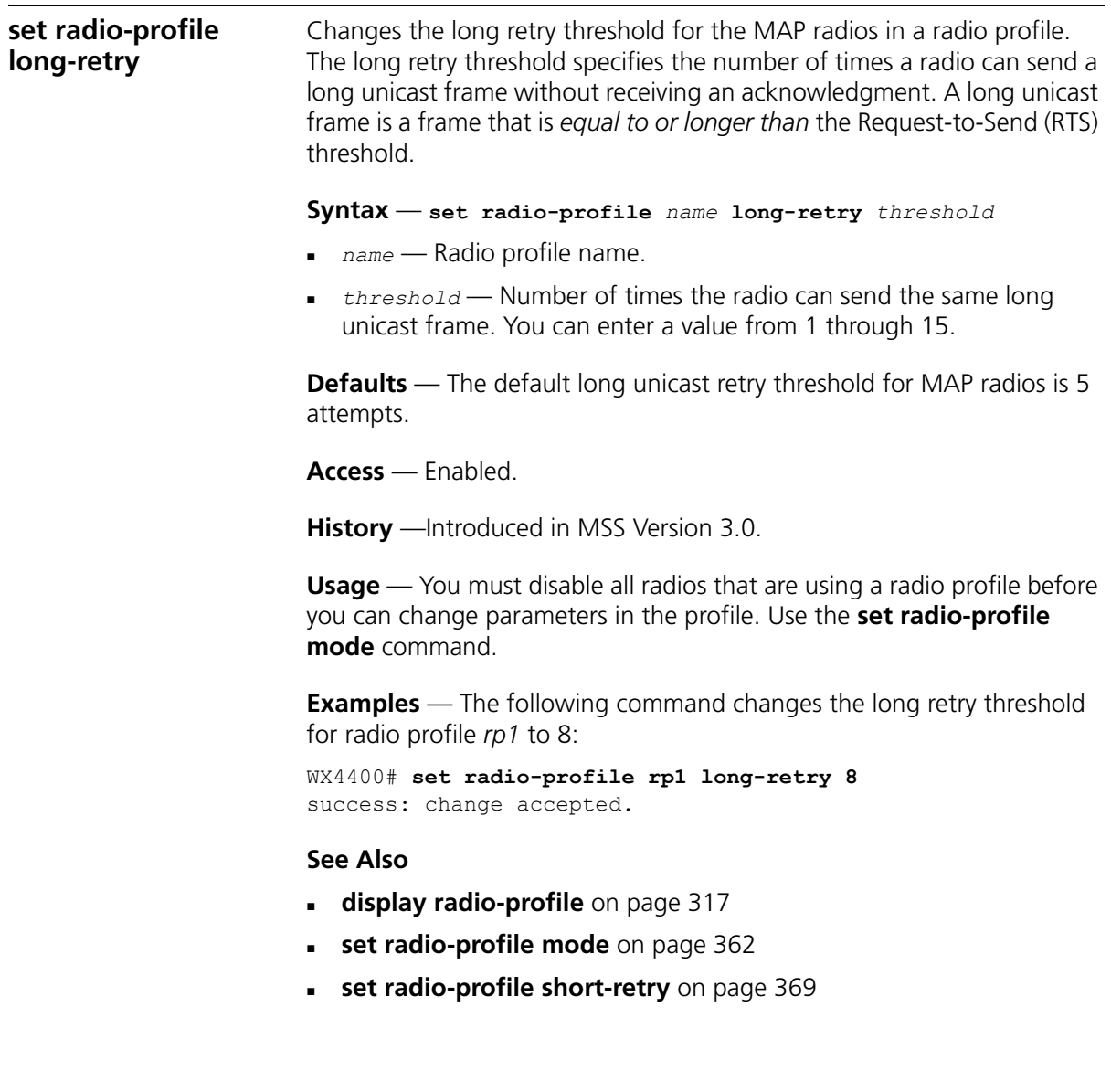

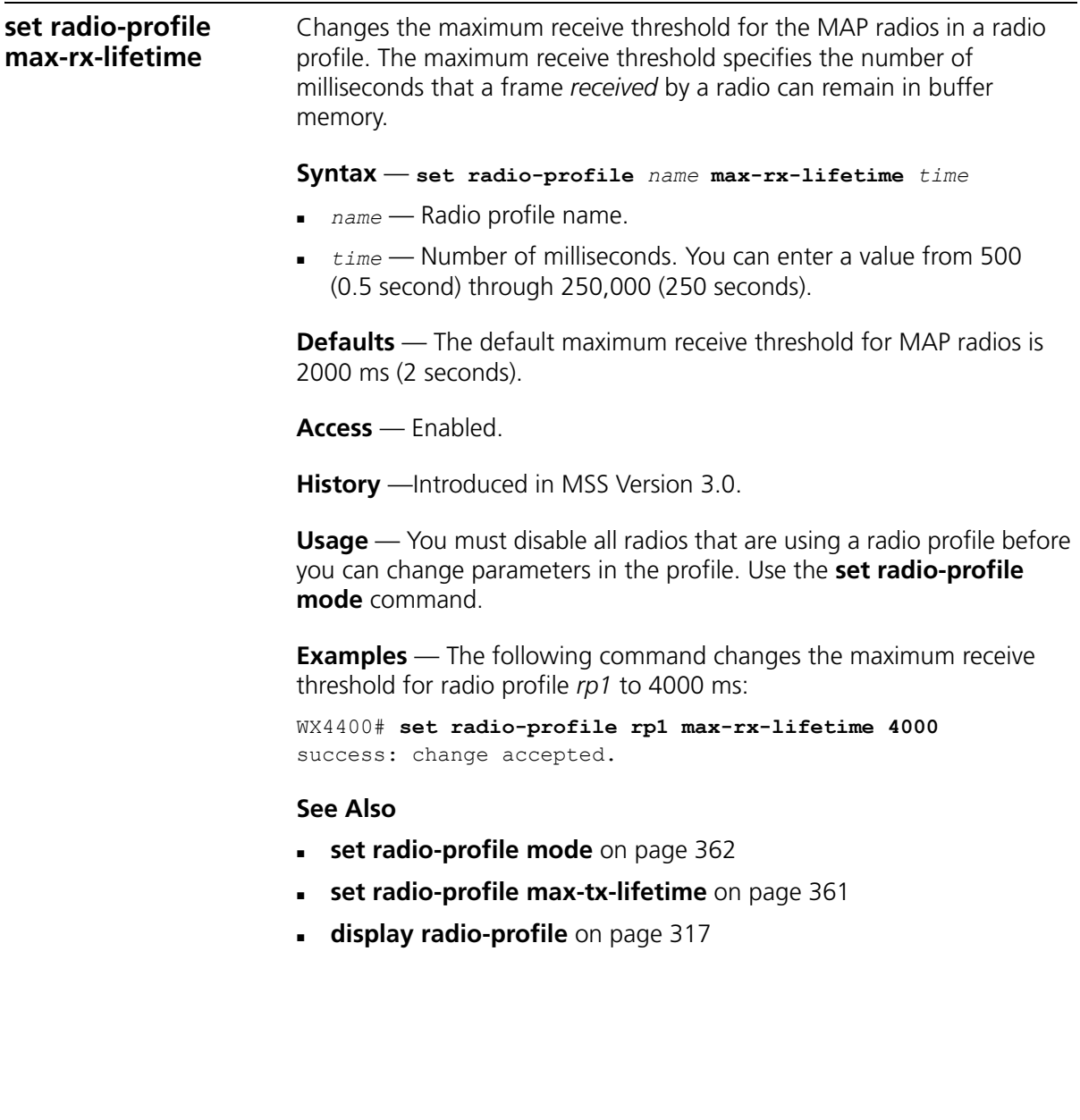
# **set radio-profile max-tx-lifetime**

Changes the maximum transmit threshold for the MAP radios in a radio profile. The maximum transmit threshold specifies the number of milliseconds that a frame *scheduled to be transmitted* by a radio can remain in buffer memory.

#### **Syntax** — **set radio-profile** *name* **max-tx-lifetime** *time*

- *name* Radio profile name.
- *time* Number of milliseconds. You can enter a value from 500 (0.5 second) through 250,000 (250 seconds).

**Defaults** — The default maximum transmit threshold for MAP radios is 2000 ms (2 seconds).

**Access** — Enabled.

**History** —Introduced in MSS Version 3.0.

**Usage** — You must disable all radios that are using a radio profile before you can change parameters in the profile. Use the **set radio-profile mode** command.

**Examples** — The following command changes the maximum transmit threshold for radio profile *rp1* to 4000 ms:

WX4400# **set radio-profile rp1 max-tx-lifetime 4000** success: change accepted.

### **See Also**

- **[display radio-profile](#page-316-0)** on page 317
- **[set radio-profile mode](#page-361-0)** on page 362
- **[set radio-profile max-rx-lifetime](#page-359-0)** on page 360

<span id="page-361-0"></span>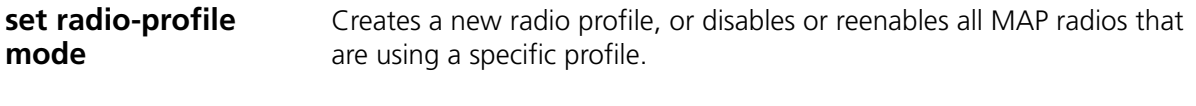

#### **Syntax** — **set radio-profile** *name* [**mode** {**enable** | **disable**}]

 **radio-profile** *name —* Radio profile name of up to 16 alphanumeric characters, with no spaces.

**Use this command without the** mode enable or **mode disable** option to create a new profile.

- **mode enable** Enables the radios that use this profile.
- **mode disable** Disables the radios that use this profile.

**Defaults** — Each radio profile that you create has a set of properties with factory default values that you can change with the other **set radio-profile** commands in this chapter. [Table 66](#page-361-1) lists the parameters controlled by a radio profile and their default values.

| Parameter       | <b>Default Value</b> | <b>Radio Behavior When Parameter Set to</b><br>Default Value                                                                      |
|-----------------|----------------------|----------------------------------------------------------------------------------------------------|
| 11g-only        | disable              | Allows associations with 802.11g and<br>802 11b clients                                                                           |
|                 |                      | <b>Note:</b> This parameter applies only to<br>802.11b/g radios.                                                                  |
| active-scan     | enable               | Sends <i>probe any</i> requests (probe requests<br>with a null SSID name) to solicit probe<br>responses from other access points. |
| auto-tune       | enable               | Allows dynamic configuration of channel<br>and power settings by MSS.                                                             |
| beacon-interval | 100                  | Waits 100 ms between beacons.                                                                                                    |
| countermeasures | Not configured       | Does not issue countermeasures against<br>any device.                                                                             |
| dtim-interval   | 1                    | Sends the delivery traffic indication map<br>(DTIM) after every beacon.                                                           |
| frag-threshold  | 2346                 | Transmits frames up to 2346 bytes long<br>without fragmentation.                                                                  |
| long-retry      | 5                    | Sends a long unicast frame up to five times<br>without acknowledgment.                                                            |

<span id="page-361-1"></span>**Table 66** Defaults for Radio Profile Parameters

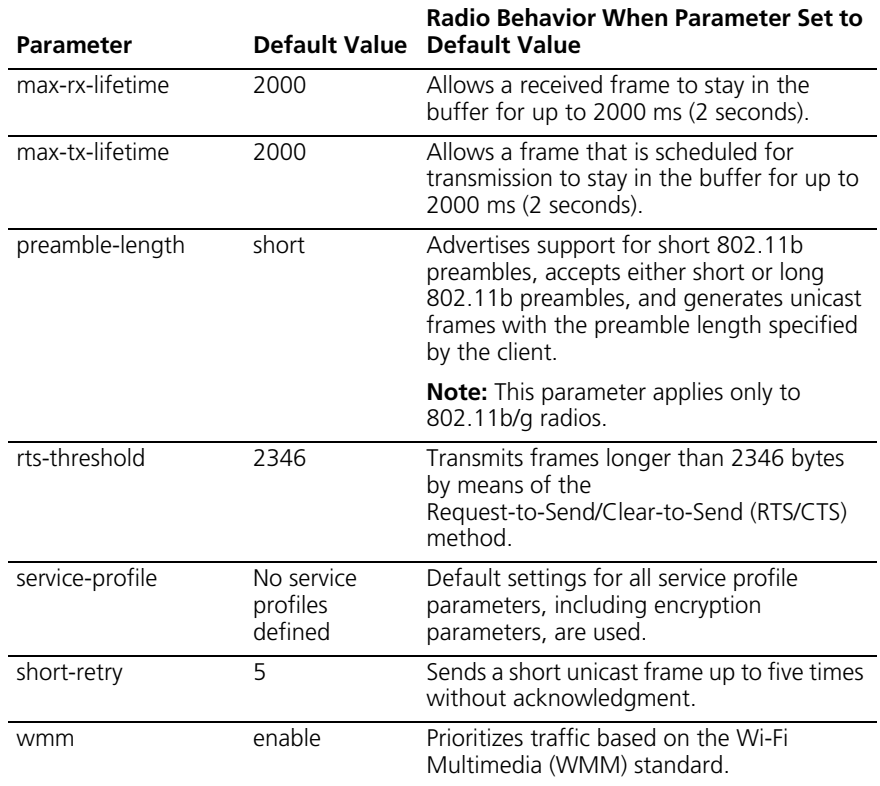

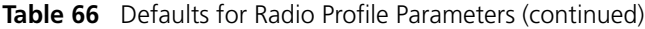

**Access** — Enabled.

**History** —Introduced in MSS Version 3.0.

**Usage** — Use the command without any optional parameters to create new profile. If the radio profile does not already exist, MSS creates a new radio profile. Use the **enable** or **disable** option to enable or disable all the radios using a profile. To assign the profile to one or more radios, use the **set ap radio radio-profile** command.

To change a parameter in a radio profile, you must first disable all the radios in the profile. After you complete the change, you can reenable the radios.

To enable or disable specific radios without disabling all of them, use the **set ap radio** command.

**Examples** — The following command configures a new radio profile named *rp1*:

```
WX4400# set radio-profile rp1
success: change accepted.
```
The following command enables the radios that use radio profile *rp1*:

WX4400# **set radio-profile rp1 mode enable**

The following commands disable the radios that use radio profile *rp1*, change the beacon interval, then reenable the radios:

```
WX4400# set radio-profile rp1 mode disable
WX4400# set radio-profile rp1 beacon-interval 200
WX4400# set radio-profile rp1 mode enable
```
The following command enables the WPA IE on MAP radios in radio profile *rp2*:

WX4400# **set radio-profile rp2 wpa-ie enable** success: change accepted.

#### **See Also**

- **[display {ap | dap} config](#page-289-0)** on page 290
- **[display radio-profile](#page-316-0)** on page 317
- **[set {ap | dap} radio mode](#page-340-0)** on page 341
- **[set {ap | dap} radio radio-profile](#page-342-0)** on page 343

**set radio-profile preamble-length** Changes the preamble length for which an 802.11b/g MAP radio advertises support. This command does not apply to 802.11a. **Syntax** — **set radio-profile** *name preamble-length* {**long** | **short**} *name* — Radio profile name. **long** — Advertises support for long preambles. **short** — Advertises support for short preambles. **Defaults** — The default is **short**. **Access** — Enabled. **History** —Introduced in MSS Version 3.0.

**Usage** — Changing the preamble length value affects only the support advertised by the radio. Regardless of the preamble length setting (**short** or **long**), an 802.11b/g radio accepts and can generate 802.11b/g frames with either short or long preambles.

If a client associated with an 802.11b/g radio uses long preambles for unicast traffic, the MAP access point still accepts frames with short preambles but does not transmit frames with short preambles. This change also occurs if the access point overhears a beacon from an 802.11b/g radio on another access point that indicates the radio has clients that require long preambles.

You must disable all radios that use a radio profile before you can change parameters in the profile. Use the **set radio-profile mode** command.

**Examples** — The following command configures 802.11b/g radios that use the radio profile *rp\_long to* advertise support for long preambles instead of short preambles:

WX4400# **set radio-profile rp\_long preamble-length long** success: change accepted.

## **See Also**

- **[display radio-profile](#page-316-0)** on page 317
- **[set radio-profile mode](#page-361-0)** on page 362

#### **set radio-profile rts-threshold** Changes the RTS threshold for the MAP radios in a radio profile. The RTS threshold specifies the maximum length a frame can be before the radio

uses the RTS/CTS method to send the frame. The RTS/CTS method clears the air of other traffic to avoid corruption of the frame due to a collision with another frame.

## **Syntax** — **set radio-profile** *name* **rts-threshold** *threshold*

- *name* Radio profile name.
- *threshold* Maximum frame length, in bytes. You can enter a value from 256 through 3000.

**Defaults** — The default RTS threshold for a MAP radio is 2346 bytes.

**Access** — Enabled.

**History** —Introduced in MSS Version 3.0.

**Usage** — You must disable all radios that are using a radio profile before you can change parameters in the profile. Use the **set radio-profile mode** command.

**Examples** — The following command changes the RTS threshold for radio profile *rp1* to 1500 bytes:

WX4400# **set radio-profile rp1 rts-threshold 1500** success: change accepted.

#### **See Also**

- **[set radio-profile mode](#page-361-0)** on page 362
- **[display radio-profile](#page-316-0)** on page 317

**set radio-profile service-profile** Maps a service profile to a radio profile. All radios that use the radio profile also use the parameter settings, including SSID and encryption settings, in the service profile.

**Syntax** — **set radio-profile** *name* **service-profile** *name*

- **radio-profile** *name* Radio profile name of up to 16 alphanumeric characters, with no spaces.
- **service-profile** *name* Service profile name of up to 16 alphanumeric characters, with no spaces.

**Defaults** — A radio profile does not have a service profile associated with it by default. In this case, the radios in the radio profile use the default settings for parameters controlled by the service profile. [Table 67](#page-365-0)  lists the parameters controlled by a service profile and their default values.

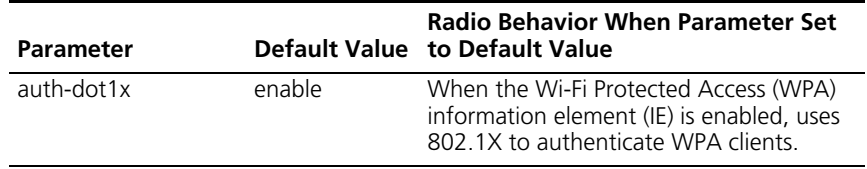

<span id="page-365-0"></span>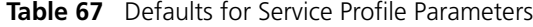

| <b>Parameter</b> | <b>Default Value</b>        | <b>Radio Behavior When Parameter Set</b><br>to Default Value                                                                                      |
|------------------|-----------------------------|----------------------------------------------------------------------------------------------------|
| auth-fallthru    | web-auth                    | Uses WebAAA for users who do not<br>match an 802.1X or MAC authentication<br>rule for the SSID requested by the user.                             |
| auth-psk         | disable                     | Does not support using a preshared key<br>(PSK) to authenticate WPA clients.                                                                      |
| beacon           | enable                      | Sends beacons to advertise the SSID<br>managed by the service profile.                                                                            |
| cipher-ccmp      | disable                     | Does not use Counter with Cipher Block<br>Chaining Message Authentication Code<br>Protocol (CCMP) to encrypt traffic sent to<br>WPA clients.      |
| cipher-tkip      | enable                      | When the WPA IE is enabled, uses<br>Temporal Key Integrity Protocol (TKIP) to<br>encrypt traffic sent to WPA clients.                             |
| cipher-wep104    | disable                     | Does not use Wired Equivalent Privacy<br>(WEP) with 104-bit keys to encrypt traffic<br>sent to WPA clients.                                       |
| cipher-wep40     | disable                     | Does not use WEP with 40-bit keys to<br>encrypt traffic sent to WPA clients.                                                                      |
| psk-phrase       | No passphrase<br>defined    | Uses dynamically generated keys rather<br>than statically configured keys to<br>authenticate WPA clients.                                         |
| psk-raw          | No preshared<br>key defined | Uses dynamically generated keys rather<br>than statically configured keys to<br>authenticate WPA clients.                                         |
| rsn-ie           | disable                     | Does not use the RSN IE in transmitted<br>frames.                                                                                                 |
| shared-key-auth  | disable                     | Does not use shared-key authentication.                                                                                                    |
|                  |                             | This parameter does not enable PSK<br>authentication for WPA. To enable PSK<br>encryption for WPA, use the<br>set radio-profile auth-psk command. |
| ssid-name        | private                     | Uses the SSID name <i>private</i> .                                                                                                    |
| ssid-type        | crypto                      | Encrypts wireless traffic for the SSID.                                                                                                    |
| tkip-mc-time     | 60000                       | Uses Michael countermeasures for 60,000<br>ms (60 seconds) following detection of a<br>second MIC failure within 60 seconds.                      |

**Table 67** Defaults for Service Profile Parameters (continued)

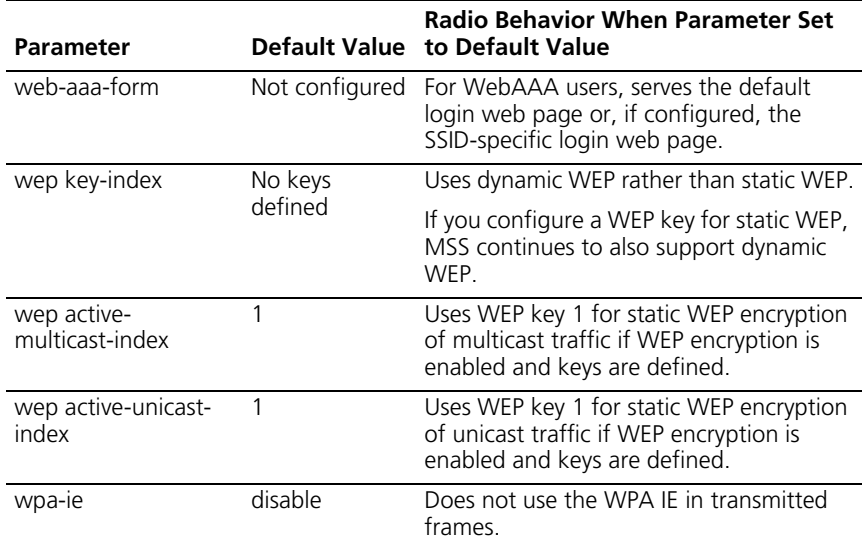

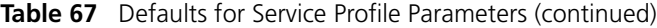

**Access** — Enabled.

**History** —Introduced in MSS Version 3.0.

**Usage** — You must configure the service profile before you can map it to a radio profile. You can map the same service profile to more than one radio profile.

You must disable all radios that use a radio profile before you can change parameters in the profile. Use the **set radio-profile mode** command.

**Examples** — The following command maps service-profile *wpa\_clients* to radio profile *rp2*:

WX4400# **set radio-profile rp2 service-profile wpa\_clients** success: change accepted.

### **See Also**

- **[display service-profile](#page-320-0)** on page 321
- **[set service-profile auth-dot1x](#page-372-0)** on page 373
- **[set service-profile auth-fallthru](#page-373-0)** on page 374
- **[set service-profile auth-psk](#page-374-0)** on page 375
- **[set service-profile beacon](#page-375-0)** on page 376
- **[set service-profile cipher-ccmp](#page-376-0)** on page 377
- **[set service-profile cipher-tkip](#page-377-0)** on page 378
- **[set service-profile cipher-wep104](#page-378-0)** on page 379
- **[set service-profile cipher-wep40](#page-379-0)** on page 380
- **[set service-profile psk-phrase](#page-380-0)** on page 381
- **[set service-profile psk-raw](#page-381-0)** on page 382
- **[set service-profile rsn-ie](#page-382-0)** on page 383
- **[set service-profile shared-key-auth](#page-383-0)** on page 384
- **[set service-profile ssid-name](#page-383-1)** on page 384
- **[set service-profile ssid-type](#page-384-0)** on page 385
- **[set service-profile tkip-mc-time](#page-385-0)** on page 386
- **[set service-profile web-portal-form](#page-386-0)** on page 387
- **[set service-profile wep active-multicast- index](#page-387-0)** on page 388
- **[set service-profile wep active-unicast- index](#page-388-0)** on page 389
- **[set service-profile wep key-index](#page-389-0)** on page 390
- **[set service-profile wpa-ie](#page-390-0)** on page 391

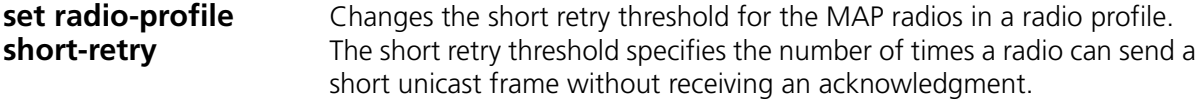

**Syntax** — **set radio-profile** *name* **short-retry** *threshold*

- *name* Radio profile name.
- *threshold* Number of times the radio can send the same short unicast frame. You can enter a value from 1 through 15.

**Defaults** — The default short unicast retry threshold for MAP radios is 5 attempts.

**Access** — Enabled.

**History** —Introduced in MSS Version 3.0.

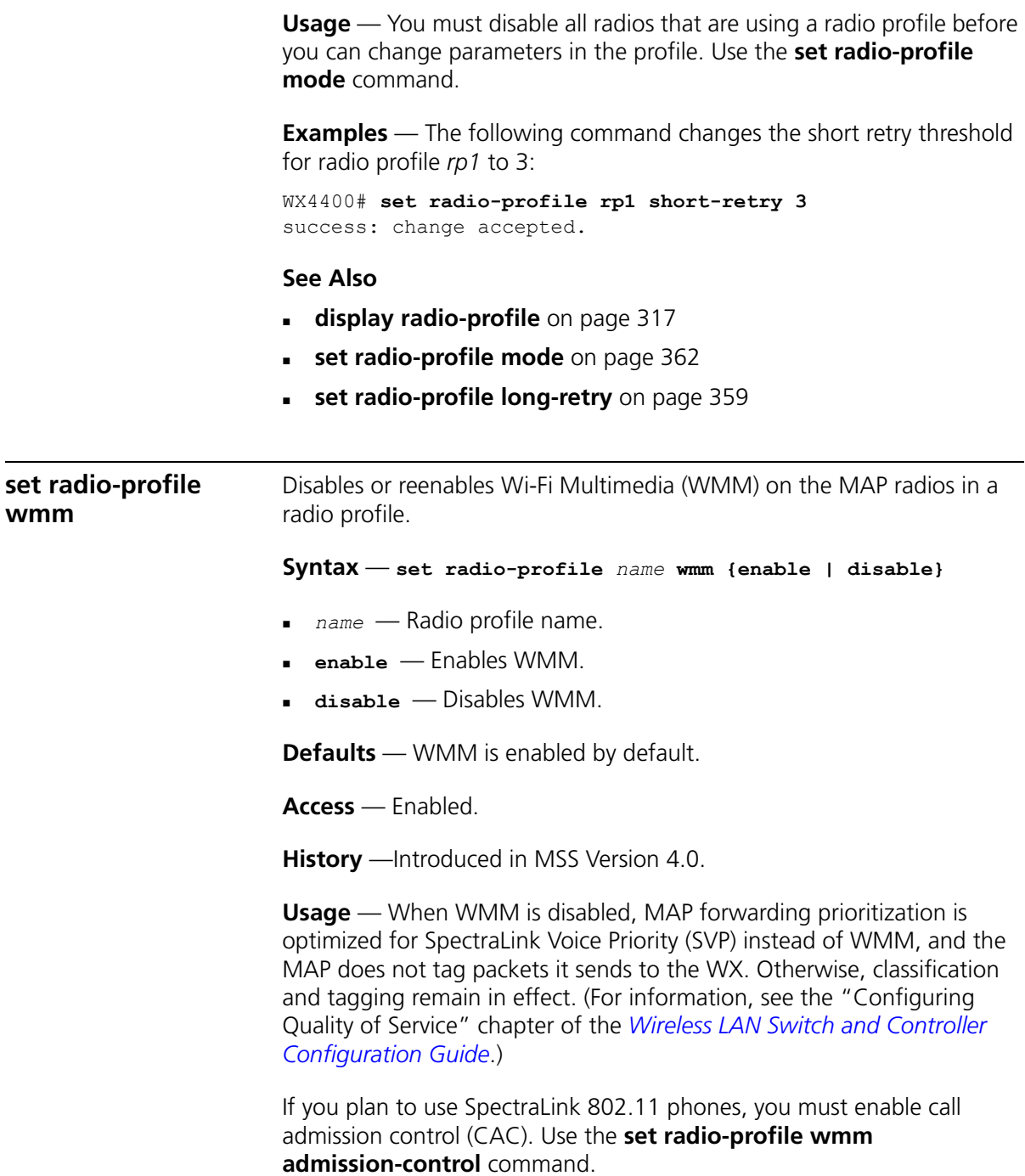

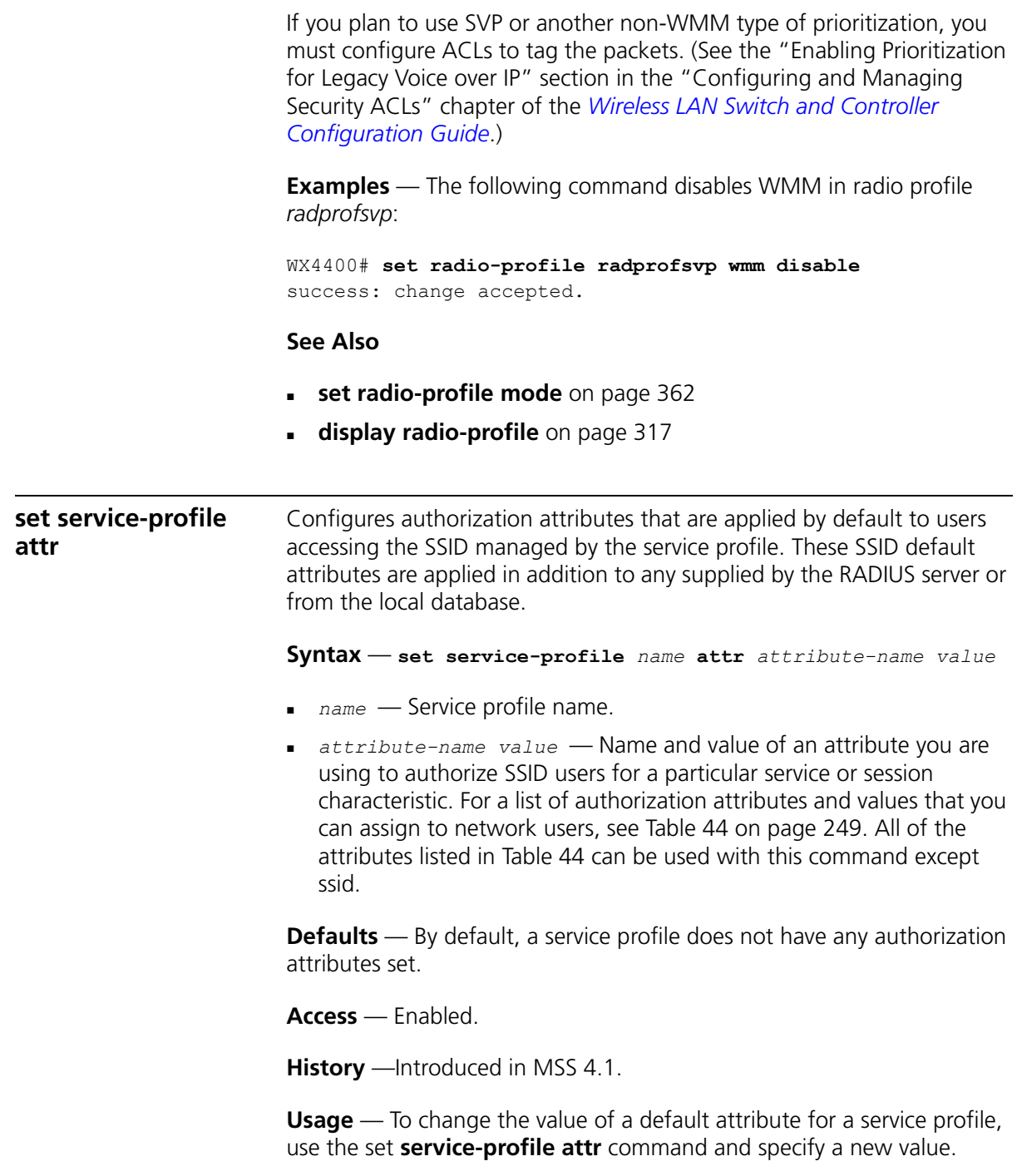

The SSID default attributes are applied *in addition* to any attributes supplied for the user by the RADIUS server or the local database. When the same attribute is specified both as an SSID default attribute and through AAA, then the attribute supplied by the RADIUS server or the local database takes precedence over the SSID default attribute. If a location policy is configured, the location policy rules also take precedence over SSID default attributes. The SSID default attributes serve as a fallback when neither the AAA process, nor a location policy, provides them.

For example, a service profile might be configured with the **service-type** attribute set to *2*. If a user accessing the SSID is authenticated by a RADIUS server, and the RADIUS server returns the **vlan-name** attribute set to *orange*, then that user will have a total of two attributes set: **service-type** and **vlan-name**.

If the service profile is configured with the **vlan-name** attribute set to *blue*, and the RADIUS server returns the **vlan-name** attribute set to *orange*, then the attribute from the RADIUS server takes precedence; the user is placed in the orange VLAN.

You can display the attributes for each connected user and whether they are set through AAA or through SSID defaults by entering the **display sessions network verbose** command. You can display the configured SSID defaults by entering the **display service-profile** command.

**Examples** — The following command assigns users accessing the SSID managed by service profile *sp2* to VLAN *blue*:

WX4400# **set service-prof sp2 attr vlan-name blue** success: change accepted.

The following command assigns users accessing the SSID managed by service profile *sp2* to the Mobility Profile *tulip.*

WX4400# **set service-prof sp2 attr mobility-profile tulip** success: change accepted.

The following command limits the days and times when users accessing the SSID managed by service profile *sp2* can access the network, to 5 p.m. to 2 a.m. every weekday, and all day Saturday and Sunday:

```
WX1200# set service-prof sp2 attr time-of-day 
Wk1700-0200,Sa,Su
success: change accepted.
```
#### **See Also**

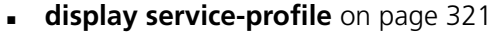

**[display sessions network](#page-524-0)** on page 525

<span id="page-372-0"></span>**set service-profile auth-dot1x** Disables or reenables 802.1X authentication of Wi-Fi Protected Access (WPA) clients by MAP radios, when the WPA information element (IE) is enabled in the service profile that is mapped to the radio profile that the radios are using.

> **Syntax** — **set service-profile**  *name* **auth-dot1x** {**enable** | **disable**}

- *name* Service profile name.
- **enable** Enables 802.1X authentication of WPA clients.
- **disable** Disables 802.1X authentication of WPA clients.

**Defaults** — When the WPA IE is enabled, 802.1X authentication of WPA clients is enabled by default. If the WPA IE is disabled, the **auth-dot1x** setting has no effect.

**Access** — Enabled.

**History** —Introduced in MSS Version 3.0.

**Usage** — This command does not disable dynamic WEP for non-WPA clients. To disable dynamic WEP for non-WPA clients, enable the WPA IE (if not already enabled) and disable the 40-bit WEP and 104-bit WEP cipher suites in the WPA IE, if they are not already disabled.

To use 802.1X authentication for WPA clients, you also must enable the WPA IE.

If you disable 802.1X authentication of WPA clients, the only method available for authenticating the clients is preshared key (PSK) authentication. To use this, you must enable PSK support and configure a passphrase or key.

**Examples** — The following command disables 802.1X authentication for WPA clients that use service profile *wpa\_clients*:

WX4400# **set service-profile wpa\_clients auth-dot1x disable** success: change accepted.

<span id="page-373-0"></span>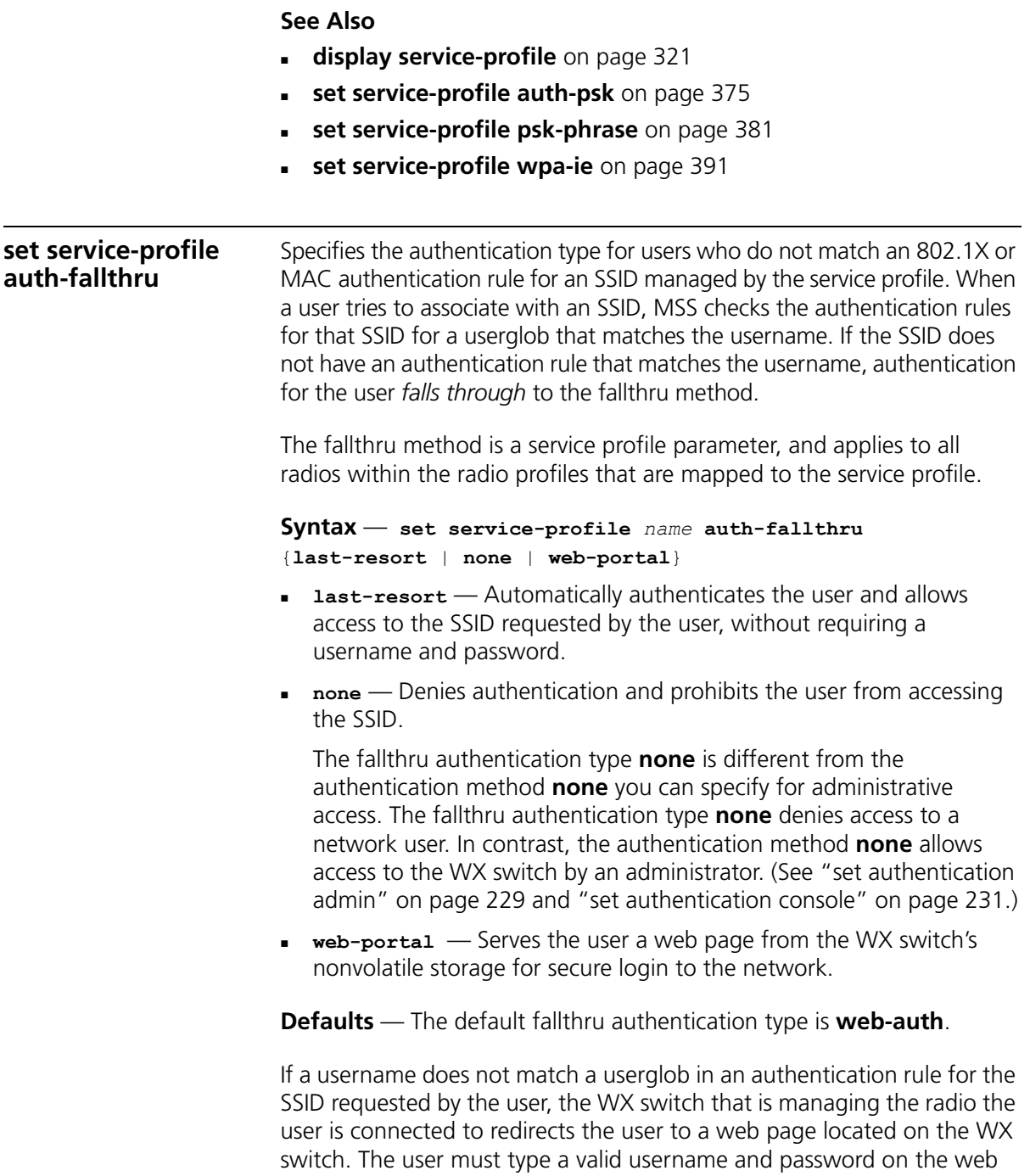

page to access the SSID.

**Access** — Enabled.

**History** —Introduced in MSS Version 3.0. Option for WebAAA fallthru authentication type changed from **web-auth** to **web-portal** in MSS Version 4.1.

**Usage** — The **last-resort** fallthru authentication type allows any user to access any SSID managed by the service profile. This method does not require the user to provide a username or password. Use the **last-resort** method only if none of the SSIDs managed by the service profile require secure access.

The **web-auth** authentication type requires additional configuration items. (See the "Configuring AAA for Network Users" chapter of the *Wireless LAN Switch and Controller Configuration Guide*.)

**Examples** — The following command sets the fallthru authentication for SSIDS managed by the service profile *rnd\_lab* to none:

```
WX4400# set service-profile rnd_lab auth-fallthru none
success: change accepted.
```
### **See Also**

- **[display service-profile](#page-320-0)** on page 321
- **[set web-portal](#page-261-0)** on page 262
- **[set service-profile web-portal-form](#page-386-0)** on page 387

<span id="page-374-0"></span>**set service-profile auth-psk** Enables preshared key (PSK) authentication of Wi-Fi Protected Access (WPA) clients by MAP radios in a radio profile, when the WPA information element (IE) is enabled in the service profile.

## **Syntax — set service-profile** *name* **auth-psk** {**enable** | **disable**}

- *name* Service profile name.
- **enable** Enables PSK authentication of WPA clients.
- **disable** Disables PSK authentication of WPA clients.

**Defaults** — When the WPA IE is enabled, PSK authentication of WPA clients is enabled by default. If the WPA IE is disabled, the **auth-psk** setting has no effect.

<span id="page-375-0"></span>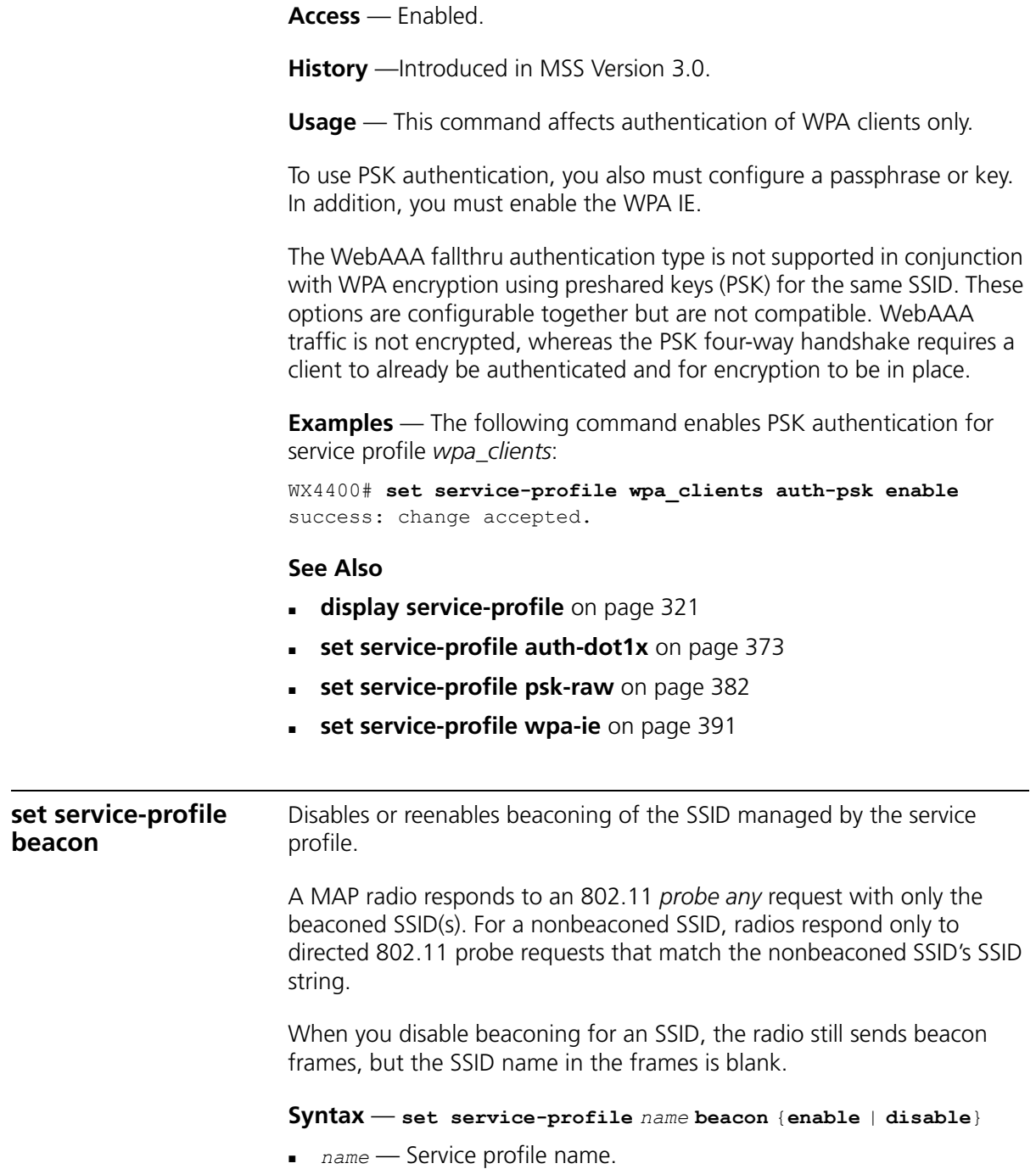

- **enable** Enables beaconing of the SSID managed by the service profile.
- **disable** Disables beaconing of the SSID managed by the service profile.

**Defaults** — Beaconing is enabled by default.

**Access** — Enabled.

**History** —Introduced in MSS Version 3.0.

**Examples** — The following command disables beaconing of the SSID managed by service profile *sp2*:

WX4400# **set service-profile sp2 beacon disable** success: change accepted.

## **See Also**

- **[display service-profile](#page-320-0)** on page 321
- **[set radio-profile beacon-interval](#page-354-0)** on page 355
- **[set service-profile ssid-name](#page-383-1)** on page 384
- **[set service-profile ssid-type](#page-384-0)** on page 385

<span id="page-376-0"></span>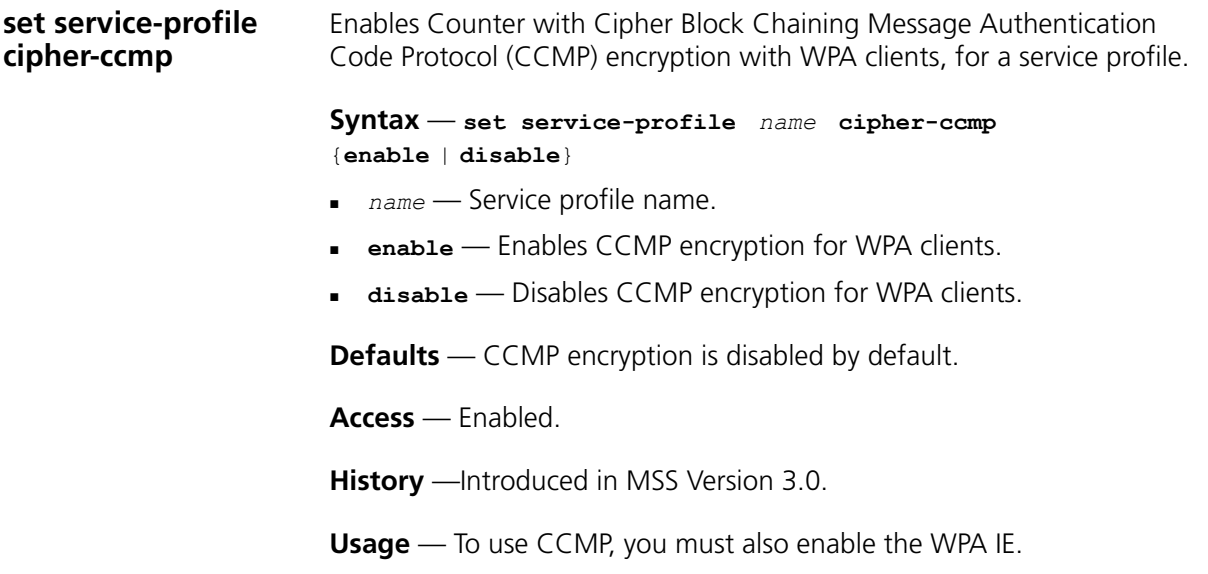

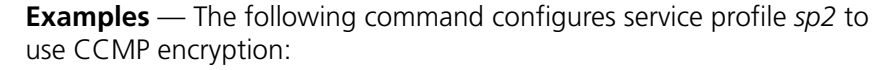

WX4400# **set service-profile sp2 cipher-ccmp enable** success: change accepted.

#### **See Also**

- **[set service-profile cipher-tkip](#page-377-0)** on page 378
- **[set service-profile cipher-wep104](#page-378-0)** on page 379
- **[set service-profile cipher-wep40](#page-379-0)** on page 380
- **[set service-profile wpa-ie](#page-390-0)** on page 391

<span id="page-377-0"></span>**set service-profile cipher-tkip** Disables or reenables Temporal Key Integrity Protocol (TKIP) encryption in a service profile.

#### **Syntax** — **set service-profile**  *name* **cipher-tkip** {**enable** | **disable**}

- *name* Service profile name.
- **enable** Enables TKIP encryption for WPA clients.
- **disable** Disables TKIP encryption for WPA clients.

**Defaults** — When the WPA IE is enabled, TKIP encryption is enabled by default.

**Access** — Enabled.

**History** —Introduced in MSS Version 3.0.

**Usage** — To use TKIP, you must also enable the WPA IE.

**Examples** — The following command disables TKIP encryption in service profile *sp2*:

WX4400# **set service-profile sp2 cipher-tkip disable** success: change accepted.

### **See Also**

- **[set service-profile cipher-ccmp](#page-376-0)** on page 377
- **[set service-profile cipher-wep104](#page-378-0)** on page 379
- **[set service-profile cipher-wep40](#page-379-0)** on page 380

<span id="page-378-0"></span>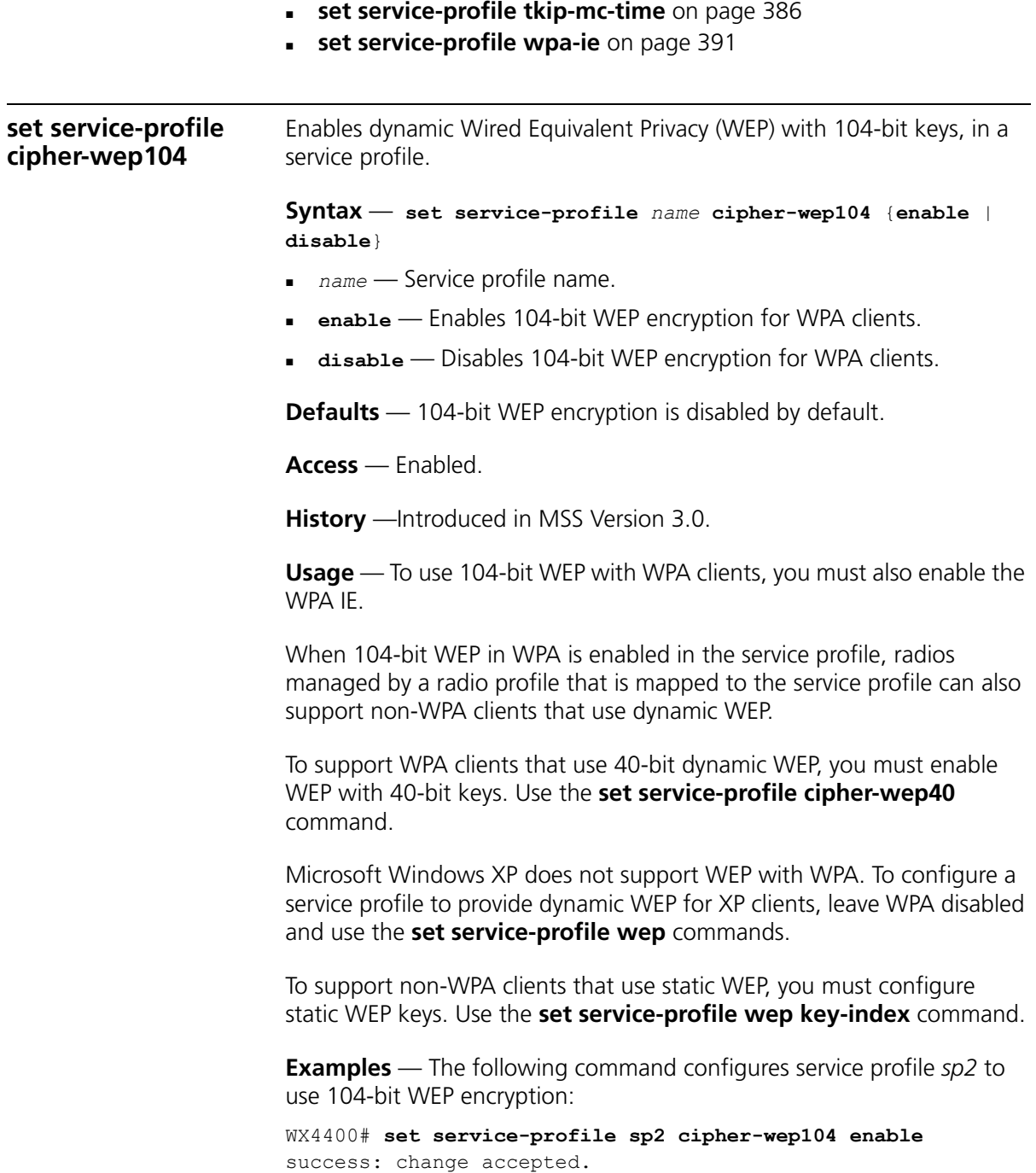

## **See Also**

<span id="page-379-0"></span>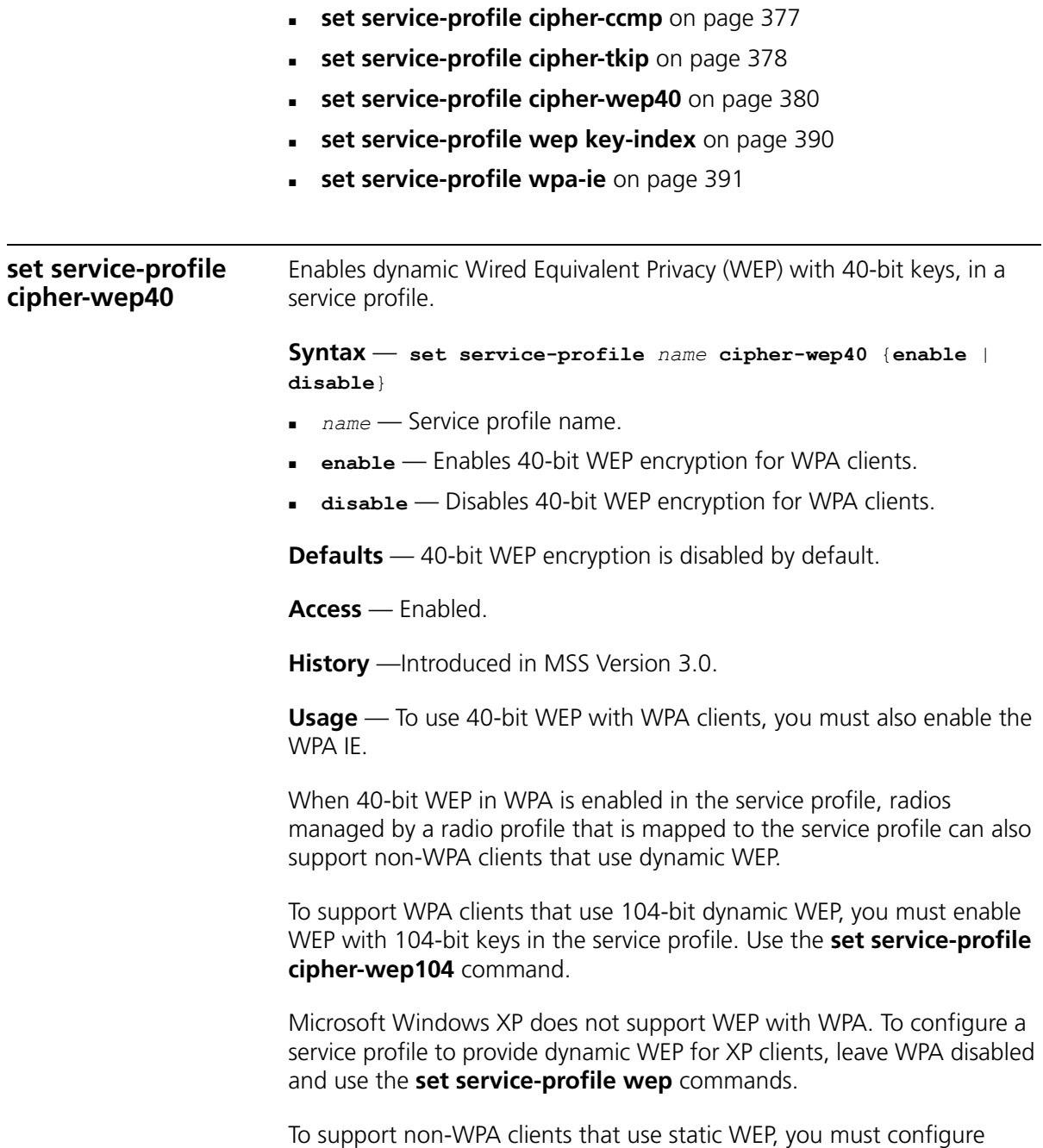

static WEP keys. Use the **set service-profile wep key-index** command.

**Examples** — The following command configures service profile *sp2* to use 40-bit WEP encryption:

WX4400# **set service-profile sp2 cipher-wep40 enable** success: change accepted.

## **See Also**

- **[set service-profile cipher-ccmp](#page-376-0)** on page 377
- **[set service-profile cipher-tkip](#page-377-0)** on page 378
- **[set service-profile cipher-wep104](#page-378-0)** on page 379
- **[set service-profile wep key-index](#page-389-0)** on page 390
- **[set service-profile wpa-ie](#page-390-0)** on page 391

<span id="page-380-0"></span>**set service-profile psk-phrase** Configures a passphrase for preshared key (PSK) authentication to use for authenticating WPA clients, in a service profile. Radios use the PSK as a pairwise master key (PMK) to derive unique pairwise session keys for individual WPA clients.

**Syntax** — **set service-profile** *name* **psk-phrase** *passphrase*

- *name* Service profile name.
- *passphrase* An ASCII string from 8 to 63 characters long. The string can contain blanks if you use quotation marks at the beginning and end of the string.

**Defaults** — None.

**Access** — Enabled.

**History** —Introduced in MSS Version 3.0.

**Usage** — MSS converts the passphrase into a 256-bit binary number for system use and a raw hexadecimal key to store in the WX switch's configuration. Neither the binary number nor the passphrase itself is ever displayed in the configuration.

To use PSK authentication, you must enable it and you also must enable the WPA IE.

**Examples** — The following command configures service profile *sp3* to use passphrase "1234567890123<>?=+&% The quick brown fox jumps over the lazy sl": WX4400# **set service-profile sp3 psk-phrase "1234567890123<> ?=+&% The quick brown fox jumps over the lazy sl"** success: change accepted. **See Also**

- **[set mac-user attr](#page-248-1)** on page 249
- **[set service-profile auth-psk](#page-374-0)** on page 375
- **[set service-profile psk-raw](#page-381-0)** on page 382
- **[set service-profile wpa-ie](#page-390-0)** on page 391

#### <span id="page-381-0"></span>**set service-profile psk-raw** Configures a raw hexadecimal preshared key (PSK) to use for authenticating WPA clients, in a service profile. Radios use the PSK as a pairwise master key (PMK) to derive unique pairwise session keys for individual WPA clients.

#### **Syntax** — **set service-profile** *name* **psk-raw** *hex*

- *name* Service profile name.
- *hex* A 64-bit ASCII string representing a 32-digit hexadecimal number. Enter the two-character ASCII form of each hexadecimal number.

**Defaults** — None.

**Examples** — Enabled.

**History** —Introduced in MSS Version 3.0.

**Usage** — MSS converts the hexadecimal number into a 256-bit binary number for system use. MSS also stores the hexadecimal key in the WX switch's configuration. The binary number is never displayed in the configuration.

To use PSK authentication, you must enable it and you also must enable the WPA IE.

**Examples** — The following command configures service profile *sp3* to use a raw PSK with PSK clients:

WX4400# **set service-profile sp3 psk-raw c25d3fe4483e867 d1df96eaacdf8b02451fa0836162e758100f5f6b87965e59d** success: change accepted.

### **See Also**

- **[set mac-user attr](#page-248-1)** on page 249
- **[set service-profile auth-psk](#page-374-0)** on page 375
- **[set service-profile psk-phrase](#page-380-0)** on page 381
- **[set service-profile wpa-ie](#page-390-0)** on page 391

<span id="page-382-0"></span>**set service-profile rsn-ie** Enables the Robust Security Network (RSN) Information Element (IE). The RSN IE advertises the RSN authentication methods and cipher suites supported by radios in the radio profile mapped to the service profile. **Syntax** — **set service-profile** *name* **rsn-ie** {**enable** | **disable**} *name* — Service profile name. **enable** *—* Enables the RSN IE. **disable** *—* Disables the RSN IE. **Defaults** — The RSN IE is disabled by default. **Access** — Enabled. **History** —Introduced in MSS Version 3.0. **Examples** — The following command enables the RSN IE in service profile *sprsn*: WX4400# **set service-profile sprsn rsn-ie enable** success: change accepted. **See Also [set service-profile cipher-ccmp](#page-376-0)** on page 377

<span id="page-383-1"></span><span id="page-383-0"></span>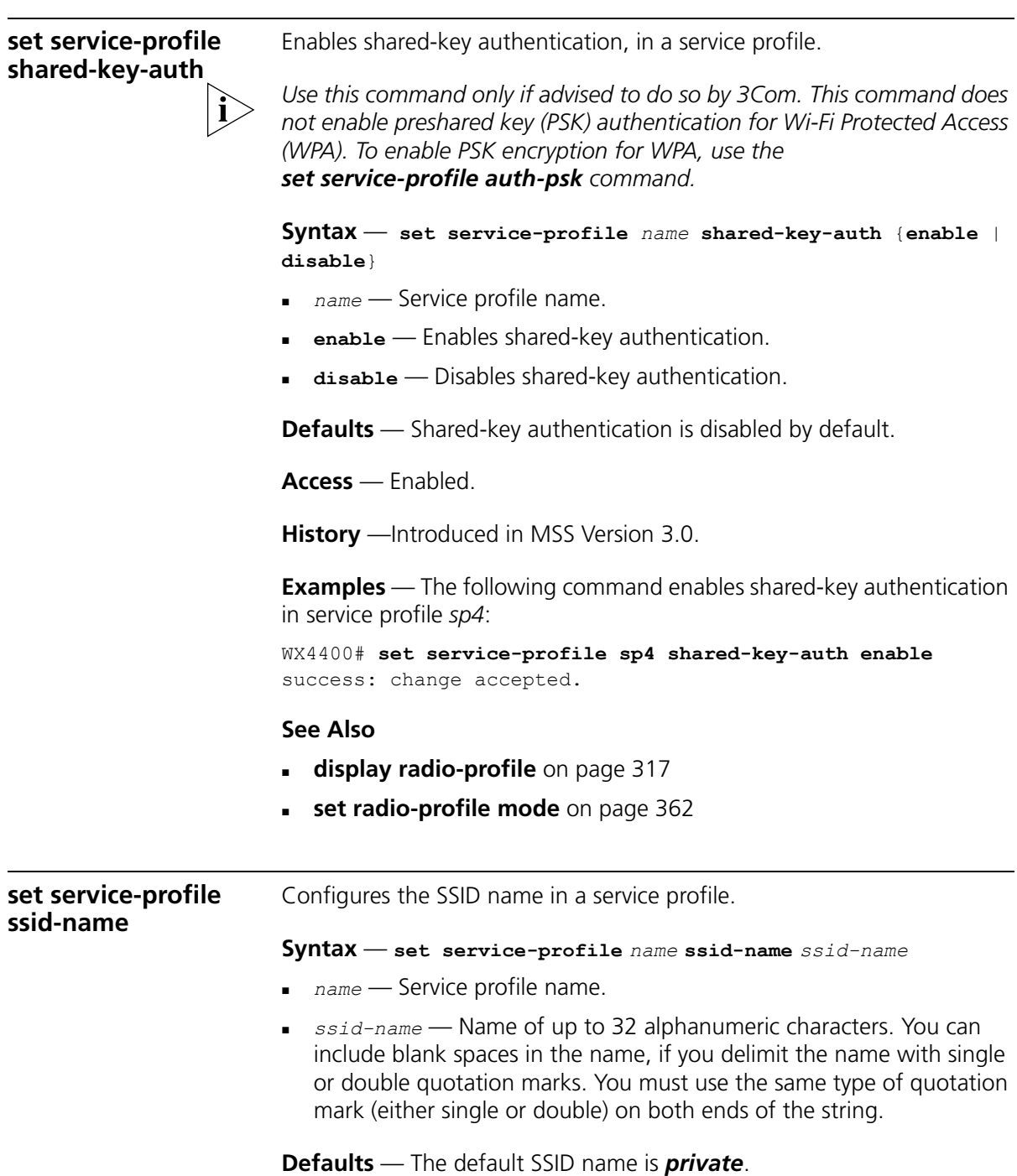

**Access** — Enabled.

**History** —Introduced in MSS Version 3.0. Support added for blank spaces in the SSID name in MSS Version 4.0.

**Examples** — The following command applies the name *guest* to the SSID managed by service profile *clear\_wlan*:

WX4400# **set service-profile clear\_wlan ssid-name guest** success: change accepted.

## **See Also**

**[set service-profile ssid-type](#page-384-0)** on page 385

<span id="page-384-0"></span>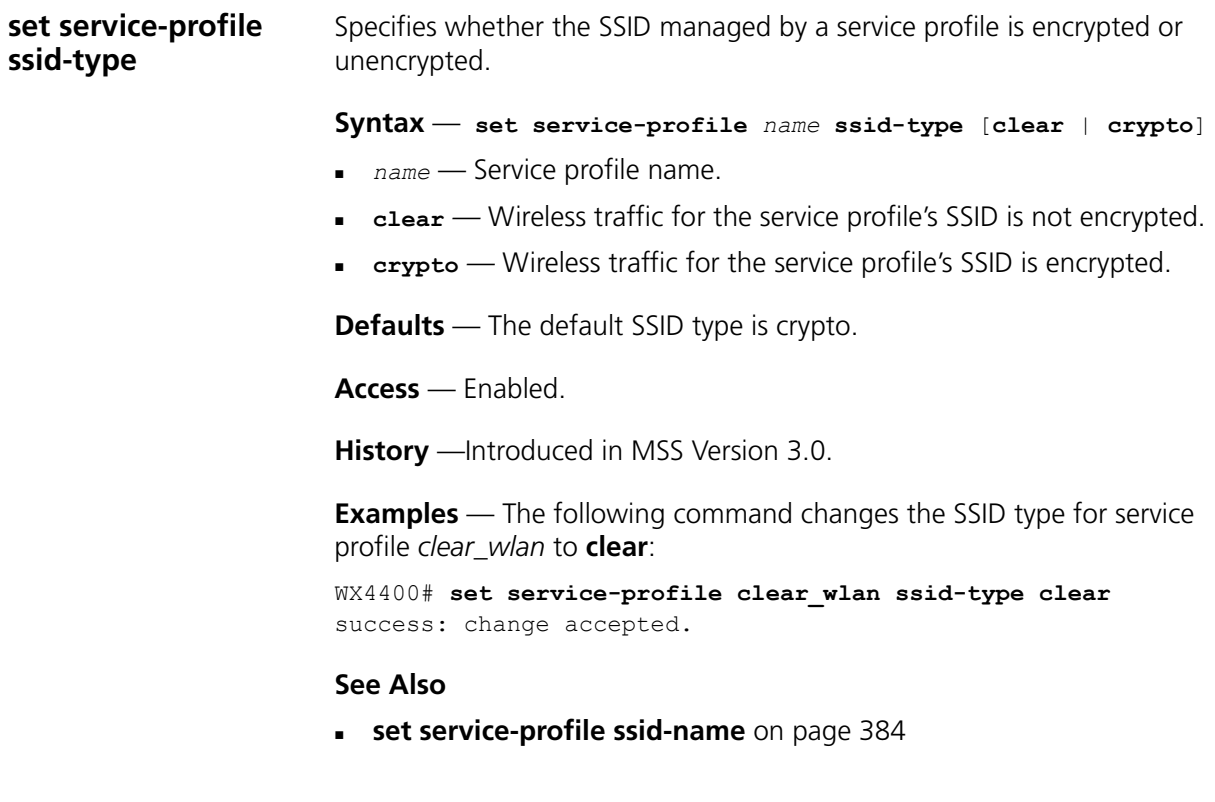

<span id="page-385-0"></span>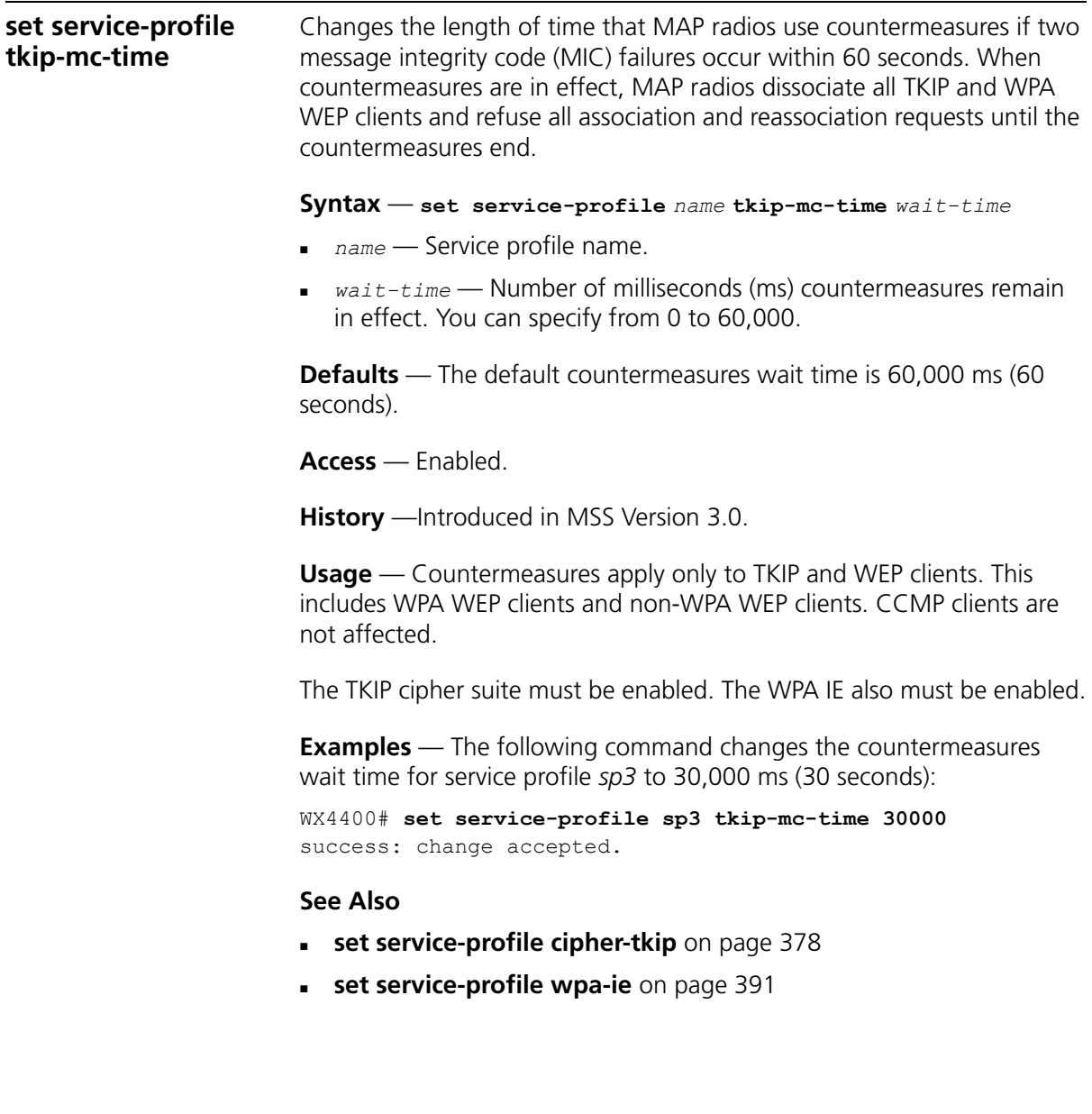

#### <span id="page-386-0"></span>**set service-profile web-portal-form** Specifies a custom login page to serve to WebAAA users who request the SSID managed by the service profile.

#### **Syntax** — **set service-profile** *name* **web-portal-form** *url*

- *name* Service profile name.
- *url* WX subdirectory name and HTML page name of the login page. Specify the full path. For example, *corpa-ssid/corpa.html*.

**Defaults** — The 3Com Web login page is served by default.

**Access** — Enabled.

**History** —Introduced in MSS Version 3.0. Option name changed from **web-aaa-form** to **web-portal-form**, to reflect change to portal-based implementation in MSS Version 4.0.

**Usage** — 3Com recommends that you create a subdirectory for the custom page and place all the page's files in that subdirectory. Do not place the custom page in the root directory of the switch's user file area.

If the custom login page includes gif or jpg images, their path names are interpreted relative to the directory from which the page is served.

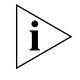

*To use WebAAA, the fallthru authentication type in the service profile that manages the SSID must be set to web. To use WebAAA for a wired authentication port, edit the port configuration with the set port type wired-auth command.*

**Examples** — The following commands create a subdirectory named *corpa-ssid*, copy a custom login page named *corpa-login.html* and a jpg image named *corpa-logo.jpg* into that subdirectory, and set the Web login page for service profile to *corpa-login.html*:

```
WX4400# mkdir corpa-ssid
success: change accepted.
WX4400# copy tftp://10.1.1.1/corpa-login.html corpa-ssid/corpa-login.html
success: received 637 bytes in 0.253 seconds [ 2517 bytes/sec]
WX4400# copy tftp://10.1.1.1/corpa-logo.jpg corpa-ssid/corpa-logo.jpg
success: received 1202 bytes in 0.402 seconds [ 2112 bytes/sec]
WX4400# dir corpa-ssid
===============================================================================
```
<span id="page-387-0"></span>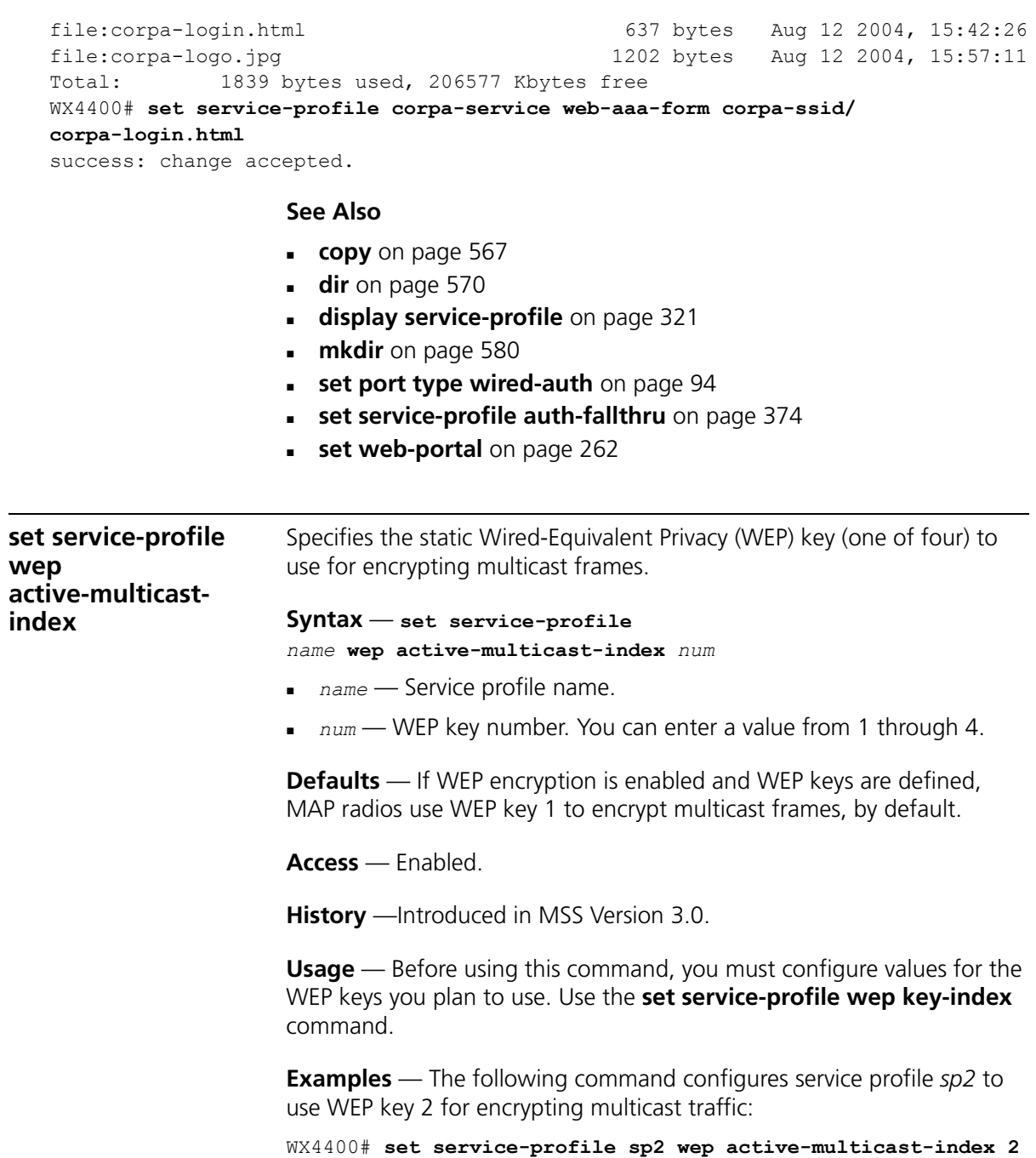

success: change accepted.

**See Also**

- **[set service-profile wep active-unicast- index](#page-388-0)** on page 389
- **[set service-profile wep key-index](#page-389-0)** on page 390

<span id="page-388-0"></span>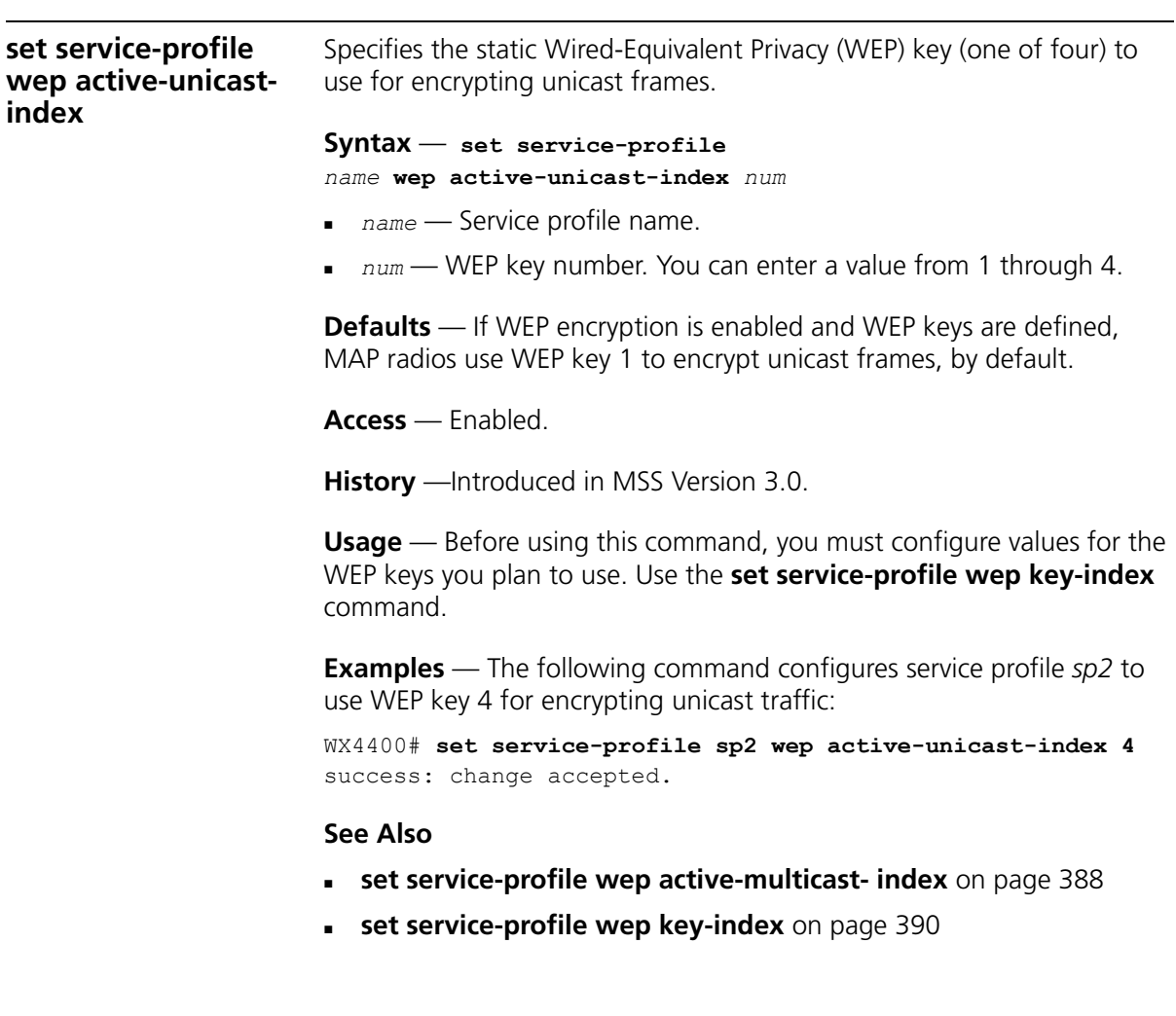

<span id="page-389-0"></span>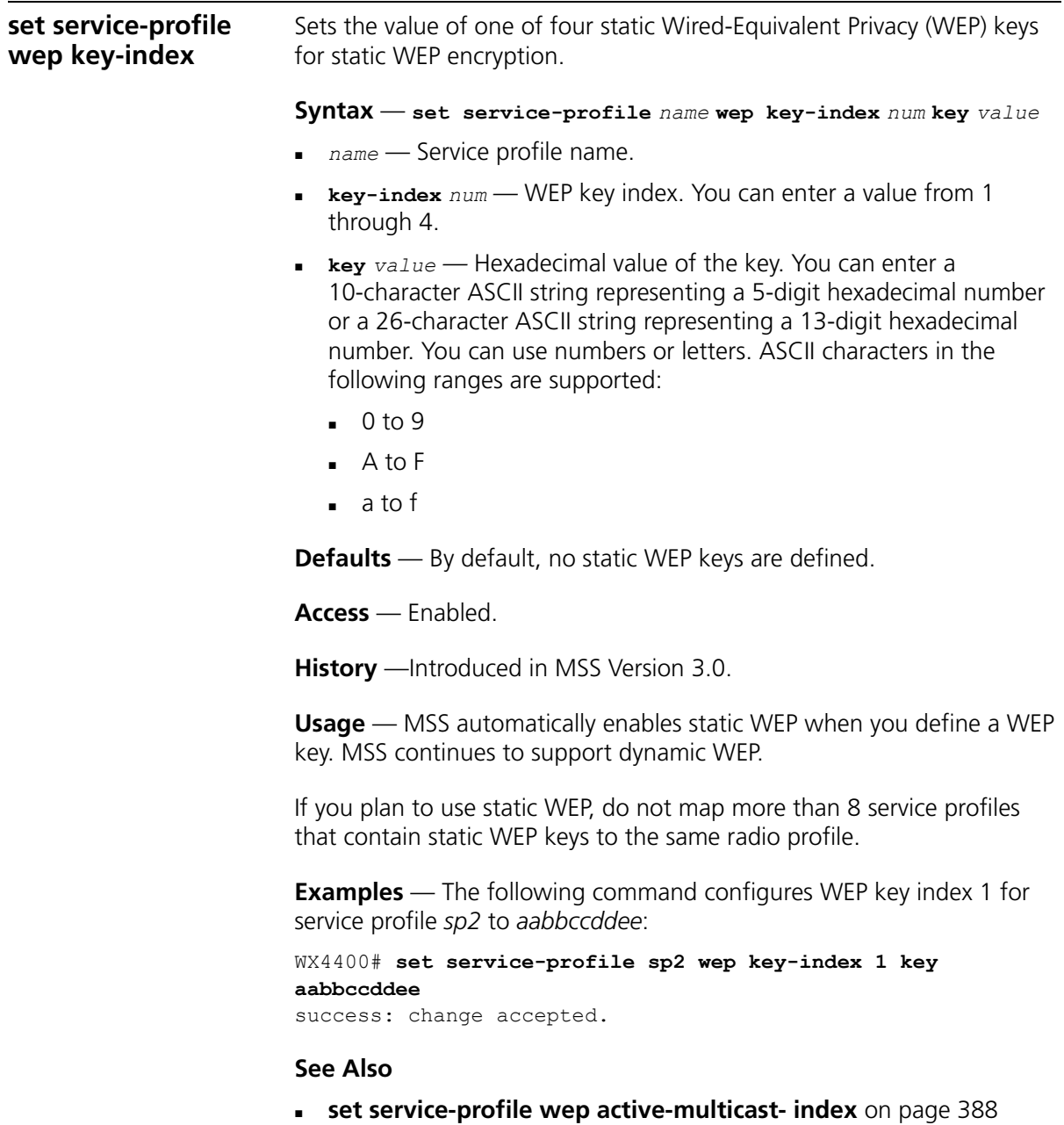

**[set service-profile wep active-unicast- index](#page-388-0)** on page 389

<span id="page-390-0"></span>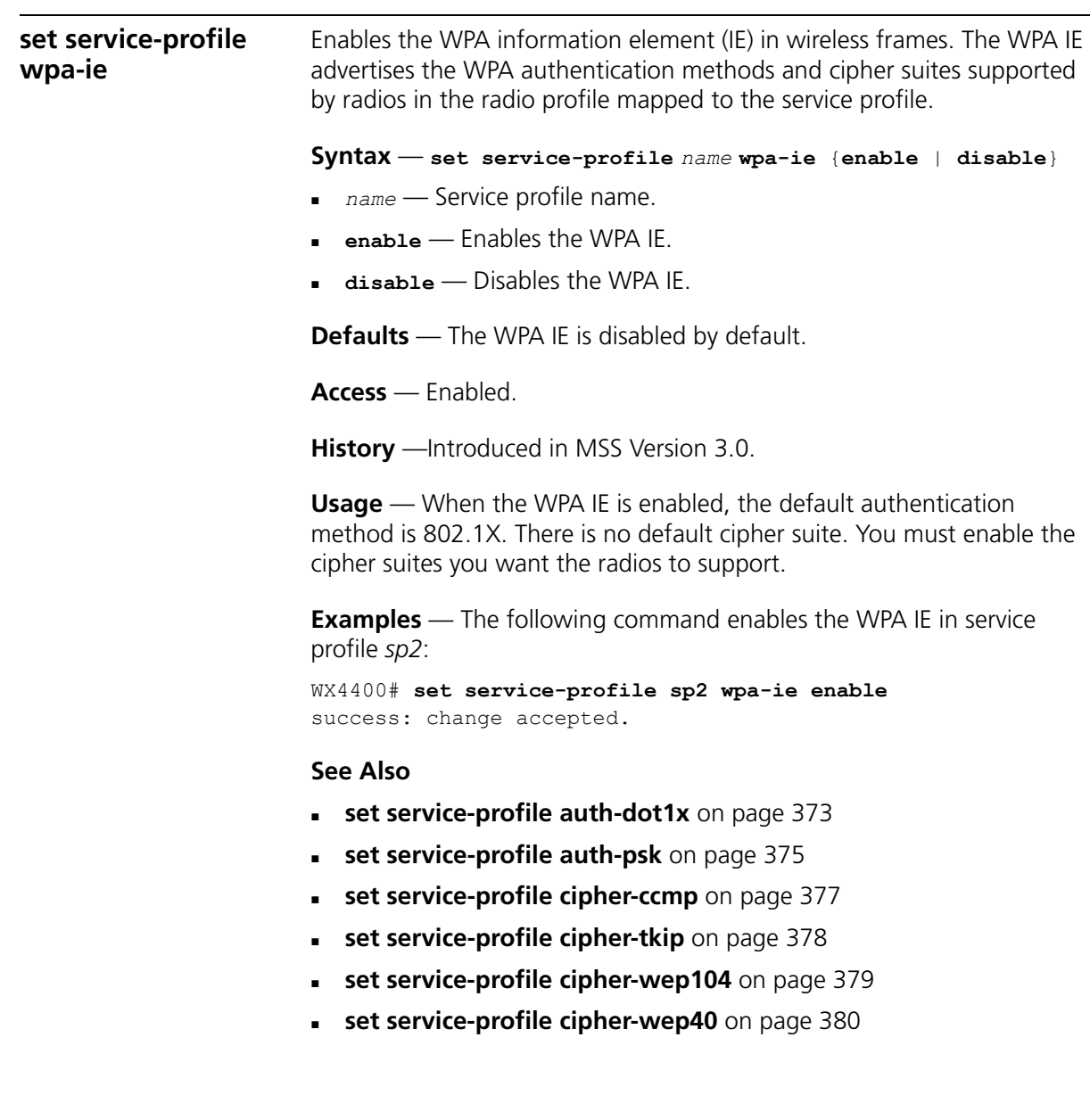

## CHAPTER 11: MANAGED ACCESS POINT COMMANDS

# **12 STP COMMANDS**

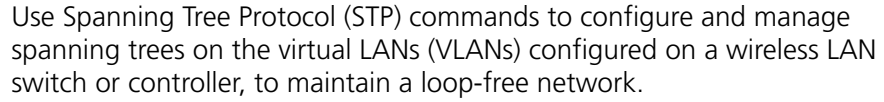

# **STP Commands by Usage**

This chapter presents STP commands alphabetically. Use the following table to locate commands in this chapter based on their use.

**Table 68** STP Commands by Usage

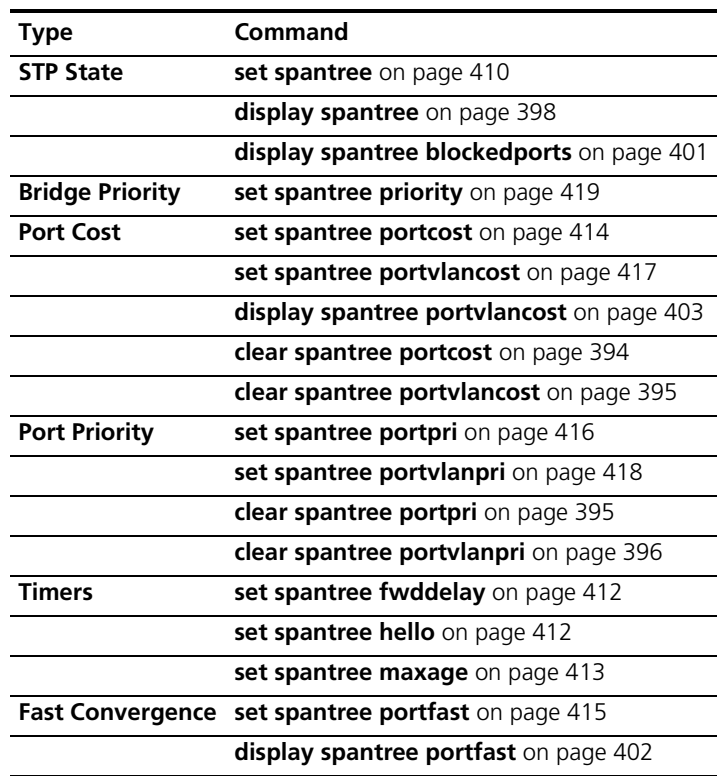

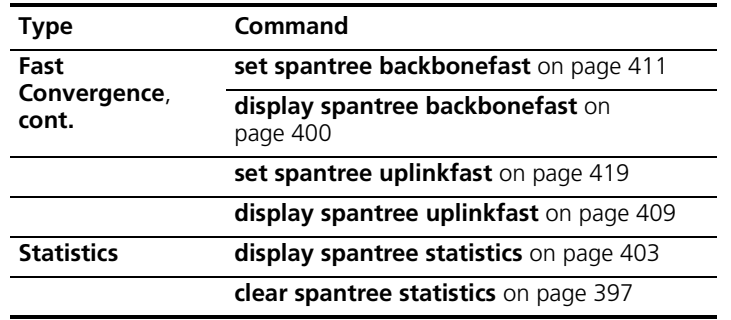

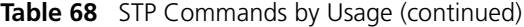

<span id="page-393-0"></span>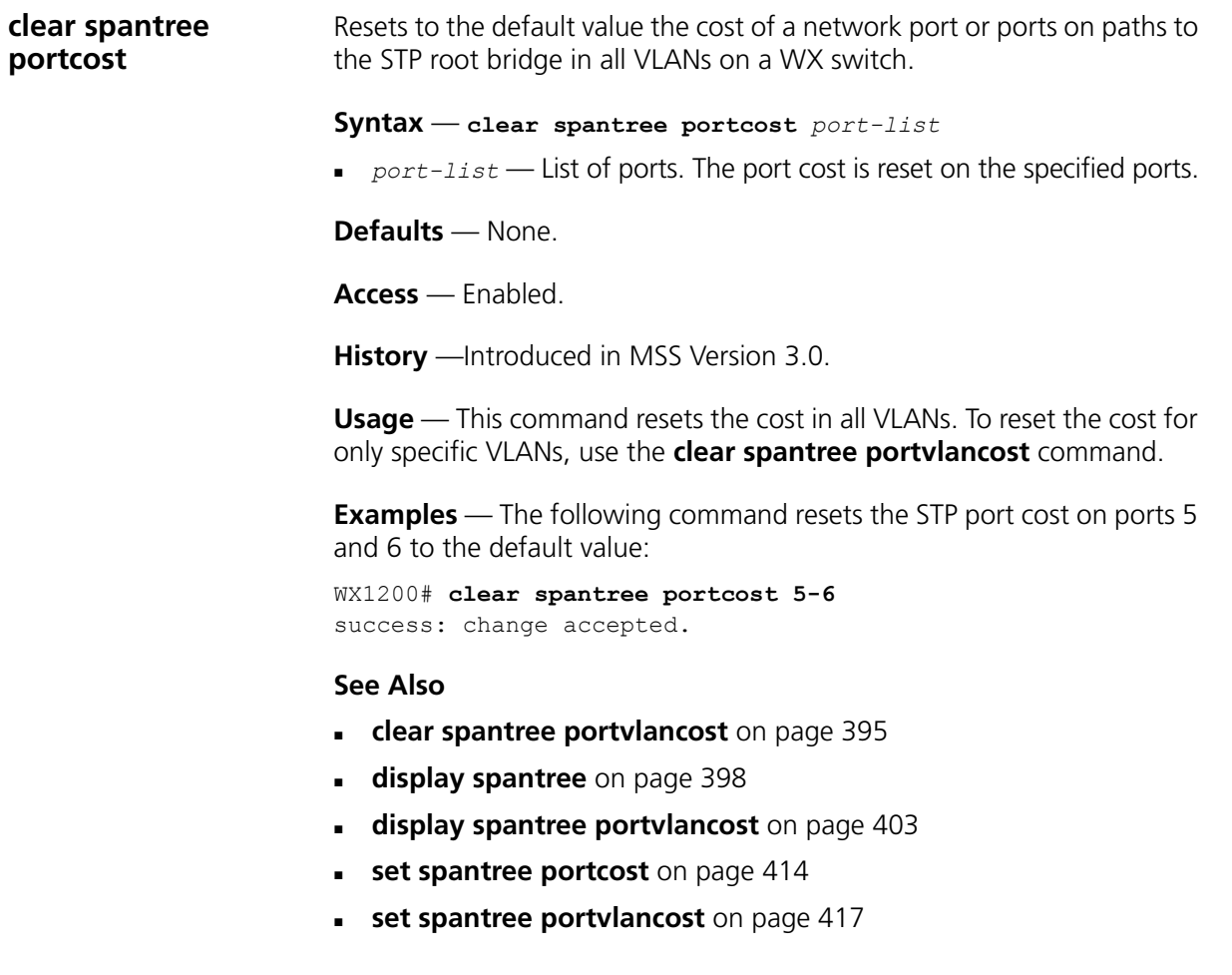

<span id="page-394-1"></span><span id="page-394-0"></span>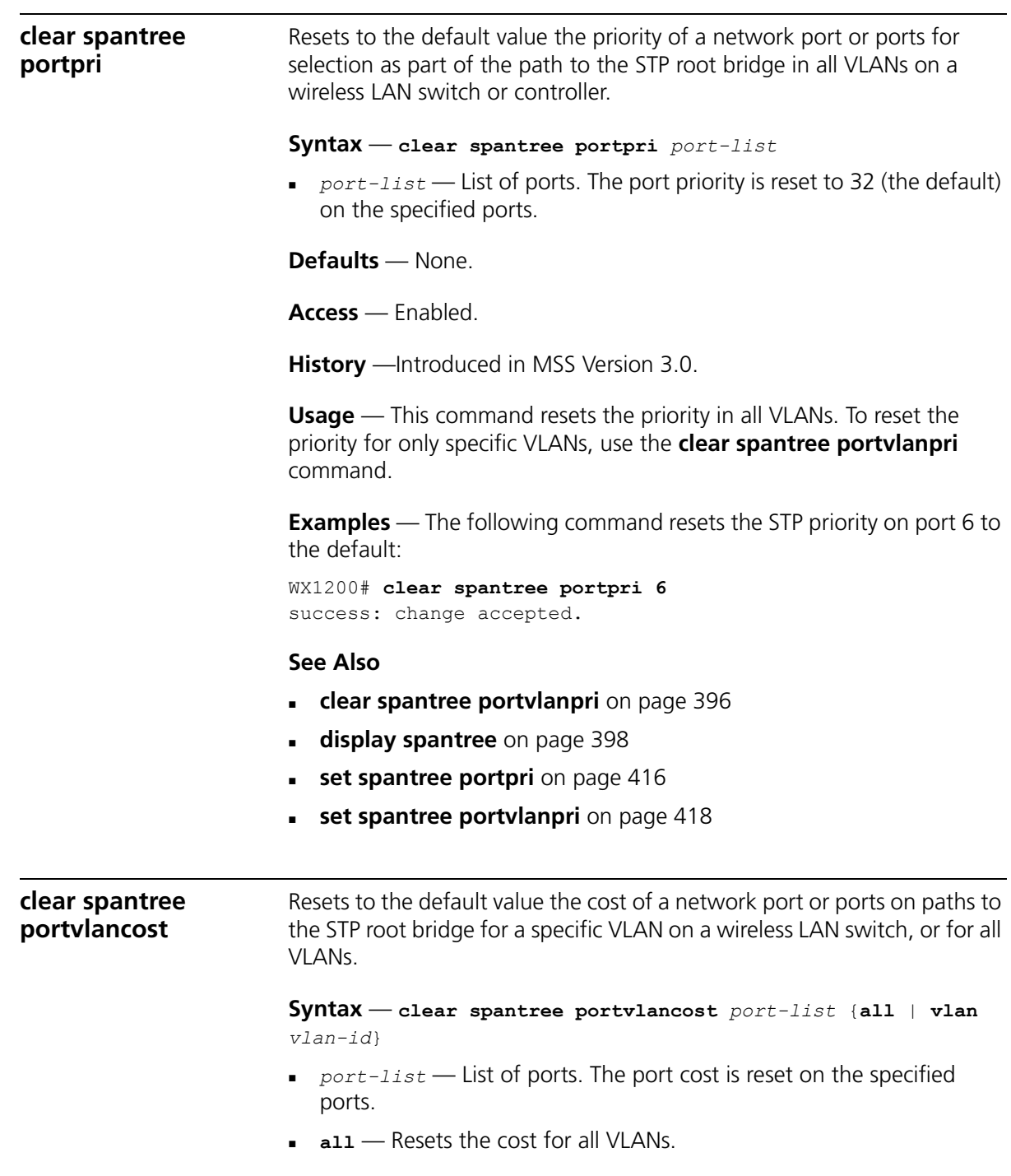

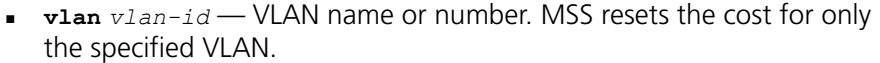

**Defaults** — None.

**Access** — Enabled.

**History** —Introduced in MSS Version 3.0.

**Usage** — MSS does not change a port's cost for VLANs other than the one(s) you specify.

**Examples** — The following command resets the STP cost for port 2 in VLAN sunflower:

WX4400# **clear spantree portvlancost 2 vlan sunflower** success: change accepted.

#### **See Also**

- **[clear spantree portcost](#page-393-0)** on page 394
- **[display spantree](#page-397-0)** on page 398
- **[display spantree portvlancost](#page-402-0)** on page 403
- **[set spantree portcost](#page-413-0)** on page 414
- **[set spantree portvlancost](#page-416-0)** on page 417

<span id="page-395-0"></span>**clear spantree portvlanpri**

Resets to the default value the priority of a network port or ports for selection as part of the path to the STP root bridge, on one VLAN or all VLANs.

**Syntax** — **clear spantree portvlanpri** *port-list* {**all** | **vlan** *vlan-id*}

- *port-list* List of ports. The port priority is reset to 32 (the default) on the specified ports.
- **all** Resets the priority for all VLANs.
- **vlan** *vlan-id* VLAN name or number. MSS resets the priority for only the specified VLAN.

**Defaults** — None.

**Access** — Enabled.
**History** —Introduced in MSS Version 3.0.

**Usage** — MSS does not change a port's priority for VLANs other than the one(s) you specify.

**Examples** — The following command resets the STP priority for port 2 in VLAN avocado:

WX4400# **clear spantree portvlanpri 2 vlan avocado** success: change accepted.

#### **See Also**

- **[clear spantree portpri](#page-394-0)** on page 395
- **[display spantree](#page-397-0)** on page 398
- **[set spantree portpri](#page-415-0)** on page 416
- **[set spantree portvlanpri](#page-417-0)** on page 418

<span id="page-396-0"></span>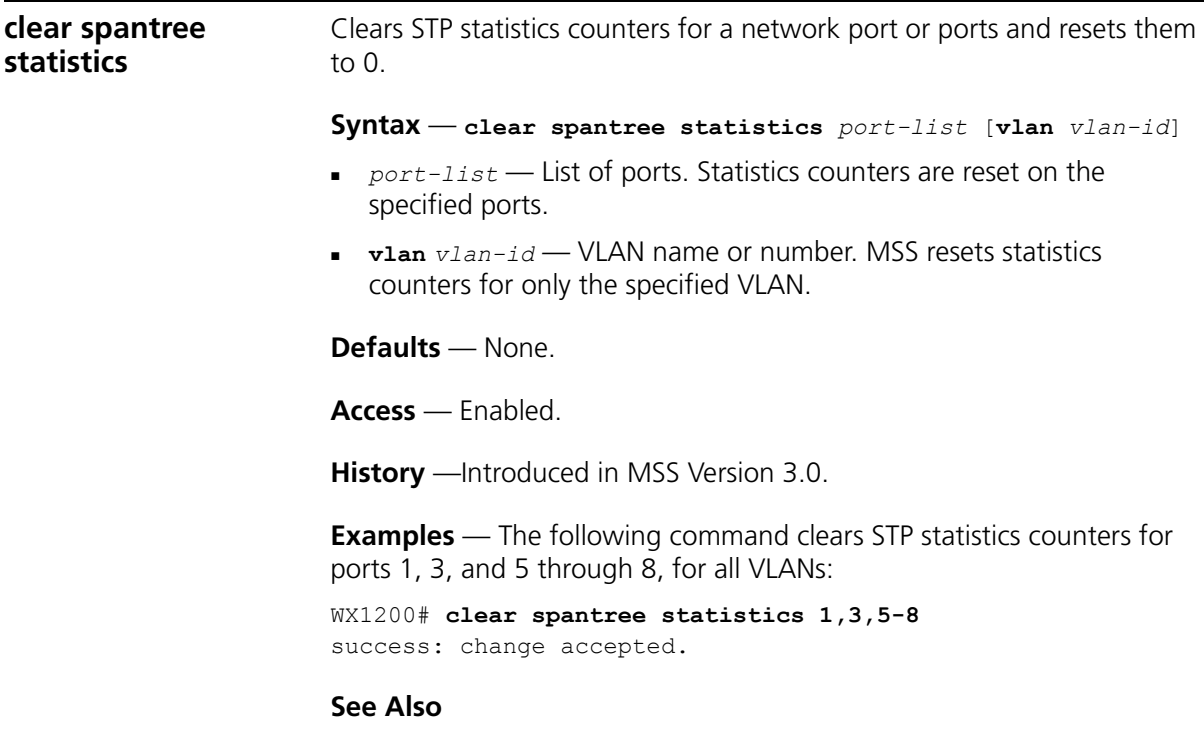

**[display spantree statistics](#page-402-0)** on page 403

<span id="page-397-0"></span>**display spantree** Displays STP configuration and port-state information. **Syntax** — **display spantree**  [*port-list* | **vlan** *vlan-id*] [**active**] *port-list* — List of ports. If you do not specify any ports, MSS displays STP information for all ports. **vlan** *vlan-id —* VLAN name or number. If you do not specify a VLAN, MSS displays STP information for all VLANs. **active** — Displays information for only the active (forwarding) ports. **Defaults** — None. **Access** — All. **History** —Introduced in MSS Version 3.0. **Examples** — The following command displays STP information for VLAN default: WX1200# **display spantree vlan default** VLAN 1 Spanning tree mode PVST+ Spanning tree type **IEEE** Spanning tree enabled Designated Root 00-02-4a-70-49-f7 Designated Root Priority 32768 Designated Root Path Cost 19 Designated Root Port 1 Root Max Age 20 sec Hello Time 2 sec Forward Delay 15 sec Bridge ID MAC ADDR 00-0b-0e-02-76-f7 Bridge ID Priority 32768 Bridge Max Age 20 sec Hello Time 2 sec Forward Delay 15 sec Port **Vlan** Port-State Cost Prio Portfast ------------------------------------------------------------------------------ 1 1 Forwarding 19 128 Disabled 2 1 Disabled 19 128 Disabled 3 1 Disabled 19 128 Disabled 4 1 Disabled 19 128 Disabled 5 1 Disabled 19 128 Disabled 6 1 Forwarding 19 128 Disabled 7 1 Disabled 19 128 Disabled 8 1 Disabled 19 128 Disabled

[Table 69](#page-398-0) describes the fields in this display.

| <b>Field</b>                 | <b>Description</b>                                                                                                    |
|------------------------------|----------------------------------------------------------------------------------------------------|
| <b>VLAN</b>                  | VLAN number.                                                                                                    |
| Spanning tree mode           | In the current software version, the mode is always PVST+,<br>which means Per VLAN Spanning Tree+.                                            |
| Spanning tree type           | In the current software version, the type is always IEEE,<br>which means MSS STP is 802.1D-compatible.                                        |
| Spanning tree<br>enabled     | State of STP on the VLAN.                                                                                                    |
| Designated Root              | MAC address of the spanning tree's root bridge.                                                                                               |
| Designated Root<br>Priority  | Bridge priority of the root bridge.                                                                                                    |
| Designated Root Path<br>Cost | Cumulative cost from this bridge to the root bridge. If this<br>WX switch is the root bridge, then the root cost is 0.                        |
| Designated Root Port         | Port through which this WX switch reaches the root bridge.                                                                                    |
|                              | If this WX switch is the root bridge, this field says We are<br>the root.                                                                     |
| Root Max Age                 | Maximum acceptable age for hello packets on the root<br>bridge.                                                                               |
| Root Hello Time              | Hello interval on the root bridge.                                                                                                    |
| Root Forward Delay           | Forwarding delay value on the root bridge.                                                                                                    |
| Bridge ID MAC ADDR           | This WX switch's MAC address.                                                                                                    |
| <b>Bridge ID Priority</b>    | This WX switch's bridge priority.                                                                                                    |
| Bridge Max Age               | This WX switch's maximum acceptable age for hello<br>packets.                                                                                 |
| Bridge Hello Time            | This WX switch's hello interval.                                                                                                    |
| Bridge Forward Delay         | This WX switch's forwarding delay value.                                                                                                    |
| Port                         | Port number                                                                                                    |
|                              | Only network ports are listed. STP does not apply to 3Com<br>Wireless LAN Managed Access Point AP2750 ports or wired<br>authentication ports. |
| Vlan                         | <b>VLAN ID.</b>                                                                                                    |

<span id="page-398-0"></span>**Table 69** Output for display spantree

<span id="page-399-0"></span>

|                                  | Field                   | <b>Description</b>                                                                                                    |
|----------------------------------|-------------------------|----------------------------------------------------------------------------------------------------|
|                                  | Port-State              | STP state of the port:                                                                                                    |
|                                  |                         | <b>Blocking</b> $-$ The port is not forwarding Layer 2 traffic<br>but is listening to and forwarding STP control traffic.                                                                                            |
|                                  |                         | <b>Disabled</b> — The port is not forwarding any traffic,<br>including STP control traffic. The port might be<br>administratively disabled or the link might be<br>disconnected.                                     |
|                                  |                         | <b>Forwarding</b> $-$ The port is forwarding Layer 2 traffic.<br>$\blacksquare$                                                                                                    |
|                                  |                         | <b>Learning</b> $-$ The port is learning the locations of other<br>$\blacksquare$<br>WX switches in the spanning tree before changing state<br>to forwarding.                                                        |
|                                  |                         | <b>Listening</b> — The port is comparing its own STP<br>٠<br>information with information in STP control packets<br>received by the port to compute the spanning tree and<br>change state to blocking or forwarding. |
|                                  | Cost                    | STP cost of the port.                                                                                                    |
|                                  | Prio                    | STP priority of the port.                                                                                                    |
|                                  | Portfast                | State of the uplink fast convergence feature:                                                                                                    |
|                                  |                         | Enabled                                                                                                    |
|                                  |                         | Disabled                                                                                                    |
|                                  | <b>See Also</b>         | display spantree blockedports on page 401                                                                                                    |
| display spantree<br>backbonefast | or disabled.            | Indicates whether the STP backbone fast convergence feature is enabled                                                                                                    |
|                                  |                         | Syntax - display spantree backbonefast                                                                                                    |
|                                  | <b>Defaults</b> - None. |                                                                                                    |
|                                  | $Access - All$ .        |                                                                                                    |
|                                  |                         | <b>History</b> - Introduced in MSS Version 3.0.                                                                                                    |
|                                  |                         |                                                                                                    |

**Table 69** Output for display spantree (continued)

<span id="page-400-0"></span>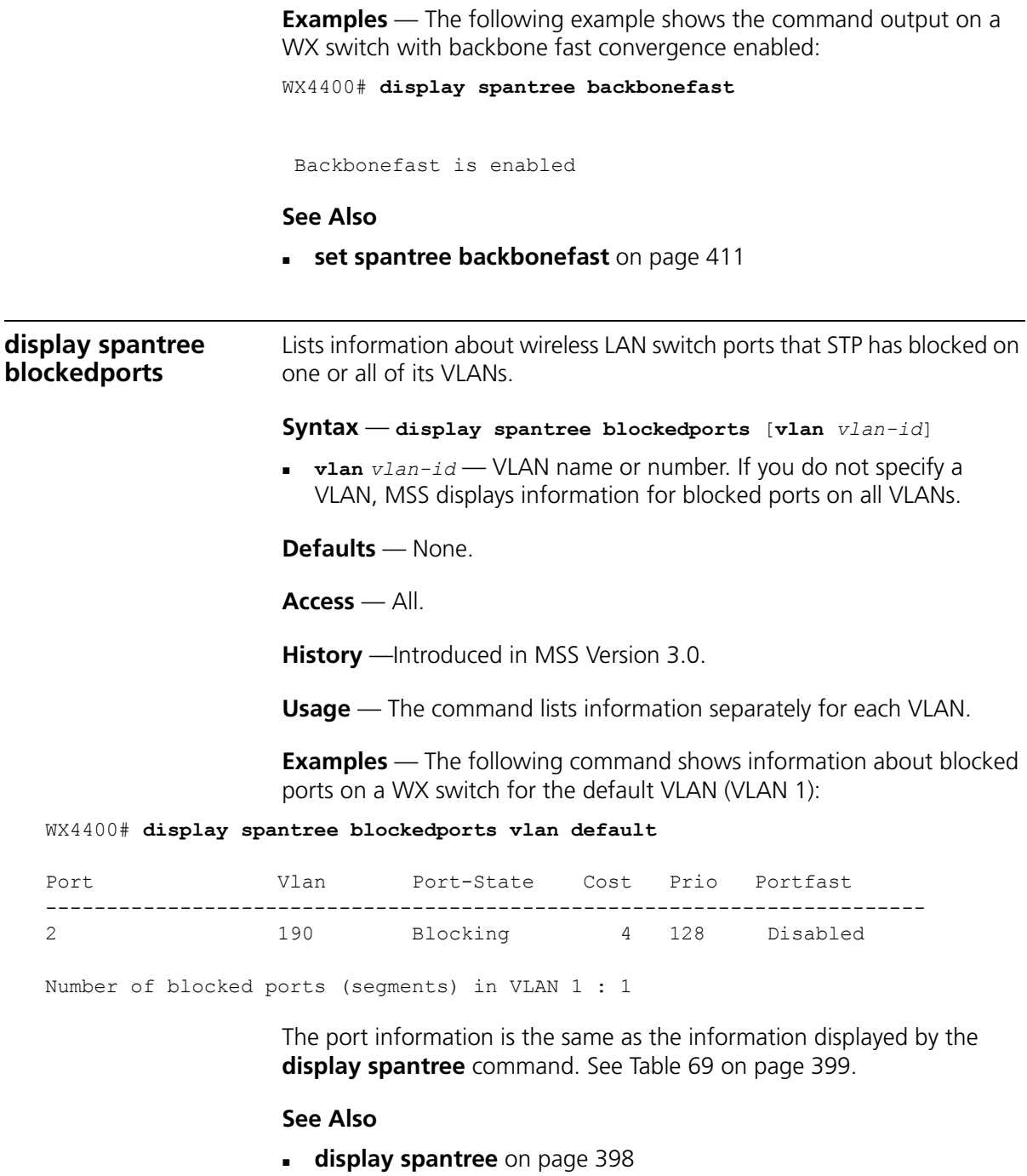

<span id="page-401-1"></span>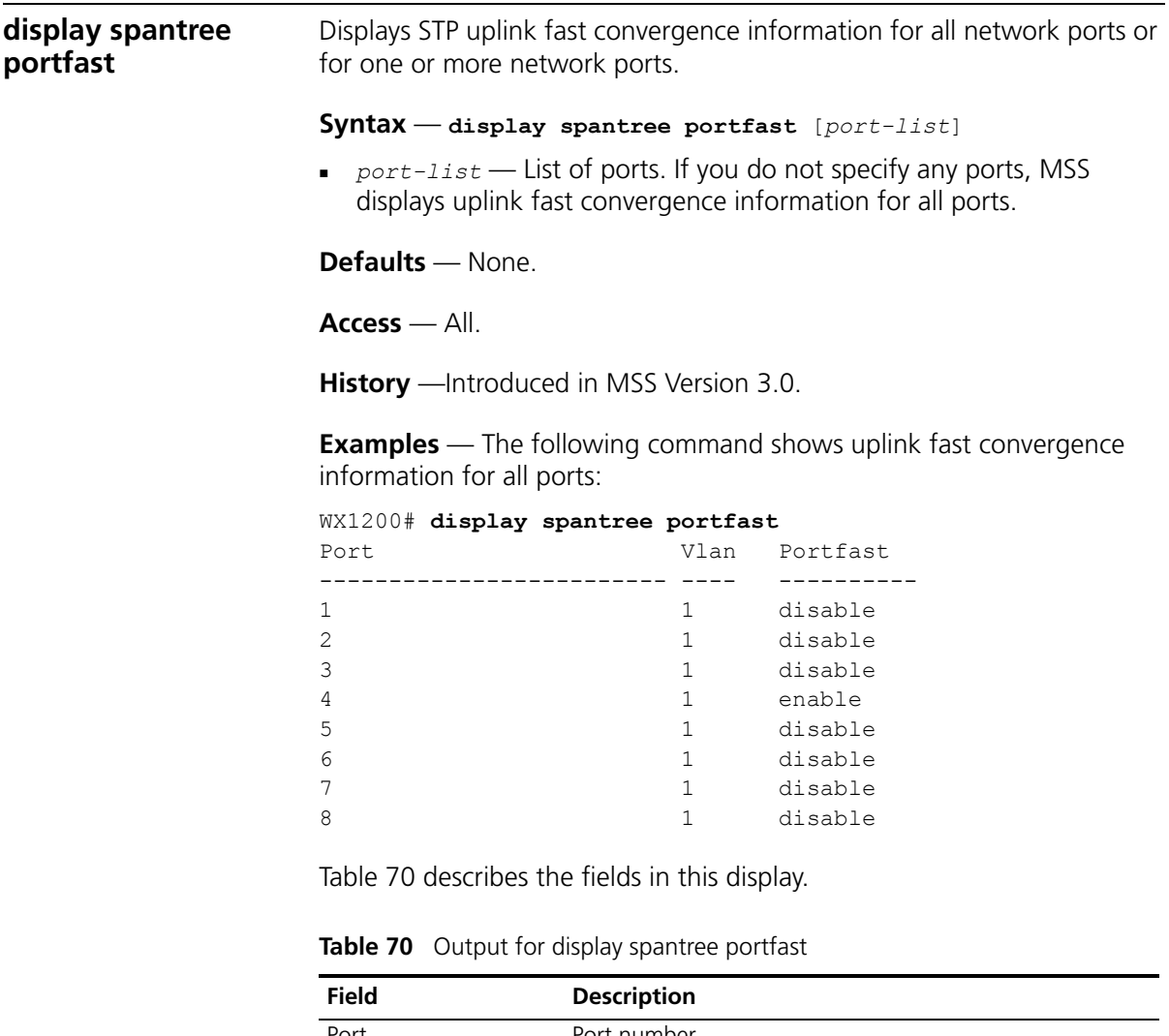

<span id="page-401-0"></span>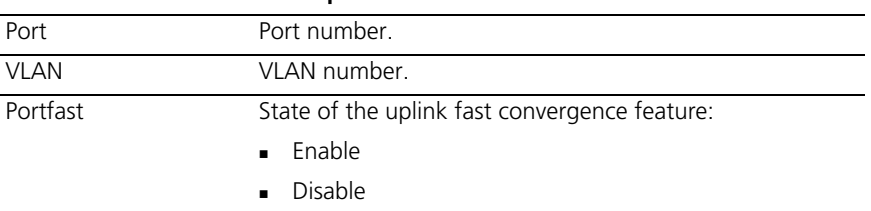

**[set spantree portfast](#page-414-0)** on page 415

<span id="page-402-1"></span><span id="page-402-0"></span>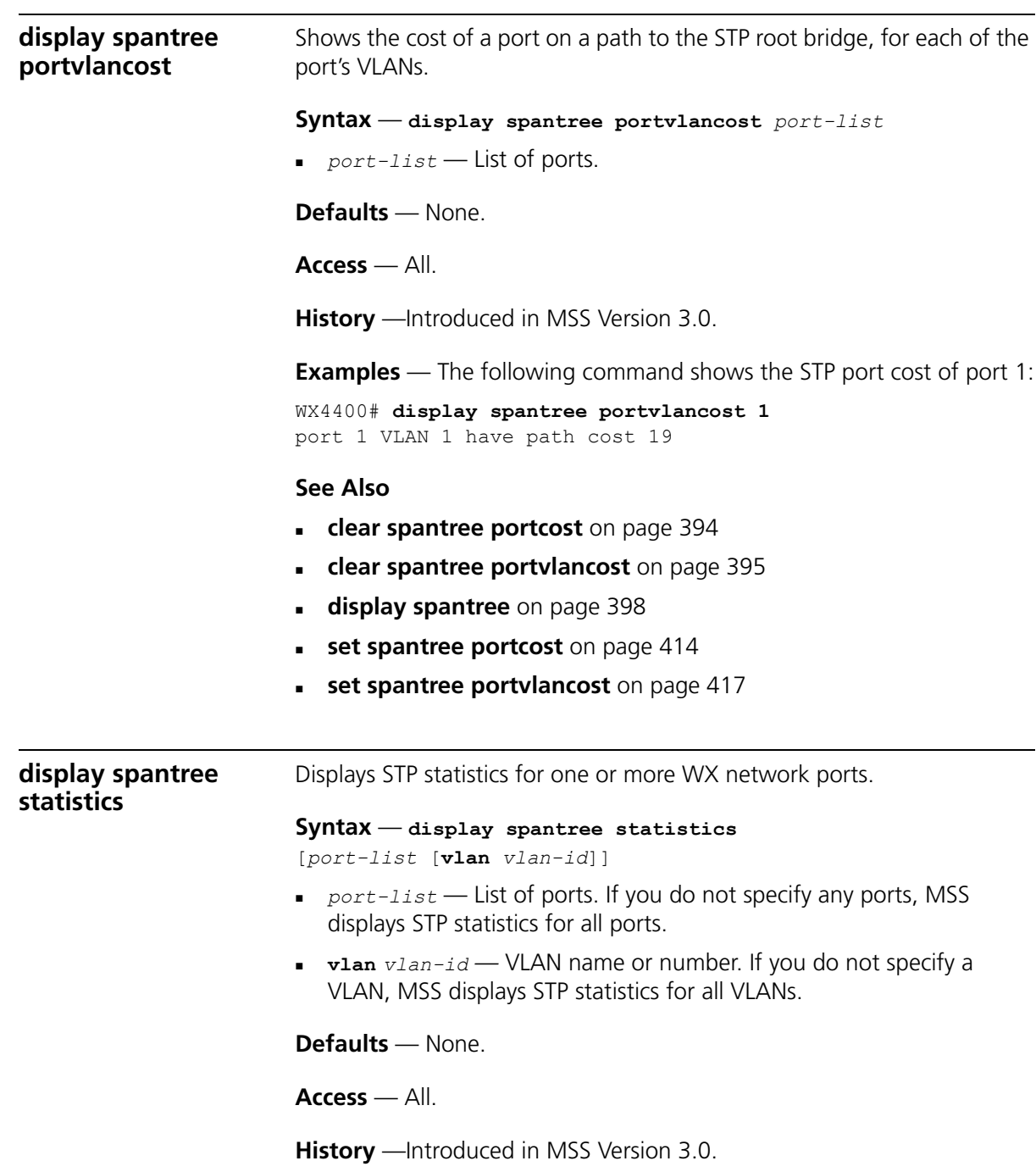

**Usage** — The command displays statistics separately for each port.

**Examples** — The following command shows STP statistics for port 1:

#### WX4400# **display spantree statistics 1**

BPDU related parameters

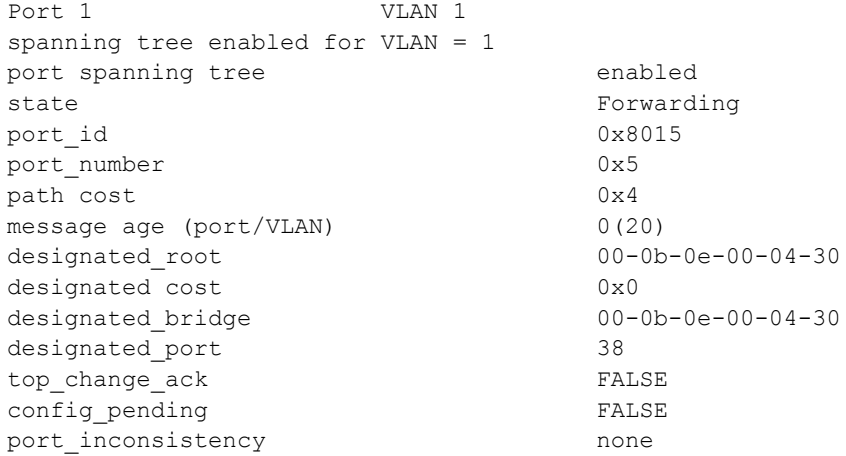

Port based information statistics

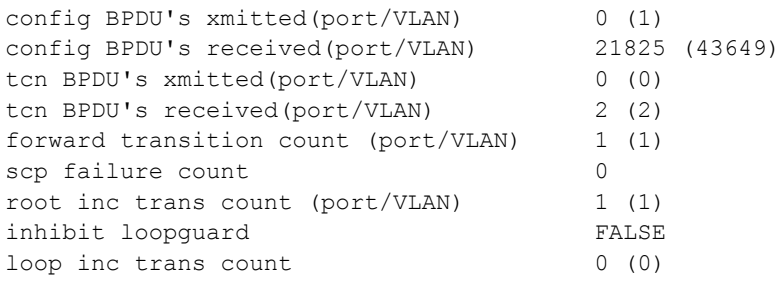

#### Status of Port Timers

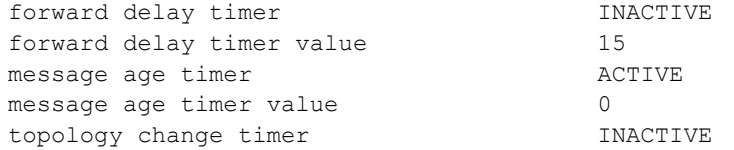

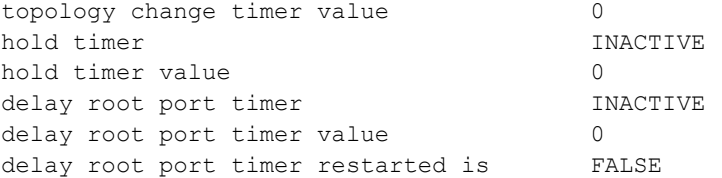

#### VLAN based information & statistics

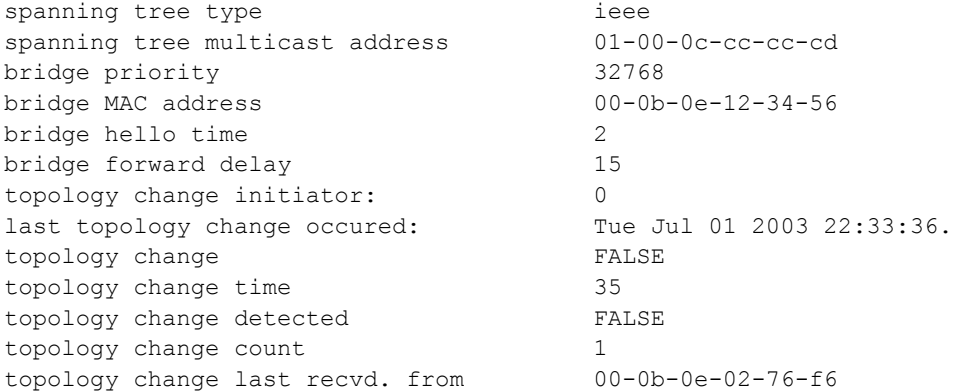

Other port specific info

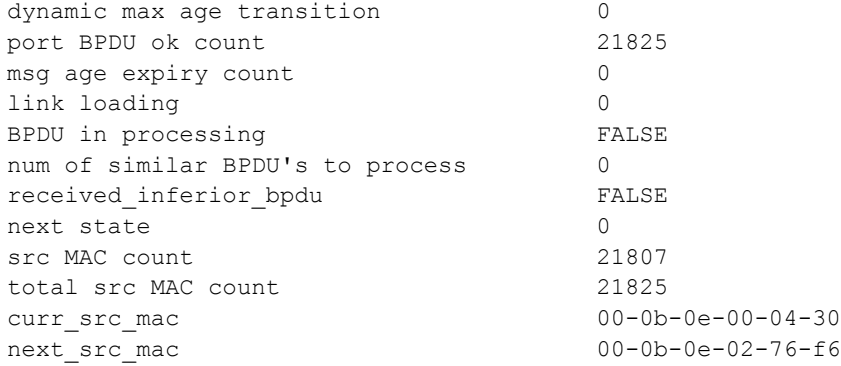

[Table 71](#page-405-0) describes the fields in this display.

| Field                             | <b>Description</b>                                                                                                    |  |
|-----------------------------------|----------------------------------------------------------------------------------------------------|--|
| Port                              | Port number.                                                                                                    |  |
| <b>VLAN</b>                       | <b>VLAN ID.</b>                                                                                                    |  |
| Spanning Tree enabled<br>for vlan | State of the STP feature on the VLAN.                                                                                                    |  |
| port spanning tree                | State of the STP feature on the port.                                                                                                    |  |
| state                             | STP state of the port:                                                                                                    |  |
|                                   | <b>Blocking</b> — The port is not forwarding Layer 2 traffic<br>but is listening to and forwarding STP control traffic.                                                                                                    |  |
|                                   | <b>Disabled</b> — The port is not forwarding any traffic,<br>$\blacksquare$<br>including STP control traffic. The port might be<br>administratively disabled or the link might be<br>disconnected.                                |  |
|                                   | <b>Forwarding</b> $-$ The port is forwarding Layer 2 traffic.<br>п                                                                                                    |  |
|                                   | <b>Learning</b> $-$ The port is learning the locations of other<br>п<br>WX switches in the spanning tree before changing<br>state to forwarding.                                                                                  |  |
|                                   | <b>Listening</b> - The port is comparing its own STP<br>$\blacksquare$<br>information with information in STP control packets<br>received by the port to compute the spanning tree and<br>change state to blocking or forwarding. |  |
| port_id                           | STP port ID.                                                                                                    |  |
| port_number                       | STP port number.                                                                                                    |  |
| path cost                         | Cost to use this port to reach the root bridge. This is part<br>of the total path cost (designated cost).                                                                                                    |  |
| message age                       | Age of the protocol information for a port and the value of<br>the maximum age parameter (shown in parenthesis)<br>recorded by the switch.                                                                                        |  |
| designated_root                   | MAC address of the root bridge.                                                                                                    |  |
| designated cost                   | Total path cost to reach the root bridge.                                                                                                    |  |
| designated_bridge                 | Bridge to which this switch forwards traffic away from the<br>root bridge.                                                                                                    |  |
| designated_port                   | STP port through which this switch forwards traffic away<br>from the root bridge.                                                                                                    |  |
| top_change_ack                    | Value of the topology change acknowledgment flag in the<br>next configured bridge protocol data unit (BPDU) to be<br>transmitted on the associated port. The flag is set in reply<br>to a topology change notification BPDU.      |  |

<span id="page-405-0"></span>Table 71 Output for display spantree statistics

| Field                          | <b>Description</b>                                                                                                    |
|--------------------------------|----------------------------------------------------------------------------------------------------|
| config_pending                 | Indicates whether a configured BPDU is to be transmitted<br>on expiration of the hold timer for the port.                                                                                                    |
| port_inconsistency             | Indicates whether the port is in an inconsistent state.                                                                                                    |
| config BPDU's xmitted          | Number of BPDUs transmitted from the port. A number in<br>parentheses indicates the number of configured BPDUs<br>transmitted by the WX switch for this VLAN's spanning<br>tree.                                                                           |
| config BPDU's received         | Number of BPDUs received by this port. A number in<br>parentheses indicates the number of configured BPDUs<br>received by the WX switch for this VLAN's spanning tree.                                                                                     |
| tcn BPDU's xmitted             | Number of topology change notification (TCN) BDPUs<br>transmitted on this port.                                                                                                    |
| tcn BPDU's received            | Number of TCN BPDUs received on this port.                                                                                                    |
| forward transition<br>count    | Number of times the port state transitioned to the<br>forwarding state.                                                                                                    |
| scp failure count              | Number of service control point (SCP) failures.                                                                                                    |
| root inc trans count           | Number of times the root bridge changed.                                                                                                    |
| inhibit loopguard              | State of the loop guard. In the current release, the state is<br>always FALSE.                                                                                                    |
| loop inc trans count           | Number of loops that have occurred.                                                                                                    |
| forward delay timer            | Status of the forwarding delay timer. This timer monitors<br>the time spent by a port in the listening and learning<br>states.                                                                                                    |
| forward delay timer<br>value   | Current value of the forwarding delay timer, in seconds.                                                                                                    |
| message age timer              | Status of the message age timer. This timer measures the<br>age of the received protocol information recorded for a<br>port.                                                                                                    |
| message age timer<br>value     | Current value of the message age timer, in seconds.                                                                                                    |
| topology change timer          | Status of the topology change timer. This timer determines<br>the time period during which configured BPDUs are<br>transmitted with the topology change flag set by this WX<br>switch when it is the root bridge, after detection of a<br>topology change. |
| topology change timer<br>value | Current value of the topology change timer, in seconds.                                                                                                    |

Table 71 Output for display spantree statistics (continued)

| <b>Field</b>                          | <b>Description</b>                                                                                                    |
|---------------------------------------|----------------------------------------------------------------------------------------------------|
| hold timer                            | Status of the hold timer. This timer ensures that<br>configured BPDUs are not transmitted too frequently<br>through any bridge port.                                                                                                    |
| hold timer value                      | Current value of the hold timer, in seconds.                                                                                                    |
| delay root port timer                 | Status of the delay root port timer, which enables fast<br>convergence when uplink fast convergence is enabled.                                                                                                    |
| delay root port timer<br>value        | Current value of the delay root port timer.                                                                                                    |
| delay root port timer<br>restarted is | Whether the delay root port timer has been restarted.                                                                                                    |
| spanning tree type                    | Type of spanning tree. The type is always IEEE.                                                                                                    |
| spanning tree multicast<br>address    | Destination address used to send out configured BPDUs on<br>a bridge port.                                                                                                    |
| bridge priority                       | STP priority of this WX switch.                                                                                                    |
| bridge MAC address                    | MAC address of this WX switch.                                                                                                    |
| bridge hello time                     | Value of the hello timer interval, in seconds, when this WX<br>switch is the root or is attempting to become the root.                                                                                                    |
| bridge forward delay                  | Value of the forwarding delay interval, in seconds, when<br>this WX switch is the root or is attempting to become the<br>root.                                                                                                    |
| topology change<br>initiator          | Port number that initiated the most recent topology<br>change.                                                                                                    |
| last topology change<br>occurred      | System time when the most recent topology change<br>occurred.                                                                                                    |
| topology change                       | Value of the topology change flag in configuration BPDUs<br>to be transmitted by this WX switch on VLANs for which<br>the switch is the designated bridge.                                                                                                    |
| topology change time                  | Time period, in seconds, during which BPDUs are<br>transmitted with the topology change flag set by this WX<br>switch when it is the root bridge, after detection of a<br>topology change. It is equal to the sum of the switch's<br>maximum age and forwarding delay parameters. |
| topology change<br>detected           | Indicates whether a topology change has been detected<br>by the switch.                                                                                                    |
| topology change count                 | Number of times the topology change has occurred.                                                                                                    |
| topology change last<br>recvd. from   | MAC address of the bridge from which the WX switch last<br>received a topology change.                                                                                                    |

Table 71 Output for display spantree statistics (continued)

| <b>Field</b>                        | <b>Description</b>                                                                                         |
|-------------------------------------|----------------------------------------------------------------------------------------------------|
| dynamic max age<br>transition       | Number of times the maximum age parameter was<br>changed dynamically.                                      |
| port BPDU ok count                  | Number of valid port BPDUs received.                                                                       |
| msg age expiry count                | Number of expired messages.                                                                                |
| link loading                        | Indicates whether the link is oversubscribed                                                               |
| BPDU in processing                  | Indicates whether BPDUs are currently being processed.                                                     |
| num of similar BPDU's<br>to process | Number of similar BPDUs received on a port that need to<br>be processed.                                   |
| received_inferior_bpdu              | Indicates whether the port has received an inferior BPDU<br>or a response to a Root Link Query (RLQ) BPDU. |
| next state                          | Port state before it is set by STP.                                                                        |
| src MAC count                       | Number of BPDUs with the same source MAC address.                                                          |
| total src MAC count                 | Number of BPDUs with all the source MAC addresses                                                          |
| curr src mac                        | Source MAC address of the current received BPDU                                                            |
| next src mac                        | Other source MAC address from a different source.                                                          |

Table 71 Output for display spantree statistics (continued)

**[clear spantree statistics](#page-396-0)** on page 397

<span id="page-408-0"></span>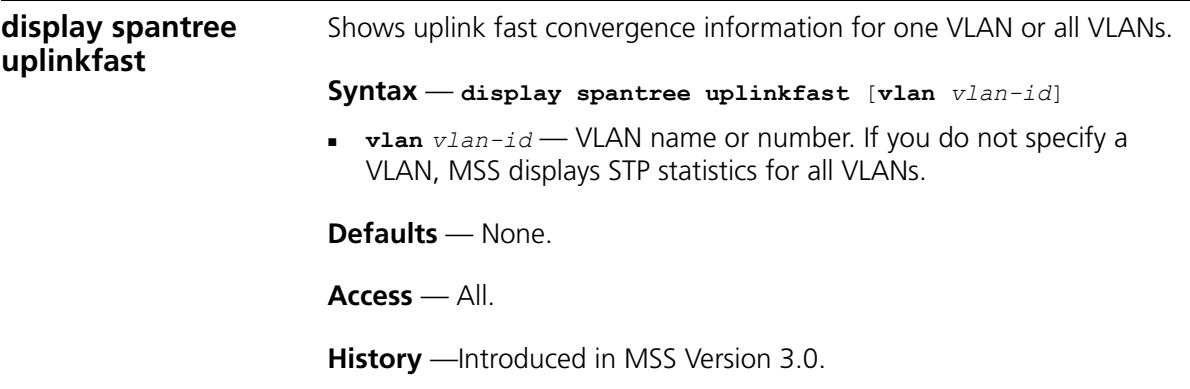

**Examples** — The following command shows uplink fast convergence information for all VLANs:

```
WX4400# display spantree uplinkfast
 VLAN port list
------------------------------------------------------------------------
1 1(fwd),2,3
```
[Table 72](#page-409-0) describes the fields in this display.

| <b>Field</b> | <b>Description</b>                                                                                                    |
|--------------|----------------------------------------------------------------------------------------------------|
| VI AN        | VLAN number.                                                                                                    |
| port list    | Ports in the uplink group. The port that is forwarding<br>traffic is indicated by fwd. The other ports are blocking<br>traffic |

<span id="page-409-0"></span>**Table 72** Output for display spantree uplinkfast

#### **See Also**

**[set spantree uplinkfast](#page-418-0)** on page 419

**set spantree** Enables or disables STP on one VLAN or all VLANs configured on a WX switch.

#### **Syntax** — **set spantree** {**enable** | **disable** }

```
[{all | vlan vlan-id | port port-list vlan-id}]
```
- **enable** Enables STP.
- **disable** Disables STP.
- **all** Enables or disables STP on all VLANs.
- **vlan** *vlan-id* VLAN name or number. MSS enables or disables STP on only the specified VLAN, on all ports within the VLAN.
- **port** *port-list vlan-id* Port number or list and the VLAN the ports are in. MSS enables or disables STP on only the specified ports, within the specified VLAN.

**Defaults** — Disabled.

**Access** — Enabled.

**History** —Introduced in MSS Version 3.0.

**Examples** — The following command enables STP on all VLANs configured on a WX switch:

```
WX4400# set spantree enable
success: change accepted.
```
The following command disables STP on VLAN burgundy:

WX4400# **set spantree disable vlan burgundy** success: change accepted.

#### **See Also**

**[display spantree](#page-397-0)** on page 398

# <span id="page-410-0"></span>**set spantree backbonefast**

Enables or disables STP backbone fast convergence on a wireless LAN switch. This feature accelerates a port's recovery following the failure of an indirect link.

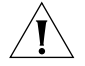

*CAUTION: The backbone fast convergence feature is not compatible with switches that are running standard IEEE 802.1D Spanning Tree implementations. This includes switches running Rapid Spanning Tree or Multiple Spanning Tree.*

**Syntax** — **set spantree backbonefast** {**enable** | **disable**}

- **enable** Enables backbone fast convergence.
- **disable** Disables backbone fast convergence.

**Defaults** — STP backbone fast path convergence is disabled by default.

**Access** — Enabled.

**History** —Introduced in MSS Version 3.0.

**Usage** — If you plan to use the backbone fast convergence feature, you must enable it on all the bridges in the spanning tree.

**Examples** — The following command enables backbone fast convergence:

WX4400# **set spantree backbonefast enable** success: change accepted.

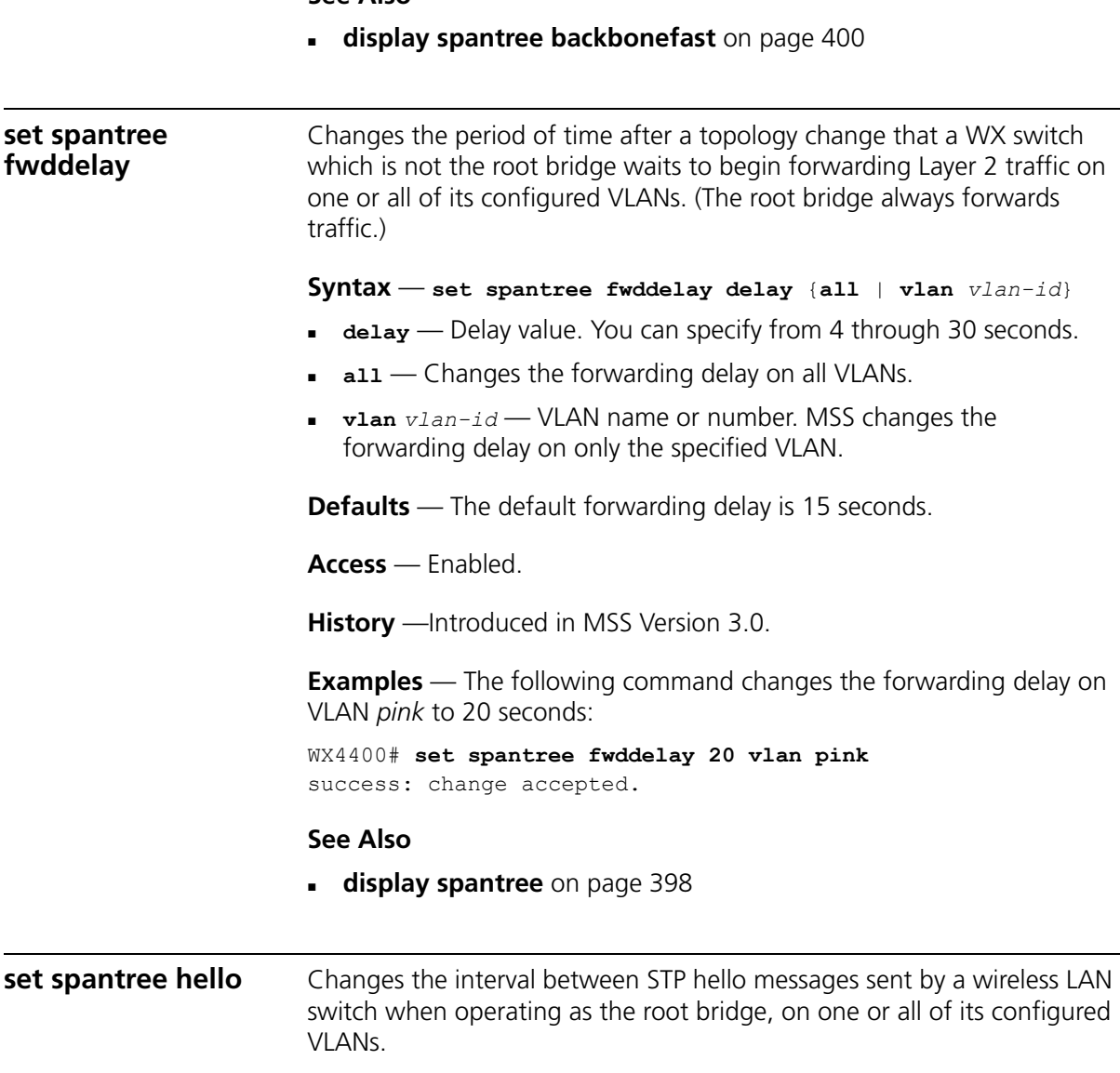

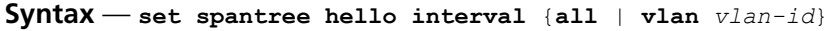

- **interval** Interval value. You can specify from 1 through 10 seconds.
- **all** Changes the interval on all VLANs.

 **vlan** *vlan-id —* VLAN name or number. MSS changes the interval on only the specified VLAN.

**Defaults** — The default hello timer interval is 2 seconds.

**Access** — Enabled.

**History** —Introduced in MSS Version 3.0.

**Examples** — The following command changes the hello interval for all VLANs to 4 seconds:

WX4400# **set spantree hello 4 all** success: change accepted.

#### **See Also**

**[display spantree](#page-397-0)** on page 398

#### **set spantree maxage**

Changes the maximum age for an STP root bridge hello packet that is acceptable to a wireless LAN switch acting as a designated bridge on one or all of its VLANs. After waiting this period of time for a new hello packet, the WX switch determines that the root bridge is unavailable and issues a topology change message.

```
Syntax — set spantree maxage aging-time {all | vlan vlan-id}
```
- *aging-time* Maximum age value. You can specify from 6 through 40 seconds.
- **all** Changes the maximum age on all VLANs.
- **vlan** *vlan-id* VLAN name or number. MSS changes the maximum age on only the specified VLAN.

**Defaults** — The default maximum age for root bridge hello packets is 20 seconds.

**Access** — Enabled.

**History** —Introduced in MSS Version 3.0.

**Examples** — The following command changes the maximum acceptable age for root bridge hello packets on all VLANs to 15 seconds:

WX4400# **set spantree maxage 15 all** success: change accepted.

#### **See Also**

**[display spantree](#page-397-0)** on page 398

<span id="page-413-0"></span>**set spantree portcost** Changes the cost that transmission through a network port or ports in the default VLAN on a wireless LAN switch adds to the total cost of a path to the STP root bridge.

**Syntax** — **set spantree portcost** *port-list* **cost** *cost*

- *port-list* List of ports. MSS applies the cost change to all the specified ports.
- **cost** *cost* Numeric value. You can specify a value from 1 through 65,535. STP selects lower-cost paths over higher-cost paths.

**Defaults** — The default port cost depends on the port speed and link type. [Table 73](#page-413-1) lists the defaults for STP port path cost.

| <b>Port Speed</b> | <b>Link Type</b>                           | <b>Default Port Path Cost</b> |
|-------------------|--------------------------------------------|-------------------------------|
| 1000 Mbps         | Full Duplex Aggregate<br>Link (Port Group) | 19                            |
| 1000 Mbps         | Full Duplex                                | 4                             |
| 100 Mbps          | Full Duplex Aggregate<br>Link (Port Group) | 19                            |
| 100 Mbps          | Full Duplex                                | 18                            |
| 100 Mbps          | Half Duplex                                | 19                            |
| 10 Mbps           | Full Duplex Aggregate<br>Link (Port Group) | 19                            |
| 10 Mbps           | Full Duplex                                | 95                            |
| 10 Mbps           | Half Duplex                                | 100                           |

<span id="page-413-1"></span>**Table 73** SNMP Port Path Cost Defaults

**Access** — Enabled.

**History** —Introduced in MSS Version 3.0.

**Usage** — This command applies only to the default VLAN (VLAN 1). To change the cost of a port in another VLAN, use the **set spantree portvlancost** command.

**Examples** — The following command changes the cost on ports 3 and 4 to 20:

WX1200# **set spantree portcost 3,4 cost 20** success: change accepted.

#### **See Also**

- **[clear spantree portcost](#page-393-0)** on page 394
- **[clear spantree portvlancost](#page-394-1)** on page 395
- **[display spantree](#page-397-0)** on page 398
- **[display spantree portvlancost](#page-402-1)** on page 403
- **[set spantree portvlancost](#page-416-0)** on page 417

<span id="page-414-0"></span>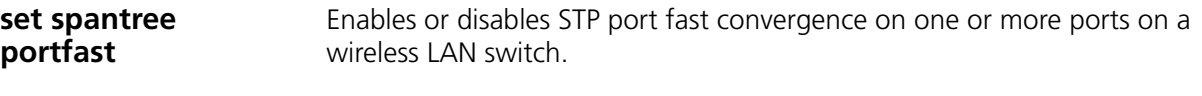

**Syntax** — **set spantree portfast port** *port-list* {**enable** | **disable**}

- **port** *port-list* List of ports. MSS enables the feature on the specified ports.
- **enable** Enables port fast convergence.
- **disable** Disables port fast convergence.

**Defaults** — STP port fast convergence is disabled by default.

**Access** — Enabled.

**History** —Introduced in MSS Version 3.0.

**Usage** — Use port fast convergence on ports that are directly connected to servers, hosts, or other MAC stations.

**Examples** — The following command enables port fast convergence on ports 2, 5, and 7:

WX1200# **set spantree portfast port 2,4,7 enable** success: change accepted.

#### **See Also**

**[display spantree portfast](#page-401-1)** on page 402

<span id="page-415-0"></span>**set spantree portpri** Changes the STP priority of a network port or ports for selection as part of the path to the STP root bridge in the default VLAN on a wireless LAN switch.

**Syntax** — **set spantree portpri** *port-list* **priority** *value*

- *port-list* List of ports. MSS changes the priority on the specified ports.
- **priority** value Priority value. You can specify a value from 0 (highest priority) through 255 (lowest priority).

**Defaults** — The default STP priority for all network ports is 128.

**Access** — Enabled.

**History** —Introduced in MSS Version 3.0.

**Usage** — This command applies only to the default VLAN (VLAN 1). To change the priority of a port in another VLAN, use the **set spantree portvlanpri** command.

**Examples** — The following command sets the priority of ports 3 and 4 to 48:

WX1200# **set spantree portpri 3-4 priority 48** success: change accepted.

#### **See Also**

- **[clear spantree portpri](#page-394-0)** on page 395
- **[clear spantree portvlanpri](#page-395-0)** on page 396
- **[display spantree](#page-397-0)** on page 398
- **[set spantree portvlanpri](#page-417-0)** on page 418

<span id="page-416-0"></span>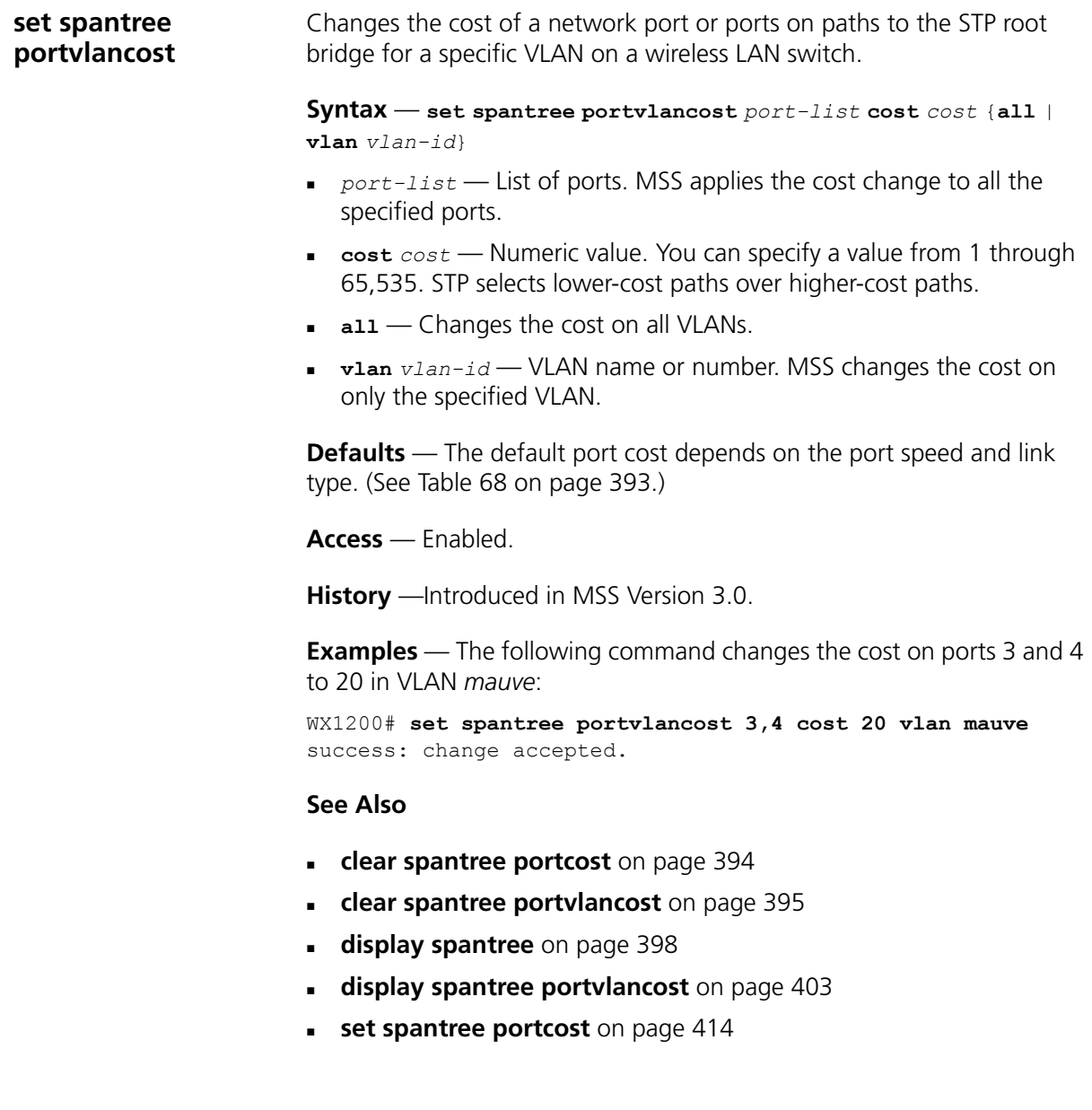

<span id="page-417-0"></span>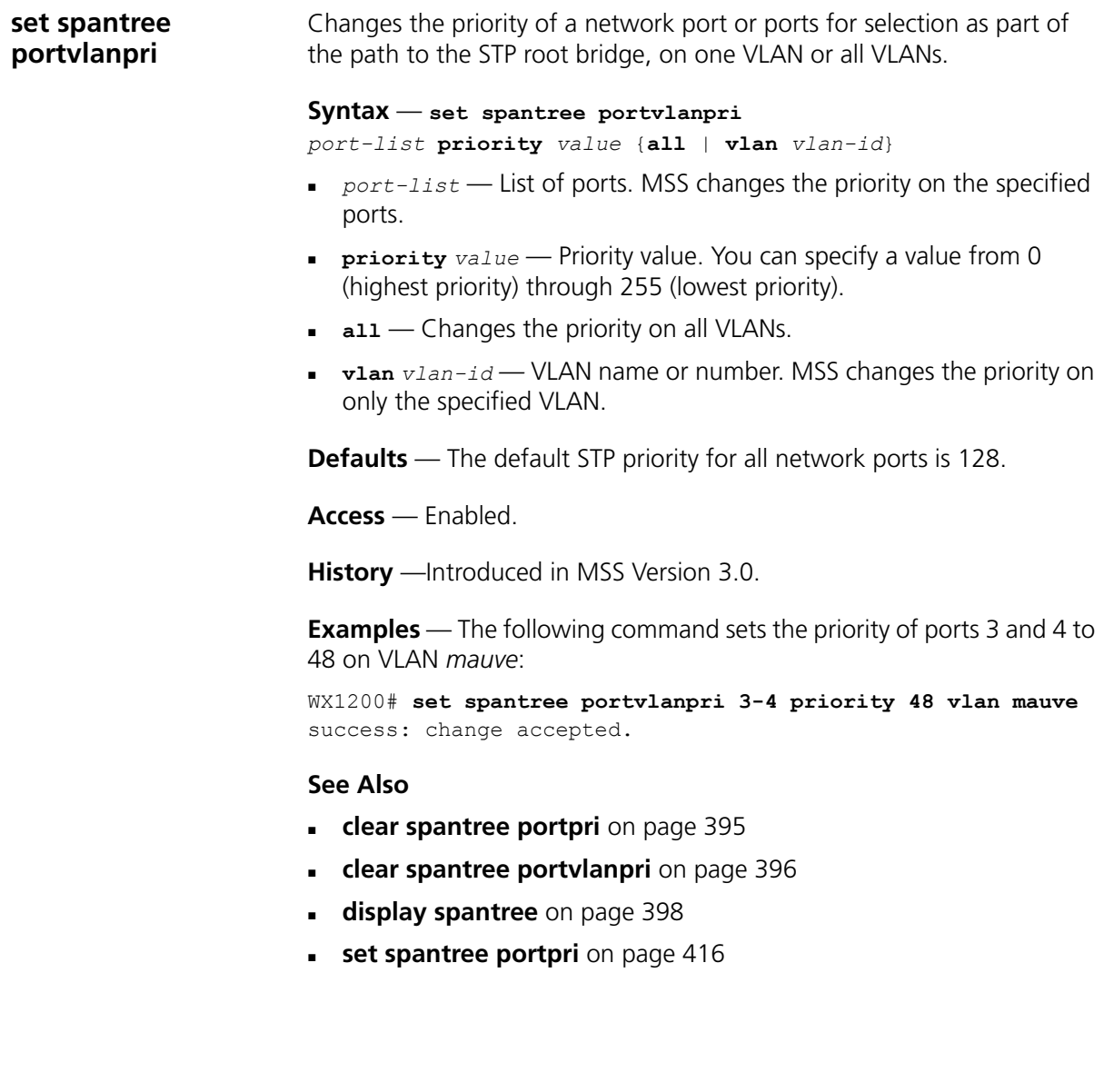

<span id="page-418-0"></span>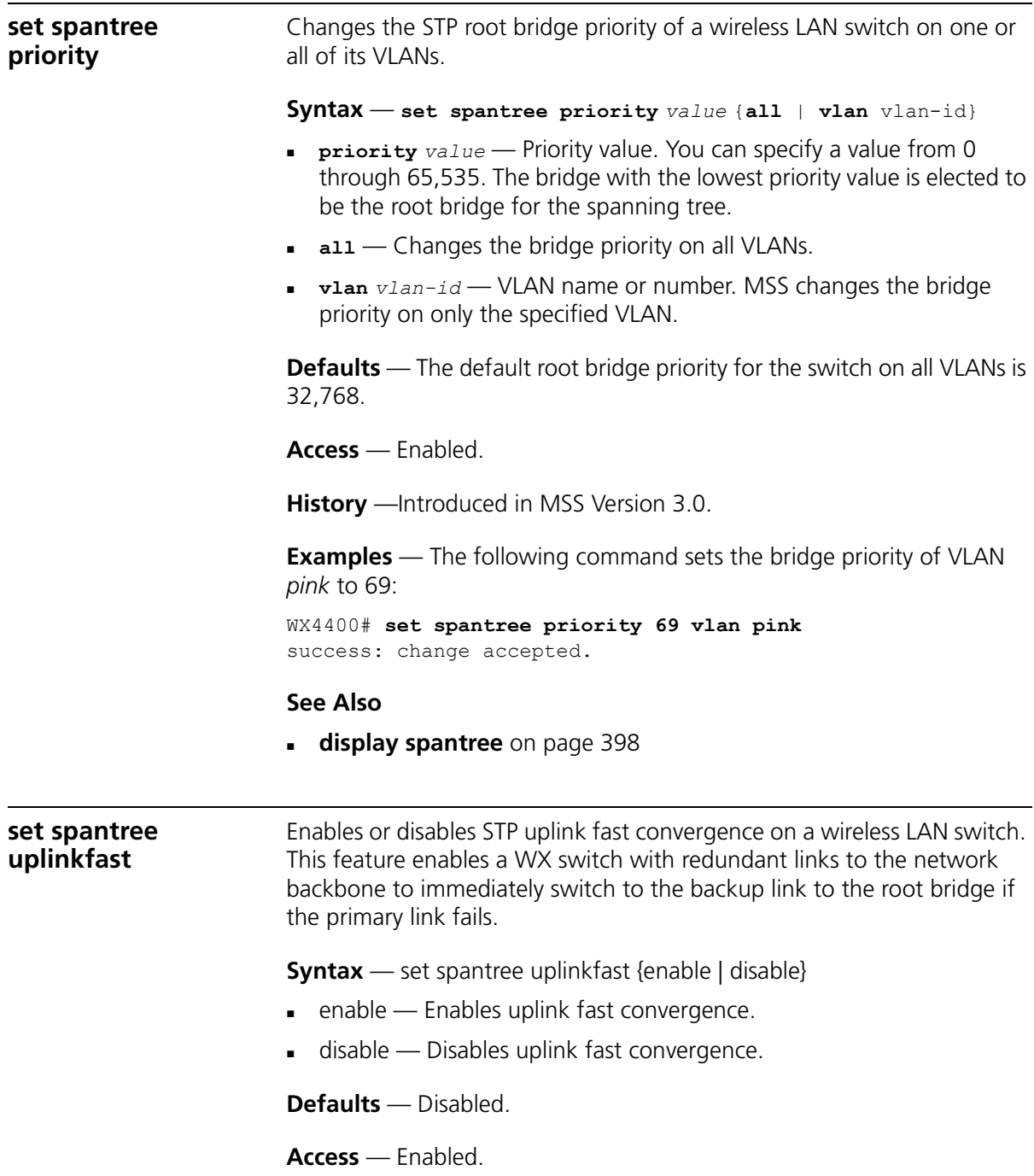

**History** —Introduced in MSS Version 3.0.

**Usage** — The uplink fast convergence feature is applicable to bridges that are acting as access switches to the network core (distribution layer) but are not in the core themselves. Do not enable the feature on WX switches that are in the network core.

**Examples** — The following command enables uplink fast convergence:

```
WX4400# set spantree uplinkfast enable
success: change accepted.
```
**See Also**

**[display spantree uplinkfast](#page-408-0)** on page 409

# **13 IGMP SNOOPING COMMANDS**

Use Internet Group Management Protocol (IGMP) snooping commands to configure and manage multicast traffic reduction on a WX.

# **Commands by usage**

This chapter presents IGMP snooping commands alphabetically. Use the [Table 74](#page-420-0) to locate commands in this chapter based on their use.

### <span id="page-420-0"></span>**Table 74** IGMP Commands by Usage

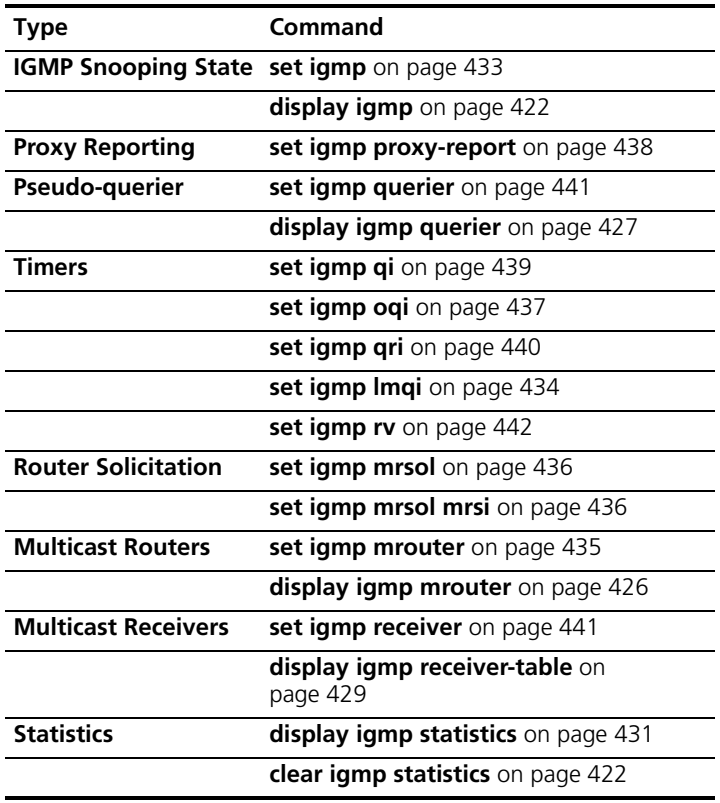

<span id="page-421-1"></span><span id="page-421-0"></span>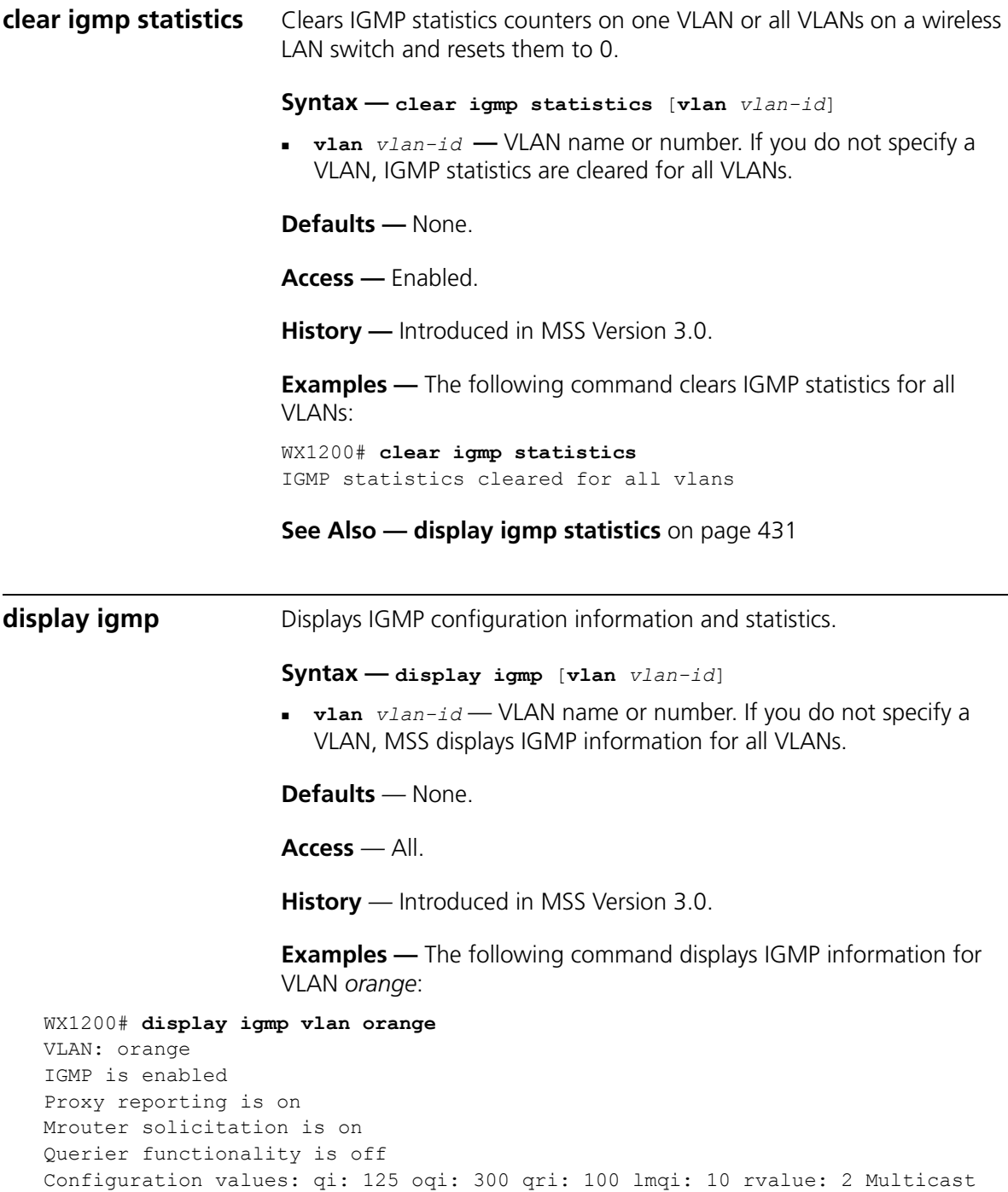

router information: Port Mrouter-IPaddr Mrouter-MAC Type TTL ---- --------------- ----------------- ----- ----- 1 192.28.7.5 00:01:02:03:04:05 dvmrp 17 Group Port Receiver-IP Receiver-MAC TTL --------------- ---- --------------- ----------------- ----- 224.0.0.2 none none none undef 237.255.255.255 5 10.10.10.11 00:02:04:06:08:0b 258 237.255.255.255 5 10.10.10.13 00:02:04:06:08:0d 258 237.255.255.255 5 10.10.10.14 00:02:04:06:08:0e 258 237.255.255.255 5 10.10.10.12 00:02:04:06:08:0c 258 237.255.255.255 5 10.10.10.10 00:02:04:06:08:0a 258 Querier information: Querier for vlan orange Port Querier-IP Querier-MAC TTL ---- --------------- ----------------- ----- 1 193.122.135.178 00:0b:cc:d2:e9:b4 23 IGMP vlan member ports: 1, 2, 3 IGMP static ports: none IGMP statistics for vlan orange: IGMP message type Received Transmitted Dropped ----------------- -------- ----------- ------- General-Queries 0 0 0 0 GS-Queries 0 0 0 0 Report V1 0 0 0 0 Report V2 5 1 4 Leave 0 0 0 0 Mrouter-Adv 0 0 0<br>Mrouter-Term 0 0 0 Mrouter-Term 0 0 0 0 Mrouter-Sol 50 101 0  $\begin{matrix} \text{DVMRP} & \text{4} & \text{4} & \text{0} \end{matrix}$ PIM V1 0 0 0 0 PIM V2 0 0 0 0 Topology notifications: 0 Packets with unknown IGMP type: 0 Packets with bad length: 0 Packets with bad checksum: 0 Packets dropped: 4

[Table 75](#page-423-0) describes the fields in this display.

| Field                            | <b>Description</b>                                                                                                    |  |
|----------------------------------|----------------------------------------------------------------------------------------------------|--|
| <b>VLAN</b>                      | VLAN name. MSS displays information separately for each<br>VLAN.                                                                                                    |  |
| IGMP is enabled<br>(disabled)    | IGMP state.                                                                                                    |  |
| Proxy reporting                  | Proxy reporting state.                                                                                                    |  |
| Mrouter solicitation             | Multicast router solicitation state.                                                                                                    |  |
| Querier functionality            | Pseudo-querier state.                                                                                                    |  |
| Configuration values<br>(qi)     | Query interval.                                                                                                    |  |
| Configuration values<br>(oqi)    | Other-querier-present interval.                                                                                                    |  |
| Configuration values<br>(qri)    | Query response interval.                                                                                                    |  |
| Configuration values<br>(Imqi)   | Last member query interval.                                                                                                    |  |
| Configuration values<br>(rvalue) | Robustness value.                                                                                                    |  |
| Multicast router<br>information  | List of multicast routers and active multicast groups. The<br>fields containing this information are described separately.<br>The display igmp mrouter command shows the same<br>information. |  |
| Port                             | Number of the physical port through which the WX can<br>reach the router.                                                                                                    |  |
| Mrouter-IPaddr                   | IP address of the multicast router interface.                                                                                                    |  |
| Mrouter-MAC                      | MAC address of the multicast router interface.                                                                                                    |  |
| Type                             | How the WX learned that the port is a multicast router<br>port:                                                                                                    |  |
|                                  | conf - Static multicast port configured by an<br>administrator                                                                                                    |  |
|                                  | <b>madv</b> — Multicast advertisement                                                                                                    |  |
|                                  | $quer - IGMP query$<br>$\blacksquare$                                                                                                    |  |
|                                  | <b>dvmrp</b> - Distance Vector Multicast Routing Protocol<br>٠<br>(DVMRP)                                                                                                    |  |
|                                  | <b>pimv1</b> - Protocol Independent Multicast (PIM)<br>version 1                                                                                                    |  |
|                                  | pimv2 - PIM version 2                                                                                                    |  |

<span id="page-423-0"></span>**Table 75** Output for display igmp

| Field                     | <b>Description</b>                                                                                                    |
|---------------------------|----------------------------------------------------------------------------------------------------|
| <b>TTI</b>                | Number of seconds before this entry ages out if not<br>refreshed. For static multicast router entries, the<br>time-to-live (TTL) value is <i>undef</i> . Static multicast router<br>entries do not age out.                                                                                                    |
| Group                     | IP address of a multicast group. The display igmp<br><b>receiver-table</b> command shows the same information as<br>these receiver fields.                                                                                                    |
| Port                      | Physical port through which the WX can reach the group's<br>receiver.                                                                                                    |
| Receiver-IP               | IP address of the client receiving the group.                                                                                                    |
| Receiver-MAC              | MAC address of the client receiving the group.                                                                                                    |
| <b>TTL</b>                | Number of seconds before this entry ages out if the WX<br>does not receive a group membership message from the<br>receiver. For static multicast receiver entries, the TTL value<br>is undef. Static multicast receiver entries do not age out.                                                                                                    |
| Querier information       | Information about the subnet's multicast querier. If the<br>querier is another WX switch, the fields described below<br>are applicable. If the querier is the WX itself, the output<br>indicates how many seconds remain until the next general<br>query message. If IGMP snooping does not detect a<br>querier, the output indicates this. The display igmp<br>querier command shows the same information.                                                                                                    |
| Querier for vlan          | VLAN containing the querier. Information is listed<br>separately for each VLAN.                                                                                                    |
| Querier-IP                | IP address of the querier.                                                                                                    |
| Querier-MAC               | MAC address of the querier.                                                                                                    |
| <b>TTI</b>                | Number of seconds before this entry ages out if the WX<br>does not receive a query message from the querier.                                                                                                    |
| IGMP vlan member<br>ports | Physical ports in the VLAN. This list includes all network<br>ports configured to be in the VLAN and all ports MSS<br>dynamically assigns to the VLAN when a user assigned to<br>the VLAN becomes a receiver. For example, the list can<br>include a MAP access port that is not configured to be in<br>the VLAN when a user associated with the 3Com Wireless<br>LAN Managed Access Point AP2750 on that port becomes<br>a receiver for a group. When all receivers on a dynamically<br>added port age out, MSS removes the port from the list. |
| IGMP static ports         | Static receiver ports.                                                                                                    |
| <b>IGMP</b> statistics    | Multicast message and packet statistics. These are the<br>same statistics displayed by the display igmp statistics<br>command.                                                                                                    |

**Table 75** Output for display igmp (continued)

<span id="page-425-0"></span>

|                         | Field                                                                                                    | <b>Description</b>                                                                                                    |
|-------------------------|----------------------------------------------------------------------------------------------------|----------------------------------------------------------------------------------------------------|
|                         | <b>VLAN</b>                                                                                                    | VLAN name. MSS displays information separately for each<br>VLAN.                                                                                                    |
|                         | IGMP is enabled<br>(disabled)                                                                                    | IGMP state.                                                                                                    |
|                         | See Also                                                                                                    |                                                                                                    |
|                         |                                                                                                    | display igmp mrouter on page 426                                                                                                    |
|                         |                                                                                                    | display igmp querier on page 427                                                                                                    |
|                         |                                                                                                    | display igmp receiver-table on page 429                                                                                                    |
|                         |                                                                                                    | display igmp statistics on page 431                                                                                                    |
| display igmp<br>mrouter |                                                                                                    | Displays the multicast routers in a WX's subnet, on one VLAN or all<br>VLANs. Routers are listed separately for each VLAN, according to the port<br>number through which the wireless LAN switch can reach the router. |
|                         |                                                                                                    | Syntax - display igmp mrouter [vlan vlan-id]                                                                                                    |
|                         |                                                                                                    | <b>vian</b> $vlan-id$ VLAN name or number. If you do not specify a<br>VLAN, MSS displays the multicast routers in all VLANs.                                                                                           |
|                         | <b>Defaults</b> - None.                                                                                          |                                                                                                    |
|                         | Access - All.                                                                                                    |                                                                                                    |
|                         |                                                                                                    | <b>History</b> — Introduced in MSS Version 3.0.                                                                                                    |
|                         | VLAN orange:                                                                                                    | <b>Examples</b> — The following command displays the multicast routers in                                                                                                    |
|                         | WX1200# display igmp mrouter vlan orange<br>Multicast routers for vlan orange<br>Port Mrouter-IPaddr Mrouter-MAC | Type<br>TTL                                                                                                    |
| $\mathbf{1}$            | 192.28.7.5 00:01:02:03:04:05 dvmrp                                                                               | 33                                                                                                    |

**Table 75** Output for display igmp (continued)

[Table 76](#page-426-1) describes the fields in this display.

| Field          | <b>Description</b>                                                                                                    |  |
|----------------|----------------------------------------------------------------------------------------------------|--|
|                | Multicast routers for vlan VLAN containing the multicast routers. Ports are<br>listed separately for each VLAN.                                                                       |  |
| Port           | Number of the physical port through which the WX<br>can reach the router.                                                                                                    |  |
| Mrouter-IPaddr | IP address of the multicast router.                                                                                                    |  |
| Mrouter-MAC    | MAC address of the multicast router.                                                                                                    |  |
| Type           | How the WX learned that the port is a multicast<br>router port:                                                                                                    |  |
|                | $\text{conf}$ - Static multicast port configured by an<br>٠<br>administrator                                                                                                    |  |
|                | $\mathsf{madv}$ — Multicast advertisement<br>٠                                                                                                    |  |
|                | $quer - IGMP query$<br>٠                                                                                                    |  |
|                | $d$ vmrp — Distance Vector Multicast Routing<br>٠<br>Protocol (DVMRP)                                                                                                    |  |
|                | $pimv1$ – Protocol Independent Multicast (PIM)<br>٠<br>version 1                                                                                                    |  |
|                | $pimv2$ – PIM version 2<br>٠                                                                                                    |  |
| <b>TTL</b>     | Number of seconds before this entry ages out if<br>unused. For static multicast router entries, the TTL<br>value is <i>undef</i> . Static multicast router entries do not<br>age out. |  |

<span id="page-426-1"></span>**Table 76** Output for display igmp mrouter

- **[display igmp mrouter](#page-425-0)** on page 426
- **[set igmp mrouter](#page-434-0)** on page 435

# <span id="page-426-0"></span>**display igmp querier**

Shows information about the active multicast querier, on one VLAN or all VLANs. Queriers are listed separately for each VLAN. Each VLAN can have only one querier.

**Syntax — display igmp querier** [**vlan** *vlan-id*]

 **vlan** *vlan-id* **—** VLAN name or number. If you do not specify a VLAN, MSS displays querier information for all VLANs.

**Defaults —** None.

**Access —** Enabled.

**History —** Introduced in MSS Version 3.0.

**Examples —** The following command displays querier information for VLAN *orange*:

```
WX1200# display igmp querier vlan orange
Querier for vlan orange
Port Querier-IP Querier-MAC TTL
---- --------------- ----------------- -----
  1 193.122.135.178 00:0b:cc:d2:e9:b4 23
```
The following command shows the information MSS displays when the querier is the WX itself:

```
WX1200# display igmp querier vlan default
Querier for vlan default:
I am the querier for vlan default, time to next query is 20
```
The output indicates how many seconds remain before the pseudo-querier on the WX switch broadcasts the next general query report to IP address 224.0.0.1, the multicast all-systems group.

If IGMP snooping does not detect a querier, the output indicates this finding, as shown in the following example:

WX1200# **display igmp querier vlan red** Querier for vlan red: There is no querier present on vlan red

This condition does not necessarily indicate a problem. For example, election of the querier might be in progress.

[Table 77](#page-427-0) describes the fields in this display. [Table 76 on page 427](#page-426-1)  describes the fields in the display when a querier other than the WX is present.

| <b>Field</b> | <b>Description</b>                                                                                           |
|--------------|----------------------------------------------------------------------------------------------------|
|              | Querier for vlan VLAN containing the querier. Information is listed separately for<br>each VLAN.             |
| Querier-IP   | IP address of the querier interface.                                                                         |
| Querier-MAC  | MAC address of the querier interface.                                                                        |
| TTI          | Number of seconds before this entry ages out if the WX does<br>not receive a query message from the querier. |

<span id="page-427-0"></span>**Table 77** Output for display igmp mrouter

**[set igmp querier](#page-440-1)** on page 441

<span id="page-428-0"></span>**display igmp receiver-table** Displays the receivers to which a WX forwards multicast traffic. You can display receivers for all VLANs, a single VLAN, or a group or groups identified by group address and network mask.

```
Syntax — display igmp receiver-table [vlan vlan-id] 
[group group-ip-addr/mask-length]
```
- **vlan** *vlan-id*  VLAN name or number. If you do not specify a VLAN, MSS displays the multicast receivers on all VLANs.
- **group** *group-ip-addr/mask-length*  IP address and subnet mask of a multicast group, in CIDR format (for example, 239.20.20.10/24). If you do not specify a group address, MSS displays the multicast receivers for all groups.

**Defaults —** None.

**Access —** All.

**History —** Introduced in MSS Version 3.0.

**Examples —** The following command displays all multicast receivers in VLAN *orange*:

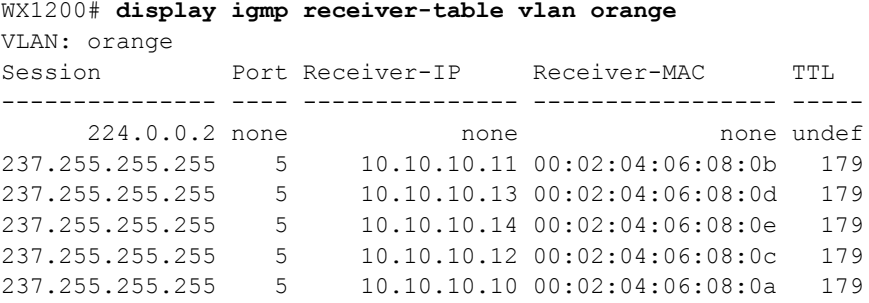

The following command lists all receivers for multicast groups 237.255.255.1 through 237.255.255.255, in all VLANs:

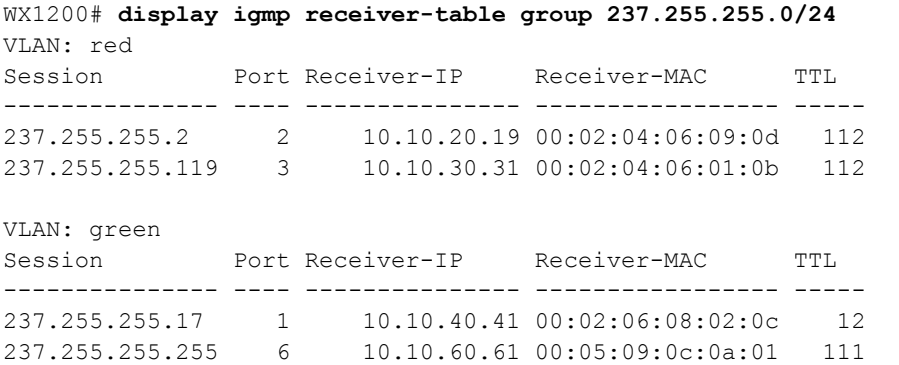

[Table 78](#page-429-0) describes the fields in this display.

<span id="page-429-0"></span>**Table 78** Output for display igmp receiver-table

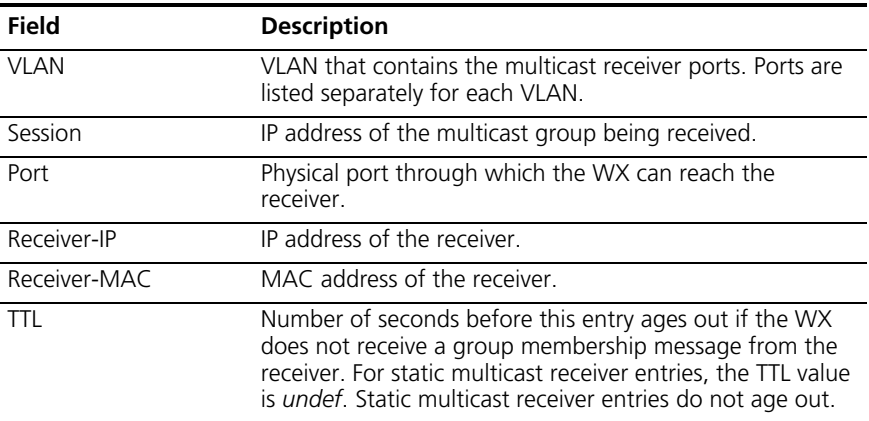

# **See Also**

**[set igmp receiver](#page-440-0)** on page 441

<span id="page-430-0"></span>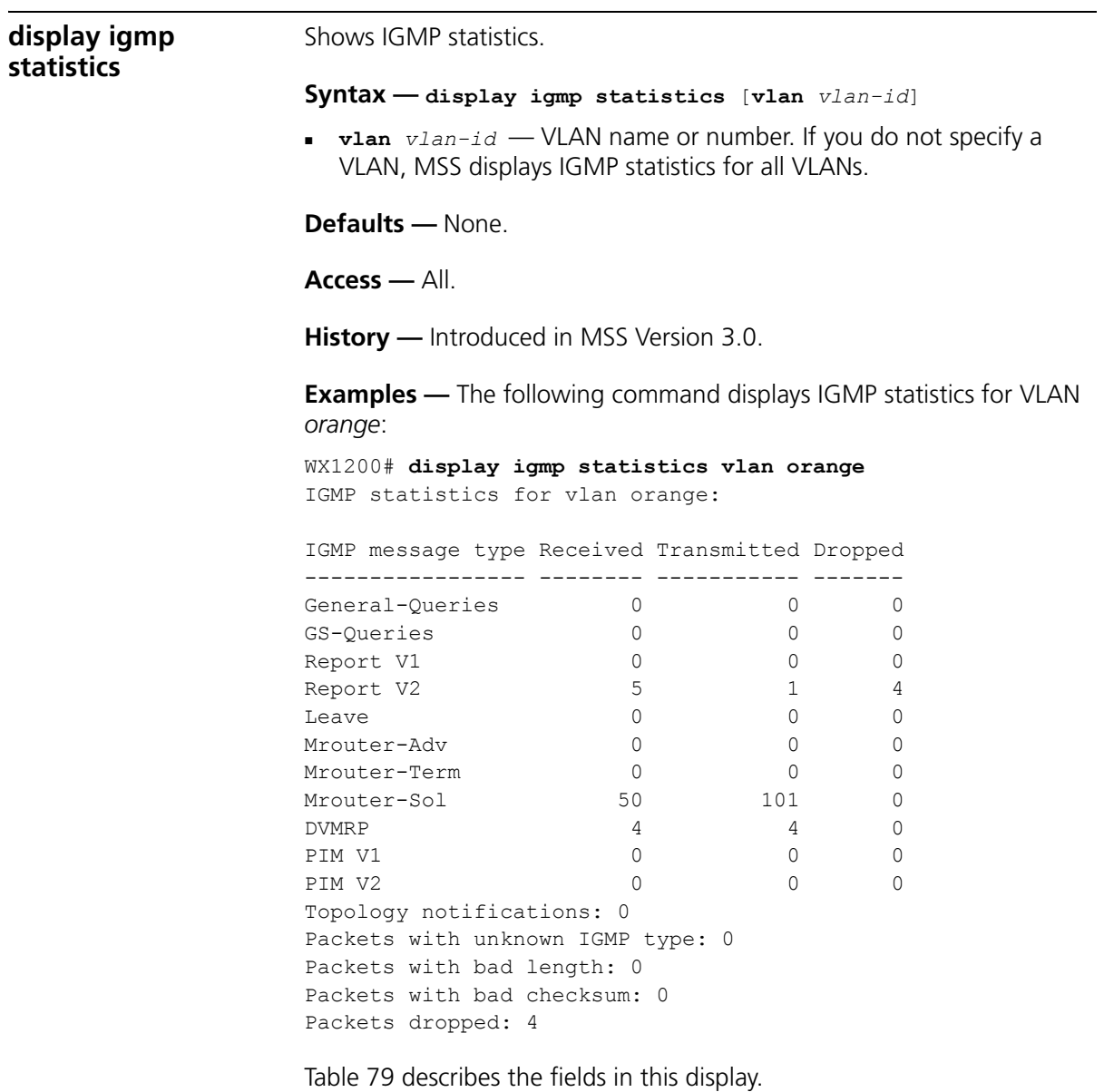

| Field                              | <b>Description</b>                                                                                                    |
|------------------------------------|----------------------------------------------------------------------------------------------------|
| <b>IGMP</b> statistics<br>for vlan | VLAN name. Statistics are listed separately for each VLAN.                                                                                                    |
| IGMP message<br>type               | Type of IGMP message:                                                                                                    |
|                                    | General-Queries — General group membership queries sent by<br>the multicast querier (multicast router or pseudo-querier).                                                                                                    |
|                                    | <b>GS-Queries</b> — Group-specific queries sent by the multicast<br>$\blacksquare$<br>querier to determine whether there are receivers for a specific<br>group.                                                                                                    |
|                                    | Report V1 - IGMP version 1 group membership reports sent<br>by clients who want to be receivers for the groups.                                                                                                    |
|                                    | <b>Report V2</b> - IGMP version 2 group membership reports sent<br>by clients who want to be receivers for the groups.                                                                                                    |
|                                    | <b>Leave</b> — IGMP version 2 leave messages sent by clients who<br>$\blacksquare$<br>want to stop receiving traffic for a group. Leave messages apply<br>only to IGMP version 2.                                                                                                    |
|                                    | Mrouter-Adv - Multicast router advertisement packets. A<br>П<br>multicast router sends this type of packet to advertise the IP<br>address of the sending interface as a multicast router interface.                                                                                                    |
|                                    | <b>Mrouter-Term</b> — Multicast router termination messages. A<br>$\blacksquare$<br>multicast router sends this type of message when multicast<br>forwarding is disabled on the router interface, the router<br>interface is administratively disabled, or the router itself is<br>gracefully shutdown. |
|                                    | <b>Mrouter-Sol</b> - Multicast router solicitation messages. A<br>٠<br>multicast client or a WX sends this type of message to<br>immediately solicit multicast router advertisement messages<br>from the multicast routers in the subnet.                                                               |
|                                    | <b>DVMRP</b> - Distance Vector Multicast Routing Protocol (DVMRP)<br>٠<br>messages. Multicast routers running DVMRP exchange multicast<br>information with these messages.                                                                                                    |
|                                    | PIM V1 - Protocol Independent Multicast (PIM) version 1<br>٠<br>messages. Multicast routers running PIMv1 exchange multicast<br>information with these messages.                                                                                                    |
|                                    | PIM V2 - PIM version 2 messages.                                                                                                    |
| Received                           | Number of packets received.                                                                                                    |
| Transmitted                        | Number of packets transmitted. This number includes both<br>multicast packets originated by the WX and multicast packets<br>received and then forwarded by the WX.                                                                                                    |
| Dropped                            | Number of IGMP packets dropped by the WX.                                                                                                    |

<span id="page-431-0"></span>**Table 79** Output of display igmp statistics
| Field                                | <b>Description</b>                                                           |
|--------------------------------------|------------------------------------------------------------------------------|
| Topology<br>notifications            | Number of Layer 2 topology change notifications received by the<br>WX.       |
|                                      | In the current software version, the value in this field is always 0.        |
| Packets with<br>unknown<br>IGMP type | Number of multicast packets received with an unrecognized<br>multicast type. |
| Packets with<br>bad length           | Number of packets with an invalid length.                                    |
| Packets with<br>bad IGMP<br>checksum | Number of packets with an invalid IGMP checksum value.                       |
| Packets<br>dropped                   | Number of multicast packets dropped by the WX.                               |

**Table 79** Output of display igmp statistics (continued)

#### **See Also**

**[clear igmp statistics](#page-421-0)** on page 422

**set igmp** Disables or reenables IGMP snooping on one VLAN or all VLANs on a wireless LAN switch.

#### **Syntax — set igmp** {**enable** | **disable**} [**vlan** *vlan-id*]

- **enable** Enables IGMP snooping.
- **disable** Disables IGMP snooping.
- **vlan** *vlan-id*  VLAN name or number. If you do not specify a VLAN, IGMP snooping is disabled or reenabled on all VLANs.

**History —** Introduced in MSS Version 3.0.

**Examples —** The following command disables IGMP snooping on VLAN *orange*:

WX1200# **set igmp disable vlan orange** success: change accepted

## **See Also**

**set igmp rv** [on page 442](#page-441-0)

<span id="page-433-0"></span>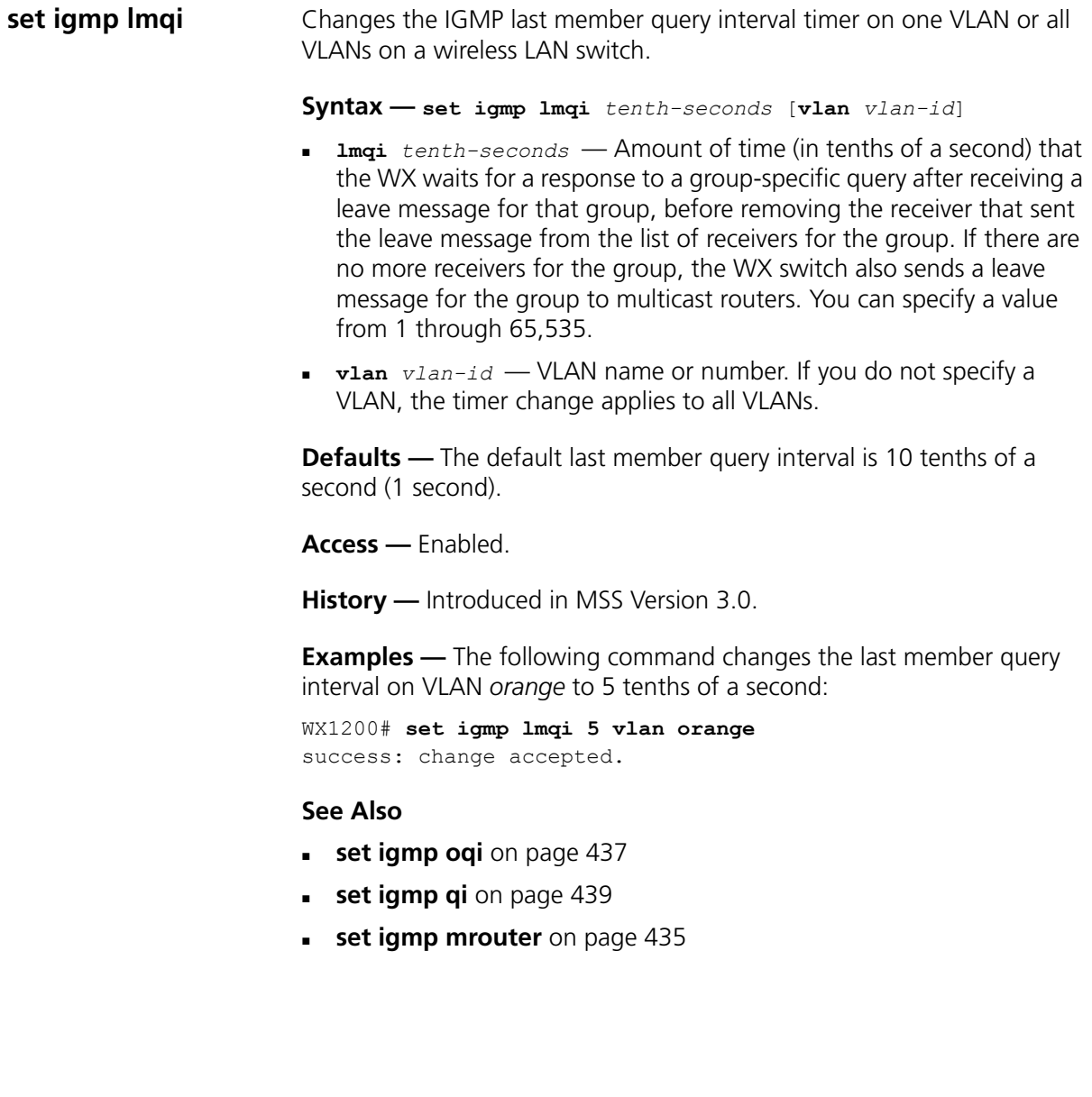

<span id="page-434-0"></span>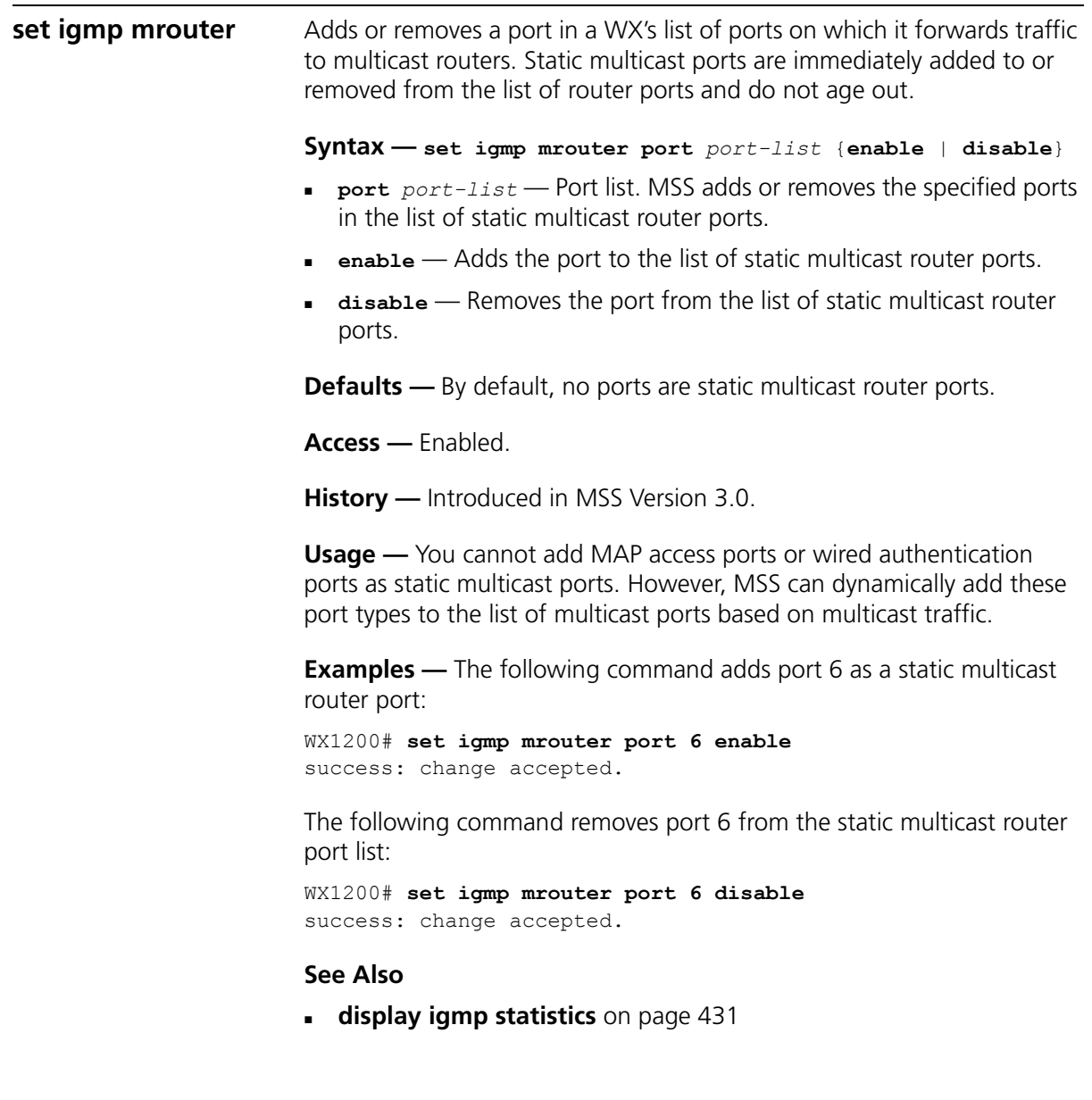

<span id="page-435-1"></span><span id="page-435-0"></span>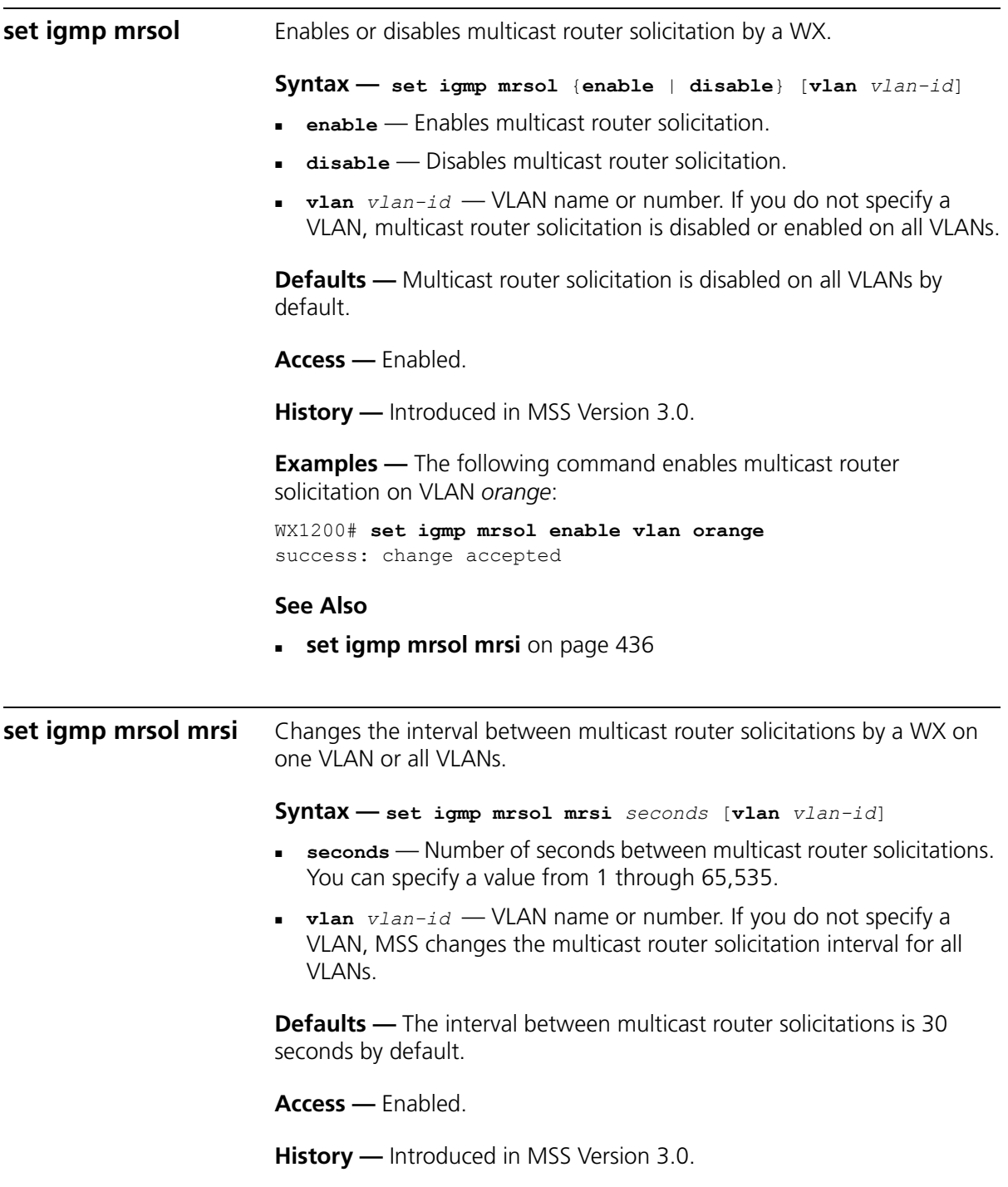

**Usage —** You cannot add MAP access ports or wired authentication ports as static multicast ports. However, MSS can dynamically add these port types to the list of multicast ports based on multicast traffic.

**Examples —** The following example changes the multicast router solicitation interval to 60 seconds:

WX1200# **set igmp mrsol mrsi 60** success: change accepted.

#### **See Also**

**[set igmp mrsol](#page-435-1)** on page 436.

#### <span id="page-436-0"></span>**set igmp ogi** Changes the IGMP other-querier-present interval timer on one VLAN or all VLANs on a WX.

**Syntax — set igmp oqi** *seconds* [**vlan** *vlan-id*]

- **oqi** *seconds* Number of seconds that the WX waits for a general query to arrive before electing itself the querier. You can specify a value from 1 through 65,535.
- **vlan** *vlan-id*  VLAN name or number. If you do not specify a VLAN, the timer change applies to all VLANs.

**Defaults —** The default other-querier-present interval is 255 seconds (4.25 minutes).

**Access —** Enabled.

**History —** Introduced in MSS Version 3.0.

**Usage —** A WX cannot become the querier unless the pseudo-querier feature is enabled on the WX switch. When the feature is enabled, the WX becomes the querier for a subnet so long as the WX does not receive a query message from a router with a lower IP address than the IP address of the WX in that subnet. To enable the pseudo-querier feature, use **set igmp querier.**

**Examples —** The following command changes the other-querier-present interval on VLAN *orange* to 200 seconds:

```
WX1200# set igmp oqi 200 vlan orange
success: change accepted.
```
- **set igmp Imqi** on page 434
- **set igmp qi** [on page 439](#page-438-0)
- **set igmp qri** [on page 440](#page-439-0)
- **[set igmp querier](#page-440-0)** on page 441
- **[set igmp mrouter](#page-434-0)** on page 435
- **set igmp rv** [on page 442](#page-441-0)

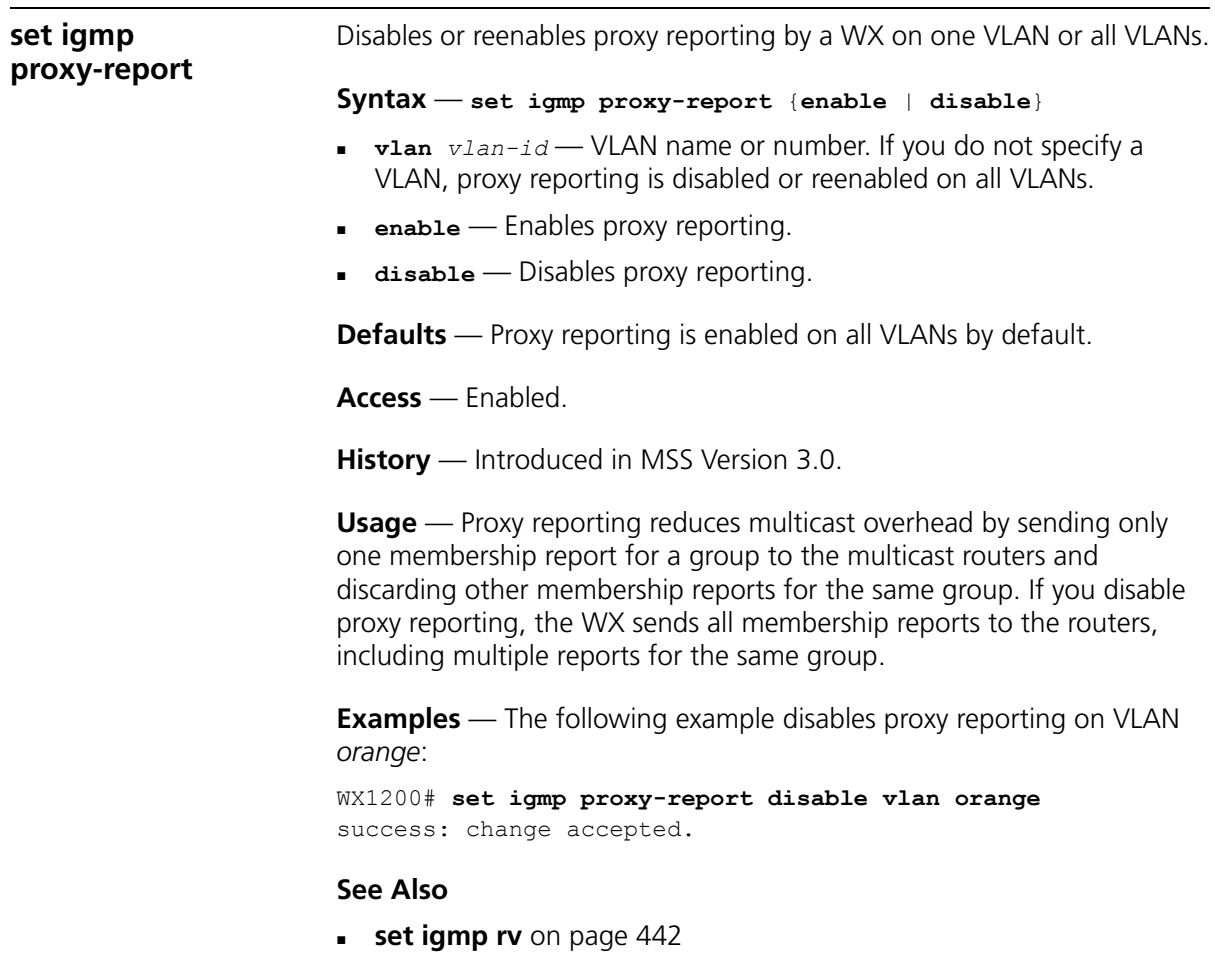

## <span id="page-438-0"></span>**set igmp qi** Changes the IGMP query interval timer on one VLAN or all VLANs on a WX.

#### **Syntax** — **set igmp qi** *seconds* [**vlan** *vlan-id*]

- **qi** *seconds* Number of seconds that elapse between general queries sent by the WX when the WX switch is the querier for the subnet. You can specify a value from 1 through 65,535.
- **vlan** *vlan-id*  VLAN name or number. If you do not specify a VLAN, the timer change applies to all VLANs.

**Defaults** — The default query interval is 125 seconds.

**Access** — Enabled.

**History** — Introduced in MSS Version 3.0.

**Usage** — The query interval is applicable only when the WX is querier for the subnet. For the WX switch to become the querier, the pseudo-querier feature must be enabled on the WX and the WX must have the lowest IP address among all the WX switches eligible to become a querier. To enable the pseudo-querier feature, use the **set igmp querier** command.

**Examples** — The following command changes the query interval on VLAN *orange* to 100 seconds:

WX1200# **set igmp qi 100 vlan orange** success: change accepted.

- **[set igmp lmqi](#page-433-0)** on page 434
- **set igmp ogi** on page 437
- **set igmp qri** [on page 440](#page-439-0)
- **[set igmp querier](#page-440-0)** on page 441
- **[set igmp mrouter](#page-434-0)** on page 435
- **set igmp rv** [on page 442](#page-441-0)

#### <span id="page-439-0"></span>**set igmp qri** Changes the IGMP query response interval timer on one VLAN or all VLANs on a WX.

**Syntax** — **set igmp qri** *tenth-seconds* [**vlan** *vlan-id*]

- **qri** *tenth-seconds* Amount of time (in tenths of a second) that the WX waits for a receiver to respond to a group-specific query message before removing the receiver from the receiver list for the group. You can specify a value from 1 through 65,535.
- **vlan** *vlan-id* VLAN name or number. If you do not specify a VLAN, the timer change applies to all VLANs.

**Defaults** — The default query response interval is 100 tenths of a second (10 seconds).

**Access** — Enabled.

**History** — Introduced in MSS Version 3.0.

**Usage** — The query response interval is applicable only when the WX is querier for the subnet. For the WX to become the querier, the pseudo-querier feature must be enabled on the WX and the WX must have the lowest IP address among all the WX switches eligible to become a querier. To enable the pseudo-querier feature, use **set igmp querier.**

**Examples** — The following command changes the query response interval on VLAN *orange* to 50 tenths of a second (5 seconds):

WX1200# **set igmp qri 50 vlan orange** success: change accepted.

- **set igmp Imgi** on page 434
- **[set igmp oqi](#page-436-0)** on page 437
- **set igmp qi** [on page 439](#page-438-0)
- **[set igmp querier](#page-440-0)** on page 441
- **set igmp rv** [on page 442](#page-441-0)

<span id="page-440-0"></span>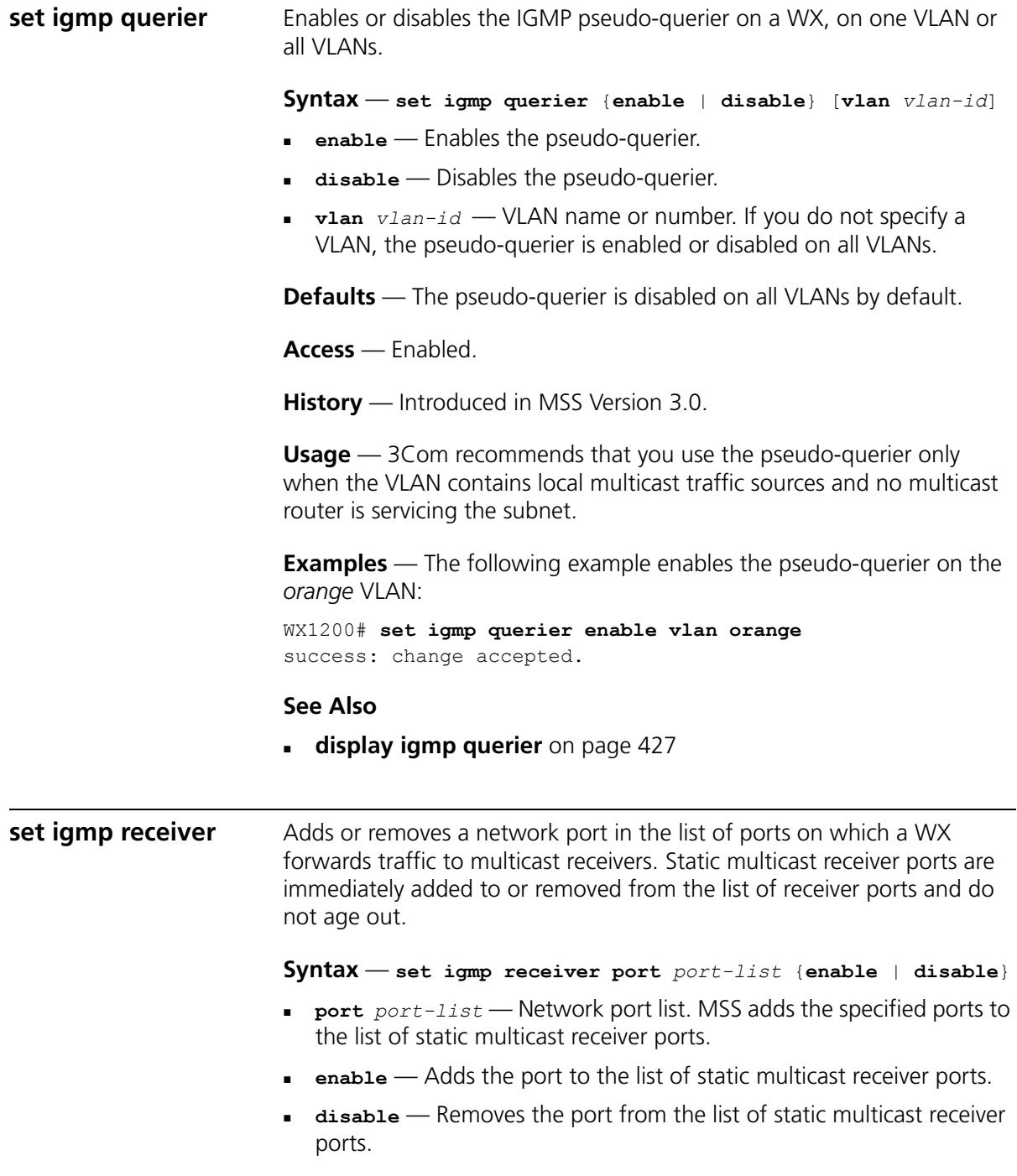

**Defaults** — By default, no ports are static multicast receiver ports.

**Access** — Enabled.

**History** — Introduced in MSS Version 3.0.

**Usage** — You cannot add MAP access ports or wired authentication ports as static multicast ports. However, MSS can dynamically add these port types to the list of multicast ports based on multicast traffic.

**Examples** — The following command adds port 7 as a static multicast receiver port:

WX1200# **set igmp receiver port 7 enable** success: change accepted.

The following command removes port 7 from the list of static multicast receiver ports:

WX1200# **set igmp receiver port 7 disable** success: change accepted.

#### **See Also**

**[display igmp receiver-table](#page-428-0)** on page 429

<span id="page-441-0"></span>**set igmp rv** Changes the robustness value for one VLAN or all VLANs on a WX. Robustness adjusts the IGMP timers to the amount of traffic loss that occurs on the network.

**Syntax** — **set igmp rv** *num* [**vlan** *vlan-id*]

- *num* Robustness value. You can specify a value from 2 through 255. Set the robustness value higher to adjust for more traffic loss.
- **vlan** *vlan-id* VLAN name or number. If you do not specify a VLAN, MSS changes the robustness value for all VLANs.

**Defaults** — The default robustness value for all VLANs is 2.

**Access** — Enabled.

**History** — Introduced in MSS Version 3.0.

- **[set igmp oqi](#page-436-0)** on page 437
- **set igmp qi** [on page 439](#page-438-0)
- **set igmp qri** [on page 440](#page-439-0)

# CHAPTER 13: IGMP SNOOPING COMMANDS

# **14 SECURITY ACL COMMANDS**

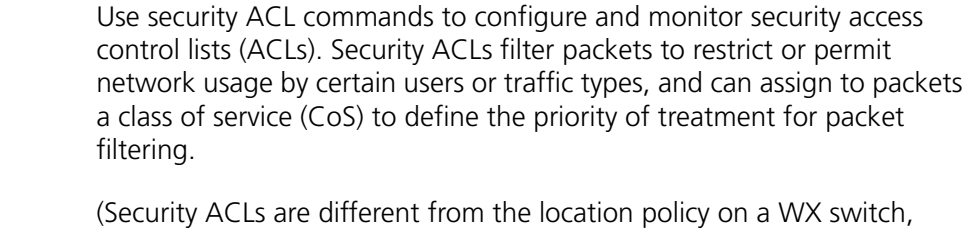

which helps you locally control user access. For location policy commands, see ["AAA Commands" on page 201.](#page-200-0))

# **Security ACL Commands by Usage**

This chapter presents security ACL commands alphabetically. Use [Table 80](#page-444-0) to locate commands in this chapter based on their use.

<span id="page-444-0"></span>**Table 80** Security ACL Commands by Usage

| Type                        | Command                                                     |
|-----------------------------|-------------------------------------------------------------|
| <b>Create Security ACLs</b> | set security acl on page 459                                |
|                             | display security acl on page 450                            |
|                             | <b>display security acl info</b> on page 452                |
|                             | clear security acl on page 446                              |
|                             | <b>Commit Security ACLs commit security acl on page 449</b> |
|                             | <b>rollback security acl</b> on page 458                    |
| <b>Map Security ACLs</b>    | set security acl map on page 464                            |
|                             | <b>display security acl map</b> on page 453                 |
|                             | clear security acl map on page 447                          |
|                             | Monitor Security ACLs display security acl hits on page 451 |
|                             | set security acl hit-sample-rate on page 466                |
|                             | <b>display security acl resource-usage on</b><br>page 454   |

<span id="page-445-0"></span>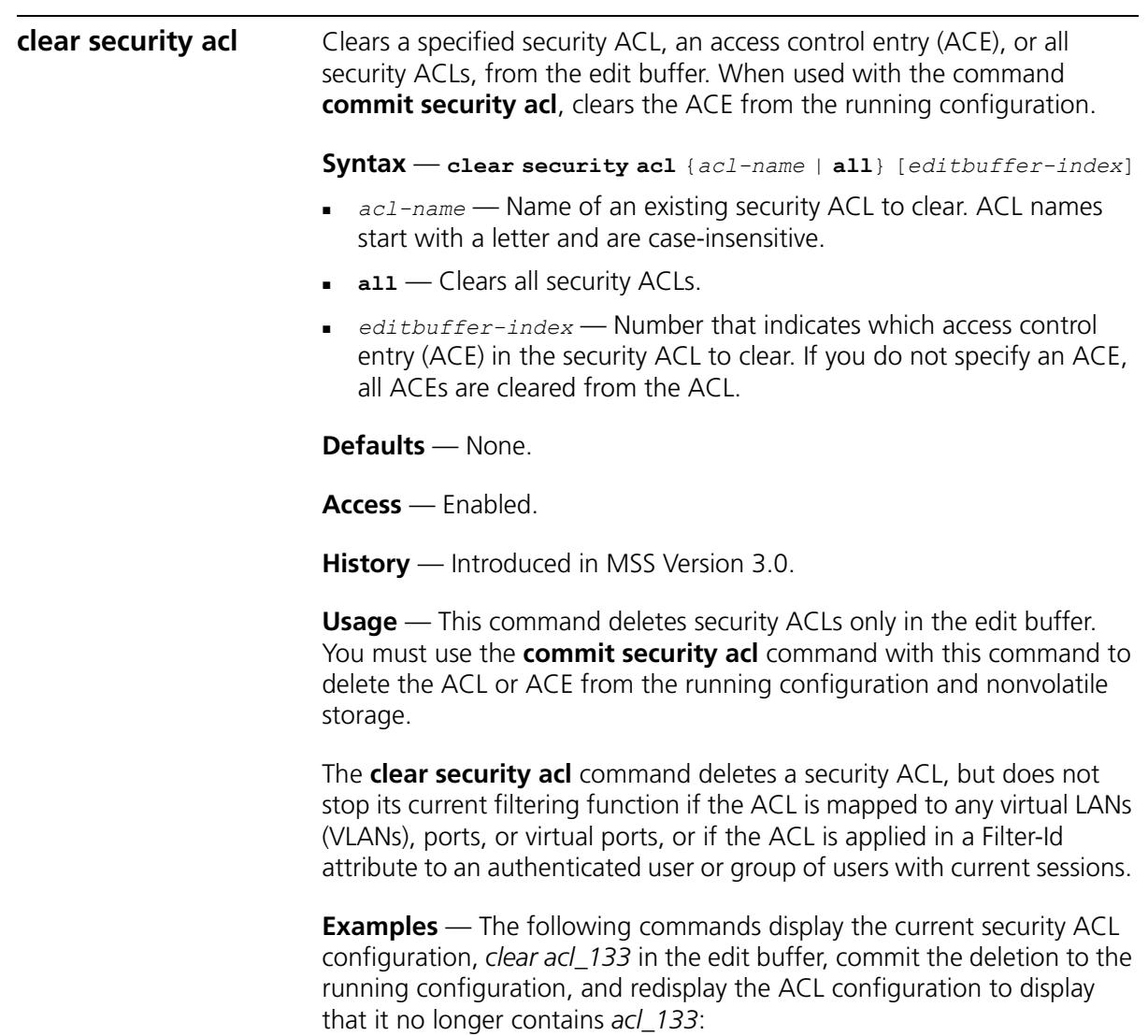

```
WX4400# display security acl info all
ACL information for all
set security acl ip acl 133 (hits #1 0)
---------------------------------------------------------
1. deny IP source IP 192.168.1.6 0.0.0.0 destination IP any
set security acl ip acl 134 (hits #3 0)
---------------------------------------------------------
1. permit IP source IP 192.168.0.1 0.0.0.0 destination IP any enable-hits
set security acl ip acl 135 (hits #2 0)
---------------------------------------------------------
1. deny IP source IP 192.168.1.1 0.0.0.0 destination IP any enable-hits
WX4400# clear security acl acl_133
WX4400# commit security acl acl_133
configuration accepted
WX4400# display security acl info all
ACL information for all
set security acl ip acl 134 (hits #3 0)
---------------------------------------------------------
1. permit IP source IP 192.168.0.1 0.0.0.0 destination IP any enable-hits
set security acl ip acl 135 (hits #2 0)
---------------------------------------------------------
1. deny IP source IP 192.168.1.1 0.0.0.0 destination IP any enable-hits
```
#### **See Also**

- **[clear security acl map](#page-446-0)** on page 447
- **[commit security acl](#page-448-0)** on page 449
- **[display security acl info](#page-451-0)** on page 452
- **[set security acl](#page-458-0)** on page 459

<span id="page-446-0"></span>**clear security acl map**

Deletes the mapping between a security ACL and a virtual LAN (VLAN), one or more physical ports, or a virtual port. Or deletes all ACL maps to VLANs, ports, and virtual ports on a WX switch.

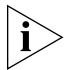

*Security ACLs are applied to users or groups dynamically via the Filter-Id attribute. To delete a security ACL from a user or group in the local WX database, use the command clear user attr, clear mac-user attr, clear usergroup attr, or clear mac-usergroup attr. To delete a security ACL from a user or group on an external RADIUS server, see the documentation for your RADIUS server.*

**Syntax** — **clear security acl map** {*acl-name* | **all**} {**vlan** *vlan-id* | **port** *port-list* [**tag** *tag-value*] | **dap** *dap-num*} {**in** | **out**}

- *acl-name* Name of an existing security ACL to clear. ACL names start with a letter and are case-insensitive.
- **all** Removes security ACL mapping from all physical ports, virtual ports, and VLANs on a WX switch.
- **vlan** *vlan-id* VLAN name or number. MSS removes the security ACL from the specified VLAN.
- **port** *port-list* Port list. MSS removes the security ACL from the specified WX physical port or ports.
- **tag** *tag-value* Tag value that identifies a virtual port in a VLAN. Specify a value from 1 through 4095. MSS removes the security ACL from the specified virtual port.
- **dap** *dap-num* One or more Distributed MAPs, based on their connection IDs. Specify a single connection ID, or specify a comma-separated list of connection IDs, a hyphen-separated range, or any combination, with no spaces. MSS removes the security ACL from the specified Distributed MAPs.
- **in** Removes the security ACL from traffic coming *into* the WX switch.
- **out** Removes the security ACL from traffic going *out of* the WX switch.

**Defaults** — None.

**Access** — Enabled.

**History** — Introduced in MSS Version 3.0.

**Usage** — To clear a security ACL map, type the name of the ACL with the VLAN, physical port or ports, virtual port tag, or Distributed MAP and the direction of the packets to stop filtering. This command deletes the ACL mapping, but not the ACL.

**Examples** — To clear the mapping of security ACL *acljoe* from port 4 for incoming packets, type the following command:

```
WX4400# clear security acl map acljoe port 4 in
clear mapping accepted
```
<span id="page-448-0"></span>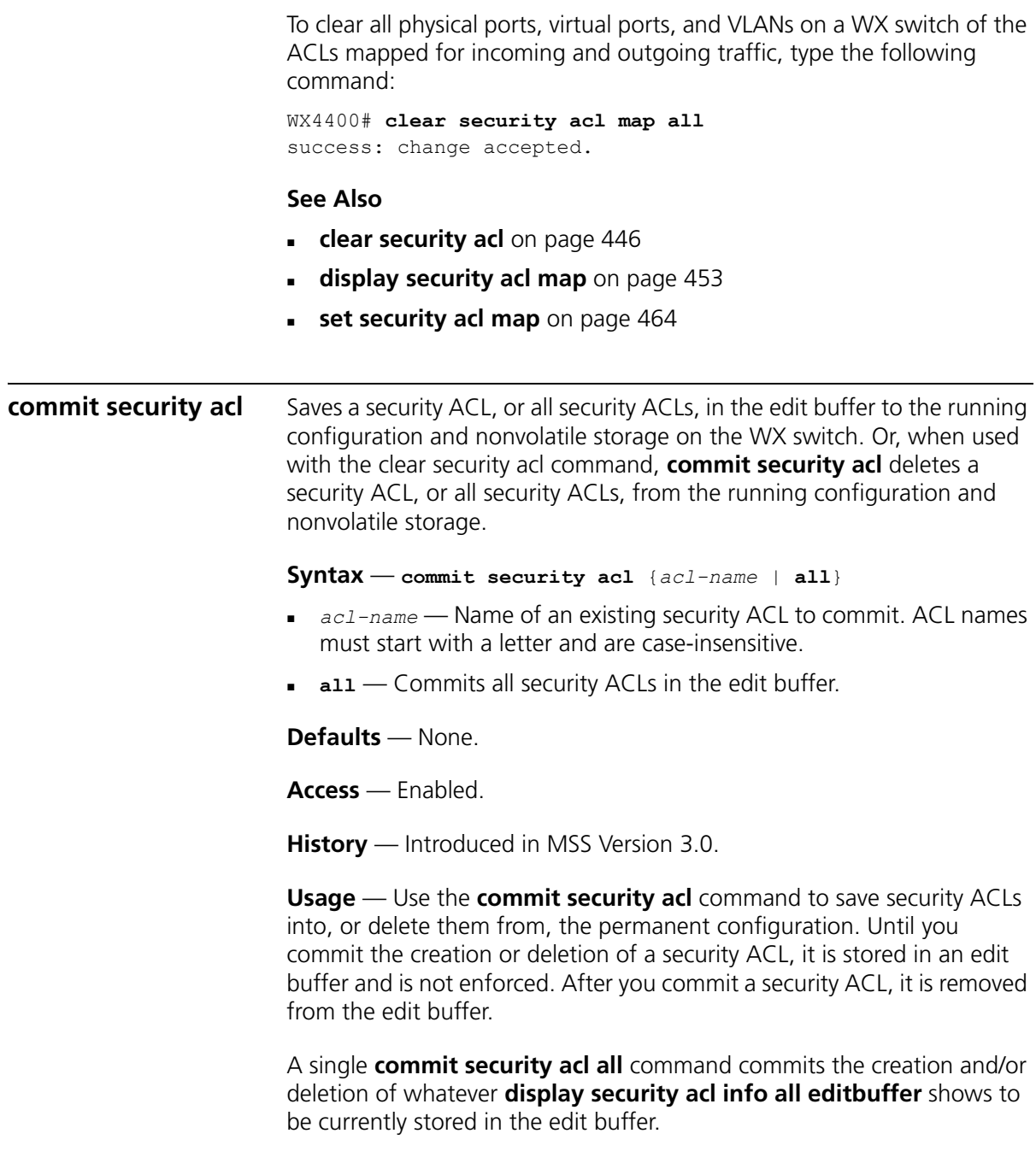

**Examples** — The following commands commit all the security ACLs in the edit buffer to the configuration, display a summary of the committed ACLs, and show that the edit buffer has been cleared:

<span id="page-449-0"></span>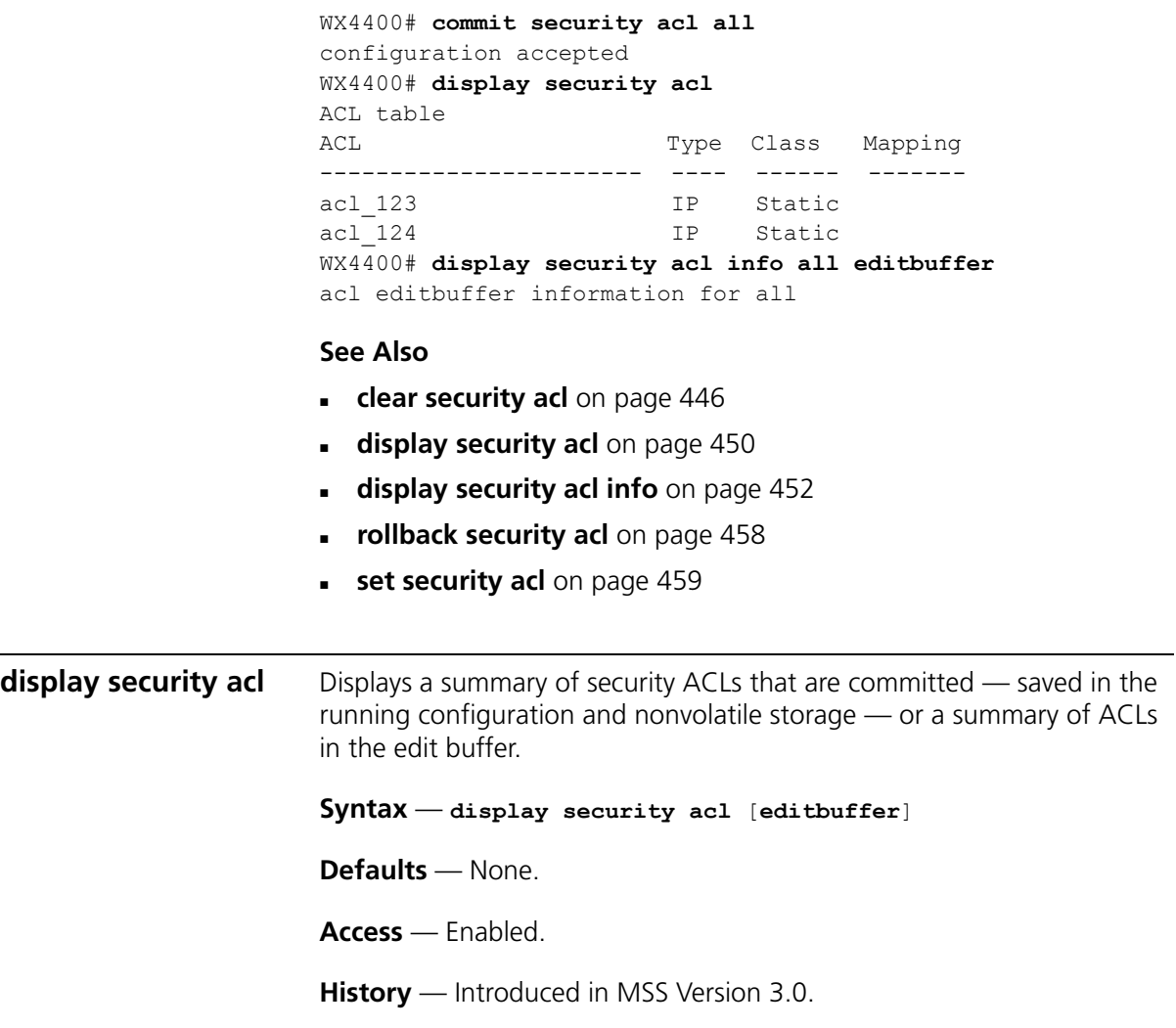

**Examples** — To display a summary of the committed security ACLs on a WX switch, type the following command:

```
WX4400# display security acl
                    ACL table
                    ACL Type Class Mapping
                    ---------------------------- ---- ------ -------
                    acl 123 IP Static Port 2 In
                    acl 133 IP Static Port 4 In
                    acl 124 IP Static
                    To view a summary of the security ACLs in the edit buffer, type the 
                    following command: 
                    WX4400# display security acl editbuffer
                    ACL edit-buffer table
                    ACL Type Status
                    ---------------------------- ---- --------------
                    acl 122 IP Not committed
                    acl 132 IP Not committed
                    acl-144 IP Not committed
                    See Also
                    clear security acl on page 446
                     display security acl info on page 452
                    set security acl on page 459
display security acl 
hits
                    Displays the number of packets filtered by security ACLs ("hits") on the 
                    WX switch. Each time a packet is filtered by a security ACL, the hit 
                    counter increments.
                    Syntax — display security acl hits
                    Defaults — None.
                    Access — Enabled.
                    History — Introduced in MSS Version 3.0.
                    Usage — For MSS to count hits for a security ACL, you must specify hits 
                    in the set security acl commands that define ACE rules for the ACL.
```
**Examples** — To display the security ACL hits on a WX switch, type the following command:

<span id="page-451-0"></span>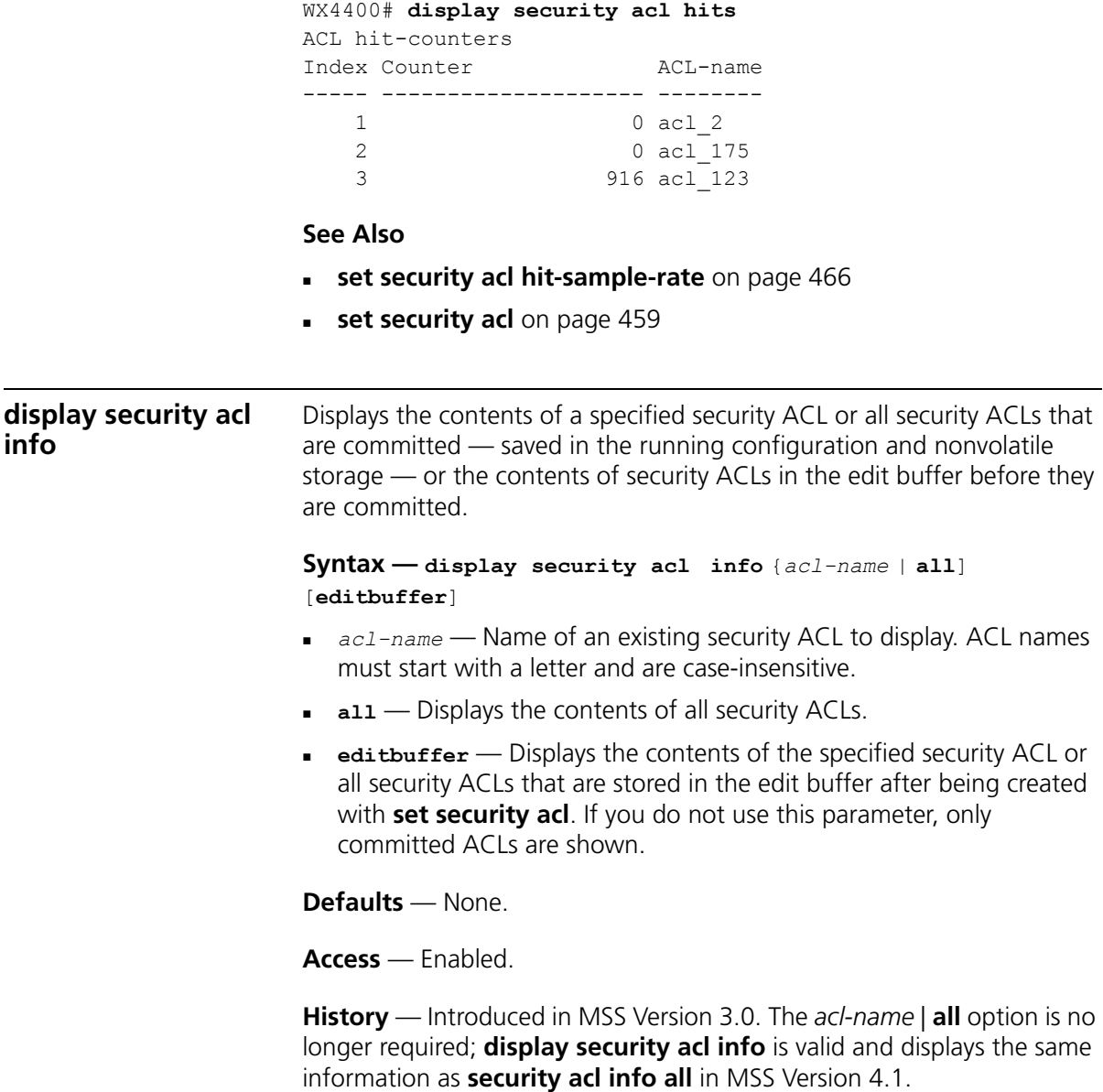

**Examples** — To display the contents of all security ACLs committed on a WX switch, type the following command:

WX4400# **display security acl info**  ACL information for all set security acl ip acl 123 (hits #5 462) --------------------------------------------------------- 1. permit IP source IP 192.168.1.11 0.0.0.255 destination IP any enable-hits 2. deny IP source IP 192.168.2.11 0.0.0.0 destination IP any set security acl ip acl\_134 (hits #3 0) --------------------------------------------------------- 1. permit IP source IP 192.168.0.1 0.0.0.0 destination IP any enable-hits set security acl ip acl\_135 (hits #2 0) --------------------------------------------------------- 1. deny IP source IP 192.168.1.1 0.0.0.0 destination IP any enable-hits

> The following command displays the contents of *acl\_123* in the edit buffer, including the committed ACE rules 1 and 2 and the uncommitted rule 3:

WX4400# **display security acl info acl\_123 editbuffer** ACL edit-buffer information for acl\_123 set security acl ip acl\_123 (ACEs 3, add 3, del 0, modified 0) --------------------------------------------------------- 1. permit IP source IP 192.168.1.11 0.0.0.255 destination IP any enable-hits 2. deny IP source IP 192.168.2.11 0.0.0.0 destination IP any 3. deny SRC source IP 192.168.1.234 255.255.255.255 enable-hits

#### **See Also**

- **[clear security acl](#page-445-0)** on page 446
- **[commit security acl](#page-448-0)** on page 449
- **[set security acl](#page-458-0)** on page 459

<span id="page-452-0"></span>**display security acl map** Displays the VLANs, ports, and virtual ports on the WX switch to which a security ACL is assigned.

**Syntax** — **display security acl map** *acl-name*

 *acl-name* — Name of an existing security ACL for which to show static mapping. ACL names must start with a letter and are case-insensitive.

**Defaults** — None.

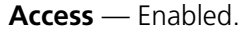

**History** — Introduced in MSS Version 3.0.

**Examples** — The following command displays the port to which security ACL *acl\_111* is mapped:

```
WX4400# display security acl map acl_111
ACL acl 111 is mapped to:
Port 4 in
```
#### **See Also**

- **[clear security acl map](#page-446-0)** on page 447
- **[display security acl map](#page-452-0)** on page 453
- **[set security acl map](#page-463-0)** on page 464

<span id="page-453-0"></span>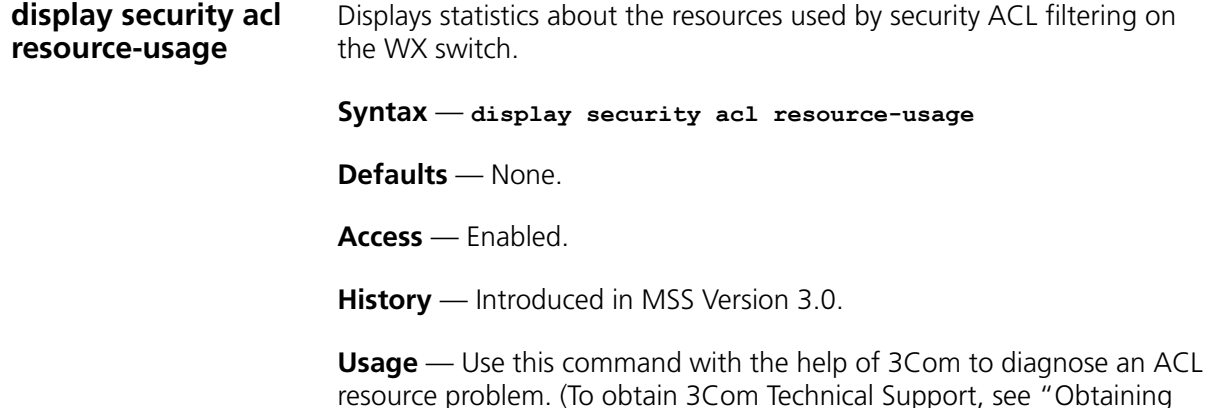

[Support for your Product" on page 637.](#page-636-0))

**Examples** — To display security ACL resource usage, type the following command:

WX4400# **display security acl resource-usage** ACL resources

Classifier tree counters

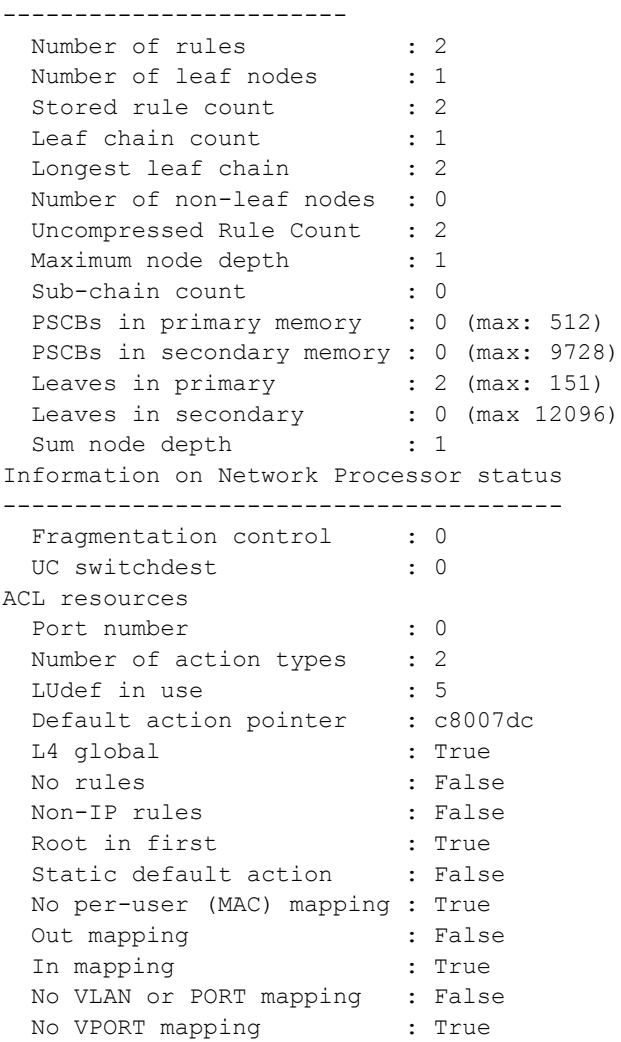

[Table 81](#page-455-0) explains the fields in the **display security acl resource-usage** output.

| <b>Field</b>                 | <b>Description</b>                                                                                                    |
|------------------------------|----------------------------------------------------------------------------------------------------|
| Number of rules              | Number of security ACEs currently mapped to ports or<br>VLAN <sub>S</sub>                                                                    |
| Number of leaf nodes         | Number of security ACL data entries stored in the rule tree.                                                                                 |
| Stored rule count            | Number of security ACEs stored in the rule tree.                                                                                             |
| Leaf chain count             | Number of chained security ACL data entries stored in the<br>rule tree.                                                                      |
| Longest leaf chain           | Longest chain of security ACL data entries stored in the rule<br>tree.                                                                       |
| Number of non-leaf<br>nodes  | Number of nodes with no data entries stored in the rule tree.                                                                                |
| Uncompressed Rule<br>Count   | Number of security ACEs stored in the rule tree, including<br>duplicates-ACEs in ACLs applied to multiple ports, virtual<br>ports, or VLANs. |
| Maximum node<br>depth        | Number of data elements in the rule tree, from the root to<br>the furthest data entry (leaf).                                                |
| Sub-chain count              | Sum of action types represented in all security ACL data<br>entries.                                                                         |
| PSCBs in primary<br>memory   | Number of pattern search control blocks (PSCBs) stored in<br>primary node memory.                                                            |
| PSCBs in secondary<br>memory | Number of PSCBs stored in secondary node memory.                                                                                             |
| Leaves in primary            | Number of security ACL data entries stored in primary leaf<br>memory.                                                                        |
| Leaves in secondary          | Number of ACL data entries stored in secondary leaf<br>memory.                                                                               |
| Sum node depth               | Total number of security ACL data entries.                                                                                                   |
| Fragmentation                | Control value for handling fragmented IP packets.                                                                                            |
| control                      | Note: The current MSS version filters only the first packet of<br>a fragmented IP packet and passes the remaining fragments.                 |
| UC switchdest                | Control value for handling fragmented IP packets.                                                                                            |
|                              | Note: The current MSS version filters only the first packet of<br>a fragmented IP packet and passes the remaining fragments.                 |
| Port number                  | Control value for handling fragmented IP packets.                                                                                            |
|                              | Note: The current MSS version filters only the first packet of<br>a fragmented IP packet and passes the remaining fragments.                 |
| Number of action<br>types    | Number of actions that can be performed by ACLs. This<br>value is always 2, because ACLs can either permit or deny.                          |

<span id="page-455-0"></span>**Table 81** Output of display security acl resource-usage

| Field                        | <b>Description</b>                                                                                                 |
|------------------------------|----------------------------------------------------------------------------------------------------|
| LUdef in use                 | Number of the lookup definition (LUdef) table currently in<br>use for packet handling.                             |
| Default action<br>pointer    | Memory address used for packet handling, from which<br>default action data is obtained when necessary.             |
| L4 global                    | Security ACL mapping on the WX switch:                                                                             |
|                              | True - Security ACLs are mapped.                                                                                   |
|                              | False - No security ACLs are mapped.                                                                               |
| No rules                     | Security ACE rule mapping on the WX switch:                                                                        |
|                              | True - No security ACEs are mapped.                                                                                |
|                              | False - Security ACEs are mapped.                                                                                  |
| Non-IP rules                 | Non-IP security ACE mapping on the WX switch:                                                                      |
|                              | <b>True</b> $-$ Non-IP security ACEs are mapped.                                                                   |
|                              | False - Only IP security ACEs are mapped.                                                                          |
|                              | <b>Note:</b> The current MSS version supports security ACEs for IP<br>only.                                        |
| Root in first                | Leaf buffer allocation:                                                                                            |
|                              | $True$ - Enough primary leaf buffers are allocated in<br>nonvolatile memory to accommodate all leaves.             |
|                              | <b>False</b> - Insufficient primary leaf buffers are allocated in<br>nonvolatile memory to accommodate all leaves. |
| Static default action        | Definition of a default action:                                                                                    |
|                              | <b>True</b> $-$ A default action types is defined.                                                                 |
|                              | <b>False</b> - No default action type is defined.                                                                  |
| No per-user (MAC)<br>mapping | Per-user application of a security ACL with the Filter-Id<br>attribute, on the WX switch:                          |
|                              | True $-$ No security ACLs are applied to users.                                                                    |
|                              | <b>False</b> - Security ACLs are applied to users.                                                                 |
| Out mapping                  | Application of security ACLs to outgoing traffic on the WX<br>switch <sup>.</sup>                                  |
|                              | <b>True</b> - Security ACLs are mapped to outgoing traffic.                                                        |
|                              | False - No security ACLs are mapped to outgoing<br>traffic.                                                        |

Table 81 Output of display security acl resource-usage (continued)

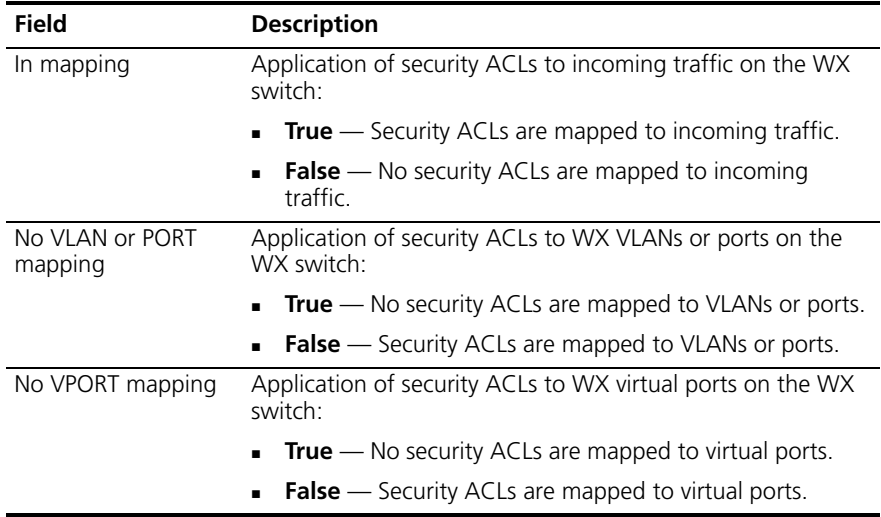

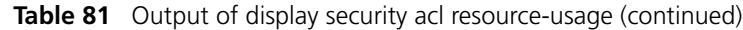

<span id="page-457-0"></span>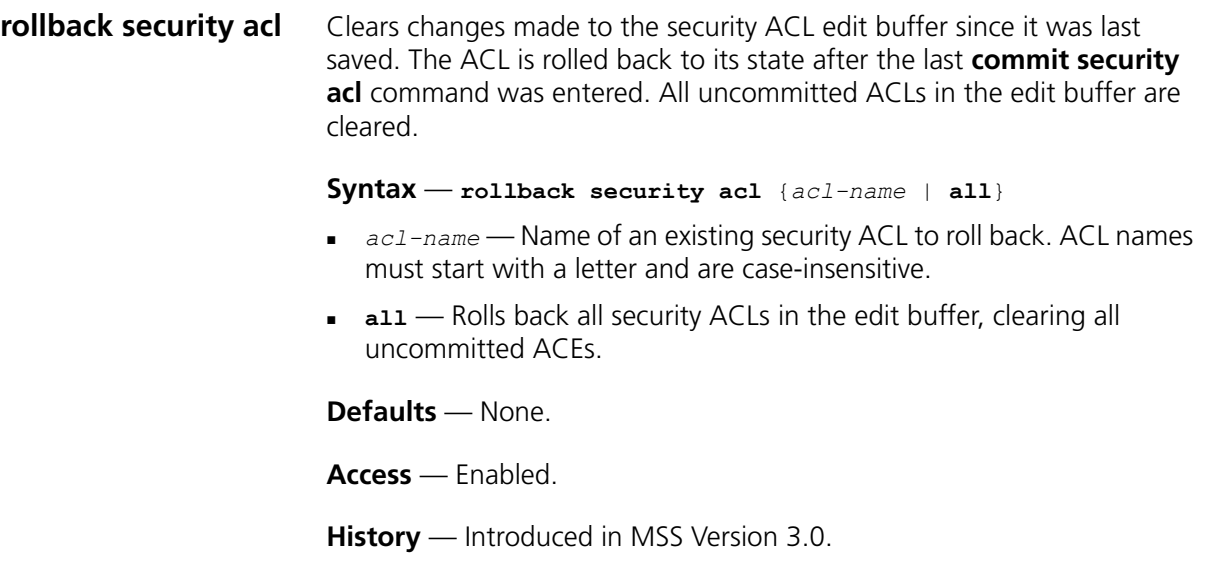

**Examples** — The following commands show the edit buffer before a rollback, clear any changes in the edit buffer to *security acl\_122*, and show the edit buffer after the rollback:

WX4400# **display security acl info all editbuffer** ACL edit-buffer information for all set security acl ip acl 122 (ACEs 3, add 3, del 0, modified 0) --------------------------------------------------------- 1. permit IP source IP 20.0.1.11 0.0.0.255 destination IP any enable-hits 2. deny IP source IP 20.0.2.11 0.0.0.0 destination IP any 3. deny SRC source IP 192.168.1.234 255.255.255.255 enable-hits WX4400# **rollback security acl acl\_122** WX4400# **display security acl info all editbuffer** ACL edit-buffer information for all

#### **See Also**

**[display security acl](#page-449-0)** on page 450

<span id="page-458-0"></span>**set security acl** In the edit buffer, creates a security access control list (ACL), adds one access control entry (ACE) to a security ACL, and/or reorders ACEs in the ACL. The ACEs in an ACL filter IP packets by source IP address, a Layer 4 protocol, or IP, ICMP, TCP, or UDP packet information.

#### **By source address**

**Syntax** — **set security acl ip** *acl-name* {**permit** [**cos** *cos*] | **deny**} *source-ip-addr mask* [**before editbuffer-index** | **modify editbuffer-index**] [**hits**]

# **By Layer 4 protocol**

**Syntax** — **set security acl ip** *acl-name* {**permit** [**cos** *cos*] | **deny**} *protocol-number* {*source-ip-addr mask destination-ip-addr mask*} [**precedence** *precedence*] [**tos** *tos*] [**before editbuffer-index** | **modify editbuffer-index**] [**hits**]

## **By IP packets**

**Syntax** — **set security acl ip** *acl-name* {**permit** [**cos** *cos*] | **deny**} **ip** {*source-ip-addr mask destination-ip-addr mask*} [**precedence** *precedence*] [**tos** *tos*] [**before editbuffer-index** | **modify editbuffer-index**] [**hits**]

# **By ICMP packets**

**Syntax** — **set security acl ip** *acl-name* {**permit** [**cos** *cos*] | **deny**} **icmp** {*source-ip-addr mask destination-ip-addr mask* [**type** *icmp-type*] [**code** *icmp-code*] [**precedence** *precedence* ] [**tos** *tos*] [**before editbuffer-index** | **modify editbuffer-index**] [**hits**]

# **By TCP packets**

**Syntax** — **set security acl ip** *acl-name* {**permit** [**cos** *cos*] |**deny**} **tcp** {*source-ip-addr mask* [**operator port [port2**]] *destination-ip-addr mask* [**operator port [port2**]]} **[precedence** *precedence*] [**tos** *tos*] [**established**] [**before editbuffer-index** | **modify editbuffer-index**] [**hits**]

# **By UDP packets**

**Syntax** — **set security acl ip** *acl-name* {**permit** [**cos** *cos*] | **deny**} **udp** {*source-ip-addr mask* [**operator port** [**port2**]] *destination-ip-addr mask* [**operator port** [**port2**]]} [**precedence** *precedence*] [**tos** *tos*] [**before editbuffer-index** | **modify editbuffer-index**] [**hits**]

- *acl-name* Security ACL name. ACL names must be unique within the WX switch, must start with a letter, and are case-insensitive. Specify an ACL name of up to 32 of the following characters:
	- Letters *a* through *z* and *A* through *Z*
	- **Numbers 0 through 9**
	- Hyphen  $(-)$ , underscore  $($ ), and period  $($ .)

3Com recommends that you do not use the same name with different capitalizations for ACLs. For example, do not configure two separate ACLs with the names *acl\_123* and *ACL\_123*.

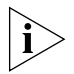

# *In an ACL name, do not include the term all, default-action, map, help, or editbuffer.*

- **permit** Allows traffic that matches the conditions in the ACE.
- **cos** *cos* For permitted packets, a class-of-service (CoS) level for packet handling. Specify a value from 0 through 7:
	- 1 or 2—Background. Packets are queued in MAP forwarding queue 4.
- 0 or 3—Best effort. Packets are queued in MAP forwarding queue 3.
- 4 or 5—Video. Packets are queued in MAP forwarding queue 2.
	- Use CoS level 4 or 5 for voice over IP (VoIP) packets other than SpectraLink Voice Priority (SVP).
- 6 or 7—Voice. Packets are queued in MAP forwarding queue 1.

In MSS Version 3.0, use 6 or 7 only for VoIP phones that use SVP, not for other types of traffic.

- **deny** Blocks traffic that matches the conditions in the ACE.
- *protocol* IP protocol by which to filter packets:
	- **ip**
	- **tcp**
	- **udp**
	- **icmp**
	- A protocol number between 0 and 255.

(For a complete list of IP protocol names and numbers, see [www.iana.org/assignments/protocol-numbers.](http://www.iana.org/assignments/protocol-numbers))

- *source-ip-addr mask* IP address and wildcard mask of the network or host from which the packet is being sent. Specify both address and mask in dotted decimal notation. For more information, see ["Wildcard Masks" on page 26.](#page-25-0)
- *operator port* [*port2*] Operand and port number(s) for matching TCP or UDP packets to the number of the source or destination port on source-ip-addr or destination-ip-addr. Specify one of the following operands and the associated port:
	- **eq**  Packets are filtered for only *port* number.
	- **gt** Packets are filtered for all ports that are greater than *port* number.
	- **lt** Packets are filtered for all ports that are less than *port* number.
	- **neq** Packets are filtered for all ports except *port* number.
	- **range** Packets are filtered for ports in the range between *port* and *port2*. To specify a port range, enter two port numbers. Enter the lower port number first, followed by the higher port number.

(For a complete list of TCP and UDP port numbers, see [www.iana.org/assignments/port-numbers](http://www.iana.org/assignments/port-numbers).)

- *destination-ip-addr mask* IP address and wildcard mask of the network or host to which the packet is being sent. Specify both address and mask in dotted decimal notation. For more information, see ["Wildcard Masks" on page 26.](#page-25-0)
- **type** *icmp-type* Filters ICMP messages by type. Specify a value from 0 through 255. (For a list of ICMP message type and code numbers, see [www.iana.org/assignments/icmp-parameters.](http://www.iana.org/assignments/icmp-parameters))
- **code** *icmp-code* For ICMP messages filtered by type, additionally filters ICMP messages by code. Specify a value from 0 through 255. (For a list of ICMP message type and code numbers, see [www.iana.org/assignments/icmp-parameters](http://www.iana.org/assignments/icmp-parameters).)
- **precedence** *precedence* Filters packets by precedence level. Specify a value from 0 through 7:
	- **0** routine precedence
	- $\blacksquare$  **1** priority precedence
	- **2** immediate precedence
	- **3** flash precedence
	- **4** flash override precedence
	- **5** critical precedence
	- **6** internetwork control precedence
	- **7** network control precedence
- **tos** *tos* Filters packets by type of service (TOS) level. Specify one of the following values, or any sum of these values up to 15. For example, a **tos** value of **9** filters packets with the TOS levels minimum delay (**8**) and minimum monetary cost (**1**).
	- **8**  minimum delay
	- **4** maximum throughput
	- **2** maximum reliability
	- **1** minimum monetary cost
	- $\bullet$   $\bullet$  normal
- **established** For TCP packets only, applies the ACE only to established TCP sessions and not to new TCP sessions.
- **before** *editbuffer-index* Inserts the new ACE in front of another ACE in the security ACL. Specify the number of the existing ACE in the edit buffer. Index numbers start at 1. (To display the edit buffer, use **display security acl editbuffer.**)
- **modify** *editbuffer-index* Replaces an ACE in the security ACL with the new ACE. Specify the number of the existing ACE in the edit buffer. Index numbers start at 1. (To display the edit buffer, use **display security acl editbuffer.**)
- **hits** Tracks the number of packets that are filtered based on a security ACL, for all mappings.

**Defaults** — Permitted packets are assigned to class-of-service (CoS) class 0 by default.

**Access** — Enabled.

**History** — Introduced in MSS Version 3.0.

**Usage** — The WX switch does not apply security ACLs until you activate them with the **commit security acl** command and map them to a VLAN, port, or virtual port, or to a user. If the WX switch is reset or restarted, any ACLs in the edit buffer are lost.

You cannot perform ACL functions that include permitting, denying, or marking with a Class of Service (CoS) level on packets with a multicast or broadcast destination address.

The order of security ACEs in a security ACL is important. Once an ACL is active, its ACEs are checked according to their order in the ACL. If an ACE criterion is met, its action takes place and any ACEs that follow are ignored.

ACEs are listed in the order in which you create them, unless you move them. To position security ACEs within a security ACL, use **before**  *editbuffer-index* and **modify** *editbuffer-index.*

**Examples** — The following command adds an ACE to security *acl\_123* that permits packets from IP address 192.168.1.11/24 and counts the hits:

WX4400# **set security acl ip acl\_123 permit 192.168.1.11 0.0.0.255 hits**

The following command adds an ACE to *acl\_123* that denies packets from IP address 192.168.2.11:

```
WX4400# set security acl ip acl_123 deny 192.168.2.11 
0.0.0.0
```
The following command creates *acl\_125* by defining an ACE that denies TCP packets from source IP address 192.168.0.1 to destination IP address 192.168.0.2 for established sessions only, and counts the hits:

```
WX4400# set security acl ip acl_125 deny tcp 
192.168.0.1 0.0.0.0 192.168.0.2 0.0.0.0 established hits
```
The following command adds an ACE to *acl\_125* that denies TCP packets from source IP address 192.168.1.1 to destination IP address 192.168.1.2, on destination port 80 only, and counts the hits:

WX4400# **set security acl ip acl\_125 deny tcp 192.168.1.1 0.0.0.0 192.168.1.2 0.0.0.0 eq 80 hits**

Finally, the following command commits the security ACLs in the edit buffer to the configuration:

```
WX4400# commit security acl all
configuration accepted
```
# **See Also**

- **[clear security acl](#page-445-0)** on page 446
- **[commit security acl](#page-448-0)** on page 449
- **[display security acl](#page-449-0)** on page 450

<span id="page-463-0"></span>**set security acl map** Assigns a committed security ACL to a VLAN, physical port or ports, virtual port, or Distributed MAP on the WX switch.

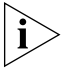

*To assign a security ACL to a user or group in the local WX database, use the command set user attr, set mac-user attr, set usergroup attr, or set mac-usergroup attr with the Filter-Id attribute. To assign a security ACL to a user or group with Filter-Id on a RADIUS server, see the documentation for your RADIUS server.*

```
Syntax — set security acl map acl-name {vlan vlan-id | 
port port-list [tag tag-list] | dap dap-num} {in | out}
```
- *acl-name* Name of an existing security ACL to map. ACL names start with a letter and are case-insensitive.
- **vlan** *vlan-id* VLAN name or number. MSS assigns the security ACL to the specified VLAN.
- **port** *port-list* Port list. MSS assigns the security ACL to the specified physical WX port or ports.
- **tag** *tag-list* One or more values that identify a virtual port in a VLAN. Specify a single tag value from 1 through 4095. Or specify a comma-separated list of values, a hyphen-separated range, or any combination, with no spaces. MSS assigns the security ACL to the specified virtual port or ports.
- **dap** *dap-num* One or more Distributed MAPs, based on their connection IDs. Specify a single connection ID, or specify a comma-separated list of connection IDs, a hyphen-separated range, or any combination, with no spaces. MSS assigns the security ACL to the specified Distributed MAPs.
- **in** Assigns the security ACL to traffic coming *into* the WX switch.
- **out** Assigns the security ACL to traffic coming *from* the WX switch.

**Defaults** — None.

**Access** — Enabled.

**History** — Introduced in MSS Version 3.0.

**Usage** — Before you can map a security ACL, you must use the **commit security acl** command to save the ACL in the running configuration and nonvolatile storage.

For best results, map only one input security ACL and one output security ACL to each VLAN, physical port, virtual port, or Distributed MAP to filter a flow of packets. If more than one security ACL filters the same traffic, MSS applies only the first ACL match and ignores any other matches.

**Examples** — The following command maps security ACL *acl\_133* to port 4 for incoming packets:

```
WX4400 set security acl map acl_133 port 4 in
success: change accepted.
```
# **See Also**

<span id="page-465-0"></span>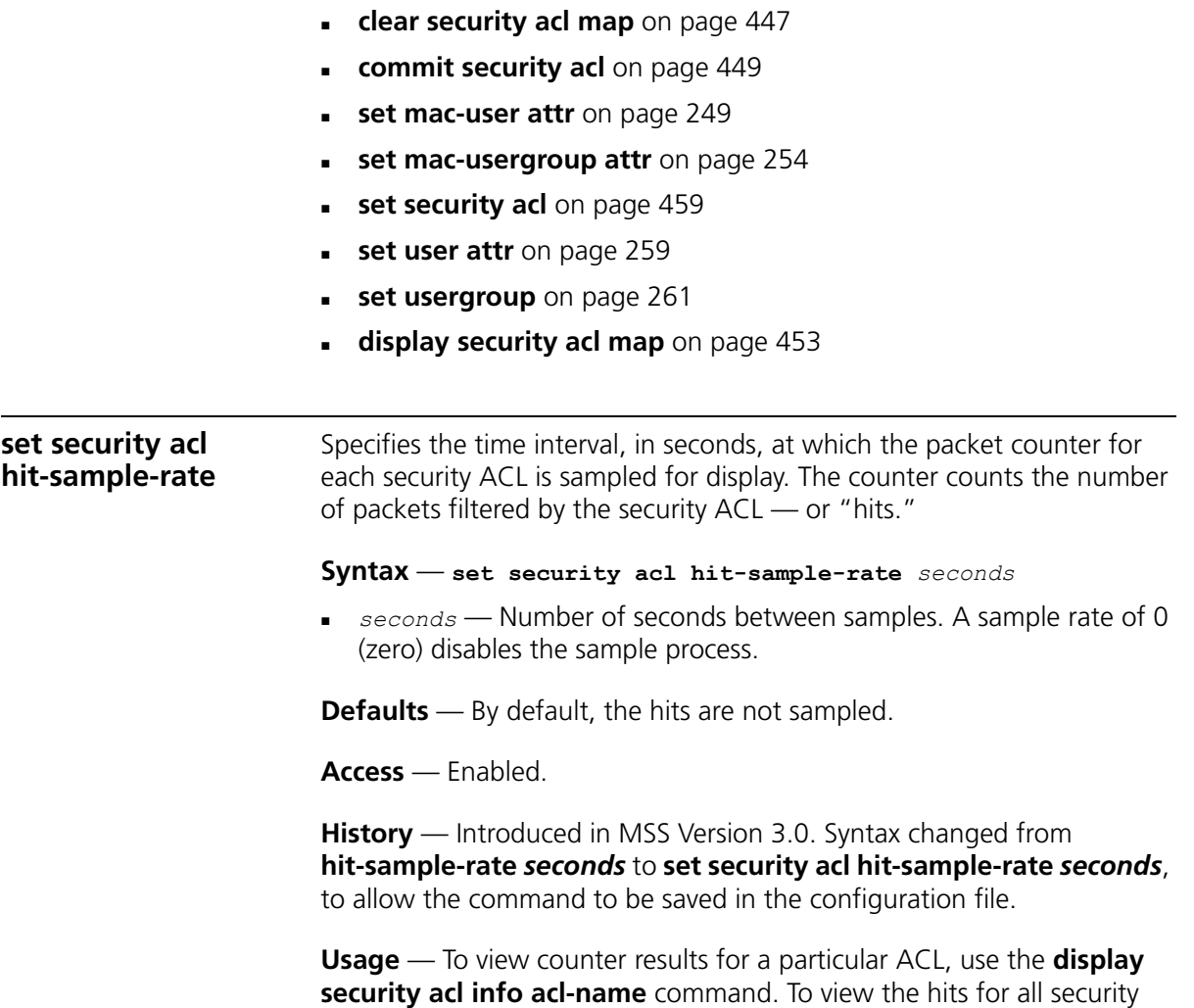

ACLs, use the **display security acl hits** command.

**Examples** — The first command sets MSS to sample ACL hits every 15 seconds. The second and third commands display the results. The results show that 916 packets matching *security acl\_153* were sent since the ACL was mapped.

```
WX4400# set security acl hit-sample-rate 15
WX4400# display security acl info acl_153
ACL information for acl_153
set security acl ip acl_153 (hits #3 916)
---------------------------------------------------------
1. permit IP source IP 20.1.1.1 0.0.0.0 destination IP any enable-hits
                WX4400# display security acl hits
                ACL hit counters
                Index Counter ACL-name
                 ----- -------------------- -----------
                    1 0 acl 2
                     2 0 acl_175
                    3 916 acl_153
```
- **[display security acl hits](#page-450-0)** on page 451
- **[display security acl info](#page-451-0)** on page 452

# CHAPTER 14: SECURITY ACL COMMANDS
# **15 CRYPTOGRAPHY COMMANDS**

Use cryptography commands to configure and manage certificates and public-private key pairs for system authentication. Depending on your network configuration, you must create keys and certificates to authenticate the WX switch to IEEE 802.1X wireless clients for which the WX switch performs authentication, and to 3Com wireless switch manager (3WXM) and Web Manager.

<span id="page-468-0"></span>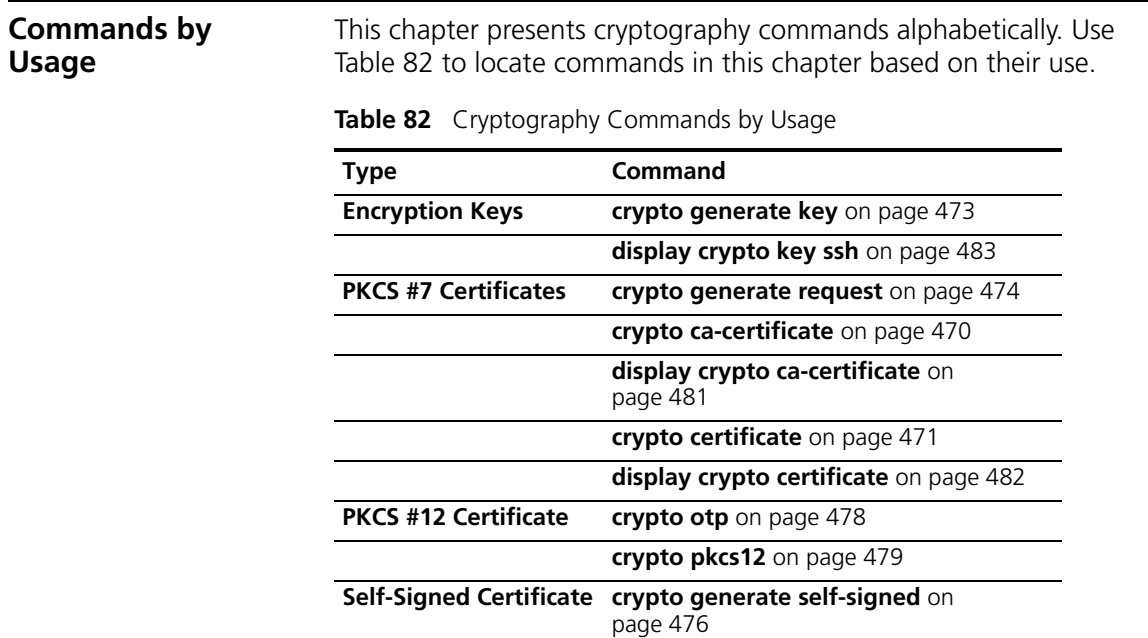

<span id="page-469-0"></span>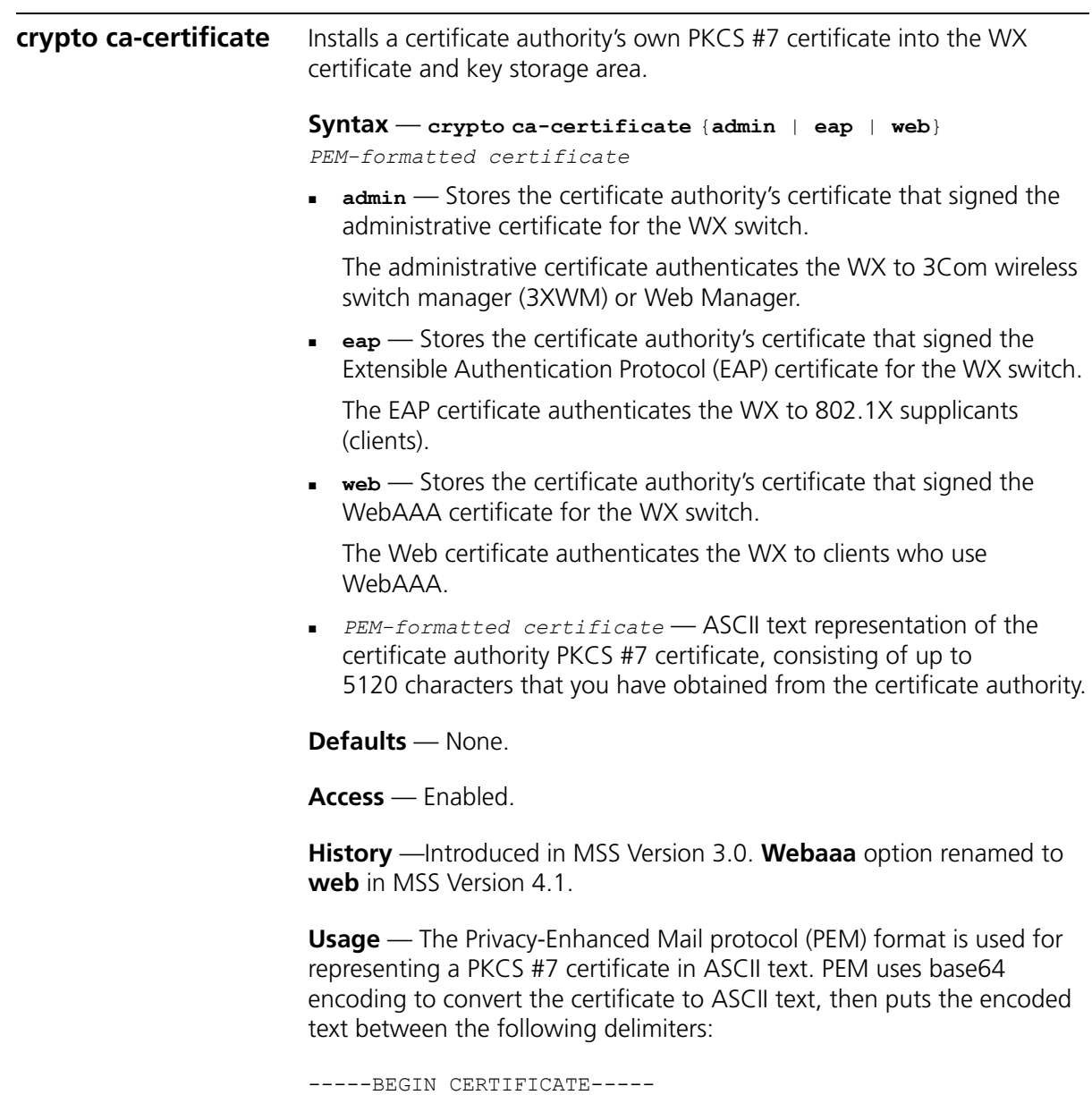

-----END CERTIFICATE-----

To use this command, you must already have obtained a copy of the certificate authority's certificate as a PKCS #7 object file. Then do the following:

- **1** Open the PKCS #7 object file with an ASCII text editor such as Notepad or vi.
- **2** Enter the **crypto ca-certificate** command on the CLI command line.
- **3** When MSS prompts you for the PEM-formatted certificate, paste the PKCS #7 object file onto the command line.

**Examples** — The following command adds the certificate authority's certificate to WX certificate and key storage:

```
WX4400# crypto ca-certificate admin
Enter PEM-encoded certificate
-----BEGIN CERTIFICATE-----
MIIDwDCCA2qgAwIBAgIQL2jvuu4PO5FAQCyewU3ojANBgkqhkiG9wOBAQUFADCB
mzerMClaweVQQTTooewi\wpoer0QWNFNkj90044mbdrl1277SWQ8G7DiwYUtrqoQplKJvxz
.....
Lm8wmVYxP56M;CUAm908C2foYgOY40=
-----END CERTIFICATE-----
```
#### **See Also**

**[display crypto ca-certificate](#page-480-0)** on page 481

<span id="page-470-0"></span>**crypto certificate** Installs one of the WX switch's PKCS #7 certificates into the certificate and key storage area on the WX switch. The certificate, which is issued and signed by a certificate authority, authenticates the WX switch either to 3WXM or Web Manager, or to 802.1X supplicants (clients).

```
Syntax — crypto certificate {admin | eap | web} 
PEM-formatted certificate
```
- **admin** Stores the certificate authority's administrative certificate, which authenticates the WX switch to 3WXM or Web Manager.
- **eap** Stores the certificate authority's Extensible Authentication Protocol (EAP) certificate, which authenticates the WX switch to 802.1X supplicants (clients).
- **web** Stores the certificate authority's WebAAA certificate, which authenticates the WX to clients who use WebAAA.

 *PEM-formatted certificate* — ASCII text representation of the PKCS #7 certificate, consisting of up to 5120 characters, that you have obtained from the certificate authority.

**Defaults** — None.

**Access** — Enabled.

**History** —Introduced in MSS Version 3.0. **Webaaa** option renamed to **web** in MSS Version 4.1.

**Usage** — To use this command, you must already have generated a certificate request with the **crypto generate request** command, sent the request to the certificate authority, and obtained a signed copy of the WX switch certificate as a PKCS #7 object file. Then do the following:

- **1** Open the PKCS #7 object file with an ASCII text editor such as Notepad or vi.
- **2** Enter the **crypto certificate** command on the CLI command line.
- **3** When MSS prompts you for the PEM-formatted certificate, paste the PKCS #7 object file onto the command line.

The WX switch verifies the validity of the public key associated with this certificate before installing it, to prevent a mismatch between the WX switch's private key and the public key in the installed certificate.

**Examples** — The following command installs a certificate:

```
WX4400# crypto certificate admin
Enter PEM-encoded certificate
-----BEGIN CERTIFICATE-----
MIIBdTCP3wIBADA2MQswCQYDVQQGEwJVUzELMAkGA1UECBMCQOExGjAYBgNVBAMU
EXR1Y2hwdWJzQHRycHouY29tMIGfMAOGCSqGSIb3DQEBAQAA4GNADCBiQKBgQC4
.....
2L8Q9tk+G2As84QYLm8wmVY>xP56M;CUAm908C2foYgOY40=
-----END CERTIFICATE-----
```
#### **See Also**

- **[crypto generate request](#page-473-0)** on page 474
- **[crypto generate self-signed](#page-475-0)** on page 476

<span id="page-472-0"></span>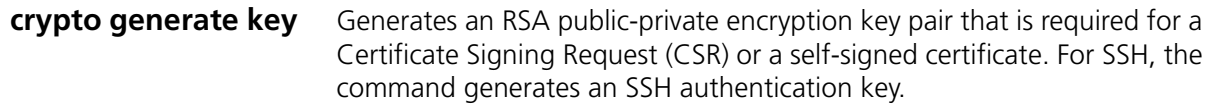

**Syntax** — **crypto generate key** {**admin** | **eap** | **ssh** | **web**} {**512** | **1024** | **2048**}

- **admin** Generates an administrative key pair for authenticating the WX switch to 3WXM or Web Manager.
- **eap** Generates an EAP key pair for authenticating the WX switch to 802.1X supplicants (clients).
- **ssh** Generates a key pair for authenticating the WX switch to Secure Shell (SSH) clients.
- **web** Generates an administrative key pair for authenticating the WX switch to WebAAA clients.
- $\blacksquare$  **512** | **1024** | **2048** Length of the key pair in bits.

The minimum key size for SSH is 1024.

**Defaults** — None.

**Access** — Enabled.

**History** —Introduced in MSS Version 3.0. **Webaaa** option renamed to web in MSS Version 4.1.

**Usage** — You can overwrite a key by generating another key of the same type.

SSH requires an SSH authentication key, but you can allow MSS to generate it automatically. The first time an SSH client attempts to access the SSH server on a WX switch, the switch automatically generates a 1024-byte SSH key. If you want to use a 2048-byte key instead, use the **crypto generate key ssh 2048** command to generate one.

**Examples** — To generate an administrative key for use with 3WXM, type the following command:

```
WX4400# crypto generate key admin 1024
key pair generated
```
## **See Also**

#### **[display crypto key ssh](#page-482-0)** on page 483

<span id="page-473-0"></span>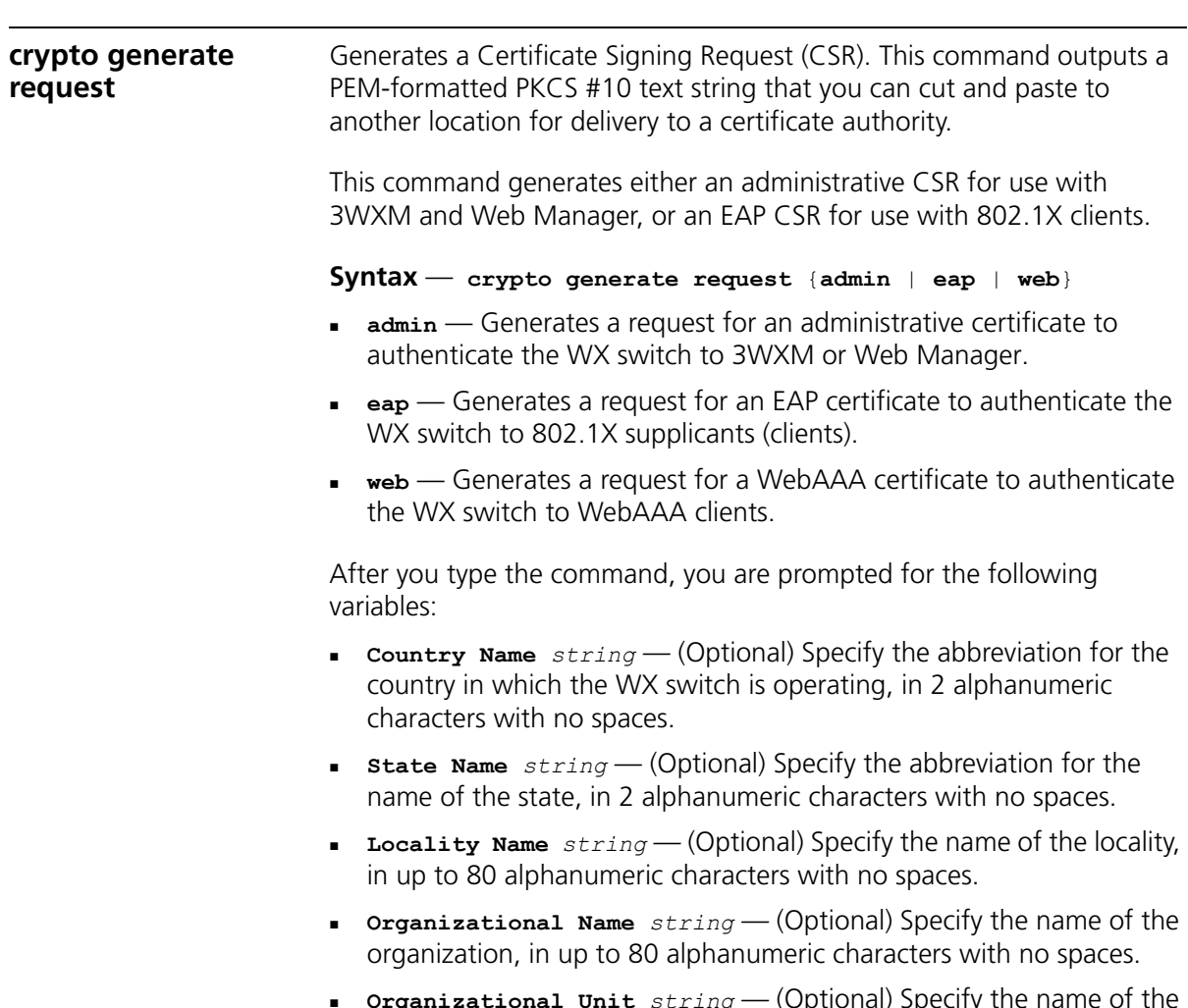

- **Organizational Unit** *string* (Optional) Specify the name of the organizational unit, in up to 80 alphanumeric characters with no spaces.
- **Common Name** *string* Specify a unique name for the WX switch, in up to 80 alphanumeric characters with no spaces. Use a fully qualified name if such names are supported on your network. This field is required.
- **Email Address string**(Optional) Specify your email address, in up to 80 alphanumeric characters with no spaces.
- **Unstructured Name** *string* (Optional) Specify any name, in up to 80 alphanumeric characters with no spaces.

**Defaults** — None.

**Access** — Enabled.

**History** —Introduced in MSS Version 3.0. **Webaaa** option renamed to **web** in MSS Version 4.1.

**Usage** — To use this command, you must already have generated a public-private encryption key pair with the **crypto generate key** command.

Enter **crypto generate request admin**, **crypto generate request eap**, or **crypto generate request web** and press Enter. When you are prompted, type the identifying values in the fields, or press Enter if the field is optional. You must enter a common name for the WX switch.

This command outputs a PKCS #10 text string in Privacy-Enhanced Mail protocol (PEM) format that you paste to another location for submission to the certificate authority. You then send the request to the certificate authority to obtain a signed copy of the WX switch certificate as a PKCS #7 object file.

**Examples** — To request an administrative certificate from a certificate authority, type the following command:

```
WX4400# crypto generate request admin
Country Name: US
State Name: CA
Locality Name: Pleasanton
Organizational Name: MyCorp
Organizational Unit: ENG
Common Name: ENG
Email Address: admin@example.com
Unstructured Name: admin
CSR for admin is
-----BEGIN CERTIFICATE REQUEST-----
MIIBuzCCASQCAQAwezELMAkGA1UEBhMCdXMxCzAJBgNVBAgTAmNhMQswCQYDVQQH
EwJjYTELMAkGA1UEChMCY2ExCzAJBgNVBAsTAmNhMQswCQYDVQQDEwJjYTEYMBYG
CSqGSIb3DQEJARYJY2FAY2EuY29tMREwDwYJKoZIhvcNAQkCEwJjYTCBnzANBgkq
```
hkiG9w0BAQEFAAOBjQAwgYkCgYEA1zatpYStOjHMa0QJmWHeZPPFGQ9kBEimJKPG bznFjAC780GcZtnJPGqnMnOKj/4NdknonT6NdCd2fBdGbuEFGNMNgZMYKGcV2JIu M32SvpSEOEnMYuidkEzqLQol621vh67RM1KTMECM6uCBBROq6XNypIHn1gtrrpL/ LhyGTWUCAwEAAaAAMA0GCSqGSIb3DQEBBAUAA4GBAHK5z2kfjBbV/F0b0MyC5S7K htsw7T4SwmCij55qfUHxsRelggYcw6vJtr57jJ7wFfsMd8C50NcbJLF1nYC9OKkB hW+5gDPAOZdOnnr591XKz3Zzyvyrktv00rcld8Fo2RtTQ3AOT9cUZqJVelO85GXJ -----END CERTIFICATE REQUEST-----

#### **See Also**

users.

- **[crypto certificate](#page-470-0)** on page 471
- **[crypto generate key](#page-472-0)** on page 473

#### <span id="page-475-0"></span>**crypto generate self-signed** Generates a self-signed certificate for either an administrative certificate for use with 3WXM or an EAP certificate for use with 802.1X wireless

#### **Syntax** — **crypto generate self-signed** {**admin** | **eap** | **web**}

- **admin** Generates an administrative certificate to authenticate the WX switch to 3WXM or Web Manager.
- **eap** Generates an EAP certificate to authenticate the WX switch to 802.1X supplicants (clients).
- **web** Generates a WebAAA certificate to authenticate the WX switch to WebAAA clients.

After you type the command, you are prompted for the following variables:

- **Country Name** *string* (Optional) Specify the abbreviation for the country in which the WX switch is operating, in 2 alphanumeric characters with no spaces.
- **State Name** *string* (Optional) Specify the abbreviation for the name of the state, in 2 alphanumeric characters with no spaces.
- **Locality Name** *string* (Optional) Specify the name of the locality, in up to 80 alphanumeric characters with no spaces.
- **Organizational Name** *string* (Optional) Specify the name of the organization, in up to 80 alphanumeric characters with no spaces.
- **Organizational Unit** *string* (Optional) Specify the name of the organizational unit, in up to 80 alphanumeric characters with no spaces.
- **Common Name** *string* Specify a unique name for the WX switch, in up to 80 alphanumeric characters with no spaces. Use a fully qualified name if such names are supported on your network. This field is required.

**Note:** If you are generating a WebAAA (web) certificate, use a common name that looks like a domain name (two or more strings connected by dots, with no spaces). For example, use common.name instead of common name. The string is not required to be an actual domain name. It simply needs to be formatted like one.

- **Email Address** *string* (Optional) Specify your email address, in up to 80 alphanumeric characters with no spaces.
- **Unstructured Name** *string* (Optional) Specify any name, in up to 80 alphanumeric characters with no spaces.

**Defaults** — None.

**Access** — Enabled.

**History** —Introduced in MSS Version 3.0. **Webaaa** option renamed to **web** in MSS Version 4.1.

**Usage** — To use this command, you must already have generated a public-private encryption key pair with the **crypto generate key** command.

To generate a self-signed administrative certificate, type the following command:

```
WX4400# crypto generate self-signed admin
Country Name:
State Name:
Locality Name:
Organizational Name:
Organizational Unit:
Common Name: wx1@example.com
Email Address:
Unstructured Name:
success: self-signed cert for admin generated
```
#### **See Also**

- **[crypto certificate](#page-470-0)** on page 471
- **[crypto generate key](#page-472-0)** on page 473

## <span id="page-477-0"></span>**crypto otp** Sets a one-time password (OTP) for use with the **crypto pkcs12** command.

**Syntax** — **crypto otp** {**admin** | **eap** | **web**} *one-time-password*

- **admin** Creates a one-time password for installing a PKCS #12 object file for an administrative certificate and key pair—and optionally the certificate authority's own certificate—to authenticate the WX switch to 3WXM or Web Manager.
- **eap** Creates a one-time password for installing a PKCS #12 object file for an EAP certificate and key pair—and optionally the certificate authority's own certificate—to authenticate the WX switch to 802.1X supplicants (clients).
- **web** Creates a one-time password for installing a PKCS #12 object file for a WebAAA certificate and key pair—and optionally the certificate authority's own certificate—to authenticate the WX switch to WebAAA clients.
- *one-time-password*  Password of at least 1 alphanumeric character, with no spaces, for clients other than Microsoft Windows clients. The password must be the same as the password protecting the PKCS #12 object file.

**Note:** On an WX switch that handles communications to and from Microsoft Windows clients, use a one-time password of 31 characters or fewer.

The following characters *cannot* be used as part of the one-time password of a PKCS #12 file:

- $\Box$  Ouotation marks (" ")
- Question mark (?)
- Ampersand  $(8)$

#### **Defaults** — None.

**Access** — Enabled.

**History** —Introduced in MSS Version 3.0. **Webaaa** option renamed to **web** in MSS Version 4.1.

**Usage** — The password allows the public-private key pair and certificate to be installed together from the same PKCS #12 object file. MSS erases the one-time password after processing the **crypto pkcs12** command or when you reboot the WX switch.

3Com recommends that you create a password that is memorable to you but is not subject to easy guesses or a dictionary attack. For best results, create a password of alphanumeric uppercase and lowercase characters.

**Examples** — The following command creates the one-time password *hap9iN#ss* for installing an EAP certificate and key pair:

WX4400# **crypto generate otp eap hap9iN#ss** OTP set

#### **See Also**

**[crypto pkcs12](#page-478-0)** on page 479

<span id="page-478-0"></span>**crypto pkcs12** Unpacks a PKCS #12 object file into the certificate and key storage area on the WX switch. This object file contains a public-private key pair, an WX certificate signed by a certificate authority, and the certificate authority's certificate.

**Syntax** — **crypto pkcs12** {**admin** | **eap** | **web**} *file-location-url*

- **admin** Unpacks a PKCS #12 object file for an administrative certificate and key pair — and optionally the certificate authority's own certificate — for authenticating the WX switch to 3WXM or Web Manager.
- **eap** Unpacks a PKCS #12 object file for an EAP certificate and key pair — and optionally the certificate authority's own certificate — for authenticating the WX switch to 802.1X supplicants (clients).
- **web** Unpacks a PKCS #12 object file for a WebAAA certificate and key pair — and optionally the certificate authority's own certificate for authenticating the WX switch to WebAAA clients.
- *file-location-url* Location of the PKCS #12 object file to be installed. Specify a location of between 1 and 128 alphanumeric characters, with no spaces.

**Defaults** — The password you enter with the **crypto otp** command must be the same as the one protecting the PKCS #12 file.

**Access** — Enabled.

**History** —Introduced in MSS Version 3.0. **Webaaa** option renamed to **web** in MSS Version 4.1.

**Usage** — To use this command, you must have already created a one-time password with the **crypto otp** command.

You must also have the PKCS #12 object file available. You can download a PKCS #12 object file via TFTP from a remote location to the local nonvolatile storage system on the WX switch.

**Examples** — The following commands copy a PKCS #12 object file for an EAP certificate and key pair—and optionally the certificate authority's own certificate—from a TFTP server to nonvolatile storage on the WX switch, create the one-time password *hap9iN#ss*, and unpack the PKCS #12 file:

WX4400# **copy tftp://192.168.253.1/2048full.p12 2048full.p12** success: received 637 bytes in 0.253 seconds [ 2517 bytes/sec] WX4400# **crypto otp eap hap9iN#ss** OTP set WX4400# **crypto pkcs12 eap 2048full.p12** Unwrapped from PKCS12 file: keypair device certificate CA certificate

#### **See Also**

**crypto otp** [on page 478](#page-477-0)

<span id="page-480-0"></span>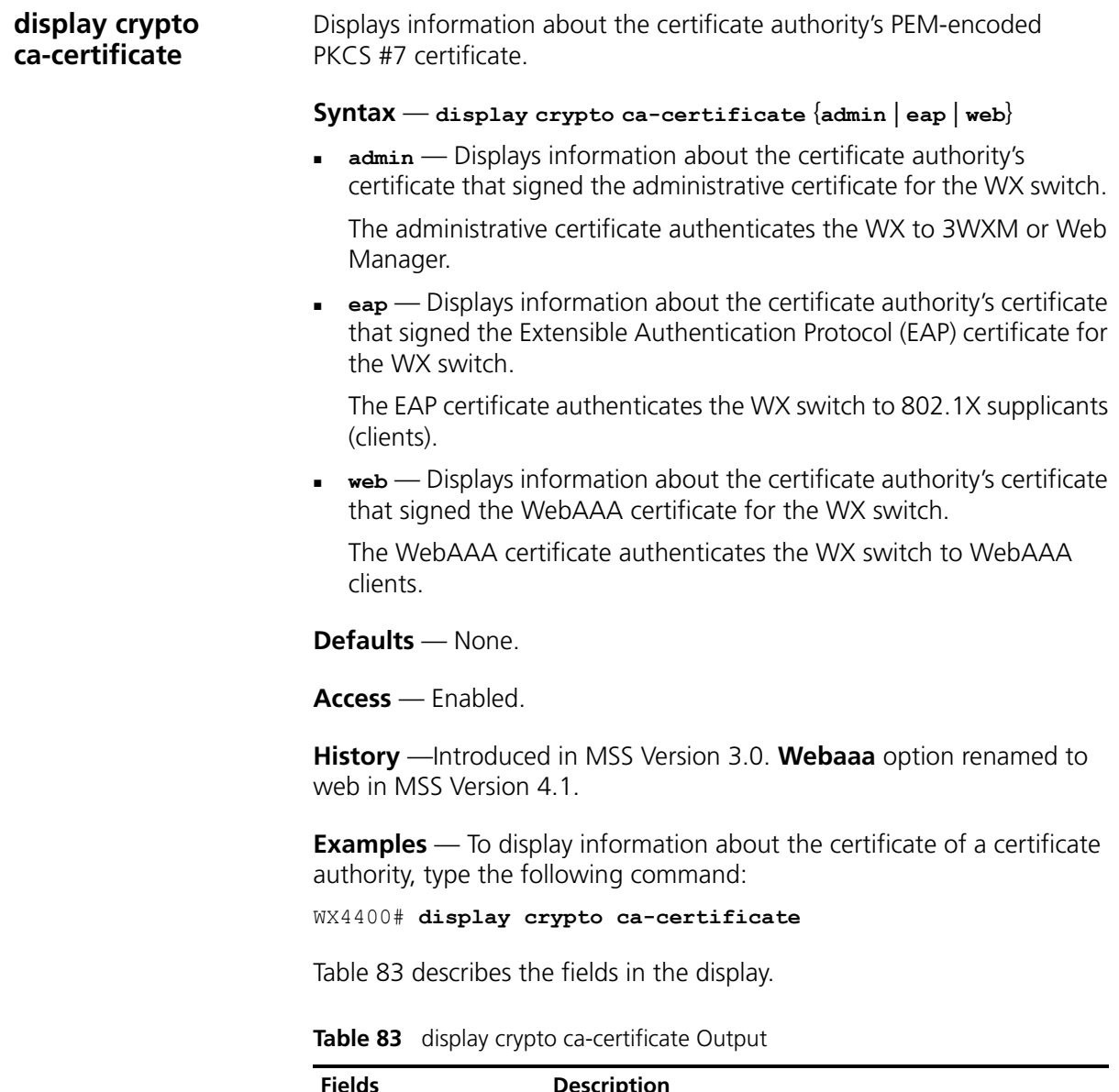

<span id="page-480-1"></span>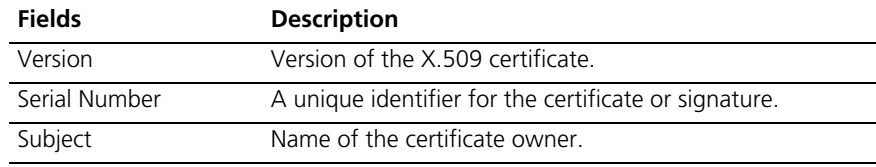

<span id="page-481-0"></span>

|                               | Signature Algorithm                                                                                                    | Algorithm that created the signature, such as RSA MD5 or<br>RSA SHA.                                                                   |  |
|-------------------------------|----------------------------------------------------------------------------------------------------|----------------------------------------------------------------------------------------------------|--|
|                               | Issuer                                                                                                    | Certificate authority that issued the certificate or<br>signature.                                                                     |  |
|                               | Validity                                                                                                    | Time period for which the certificate is valid.                                                                                        |  |
|                               | <b>See Also</b>                                                                                                    |                                                                                                    |  |
|                               | crypto ca-certificate on page 470                                                                                                    |                                                                                                    |  |
|                               |                                                                                                    | display crypto certificate on page 482                                                                                                 |  |
| display crypto<br>certificate | on the WX switch.                                                                                                    | Displays information about one of the cryptographic certificates installed                                                             |  |
|                               |                                                                                                    | $Syntax$ display crypto certificate {admin   eap   web}                                                                                |  |
|                               |                                                                                                    | $\alpha$ admin — Displays information about the administrative certificate that<br>authenticates the WX switch to 3WXM or Web Manager. |  |
|                               | $\epsilon_{\rm ap}$ - Displays information about the EAP certificate that<br>authenticates the WX switch to 802.1X supplicants (clients).                                          |                                                                                                    |  |
|                               |                                                                                                    | web — Displays information about the WebAAA certificate that<br>authenticates the WX switch to WebAAA clients.                         |  |
|                               | <b>Defaults</b> - None.                                                                                                    |                                                                                                    |  |
|                               | Access - Enabled.                                                                                                    |                                                                                                    |  |
|                               | web in MSS Version 4.1.                                                                                                    | <b>History</b> - Introduced in MSS Version 3.0. Webaaa option renamed to                                                               |  |
|                               | <b>Usage</b> - You must have generated a self-signed certificate or obtained a<br>certificate from a certificate authority before displaying information<br>about the certificate. |                                                                                                    |  |
|                               | type the following command:                                                                                                    | <b>Examples</b> — To display information about a cryptographic certificate,                                                            |  |
|                               |                                                                                                    | WX4400# display crypto certificate eap                                                                                                 |  |
|                               |                                                                                                    | Table 84 describes the fields of the display.                                                                                          |  |
|                               |                                                                                                    |                                                                                                    |  |

**Table 83** display crypto ca-certificate Output (continued)

<span id="page-482-0"></span>

|                           | <b>Fields</b>                                                                                                    | <b>Description</b>                                                                   |  |
|---------------------------|----------------------------------------------------------------------------------------------------|--------------------------------------------------------------------------------------|--|
|                           | Version                                                                                                    | Version of the X.509 certificate.                                                    |  |
|                           | Serial Number                                                                                                    | A unique identifier for the certificate or signature.                                |  |
|                           | Subject                                                                                                    | Name of the certificate owner.                                                       |  |
|                           | Signature Algorithm                                                                                                    | Algorithm that created the signature, such as RSA MD5 or<br>RSA SHA.                 |  |
|                           | Issuer                                                                                                    | Certificate authority that issued the certificate or<br>signature.                   |  |
|                           | Validity                                                                                                    | Time period for which the certificate is valid.                                      |  |
|                           |                                                                                                    | crypto generate self-signed on page 476<br>display crypto ca-certificate on page 481 |  |
| display crypto key<br>ssh | Displays SSH authentication key information. This command displays the<br>checksum (also called a <i>fingerprint</i> ) of the public SSH authentication key.<br>When you connect to the WX switch with an SSH client, you can<br>compare the SSH key checksum displayed by the WX switch with the one<br>displayed by the client to verify that you really are connected to the WX<br>switch and not another device. Generally, SSH clients remember the<br>encryption key after the first connection, so you need to check the key<br>only once. |                                                                                      |  |
|                           | Syntax - display crypto key ssh                                                                                                    |                                                                                      |  |
|                           | <b>Defaults</b> - None.                                                                                                    |                                                                                      |  |
|                           | <b>Access</b> - Enabled.                                                                                                    |                                                                                      |  |
|                           | <b>History</b> - Introduced in MSS Version 3.0.                                                                                                    |                                                                                      |  |
|                           | <b>Examples</b> $-$ To display SSH key information, type the following<br>command:                                                                                                    |                                                                                      |  |
|                           | WX4400# display crypto key ssh<br>ec:6f:56:7f:dl:fd:c0:28:93:ae:a4:f9:7c:f5:13:04                                                                                                    |                                                                                      |  |
|                           | See Also crypto generate key on page 473                                                                                                    |                                                                                      |  |

<span id="page-482-1"></span>**Table 84** crypto certificate Output

#### CHAPTER 15: CRYPTOGRAPHY COMMANDS

# **16 RADIUS AND SERVER GROUP COMMANDS**

Use RADIUS commands to set up communication between a WX switch and groups of up to four RADIUS servers for remote authentication, authorization, and accounting (AAA) of administrators and network users.

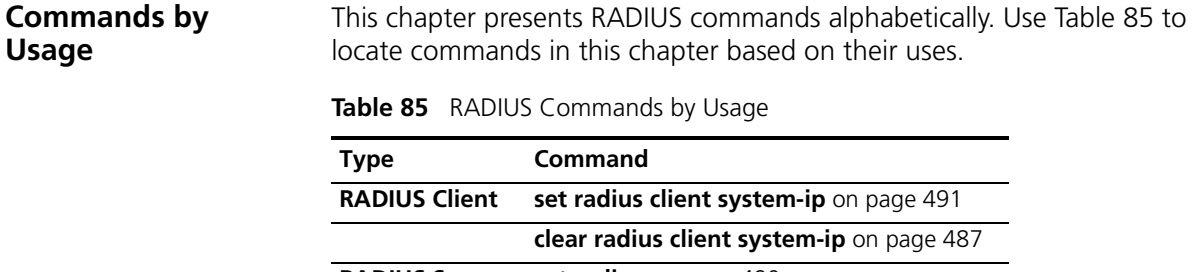

<span id="page-484-0"></span>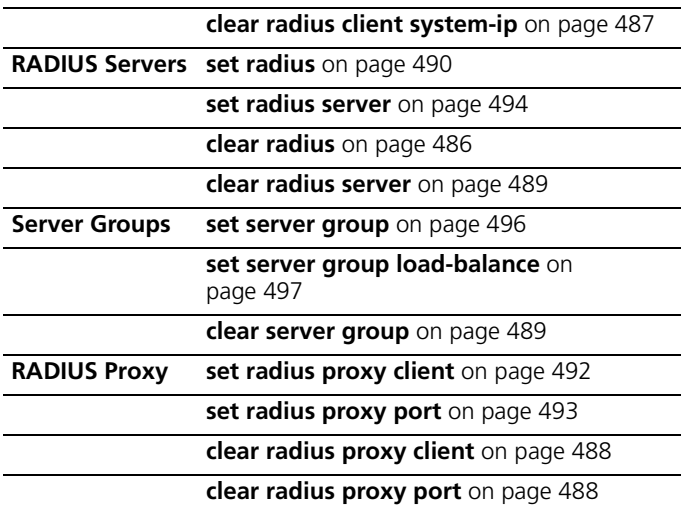

(For information about RADIUS attributes, see the RADIUS appendix in the *Wireless LAN Switch and Controller Configuration Guide*.)

<span id="page-485-0"></span>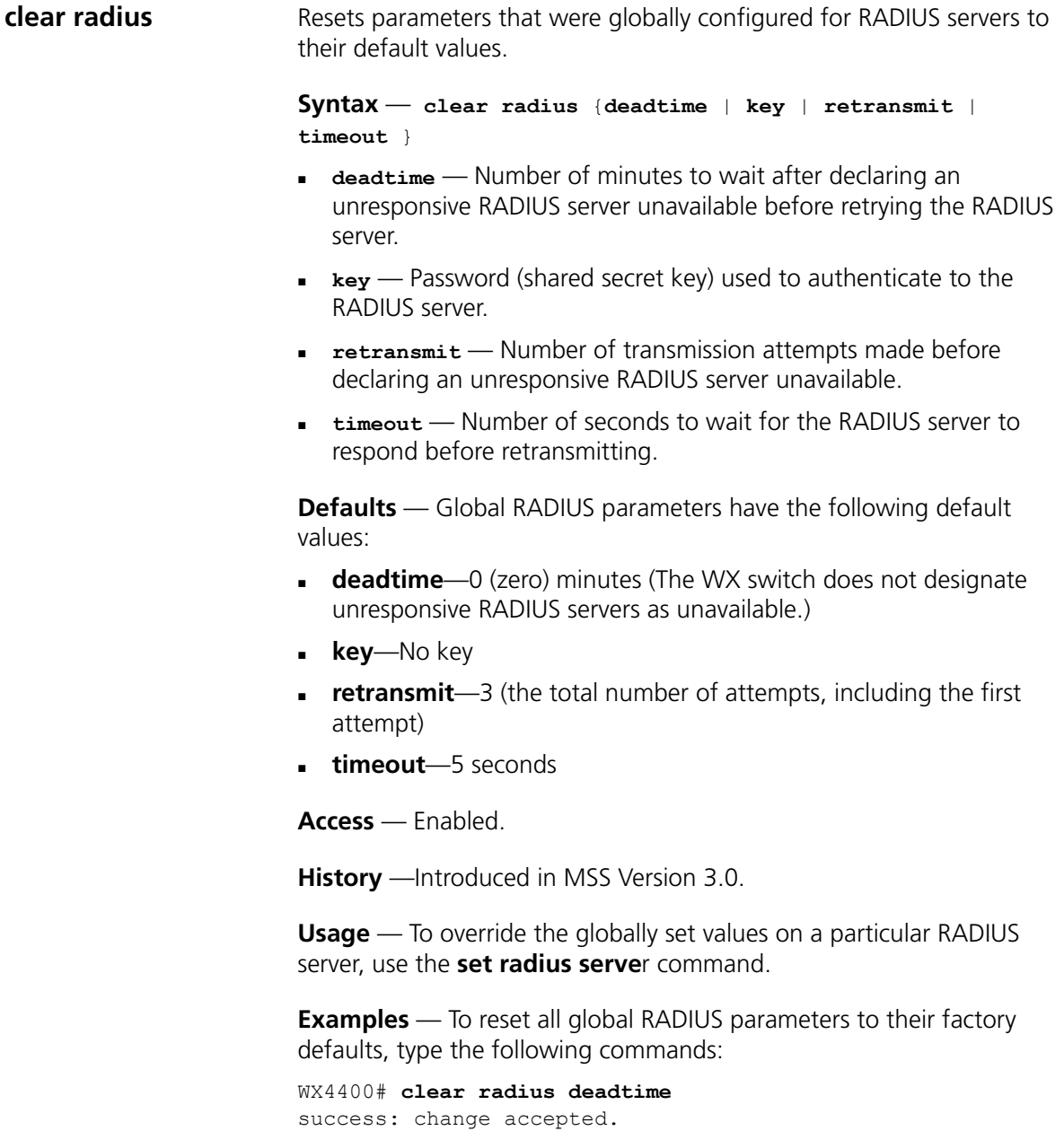

```
WX4400# clear radius key
success: change accepted.
WX4400# clear radius retransmit
success: change accepted.
```
<span id="page-486-0"></span>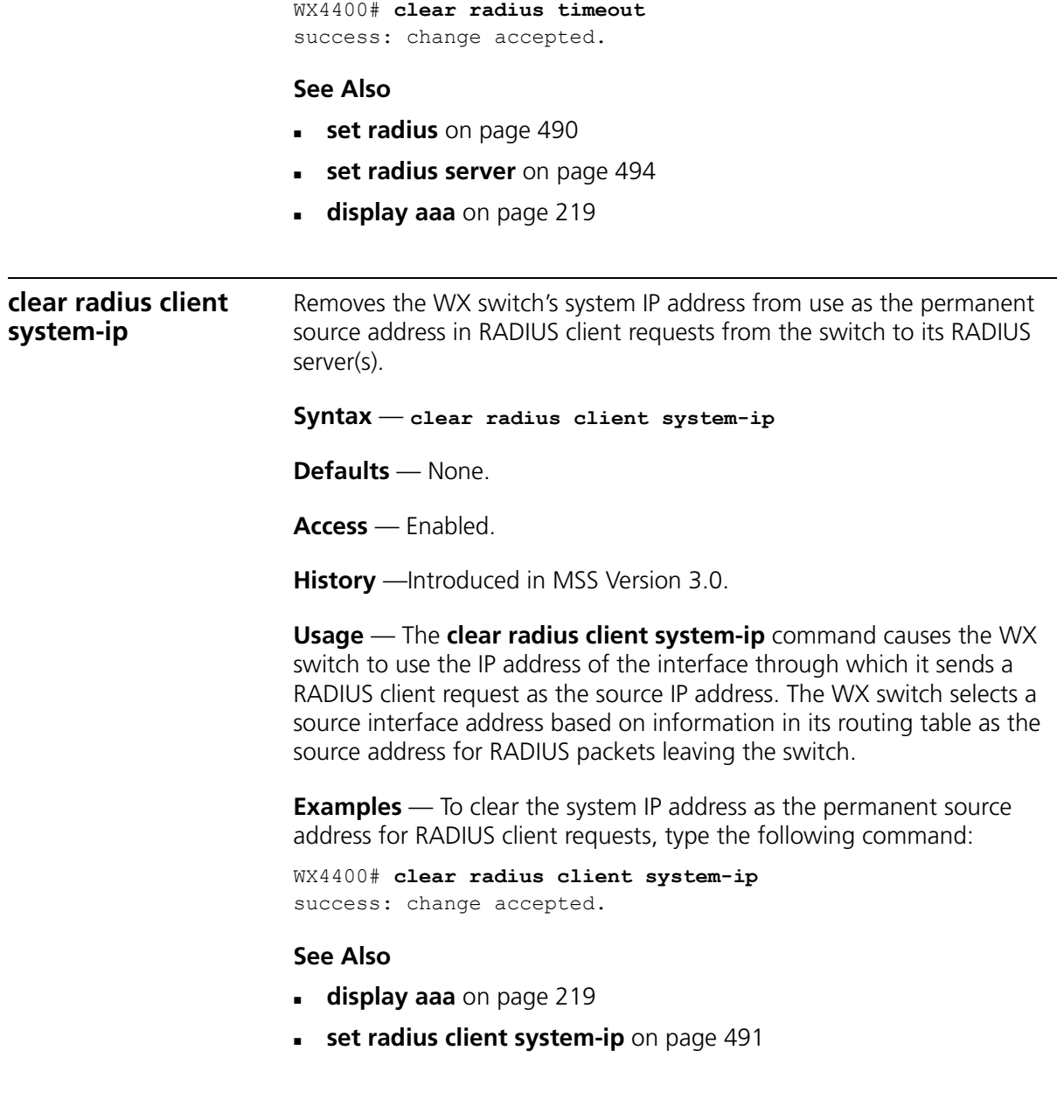

<span id="page-487-1"></span><span id="page-487-0"></span>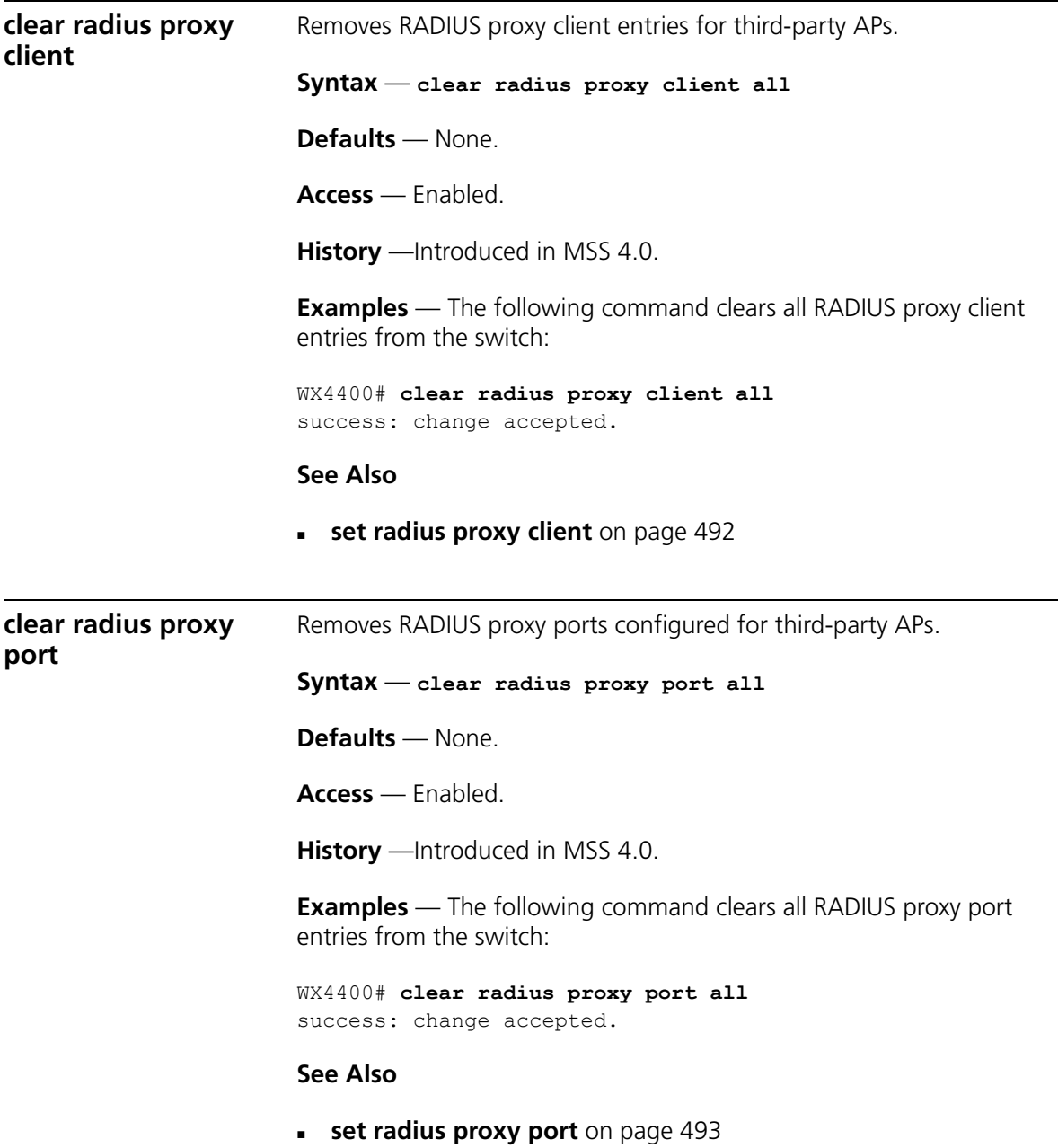

l,

<span id="page-488-1"></span><span id="page-488-0"></span>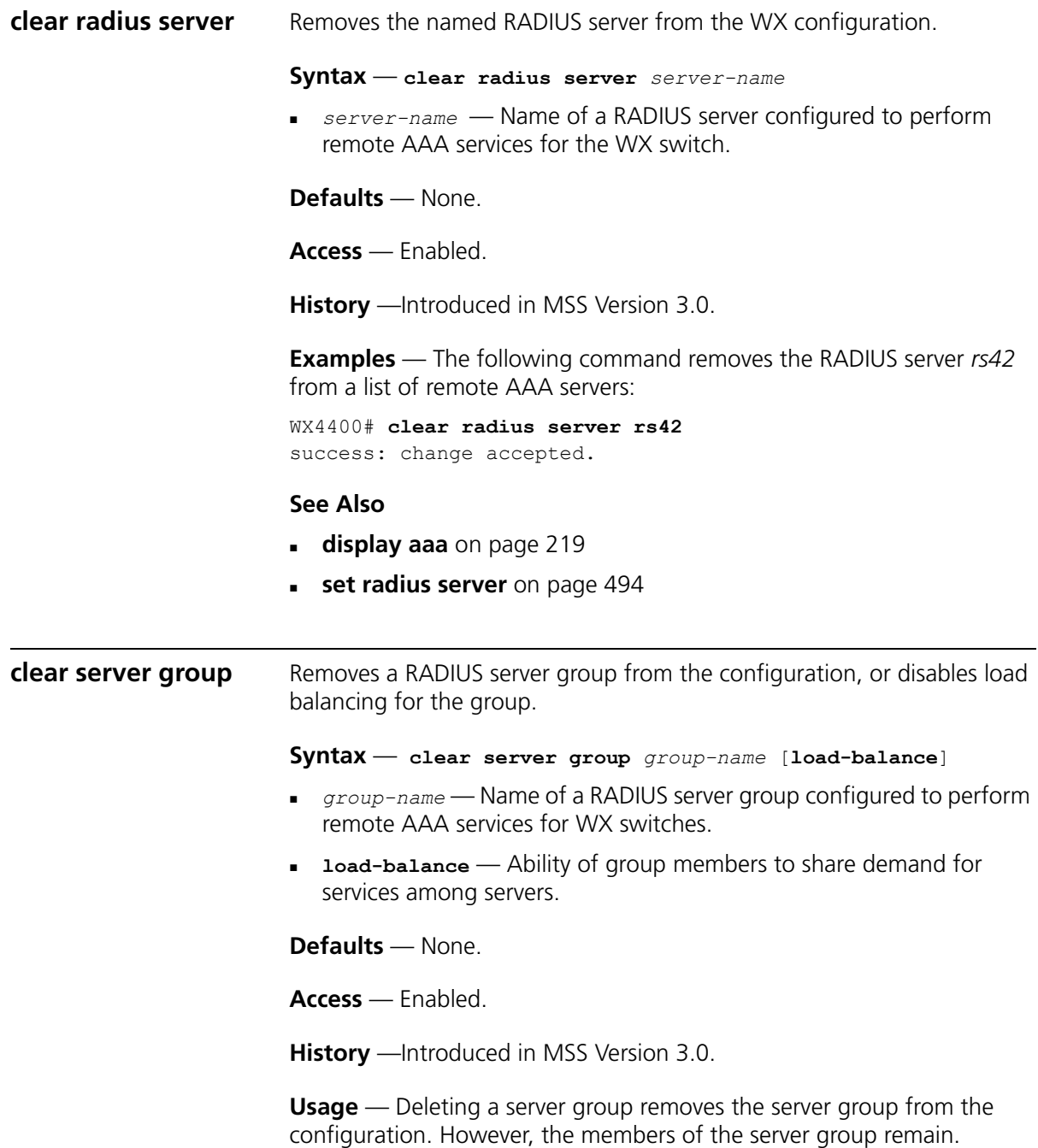

**Examples** — To remove the server group *sg-77* type the following command:

```
WX4400# clear server group sg-77
success: change accepted.
```
To disable load balancing in a server group *shorebirds*, type the following command:

WX4400# **set server group shorebirds load-balance disable** success: change accepted.

#### **See Also**

**[set server group](#page-495-0)** on page 496

<span id="page-489-0"></span>**set radius** Configures global defaults for RADIUS servers that do not explicitly set these values themselves. By default, the WX switch automatically sets all these values except the password (key).

```
Syntax — set radius {deadtime minutes | key string | 
retransmit number | timeout seconds}
```
- **deadtime** *minutes* Number of minutes the WX switch waits after declaring an unresponsive RADIUS server unavailable before retrying the RADIUS server. You can specify from 0 to 1440 minutes.
- **key** *string* Password (shared secret key) used to authenticate to the RADIUS server. You must provide the same password that is defined on the RADIUS server. The password can be 1 to 32 characters long, with no spaces or tabs.
- **retransmit** *number* Number of transmission attempts the WX switch makes before declaring an unresponsive RADIUS server unavailable. You can specify from 1 to 100 retries.
- **timeout** *seconds* Number of seconds the WX switch waits for the RADIUS server to respond before retransmitting. You can specify from 1 to 65,535.

**Defaults** — Global RADIUS parameters have the following default values:

- **deadtime** 0 (zero) minutes (The WX switch does not designate unresponsive RADIUS servers as unavailable.)
- **key** No key
- **retransmit**  $-3$  (the total number of attempts, including the first attempt)
- **timeout** 5 seconds

**Access** — Enabled.

**History** —Introduced in MSS Version 3.0.

**Usage** — You can specify only one parameter per command line.

**Examples** — The following commands sets the dead time to 5 minutes, the RADIUS key to *goody*, the number of retransmissions to 1, and the timeout to 21 seconds on all RADIUS servers connected to the WX switch:

```
WX1200# set radius deadtime 5
success: change accepted.
WX1200# set radius key goody
success: change accepted.
WX1200# set radius retransmit 1
success: change accepted.
WX1200# set radius timeout 21
success: change accepted.
```
#### **See Also**

- **[clear radius server](#page-488-1)** on page 489
- **display aaa** [on page 219](#page-218-0)
- **[set radius server](#page-493-0)** on page 494

<span id="page-490-0"></span>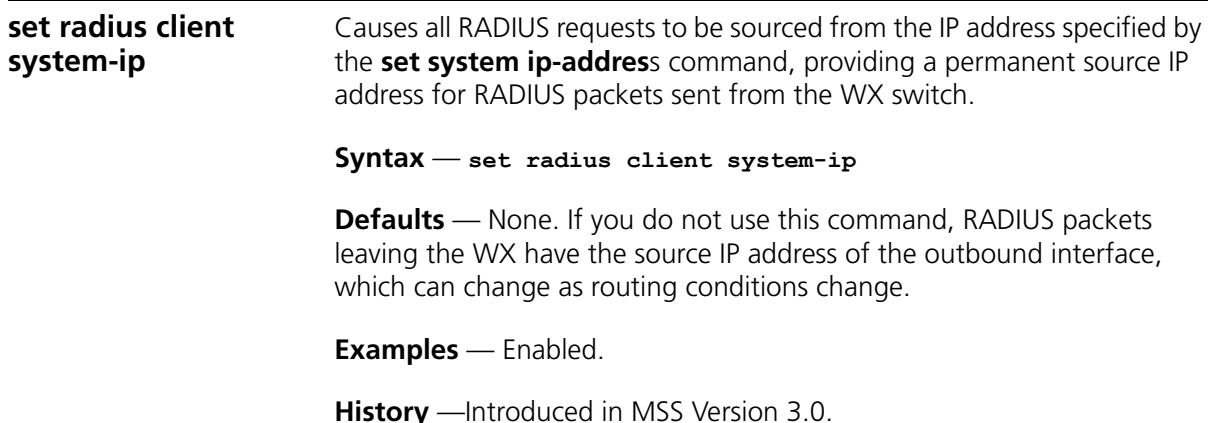

**Usage** — The WX system IP address must be set before you use this command.

**Examples** — The following command sets the WX system IP address as the address of the RADIUS client:

WX4400# **set radius client system-ip** success: change accepted.

#### **See Also**

- **[clear radius client system-ip](#page-486-0)** on page 487
- **[set system idle-timeout](#page-57-0)** on page 58

<span id="page-491-0"></span>**set radius proxy client**

Adds a RADIUS proxy entry for a third-party AP. The proxy entry specifies the IP address of the AP and the UDP ports on which the WX switch listens for RADIUS traffic from the AP.

**Syntax** — **set radius proxy client address** *ip-address* **[acct-port** *acct-udp-port-number***] [port** *udp-port-number***] key**  *string*

- **address** *ip-address*  IP address of the third-party AP. Enter the address in dotted decimal notation.
- **port** *udp-port-number*  UDP port on which the WX switch listens for RADIUS access-requests from the AP.
- **acct-port** *acct-udp-port-number*  UDP port on which the WX switch listens for RADIUS stop-accounting records from the AP.
- **key** *string*  Password (shared secret key) the WX switch uses to authenticate and encrypt RADIUS communication.

**Defaults** — The default UDP port number for access-requests is 1812. The default UDP port number for stop-accounting records is 1813.

**Access** — Enabled.

**History** —Introduced in MSS 4.0.

**Usage** — AAA for third-party AP users has additional configuration requirements. See the "Configuring AAA for Users of Third-Party APs" section in the "Configuring AAA for Network Users" chapter of the *Wireless LAN Switch and Controller Configuration Guide*.

<span id="page-492-0"></span>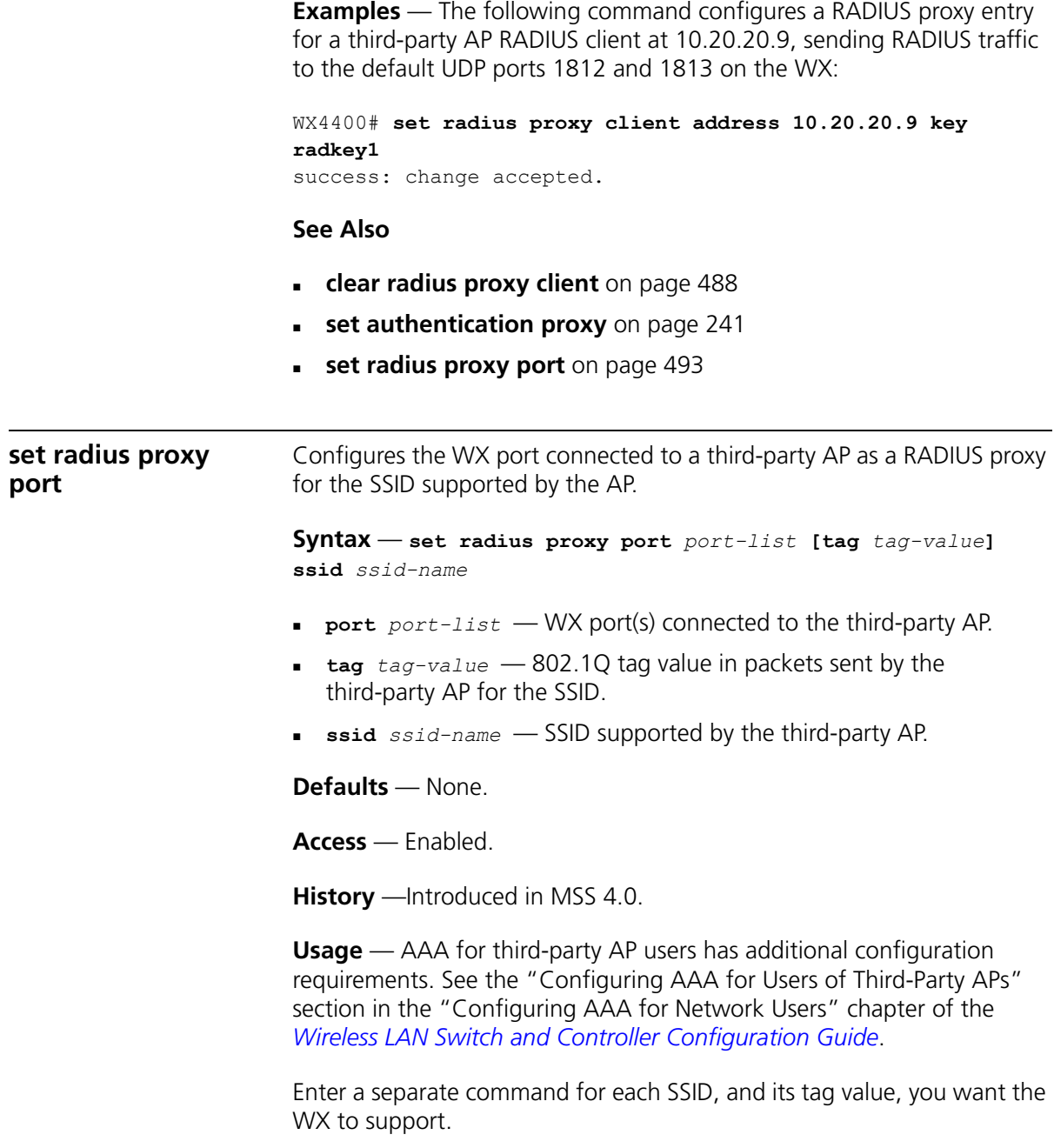

**Examples** — The following command maps SSID *mycorp* to packets received on port 3 or 4, using 802.1Q tag value 104:

WX4400# **set radius proxy port 3-4 tag 104 ssid mycorp** success: change accepted.

#### **See Also**

- **[clear radius proxy port](#page-487-1)** on page 488
- **[set authentication proxy](#page-240-0)** on page 241
- **[set radius proxy client](#page-491-0)** on page 492

<span id="page-493-0"></span>**set radius server** Configures RADIUS servers and their parameters. By default, the WX switch automatically sets all these values except the password (key).

```
Syntax — set radius server server-name
[address ip-address] [auth-port port-number] [acct-port 
port-number] [timeout seconds] [retransmit number] [deadtime
minutes] [key string] [author-password password]
```
- *server-name*Unique name for this RADIUS server. Enter an alphanumeric string of up to 32 characters, with no blanks.
- **address** *ip-address* IP address of the RADIUS server. Enter the address in dotted decimal notation.
- **auth-port** *port-number* UDP port that the WX switch uses for authentication and authorization.
- **acct-port** *port-numbe*r UDP port that the WX switch uses for accounting.
- **timeout** *seconds* Number of seconds the WX switch waits for the RADIUS server to respond before retransmitting. You can specify from 1 to 65,535 seconds.
- **retransmit** *number* Number of transmission attempts made before declaring an unresponsive RADIUS server unavailable. You can specify from 1 to 100 retries.
- **deadtime** *minutes* Number of minutes the WX switch waits after declaring an unresponsive RADIUS server unavailable before retrying that RADIUS server. Specify between 0 (zero) and 1440 minutes (24 hours). A zero value causes the switch to identify unresponsive servers as available.
- **key** *string* Password (shared secret key) the WX switch uses to authenticate to the RADIUS server. You must provide the same password that is defined on the RADIUS server. The password can be 1 to 32 characters long, with no spaces or tabs.
- **author-password** *password* Password used for authorization to a RADIUS server for MAC users. Specify a password of up to 32 alphanumeric characters with no spaces or tabs.

**Defaults** — Default values are listed below:

- **auth-port** UDP port 1812
- **acct-port** UDP port 1813
- **timeout** 5 seconds
- **retransmit** 3 (the total number of attempts, including the first attempt)
- **deadtime** 0 (zero) minutes (The WX switch does not designate unresponsive RADIUS servers as unavailable.)
- **key** No key
- **author-password** When using RADIUS for authentication, a MAC user's MAC address is also used as the default authorization password for that user, and no global authorization password is set. A last-resort user's default authorization password is *3Com*.

**Access** — Enabled.

**History** —Introduced in MSS Version 3.0.

**Usage** — For a given RADIUS server, the first instance of this command must set both the server name and the IP address and can include any or all of the other optional parameters. Subsequent instances of this command can be used to set optional parameters for a given RADIUS server.

To configure the server as a remote authenticator for the WX switch, you must add it to a server group with the **set server group** command.

Do not use the same name for a RADIUS server and a RADIUS server group.

**Examples** — To set a RADIUS server named RS42 with IP address 198.162.1.1 to use the default accounting and authorization ports with a timeout interval of 30 seconds, two transmit attempts, 5 minutes of dead time, and a key string of *keys4u*, type the following command:

WX1200# **set radius server RS42 address 198.162.1.1 timeout 30 retransmit 2 deadtime 5 key keys4U**

#### **See Also**

- **display aaa** [on page 219](#page-218-0)
- **[set authentication admin](#page-228-0)** on page 229
- **[set authentication console](#page-230-0)** on page 231
- **[set authentication dot1x](#page-232-0)** on page 233
- **[set authentication last-resort](#page-235-0)** on page 236
- **[set authentication mac](#page-238-0)** on page 239
- **[set authentication web](#page-241-0)** on page 242
- **set radius** [on page 490](#page-489-0)
- **[set server group](#page-495-0)** on page 496

#### <span id="page-495-0"></span>**set server group** Configures a group of one to four RADIUS servers.

**Syntax** — **set server group** *group-name* **members** *server-name1* [*server-name2*] [*server-name3*] [*server-name4*]

- *group-name* Server group name of up to 32 characters, with no spaces or tabs.
- **members** *server-name1, server-name2, server-name3, server-name4* — The names of one or more configured RADIUS servers. You can enter up to four server names.

**Defaults** — None.

**Access** — Enabled.

**History** —Introduced in MSS Version 3.0.

**Usage** — You must assign all group members simultaneously, as shown in the example. To enable load balancing, use **set server group load-balance enable**.

Do not use the same name for a RADIUS server and a RADIUS server group.

**Examples** — To set server group *shorebirds* with members *heron*, *egret*, and *sandpiper*, type the following command:

WX1200# **set server group shorebirds members heron egret sandpiper** success: change accepted.

#### **See Also**

- **[clear server group](#page-488-0)** on page 489
- **display aaa** [on page 219](#page-218-0)
- **[set server group load-balance](#page-496-0)** on page 497

<span id="page-496-0"></span>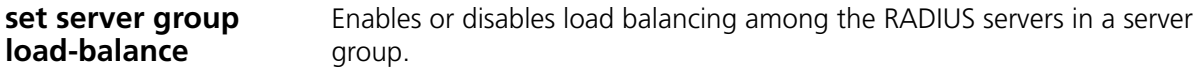

**Syntax** — **set server group** *group-name* **load-balance** {**enable** | **disable**}

- *group-name* Server group name of up to 32 characters.
- **load-balance enable** | **disable** Enables or disables load balancing of authentication requests among the servers in the group.

**Defaults** — Load balancing is disabled by default.

**Access** — Enabled.

**History** —Introduced in MSS Version 3.0.

**Usage** — You can optionally enable load balancing after assigning the server group members. If you configure load balancing, MSS sends each AAA request to a separate server, starting with the first one on the list and skipping unresponsive servers. If no server in the group responds, MSS moves to the next method configured with **set authentication** and **set accounting**.

In contrast, if load balancing is *not* configured, MSS always begins with the first server in the list and sends unfulfilled requests to each subsequent server in the group before moving on to the next configured AAA method.

**Examples** — To enable load balancing between the members of server group *shorebirds*, type the following command:

WX1200# **set server group shorebirds load-balance enable** success: change accepted.

To disable load balancing between *shorebirds* server group members, type the following command:

WX1200# **set server group shorebirds load-balance disable** success: change accepted.

#### **See Also**

- **[clear server group](#page-488-0)** on page 489
- **[clear radius server](#page-488-1)** on page 489
- **display aaa** [on page 219](#page-218-0)
- **[set server group](#page-495-0)** on page 496

# **17 802.1X MANAGEMENT COMMANDS**

Use 802. IEEE X management commands to modify the default settings for IEEE 802.1X sessions on an WX switch. For best results, change the settings only if you are aware of a problem with the WX switch's 802.1X performance.

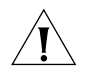

*CAUTION: 802.1X parameter settings are global for all SSIDs configured on the switch.*

## **Commands by Usage**

This chapter presents 802.1X commands alphabetically. Use [Table 86](#page-498-0) to locate commands in this chapter based on their use. For information about configuring 802.1X commands for user authentication, see ["AAA](#page-200-0)  [Commands" on page 201.](#page-200-0)

<span id="page-498-0"></span>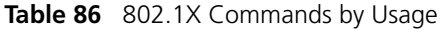

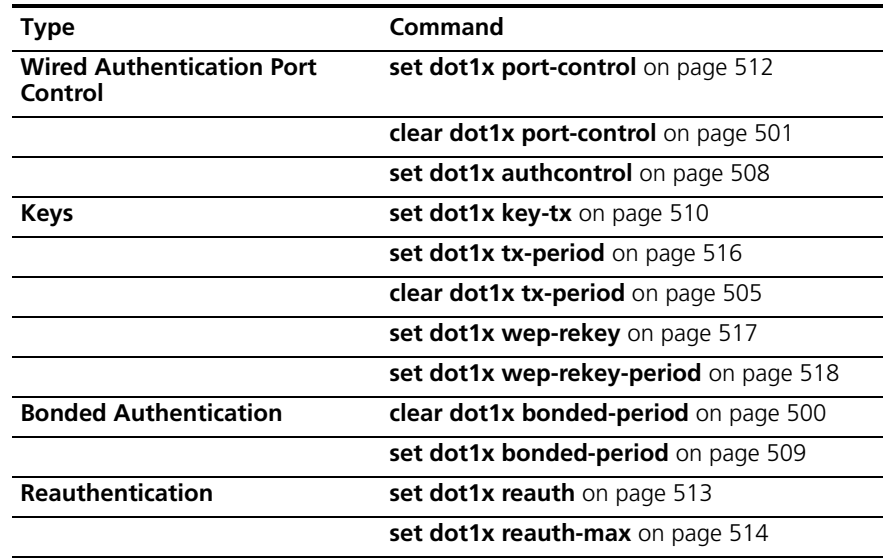

| Type                                                      | Command                                               |
|-----------------------------------------------------------|-------------------------------------------------------|
| Reauthentication, cont.                                   | <b>clear dot1x reauth-max</b> on page 503             |
|                                                           | set dot1x reauth-period on page 515                   |
|                                                           | clear dot1x reauth-period on page 503                 |
| <b>Retransmission</b>                                     | set dot1x max-req on page 511                         |
|                                                           | <b>clear dot1x max-reg</b> on page 501                |
| <b>Quiet Period and Timeouts</b>                          | set dot1x quiet-period on page 513                    |
|                                                           | <b>clear dot1x quiet-period</b> on page 502           |
|                                                           | set dot1x timeout auth-server on page 515             |
|                                                           | <b>clear dot1x timeout auth-server</b> on<br>page 504 |
|                                                           | set dot1x timeout supplicant on page 516              |
|                                                           | clear dot1x timeout supplicant on page 504            |
| <b>Settings, Active Clients, and</b><br><b>Statistics</b> | <b>display dot1x</b> on page 505                      |

**Table 86** 802.1X Commands by Usage (continued)

#### <span id="page-499-0"></span>**clear dot1x bonded-period**

Resets the Bonded Auth™ (bonded authentication) period to its default value. The bonded period is the number of seconds MSS retains session information for an authenticated machine while waiting for an 802.1X client on the machine to start (re)authentication for the user. When bonded authentication is enabled, it applies only to an 802.1X user whose authentication rule on the WX switch contains the **bonded** option.

#### **Syntax** — **clear dot1x bonded-period**

**Defaults** — The default bonded authentication period is 0 seconds, which disables the feature.

**Access** — Enabled.

**History** —Introduced in MSS Version 3.0.

**Examples** — To reset the Bonded period to its default, type the following command:

WX4400# **clear dot1x bonded-period** success: change accepted.

#### **See Also**

- **[display dot1x](#page-504-1)** on page 505
- **[set dot1x bonded-period](#page-508-0)** on page 509

<span id="page-500-1"></span>**clear dot1x max-req** Resets to the default setting the number of Extensible Authentication Protocol (EAP) requests that the WX switch retransmits to a supplicant (client).

**Syntax** — **clear dot1x max-req**

**Defaults** — The default number is 20.

**Access** — Enabled.

**History** —Introduced in MSS Version 3.0.

**Examples** — To reset the number of 802.1X requests the WX can send to the default setting, type the following command:

WX4400# **clear dot1x max-req** success: change accepted.

#### **See Also**

- **[display dot1x](#page-504-1)** on page 505
- **[set dot1x max-req](#page-510-0)** on page 511

<span id="page-500-0"></span>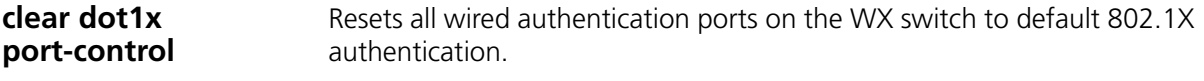

#### **Syntax** — **clear dot1x port-control**

By default, all wired authentication ports are set to **auto** and they process authentication requests as determined by the **set authentication dot1X** command.

**Access** — Enabled.

**History** —Introduced in MSS Version 3.0.

**Usage** — This command is overridden by the **set dot1x authcontrol** command. The **clear dot1x port-control** command returns port control to the method configured. This command applies only to wired authentication ports.

**Examples** — Type the following command to reset the wired authentication port control:

WX4400# **clear dot1x port-control** success: change accepted.

#### **See Also**

- **[display dot1x](#page-504-1)** on page 505
- **[set dot1x port-control](#page-511-0)** on page 512

Resets the quiet period after a failed authentication to the default setting.

<span id="page-501-0"></span>**clear dot1x quiet-period**

**Syntax** — **clear dot1x quiet-period**

**Defaults** — The default is 60 seconds.

**Access** — Enabled.

**History** —Introduced in MSS Version 3.0.

**Examples** — Type the following command to reset the 802.1X quiet period to the default:

WX4400# **clear dot1x quiet-period** success: change accepted.

#### **See Also**

- **[display dot1x](#page-504-1)** on page 505
- **[set dot1x quiet-period](#page-512-1)** on page 513

<span id="page-502-1"></span><span id="page-502-0"></span>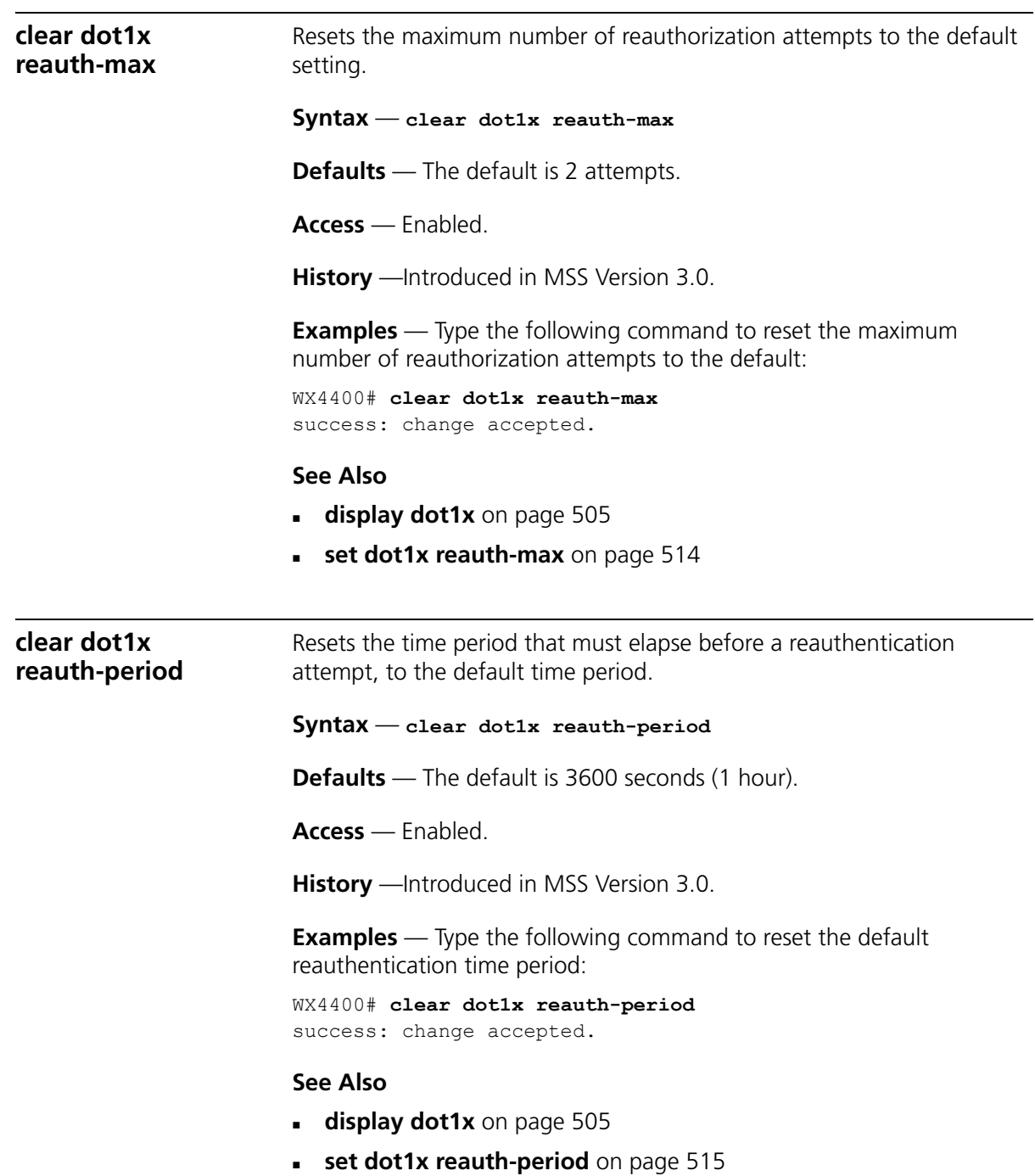

<span id="page-503-1"></span><span id="page-503-0"></span>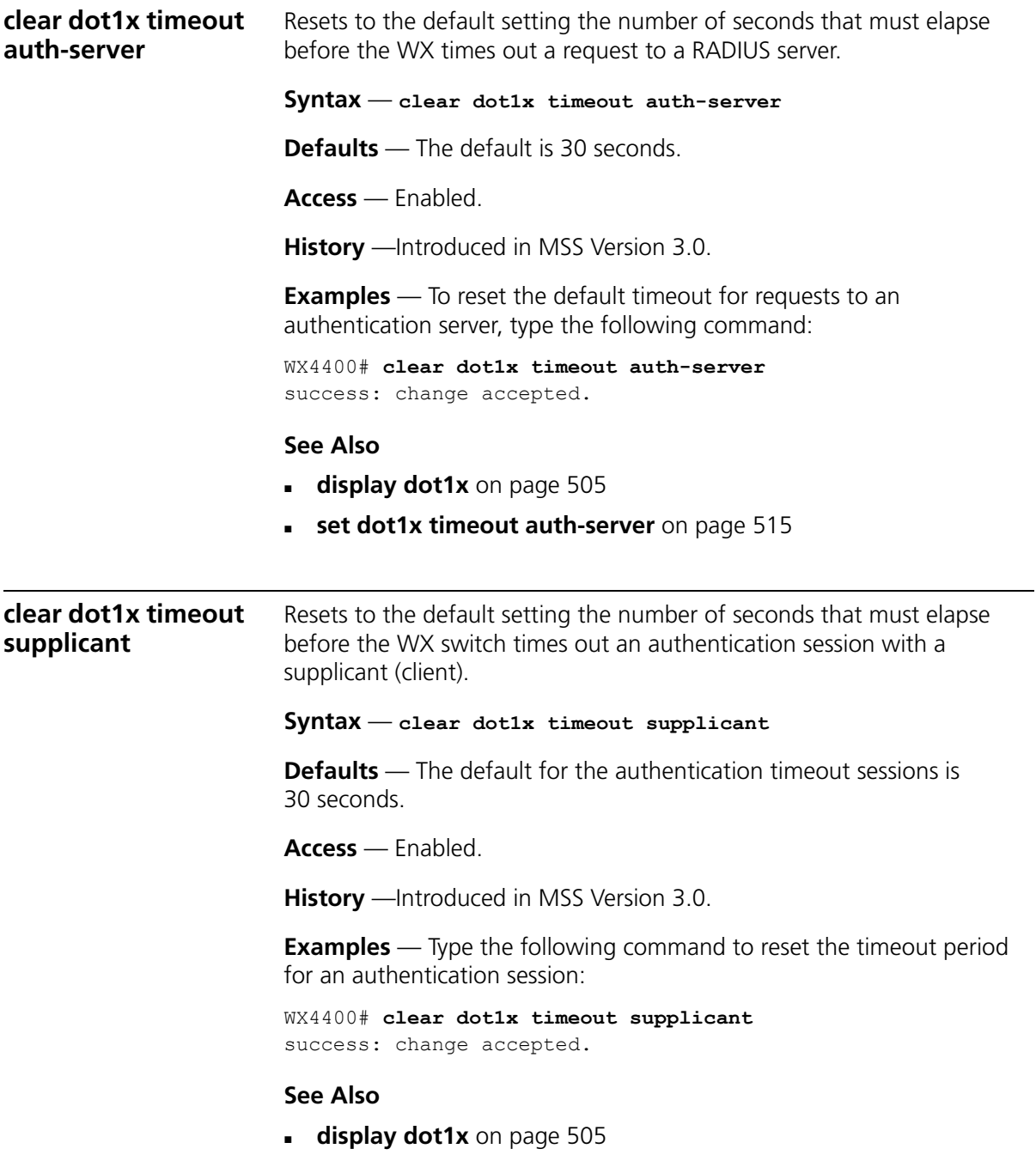

**[set dot1x timeout supplicant](#page-515-1)** on page 516
<span id="page-504-1"></span><span id="page-504-0"></span>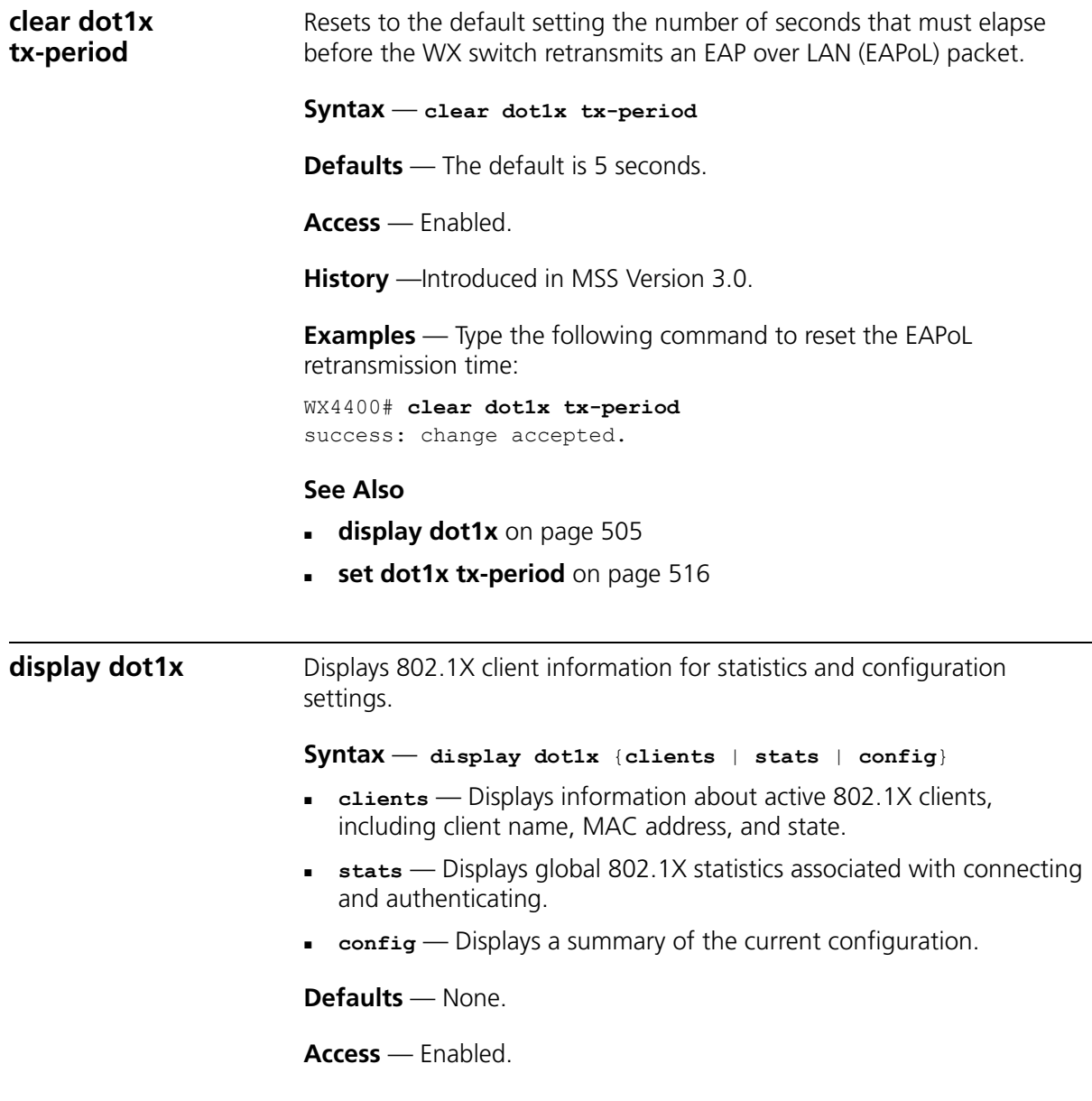

**History** —Introduced in MSS Version 3.0. Format of 802.1X authentication rule information in **display dot1x config** output changed in MSS Version 3.2. The rules are still listed at the top of the display, but more information is shown for each rule.

**Examples** — Type the following command to display the 802.1X clients:

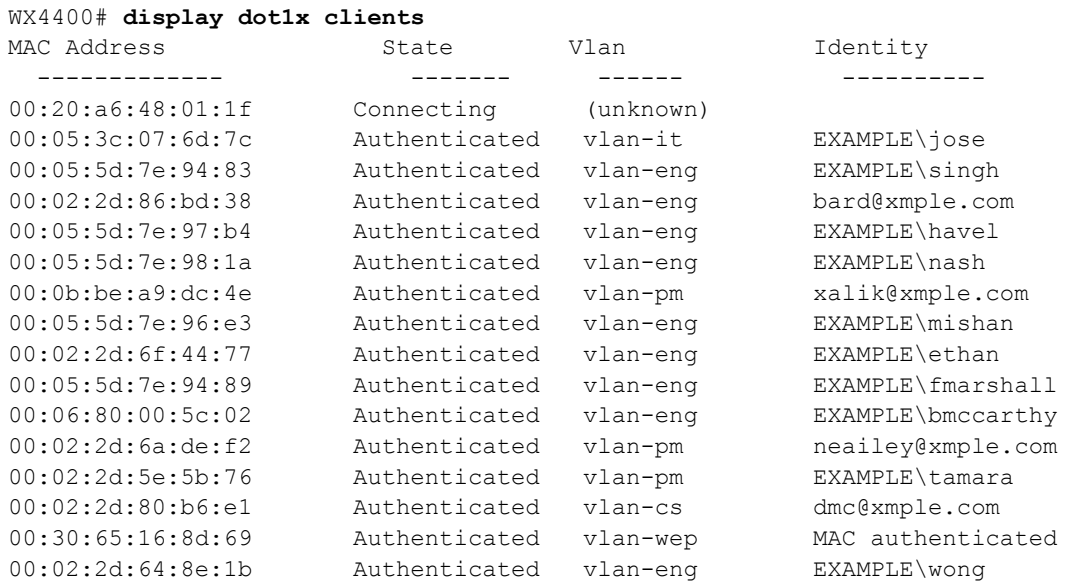

Type the following command to display the 802.1X configuration:

#### WX1200# **display dot1x config**

802.1X user policy ----------------------

'host/bob-laptop.mycorp.com' on ssid 'mycorp' doing PASSTHRU 'bob.mycorp.com' on ssid 'mycorp' doing PASSTHRU (bonded)

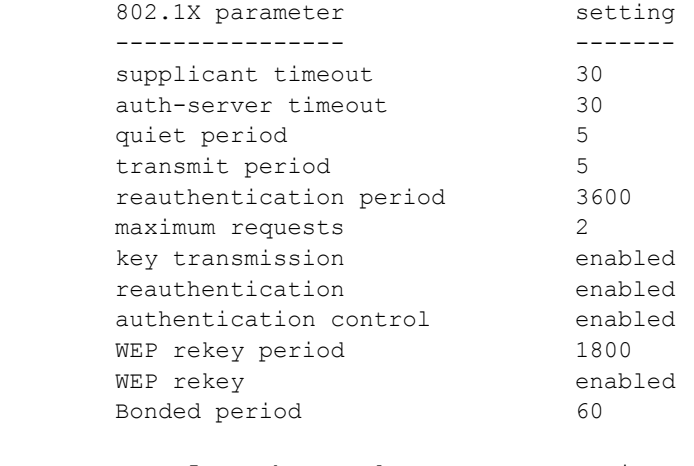

```
 port 5, authcontrol: auto, max-sessions: 16
 port 6, authcontrol: auto, max-sessions: 1
 port 7, authcontrol: auto, max-sessions: 1
 port 8, authcontrol: auto, max-sessions: 1
```
Type the following command to display 802.1X statistics:

WX4400# **display dot1x stats**

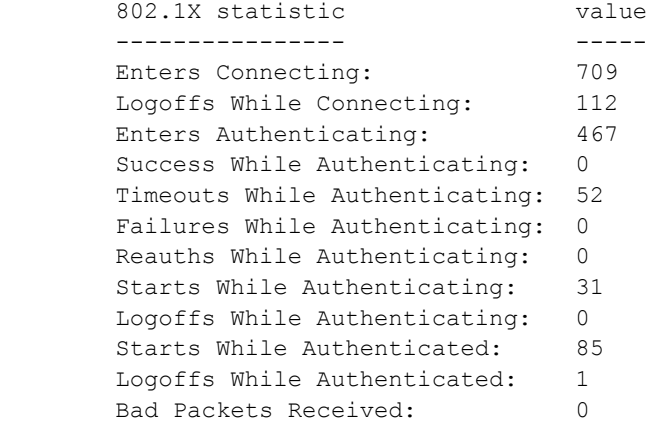

[Table 87](#page-507-0) explains the counters in the **display dot1x stats** output.

| Field                            | <b>Description</b>                                                                                                    |
|----------------------------------|----------------------------------------------------------------------------------------------------|
| <b>Enters Connecting</b>         | Number of times that the WX switch state transitions to the<br>CONNECTING state from any other state.                                                                                         |
| Logoffs While<br>Connecting      | Number of times that the WX switch state transitions from<br>CONNECTING to DISCONNECTED as a result of receiving an<br>EAPoL-Logoff message.                                                  |
| <b>Enters Authenticating</b>     | Number of times that the state wildcard transitions.                                                                                                    |
| Success While<br>Authenticating  | Number of times the WX switch state transitions from<br>AUTHENTICATING from AUTHENTICATED, as a result of an<br>EAP-Response/Identity message being received from the<br>supplicant (client). |
| Timeouts While<br>Authenticating | Number of times that the WX switch state wildcard<br>transitions from AUTHENTICATING to ABORTING.                                                                                             |
| Failures While<br>Authenticating | Number of times that the WX switch state wildcard<br>transitions from AUTHENTICATION to HELD.                                                                                                 |
| Reauths While<br>Authenticating  | Number of times that the WX switch state wildcard<br>transitions from AUTHENTICATING to ABORTING, as a result<br>of a reauthentication request (reAuthenticate $=$ TRUE).                     |
| Starts While<br>Authenticating   | Number of times that the WX switch state wildcard<br>transitions from AUTHENTICATING to ABORTING, as a result<br>of an EAPoL-Start message being received from the<br>Supplicant (client).    |
| Logoffs While<br>Authenticating  | Number of times that the WX switch state wildcard<br>transitions from AUTHENTICATING to ABORTING, as a result<br>of an EAPoL-logoff message being received from the<br>Supplicant (client).   |
| <b>Bad Packets Received</b>      | Number of EAPoL packets received that have an invalid<br>version or type.                                                                                                    |

<span id="page-507-0"></span>**Table 87** display dot1x stats Output

#### **set dot1x authcontrol**

Provides a global override mechanism for 802.1X authentication configuration on wired authentication ports.

#### **Syntax** — **set dot1x authcontrol** {**enable** | **disable**}

- **enable** Allows all wired authentication ports running 802.1X to use the authentication specified per port by the **set dot1X port-control** command.
- **disable** Forces all wired authentication ports running 802.1X to unconditionally accept all 802.1X authentication attempts with an EAP Success message (ForceAuth).

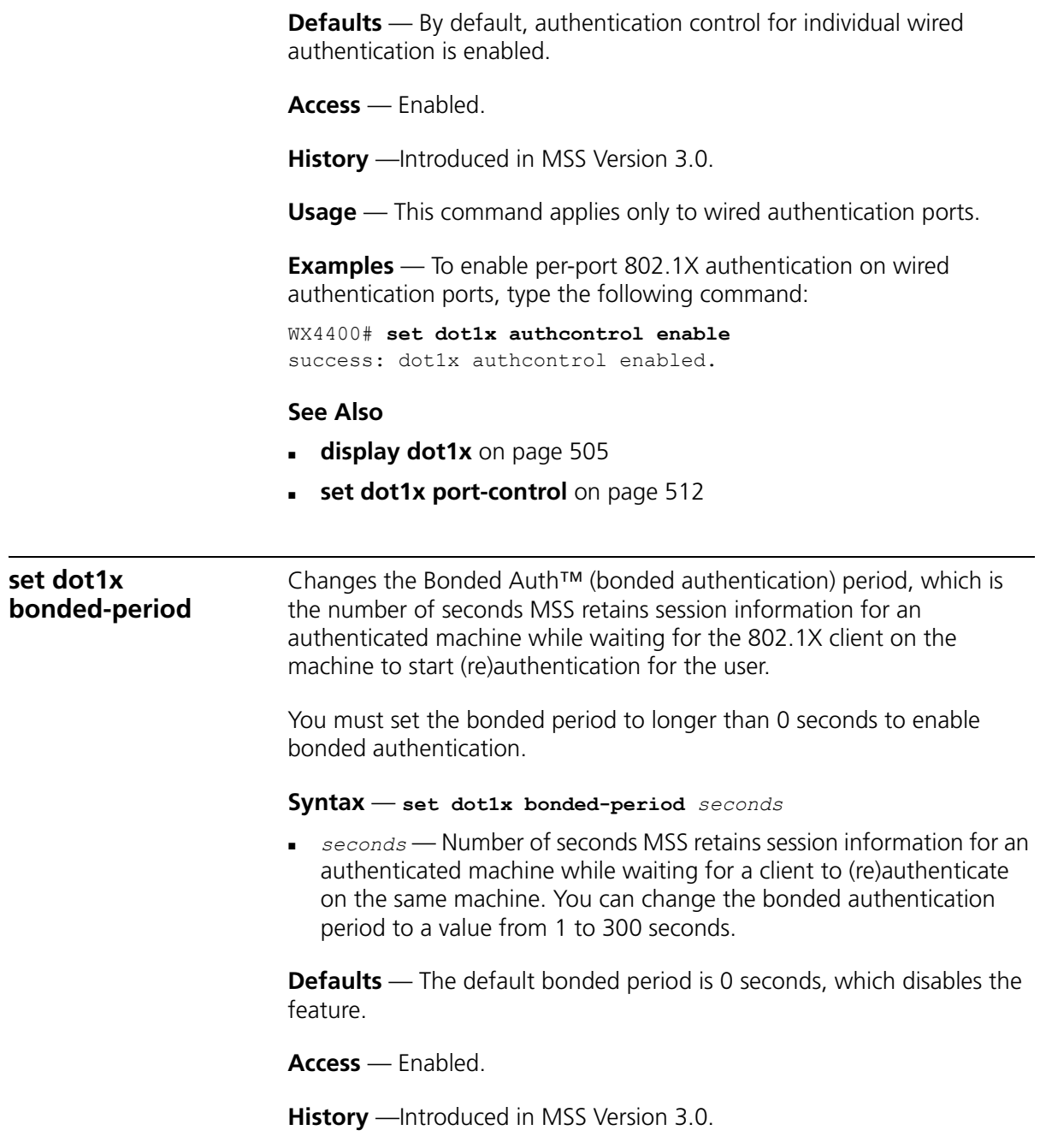

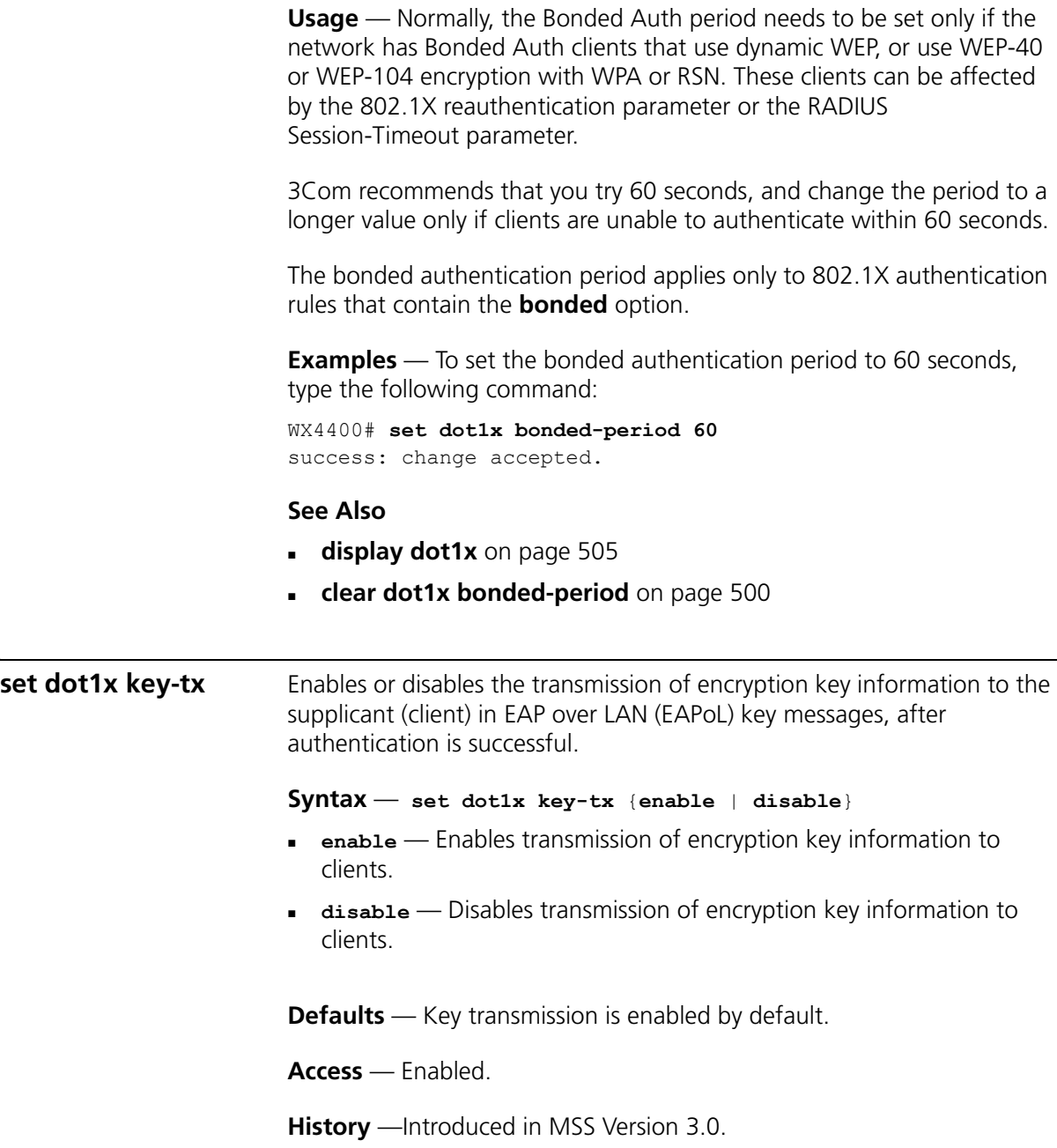

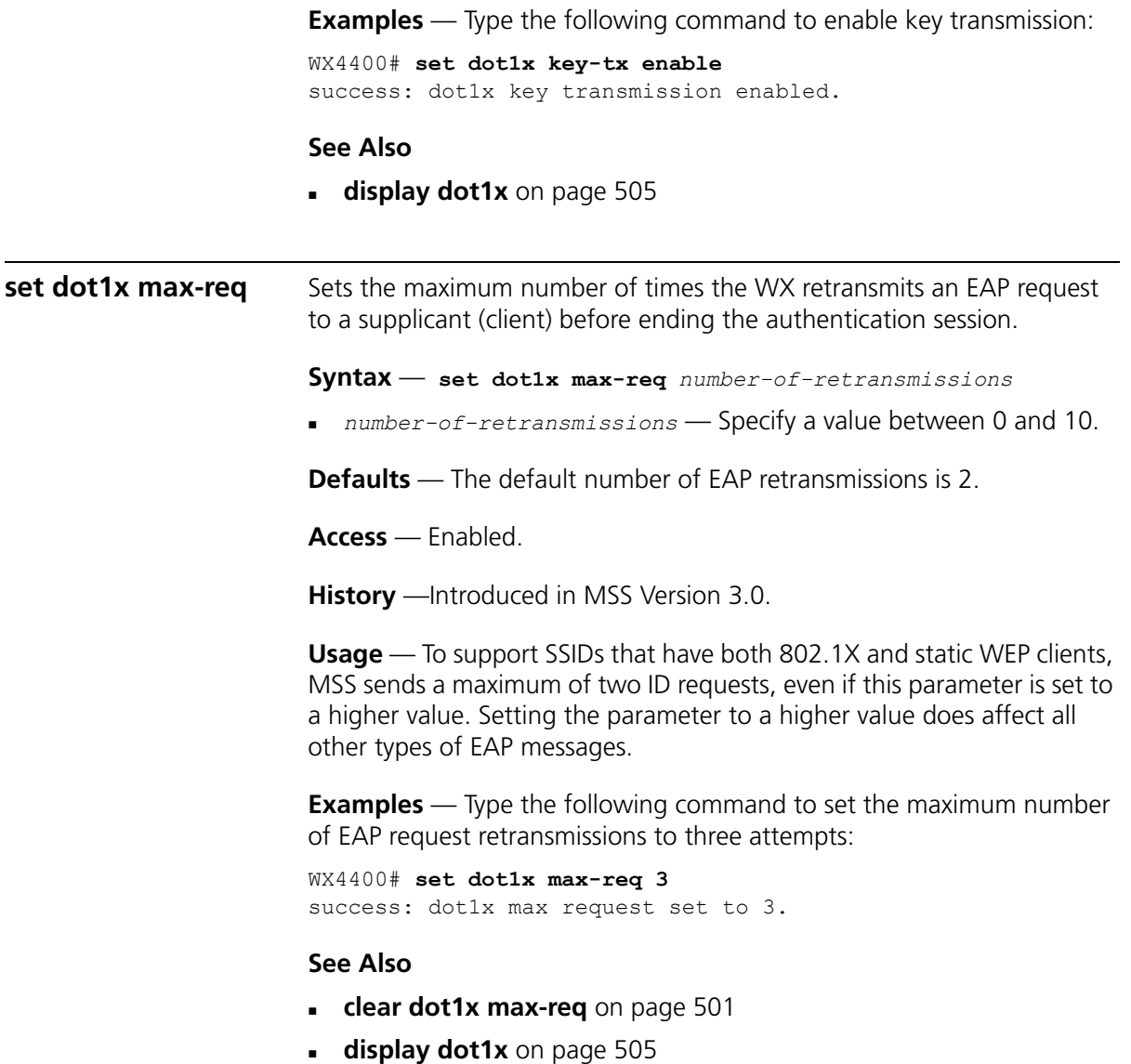

<span id="page-511-0"></span>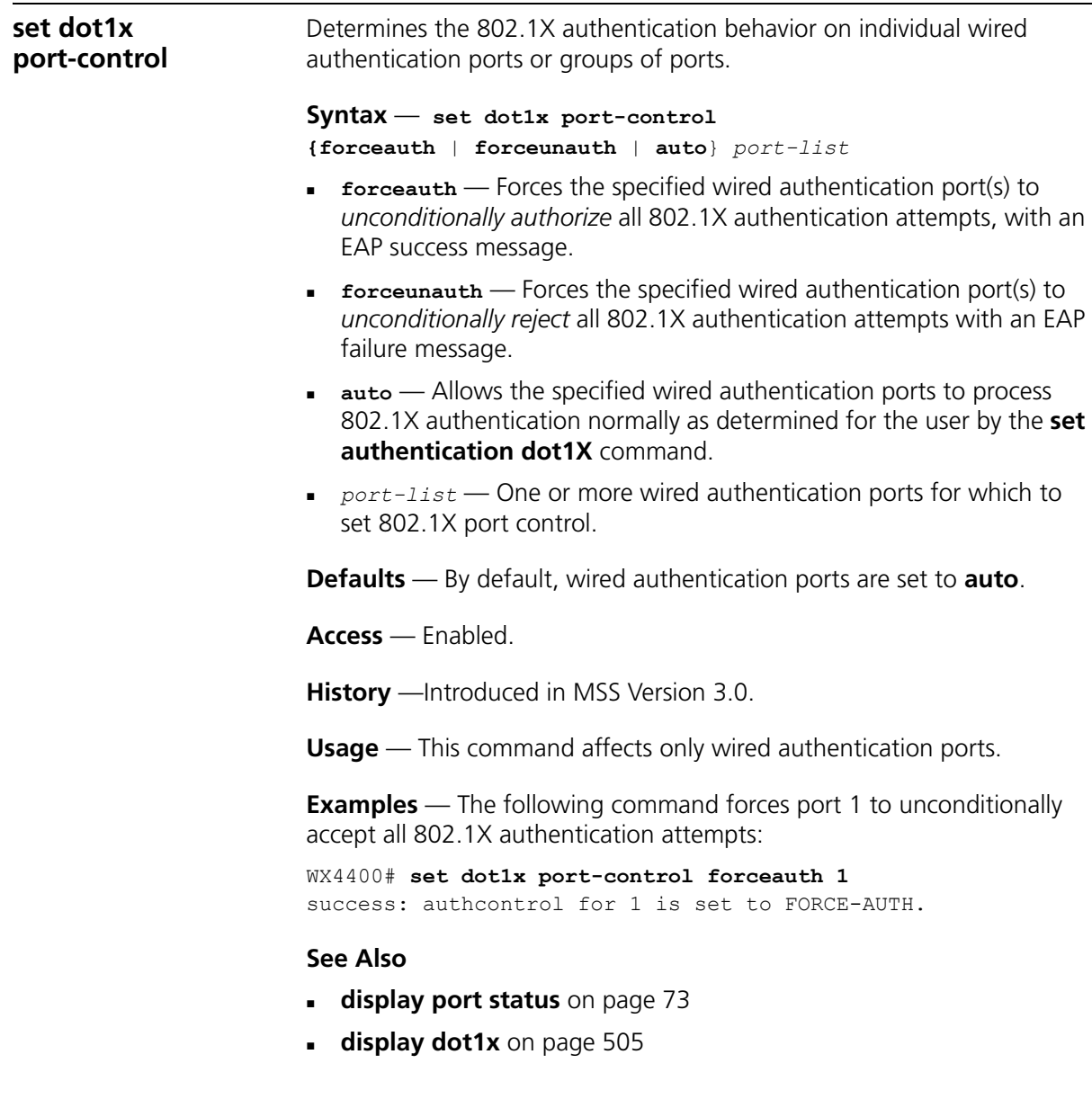

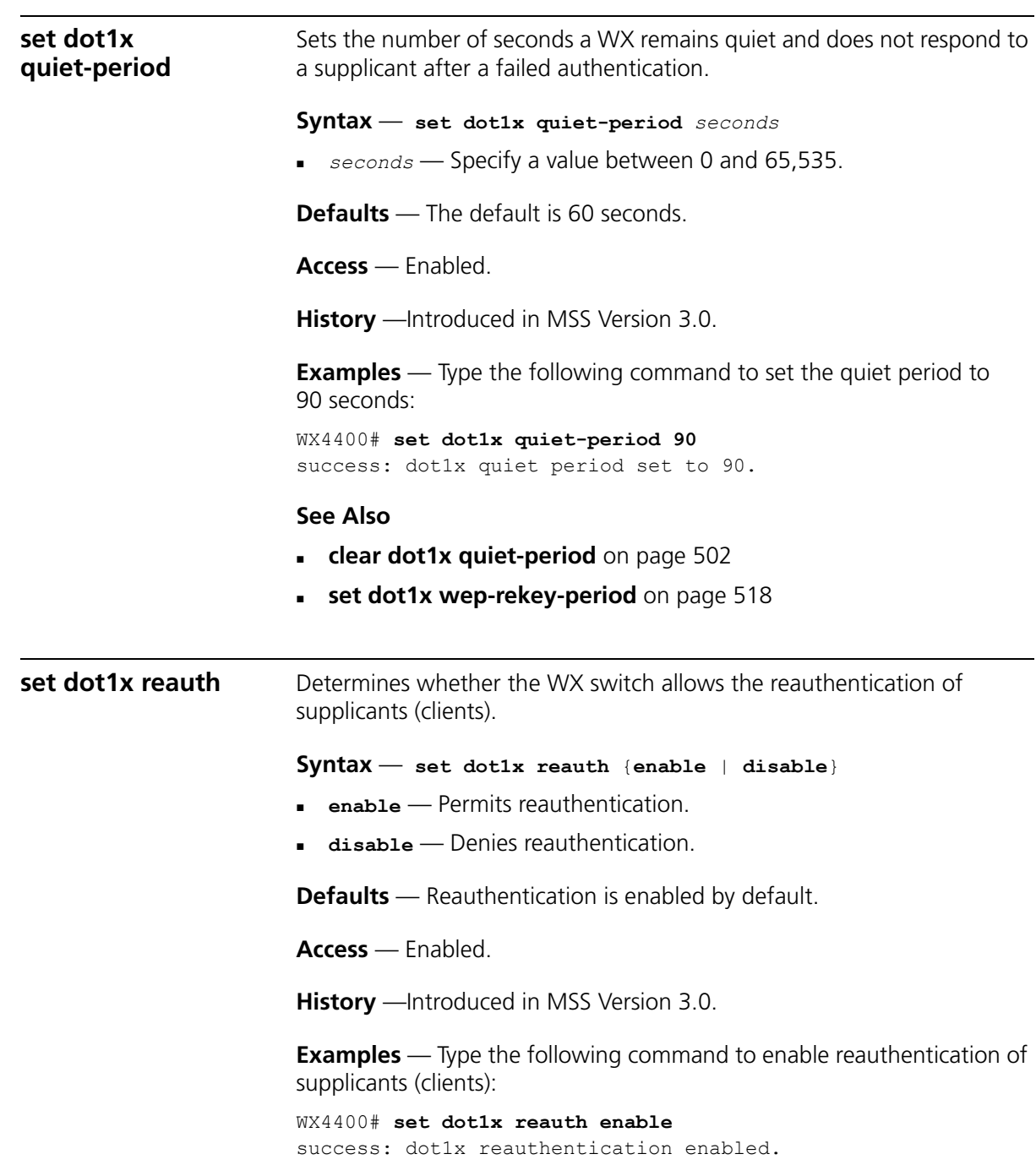

#### **See Also**

- **[display dot1x](#page-504-0)** on page 505
- **[set dot1x reauth-max](#page-513-0)** on page 514
- **[set dot1x reauth-period](#page-514-0)** on page 515

<span id="page-513-0"></span>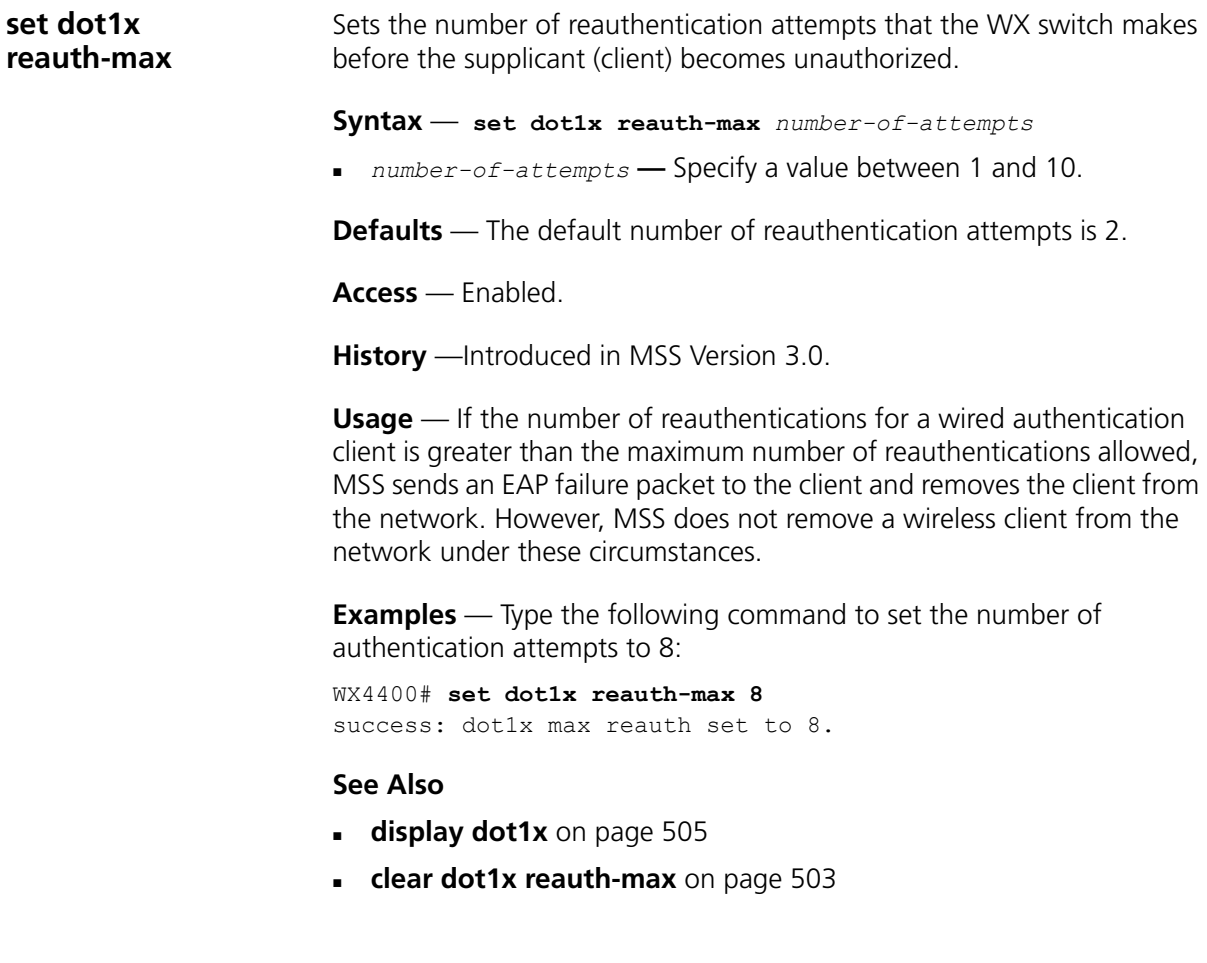

<span id="page-514-0"></span>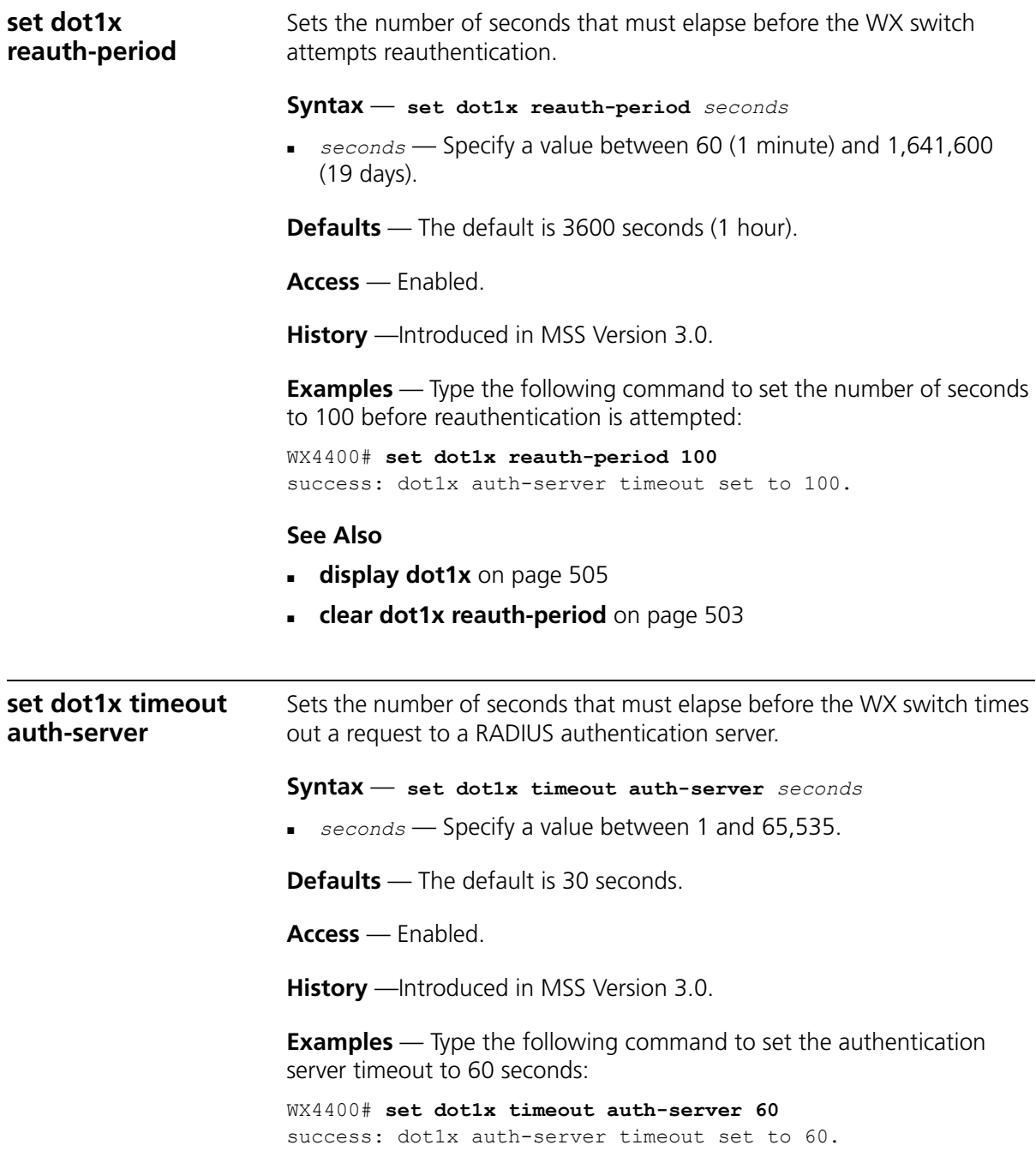

<span id="page-515-0"></span>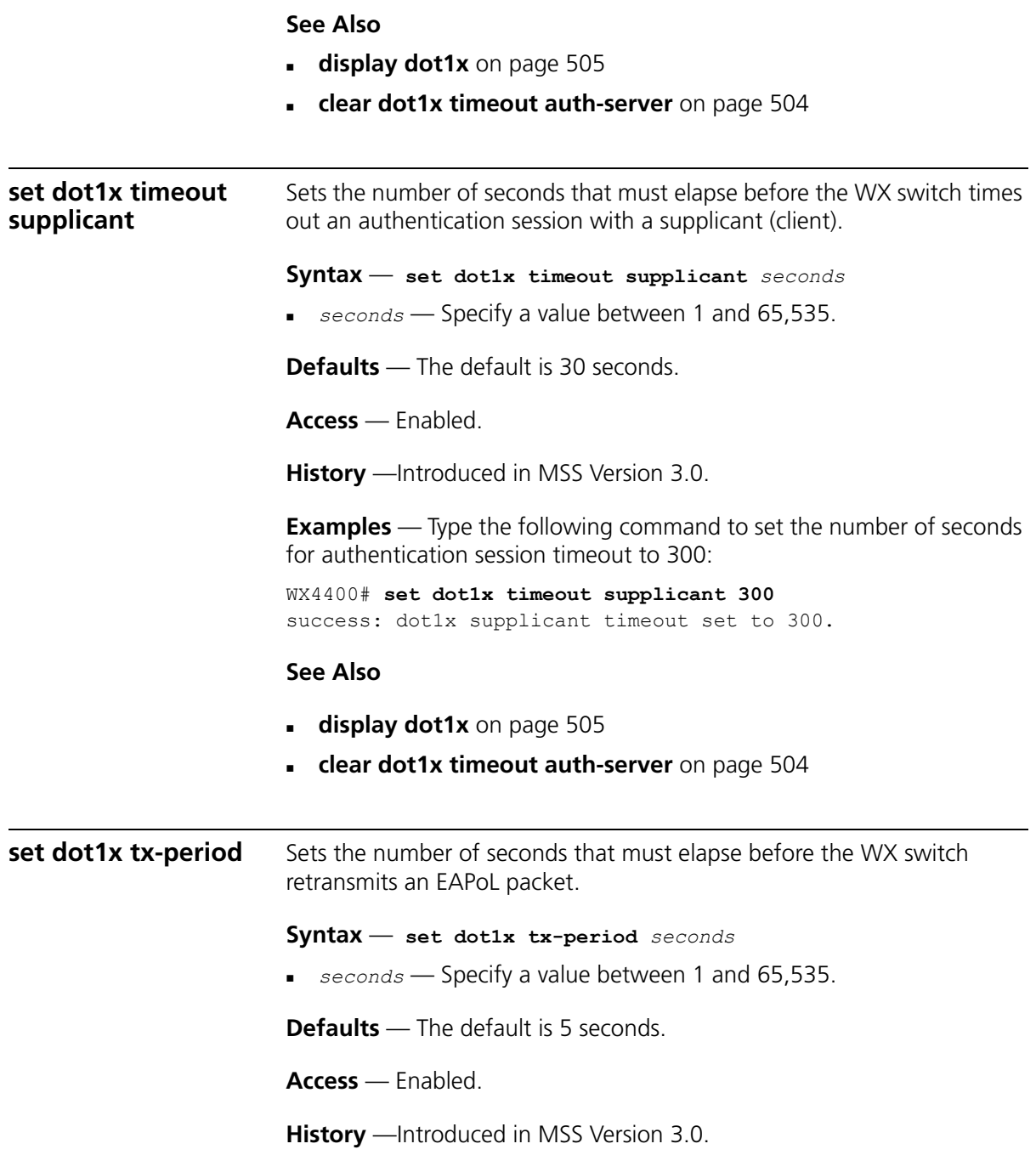

**Examples** — Type the following command to set the number of seconds before the WX switch retransmits an EAPoL packet to 300:

WX4400# **set dot1x tx-period 300** success: dot1x tx-period set to 300.

#### **See Also**

- **[display dot1x](#page-504-0)** on page 505
- **[clear dot1x tx-period](#page-504-1)** on page 505

<span id="page-516-0"></span>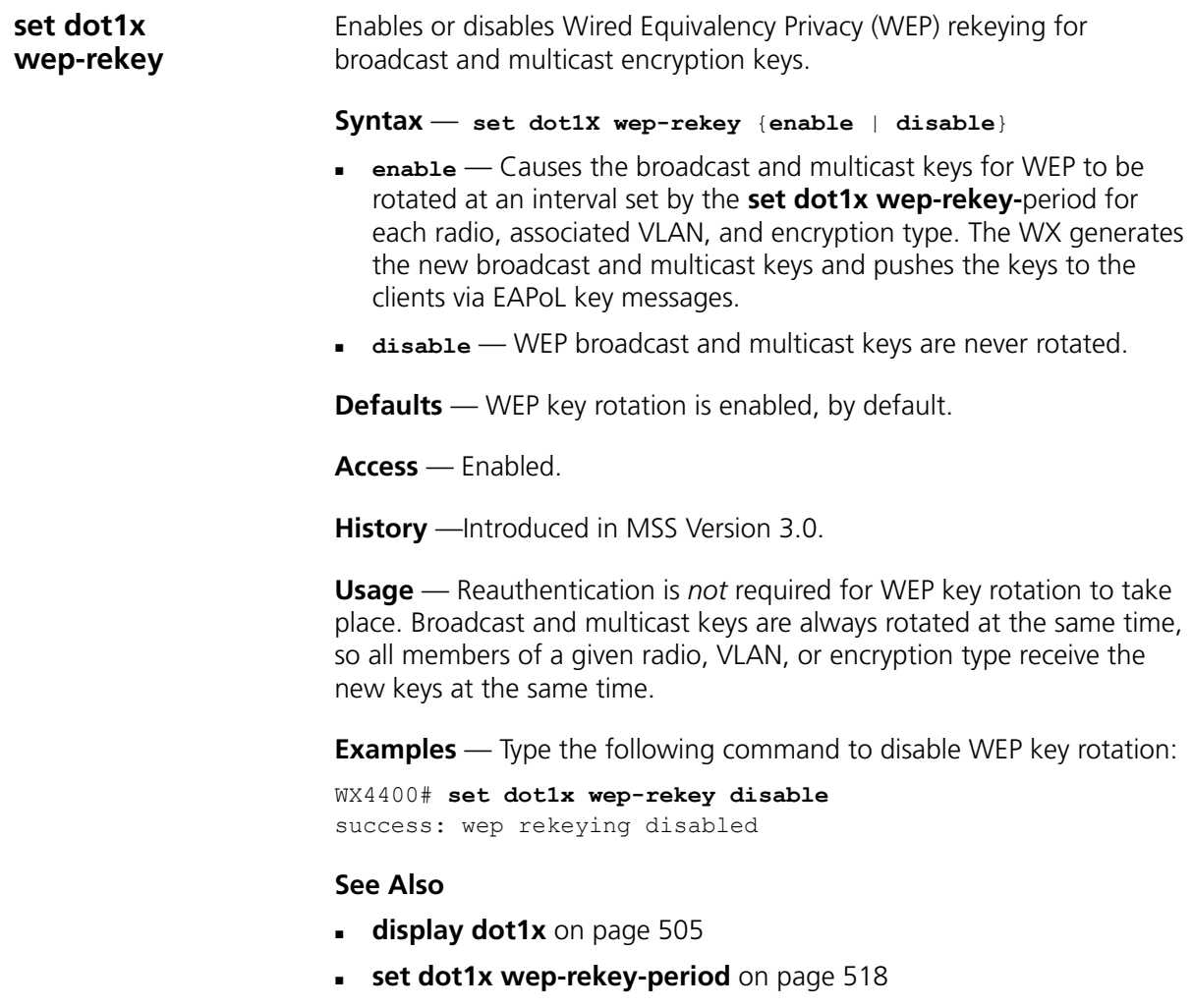

<span id="page-517-0"></span>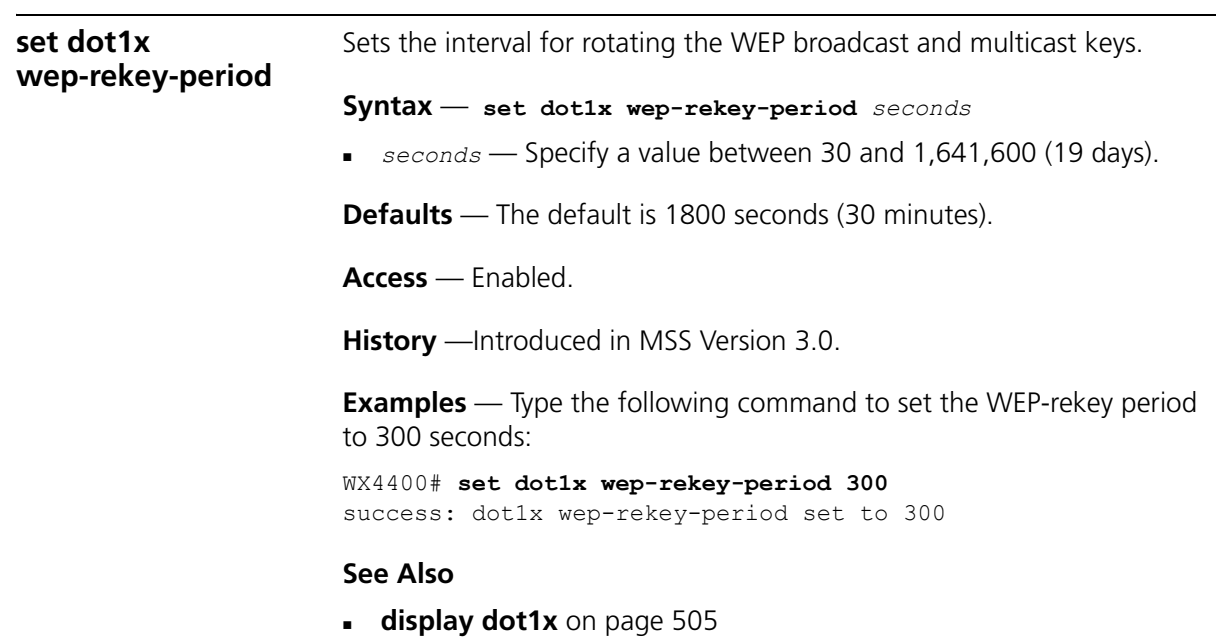

**[set dot1x wep-rekey](#page-516-0)** on page 517

## **18 SESSION MANAGEMENT COMMANDS**

Use session management commands to display and clear administrative and network user sessions.

#### **Commands by Usage** This chapter presents session management commands alphabetically. Use [Table 88](#page-518-0) to locate commands in this chapter based on their use.

<span id="page-518-0"></span>**Table 88** Session Management Commands by Usage

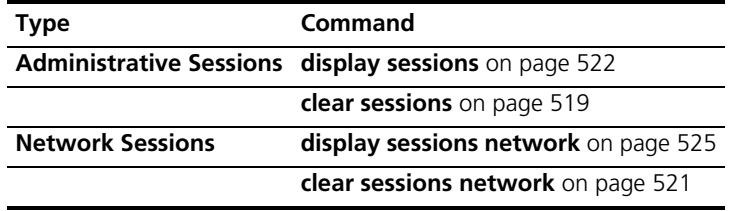

<span id="page-518-1"></span>**clear sessions** Clears all administrative sessions, or clears administrative console or Telnet sessions.

> **Syntax** — **clear sessions** {**admin** | **console** | **telnet** [**client** [*session-id*]]}

- **admin** Clears sessions for all users with administrative access to the WX switch through a Telnet or SSH connection or a console plugged into the switch.
- **console** Clears sessions for all users with administrative access to the WX switch through a console plugged into the switch.
- **telnet** Clears sessions for all users with administrative access to the WX switch through a Telnet connection.
- **telnet client** [*session-id*] Clears all Telnet client sessions from the CLI to remote devices, or clears an individual session identified by session ID.

**Defaults** — None.

**Access** — Enabled.

**History** —Introduced in MSS Version 3.0.

**Examples** — To clear all administrator sessions type the following command:

```
WX4400# clear sessions admin
This will terminate manager sessions,
do you wish to continue? (y|n) [n]y
```
To clear all administrative sessions through the console, type the following command:

```
WX4400# clear sessions console
This will terminate manager sessions,
do you wish to continue? (y|n) [n]y
```
To clear all administrative Telnet sessions, type the following command:

```
WX4400# clear sessions telnet
This will terminate manager sessions, 
do you wish to continue? (y|n) [n]y
```
To clear Telnet client session 0, type the following command:

WX4400# **clear sessions telnet client 0**

#### **See Also**

**[display sessions](#page-521-0)** on page 522

<span id="page-520-0"></span>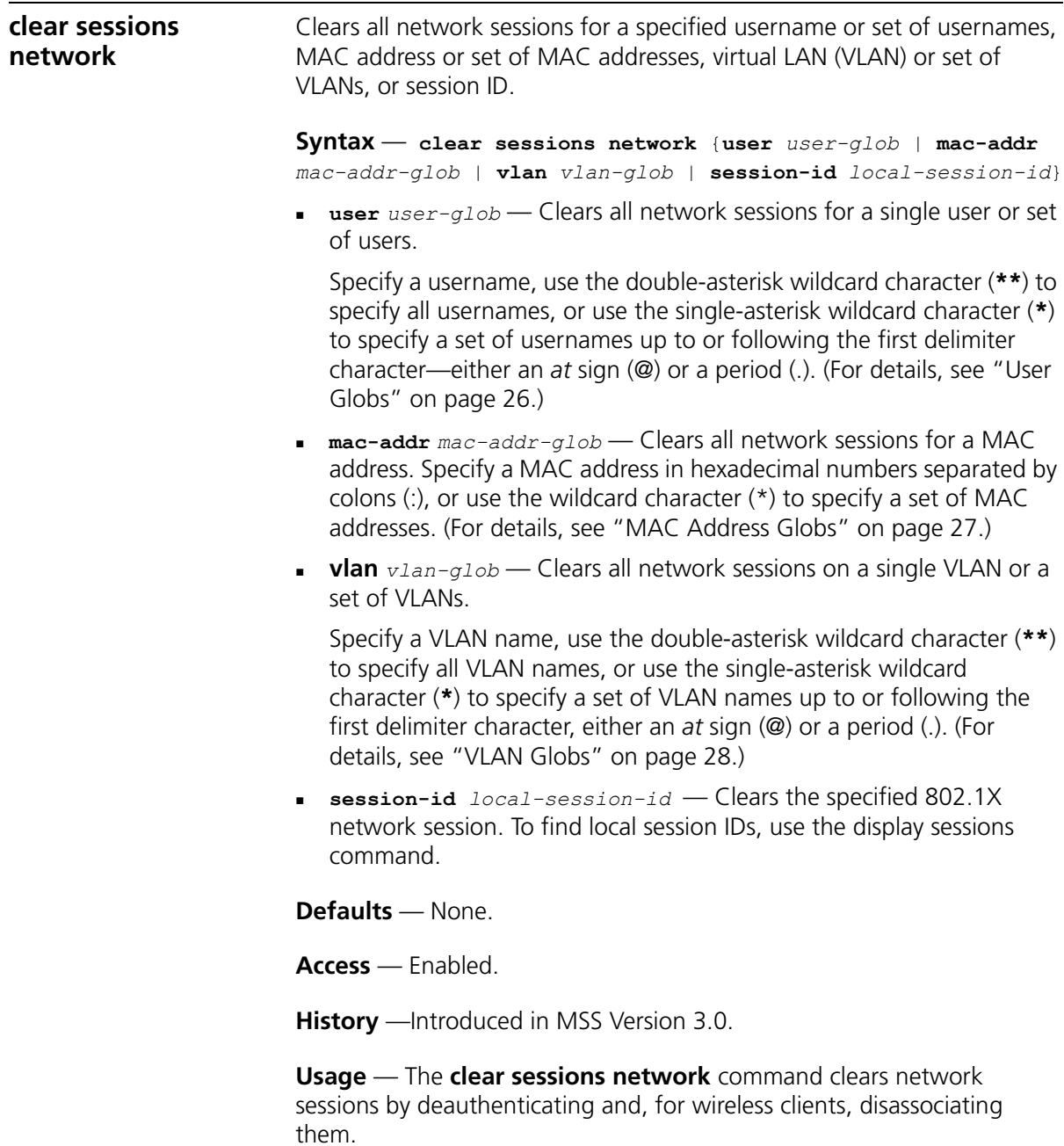

**Examples** — To clear all sessions for MAC address 00:01:02:03:04:05, type the following command:

WX4400# **clear sessions network mac-addr 00:01:02:03:04:05**

To clear session 9, type the following command:

```
WX1200# clear sessions network session-id 9
SM Apr 11 19:53:38 DEBUG SM-STATE: localid 9, mac 00:06:25:09:39:5d, 
flags 0000012fh, to change state to KILLING
Localid 9, globalid SESSION-9-893249336 moved from ACTIVE to KILLING 
(client=00:06:25:09:39:5d)
```
To clear the session of user *Natasha*, type the following command:

WX1200# **clear sessions network user Natasha**

To clear the sessions of users whose name begins with the characters *Jo*, type the following command:

WX1200# **clear sessions network user Jo\***

To clear the sessions of all users on VLAN *red*, type the following command:

WX1200# **clear sessions network vlan red**

#### **See Also**

- **[display sessions](#page-521-0)** on page 522
- **[display sessions network](#page-524-0)** on page 525

<span id="page-521-0"></span>**display sessions** Displays session information and statistics for all users with administrative access to the WX switch, or for administrative users with either console or Telnet access.

#### **Syntax** — **display sessions** {**admin** | **console** | **telnet** [**client**]}

- **admin** Displays sessions for all users with administrative access to the WX switch through a Telnet or SSH connection or a console plugged into the switch.
- **console** Displays sessions for all users with administrative access to the WX switch through a console plugged into the switch.
- **telnet** Displays sessions for all users with administrative access to the WX switch through a Telnet connection.
- **telnet client** Displays Telnet sessions from the CLI to remote devices.

**Defaults** — None.

**Access** — All, except for **display sessions telnet client**, which has enabled access.

**History** —Introduced in MSS Version 3.0.

**Examples** — To view information about sessions of administrative users, type the following command:

WX4400> **display sessions admin**

| Tty  | Username | Time (s) | Type    |
|------|----------|----------|---------|
|      |          |          |         |
| tty0 |          | 3644     | Console |
| tty2 | tech     |          | Telnet  |
| tty3 | sshadmin | 381      | SSH     |

3 admin sessions

To view information about console users' sessions, type the following command:

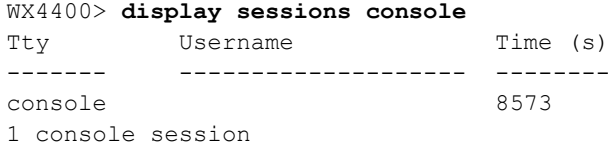

To view information about Telnet users sessions, type the following command:

WX4400> **display sessions telnet**

| Tty  | Username | Time (s) |  |
|------|----------|----------|--|
|      |          |          |  |
| tty2 | sea      | 7395     |  |

To view information about Telnet client sessions, type the following command:

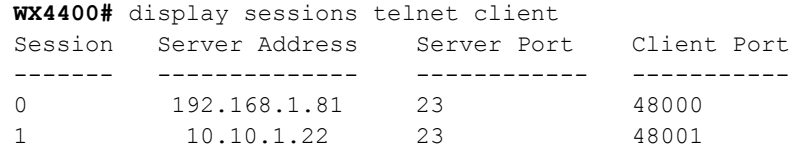

[Table 89](#page-523-1) describes the fields of the **display sessions admin**, **display sessions console**, and **display sessions telnet** displays.

<span id="page-523-1"></span>**Table 89** display sessions admin, display sessions console, and display sessions telnet Output

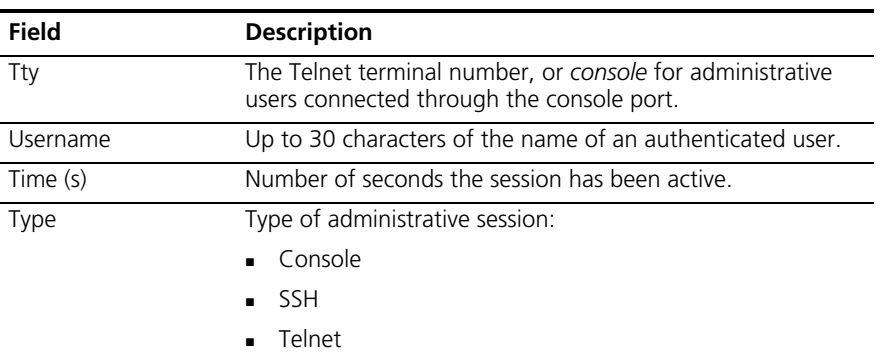

[Table 90](#page-523-0) describes the fields of the **display sessions telnet client** display.

| Field          | <b>Description</b>                                                        |
|----------------|---------------------------------------------------------------------------|
| Session        | Session number assigned by MSS when the client session is<br>established. |
| Server Address | IP address of the remote device.                                          |
| Server Port    | TCP port number of the remote device's TCP server.                        |
| Client Port    | TCP port number MSS is using for the client side of the<br>session.       |

<span id="page-523-0"></span>**Table 90** display sessions telnet client Output

#### **See Also**

**[clear sessions](#page-518-1)** on page 519

<span id="page-524-0"></span>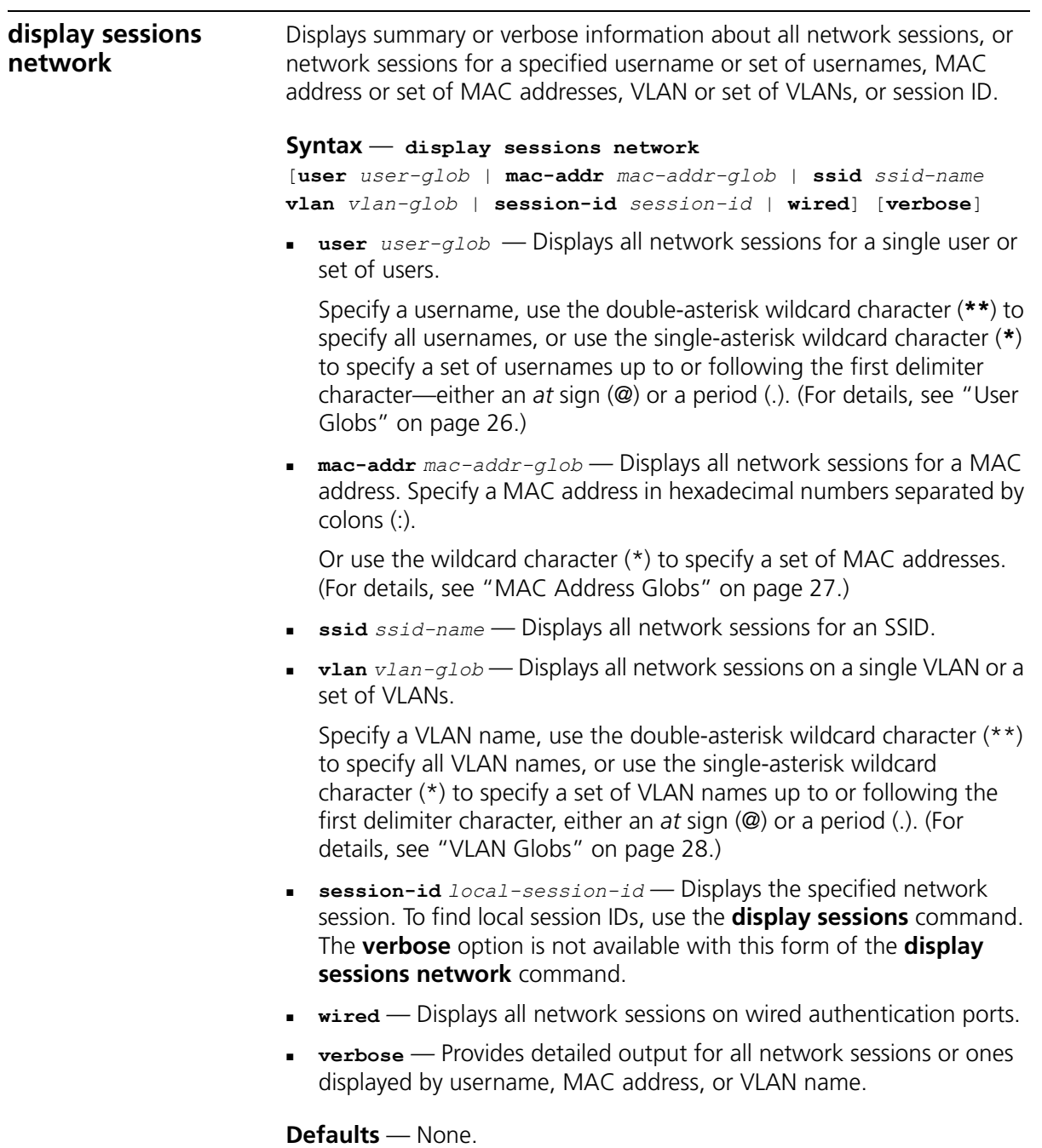

**Access** — All.

**History** —Introduced in MSS Version 3.0. Output added to the **display network sessions verbose** command to indicate the user's authorization attributes and whether they were supplied through AAA or through configured SSID defaults in a service profile in MSS Version 4.1.

**Usage** — MSS displays information about network sessions in three types of displays. See the following tables for field descriptions.

- **Summary display**See [Table 91 on page 528.](#page-527-0)
- **Verbose display**See [Table 92 on page 529.](#page-528-0)
- **display sessions network session-id** displaySee [Table 93 on](#page-529-0)  [page 530](#page-529-0).

**Examples** — To display summary information for all network sessions, type **display sessions network**. For example:

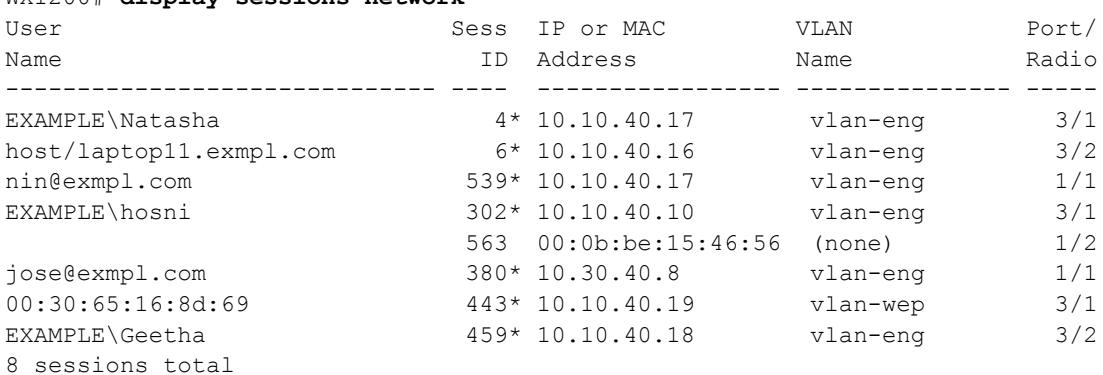

The following command displays summary information about the sessions for MAC address 00:05:5d:7e:98:1a:

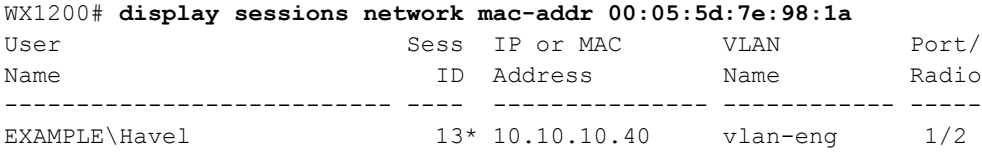

The following command displays summary information about all the sessions of users whose names begin with *E*:

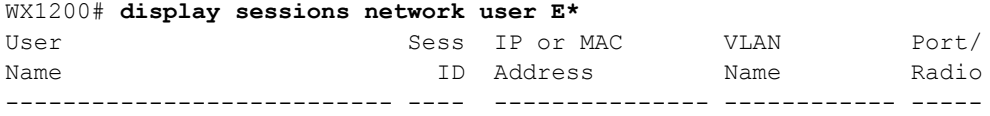

#### WX1200# **display sessions network**

EXAMPLE\Singh 12\* 10.10.10.30 vlan-eng 3/2 EXAMPLE\Havel 13\* 10.10.10.40 vlan-eng 1/2 2 sessions match criteria (of 3 total)

#### [\(Table 91 on page 528](#page-527-0) describes the summary displays of **display sessions network** commands.)

The following command displays detailed (verbose) session information about user nin@example.com:

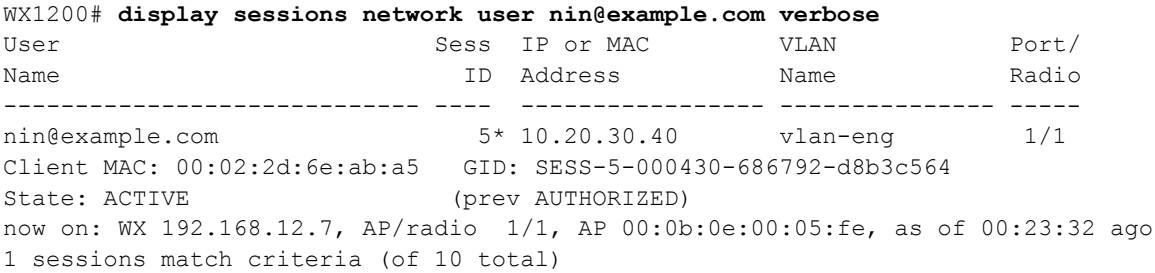

The following command displays verbose output about the sessions of all current network users:

```
WX1200# display sessions network verbose
User Fig. 2. Sess IP or MAC VLAN Port/
Name Radio Research ID Address Name Radio
------------------------------ ---- ----------------- --------------- -----
SHUTTLE2\exmpl 6* 10.3.8.55 default 3/1
Client MAC: 00:06:25:13:08:33 GID: SESS-4-000404-98441-c807c14b
State: ACTIVE (prev AUTHORIZED)
now on: WX 10.3.8.103, AP/radio 3/1, AP 00:0b:0e:ff:00:3a, as of 
00:00:24 ago
  from: WX 10.3.8.103, AP/radio 6/1, AP 00:0b:0e:00:05:d7, as of 
00:01:07 ago
  from: WX 10.3.8.103, AP/radio 3/1, AP 00:0b:0e:ff:00:3a, as of 
00:01:53 ago
Vlan-Name=default (service-profile)
Service-Type=2 (service-profile)
End-Date=52/06/07-08:57 (AAA)
Start-Date=05/04/11-10:00 (AAA)
```
1 sessions total

[\(Table 92 on page 529](#page-528-0) describes the additional fields of the **verbose** output of **display sessions network** commands.)

The following command displays information about network session 27:

```
WX1200# display sessions network session-id 27
Global Id: SESS-27-000430-835586-58dfe5a
State: ACTIVE
Port/Radio: 3/1
MAC Address: 00:00:2d:6f:44:77
User Name: EXAMPLE Natasha
IP Address: 10.10.40.17
Vlan Name: vlan-eng
Tag: 1
Session Timeout: 1800
Authentication Method: PEAP, using server 10.10.70.20
Session statistics as updated from AP:
Unicast packets in: 653
Unicast bytes in: 46211
Unicast packets out: 450
Unicast bytes out: 50478
Multicast packets in: 317
Multicast bytes in: 10144
Number of packets with encryption errors: 0
Number of bytes with encryption errors: 0
Last packet data rate: 2
Last packet signal strength: -67 dBm
Last packet data S/N ratio: 55
```
[Table 91](#page-527-0) describes the output of this command. For descriptions of the fields of **display sessions network session-id** output, see [Table 93 on](#page-529-0)  [page 530.](#page-529-0)

| Field             | <b>Description</b>                                                                                                    |
|-------------------|----------------------------------------------------------------------------------------------------|
| User Name         | Up to 30 characters of the name of the authenticated user<br>of this session.                                                  |
| Sess ID           | Locally unique number that identifies this session. An asterisk<br>(*) next to the session ID indicates fully active sessions. |
| IP or MAC Address | IP address of the session user, or the user's MAC address if<br>the user has not yet received an IP address.                   |
| <b>VLAN Name</b>  | Name of the VLAN associated with the session.                                                                                  |
| Port/Radio        | Number of the port and radio through which the user is<br>accessing this session.                                              |

<span id="page-527-0"></span>**Table 91** display sessions network (summary) Output

| Field                                               | <b>Description</b>                                                                                                    |  |
|-----------------------------------------------------|----------------------------------------------------------------------------------------------------|--|
| Client MAC                                          | MAC address of the session user.                                                                                                    |  |
| GID                                                 | Global session ID, a unique session number within a Mobility Domain.                                                                                                    |  |
| State                                               | Status of the session:                                                                                                    |  |
|                                                     | AUTH, ASSOC REQ - Client is being associated by the 802.1X<br>protocol.                                                                                                    |  |
|                                                     | AUTH AND ASSOC - Client is being associated by the 802.1X<br>protocol, and the user is being authenticated.                                                                                                    |  |
|                                                     | <b>AUTHORIZING</b> - User has been authenticated (for example, by<br>$\blacksquare$<br>the 802.1X protocol and an AAA method), and is entering AAA<br>authorization.                                                                                                    |  |
|                                                     | <b>AUTHORIZED</b> - User has been authorized by an AAA method.                                                                                                    |  |
|                                                     | <b>ACTIVE</b> - User's AAA attributes have been applied, and the user<br>$\blacksquare$<br>is active on the network.                                                                                                    |  |
|                                                     | <b>DEASSOCIATED</b> - One of the following:                                                                                                    |  |
|                                                     | Wireless client has sent the WX switch a disassociate message.                                                                                                    |  |
|                                                     | User associated with one of the current WX switch's MAP access<br>points has appeared at another WX switch in the Mobility Domain.                                                                                                    |  |
|                                                     | <b>ROAMING AWAY</b> - The W switch has been sent a request to<br>$\blacksquare$<br>transfer the user, who is roaming, to another WX switch.                                                                                                    |  |
|                                                     | <b>STATUS UPDATED</b> - WX switch is receiving a final update from<br>a MAP access point about the user, who has roamed away.                                                                                                    |  |
|                                                     | <b>WEB_AUTHING</b> — User is being authenticated by WebAAA.<br>$\blacksquare$                                                                                                    |  |
|                                                     | <b>WIRED AUTH'ING</b> — User is being authenticated by the 802.1X<br>$\blacksquare$<br>protocol on a wired authentication port.                                                                                                    |  |
|                                                     | KILLING - User's session is being cleared, because of 802.1X<br>authentication failure, entry of a clear command, or some other<br>event.                                                                                                    |  |
| now on                                              | IP address and port and radio numbers of the session's current WX<br>switch, the MAC address of the MAP access point, and the last update<br>time.                                                                                                    |  |
| from                                                | IP address and port and radio numbers of the session's previous WX<br>switch, the MAC address of the MAP access point, and the last update<br>time. Up to six roaming events are tracked in this display.                                                                                                    |  |
| Vlan-Name<br>Service-Type<br>End-Date<br>Start-Date | Authorization attributes for the user and how they were assigned. The<br>authorization attributes can be assigned either by a RADIUS server or<br>the local database (indicated in the output by AAA), or by SSID default<br>settings in the service profile the user used to gain access to the<br>network (indicated in the output by service-profile). |  |

<span id="page-528-0"></span>**Table 92** Additional display sessions network verbose Output

| <b>Field</b>      | <b>Description</b>                                                                                                    |  |
|-------------------|----------------------------------------------------------------------------------------------------|--|
| Global Id         | A unique session identifier within the Mobility Domain.                                                                                            |  |
| State             | Status of the session:                                                                                                    |  |
|                   | AUTH, ASSOC REQ — Client is being associated by the 802.1X<br>protocol.                                                                            |  |
|                   | AUTH AND ASSOC - Client is being associated by the 802.1X<br>protocol, and the user is being authenticated.                                        |  |
|                   | <b>AUTHORIZING</b> - User has been authenticated (for example,<br>by the 802.1X protocol and an AAA method), and is entering<br>AAA authorization. |  |
|                   | <b>AUTHORIZED</b> - User has been authorized by an AAA method.                                                                                     |  |
|                   | <b>ACTIVE</b> - User's AAA attributes have been applied, and the<br>user is active on the network.                                                 |  |
|                   | <b>DEASSOCIATED</b> - One of the following:                                                                                                    |  |
|                   | Wireless client has sent the WX switch a disassociate message.                                                                                     |  |
|                   | User associated with one of the current WX switch's MAP<br>access points has appeared at another WX switch in the<br>Mobility Domain.              |  |
|                   | <b>ROAMING AWAY</b> - The WX switch has been sent a request<br>to transfer the user, who is roaming, to another WX switch.                         |  |
|                   | <b>STATUS UPDATED</b> - WX switch is receiving a final update<br>from an MAP access point about the user, who has roamed<br>away.                  |  |
|                   | <b>WEB_AUTHING</b> — User is being authenticated by WebAAA.                                                                                        |  |
|                   | <b>WIRED AUTH'ING</b> — User is being authenticated by the<br>802.1X protocol on a wired authentication port.                                      |  |
|                   | KILLING — User's session is being cleared, because of 802.1X<br>authentication failure, entry of a clear command, or some other<br>event.          |  |
| Port/Radio        | Number of the port and radio through which the user is accessing<br>this session.                                                                  |  |
| MAC address       | MAC address of the session user.                                                                                                    |  |
| User Name         | Name of the authenticated user of this session                                                                                                    |  |
| <b>IP Address</b> | IP address of the session user.                                                                                                    |  |
| Vlan Name         | Name of the VLAN associated with the session.                                                                                                    |  |
| Tag               | System-wide supported VLAN tag type.                                                                                                    |  |

<span id="page-529-0"></span>**Table 93** display sessions network session-id Output

| <b>Field</b>                                      | <b>Description</b>                                                                                                    |
|---------------------------------------------------|----------------------------------------------------------------------------------------------------|
| Session<br>Timeout                                | Assigned session timeout in seconds.                                                                                         |
| Authentication                                    | Extensible Authentication Protocol (EAP) type used to authenticate                                                           |
| Method                                            | the session user, and the IP address of the authentication server.                                                           |
| Session<br>statistics as<br>updated from<br>AP    | Time the session statistics were last updated from the MAP access<br>point, in seconds since a fixed standard date and time. |
| Unicast packets                                   | Total number of unicast packets received from the user by the WX                                                             |
| in                                                | (64-bit counter).                                                                                                    |
| Unicast bytes                                     | Total number of unicast bytes received from the user by the WX                                                               |
| in                                                | (64-bit counter).                                                                                                    |
| Unicast packets                                   | Total number of unicast packets sent by the WX to the user (64-bit                                                           |
| out                                               | counter).                                                                                                    |
| Unicast bytes                                     | Total number of unicast bytes sent by the WX to the user (64-bit                                                             |
| out                                               | counter).                                                                                                    |
| Multicast                                         | Total number of multicast packets received from the user by the                                                              |
| packets in                                        | WX (64-bit counter).                                                                                                    |
| Multicast bytes                                   | Total number of multicast bytes received from the user by the WX                                                             |
| in                                                | (64-bit counter).                                                                                                    |
| Number of<br>packets with<br>encryption<br>errors | Total number of decryption failures.                                                                                         |
| Number of<br>bytes with<br>encryption<br>errors   | Total number of bytes with decryption errors.                                                                                |
| Last packet                                       | Data transmit rate, in megabits per second (Mbps), of the last                                                               |
| data rate                                         | packet received by the MAP access point.                                                                                     |
| Last packet                                       | Signal strength, in decibels referred to 1 milliwatt (dBm), of the last                                                      |
| signal strength                                   | packet received by the MAP access point.                                                                                     |
| Last packet                                       | Signal-to-noise ratio of the last packet received by the MAP access                                                          |
| data S/N ratio                                    | point.                                                                                                    |

**Table 93** display sessions network session-id Output (continued)

#### **See Also**

**[clear sessions network](#page-520-0)** on page 521

#### CHAPTER 18: SESSION MANAGEMENT COMMANDS

# **19 RF DETECTION COMMANDS**

MSS automatically performs RF detection scans on enabled and disabled radios to detect rogue access points. A rogue access point is a BSSID (MAC address associated with an SSID) that does not belong to a 3Com switch and is not a member of the ignore list configured on the seed switch of the Mobility Domain. The ignore list is a list of third-party (*friendly*) BSSIDs that are not rogues.

MSS can issue countermeasures against rogue devices to prevent clients from being able to use them.

You can configure RF detection parameters only on the seed switch of a Mobility Domain.

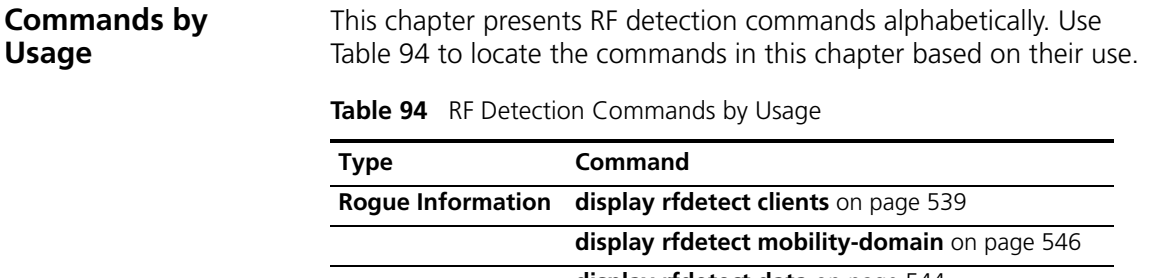

**List**

<span id="page-532-0"></span>**[display rfdetect data](#page-543-0)** on page 544 **[display rfdetect visible](#page-551-0)** on page 552 **[display rfdetect counters](#page-541-0)** on page 542 **Countermeasures [display rfdetect countermeasures](#page-540-0)** on page 541 **Permitted Vendor [set rfdetect vendor-list](#page-560-0)** on page 561

| Type                       | Command                                  |
|----------------------------|------------------------------------------|
|                            | display rfdetect vendor-list on page 551 |
|                            | clear rfdetect vendor-list on page 537   |
| <b>Permitted SSID List</b> | set rfdetect ssid-list on page 560       |
|                            | display rfdetect ssid-list on page 550   |
|                            | clear rfdetect ssid-list on page 536     |
| <b>Client Black List</b>   | set rfdetect black-list on page 555      |
|                            | display rfdetect black-list on page 538  |
|                            | clear rfdetect black-list on page 535    |
| <b>Attack List</b>         | set rfdetect attack-list on page 554     |
|                            | display rfdetect attack-list on page 537 |
|                            | clear rfdetect attack-list on page 534   |
| <b>Ignore List</b>         | set rfdetect ignore on page 558          |
|                            | display rfdetect ignore on page 546      |
|                            | <b>clear rfdetect ignore</b> on page 535 |
| <b>MAP Signatures</b>      | set rfdetect signature on page 560       |
| <b>Log Messages</b>        | set rfdetect log on page 559             |

**Table 94** RF Detection Commands by Usage (continued)

### <span id="page-533-0"></span>**clear rfdetect attack-list**

Removes a MAC address from the attack list.

**Syntax** — **clear rfdetect attack-list** *mac-addr*

*mac-addr* — MAC address you want to remove from the attack list.

**Defaults** — None.

**Access** — Enabled.

**History** —Introduced in MSS Version 4.0.

**Examples** — The following command clears MAC address 11:22:33:44:55:66 from the attack list:

wx4400# **clear rfdetect attack-list 11:22:33:44:55:66** success: 11:22:33:44:55:66 is no longer in attacklist.

#### **See Also**

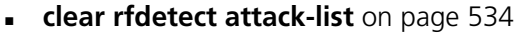

**[display rfdetect attack-list](#page-536-1)** on page 537

<span id="page-534-1"></span><span id="page-534-0"></span>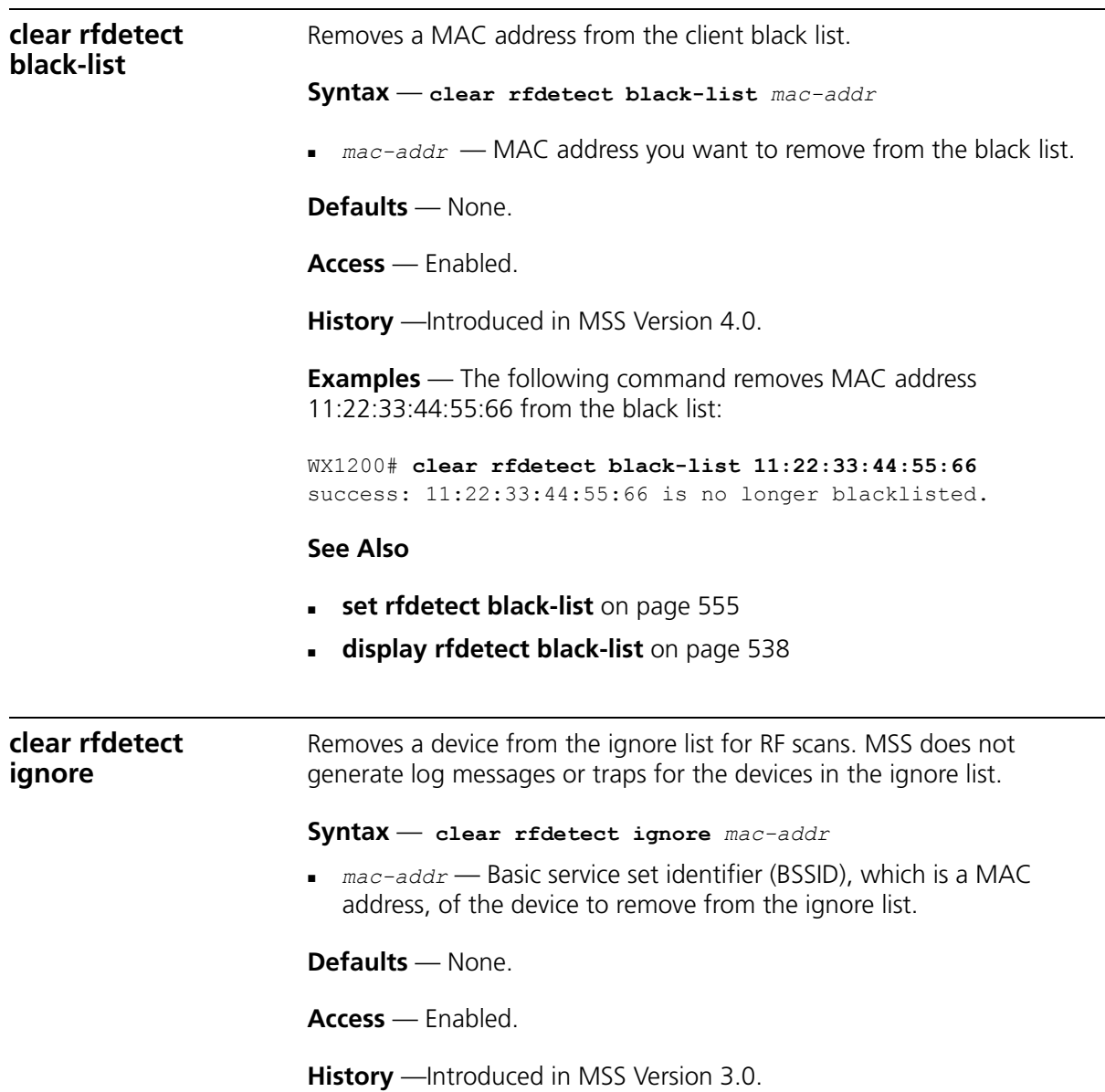

**Examples** — The following command removes BSSID *aa:bb:cc:11:22:33* from the ignore list for RF scans:

WX1200# **clear rfdetect ignore aa:bb:cc:11:22:33** success: aa:bb:cc:11:22:33 is no longer ignored.

#### **See Also**

- **[display rfdetect ignore](#page-545-1)** on page 546
- **[set rfdetect ignore](#page-557-0)** on page 558

<span id="page-535-0"></span>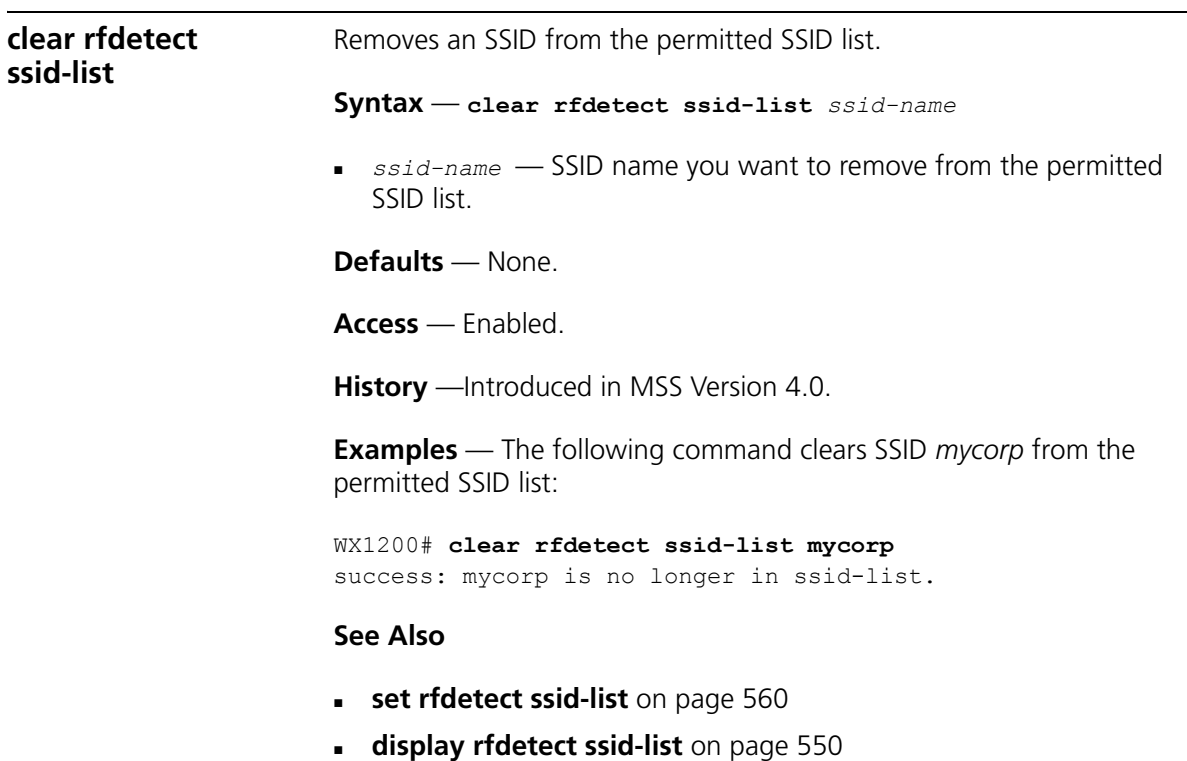

<span id="page-536-1"></span><span id="page-536-0"></span>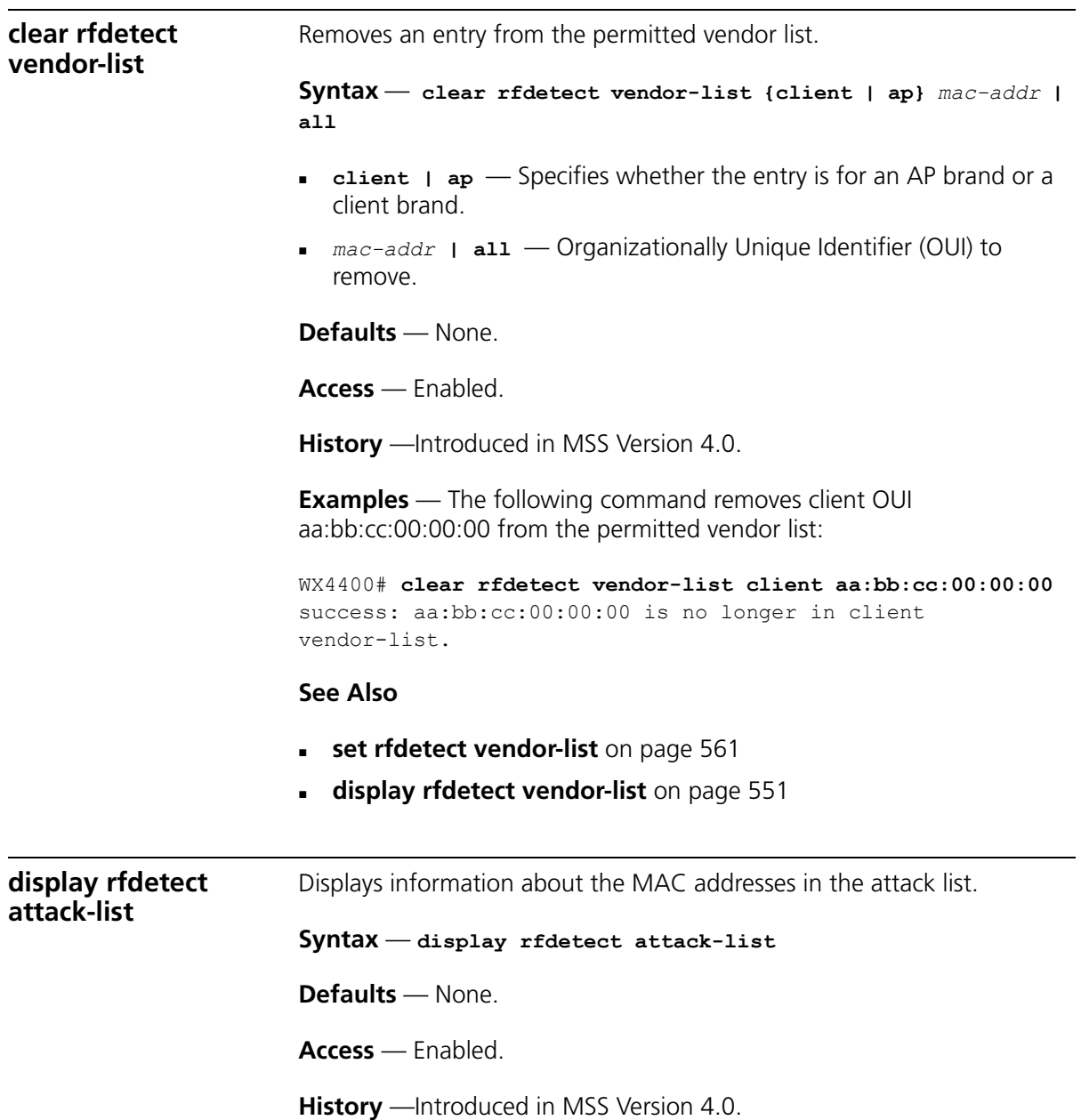

**Examples** — The following example shows the attack list on WX switch:

<span id="page-537-0"></span>WX1200# **display rfdetect attack-list** Total number of entries: 1 Attacklist MAC Port/Radio/Chan RSSI SSID ----------------- ----------------- ------ ------------ 11:22:33:44:55:66 dap  $2/1/11$  -53 roque-ssid **See Also [clear rfdetect attack-list](#page-533-0)** on page 534 **[set rfdetect attack-list](#page-553-0)** on page 554 **display rfdetect black-list** Displays information abut the clients in the client black list. **Syntax** — **display rfdetect black-list Defaults** — None. **Access** — Enabled. **History** —Introduced in MSS Version 4.0. **Examples** — The following example shows the client black list on WX switch: WX1200# **display rfdetect black-list** Total number of entries: 1 Blacklist MAC Type Port TTL ----------------- ----------------- ------- --- 11:22:33:44:55:66 configured - - 11:23:34:45:56:67 assoc req flood 3 25 **See Also [clear rfdetect black-list](#page-534-0)** on page 535 **[set rfdetect black-list](#page-554-0)** on page 555

<span id="page-538-0"></span>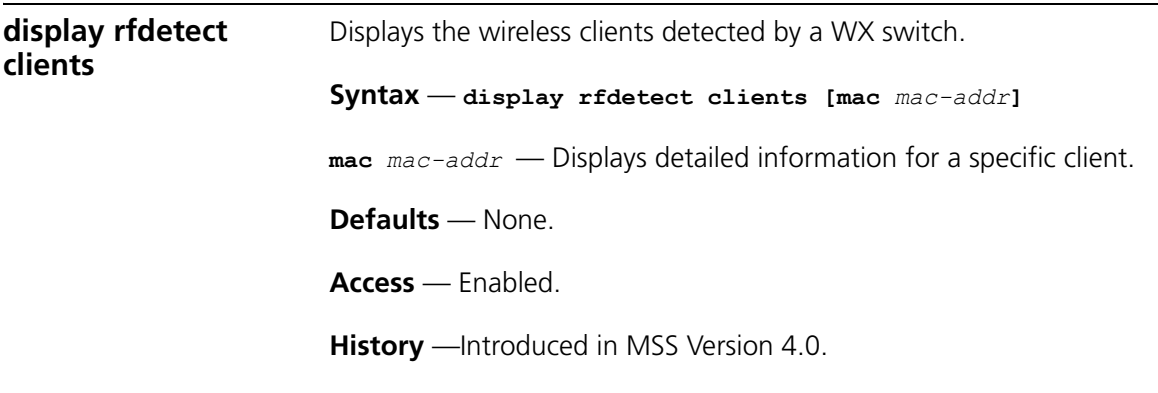

**Examples** — The following command shows information about all wireless clients detected by a WX switch's MAPs:

#### WX4400# **display rfdetect clients**

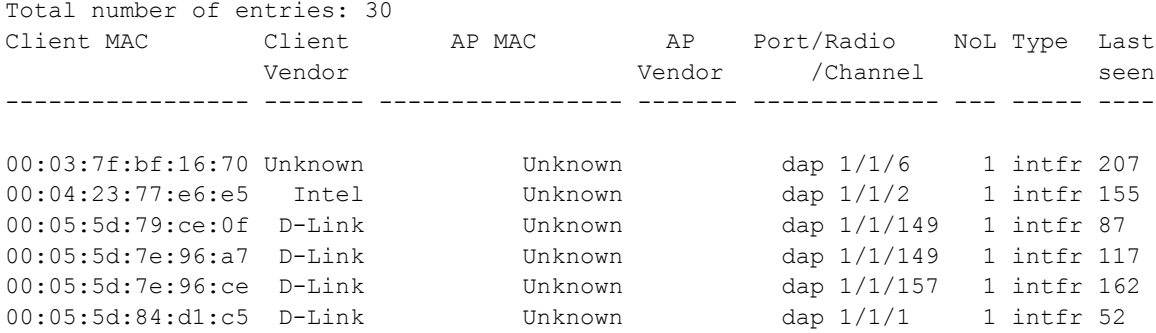

The following command displays more details about a specific client:

```
WX4400# display rfdetect clients mac 00:0c:41:63:fd:6d
Client Mac Address: 00:0c:41:63:fd:6d, Vendor: Linksys
   Port: dap 1, Radio: 1, Channel: 11, RSSI: -82, Rate: 2, Last Seen (secs ago):
84
    Bssid: 00:0b:0e:01:02:00, Vendor: 3Com, Type: intfr, Dst: ff:ff:ff:ff:ff:ff
    Last Rogue Status Check (secs ago): 3
```
The first line lists information for the client. The other lines list information about the most recent 802.11 packet detected from the client.

[Table 95](#page-539-0) and [Table 96](#page-539-1) describe the fields in these displays.

| Field              | <b>Description</b>                                                                                                    |
|--------------------|----------------------------------------------------------------------------------------------------|
| Client MAC         | MAC address of the client                                                                                                    |
| Client Vendor      | Company that manufactures or sells the client.                                                                                                    |
| AP MAC             | MAC address of the radio with which the rogue client is<br>associated                                                                                                    |
| AP Vendor          | Company that manufactures or sells the AP with which the<br>roque client is associated.                                                                                                    |
| Port/Radio/Channel | Port number, radio number, and channel number of the radio<br>that detected the rogue. For a Distributed MAP, the<br>connection number is labeled dap. (This stands for distributed<br>ap.) |
| <b>NoL</b>         | Number of listeners. This is the number of MAP radios that<br>detected the roque client.                                                                                                    |
| Type               | Classification of the roque device:                                                                                                    |
|                    | roque—Wireless device that is on the network but is not<br>$\blacksquare$<br>supposed to be on the network.                                                                                 |
|                    | intfr—Wireless device that is not part of your network and<br>is not a rogue, but might be causing RF interference with<br>MAP radios                                                       |
|                    | known—Device that is a legitimate member of the<br>network.                                                                                                    |
| Last seen          | Number of seconds since a MAP radio last detected 802.11<br>packets from the device.                                                                                                    |

<span id="page-539-0"></span>**Table 95** display rfdetect clients Output

#### <span id="page-539-1"></span>**Table 96** display rfdetect clients mac Output

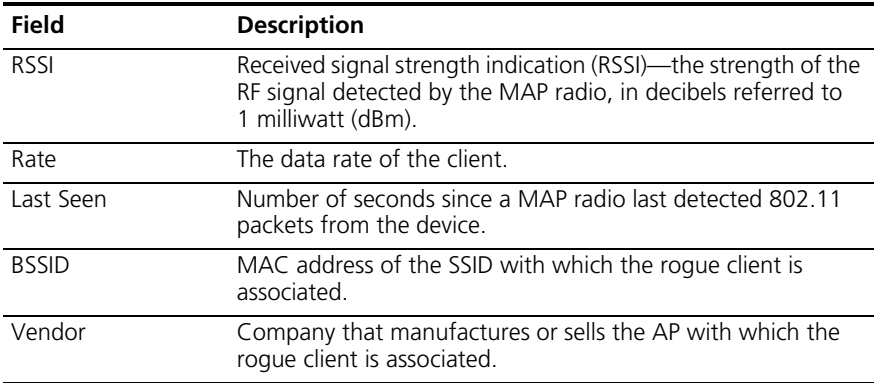
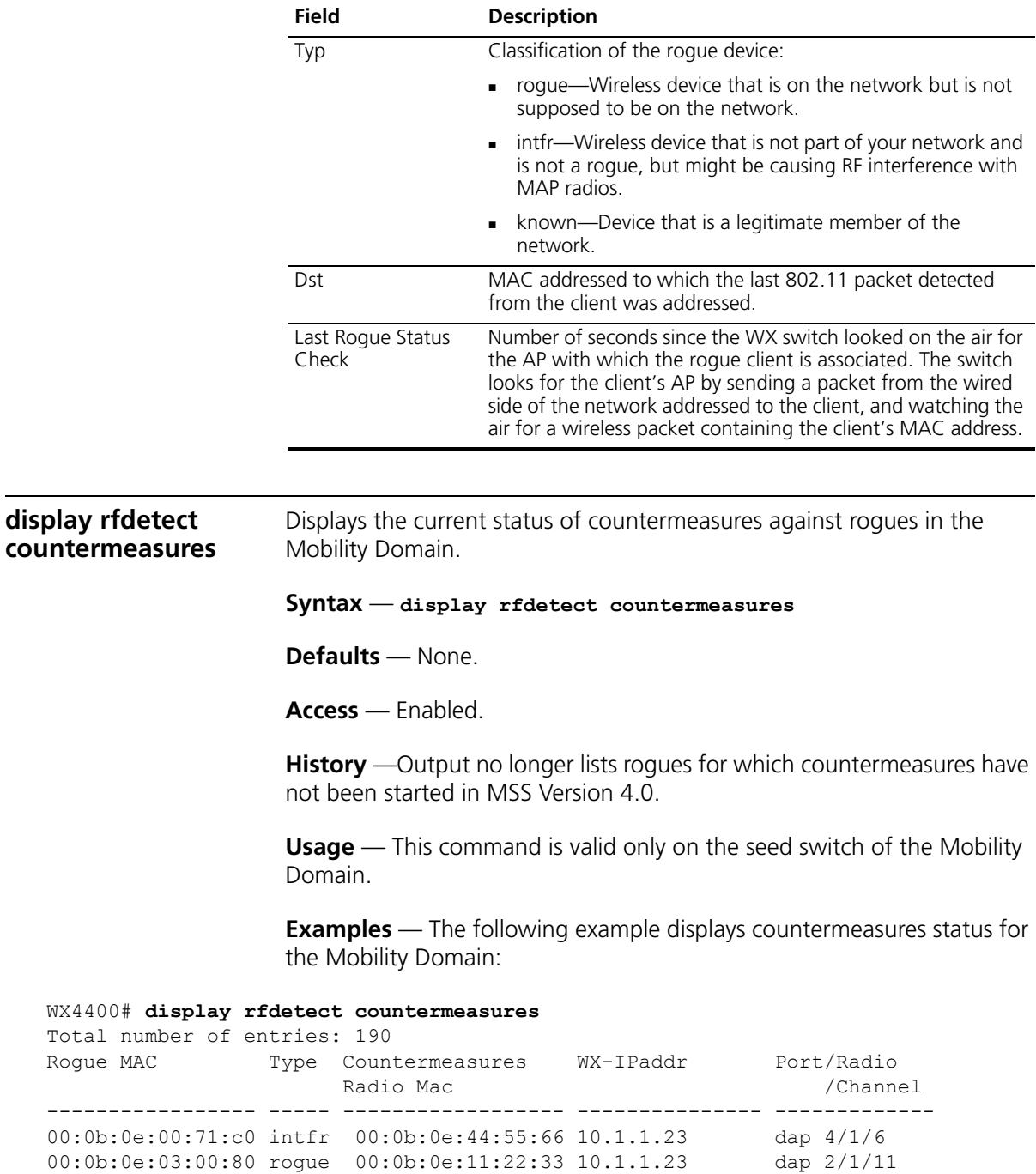

Rogue MAC

**Table 96** display rfdetect clients mac Output (continued)

**counters**

[Table 97](#page-541-0) describes the fields in this display.

**See Also [set radio-profile countermeasures](#page-354-0)** on page 355 **display rfdetect**  Displays statistics for rogue and Intrusion Detection System (IDS) activity detected by the MAPs managed by a WX switch. **Syntax** — **display rfdetect counters Defaults** — None. **Access** — Enabled. Field Description Rogue MAC BSSID of the rogue. Type Classification of the rogue device: rogue—Wireless device that is on the network but is not supposed to be on the network. intfr—Wireless device that is not part of your network and is not a rogue, but might be causing RF interference with MAP radios. known—Device that is a legitimate member of the network. Countermeasures Radio MAC MAC address of the 3Com radio sending countermeasures against the rogue. WX-IPaddr System IP address of the WX switch that is managing the MAP that is sending or will send countermeasures. Port/Radio/Channel Port number, radio number, and channel number of the countermeasures radio. For a Distributed MAP, the connection number is labeled *dap*. (This stands for *distributed ap*.)

<span id="page-541-0"></span>**Table 97** display rfdetect countermeasures Output

**History** —Introduced in MSS 4.0.

**Examples** — The following command shows counters for rogue activity detected by a WX switch:

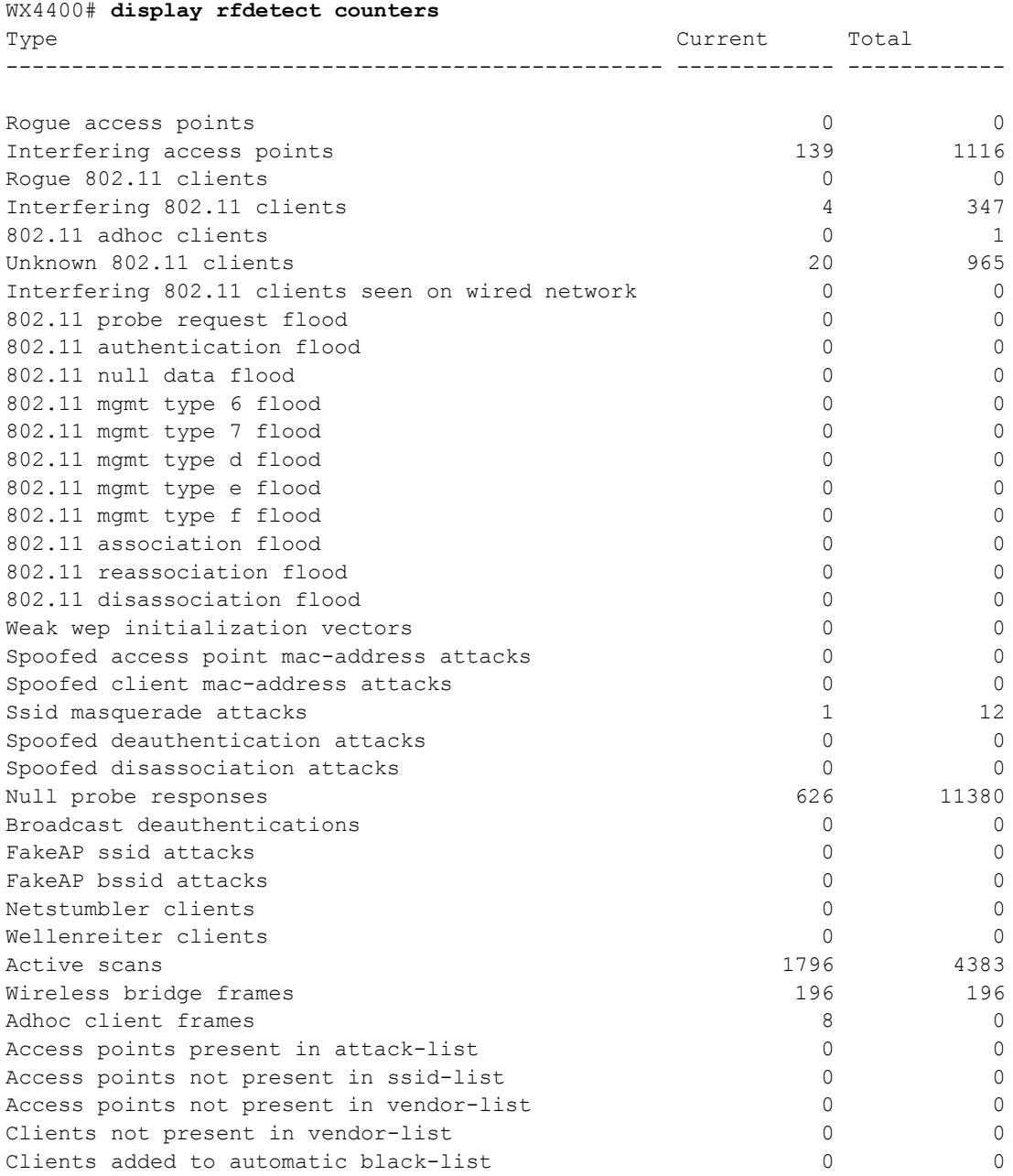

<span id="page-543-0"></span>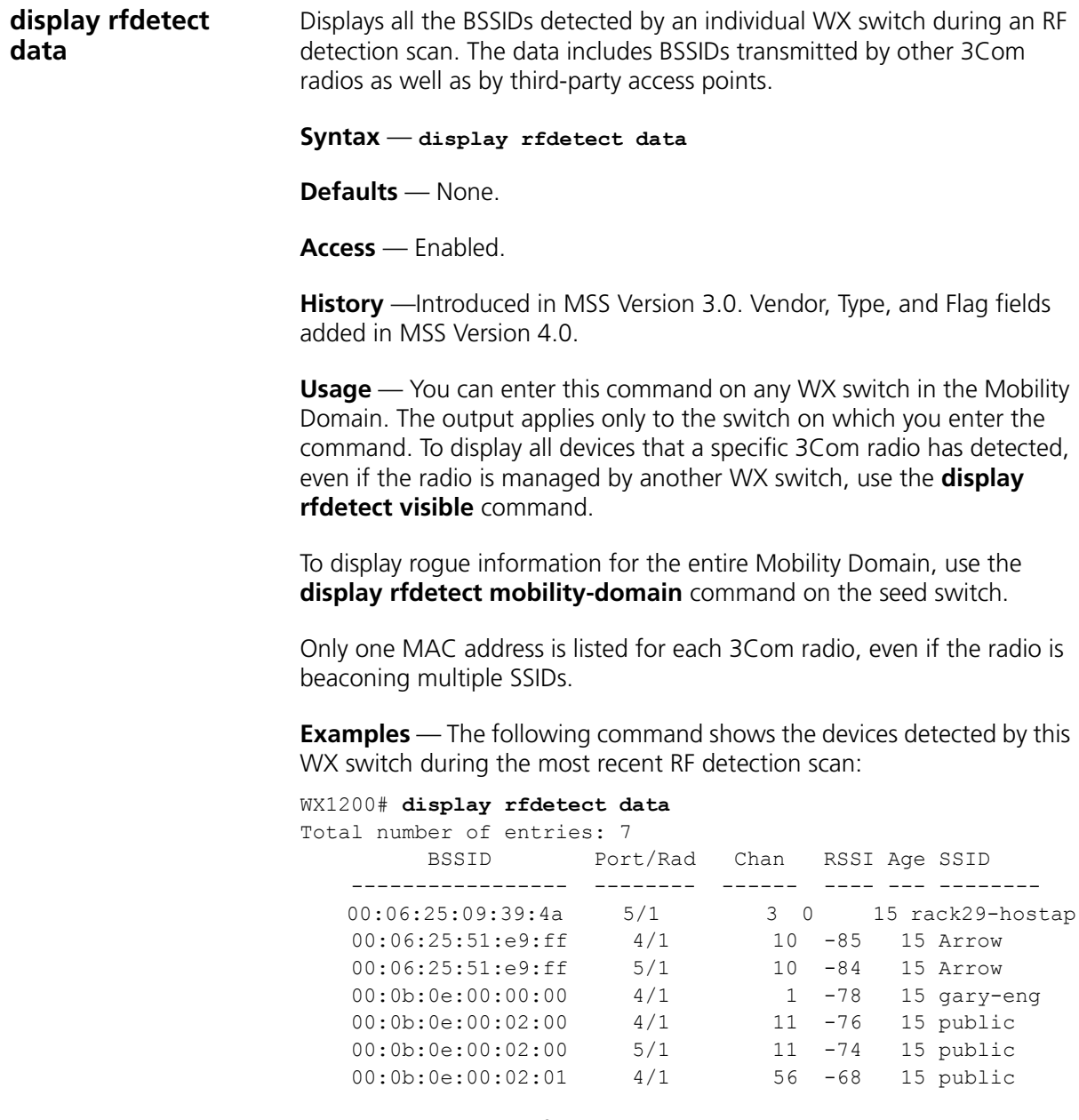

[Table 98](#page-544-0) describes the fields in this display.

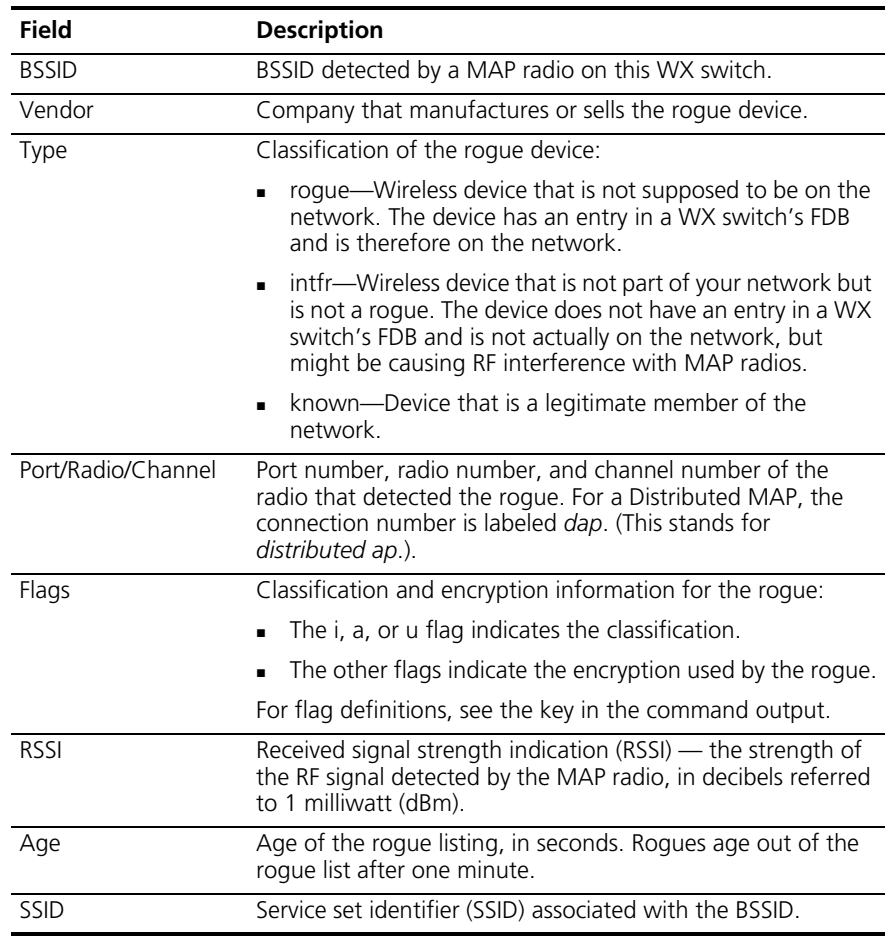

# <span id="page-544-0"></span>**Table 98** display rfdetect data Output

- **[display rfdetect mobility-domain](#page-545-0)** on page 546
- **[display rfdetect visible](#page-551-0)** on page 552

<span id="page-545-1"></span><span id="page-545-0"></span>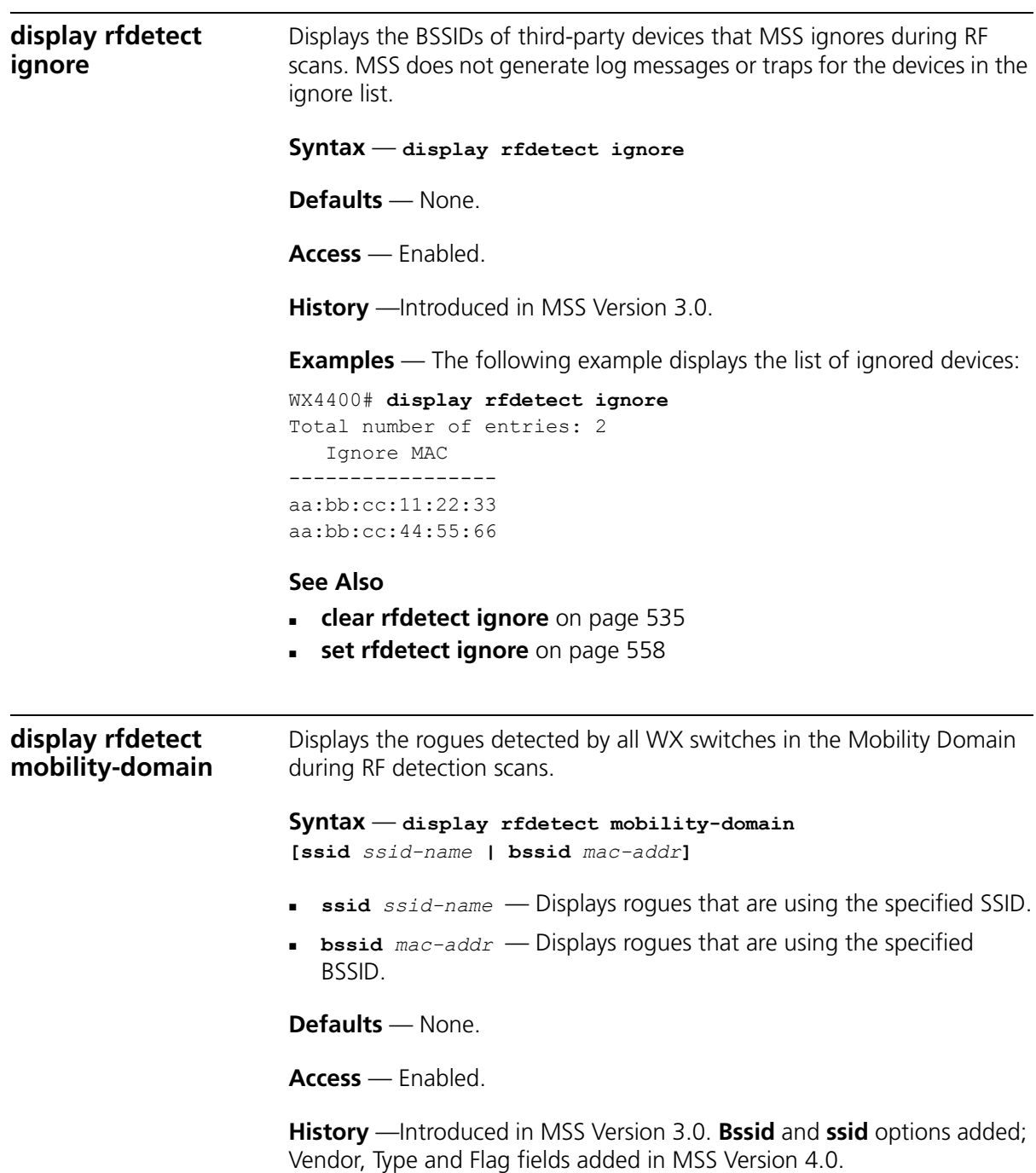

**Usage** — This command is valid only on the seed switch of the Mobility Domain. To display rogue information for an individual switch, use the **display rfdetect data** command on that switch.

Only rogues are listed. To display all devices detected, including 3Com radios, use the **display rfdetect data** command.

**Examples** — The following example displays information about the BSSIDs detected in the Mobility Domain managed by the seed switch:

```
WX1200# display rfdetect mobility-domain
Total number of entries: 194
Flags: i = infrastructure, a = ad-hoc, u = unresolvedc = CCMP, t = TKIP, 1 = 104-bit WEP, 4 = 40-bit WEP, w = WEP(non-WPA)
BSSID Vendor Type Flags SSID
----------------- ------------ ----- ------ --------------------------------
00:07:50:d5:cc:91 Cisco intfr i----w r27-cisco1200-2
00:07:50:d5:dc:78 Cisco intfr i----w r116-cisco1200-2
00:09:b7:7b:8a:54 Cisco intfr i-----
00:0a:5e:4b:4a:c0 3Com intfr i----- public
00:0a:5e:4b:4a:c2 3Com intfr i----w 3Comwlan
00:0a:5e:4b:4a:c4 3Com intfr ic---- 3Com-ccmp
00:0a:5e:4b:4a:c6 3Com intfr i----w 3Com-tkip
00:0a:5e:4b:4a:c8 3Com intfr i----w 3Com-voip
00:0a:5e:4b:4a:ca 3Com intfr i----- 3Com-webaaa
...
```
The lines in this display are compiled from data from multiple listeners (MAP radios). If an item has the value *unresolved*, not all listeners agree on the value for that item. Generally, an unresolved state occurs only when a MAP or a Mobility Domain is still coming up, and lasts only briefly.

The following command displays detailed information for rogues using SSID *3com-webaaa*.

```
WX1200# display rfdetect mobility-domain ssid 3Com-webaaa
BSSID: 00:0a:5e:4b:4a:ca Vendor: 3Com SSID: 3Com-webaaa
Type: intfr Adhoc: no Crypto-types: clear
  WX-IPaddress: 10.8.121.102 Port/Radio/Ch: 3/1/11 Mac: 
00:0b:0e:00:0a:6a
  Device-type: interfering Adhoc: no Crypto-types: clear
  RSSI: -85 SSID: 3Com-webaaa
```

```
BSSID: 00:0b:0e:00:7a:8a Vendor: 3Com SSID: 3com-webaaa
Type: intfr Adhoc: no Crypto-types: clear
   WX-IPaddress: 10.8.121.102 Port/Radio/Ch: 3/1/1 Mac: 
00:0b:0e:00:0a:6a
   Device-type: interfering Adhoc: no Crypto-types: clear
   RSSI: -75 SSID: 3Com-webaaa
   WX-IPaddress: 10.3.8.103 Port/Radio/Ch: dap 1/1/1 Mac: 
00:0b:0e:76:56:82
   Device-type: interfering Adhoc: no Crypto-types: clear
   RSSI: -76 SSID: 3Com-webaaa
```
Two types of information are shown. The lines that are not indented show the BSSID, vendor, and information about the SSID. The indented lines that follow this information indicate the listeners (MAP radios) that detected the SSID. Each set of indented lines is for a separate MAP listener.

In this example, two BSSIDs are mapped to the SSID. Separate sets of information is shown for each of the BSSIDs, and information about the listeners for each BSSID are shown.

The following command displays detailed information for a BSSID.

```
WX1200# display rfdetect mobility-domain bssid 
00:0b:0e:00:04:d1
BSSID: 00:0b:0e:00:04:d1 Vendor: Cisco SSID: notmycorp
Type: rogue Adhoc: no Crypto-types: clear
   WX-IPaddress: 10.8.121.102 Port/Radio/Ch: 3/2/56 Mac: 
00:0b:0e:00:0a:6b
Device-type: rogue Adhoc: no Crypto-types: clear
RSSI: -72 SSID: notmycorp
   WX-IPaddress: 10.3.8.103 Port/Radio/Ch: dap 1/1/157 Mac: 
00:0b:0e:76:56:82
   Device-type: rogue Adhoc: no Crypto-types: clear
   RSSI: -72 SSID: notmycorp
```
[Table 99](#page-548-0) and [Table 100](#page-548-1) describe the fields in these displays.

| Field        | <b>Description</b>                                                                                                    |  |  |
|--------------|----------------------------------------------------------------------------------------------------|--|--|
| <b>BSSID</b> | MAC address of the SSID used by the detected device.                                                                                                    |  |  |
| Vendor       | Company that manufactures or sells the roque device.                                                                                                    |  |  |
| <b>Type</b>  | Classification of the roque device:                                                                                                    |  |  |
|              | roque—Wireless device that is not supposed to be on the<br>network. The device has an entry in a WX switch's FDB<br>and is therefore on the network.                                                                                   |  |  |
|              | • intfr—Wireless device that is not part of your network but<br>is not a rogue. The device does not have an entry in a WX<br>switch's FDB and is not actually on the network, but might<br>be causing RF interference with MAP radios. |  |  |
|              | known—Device that is a legitimate member of the<br>$\blacksquare$<br>network.                                                                                                    |  |  |
| Flags        | Classification and encryption information for the roque:                                                                                                    |  |  |
|              | The i, a, or u flag indicates the classification.                                                                                                    |  |  |
|              | The other flags indicate the encryption used by the rogue.                                                                                                    |  |  |
|              | For flag definitions, see the key in the command output.                                                                                                    |  |  |
| <b>SSID</b>  | SSID used by the detected device.                                                                                                    |  |  |

<span id="page-548-0"></span>**Table 99** display rfdetect mobility-domain Output

# <span id="page-548-1"></span>**Table 100** display rfdetect mobility-domain ssid or bssid Output

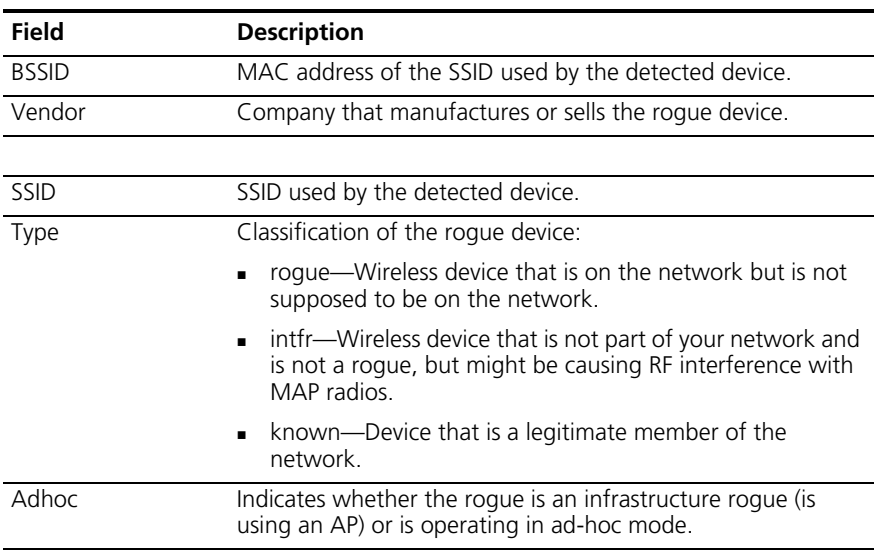

<span id="page-549-0"></span>**ssid-list**

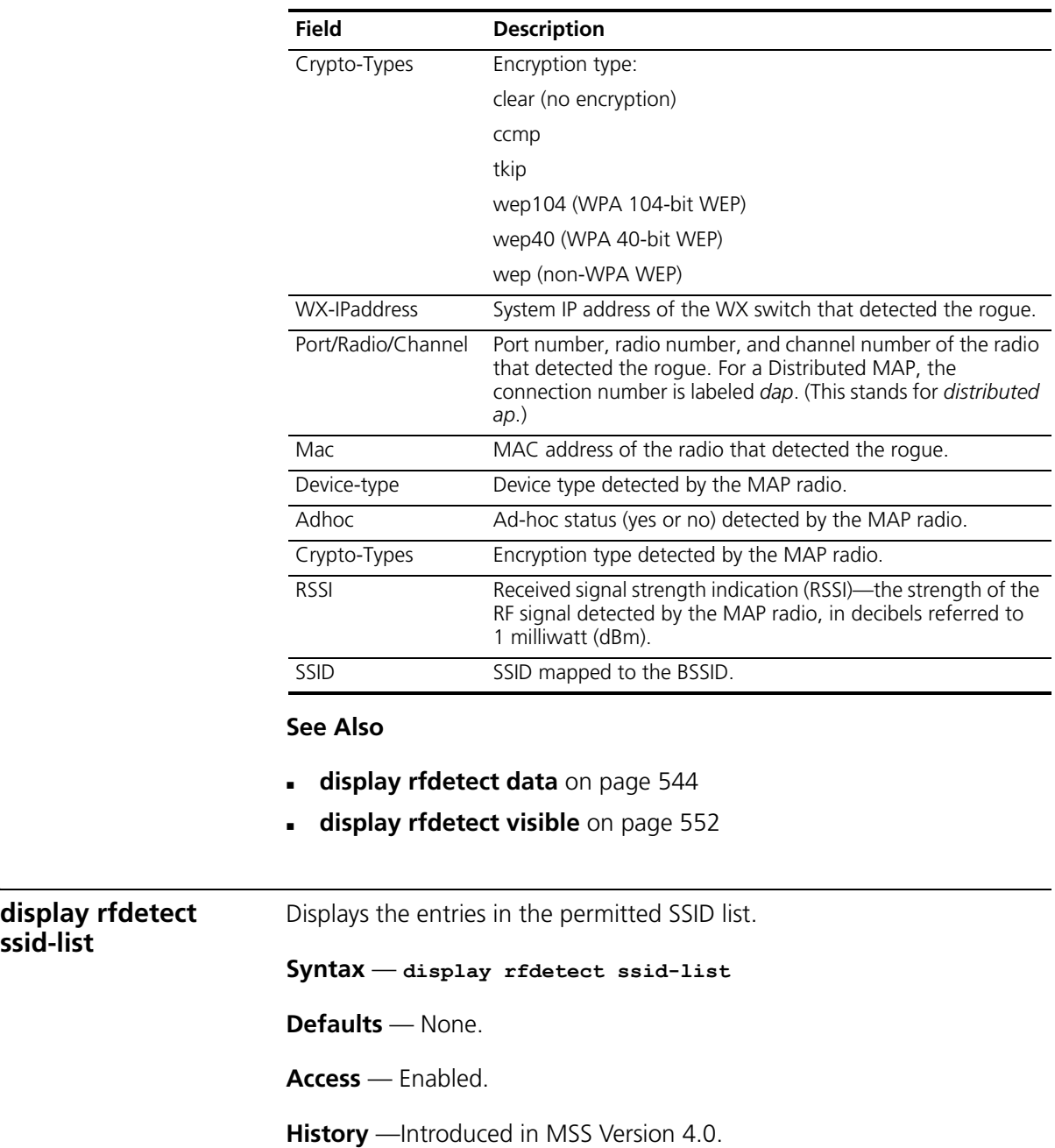

**Table 100** display rfdetect mobility-domain ssid or bssid Output (continued)

**Examples** — The following example shows the permitted SSID list on WX switch:

```
WX4400# display rfdetect ssid-list
Total number of entries: 3
        SSID
-----------------
           mycorp
        corporate
             guest
```
- **[clear rfdetect ssid-list](#page-535-0)** on page 536
- **[set rfdetect ssid-list](#page-559-0)** on page 560

<span id="page-550-0"></span>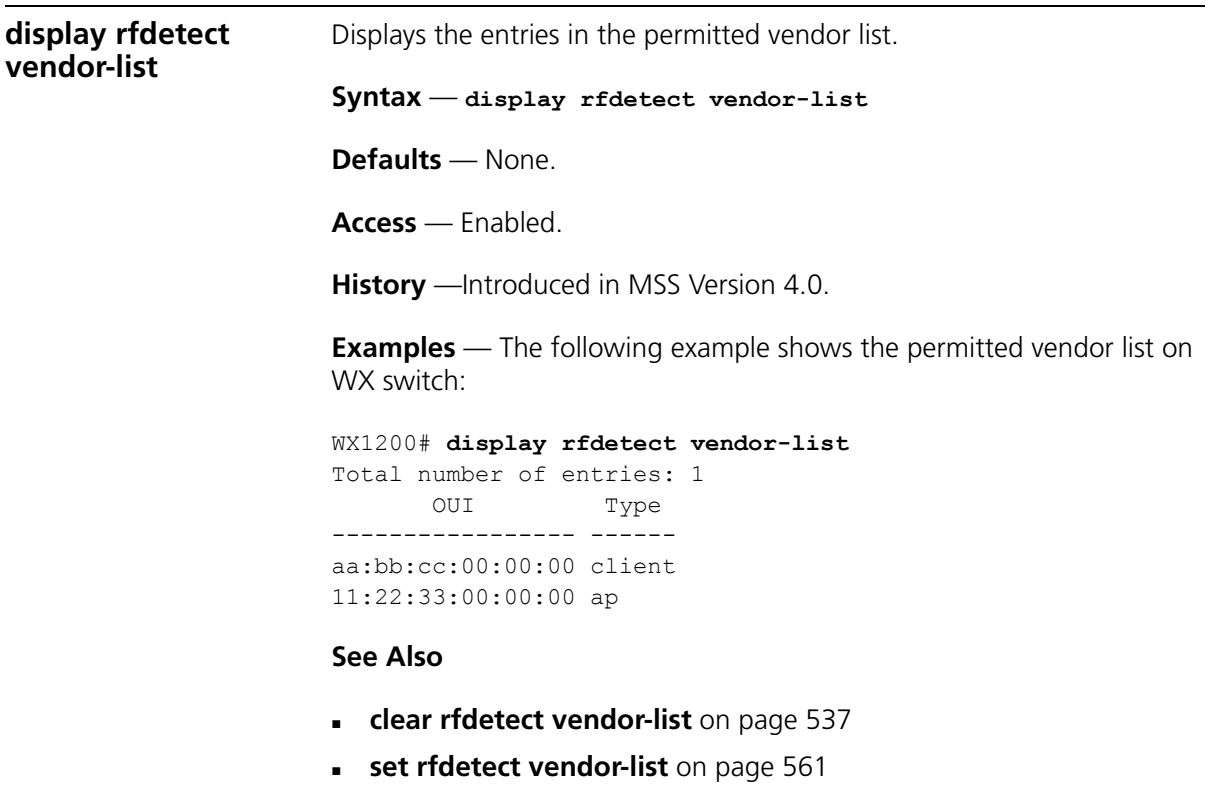

<span id="page-551-0"></span>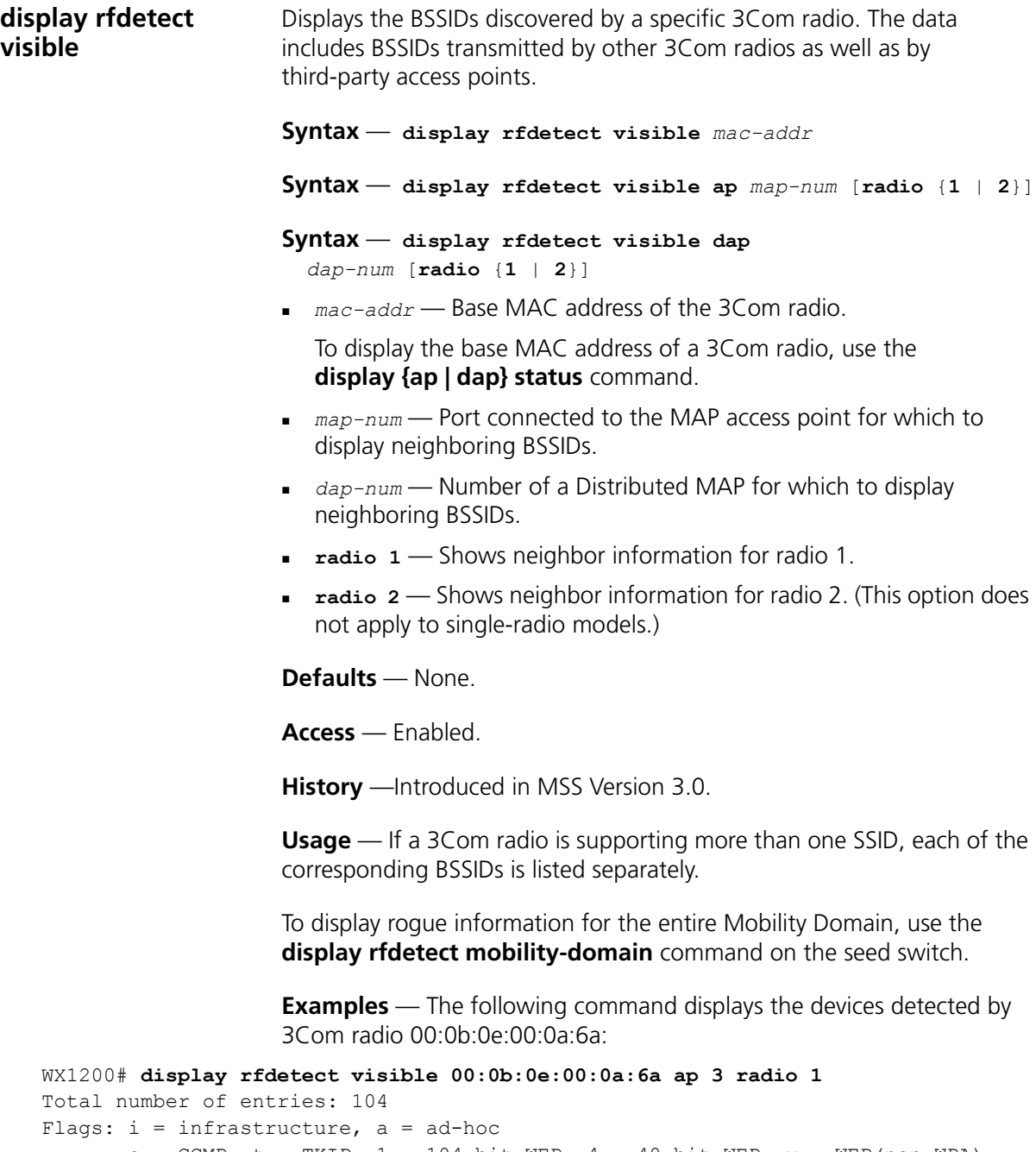

```
c = CCMP, t = TKIP, 1 = 104-bit WEP, 4 = 40-bit WEP, w = WEP(non-WPA)
Transmit MAC Vendor Type Ch RSSI Flags SSID
```
----------------- ------- ----- --- ---- ------ -------------------------------- 00:07:50:d5:cc:91 Cisco intfr 6 -60 i----w r27-cisco1200-2 00:07:50:d5:dc:78 Cisco intfr 6 -82 i----w r116-cisco1200-2 00:09:b7:7b:8a:54 Cisco intfr 2 -54 i----- 00:0a:5e:4b:4a:c0 3Com intfr 11 -57 i----- public 00:0a:5e:4b:4a:c2 3Com intfr 11 -86 i-t1-- 3Comwlan 00:0a:5e:4b:4a:c4 3Com intfr 11 -85 ic---- 3com-ccmp 00:0a:5e:4b:4a:c6 3Com intfr 11 -85 i-t--- 3com-tkip 00:0a:5e:4b:4a:c8 3Com intfr 11 -83 i----w 3com-voip 00:0a:5e:4b:4a:ca 3Com intfr 11 -85 i----- 3com-webaaa ...

[Table 101](#page-552-0) describes the fields in this display.

| Field        | <b>Description</b>                                                                                                    |  |
|--------------|----------------------------------------------------------------------------------------------------|--|
| Transmit MAC | MAC address the rogue device that sent the 802.11 packet<br>detected by the MAP radio.                                                               |  |
| Vendor       | Company that manufactures or sells the roque device.                                                                                                 |  |
| <b>Type</b>  | Classification of the rogue device:                                                                                                    |  |
|              | roque—Wireless device that is on the network but is not<br>supposed to be on the network.                                                            |  |
|              | intfr—Wireless device that is not part of your network and<br>is not a rogue, but might be causing RF interference with<br>MAP radios                |  |
|              | known—Device that is a legitimate member of the<br>network.                                                                                          |  |
| Ch           | Channel number on which the radio detected the roque.                                                                                                |  |
| <b>RSSI</b>  | Received signal strength indication (RSSI)—the strength of the<br>RF signal detected by the MAP radio, in decibels referred to<br>1 milliwatt (dBm). |  |
| Flags        | Classification and encryption information for the roque:                                                                                             |  |
|              | The i, a, or u flag indicates the classification.                                                                                                    |  |
|              | The other flags indicate the encryption used by the rogue.                                                                                           |  |
|              | For flag definitions, see the key in the command output.                                                                                             |  |
| <b>SSID</b>  | SSID used by the detected device.                                                                                                    |  |

<span id="page-552-0"></span>**Table 101** display rfdetect visible Output

- **[display rfdetect data](#page-543-0)** on page 544
- **[display rfdetect mobility-domain](#page-545-0)** on page 546

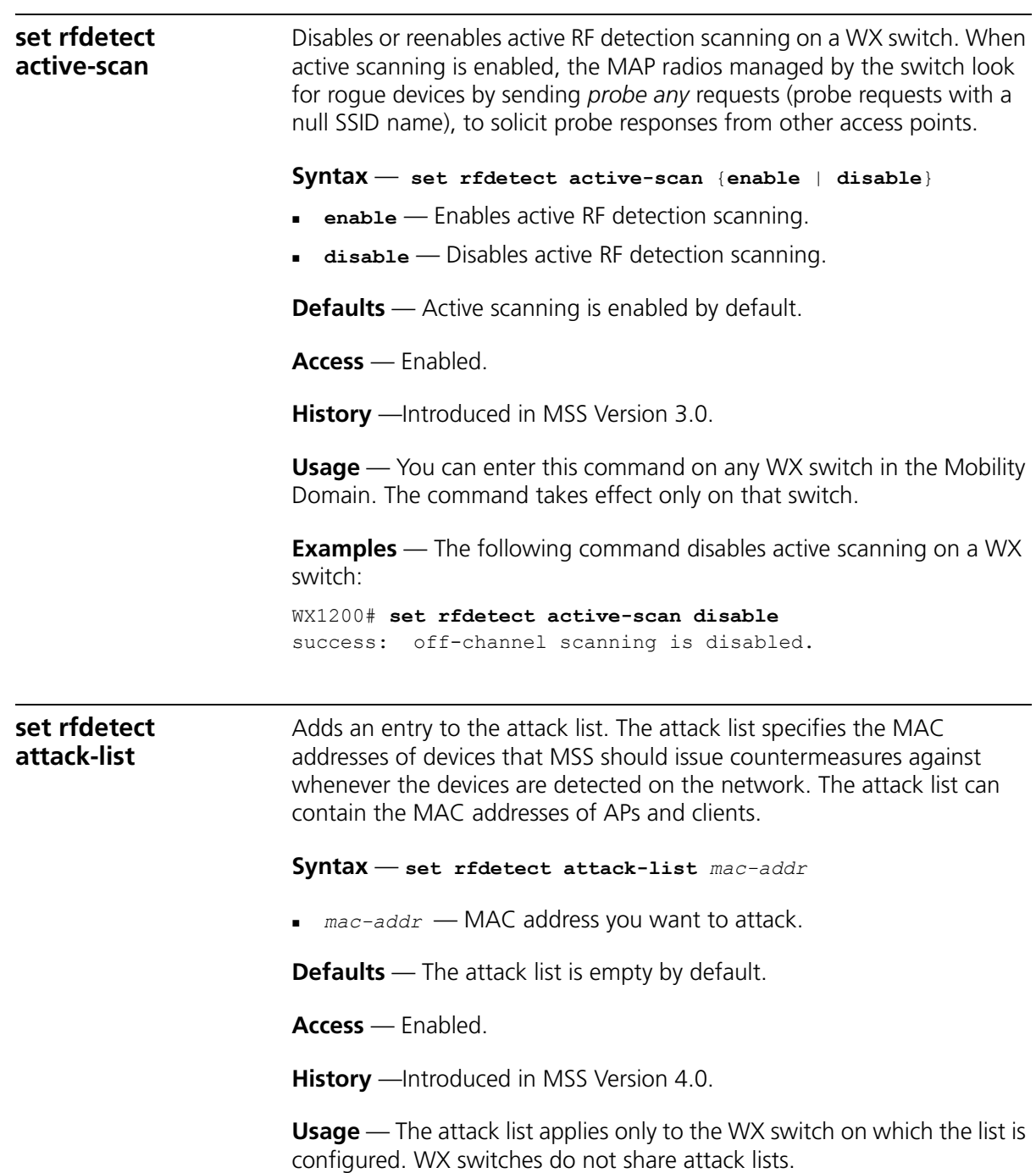

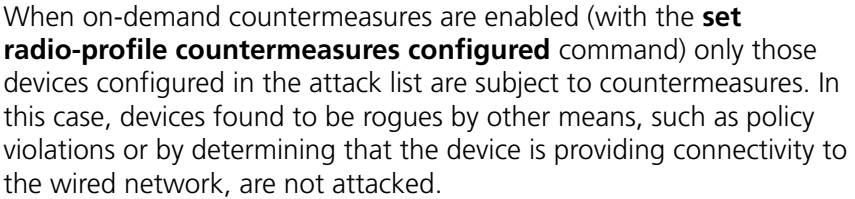

**Examples** — The following command adds MAC address aa:bb:cc:44:55:66 to the attack list:

```
WX4400# set rfdetect attack-list 11:22:33:44:55:66
success: MAC 11:22:33:44:55:66 is now in attacklist.
```
- **[clear rfdetect attack-list](#page-533-0)** on page 534
- **[display rfdetect attack-list](#page-536-1)** on page 537
- **[set radio-profile countermeasures](#page-354-0)** on page 355

<span id="page-554-0"></span>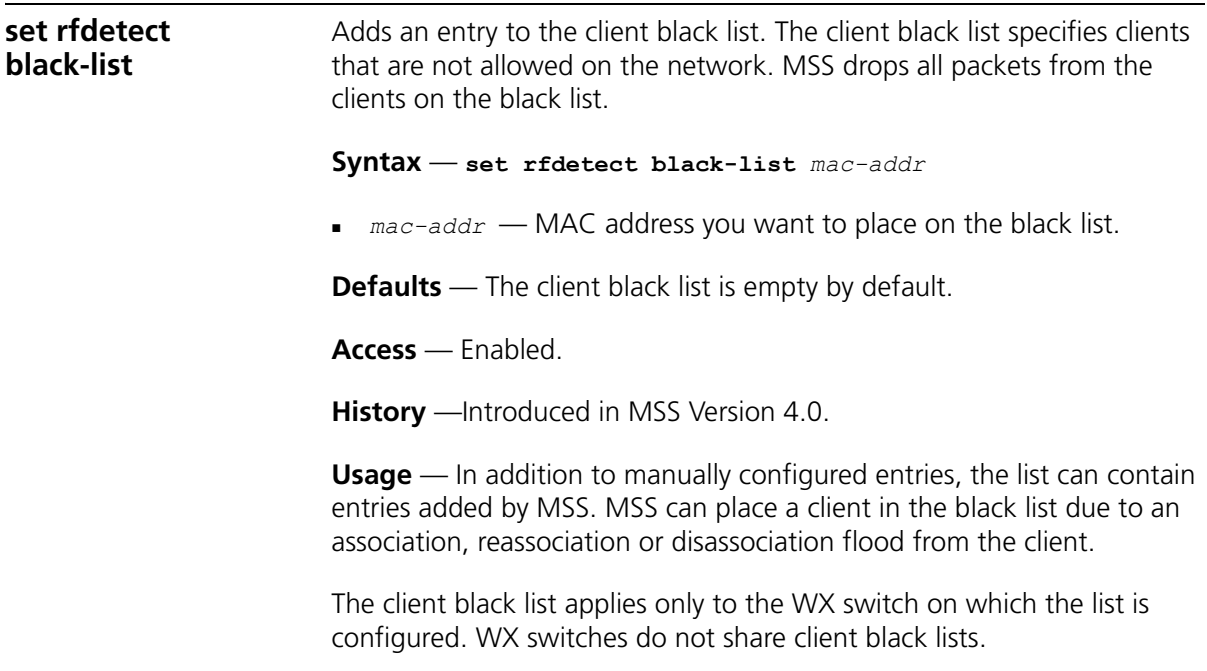

**Examples** — The following command adds client MAC address 11:22:33:44:55:66 to the black list:

WX1200# **set rfdetect black-list 11:22:33:44:55:66** success: MAC 11:22:33:44:55:66 is now blacklisted.

# **See Also**

- **[set rfdetect black-list](#page-554-0)** on page 555
- **[display rfdetect black-list](#page-537-0)** on page 538

# <span id="page-555-0"></span>**set rf detect countermeasures**

Enables or disables countermeasures for the Mobility Domain. Countermeasures are packets sent by a radio to prevent clients from being able to use a rogue access point.

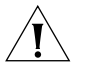

*CAUTION: Countermeasures affect wireless service on a radio. When a MAP radio is sending countermeasures, the radio is disabled for use by network traffic, until the radio finishes sending the countermeasures.*

**Syntax** — **set rfdetect countermeasures** {**enable** | **disable**}

- **enable** Enables countermeasures.
- **disable** Disables countermeasures.

**Defaults** — Countermeasures are disabled by default.

**Access** — Enabled.

**History** —Introduced in MSS Version 3.0.

**Usage** — This command is valid only on the seed switch of the Mobility Domain.

**Examples** — The following command enables countermeasures for the Mobility Domain managed by this seed switch:

WX1200# **set rfdetect countermeasures enable** success: countermeasures are now enabled.

- **[clear rfdetect attack-list](#page-533-0)** on page 534
- **[display rfdetect ignore](#page-545-1)** on page 546
- **[set rfdetect countermeasures mac](#page-556-0)** on page 557

<span id="page-556-0"></span>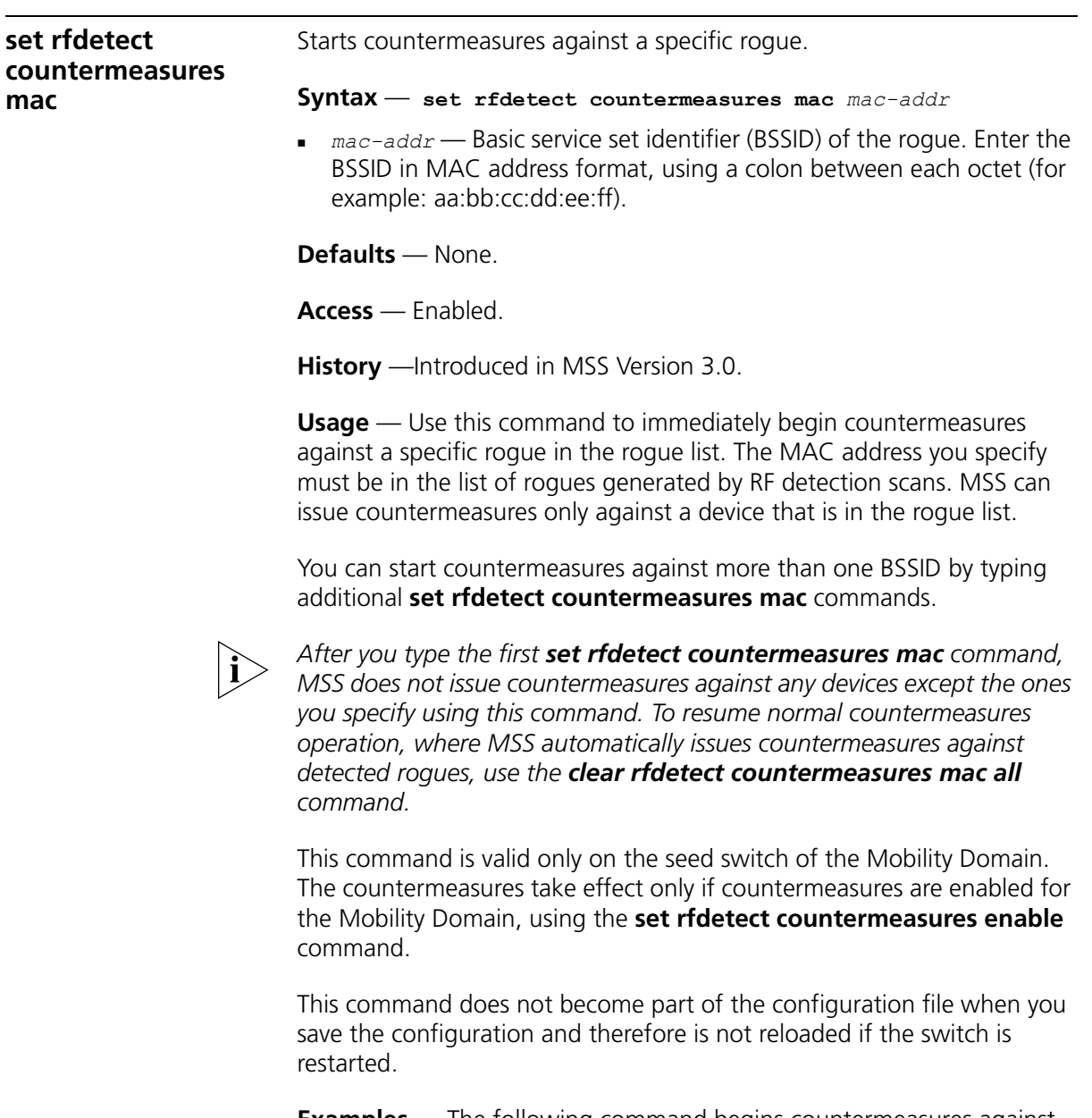

**Examples** — The following command begins countermeasures against rogue BSSID aa:bb:cc:11:22:33:

WX1200# **set rfdetect countermeasures mac aa:bb:cc:11:22:33** success: set rfdetect countermeasures mac aa:bb:cc:11:22:33

<span id="page-557-0"></span>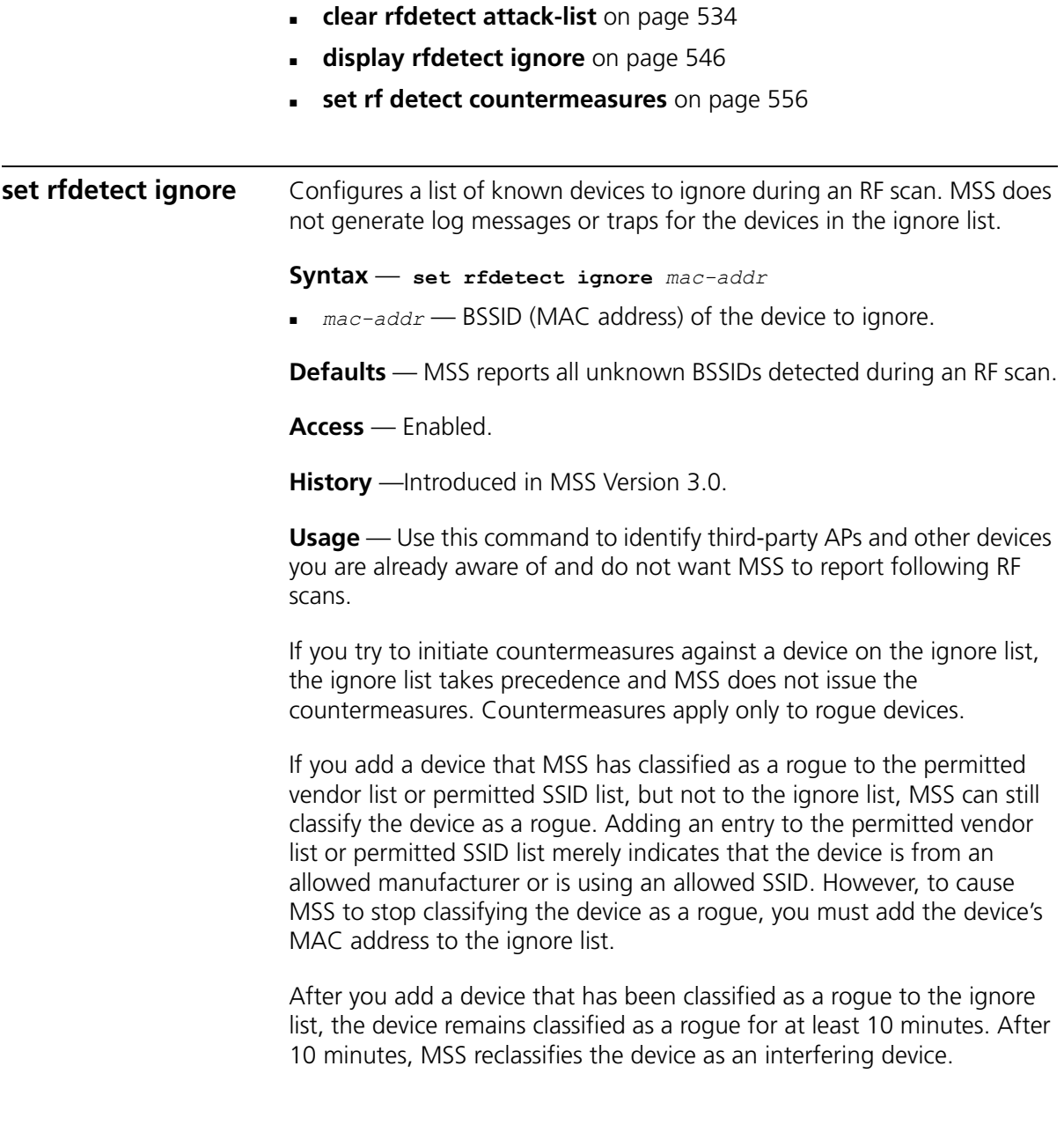

**Examples** — The following command configures MSS to ignore BSSID *aa:bb:cc:11:22:33* during RF scans:

WX1200# **set rfdetect ignore aa:bb:cc:11:22:33** success: MAC aa:bb:cc:11:22:33 is now ignored.

# **See Also**

- **[clear rfdetect ignore](#page-534-0)** on page 535
- **[display rfdetect ignore](#page-545-1)** on page 546

**set rfdetect log** Disables or reenables generation of log messages when rogues are detected or when they disappear.

### **Syntax** — **set rfdetect log** {**enable** | **disable**}

- **enable**Enables logging of rogues.
- **disable**Disables logging of rogues.

**Defaults** — RF detection logging is enabled by default.

**Access** — Enabled.

**History** —Introduced in MSS Version 3.0.

**Usage** — This command is valid only on the seed switch of the Mobility Domain.

The log messages for rogues are generated only on the seed and appear only in the seed's log message buffer. Use the **display log buffer** command to display the messages in the seed switch's log message buffer.

**Examples** — The following command enables RF detection logging for the Mobility Domain managed by this seed switch:

WX1200# **set rfdetect log enable** success: rfdetect logging is enabled.

# **See Also**

**[display log buffer](#page-609-0)** on page 610

### **set rfdetect signature** Enables MAP signatures. A MAP signature is a set of bits in a management frame sent by a MAP that identifies that MAP to MSS. If someone attempts to spoof management packets from a 3Com MAP, MSS can detect the spoof attempt.

**Syntax** — **set rfdetect signature {enable | disable}**

- **enable**  Enables MAP signatures.
- **disable**  Disables MAP signatures.

**Defaults** — MAP signatures are disabled by default.

**Access** — Enabled.

**History** —Introduced in MSS Version 4.0.

**Usage** — The command applies only to MAPs managed by the WX switch on which you enter the command. To enable signatures on all MAPs in a Mobility Domain, enter the command on each WX switch in the Mobility Domain.

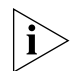

*You must use the same MAP signature setting (enabled or disabled) on all WX switches in a Mobility Domain.*

**Examples** — The following command enables MAP signatures on a WX switch:

WX1200# **set rfdetect signature enable** success: signature is now enabled.

<span id="page-559-0"></span>**set rfdetect ssid-list** Adds an SSID to the permitted SSID list. The permitted SSID list specifies the SSIDs that are allowed on the network. If MSS detects packets for an SSID that is not on the list, the AP that sent the packets is classified as a rogue. MSS issues countermeasures against the rogue if they are enabled.

### **Syntax** — **set rfdetect ssid-list** *ssid-name*

*ssid-name* — SSID name you want to add to the permitted SSID list.

**Defaults** — The permitted SSID list is empty by default and all SSIDs are allowed. However, after you add an entry to the list, MSS allows traffic only for the SSIDs that are on the list.

**Access** — Enabled.

**History** —Introduced in MSS Version 4.0.

**Usage** — The permitted SSID list applies only to the WX switch on which the list is configured. WX switches do not share permitted SSID lists.

If you add a device that MSS has classified as a rogue to the permitted SSID list, but not to the ignore list, MSS can still classify the device as a rogue. Adding an entry to the permitted SSID list merely indicates that the device is using an allowed SSID. However, to cause MSS to stop classifying the device as a rogue, you must add the device's MAC address to the ignore list.

**Examples** — The following command adds SSID *mycorp* to the list of permitted SSIDs:

WX1200# **set rfdetect ssid-list mycorp** success: ssid mycorp is now in ssid-list.

# **See Also**

- **[clear rfdetect ssid-list](#page-535-0)** on page 536
- **[display rfdetect ssid-list](#page-549-0)** on page 550

<span id="page-560-0"></span>**set rfdetect vendor-list** Adds an entry to the permitted vendor list. The permitted vendor list specifies the third-party AP or client vendors that are allowed on the network. MSS does not list a device as a rogue or interfering device if the device's OUI is in the permitted vendor list.

```
Syntax — set rfdetect vendor-list {client | ap} mac-addr
```
- **client | ap**  Specifies whether the entry is for an AP brand or a client brand.
- *mac-addr*  Organizationally Unique Identifier (OUI) to remove.

**Defaults** — The permitted vendor list is empty by default and all vendors are allowed. However, after you add an entry to the list, MSS allows only the devices whose OUIs are on the list.

**Access** — Enabled.

**History** —Introduced in MSS Version 4.0.

**Usage** — The permitted vendor list applies only to the WX switch on which the list is configured. WX switches do not share permitted vendor lists.

If you add a device that MSS has classified as a rogue to the permitted vendor list, but not to the ignore list, MSS can still classify the device as a rogue. Adding an entry to the permitted vendor list merely indicates that the device is from an allowed vendor. However, to cause MSS to stop classifying the device as a rogue, you must add the device's MAC address to the ignore list.

**Examples** — The following command adds an entry for clients whose MAC addresses start with aa:bb:cc:

WX1200# **set rfdetect vendor-list client aa:bb:cc:00:00:00** success: MAC aa:bb:cc:00:00:00 is now in client vendor-list.

The trailing 00:00:00 value is required.

- **[clear rfdetect vendor-list](#page-536-0)** on page 537
- **[display rfdetect vendor-list](#page-550-0)** on page 551

# **20 FILE MANAGEMENT COMMANDS**

Use file management commands to manage system files and to display software and boot information.

# **Commands by Usage**

This chapter presents file management commands alphabetically. Use [Table 102](#page-562-0) to locate commands in this chapter based on their use.

<span id="page-562-0"></span>**Table 102** File Management Commands by Usage

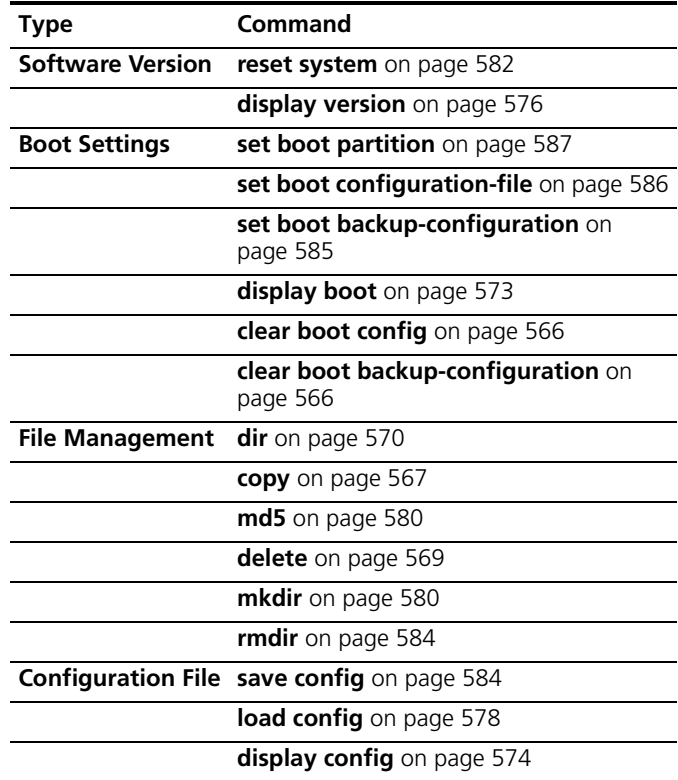

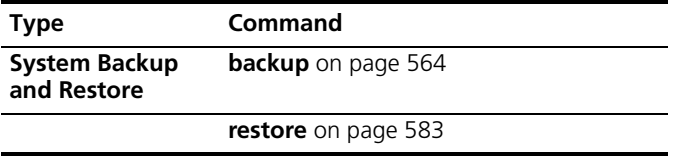

**Table 102** File Management Commands by Usage (continued)

<span id="page-563-0"></span>**backup** Creates an archive of WX system files and optionally, user file, in Unix *tape archive* (*tar*) format.

> **Syntax backup system [tftp:/ip-addr/]filename [all | critical]**

**Defaults** — All.

**Access** — Enabled.

**History** —.

**Usage** — You can create an archive located on a TFTP server or in the switch's nonvolatile storage. If you specify a TFTP server as part of the filename, the archive is copied directly to the TFTP server and not stored locally on the switch.

Use the **critical** option if you want to back up or restore only the system-critical files required to operate and communicate with the switch. Use the **all** option if you also want to back up or restore WebAAA pages, backup configuration files, image files, and any other files stored in the user files area of nonvolatile storage.

The maximum supported file size is 32 MB. If the file size of the tarball is too large, delete unnecessary files (such as unneeded copies of system image files) and try again, or use the **critical** option instead of the **all** option.

Neither option archives image files or any other files listed in the *Boot* section of **dir** command output. The **all** option archives image files only if they are present in the user files area.

Archive files created by the **all** option are larger than files created by the **critical** option. The file size depends on the files in the user area, and the file can be quite large if the user area contains image files.

The **backup** command places the boot configuration file into the archive. (The boot configuration file is the *Configured boot configuration* in the **display boot** command's output.) If the running configuration contains changes that have not been saved, these changes are not in the boot configuration file and are not archived. To make sure the archive contains the configuration that is currently running on the switch, use the **save config** command to save the running configuration to the boot configuration file, before using the **backup** command.

**Examples** — The following command creates an archive of the system-critical files and copies the archive directly to a TFTP server. The filename in this example includes a TFTP server IP address, so the archive is not stored locally on the switch.

```
WX1200# backup system tftp:/10.10.20.9/sysa_bak critical
```
### **success: sent 28263 bytes in 0.324 seconds [ 87231 bytes/sec]**

[Table 103](#page-564-0) describes the fields.

| <b>Field</b>                                | <b>Description</b>                                                                                                    |  |
|---------------------------------------------|----------------------------------------------------------------------------------------------------|--|
| $[$ tftp:/ <i>ip</i><br>-addr/\fil<br>ename | Name of the archive file to create. You can store the file locally in the<br>switch's nonvolatile storage or on a TFTP server.                                                       |  |
| all                                         | Backs up system files and all the files in the user files area.                                                                                                    |  |
|                                             | The user files area contains the set of files listed in the <i>file</i> section of <b>dir</b><br>command output.                                                                     |  |
| critical                                    | Backs up system files only, including the configuration file used when<br>booting, and certificate files. The size of an archive created by this option<br>is generally 1MB or less. |  |

<span id="page-564-0"></span>**Table 103** Output for backup

- **dir** [on page 570](#page-569-0)
- **restore** [on page 583](#page-582-0)

<span id="page-565-1"></span><span id="page-565-0"></span>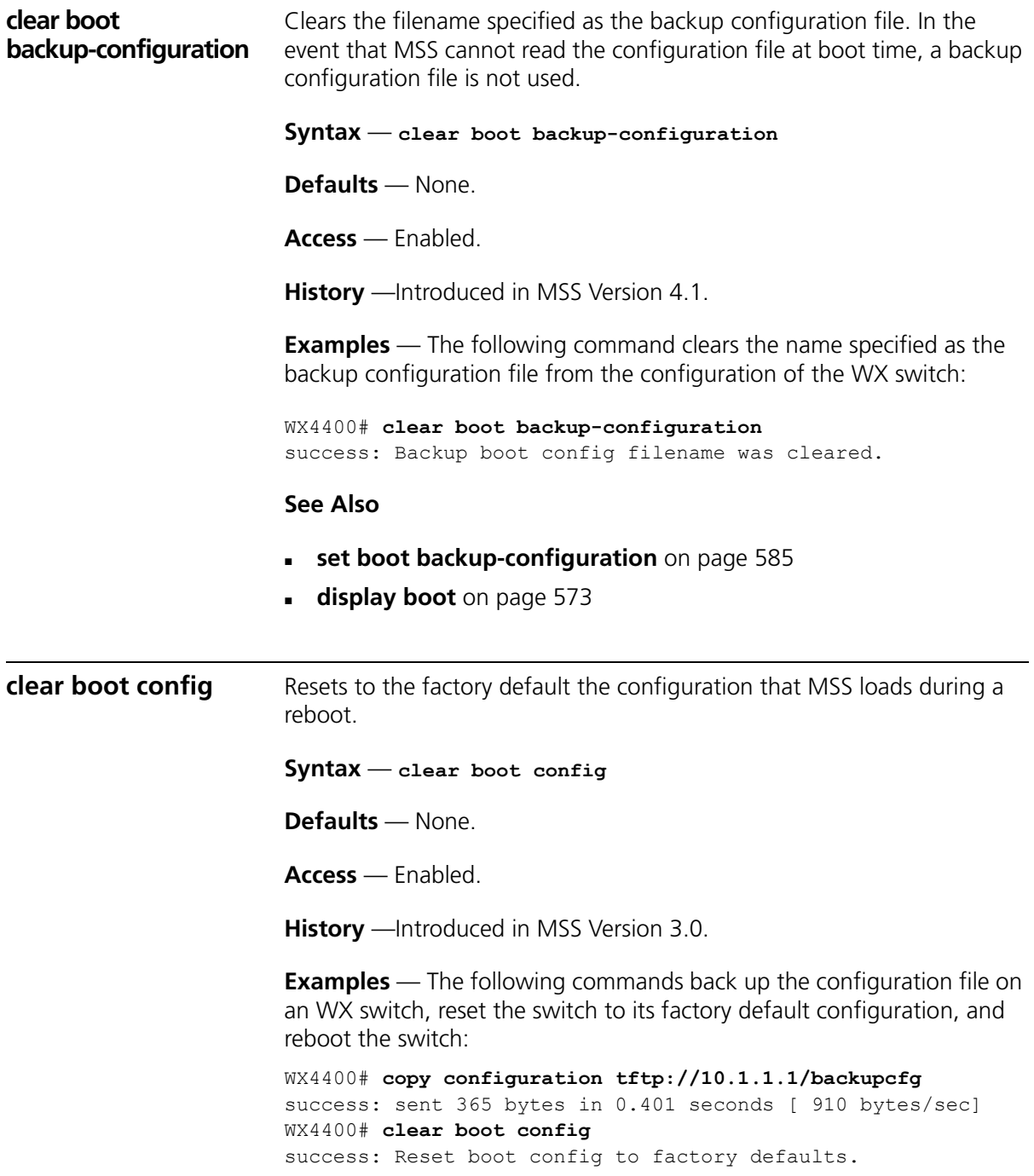

WX4400# **reset system force** ...... rebooting ......

### **See Also**

- **[display config](#page-573-0)** on page 574
- **[reset system](#page-581-0)** on page 582

<span id="page-566-0"></span>**copy** Performs the following copy operations:

- Copies a file from a TFTP server to nonvolatile storage.
- Copies a file from nonvolatile storage or temporary storage to a TFTP server.
- Copies a file from one area in nonvolatile storage to another.
- Copies a file to a new filename in nonvolatile storage.

**Syntax** — **copy** *source-url destination-url*

- *source-url* Name and location of the file to copy. The uniform resource locator (URL) can be one of the following:
	- [*subdirname*/]*filename*
	- **file:**[*subdirname*/]*filename*
	- **tftp://ip-addr**/[*subdirname*/]*filename*
	- **tmp:***filename*

For the filename, specify between 1 and 128 alphanumeric characters, with no spaces. Enter the IP address in dotted decimal notation.

The *subdirname*/ option specifies a subdirectory.

- *destination-url* Name of the copy and the location where to place the copy. The URL can be one of the following:
	- [*subdirname*/]*filename*
	- **file:**[*subdirname*/]*filename*
	- **tftp://***ip-addr*/[*subdirname*/]*filename*

If you are copying a system image file into nonvolatile storage, the filename must include the boot partition name. You can specify one of the following:

- **boot0:**/*filename*
- **boot1:**/*filename*

**Defaults** — None.

**Access** — Enabled.

**History** —Introduced in MSS Version 3.0.

**Usage** — The *filename* and **file:***filename* URLs are equivalent. You can use either URL to refer to a file in an WX switch's nonvolatile memory. The **tftp://***ip-addr***/***filename* URL refers to a file on a TFTP server. If DNS is configured on the WX switch, you can specify a TFTP server's hostname as an alternative to specifying the IP address.

The **tmp:***filename* URL specifies a file in temporary storage. You can copy a file out of temporary storage but you cannot copy a file into temporary storage. Temporary storage is reserved for use by MSS.

If you are copying a system image file into nonvolatile storage, the filename must be preceded by the boot partition name, which can be **boot0** or **boot1**. Enter the filename as **boot0:/***filename* or **boot1:/***filename*. You must specify the boot partition that *was not* used to load the currently running image.

The maximum supported file size for TFTP is 32 MB.

**Examples** — The following command copies a file called *floorwx* from nonvolatile storage to a TFTP server:

```
WX4400# copy floorwx tftp://10.1.1.1/floorwx
success: sent 365 bytes in 0.401 seconds [ 910 bytes/sec]
```
The following command copies a file called *closetwx* from a TFTP server to nonvolatile storage:

```
WX4400# copy tftp://10.1.1.1/closetwx closetwx
success: received 637 bytes in 0.253 seconds [ 2517 
bytes/sec]
```
The following command copies system image *WXA03001.Rel* from a TFTP server to boot partition 1 in nonvolatile storage:

```
WX4400# copy tftp://10.1.1.107/WXA03001.Rel
boot1:WXA03001.Rel
```
............................................................ ................................................success: received 9163214 bytes in 105.939 seconds [ 86495 bytes/sec] The following commands rename *test-config* to *new-config* by copying it from one name to the other in the same location, then deleting *test-config*:

```
WX4400# copy test-config new-config
WX4400# delete test-config
success: file deleted.
```
The following command copies file *corpa-login.html* from a TFTP server into subdirectory *corpa* in a WX switch's nonvolatile storage:

WX4400# **copy tftp://10.1.1.1/corpa-login.html corpa/corpa-login.html** success: received 637 bytes in 0.253 seconds [ 2517 bytes/sec]

# **See Also**

- **delete** [on page 569](#page-568-0)
- **dir** [on page 570](#page-569-0)

<span id="page-568-0"></span>**delete** Deletes a file.

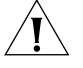

*CAUTION: MSS does not prompt you to verify whether you want to delete a file. When you press Enter after typing a delete command, MSS immediately deletes the specified file.*

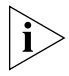

*MSS does not allow you to delete the currently running software image file or the running configuration.*

**Syntax** — **delete** *url*

 *url* — Filename. Specify between 1 and 128 alphanumeric characters, with no spaces.

If the file is in a subdirectory, specify the subdirectory name, followed by a forward slash, in front of the filename. For example: **subdir\_a/file\_a**.

**Defaults** — None.

**Access** — Enabled.

**History** —Introduced in MSS Version 3.0.

**Usage** — You might want to copy the file to a TFTP server as a backup before deleting the file.

**Examples** — The following commands copy file *testconfig* to a TFTP server and delete the file from nonvolatile storage:

```
WX4400# copy testconfig tftp://10.1.1.1/testconfig
success: sent 365 bytes in 0.401 seconds [ 910 bytes/sec]
WX4400# delete testconfig
success: file deleted.
```
The following commands delete file *dang\_doc* from subdirectory *dang*:

```
WX4400# delete dang/dang_doc
success: file deleted.
```
## **See Also**

- **copy** [on page 567](#page-566-0)
- **dir** [on page 570](#page-569-0)

<span id="page-569-0"></span>**dir dir dir Displays a list of the files in nonvolatile storage and temporary files.** 

**Syntax** — **dir** [*subdirname*] **[file:] | [core:] | [boot0:] | [boot1:]**

- *subdirname* Subdirectory name. If you specify a subdirectory name, the command lists the files in that subdirectory. Otherwise, the command lists the files in the root directory and also lists the subdirectories.
- **file** Limits **dir** output to the contents of the user files area.
- **core:**  Limits **dir** output to the contents of the */tmp/core* subdirectory.
- **boot0:**  Limits **dir** output to the contents of the *boot0* partition.
- **boot1:**  Limits **dir** output to the contents of the *boot1* partition

**Defaults** — None.

**Access** — Enabled.

**History** —Introduced in MSS Version 3.0. Core; file; boot0 and boot1 options added, to limit the output to the specified category, in MSS Version 4.0.

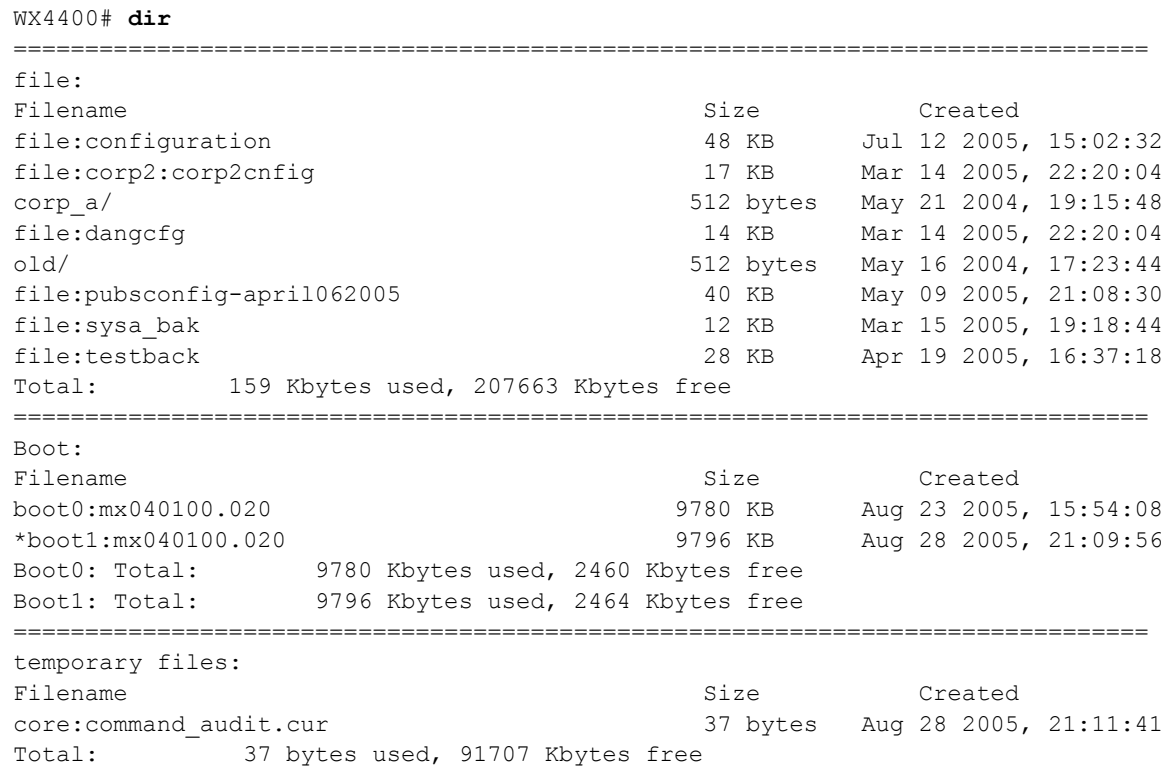

# **Examples** — The following command displays the files in the root directory:

The following command displays the files in the *old* subdirectory:

### WX4400# **dir old**

=============================================================================== file: Filename Size Created file:configuration.txt 3541 bytes Sep 22 2003, 22:55:44 file:configuration.xml 24 KB Sep 22 2003, 22:55:44 Total: 27 Kbytes used, 207824 Kbytes free

The following command limits the output to the contents of the user files area:

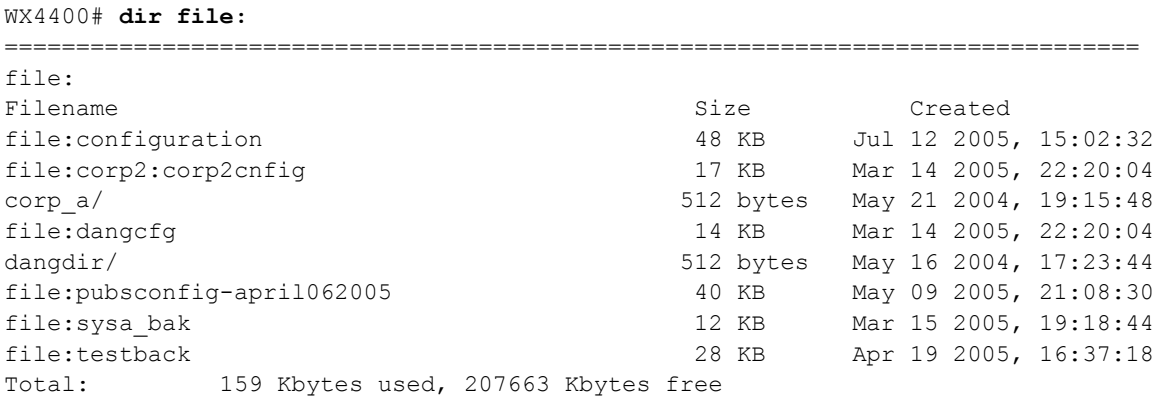

The following command limits the output to the contents of the */tmp/core* subdirectory:

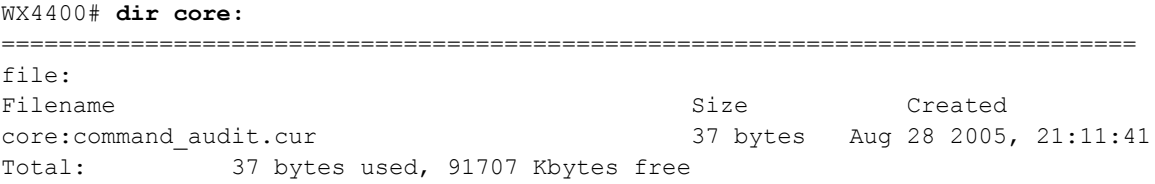

The following command limits the output to the contents of the *boot0* partition:

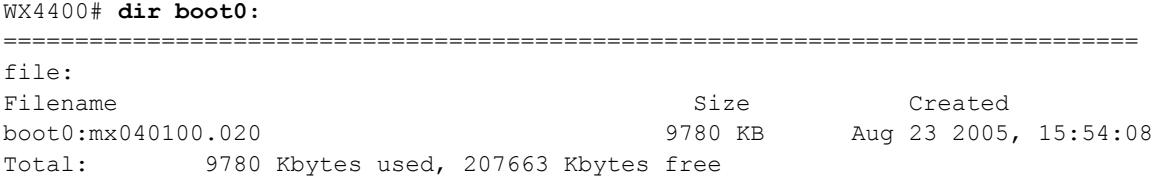

[Table 104](#page-572-1) describes the fields in the **dir** output.

<span id="page-572-1"></span>**Table 104** Output for dir

<span id="page-572-0"></span>

|              | Field                                   | <b>Description</b>                                                                                                    |                                                                                                    |  |  |  |
|--------------|-----------------------------------------|----------------------------------------------------------------------------------------------------|----------------------------------------------------------------------------------------------------|--|--|--|
|              | Filename Filename or subdirectory name. |                                                                                                    |                                                                                                    |  |  |  |
|              |                                         | For files, the directory name is shown in front of the filename (for<br>example, file:configuration). The file: directory is the root directory.<br>For subdirectories, a forward slash is shown at the end of the<br>subdirectory name (for example, old/). |                                                                                                    |  |  |  |
|              |                                         |                                                                                                    |                                                                                                    |  |  |  |
|              |                                         | image filename.                                                                                                    | In the boot partitions list (Boot:), an asterisk $(*)$ indicates the boot<br>partition from which the currently running image was loaded and the |  |  |  |
|              | Size                                    | Size in Kbytes or bytes.                                                                                                    |                                                                                                    |  |  |  |
|              | Created                                 | System time and date when the file was created or copied onto the<br>switch.                                                                                                    |                                                                                                    |  |  |  |
|              | Total                                   | Number of kilobytes in use to store files and the number that are still free.                                                                                                    |                                                                                                    |  |  |  |
|              | See Also                                |                                                                                                    |                                                                                                    |  |  |  |
|              |                                         | copy on page 567                                                                                                    |                                                                                                    |  |  |  |
|              |                                         |                                                                                                    |                                                                                                    |  |  |  |
|              |                                         | delete on page 569                                                                                                    |                                                                                                    |  |  |  |
| display boot |                                         | reboot and configured for use after the next reboot.<br>$Syntax - display$ boot                                                                                                    | Displays the system image and configuration filenames used after the last                                                                        |  |  |  |
|              |                                         |                                                                                                    |                                                                                                    |  |  |  |
|              |                                         | <b>Defaults</b> - None.                                                                                                    |                                                                                                    |  |  |  |
|              |                                         | <b>Access</b> — Access.                                                                                                    |                                                                                                    |  |  |  |
|              |                                         | version and Backup boot configuration added in MSS Version 4.0.                                                                                                    | <b>History</b> - Introduced in MSS Version 3.0. New fields, Configured boot                                                                      |  |  |  |
|              | WX switch:                              |                                                                                                    | <b>Examples</b> — The following command shows the boot information for a                                                                         |  |  |  |
|              | Booted image:                           | WX1200# display boot<br>Configured boot version:<br>Configured boot image:<br>Configured boot configuration:<br>Backup boot configuration:<br>Booted version:                                                                                                | 4.1.0.65<br>boot1:mx040100.020<br>file: configuration<br>file:backup.cfg<br>4.1.0.65<br>boot1:mx040100.020                                       |  |  |  |

Booted configuration: file:configuration Product model: WX

[Table 105](#page-573-1) describes the fields in the **display boot** output.

| <b>Field</b>                     | <b>Description</b>                                                                                                    |  |
|----------------------------------|----------------------------------------------------------------------------------------------------|--|
| Configured boot<br>version       | Software version the switch will run next time the software is<br>rebooted.                                                                                     |  |
| Configured boot<br>image         | Boot partition and image filename MSS will use to boot next<br>time the software is rebooted                                                                    |  |
| Configured boot<br>configuration | Configuration filename MSS will use to boot next time the<br>software is rebooted.                                                                              |  |
| Backup boot<br>configuration     | The name of the configuration file to be used in the event<br>that MSS cannot read the configured boot configuration file<br>next time the software is rebooted |  |
| Booted version                   | Software version the switch is running.                                                                                                    |  |
| Booted image                     | Boot partition and image filename MSS used the last time<br>the software was rebooted. MSS is running this software<br>image.                                   |  |
| Booted configuration             | Configuration filename MSS used to load the configuration<br>the last time the software was rebooted.                                                           |  |

<span id="page-573-1"></span>Table 105 Output for display boot

- **[display version](#page-575-0)** on page 576
- **[reset system](#page-581-0)** on page 582
- **[set boot configuration-file](#page-585-0)** on page 586

<span id="page-573-0"></span>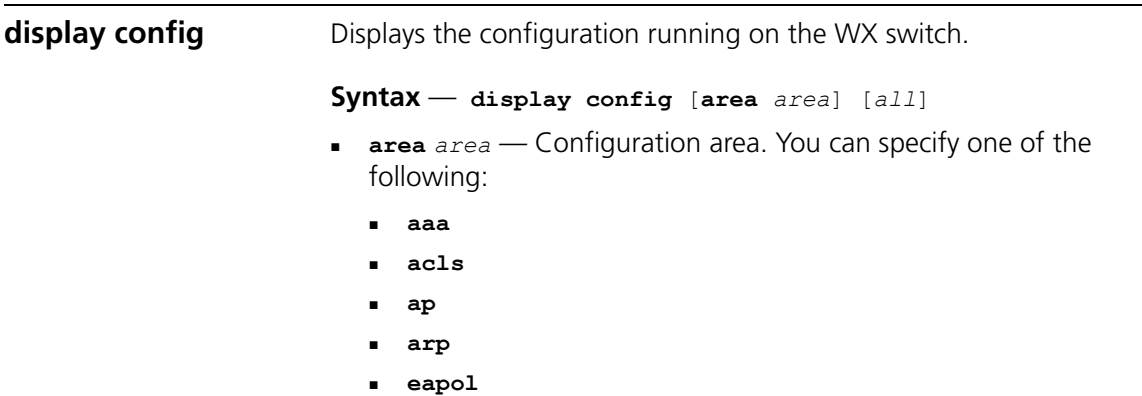

- **httpd**
- **ip**
- **ip-config**
- **log**
- **mobility-domain**
- **ntp**
- **portconfig**
- **portgroup**
- **radio-profile**
- **rfdetect**
- **service-profile**
- **sm**
- **snmp**
- **snoop**
- **spantree**
- **system**
- **trace**
- **vlan**
- **vlan-fdb**

If you do not specify a configuration area, nondefault information for all areas is displayed.

**all** — Includes configuration items that are set to their default values.

**Defaults** — None.

**Access** — Enabled.

**History** —Introduced in MSS Version 3.0. New options added for remote traffic monitoring (snoop) and **rfdevice** changed to **rfdetect** in MSS Version 4.0.

**Usage** — If you do not use one of the optional parameters, configuration commands that set nondefault values are displayed for all configuration areas. If you specify an area, commands are displayed for that area only. If you use the **all** option, the display also includes commands for configuration items that are set to their default values.

**Examples** — The following command shows configuration information for VLANs:

WX4400# **display config area vlan** # Configuration nvgen'd at 2004-5-21 19:36:48 # Image 3.0.0 # Model WX4400 # Last change occurred at 2004-5-21 18:20:50 set vlan 1 port 1

## **See Also**

- **load config** [on page 578](#page-577-0)
- **save config** [on page 584](#page-583-1)

<span id="page-575-0"></span>**display version** Displays software and hardware version information for an WX switch and, optionally, for any attached MAP access points.

```
Syntax — display version [details]
```
 **details** — Includes additional software build information and information about the MAP access points configured on the WX switch.

**Defaults** — None

**Access** — All.

**History** —Introduced in MSS Version 3.0.

**Examples** — The following command displays version information for a WX switch:

### WX1200# **display version**

 Mobility System Software, Version: 4.1.0 QA 67 Copyright (c) 2002, 2003, 2004, 2005 3Com Corporation. All rights reserved. Build Information: (build#67) TOP 2005-07-21 04:41:00 Model: WX Hardware Mainboard: version 24 ; revision 3 ; FPGA version 24 PoE board: version 1 ; FPGA version 6

```
Serial number 0321300013
```
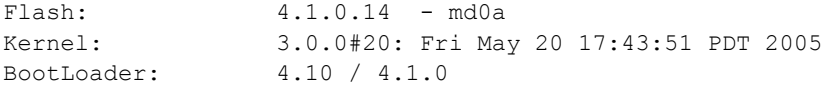

The following command displays additional software build information and MAP access point information:

#### WX1200# **display version details**

```
 Mobility System Software, Version: 4.1.0 QA 67
        Copyright (c) 2002, 2003, 2004, 2005 3Com Corporation. All rights 
reserved.
Build Information: (build#67) TOP 2005-07-21 04:41:00
Label: 4.1.0.67 072105 MX20
Build Suffix: -d-01
Model: WX
Hardware
 Mainboard: version 24 ; revision 3 ; FPGA version 24
 CPU Model: 750 (Revision 3.1)
PoE board: version 1 ; FPGA version 6
Serial number 0321300013
Flash: 4.1.0.14 - md0a<br>Kernel: 3.0.0#20: Fri Ma
                Kernel: 3.0.0#20: Fri May 20 17:43:51 PDT 2005
BootLoader: 4.10 / 4.1.0
Port/DAP AP Model Serial # Versions
-------- ---------- -------------- ------------------------
11 /- MP-352 0424902948 H/W : A
                           F/W1 : 5.6
                          F/W2 : 5.6
                          S/W : 4.1.0.67 072105 0432 AP
                       BOOT S/W : 4.0.3.15_062705_0107__AP
```
[Table 106](#page-576-0) describes the fields in the **display version** output.

<span id="page-576-0"></span>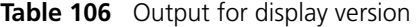

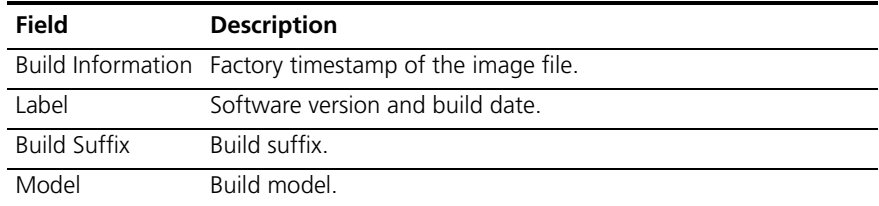

| Field         | <b>Description</b>                                                                          |
|---------------|---------------------------------------------------------------------------------------------|
| Hardware      | Version information for the WX switch's motherboard and<br>Power over Ethernet (PoE) board. |
| Serial number | Serial number of the WX switch.                                                             |
| Flash         | Flash memory version.                                                                       |
| Kernel        | Kernel version.                                                                             |
| Bootl oader   | Boot code version                                                                           |
| Port/DAP      | Port number connected to a MAP access point.                                                |
| AP Model      | MAP model number                                                                            |
| Serial #      | MAP serial number.                                                                          |
| Versions      | MAP hardware, firmware, and software versions.                                              |

**Table 106** Output for display version (continued)

#### **See Also**

**[display boot](#page-572-0)** on page 573

<span id="page-577-0"></span>**load config** Loads configuration commands from a file and replaces the WX switch's running configuration with the commands in the loaded file.

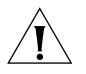

*CAUTION: This command completely removes the running configuration and replaces it with the configuration contained in the file. 3Com recommends that you save a copy of the current running configuration to a backup configuration file before loading a new configuration.*

```
Syntax — load config [url]
```
 *url* — Filename. Specify between 1 and 128 alphanumeric characters, with no spaces.

If the file is in a subdirectory, specify the subdirectory name, followed by a forward slash, in front of the filename. For example: **backup\_configs/config\_c**.

**Defaults** — The default file location is nonvolatile storage.

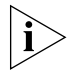

*The current version supports loading a configuration file only from the switch's nonvolatile storage. You cannot load a configuration file directly from a TFTP server.*

If you do not specify a filename, MSS uses the same configuration filename that was used for the previous configuration load. For example, if the WX switch used *configuration* for the most recent configuration load, MSS uses *configuration* again unless you specify a different filename. To display the filename of the configuration file MSS loaded during the last reboot, use the **display boot** command.

**Access** — Enabled.

**History** —Introduced in MSS Version 3.0.

**Usage** — This command completely replaces the running configuration with the configuration in the file.

**Examples** — The following command reloads the configuration from the most recently loaded configuration file:

```
WX4400# load config
Reloading configuration may result in lost of connectivity,
do you wish to continue? (y/n) [n]y
success: Configuration reloaded
```
The following command loads configuration file *testconfig1*:

```
WX4400# load config testconfig1
Reloading configuration may result in lost of connectivity,
do you wish to continue? (y/n) [n]y
success: Configuration reloaded
```
- **[display boot](#page-572-0)** on page 573
- **[display config](#page-573-0)** on page 574
- **save config** [on page 584](#page-583-0)

**md5** Calculates the MD5 checksum for a file in the switch's nonvolatile storage. **Syntax** — **md5 [boot0: | boot1:]***filename* **boot0:** | **boot1:**  $-$  Boot partition into which you copied the file. *filename* — Name of the file. **Defaults** — None. **Access** — Enabled. **History** —Introduced in MSS Version 4.0. **Usage** — You must include the boot partition name in front of the filename. If you specify only the filename, the CLI displays a message stating that the file does not exist. **Examples** — The following command calculates the checksum for image file WX040003.020 in boot partition 0: pubs# **md5 boot0:MX040003.020** MD5 (boot0:MX040003.020) = b9cf7f527f74608e50c70e8fb896392a **See Also copy** [on page 567](#page-566-0) **dir** [on page 570](#page-569-0) **mkdir** Creates a new subdirectory in nonvolatile storage. **Syntax** — **mkdir** [*subdirname*] *subdirname* — Subdirectory name. Specify between 1 and 32 alphanumeric characters, with no spaces. **Defaults** — None.

<span id="page-579-0"></span>**Access** — Enabled.

**History** —Introduced in MSS Version 3.0.

WX4400# **mkdir corp2** success: change accepted. WX4400# **dir** =============================================================================== file: Filename Created Size Created Size Created file:configuration 17 KB May 21 2004, 18:20:53 file:configuration.txt 379 bytes May 09 2004, 18:55:17 corp2/ 512 bytes May 21 2004, 19:22:09 corp a/ 512 bytes May 21 2004, 19:15:48 file:dangcfg 13 KB May 16 2004, 18:30:44 dangdir/ 512 bytes May 16 2004, 17:23:44 old/ 512 bytes Sep 23 2003, 21:58:48 Total: 33 Kbytes used, 207822 Kbytes free =============================================================================== Boot: Filename Size Created \*boot0:bload 746 KB May 09 2004, 19:02:16 \*boot0:WXA03002.Rel 8182 KB May 09 2004, 18:58:16 boot1:WXA03001.Rel 8197 KB May 21 2004, 18:01:02 Boot0: Total: 8928 Kbytes used, 3312 Kbytes free Boot1: Total: 8197 Kbytes used, 4060 Kbytes free =============================================================================== temporary files: Filename Size Created Total: 0 bytes used, 93537 Kbytes free

**Examples** — The following commands create a subdirectory called *corp2* and display the root directory to verify the result:

- **dir** [on page 570](#page-569-0)
- **rmdir** [on page 584](#page-583-1)

<span id="page-581-0"></span>**reset system** Restarts an WX switch and reboots the software.

**Syntax** — **reset system** [**force**]

**force** — Immediately restarts the system and reboots, without comparing the running configuration to the configuration file.

**Defaults** — None.

**Access** — Enabled.

**History** —Introduced in MSS Version 3.0.

**Usage** — If you do not use the **force** option, the command first compares the running configuration to the configuration file. If the running configuration and configuration file do not match, MSS does not restart the WX switch but instead displays a message advising you to either save the configuration changes or use the **force** option.

**Examples** — The following command restarts an WX switch that does not have any unsaved configuration changes:

```
WX4400# reset system
This will reset the entire system. Are you sure (y/n)y
```
The following commands attempt to restart an WX switch with a running configuration that has unsaved changes, and then force the switch to restart:

```
WX4400# reset system
error: Cannot reset, due to unsaved configuration changes.
Use "reset system force" to override.
WX4400# reset system force
...... rebooting ......
```
- **[display boot](#page-572-0)** on page 573
- **[display version](#page-575-0)** on page 576
- **save config** [on page 584](#page-583-0)

**restore** Unzips a system archive created by the backup command and copies the files from the archive onto the switch.

> **Syntax restore system [tftp:/ip-addr/]filename [all | critical]**

**Defaults** — Critical.

**Access** — Enabled.

**History** —Introduced in MSS Version 3.2.

**Usage** — If a file in the archive has a counterpart on the switch, the archive version of the file replaces the file on the switch. The restore command does not delete files that do not have counterparts in the archive. For example, the command does not completely replace the user files area. Instead, files in the archive are added to the user files area. A file in the user area is replaced only if the archive contains a file with the same name.

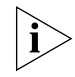

*Note: If the archive's files cannot fit on the switch, the restore operation*  fails. 3Com recommends deleting unneeded image files before creating *or restoring an archive.*

The **backup** command stores the MAC address of the switch in the archive. By default, the **restore** command works only if the MAC address in the archive matches the MAC address of the switch where the **restore** command is entered. The **force** option overrides this restriction and allows you to unpack one switch's archive onto another switch.

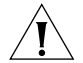

*CAUTION: Do not use the force option unless you are certain you want to replace the switch's files with files from another switch. If you restore one switch's system files onto another switch, you must generate new key pairs and certificates on the switch.*

**Examples** — The following command restores system-critical files on a switch, from archive sysa\_bak.

WX1200# **restore system tftp:/10.10.20.9/sysa\_bak** success: received 11908 bytes in 0.150 seconds [ 79386 bytes/sec] success: restore complete.

## **See Also**

**backup** [on page 564](#page-563-0)

<span id="page-583-1"></span>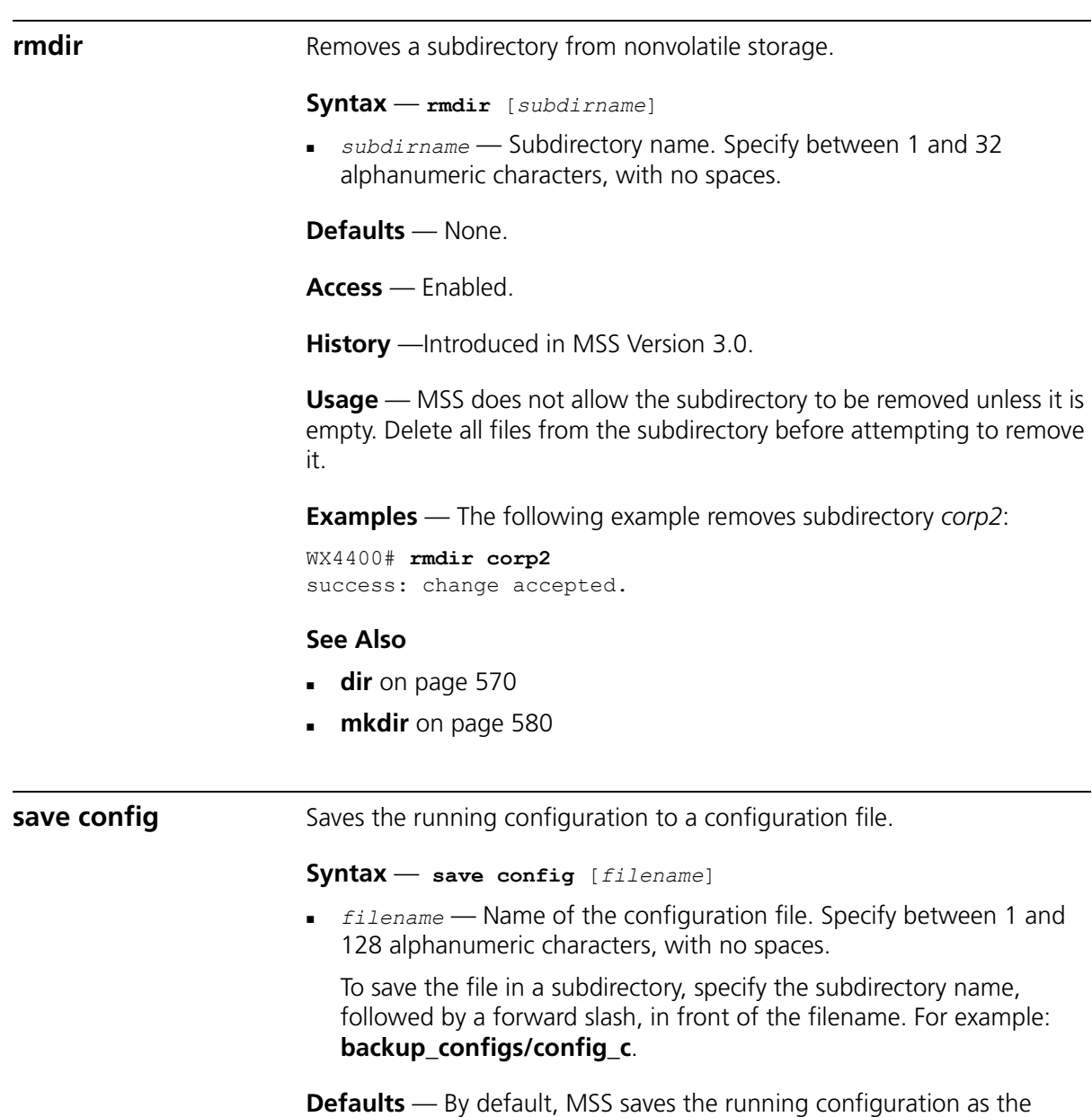

<span id="page-583-0"></span>configuration filename used during the last reboot.

**Access** — Enabled.

**History** —Introduced in MSS Version 3.0.

**Usage** — If you do not specify a filename, MSS replaces the configuration file loaded during the most recent reboot. To display the filename of the configuration file MSS loaded during the most recent reboot, use the **display boot** command.

The command completely replaces the specified configuration file with the running configuration.

**Examples** — The following command saves the running configuration to the configuration file loaded during the most recent reboot. In this example, the filename used during the most recent reboot is *configuration*.

WX4400# **save config** Configuration saved to configuration.

The following command saves the running configuration to a file named *testconfig1*:

WX4400# **save config testconfig1** Configuration saved to testconfig1.

#### **See Also**

- **[display boot](#page-572-0)** on page 573
- **[display config](#page-573-0)** on page 574
- **load config** [on page 578](#page-577-0)

**set boot backup-configuration** Specifies the name of a backup configuration file to be used in the event that MSS cannot read the WX switch's configuration file at boot time. **Syntax** — **set boot backup-configuration** *filename filename* —Name of the file to use as a backup configuration file if MSS cannot read the WX switch's configuration file. **Defaults** — By default, there is no backup configuration file.

**Access** — Enabled.

**History** —Introduced in MSS Version 4.1.

**Examples** — The following command specifies a file called backup.cfg as the backup configuration file on the WX switch:

WX1200# **set boot backup-configuration backup.cfg** success: backup boot config filename set.

- **[clear boot backup-configuration](#page-565-0)** on page 566
- **[display boot](#page-572-0)** on page 573

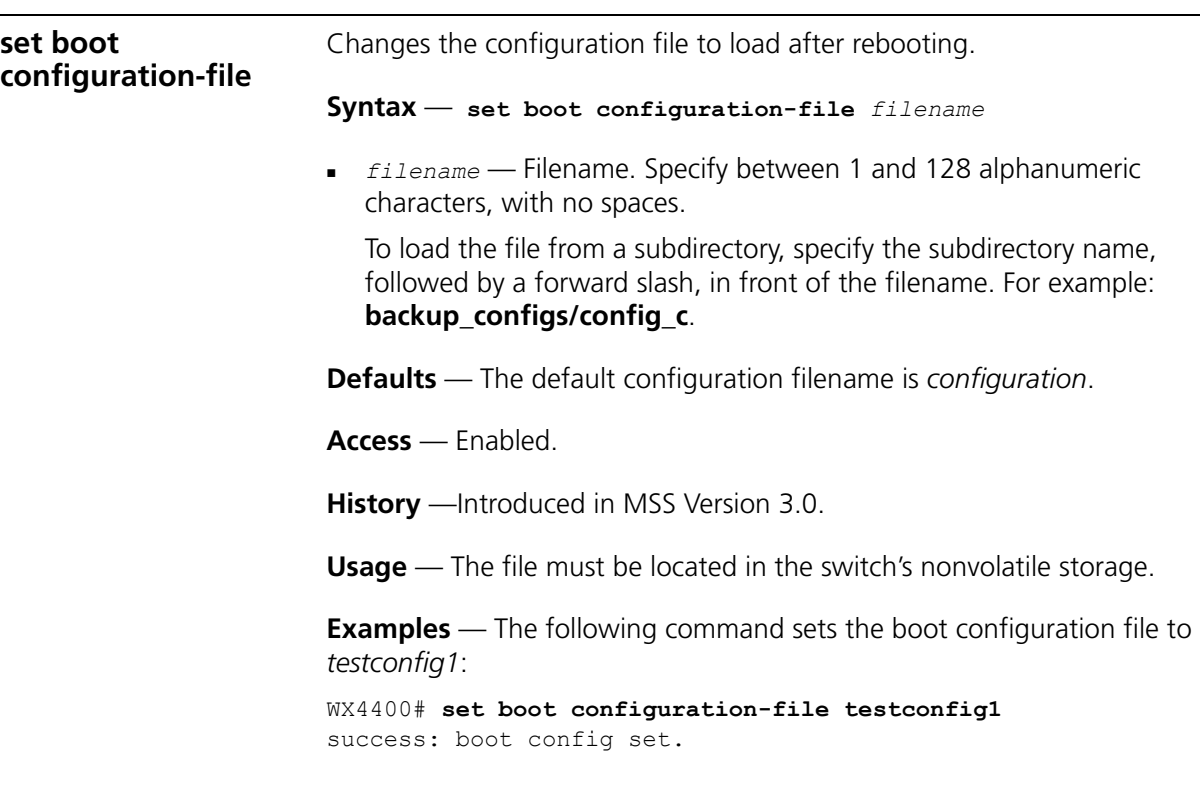

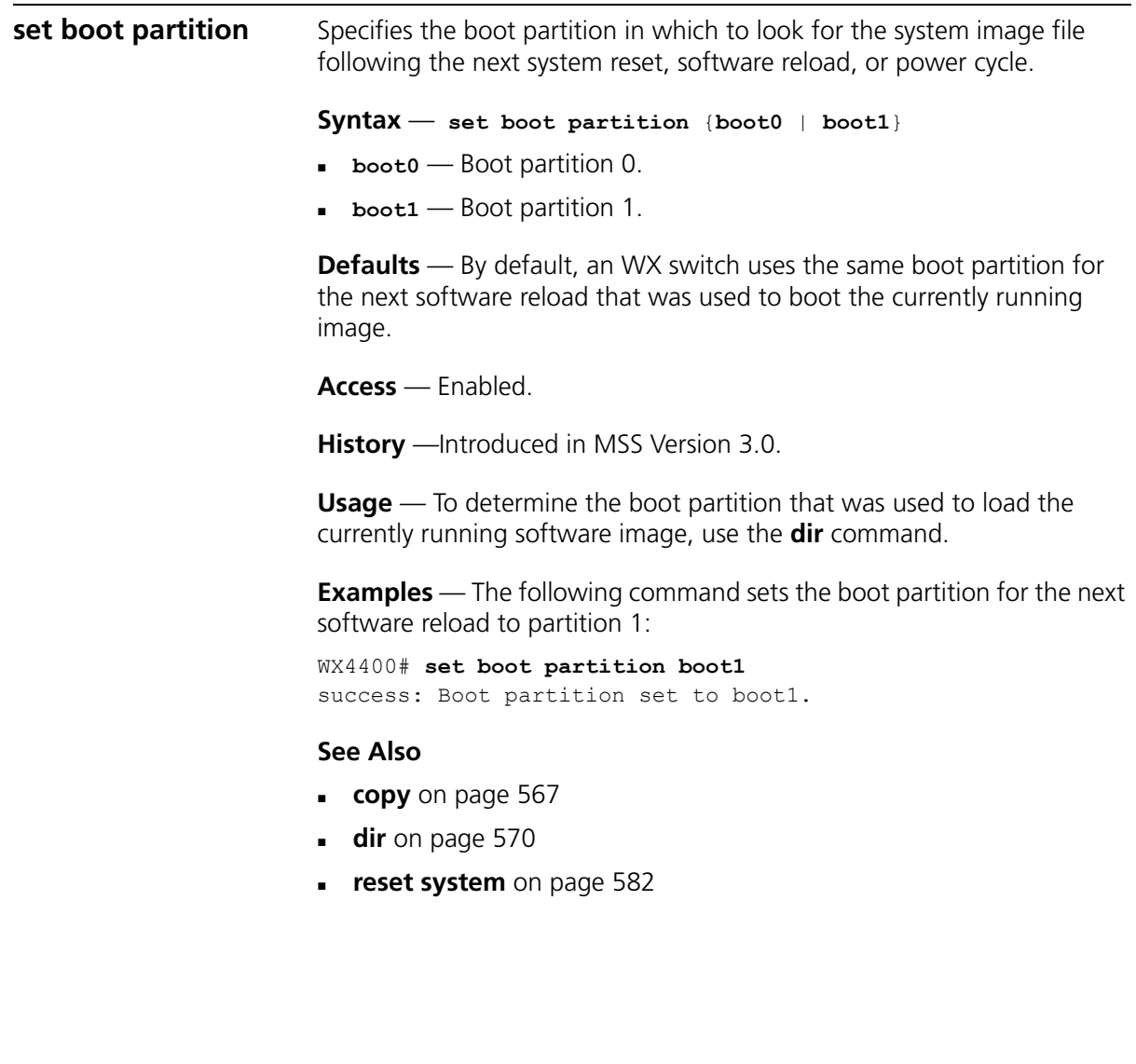

#### CHAPTER 20: FILE MANAGEMENT COMMANDS

# **21 TRACE COMMANDS**

Use trace commands to perform diagnostic routines. While MSS allows you to run many types of traces, this chapter describes commands for those traces you are most likely to use. For a complete listing of the types of traces MSS allows, type the **set trace ?** command.

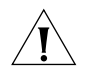

<span id="page-588-0"></span>*CAUTION: Using the set trace command can have adverse effects on system performance. 3Com recommends that you use the lowest levels possible for initial trace commands, and slowly increase the levels to get the data you need.*

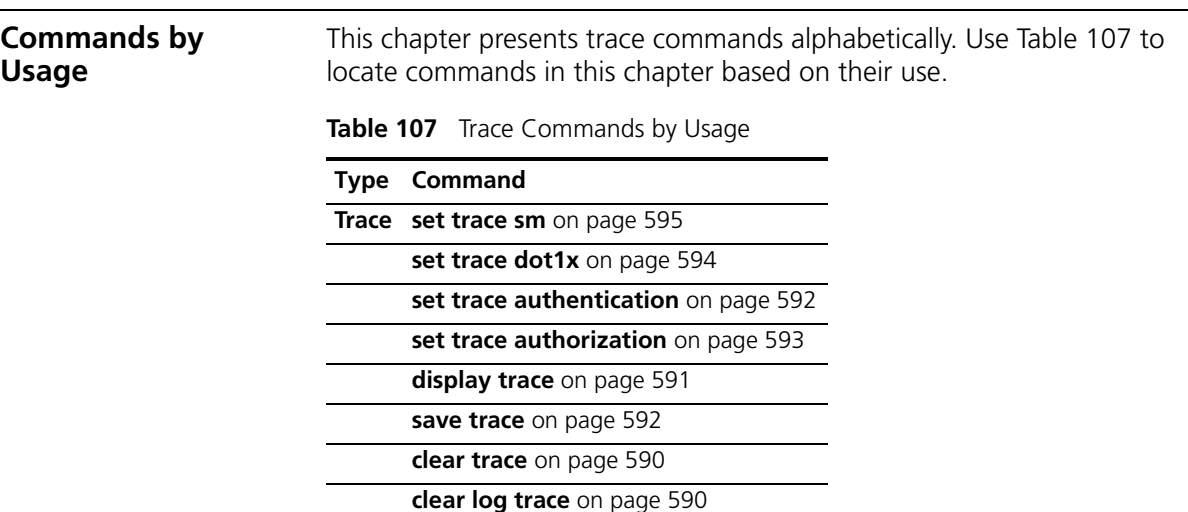

<span id="page-589-2"></span><span id="page-589-1"></span><span id="page-589-0"></span>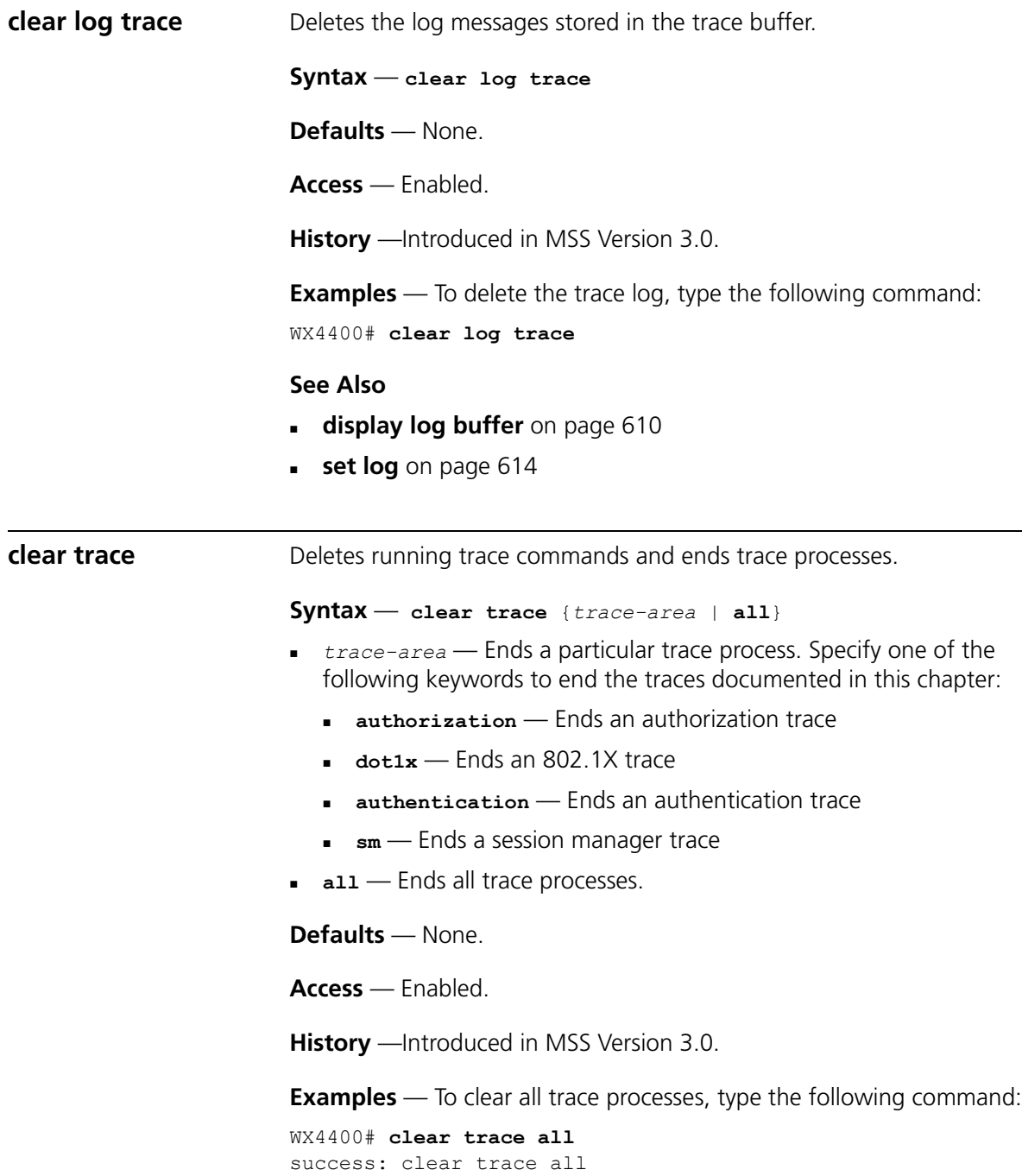

To clear the session manager trace, type the following command:

WX4400# **clear trace sm** success: clear trace sm

#### **See Also**

- **[display trace](#page-590-0)** on page 591
- **[set trace authentication](#page-591-1)** on page 592
- **[set trace authorization](#page-592-0)** on page 593
- **[set trace dot1x](#page-593-0)** on page 594
- **set trace sm** [on page 595](#page-594-0)

<span id="page-590-0"></span>**display trace** Displays information about traces that are currently configured on the WX switch, or all possible trace options.

**Syntax** — **display trace** [**all**]

**all** — Displays all possible trace options and their configuration.

**Defaults** — None.

**Access** — Enabled.

**History** —Introduced in MSS Version 3.0.

**Examples** — To view the traces currently running, type the following command:

#### WX4400# **display trace**

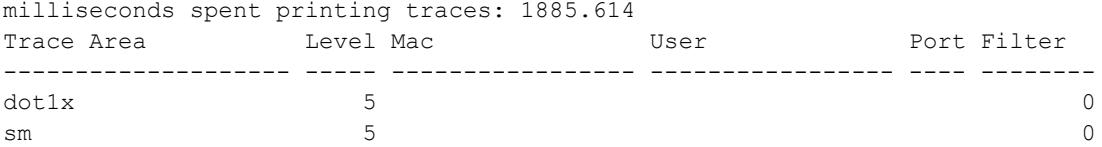

- **clear trace** [on page 590](#page-589-1)
- **[set trace authentication](#page-591-1)** on page 592
- **[set trace authorization](#page-592-0)** on page 593
- **[set trace dot1x](#page-593-0)** on page 594
- **set trace sm** [on page 595](#page-594-0)

<span id="page-591-1"></span><span id="page-591-0"></span>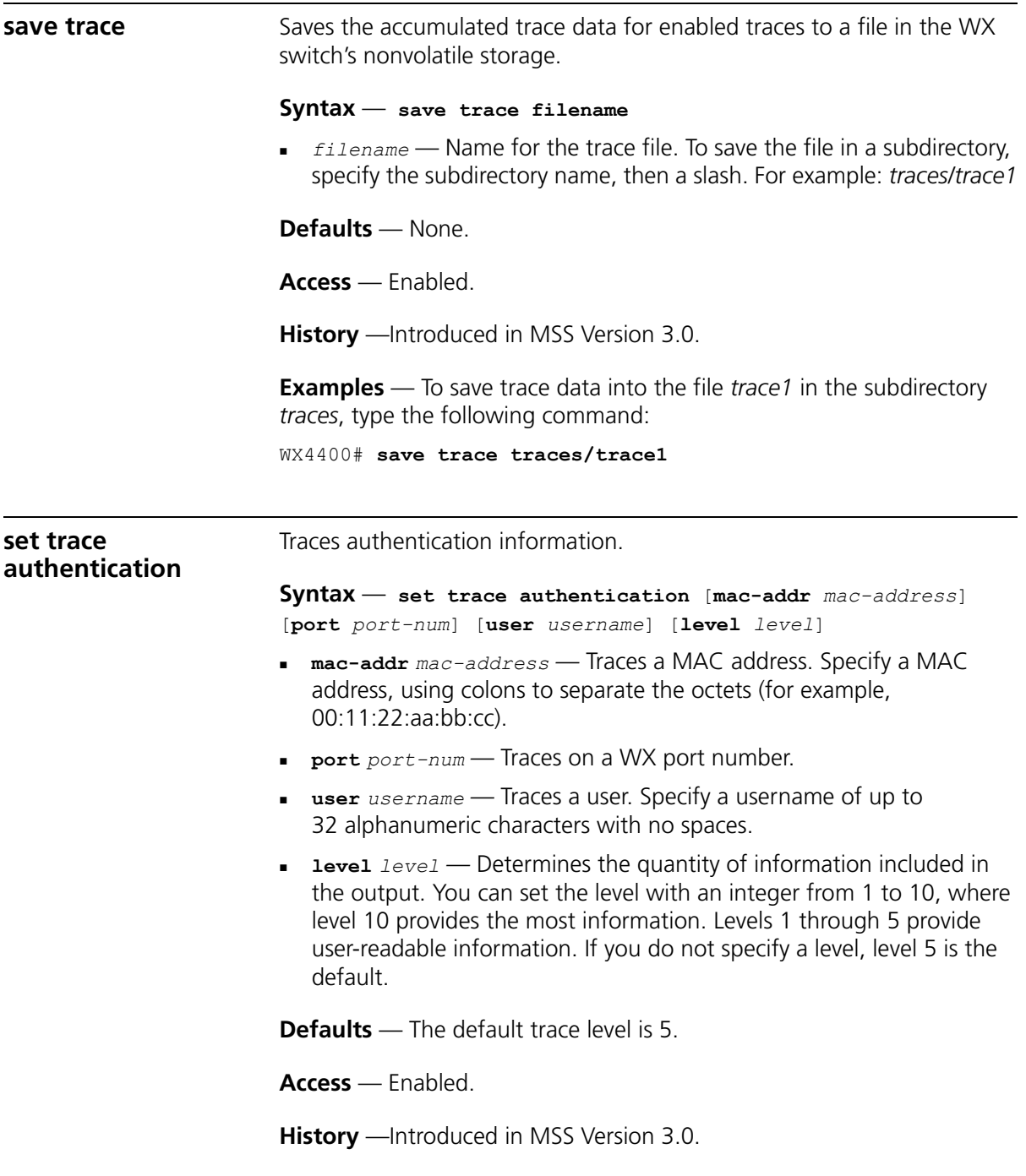

**Examples** — The following command starts a trace for information about user *jose's* authentication:

WX4400# **set trace authentication user jose** success: change accepted.

- **clear trace** [on page 590](#page-589-1)
- **[display trace](#page-590-0)** on page 591

<span id="page-592-0"></span>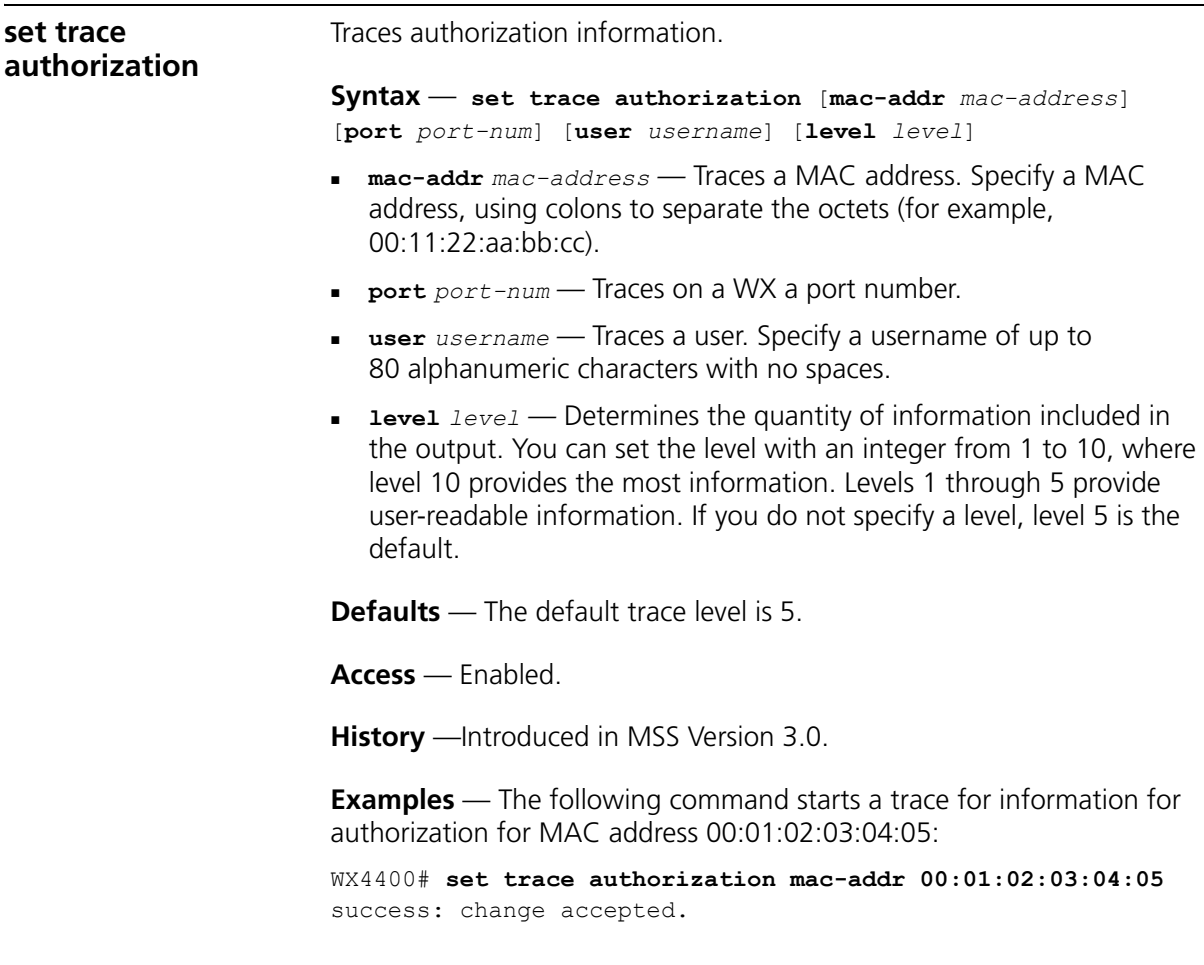

#### **See Also**

- **clear trace** [on page 590](#page-589-1)
- **[display trace](#page-590-0)** on page 591

### <span id="page-593-0"></span>**set trace dot1x** Traces 802.1X sessions.

**Syntax** — **set trace dot1x** [**mac-addr** *mac-address*] [**port** *port-num*] [**user** *username*] [**level** *level*]

- **mac-addr** *mac-address* Traces a MAC address. Specify a MAC address, using colons to separate the octets (for example, 00:11:22:aa:bb:cc).
- **port** *port-num* Traces on a WX port number.
- **user** *username* Traces a user. Specify a username of up to 80 alphanumeric characters with no spaces.
- **level** *level* Determines the quantity of information included in the output. You can set the level with an integer from 1 to 10, where level 10 provides the most information. Levels 1 through 5 provide user-readable information. If you do not specify a level, level 5 is the default.

**Defaults** — The default trace level is 5.

**Access** — Enabled.

**History** —Introduced in MSS Version 3.0.

**Examples** — The following command starts a trace for the 802.1X sessions for MAC address 00:01:02:03:04:05:

WX4400# **set trace dot1x mac-addr 00:01:02:03:04:05:** success: change accepted.

- **clear trace** [on page 590](#page-589-1)
- **[display trace](#page-590-0)** on page 591

#### <span id="page-594-0"></span>**set trace sm** Traces session manager activity.

**Syntax** — **set trace sm** [**mac-addr** *mac-address*] [**port** *port-num*] [**user** *username*] [**level** *level*]

- **mac-addr** *mac-address* Traces a MAC address. Specify a MAC address, using colons to separate the octets (for example, 00:11:22:aa:bb:cc).
- **port** *port-num* Traces on a WX port number.
- **user** *username* Traces a user. Specify a username of up to 80 alphanumeric characters, with no spaces.
- **level** *level* Determines the quantity of information included in the output. You can set the level with an integer from 1 to 10, where level 10 provides the most information. Levels 1 through 5 provide user-readable information. If you do not specify a level, level 5 is the default.

**Defaults** — The default trace level is 5.a

**Access** — Enabled.

**History** —Introduced in MSS Version 3.0.

**Examples** — Type the following command to trace session manager activity for MAC address 00:01:02:03:04:05:

WX4400# **set trace sm mac-addr 00:01:02:03:04:05:** success: change accepted.

- **clear trace** [on page 590](#page-589-1)
- **[display trace](#page-590-0)** on page 591

#### CHAPTER 21: TRACE COMMANDS

## **22 SNOOP COMMANDS 22**

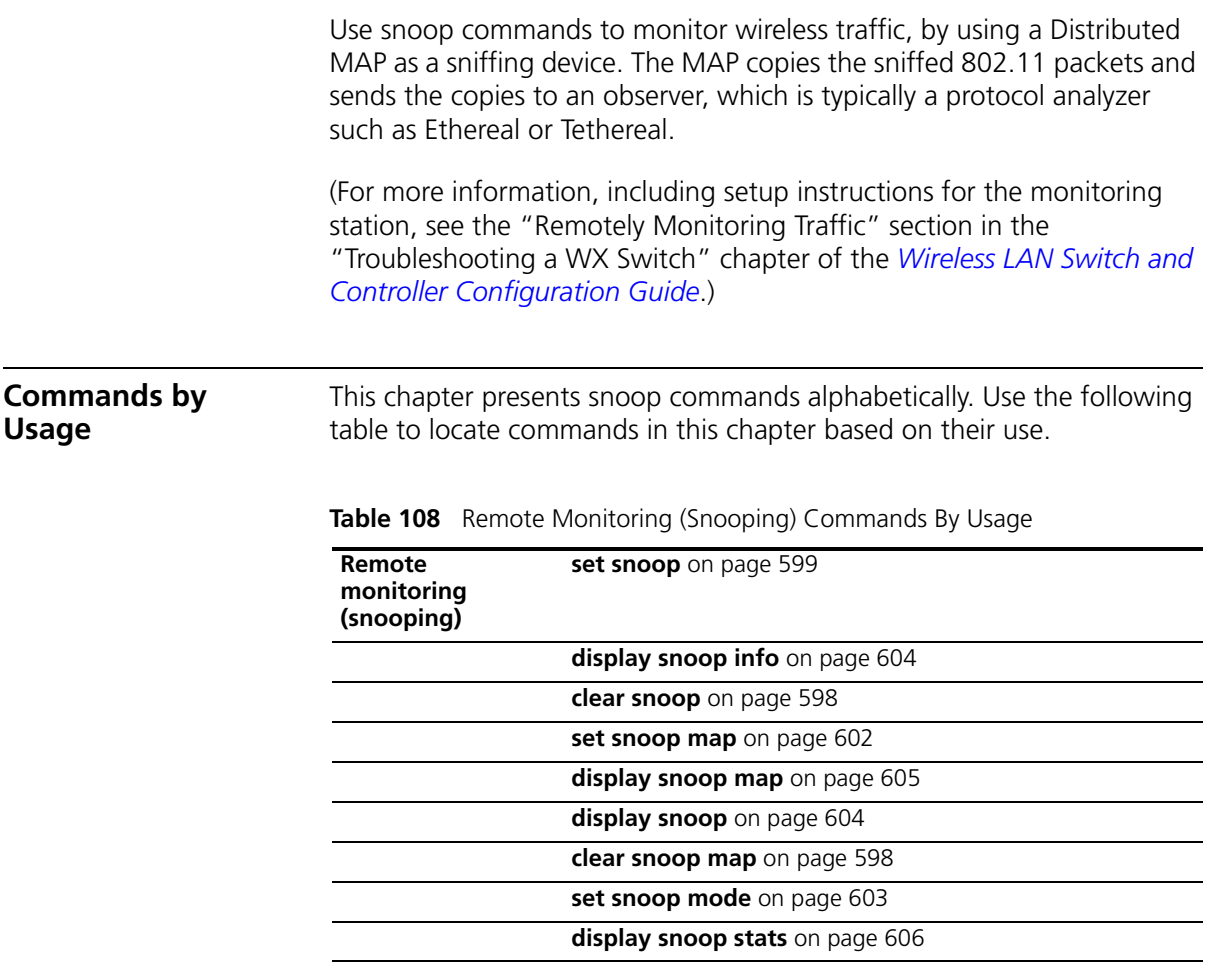

<span id="page-597-1"></span><span id="page-597-0"></span>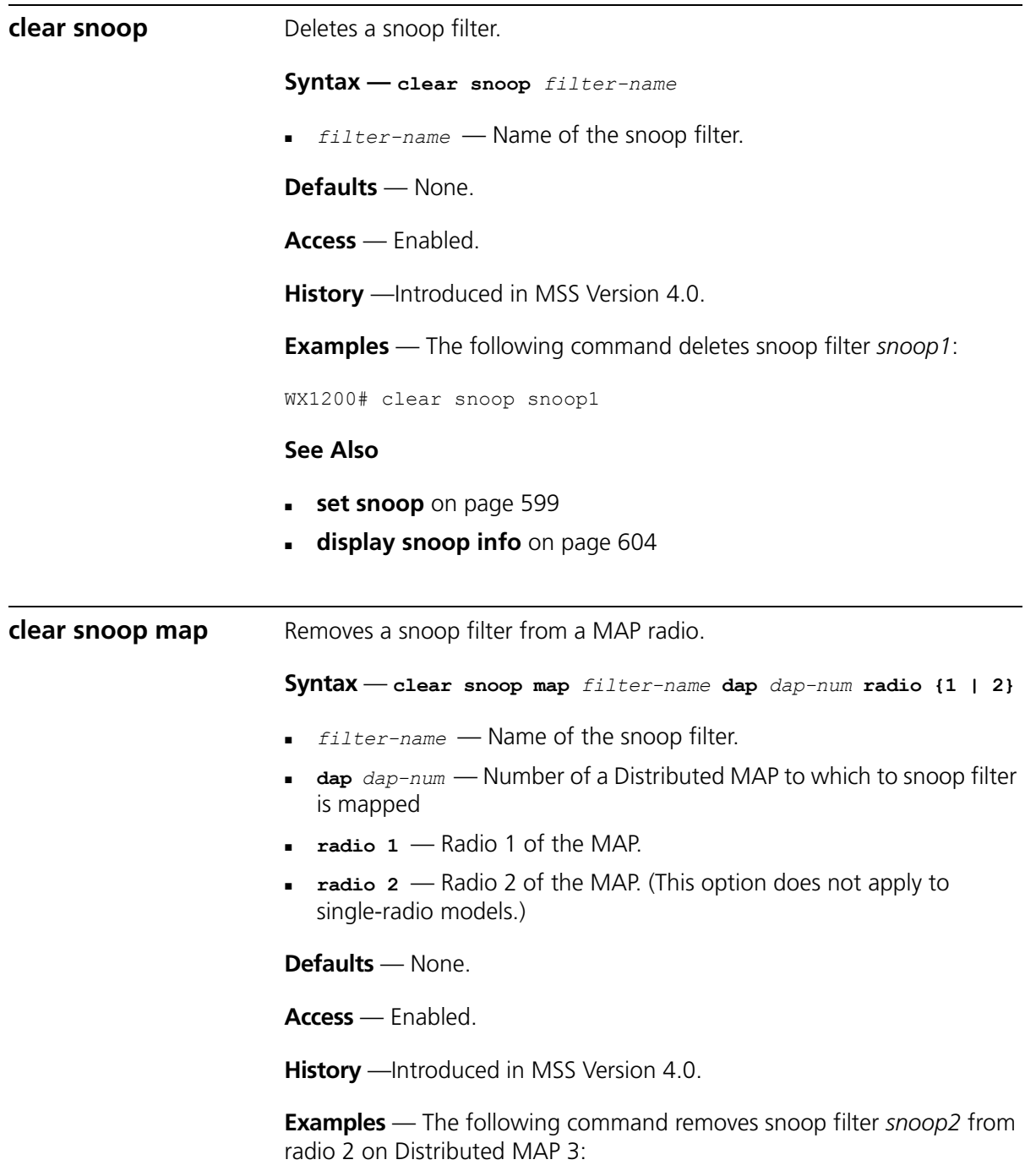

WX1200# clear snoop map snoop2 dap 3 radio 2 success: change accepted.

The following command removes all snoop filter mappings from all radios:

WX1200# clear snoop map all success: change accepted.

#### **See Also**

- **[set snoop map](#page-601-0)** on page 602
- **[display snoop](#page-603-1)** on page 604
- **[display snoop map](#page-604-0)** on page 605

<span id="page-598-0"></span>**set snoop Configures a snoop filter.** 

**Syntax** — **set snoop** *filter-name* **[***condition-list***] [observer** *ip-addr***] [snap-length** *num***]**

- *filter-name*  Name for the filter. The name can be up to 32 alphanumeric characters, with no spaces.
- *condition-list*  Match criteria for packets. Conditions in the list are ANDed. Therefore, to be copied and sent to an observer, a packet must match all criteria in the *condition-list*. You can specify up to eight of the following conditions in a filter, in any order or combination:
	- **frame-type {eq | neq} {beacon | control | data | management | probe}**
	- **channel {eq | neq} channel**
	- **bssid {eq | neq} bssid**
	- **src-mac {eq | neq} mac-addr**
	- **dest-mac {eq | neq} mac-addr**
	- **host-mac {eq | neq} mac-addr**
	- **mac-pair mac-addr1 mac-addr2**

To match on packets to or from a specific MAC address, use the **dest-mac** or **src-mac** option. To match on both send and receive traffic for a host address, use the **host-mac** option. To match on a traffic flow (source and destination MAC addresses), use the **mac-pair** option. This option matches for either direction of a flow, and either MAC address can be the source or destination address.

If you omit a condition, all packets match that condition. For example, if you omit **frame-type**, all frame types match the filter.

For most conditions, you can use **eq** (equal) to match only on traffic that matches the condition value. Use **neq** (not equal) to match only on traffic that is not equal to the condition value.

- **observer** *ip-addr*  Specifies the IP address of the station where the protocol analyzer is located. If you do not specify an observer, the MAP radio still counts the packets that match the filter.
- **snap-length** *num*  Specifies the maximum number of bytes to capture. If you do not specify a length, the entire packet is copied and sent to the observer. 3Com recommends specifying a snap length of 100 bytes or less.

**Defaults** — No snoop filters are configured by default.

**Access** — Enabled.

**History** —Introduced in MSS Version 4.0.

**Usage** — Traffic that matches a snoop filter is copied after it is decrypted. The decrypted (clear) version is sent to the observer.

For best results:

- Do not specify an observer that is associated with the MAP where the snoop filter is running. This configuration causes an endless cycle of snoop traffic.
- If the snoop filter is running on a Distributed MAP, and the MAP used a DHCP server in its local subnet to configure its IP information, and the MAP did not receive a default gateway address as a result, the observer must also be in the same subnet. Without a default gateway, the MAP cannot find the observer.

 The MAP that is running a snoop filter forwards snooped packets directly to the observer. This is a one-way communication, from the MAP to the observer. If the observer is not present, the MAP still sends the snoop packets, which use bandwidth. If the observer is present but is not listening to TZSP traffic, the observer continuously sends ICMP error indications back to the MAP. These ICMP messages can affect network and MAP performance.

**Examples** — The following command configures a snoop filter named *snoop1* that matches on all traffic, and copies the traffic to the device that has IP address 10.10.30.2:

WX1200# set snoop snoop1 observer 10.10.30.2 snap-length 100

The following command configures a snoop filter named *snoop2* that matches on all data traffic between the device with MAC address aa:bb:cc:dd:ee:ff and the device with MAC address 11:22:33:44:55:66, and copies the traffic to the device that has IP address 10.10.30.3:

WX1200# set snoop snoop2 frame-type eq data mac-pair aa:bb:cc:dd:ee:ff 11:22:33:44:55:66 observer 10.10.30.3 snap-length 100

- **clear snoop** [on page 598](#page-597-0)
- **[set snoop map](#page-601-0)** on page 602
- **[set snoop mode](#page-602-0)** on page 603
- **[display snoop info](#page-603-0)** on page 604
- **[display snoop stats](#page-605-0)** on page 606

<span id="page-601-0"></span>**set snoop map** Maps a snoop filter to a radio on a Distributed MAP. A snoop filter does take effect until you map it to a radio and enable the filter.

**Syntax** — **set snoop map** *filter-name* **dap** *dap-num* **radio {1 | 2}**

- *filter-name*  Name of the snoop filter.
- **dap** *dap-num*  Number of a Distributed MAP to which to map the snoop filter.
- **radio 1**  Radio 1 of the MAP.
- **radio 2** Radio 2 of the MAP. (This option does not apply to single-radio models.)

**Defaults** — Snoop filters are unmapped by default.

**Access** — Enabled.

**History** —Introduced in MSS Version 4.0.

**Usage** — You can map the same filter to more than one radio. You can map up to eight filters to the same radio. If more than one filter has the same observer, the MAP sends only one copy of a packet that matches a filter to the observer. After the first match, the MAP sends the packet and stops comparing the packet against other filters for the same observer.

If the filter does not have an observer, the MAP still maintains a counter of the number of packets that match the filter. (See **[display snoop stats](#page-605-0)** [on page 606.](#page-605-0))

**Examples** — The following command maps snoop filter *snoop1* to radio 2 on Distributed MAP 3:

WX1200# set snoop map snoop1 dap 3 radio 2 success: change accepted.

- **[clear snoop map](#page-597-1)** on page 598
- **set snoop** [on page 599](#page-598-0)
- **[set snoop mode](#page-602-0)** on page 603
- **[display snoop map](#page-604-0)** on page 605
- **[display snoop stats](#page-605-0)** on page 606

<span id="page-602-0"></span>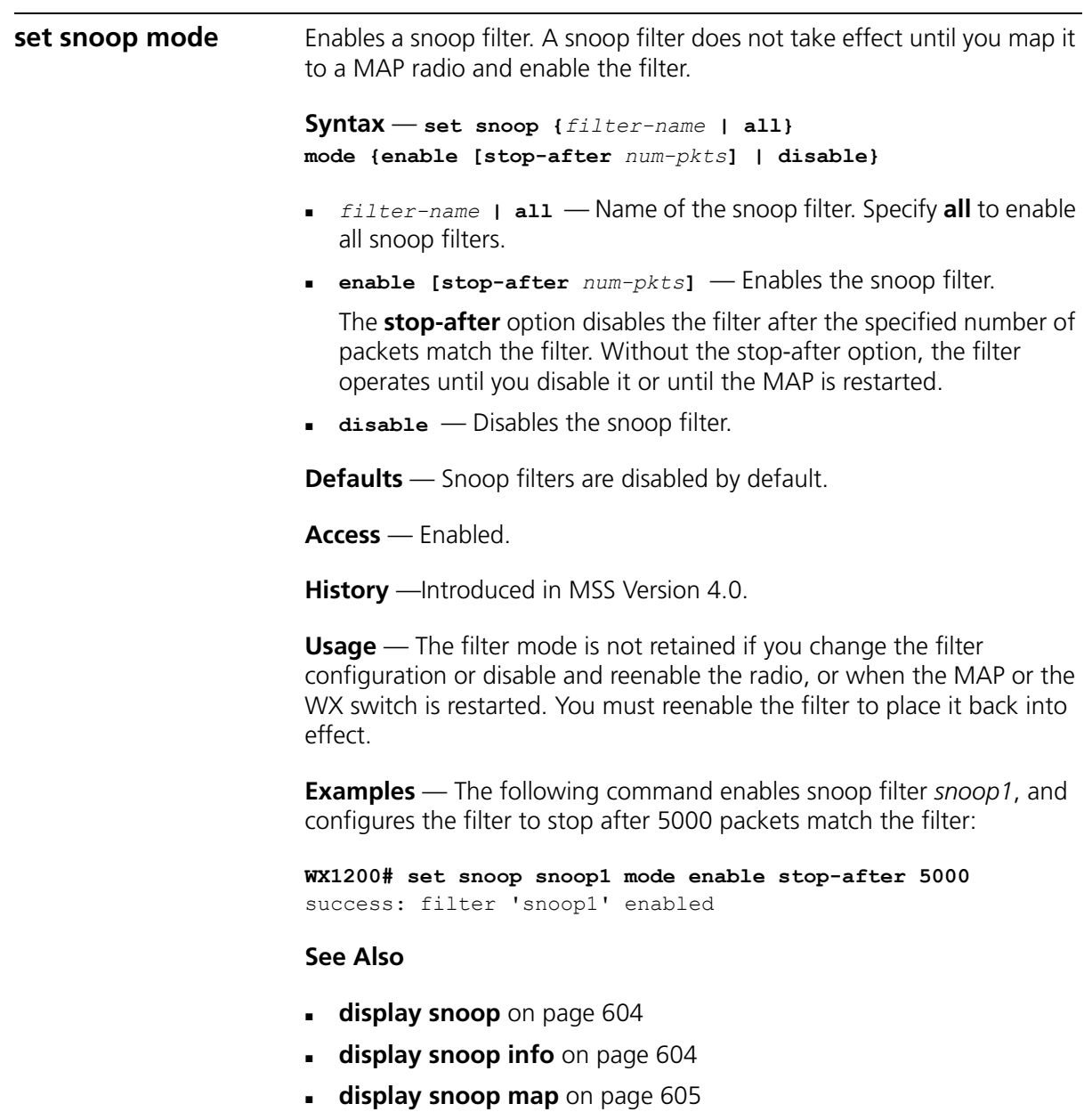

**[display snoop stats](#page-605-0)** on page 606

<span id="page-603-1"></span><span id="page-603-0"></span>**display snoop** Displays the MAP radio mapping for all snoop filters. **Syntax** — **display snoop Defaults** — None. **Access** — Enabled. **History** —Introduced in MSS Version 4.0. **Usage** — To display the mappings for a specific MAP radio, use the **display snoop map** command. **Examples** — The following command shows the MAP radio mappings for all snoop filters configured on a WX switch: **WX1200# display snoop** Dap: 3 Radio: 2 snoop1 snoop2 Dap: 2 Radio: 2 snoop2 **See Also [clear snoop map](#page-597-1)** on page 598 **[set snoop map](#page-601-0)** on page 602 **[display snoop map](#page-604-0)** on page 605 **display snoop info** Shows the configured snoop filters. **Syntax** — **display snoop** *filter-name filter-name* — Name of the snoop filter. **Defaults** — None. **Access** — Enabled. **History** —Introduced in MSS Version 4.0.

**Examples** — The following command shows the snoop filters configured in the examples above:

<span id="page-604-0"></span>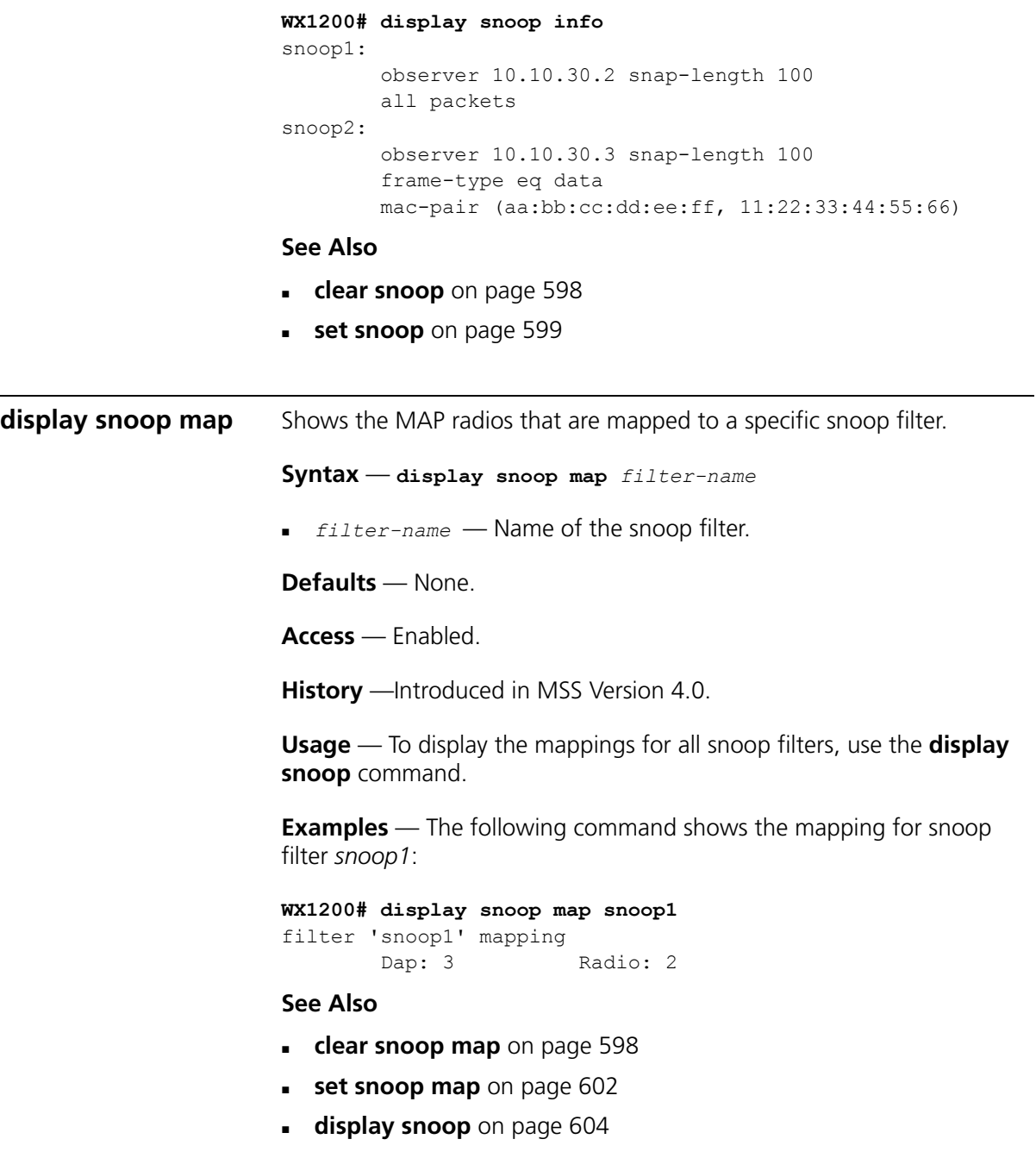

<span id="page-605-0"></span>**display snoop stats** Displays statistics for enabled snoop filters. **Syntax** — **display snoop stats [***filter-name* **[***dap-num* **[radio {1 | 2}]]]** *filter-name* — Name of the snoop filter. *dap-num* — Number of a Distributed MAP to which the snoop filter is mapped **radio 1** — Radio 1 of the MAP **radio 2** — Radio 2 of the MAP. (This option does not apply to single-radio models.) **Defaults** — None. **Access** — Enabled. **History** —Introduced in MSS Version 4.0. **Usage** — The MAP retains statistics for a snoop filter until the filter is changed or disabled. The MAP then clears the statistics.

**Examples** — The following command shows statistics for snoop filter *snoop1*:

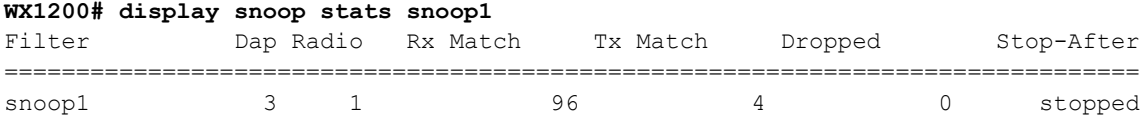

[Table 109](#page-606-0) describes the fields in this display.

<span id="page-606-0"></span>**Table 109** display snoop stats Output

| Field      | <b>Description</b>                                                                                                    |
|------------|----------------------------------------------------------------------------------------------------|
| Filter     | Name of the snoop filter.                                                                                                    |
| Dap        | Distributed MAP containing the radio to which the filter is<br>mapped.                                                                                                    |
| Radio      | Radio to which the filter is mapped.                                                                                                    |
| Rx Match   | Number of packets received by the radio that match the filter.                                                                                                    |
| Tx Match   | Number of packets sent by the radio that match the filter.                                                                                                    |
| Dropped    | Number of packets that matched the filter but that were not<br>copied to the observer due to memory or network problems.                                                                                    |
| Stop-After | Filter state:                                                                                                    |
|            | running—enabled                                                                                                    |
|            | stopped—disabled                                                                                                    |
|            | number-of-packets—If the filter is running and the<br>stop-after option was used to stop the filter, this field<br>displays the number of packets that still need to match<br>before the filter is stopped. |

#### CHAPTER 22: SNOOP COMMANDS

# **23 SYSTEM LOG COMMANDS**

Use the system log commands to record information for monitoring and troubleshooting. MSS system logs are based on RFC 3164, which defines the log protocol.

### **Commands by Usage**

This chapter present system log commands alphabetically. Use [Table 110](#page-608-1)  to locate commands in this chapter based on their use.

<span id="page-608-1"></span>**Table 110** System Log Commands by Usage

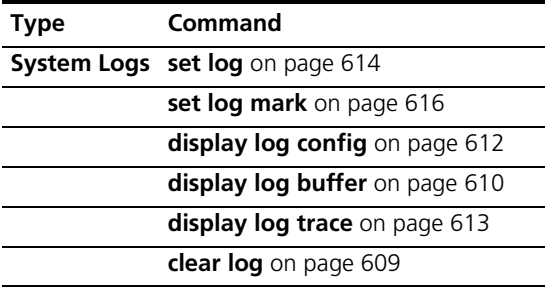

<span id="page-608-0"></span>**clear log** Clears the log messages stored in the log buffer, or removes the configuration for a syslog server and stops sending log messages to that server.

```
Syntax — clear log [buffer | server ip-addr]
```
- **buffer** Deletes the log messages stored in nonvolatile storage.
- **server** *ip-addr* Deletes the configuration for and stops sending log messages to the syslog server at this IP address. Specify an address in dotted decimal notation.

**Defaults** — None.

<span id="page-609-1"></span><span id="page-609-0"></span>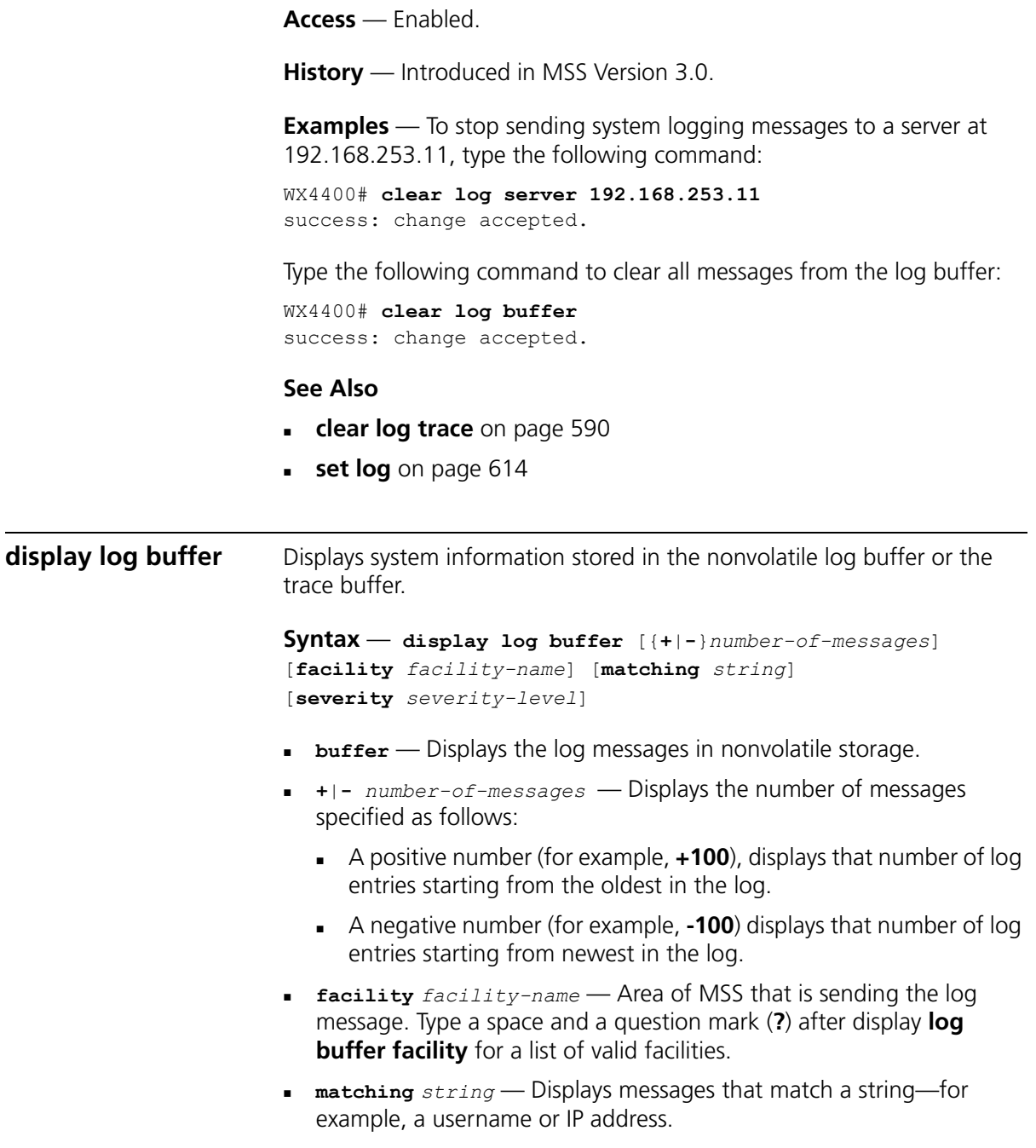

- **severity** *severity-level* Displays messages at a severity level greater than or equal to the level specified. Specify one of the following:
	- **emergency** The WX switch is unusable.
	- **alert** Action must be taken immediately.
	- **critical** You must resolve the critical conditions. If the conditions are not resolved, the WX can reboot or shut down.
	- **exter** The WX is missing data or is unable to form a connection.
	- **warning** A possible problem exists.
	- **notice** Events that potentially can cause system problems have occurred. These are logged for diagnostic purposes. No action is required.
	- **info** Informational messages only. No problem exists.
	- **debug** Output from debugging.

**Defaults** — None.

**Access** — Enabled.

**History** — Introduced in MSS Version 3.0.

**Usage** — The debug level produces a lot of messages, many of which can appear to be somewhat cryptic. Debug messages are used primarily by 3Com for troubleshooting and are not intended for administrator use.

**Examples** — Type the following command to see the facilities for which you can view event messages archived in the buffer:

#### WX4400# **display log buffer facility ?**

<facility name> Select one of: KERNEL, AAA, SYSLOGD, ACL, APM, ARP, ASO, BOOT, CLI, CLUSTER, COPP, CRYPTO, DOT1X, NET, ETHERNET, GATEWAY, HTTPD, IGMP, IP, MISC, NOSE, NP, RAND, RESOLV, RIB, ROAM, ROGUE, SM, SNMPD, SPAN, STORE, SYS, TAGMGR, TBRIDGE, TCPSSL, TELNET, TFTP, TLS, TUNNEL, VLAN, X509, XML, MAP, RAPDA, WEBVIEW, EAP, FP, STAT, SSHD, SUP, DNSD, CONFIG, BACKUP.

The following command displays logged messages for the AAA facility:

WX4400# **display log buffer facility AAA** AAA Jun. 25 09:11:32.579848 ERROR AAA NOTIFY ERR: AAA got SM special event (98) on locality 3950 which is gone

## <span id="page-611-0"></span>**See Also clear log** [on page 609](#page-608-0) **[display log config](#page-611-0)** on page 612 **display log config** Displays log configuration information. **Syntax** — **display log config Defaults** — None. **Access** — Enabled. **History** — Introduced in MSS Version 3.0. **Examples** — To display how logging is configured, type the following command: WX4400# **display log config** Logging console: disabled Logging console severity: DEBUG Logging sessions: disabled Logging sessions severity: INFO Logging buffer: enabled Logging buffer severity: DEBUG Logging trace: enabled Logging trace severity: DEBUG Logging buffer size: 10485760 bytes Log marking: disabled Log marking severity: NOTICE Log marking interval 300 seconds Logging server: 10.1.1.10 severity DEBUG Current session: disabled Current session severity: INFO

- **set log** [on page 614](#page-613-1)
- **clear log** [on page 609](#page-608-0)
<span id="page-612-0"></span>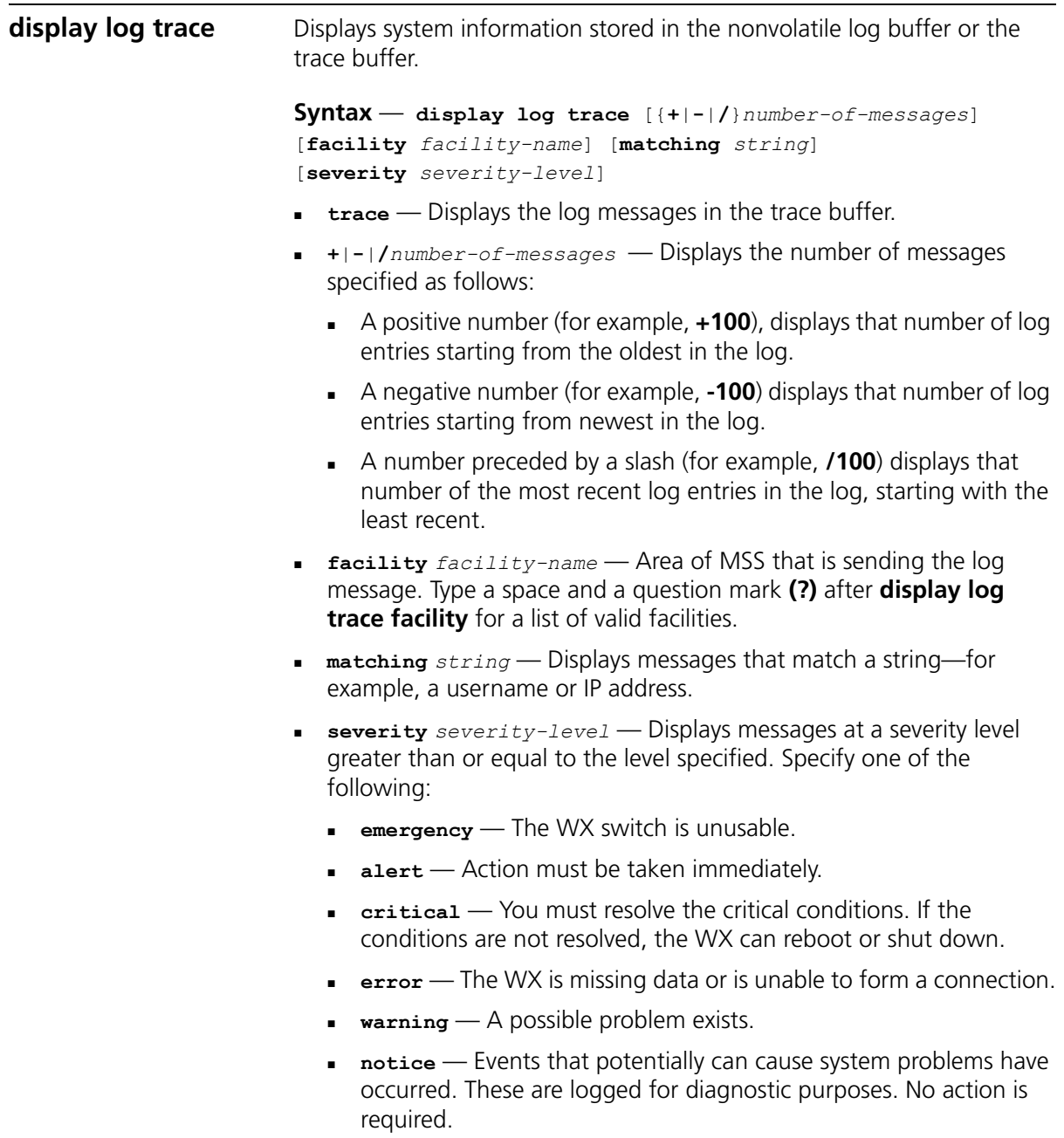

- **info** Informational messages only. No problem exists.
- **debug** Output from debugging.

**Defaults** — None.

**Access** — Enabled.

**History** — Introduced in MSS Version 3.0.

**Examples** — Type the following command to see the facilities for which you can view event messages archived in the buffer:

WX4400# **display log trace facility ?** <facility name> Select one of: KERNEL, AAA, SYSLOGD, ACL, APM, ARP, ASO, BOOT, CLI, CLUSTER, COPP, CRYPTO, DOT1X, ENCAP, ETHERNET, GATEWAY, HTTPD, IGMP, IP, MISC, NOSE, NP, RAND, RESOLV, RIB, ROAM, ROGUE, SM, SNMPD, SPAN, STORE, SYS, TAGMGR, TBRIDGE, TCPSSL, TELNET, TFTP, TLS, TUNNEL, VLAN, X509, XML, MAP, RAPDA, WEBVIEW, EAP, PORTCONFIG, FP.

#### **See Also**

- **clear log** [on page 609](#page-608-0)
- **[display log config](#page-611-0)** on page 612

<span id="page-613-0"></span>**set log** Enables or disables logging of WX and MAP events to the WX log buffer or other logging destination and sets the level of the events logged. For logging to a syslog server only, you can also set the facility logged.

> **Syntax** — **set log** {**buffer** | **console** | **current** | **server** *ip-addr* | **sessions** | **trace**} [**severity** *severity-level*] **enable** | **disable**]

**Syntax** — **set log server** *ip-addr* [**severity** *severity-level* [**local-facility** *facility-level*]] [**enable** | **disable**]

- **buffer** Sets log parameters for the log buffer in nonvolatile storage.
- **console** Sets log parameters for console sessions.
- **current** Sets log parameters for the current Telnet or console session. These settings are not stored in nonvolatile memory.
- **server** *ip-addr* Sets log parameters for a syslog server. Specify an address in dotted decimal notation.
- **sessions** Sets the default log values for Telnet sessions. You can set defaults for the following log parameters:
	- **Severity**

**Logging state (enabled or disabled)** 

To override the session defaults for an individual session, type the **set log** command from within the session and use the **current** option.

- **trace** Sets log parameters for trace files.
- **severity** *severity-level*  Logs events at a severity level greater than or equal to the level specified. Specify one of the following:
	- **emergency** The WX switch is unusable.
	- **alert** Action must be taken immediately.
	- **critical** You must resolve the critical conditions. If the conditions are not resolved, the WX can reboot or shut down.
	- **exter** The WX is missing data or is unable to form a connection.
	- **warning** A possible problem exists.
	- **notice** Events that potentially can cause system problems have occurred. These are logged for diagnostic purposes. No action is required.
	- **info** Informational messages only. No problem exists.
	- **debug** Output from debugging.
- **local-facility** *facility-level*For messages sent to a syslog server, maps all messages of the severity you specify to one of the standard local log facilities defined in RFC 3164. You can specify one of the following values:
	- **0** maps all messages to *local0*.
	- **1** maps all messages to *local1*.
	- **2** maps all messages to *local2*.
	- **3** maps all messages to *local3*.
	- **4** maps all messages to *local4*.
	- **5** maps all messages to *local5*.
	- **6** maps all messages to *local6*.
	- **7** maps all messages to *local7*.

If you do not specify a local facility, MSS sends the messages with their default MSS facilities. For example, AAA messages are sent with facility 4 and boot messages are sent with facility 20 by default.

- **enable** Enables messages to the specified target.
- **disable** Disables messages to the specified target.

**Defaults** — The following are defaults for the **set log** commands.

- Events at the error level and higher are logged to the WX console.
- Events at the error level and higher are logged to the WX system buffer.
- Trace logging is enabled, and debug-level output is stored in the WX trace buffer.

**Access** — Enabled.

**History** — Introduced in MSS Version 3.0.

**Usage** — Using the command with only **enable** or **disable** turns logging on or off for the target at all levels. For example, entering **set log buffer enable** with no other keywords turns on logging to the system buffer of all facilities at all levels. Entering **set log buffer disable** with no other keywords turns off all logging to the buffer.

**Examples** — To log only emergency, alert, and critical system events to the console, type the following command:

WX4400# **set log console severity critical enable** success: change accepted.

### **See Also**

- **clear log** [on page 609](#page-608-0)
- **[display log config](#page-611-0)** on page 612

<span id="page-615-0"></span>**set log mark** Configures MSS to generate mark messages at regular intervals. The mark messages indicate the current system time and date. 3Com can use the mark messages to determine the approximate time when a system restart or other event causing a system outage occurred.

#### **Syntax** — **set log mark [enable | disable] [severity** *level***] [interval** *interval***]**

- **enable**  Enables the mark messages.
- **disable**  Disables the mark messages.
- **severity** *level*  Log severity at which the messages are logged:
	- **emergency**
- **alert**
- **critical**
- **error**
- **warning**
- **notice**
- **info**
- **debug**
- **interval** *interval*  Interval at which MSS generates the mark messages. You can specify from 1 to 2147483647 seconds.

**Defaults** — Mark messages are disabled by default. When they are enabled, MSS generates a message at the notice level once every 300 seconds by default.

**Access** — Enabled.

**History** — Introduced in MSS Version 4.1.

**Examples** — The following command enables mark messages:

WX1200# **set log mark enable** success: change accepted.

#### **See Also**

**[display log config](#page-611-0)** on page 612

### CHAPTER 23: SYSTEM LOG COMMANDS

# **24 BOOT PROMPT COMMANDS**

Boot prompt commands enable you to perform basic tasks, including booting a system image file, from the boot prompt (boot>). A CLI session enters the boot prompt if MSS does not boot successfully or you intentionally interrupt the boot process. To interrupt the boot process, press **q** followed by **Enter** (return).

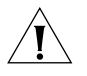

*CAUTION: Generally, boot prompt commands are used only for troubleshooting. 3Com recommends that you use these commands only when working with 3Com Technical Support to diagnose a system issue. In particular, commands that change boot parameters can interfere with a WX switch's ability to boot successfully.*

### **Boot Prompt Commands by Usage**

This chapter presents boot prompt commands alphabetically. Use [Table 111](#page-618-0) to locate commands in this chapter based on their use.

#### <span id="page-618-0"></span>**Table 111** Boot Prompt Commands by Usage

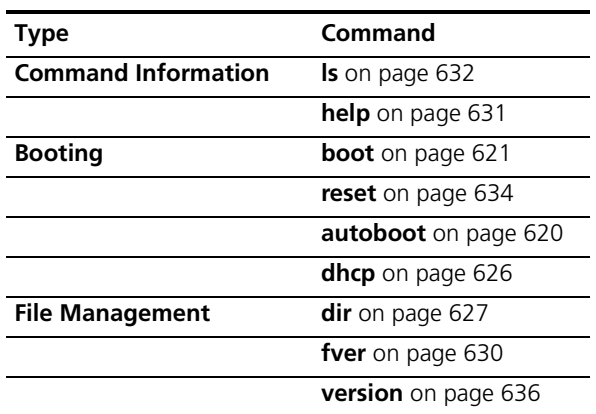

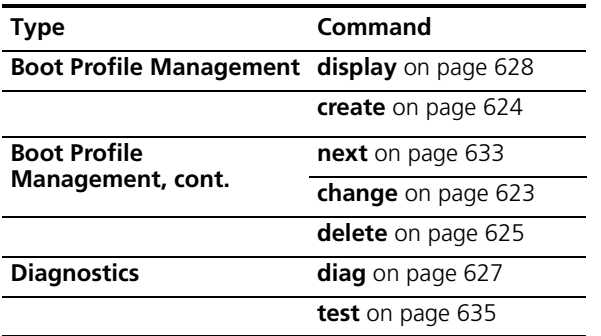

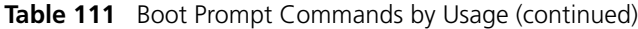

<span id="page-619-1"></span><span id="page-619-0"></span>**autoboot** Displays or changes the state of the autoboot option. The autoboot option controls whether a WX switch automatically boots a system image after initializing the hardware, following a system reset or power cycle.

#### **Syntax** — **autoboot [ON | on | OFF | off]**

- **ON** Enables the autoboot option.
- **on** Same effect as **ON**.
- **PECT** Disables the autoboot option.
- **off** Same effect as **OFF**.

**Defaults** — The autoboot option is enabled by default.

**Access** — Boot prompt.

**History** —Introduced in MSS Version 3.0.

**Examples** — The following command displays the current setting of the autoboot option:

boot> **autoboot** The autoboot flag is on.

#### **See Also**

**boot** [on page 621](#page-620-0)

<span id="page-620-1"></span><span id="page-620-0"></span>**boot** Loads and executes a system image file.

**Syntax** — **boot** [**BT=***type*] [**DEV=***device*] [**FN=***filename*] [**HA=***ip-addr*] [**FL=***num*] [**OPT=***option*] [**OPT+=***option*]

- **BT=***type* Boot type:
	- **c**  Compact flash. Boots using nonvolatile storage or a flash card.
	- **n** Network. Boots using a TFTP server.
- **DEV=***device* Location of the system image file:
	- **c:**  Nonvolatile storage area containing boot partition 0
	- **d:**  Nonvolatile storage area containing boot partition 1
	- **e:** Primary partition of the flash card in the flash card slot
	- **f:** Secondary partition of the flash card in the flash card slot
	- **boot0**  boot partition 0
	- **boot1** boot partition 1
- **FN=***filename* System image filename.
- **HA=***ip-addr* Host address (IP address) of a TFTP server. This parameter applies only when the boot type is **n** (network).
- **FL=***num* Number representing the bit settings of boot flags to pass to the booted system image. Use this parameter only if advised to do so by 3Com.
- **OPT=***option* String up to 128 bytes of boot options to pass to the booted system image *instead of* the boot option(s) in the currently active boot profile. The options temporarily replace the options in the boot profile. Use this parameter only if advised to do so by 3Com.
- **OPT+=***option* String up to 128 bytes of boot options to pass to the booted system image *in addition to* the boot option(s) in the currently active boot profile. The options are appended to the options already in the boot profile. Use this parameter only if advised to do so by 3Com.

**Defaults** — The boot settings in the currently active boot profile are used by default.

**Access** — Boot prompt.

**History** —Introduced in MSS Version 3.0.

**Usage** — If you use an optional parameter, the parameter setting overrides the setting of the same parameter in the currently active boot profile. However, the boot profile itself is not changed. To display the currently active boot profile, use the **display** command. To change the currently active boot profile, use the **change** command.

**Examples** — The following command loads system image file WXA30001.Rel from boot partition 1:

boot> **boot FN=WXA03001.Rel DEV=boot1** Compact Flash load from boot0:WXA03001.Rel. unzip: Inflating ramdisk 3.0.1 092304 WX4400 OK unzip file len 36196930 OK Copyright (c) 1996, 1997, 1998, 1999, 2000, 2001, 2002, 2003, 2004 The NetBSD Foundation, Inc. All rights reserved. Copyright (c) 1982, 1986, 1989, 1991, 1993 The Regents of the University of California. All rights reserved. Detecting hardware...done. readclock: 2004-9-29 21:45:7.31 UTC system initialized (3.0.1), starting MSS Executing update\_3 Starting supervisor 3.0.1 092304 WX4400 ... SNMPD Sep 29 21:45:34.262293 NOTICE SNMPD: SNMP Agent Resident Module Version 16.1.0.0 SNMPD Sep 29 21:45:34.263146 NOTICE SNMPD: Copyright (c) 2004 3Com Corporation. All rights reserved. SYS Sep 29 21:45:36.849457 NOTICE Port 1 up 1000 Full Duplex SYSLOGD Sep 29 21:45:38.857125 ALERT SYSTEM\_READY: The system has finished booting. (cause was "Warm Reboot")

Copyright (c) 2004 3Com Corporation. All rights reserved.

Username:

#### **See Also**

- **change** [on page 623](#page-622-0)
- **display** [on page 628](#page-627-0)

<span id="page-622-1"></span><span id="page-622-0"></span>**change** Changes parameters in the currently active boot profile. (For information about boot profiles, see **display** [on page 628](#page-627-0).)

#### **Syntax** — **change**

**Defaults** — The default boot type is **c** (compact flash). The default filename is *default*. The default flags setting is 0x00000000 (all flags disabled) and the default options list is run=nos;boot=0. The default device setting is the boot partition specified by the most recent **set boot partition** command typed at the Enabled level of the CLI, or boot 0 if the command has never been typed.

**Access** — Boot prompt.

**History** —Introduced in MSS Version 3.0.

**Usage** — After you type the **change** command, the system interactively displays the current setting of each parameter and prompts you for the new setting. When prompted, type the new setting, press Enter to accept the current setting, or type **.** (period) to change the setting to its default value. To back up to the previous parameter, type **-** (hyphen).

For information about each of the boot parameters you can set, see **display** [on page 628.](#page-627-0)

**Examples** — The following command enters the configuration mode for the currently active boot profile, changes the device to **boot1**, and leaves the other parameters with their current settings:

#### boot> **change**

```
Changing the default configuration is not recommended.
Are you sure that you want to proceed? (y/n)
```

```
BOOT TYPE: [c]
DEVICE: [boot0:]boot1
FILENAME: [default]
FLAGS: [0x00000000]
OPTIONS: [run=nos;boot=0]
```
The following command enters the configuration mode for the currently active boot profile and configures the WX switch (in this example, an WXR100) to boot using a TFTP server:

#### boot> **change**

Changing the default configuration is not recommended. Are you sure that you want to proceed? (y/n)**y**

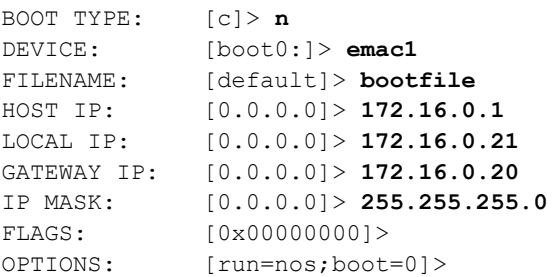

#### **See Also**

- **boot** [on page 621](#page-620-0)
- **create** [on page 624](#page-623-0)
- **delete** [on page 625](#page-624-0)
- **dhcp** [on page 626](#page-625-0)
- **display** [on page 628](#page-627-0)
- **next** [on page 633](#page-632-0)

<span id="page-623-1"></span><span id="page-623-0"></span>**create Creates a new boot profile.** (For information about boot profiles, see **display** [on page 628](#page-627-0).)

**Syntax** — **create**

**Defaults** — The new boot profile has the same settings as the currently active boot profile by default.

**Access** — Boot prompt.

**History** —Introduced in MSS Version 3.0.

**Usage** — A WX switch can have up to four boot profiles. The boot profiles are stored in slots, numbered 0 through 3. When you create a new profile, the system uses the next available slot for the profile. If all four slots already contain profiles and you try to create a fifth profile, the switch displays a message advising you to change one of the existing profiles instead.

To make a new boot profile the currently active boot profile, use the **next** command. To change boot parameter settings, use the **change** command.

**Examples** — The following command creates a new boot profile in slot 1 on a WX switch that currently has only one boot profile, in slot 0:

boot> **create**

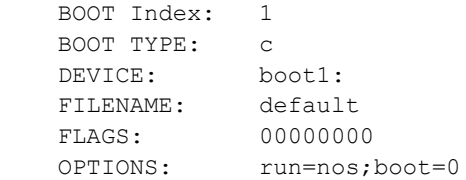

#### **See Also**

- **change** [on page 623](#page-622-0)
- **delete** [on page 625](#page-624-0)
- **display** [on page 628](#page-627-0)
- **next** [on page 633](#page-632-0)

<span id="page-624-1"></span>

<span id="page-624-0"></span>**delete** Removes the currently active boot profile. (For information about boot profiles, see **display** [on page 628](#page-627-0).)

**Syntax** — **delete**

**Defaults** — None.

**Access** — Boot prompt.

**History** —Introduced in MSS Version 3.0.

**Usage** — When you type the **delete** command, the next-lower numbered boot profile becomes the active profile. For example, if the currently active profile is number 3, profile number 2 becomes active after you type **delete** to delete profile 3. You cannot delete boot profile 0.

**Examples** — To remove the currently active boot profile, type the following command:

boot> **delete**

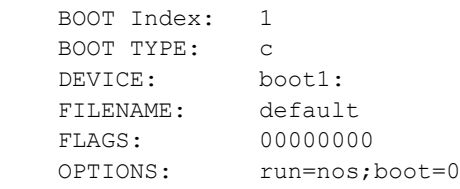

### **See Also**

- **change** [on page 623](#page-622-0)
- **create** [on page 624](#page-623-0)
- **display** [on page 628](#page-627-0)
- **next** [on page 633](#page-632-0)

<span id="page-625-1"></span>

<span id="page-625-0"></span>**dhcp** Displays or changes the state of the DHCP option. The DHCP option controls whether a WX switch uses DCHP to obtain its IP address when it is booted using a TFTP server.

**Syntax** — **dhcp [ON | on | OFF | off]**

- **ON** Enables the DHCP option.
- **on**  Same effect as **ON**.
- **FICULE OFF** Disables the DHCP option.
- **off**  Same effect as **OFF**.

**Defaults** — The DHCP option is disabled by default.

**Access** — Boot prompt.

**History** —Introduced in MSS Version 1.0.

**Examples** — The following command displays the current setting of the DHCP option:

boot> **dhcp** DHCP is currently enabled.

The following command disables the DHCP option:

boot> **dhcp** DHCP is currently disabled.

#### **See Also**

**boot** [on page 621](#page-620-0)

<span id="page-626-2"></span><span id="page-626-1"></span>**diag diag** Accesses the diagnostic mode.

**Syntax** — **diag**

**Defaults** — The diagnostic mode is disabled by default.

**Access** — Boot prompt.

**History** —Introduced in MSS Version 3.0.

**Usage** — Access to the diagnostic mode requires a password, which is not user configurable. Use this mode only if advised to do so by 3Com.

<span id="page-626-3"></span><span id="page-626-0"></span>**dir dir dir Displays the boot code and system image files on a WX switch.** 

**Syntax** — **dir** [**c:** | **d:** | **e:** | **f:** | **boot0** | **boot1**]

- **c:** Nonvolatile storage area containing boot partition 0 (primary).
- **d:** Nonvolatile storage area containing boot partition 1 (secondary).
- **e:** Primary partition of the flash card in the flash card slot.
- **f:** Secondary partition of the flash card in the flash card slot.
- **boot0** Boot partition 0.
- **boot1** Boot partition 1.

**Defaults** — None.

**Access** — Boot prompt.

**History** —Introduced in MSS Version 3.0.

**Usage** — To display the system image software versions, use the **fver** command. This command does not list the boot code versions. To display the boot code versions, use the **version** command.

**Examples** — The following command displays all the boot code and system image files on a WX switch:

boot> **dir** Internal Compact Flash Directory (Primary): WXA30001.Rel 8863722 bytes Internal Compact Flash Directory (Secondary): WXA30001.Rel 8862885 bytes

#### **See Also**

- **fver** [on page 630](#page-629-0)
- **version** [on page 636](#page-635-0)

<span id="page-627-1"></span><span id="page-627-0"></span>**display** Displays the currently active boot profile. A boot profile is a set of parameters that a WX switch uses to control the boot process. Each boot profile contains the following parameters:

- **Boot type** Either compact flash (local device on the WX switch) or network (TFTP)
- **Boot device** Location of the system image file
- **Filename** System image file
- **Flags** Number representing the bit settings of boot flags to pass to the booted system image.
- **Options** String up to 128 bytes of boot options to pass to the booted system image

A WX switch can have up to four boot profiles, numbered 0 through 3. Only one boot profile can be active at a time. You can create, change, and delete boot profiles. You also can activate another boot profile in place of the currently active one.

**Syntax** — **display**

**Defaults** — None.

**Access** — Boot prompt.

**History** —Introduced in MSS Version 3.0.

**Examples** — To display the currently active boot profile, type the following command at the boot prompt:

#### boot> **display**

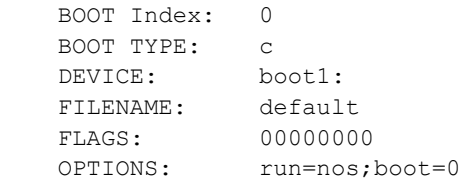

[Table 112](#page-628-0) describes the fields in the display.

<span id="page-628-0"></span>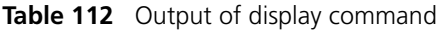

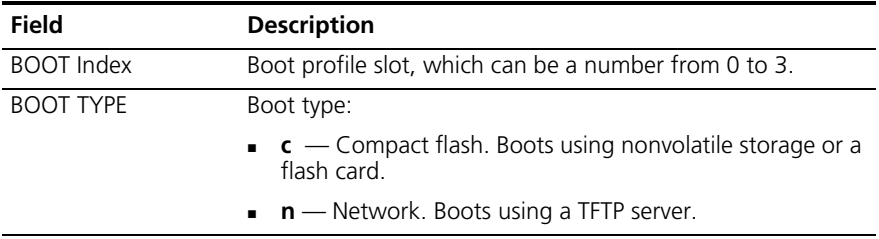

| Field           | <b>Description</b>                                                                        |
|-----------------|-------------------------------------------------------------------------------------------|
| <b>DEVICE</b>   | Location of the system image file:                                                        |
|                 | <b>c:</b> $\leftarrow$ Nonvolatile storage area containing boot partition 0               |
|                 | $d:$ - Nonvolatile storage area containing boot partition 1                               |
|                 | <b>e:</b> $\rightarrow$ Primary partition of the flash card in the flash card slot        |
|                 | $f$ : $\leftarrow$ Secondary partition of the flash card in the flash<br>card slot        |
|                 | <b>boot0</b> — boot partition 0                                                           |
|                 | <b>boot1</b> — boot partition 1                                                           |
| <b>FILENAME</b> | System image file name.                                                                   |
| FLAGS           | Number representing the bit settings of boot flags to pass to<br>the booted system image. |
| <b>OPTIONS</b>  | String up to 128 bytes of boot options to pass to the booted<br>system image.             |
|                 |                                                                                           |

**Table 112** Output of display command (continued)

#### **See Also**

- **change** [on page 623](#page-622-0)
- **create** [on page 624](#page-623-0)
- **delete** [on page 625](#page-624-0)
- **next** [on page 633](#page-632-0)

<span id="page-629-1"></span>

<span id="page-629-0"></span>**fver** Displays the version of a system image file installed in a specific location on a WX switch.

> **Syntax** — **fver** {**c:** | **d:** | **e:** | **f:** | **boot0:** | **boot1:**} [*filename*]

- **c:**  $\leftarrow$  Nonvolatile storage area containing boot partition 0 (primary).
- **d:** Nonvolatile storage area containing boot partition 1 (secondary).
- **e:** Primary partition of the flash card in the flash card slot.
- **f:**  $\rightarrow$  Secondary partition of the flash card in the flash card slot.
- **boot0:** Boot partition 0.
- **boot1:** Boot partition 1.
- **Filmame** System image filename.

**Defaults** — None.

**Access** — Boot prompt.

**History** —Introduced in MSS Version 3.0.

**Usage** — To display the image filenames, use the **dir** command. This command does not list the boot code versions. To display the boot code versions, use the **version** command.

**Examples** — The following command displays the system image version installed in boot partition 1:

boot> **fver boot1** File boot1:default version is 3.0.1.

### **See Also**

- **dir** [on page 627](#page-626-0)
- **version** [on page 636](#page-635-0)

<span id="page-630-1"></span><span id="page-630-0"></span>**help** Displays a list of all the boot prompt commands or detailed information for an individual command.

**Syntax** — **help [***command-name***]**

*command-name* — Boot prompt command.

**Defaults** — None.

**Access** — Boot prompt.

**History** —Introduced in MSS Version 3.0.

**Usage** — If you specify a command name, detailed information is displayed for that command. If you do not specify a command name, all the boot prompt commands are listed.

**Examples** — The following command displays detailed information for the **fver** command:

#### boot> **help fver**

fver Display the version of the specified device:filename.

```
 USAGE: fver [c:file|d:file|e:file|f:file|boot0:file|boot1:file|
boot2:file|boot3:file]
```
 Command to display the version of the compressed image file associated with the given device:filename.

#### **See Also**

**ls** [on page 632](#page-631-0)

<span id="page-631-1"></span>**ls** Displays a list of the boot prompt commands.

**Syntax** — **ls**

**Defaults** — None.

**Access** — Boot prompt.

**History** —Introduced in MSS Version 3.0.

**Usage** — To display help for an individual command, type help followed by the command name (for example, **help boot**).

<span id="page-631-0"></span>

**Examples** — To display a list of the commands available at the boot prompt, type the following command:

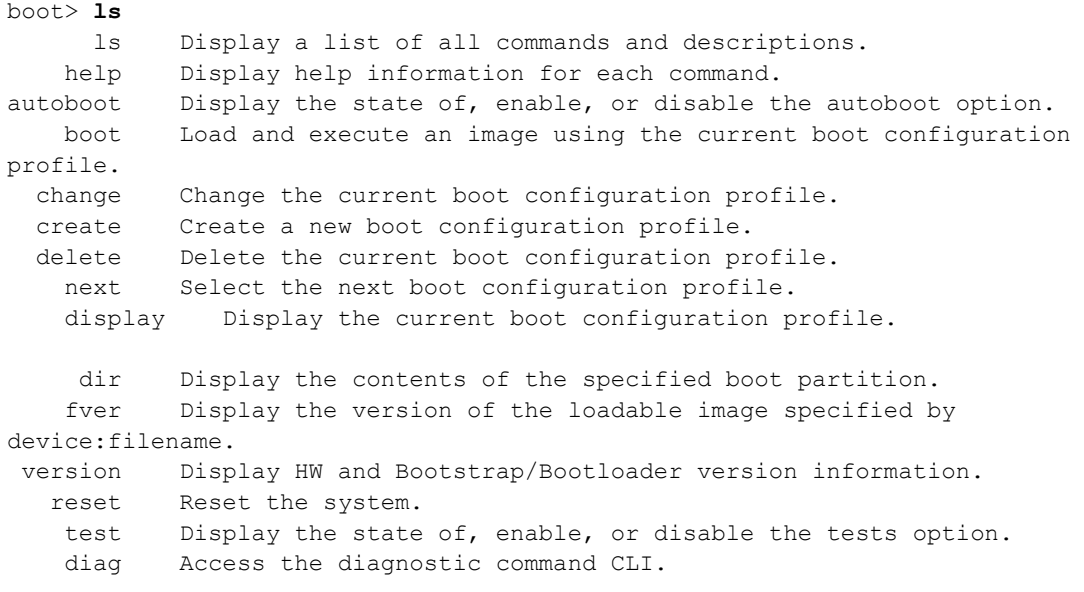

#### **See Also**

**help** [on page 631](#page-630-0)

<span id="page-632-1"></span><span id="page-632-0"></span>**next** Activates and displays the boot profile in the next boot profile slot. (For information about boot profiles, see **display** [on page 628.](#page-627-0))

#### **Syntax** — **next**

**Defaults** — None.

**Access** — Boot prompt.

**History** —Introduced in MSS Version 3.0.

**Usage** — A WX switch contains 4 boot profile slots, numbered 0 through 3. This command activates the boot profile in the next slot, in ascending numerical order. If the currently active slot is 3, the command activates the boot profile in slot 0.

**Examples** — To activate the boot profile in the next slot and display the profile, type the following command:

boot> **next**

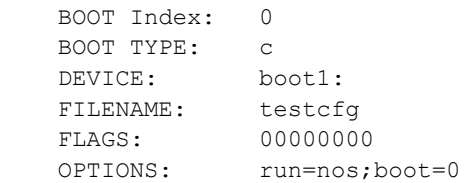

**See Also**

- **change** [on page 623](#page-622-0)
- **create** [on page 624](#page-623-0)
- **delete** [on page 625](#page-624-0)
- **display** [on page 628](#page-627-0)

<span id="page-633-1"></span><span id="page-633-0"></span>**reset** Resets a WX switch's hardware.

**Syntax** — **reset**

**Defaults** — None.

**Access** — Boot prompt.

**History** —Introduced in MSS Version 3.0.

**Usage** — After resetting the hardware, the **reset** command attempts to load a system image file only if other boot settings are configured to do so.

**Examples** — To immediately reset the system, type the following command at the boot prompt:

boot> **reset**

WX Bootstrap 3.1 Release Testing Low Memory 1 ........... Testing Low Memory 2 ............ CISTPL VERS 1:  $4.1$  <SanDisk> <SDP> <5/3 0.6> Reset Cause (0x0100) is WARM

 3Com WX-4400 Bootstrap/Bootloader Version 3.0.2 Release Compiled on Wed Sep 22 09:18:47 PDT 2004 by Bootstrap 0 version: 3.1 Active Bootloader 0 version: 3.0.2 Active Bootstrap 1 version: 3.1 Bootloader 1 version: 3.0.1 WX-4400 Board Revision: 2. WX-4400 Controller Revision: 5. WXA30001.Rel 8863722 bytes BOOT Index: 0 BOOT TYPE: c DEVICE: boot0: FILENAME: default<br>FILENAME: default FLAGS: 00000000 OPTIONS: run=nos; root=md0a

#### **See Also**

**boot** [on page 621](#page-620-0)

<span id="page-634-1"></span><span id="page-634-0"></span>**test Example 3** Displays or changes the state of the poweron test flag. The poweron test flag controls whether a WX performs a set of self tests prior to the boot process.

**Syntax** — **test** [**ON** | **on** | **OFF** | **off**]

- **ON** Enables the poweron test flag.
- **on** Same effect as **ON.**
- **PECT** Disables the poweron test flag.
- **off** Same effect as **OFF**.

**Defaults** — The poweron test flag is disabled by default.

**Access** — Boot prompt.

**History** —Introduced in MSS Version 3.0.

**Examples** — The following command displays the current setting of the poweron test flag:

boot> **test** The diagnostic execution flag is not set.

#### **See Also**

**boot** [on page 621](#page-620-0)

<span id="page-635-1"></span><span id="page-635-0"></span>**version** Displays version information for a WX switch's hardware and boot code. **Syntax** — **version Defaults** — None. **Access** — Boot prompt. **History** —Introduced in MSS Version 3.0. **Usage** — This command does not list the system image file versions installed in the boot partitions. To display system image file versions, use the **dir** or **fver** command. **Examples** — To display hardware and boot code version information, type the following command at the boot prompt: boot> **version** 3Com WX-4400 Bootstrap/Bootloader Version 3.0.2 Release Compiled on Wed Sep 22 09:18:47 PDT 2004 by Bootstrap 0 version: 3.1 Active<br>Bootloader 0 version: 3.0.2 Active Bootloader 0 version: 3.0.2 Active Bootstrap 1 version: 3.1 Bootloader 1 version: 3.0.1 WX-4400 Board Revision: 2. WX-4400 Controller Revision: 5. **See Also**

- **dir** [on page 627](#page-626-0)
- **fver** [on page 630](#page-629-0)

# **A OBTAINING SUPPORT FOR YOUR PRODUCT**

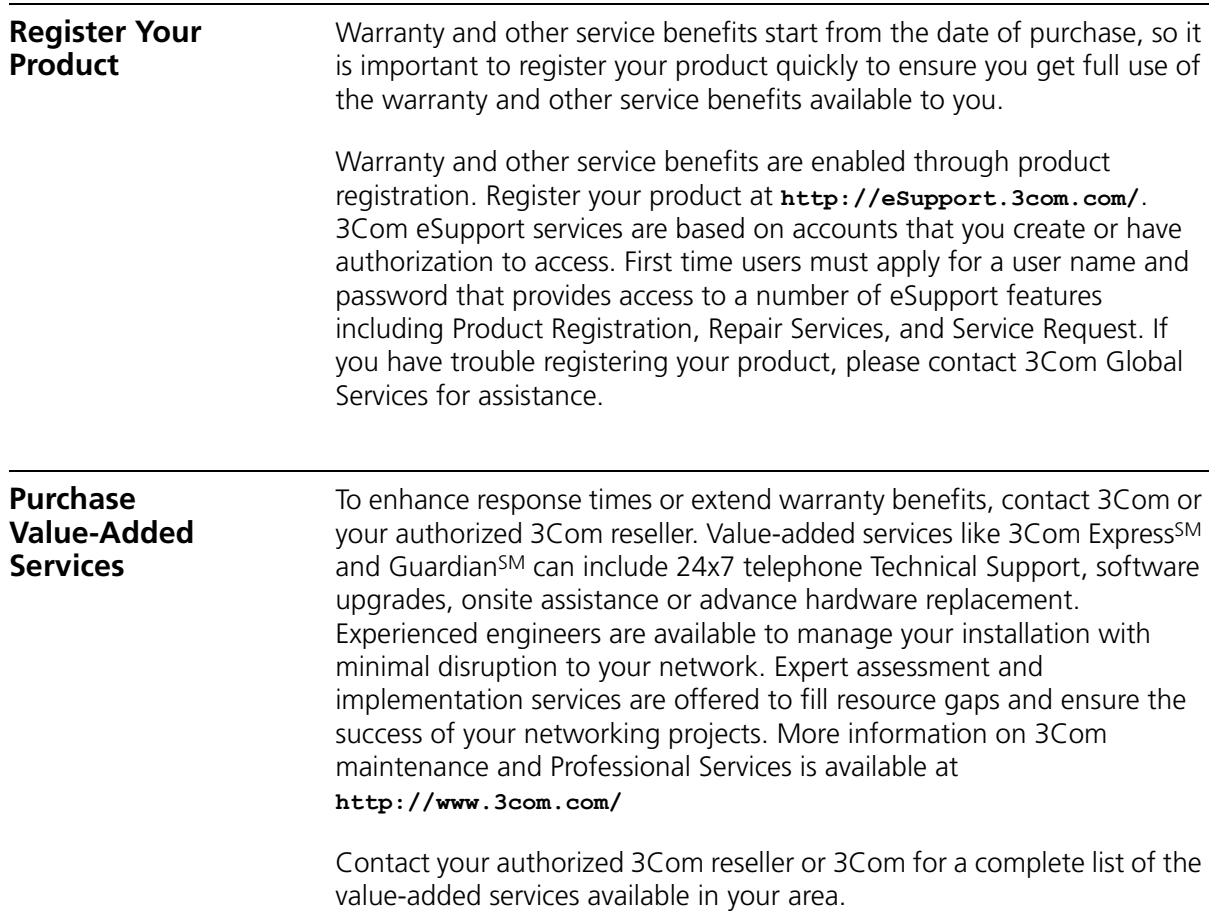

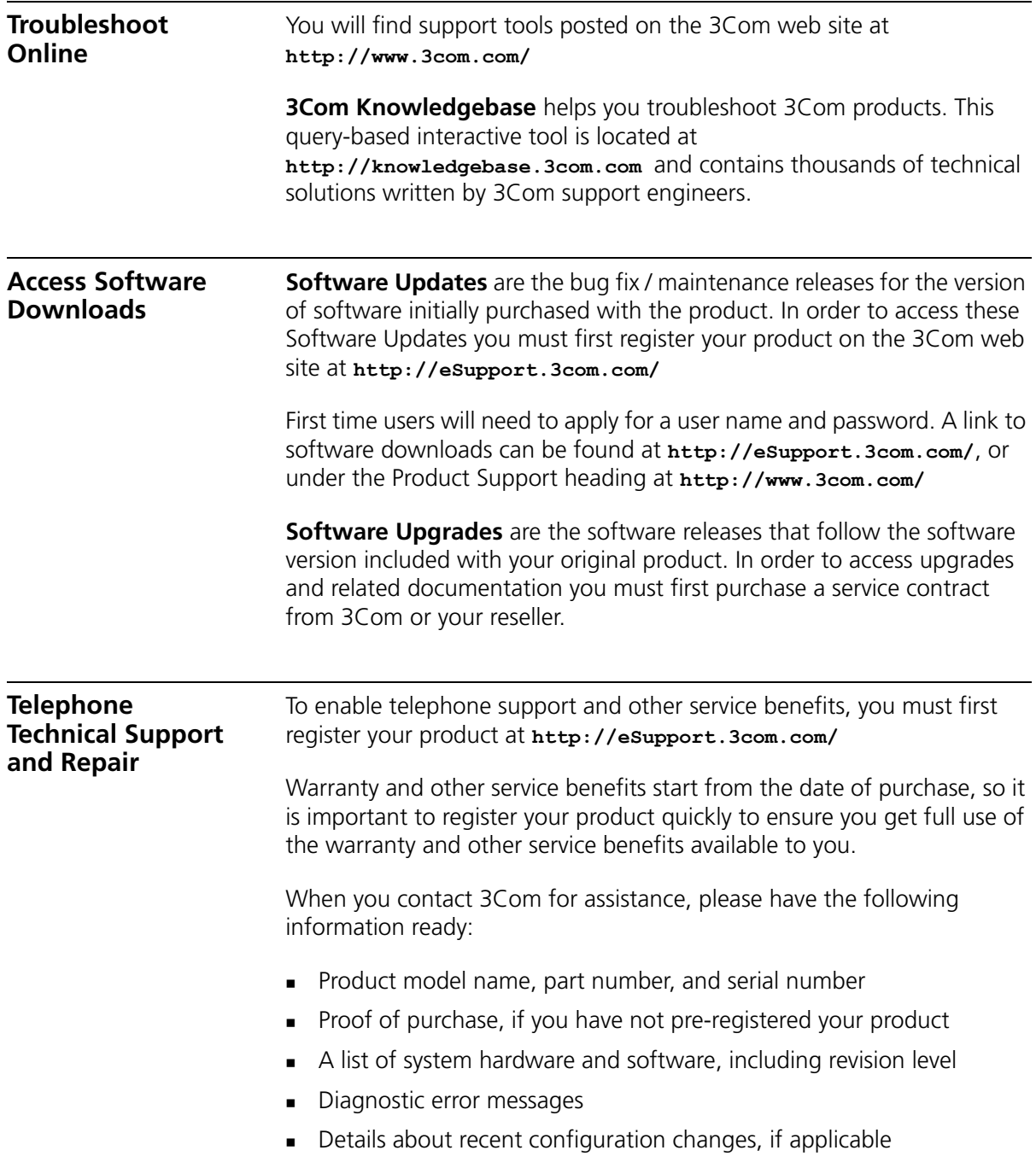

To send a product directly to 3Com for repair, you must first obtain a return authorization number (RMA). Products sent to 3Com, without authorization numbers clearly marked on the outside of the package, will be returned to the sender unopened, at the sender's expense. If your product is registered and under warranty, you can obtain an RMA number online at **<http://eSupport.3com.com/>**. First time users will need to apply for a user name and password.

**Contact Us** 3Com offers telephone, e-mail and internet access to Technical Support and repair services. To access these services for your region, use the appropriate telephone number, URL or e-mail address from the list below.

> Telephone numbers are correct at the time of publication. Find a current directory of contact information posted on the 3Com web site at **<http://csoweb4.3com.com/contactus/>**

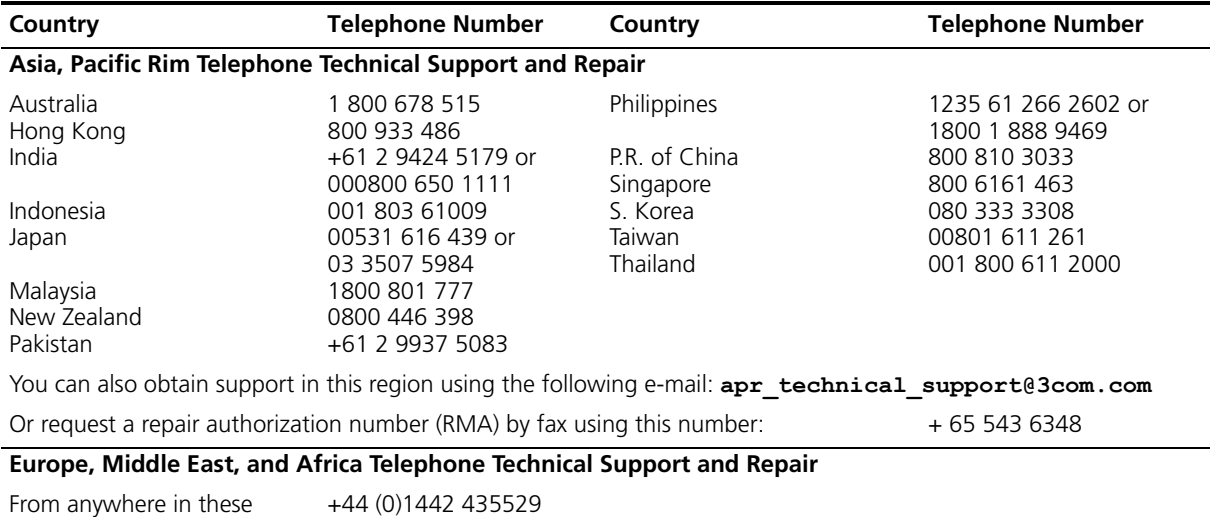

regions, call:

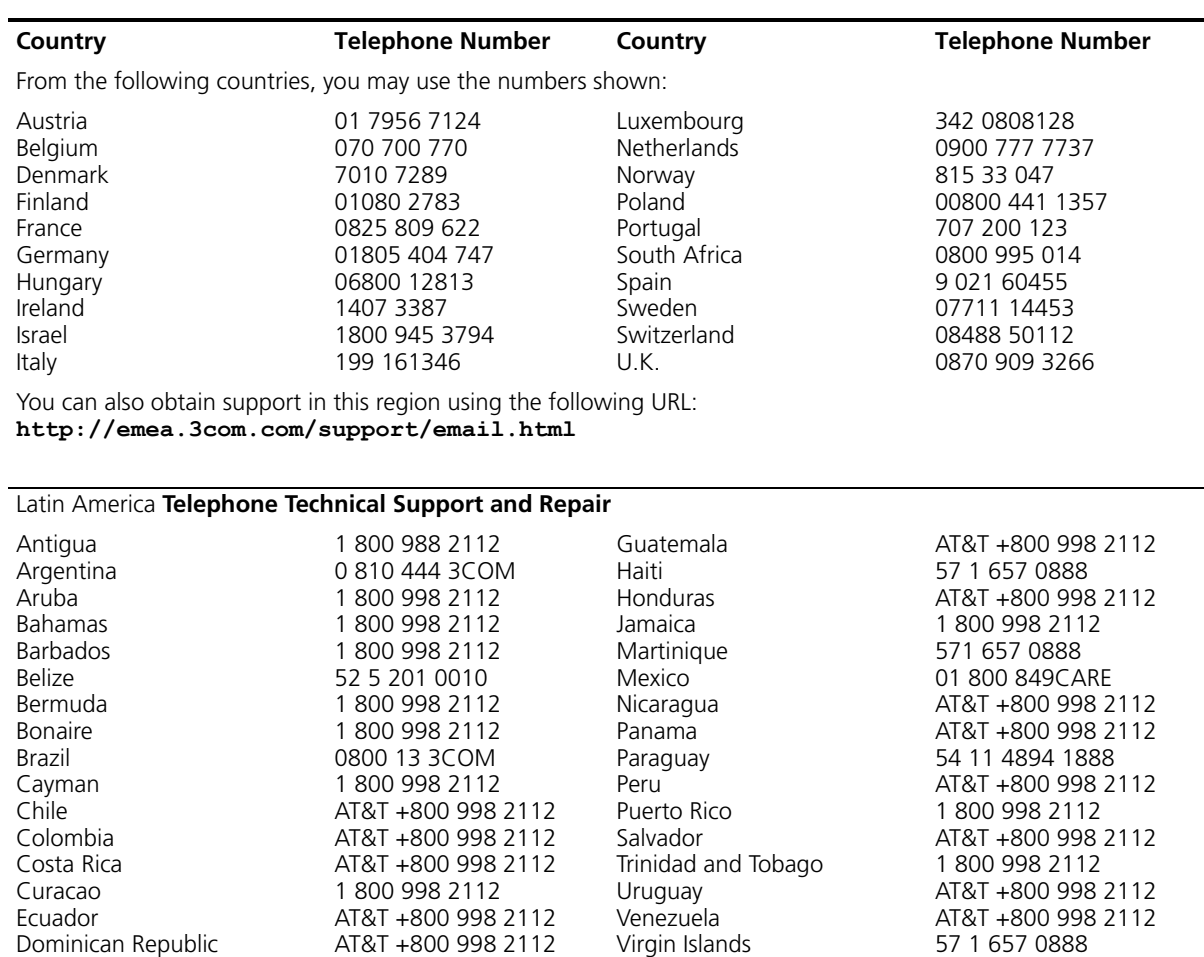

You can also obtain support in this region using the following:

Spanish speakers, enter the URL:

**<http://lat.3com.com/lat/support/form.html>**

Portuguese speakers, enter the URL:

**[http://lat.3com.com/br/support/form.html](http://lat.3com.com/br/support/form.htm)**

English speakers in Latin America should send e-mail to: **[lat\\_support\\_anc@3com.com](mailto:lat_support_anc@3com.com)**

#### **US and Canada Telephone Technical Support and Repair**

1 800 876 3266

## **INDEX**

### **A**

autoboot [620](#page-619-1)

#### **B**

boot [621](#page-620-1)

### **C**

change [623](#page-622-1) clear {ap | dap} radio [286](#page-285-0) clear accounting [203](#page-202-0) clear authentication admin [204](#page-203-0) clear authentication console [205](#page-204-0) clear authentication dot1x [206](#page-205-0) clear authentication last-resort [207](#page-206-0) clear authentication mac [208](#page-207-0) clear authentication proxy [209](#page-208-0) clear banner motd [38](#page-37-0) clear boot backup- configuration [566](#page-565-0) clear boot config [566](#page-565-1) clear dap [64](#page-63-0) clear dot1x max-req [501](#page-500-0) clear dot1x port-control [501](#page-500-1) clear dot1x quiet-period [502](#page-501-0) clear dot1x reauth-max [503](#page-502-0) clear dot1x reauth-period [503](#page-502-1) clear dot1x timeout auth-server [504](#page-503-0) clear dot1x timeout supplicant [504](#page-503-1) clear dot1x tx-period [505](#page-504-0) clear fdb [98](#page-97-0) clear history [39](#page-38-0) clear igmp statistics [422](#page-421-0) clear interface [127](#page-126-0) clear ip alias [128](#page-127-0) clear ip dns domain [129](#page-128-0) clear ip dns server [129](#page-128-1) clear ip route [130](#page-129-0) clear ip telnet [131](#page-130-0) clear location policy [210](#page-209-0) clear log [609](#page-608-1) clear log buffer [609](#page-608-1) clear log server [609](#page-608-1)

clear log trace [590](#page-589-0) clear mac-user [211](#page-210-0) clear mac-user attr [212](#page-211-0) clear mac-user group [212](#page-211-1) clear mac-usergroup [213](#page-212-0) clear mac-usergroup attr [214](#page-213-0) clear mobility-domain [266](#page-265-0) clear mobility-domain member [266](#page-265-1) clear mobility-profile [215](#page-214-0) clear network-domain [274](#page-273-0) clear network-domain mode [275](#page-274-0) clear network-domain peer [276](#page-275-0) clear network-domain seed-ip [277](#page-276-0) clear ntp server [131](#page-130-1) clear ntp update-interval [132](#page-131-0) clear port counters [65](#page-64-0) clear port media-type [66](#page-65-0) clear port name [66](#page-65-1) clear port type [68](#page-67-0) clear port-group [65](#page-64-1) clear qos [120](#page-119-0) clear radio-profile [288](#page-287-0) clear radius [486](#page-485-0) clear radius client system-ip [487](#page-486-0) clear radius server [489](#page-488-0) clear rfdetect attack-list [534](#page-533-0) clear rfdetect black-list [535](#page-534-0) clear rfdetect ignore [535](#page-534-1) clear rfdetect ssid-list [536](#page-535-0) clear rfdetect vendor-list [537](#page-536-0) clear security 12-restrict [99](#page-98-0) clear security 12-restrict counters [100](#page-99-0) clear security acl [446](#page-445-0) clear security acl map [447](#page-446-0) clear server group [489](#page-488-1) clear server group load-balance [489](#page-488-1) clear service-profile [289](#page-288-0) clear sessions [519](#page-518-0) clear sessions network [521](#page-520-0) clear snmp community [133](#page-132-0) clear snmp notify profile [133](#page-132-1) clear snmp notify target [134](#page-133-0) clear snoop [598](#page-597-0) clear snoop map [598](#page-597-1)

clear spantree portcost [394](#page-393-0) clear spantree portpri [395](#page-394-0) clear spantree portvlancost [395](#page-394-1) clear spantree portvlanpri [396](#page-395-0) clear spantree statistics [397](#page-396-0) clear summertime [135](#page-134-0) clear system [40](#page-39-0) clear system countrycode [40](#page-39-0) clear system ip-address [40,](#page-39-0) [136](#page-135-0) clear system location [40](#page-39-1) clear system name [40](#page-39-0) clear timezone [136](#page-135-1) clear trace [590](#page-589-1) clear user [215](#page-214-1) clear user attr [216](#page-215-0) clear user group [217](#page-216-0) clear usergroup [217](#page-216-1) clear usergroup attr [218](#page-217-0) clear vlan [101](#page-100-0) commit security acl [449](#page-448-0) copy [567](#page-566-0) create [624](#page-623-1) crypto certificate [471](#page-470-0) crypto certificate admin [471](#page-470-0) crypto certificate eap [471](#page-470-0) crypto generate key [473](#page-472-0) crypto generate request [474](#page-473-0) crypto generate request admin [474](#page-473-0) crypto generate request eap [474](#page-473-0) crypto generate self-signed [476](#page-475-0) crypto generate self-signed admin [476](#page-475-0) crypto generate self-signed eap [476](#page-475-0) crypto otp [478](#page-477-0) crypto otp admin [478](#page-477-0) crypto otp eap [478](#page-477-0) crypto pkcs12 [479](#page-478-0) crypto pkcs12 admin [479](#page-478-0) crypto pkcs12 eap [479](#page-478-0)

#### **D**

delete [569,](#page-568-0) [625](#page-624-1) dhcp [626](#page-625-1) diag [627](#page-626-2) dir [570,](#page-569-0) [627](#page-626-3) disable [33](#page-32-0) display [628](#page-627-1) display {ap | dap} config [290,](#page-289-0) [391](#page-390-0) display {ap | dap} counters [294](#page-293-0) display {ap | dap} etherstats [301](#page-300-0) display {ap | dap} group [303](#page-302-0) display {ap | dap} status [304](#page-303-0) display aaa [219](#page-218-0)

display accounting statistics [222](#page-221-0) display arp [137](#page-136-0) display auto-tune attributes [309](#page-308-0) display auto-tune neighbors [311](#page-310-0) display banner motd [41](#page-40-0) display base-information [41](#page-40-1) display boot [573](#page-572-0) display config [574](#page-573-0) display crypto ca-certificate [481](#page-480-0) display crypto certificate [482](#page-481-0) display crypto key ssh [483](#page-482-0) display dap connection [313](#page-312-0) display dap global [314](#page-313-0) display dap unconfigured [316](#page-315-0) display dhcp-client [138](#page-137-0) display dhcp-server [140](#page-139-0) display dot1x [505](#page-504-1) display fdb [102](#page-101-0) display fdb agingtime [104](#page-103-0) display fdb count [105](#page-104-0) display igmp [422](#page-421-1) display igmp mrouter [426](#page-425-0) display igmp querier [427](#page-426-0) display igmp receiver-table [429](#page-428-0) display igmp statistics [431](#page-430-0) display interface [142](#page-141-0) display ip alias [143](#page-142-0) display ip dns [144](#page-143-0) display ip https [145](#page-144-0) display ip route [146](#page-145-0) display ip telnet [148](#page-147-0) display license [42](#page-41-0) display load [43](#page-42-0) display location policy [224](#page-223-0) display log buffer [610](#page-609-0) display log config [612](#page-611-1) display log trace [613](#page-612-0) display mobility-domain config [267](#page-266-0) display mobility-domain status [267](#page-266-1) display mobility-profile [224](#page-223-1) display network-domain [278](#page-277-0) display ntp [149](#page-148-0) display port counters [69](#page-68-0) display port media-type [75](#page-74-0) display port poe [71](#page-70-0) display port status [73](#page-72-0) display port-group [70](#page-69-0) display qos [123](#page-122-0) display qos dscp-table [124](#page-123-0) display radio-profile [317](#page-316-0) display rfdetect attack-list [537](#page-536-1) display rfdetect black-list [538](#page-537-0) display rfdetect clients [539](#page-538-0)

display rfdetect countermeasures [541](#page-540-0) display rfdetect counters [542](#page-541-0) display rfdetect data [544](#page-543-0) display rfdetect ignore [546](#page-545-0) display rfdetect mobility-domain [546](#page-545-1) display rfdetect ssid-list [550](#page-549-0) display rfdetect vendor-list [551](#page-550-0) display rfdetect visible [552](#page-551-0) display roaming station [106](#page-105-0) display roaming vlan [108](#page-107-0) display security 12-restrict [109](#page-108-0) display security acl [450](#page-449-0) display security acl editbuffer [450](#page-449-0) display security acl hits [451](#page-450-0) display security acl info [452](#page-451-0) display security acl map [453](#page-452-0) display security acl resource-usage [454](#page-453-0) display service-profile [321](#page-320-0) display sessions [522](#page-521-0) display sessions network [525](#page-524-0) display snmp community [151](#page-150-0) display snmp counters [152](#page-151-0) display snmp notify profile [152](#page-151-1) display snmp notify target [152](#page-151-2) display snmp status [153](#page-152-0) display snmp usm [154](#page-153-0) display snoop [604](#page-603-0) display snoop info [604](#page-603-1) display snoop map [605](#page-604-0) display snoop stats [606](#page-605-0) display spantree [398](#page-397-0) display spantree backbonefast [400](#page-399-0) display spantree blockedports [401](#page-400-0) display spantree portfast [402](#page-401-0) display spantree portvlancost [403](#page-402-0) display spantree statistics [403](#page-402-1) display spantree uplinkfast [409](#page-408-0) display summertime [154](#page-153-1) display system [43](#page-42-1) display timedate [155](#page-154-0) display timezone [155](#page-154-1) display trace [591](#page-590-0) display tunnel [110](#page-109-0) display version [576](#page-575-0) display vlan config [111](#page-110-0)

#### **E**

et [560](#page-559-0)

**F** fver [630](#page-629-1)

#### **H**

help [46,](#page-45-0) [631](#page-630-1) history [47](#page-46-0)

### **L**

load config [578](#page-577-0) ls [632](#page-631-1)

#### **M**

md5 [580](#page-579-0) mkdir [580](#page-579-1) monitor port counters [76](#page-75-0)

#### **N**

next [633](#page-632-1)

#### **P**

ping [156](#page-155-0)

#### **Q**

quickstart [48](#page-47-0) quit [34](#page-33-0)

#### **R**

reset [634](#page-633-1) reset {ap | dap} [324](#page-323-0) reset port [81](#page-80-0) reset system [582](#page-581-0) rmdir [584](#page-583-0) rollback security acl [458](#page-457-0)

#### **S**

save config [584](#page-583-1) save trace [592](#page-591-0) set {ap | dap} bias [328](#page-327-0) set {ap | dap} blink [330,](#page-329-0) [332](#page-331-0) set {ap | dap} name [333](#page-332-0) set {ap | dap} radio antennatype [334](#page-333-0) set {ap | dap} radio auto-tune max-power [335](#page-334-0) set {ap | dap} radio auto-tune max-retransmissions [337](#page-336-0) set {ap | dap} radio channel [339](#page-338-0) set {ap | dap} radio min-client-rate [340](#page-339-0) set {ap | dap} radio mode [341](#page-340-0) set {ap | dap} radio radio-profile [343](#page-342-0)

set {ap | dap} radio tx-power [344](#page-343-0) set {ap | dap} upgrade-firmware [346](#page-345-0) set accounting {admin | console} [225](#page-224-0) set accounting {dot1x | mac | web | last-resort} [227](#page-226-0) set arp [158](#page-157-0) set arp agingtime [159](#page-158-0) set authentication admin [229](#page-228-0) set authentication console [231](#page-230-0) set authentication dot1x [233](#page-232-0) set authentication last-resort [236](#page-235-0) set authentication mac [239](#page-238-0) set authentication proxy [241](#page-240-0) set authentication web [242](#page-241-0) set auto-config [48](#page-47-1) set banner motd [51](#page-50-0) set boot backup- configuration [585](#page-584-0) set boot configuration-file [586,](#page-585-0) [587](#page-586-0) set confirm [52](#page-51-0) set dap [81](#page-80-1) set dap auto [325](#page-324-0) set dap auto mode [327](#page-326-0) set dap fingerprint [331](#page-330-0) set dot1x authcontrol [508](#page-507-0) set dot1x key-tx [510](#page-509-0) set dot1x max-req [511](#page-510-0) set dot1x port-control [512](#page-511-0) set dot1x quiet-period [513](#page-512-0) set dot1x reauth [513](#page-512-1) set dot1x reauth-max [514](#page-513-0) set dot1x reauth-period [515](#page-514-0) set dot1x timeout auth-server [515](#page-514-1) set dot1x timeout supplicant [516](#page-515-0) set dot1x tx-period [516](#page-515-1) set dot1x wep-rekey [517](#page-516-0) set dot1x wep-rekey-period [518](#page-517-0) set enablepass [35](#page-34-0) set fdb [113](#page-112-0) set fdb agingtime [114](#page-113-0) set igmp mrsol [436](#page-435-0) set igmp mrsol mrsi [436](#page-435-1) set igmp qri [440](#page-439-0) set igmp querier [441](#page-440-0) set igmp receiver [441](#page-440-1) set igmp rv [442](#page-441-0) set interface [160](#page-159-0) set interface dhcp-server [162](#page-161-0) set interface status [163](#page-162-0) set ip alias [164](#page-163-0) set ip dns [164](#page-163-1) set ip dns domain [165](#page-164-0) set ip dns server [166](#page-165-0) set ip https server [167](#page-166-0) set ip route [167](#page-166-1)

set ip snmp server [169](#page-168-0) set ip ssh [170](#page-169-0) set ip ssh server [171](#page-170-0) set ip telnet [171](#page-170-1) set ip telnet server [172](#page-171-0) set length [53](#page-52-0) set license [53](#page-52-1) set location policy [244](#page-243-0) set log [614](#page-613-0) set log buffer [614](#page-613-0) set log console [614](#page-613-0) set log current [614](#page-613-0) set log mark [616](#page-615-0) set log server [614](#page-613-0) set log sessions [614](#page-613-0) set log trace [614](#page-613-0) set mac-user [248](#page-247-0) set mac-user attr [249](#page-248-0) set mac-usergroup attr [254](#page-253-0) set mobility profile [255](#page-254-0) set mobility-domain member [269](#page-268-0) set mobility-domain mode member seed-ip [270](#page-269-0) set mobility-domain mode seed domain-name [271](#page-270-0) set mobility-profile mode [257](#page-256-0) set network-domain mode member seed-ip [280](#page-279-0) set network-domain mode seed domain-name [282](#page-281-0) set network-domain peer [281](#page-280-0) set ntp [173](#page-172-0) set ntp server [174](#page-173-0) set ntp update-interval [175](#page-174-0) set port [83](#page-82-0) set port media-type [85](#page-84-0) set port name [86](#page-85-0) set port negotiation [86](#page-85-1) set port poe [87](#page-86-0) set port preference [88](#page-87-0) set port speed [89](#page-88-0) set port trap [90](#page-89-0) set port type ap [91](#page-90-0) set port type wired-auth [94](#page-93-0) set port-group [84](#page-83-0) set prompt [54](#page-53-0) set qos cos-to-dscp-map [121](#page-120-0) set qos dscp-to-cos-map [122](#page-121-0) set radio-profile auto-tune channel-config [349](#page-348-0) set radio-profile auto-tune channel-holddown [350](#page-349-0) set radio-profile auto-tune channel-interval [351](#page-350-0) set radio-profile auto-tune power-backoff-timer [352](#page-351-0) set radio-profile auto-tune power-config [353](#page-352-0) set radio-profile auto-tune power-interval [354](#page-353-0) set radio-profile beacon-interval [347,](#page-346-0) [355](#page-354-0) set radio-profile countermeasures [356](#page-355-0) set radio-profile dtim-interval [357](#page-356-0)

set radio-profile frag-threshold [358](#page-357-0) set radio-profile long-retry [359](#page-358-0) set radio-profile max-rx-lifetime [360](#page-359-0) set radio-profile max-tx-lifetime [361](#page-360-0) set radio-profile mode [362](#page-361-0) set radio-profile preamble-length [364](#page-363-0) set radio-profile rts-threshold [365](#page-364-0) set radio-profile service-profile [366](#page-365-0) set radio-profile short-retry [369](#page-368-0) set radio-profile wmm [370](#page-369-0) set radius [490](#page-489-0) set radius client system-ip [491](#page-490-0) set radius deadtime [490](#page-489-0) set radius key [490](#page-489-0) set radius retransmit [490](#page-489-0) set radius server [494](#page-493-0) set radius timeout [490](#page-489-0) set refetect ssid-list [560](#page-559-1) set rfdetect active-scan [554](#page-553-0) set rfdetect attack-list [554](#page-553-1) set rfdetect countermeasures [556](#page-555-0) set rfdetect countermeasures mac [557](#page-556-0) set rfdetect ignore [558](#page-557-0) set rfdetect log [559](#page-558-0) set rfdetect signature [560](#page-559-0) set rfdetect vendor-list [561](#page-560-0) set security 12-restrict [114](#page-113-1) set security acl [459](#page-458-0) set security acl hit-sample-rate [466](#page-465-0) set security acl ip icmp [459](#page-458-0) set security acl ip ip [459](#page-458-0) set security acl ip tcp [459](#page-458-0) set security acl ip udp [459](#page-458-0) set security acl map [464](#page-463-0) set server group [496](#page-495-0) set server group load-balance [497](#page-496-0) set service-profile auth-dot1x [373](#page-372-0) set service-profile auth-fallthru [374](#page-373-0) set service-profile auth-psk [375](#page-374-0) set service-profile beacon [376](#page-375-0) set service-profile cipher-ccmp [377](#page-376-0) set service-profile cipher-tkip [378](#page-377-0) set service-profile cipher-wep104 [379](#page-378-0) set service-profile cipher-wep40 [380](#page-379-0) set service-profile psk-phrase [381](#page-380-0) set service-profile psk-raw [382](#page-381-0) set service-profile rsn-ie [383](#page-382-0) set service-profile shared-key-auth [384](#page-383-0) set service-profile ssid-name [384](#page-383-1) set service-profile ssid-type [385](#page-384-0) set service-profile tkip-mc-time [386](#page-385-0) set service-profile web-auth-url [387](#page-386-0) set service-profile wep active-multicast-index [388](#page-387-0)

set service-profile wep active-unicast-index [389](#page-388-0) set service-profile wep key-index [390](#page-389-0) set service-profile wpa-ie [391](#page-390-1) set snmp community [175](#page-174-1) set snmp notify profile [177](#page-176-0) set snmp notify target [181](#page-180-0) set snmp protocol [186](#page-185-0) set snmp security [187](#page-186-0) set snmp usm [188](#page-187-0) set snoop [599](#page-598-0) set snoop map [602](#page-601-0) set snoop mode [603](#page-602-0) set spantree [410](#page-409-0) set spantree backbonefast [411](#page-410-0) set spantree fwddelay [412](#page-411-0) set spantree hello [412](#page-411-1) set spantree maxage [413](#page-412-0) set spantree portcost [414](#page-413-0) set spantree portfast [415](#page-414-0) set spantree portpri [416](#page-415-0) set spantree portvlancost [417](#page-416-0) set spantree portvlanpri [418](#page-417-0) set spantree priority [419](#page-418-0) set spantree uplinkfast [419](#page-418-1) set summertime [191](#page-190-0) set system contact [55](#page-54-0) set system countrycode [56](#page-55-0) set system idle-timeout [58](#page-57-0) set system ip-address [59,](#page-58-0) [192](#page-191-0) set system location [59](#page-58-1) set system name [60](#page-59-0) set timedate [193](#page-192-0) set timezone [194](#page-193-0) set trace authentication [592](#page-591-1) set trace authentication mac-addr [592](#page-591-1) set trace authentication port [592](#page-591-1) set trace authentication user [592](#page-591-1) set trace authorization [593](#page-592-0) set trace authorization mac-addr [593](#page-592-0) set trace authorization port [593](#page-592-0) set trace authorization user [593](#page-592-0) set trace dot1x [594](#page-593-0) set trace dot1x mac-addr [594](#page-593-0) set trace dot1x port [594](#page-593-0) set trace dot1x user [594](#page-593-0) set trace sm [595](#page-594-0) set trace sm mac-addr [595](#page-594-0) set trace sm port [595](#page-594-0) set trace sm user [595](#page-594-0) set user [258](#page-257-0) set user attr [259](#page-258-0) set user group [260](#page-259-0) set user password [258](#page-257-0)

set usergroup [261](#page-260-0) set usergroup attr [261](#page-260-0) set vlan name [116](#page-115-0) set vlan port [117](#page-116-0) set vlan tunnel-affinity [118](#page-117-0) set web-portal [262](#page-261-0)

### **T**

telnet [195](#page-194-0) test [635](#page-634-1) traceroute [197](#page-196-0)

### **V**

version [636](#page-635-1)